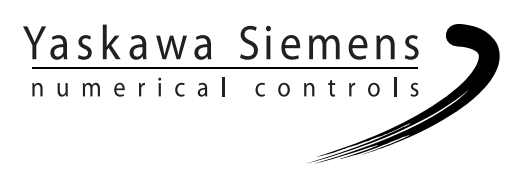

# Yaskawa Siemens CNC シリーズ

ユーザーズマニュアル プログラミング編 基本説明書

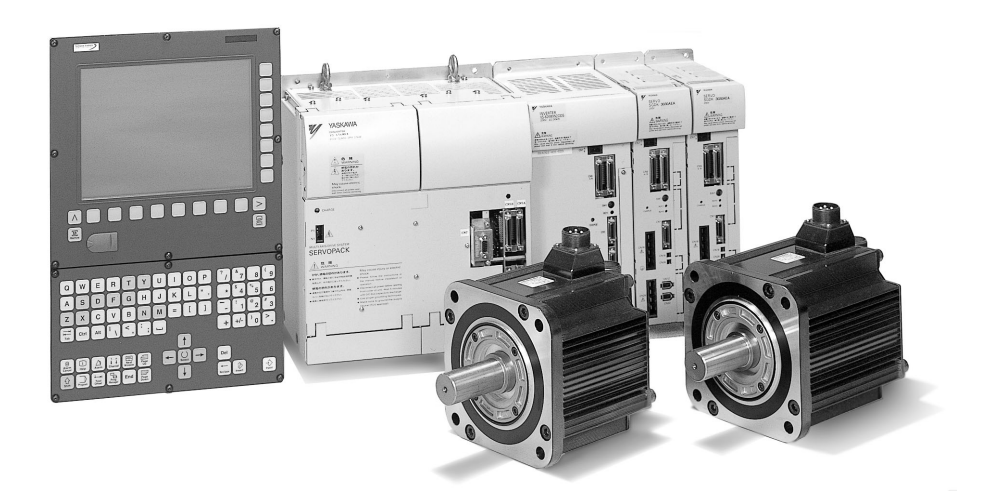

安川シーメンス NC 株式会社はシーメンス株式会社に統合の後,2010 年 8 月より シーメンス・ジャパン株式会社へ社名を変更いたしました。本書に記載の「安川 シーメンス NC 株式会社」などの社名に類する名称は「シーメンス・ジャパン株式 会社」へ読み替えをお願いします。

本マニュアルは Yaskawa Siemens 840DI, Yaskawa Siemens 830DI 両モデル用に 作成されています。本文中の記述では両モデルの機能差は区別されておりませんの で,それぞれのモデルにどの機能が標準装備されているか,どの機能がオプション で装備可能かについては別途,機能一覧表をご参照ください。また,本文中に 840DI と言った表現が出て来ますが,830DI も意味していることがあるとご理解 ください。

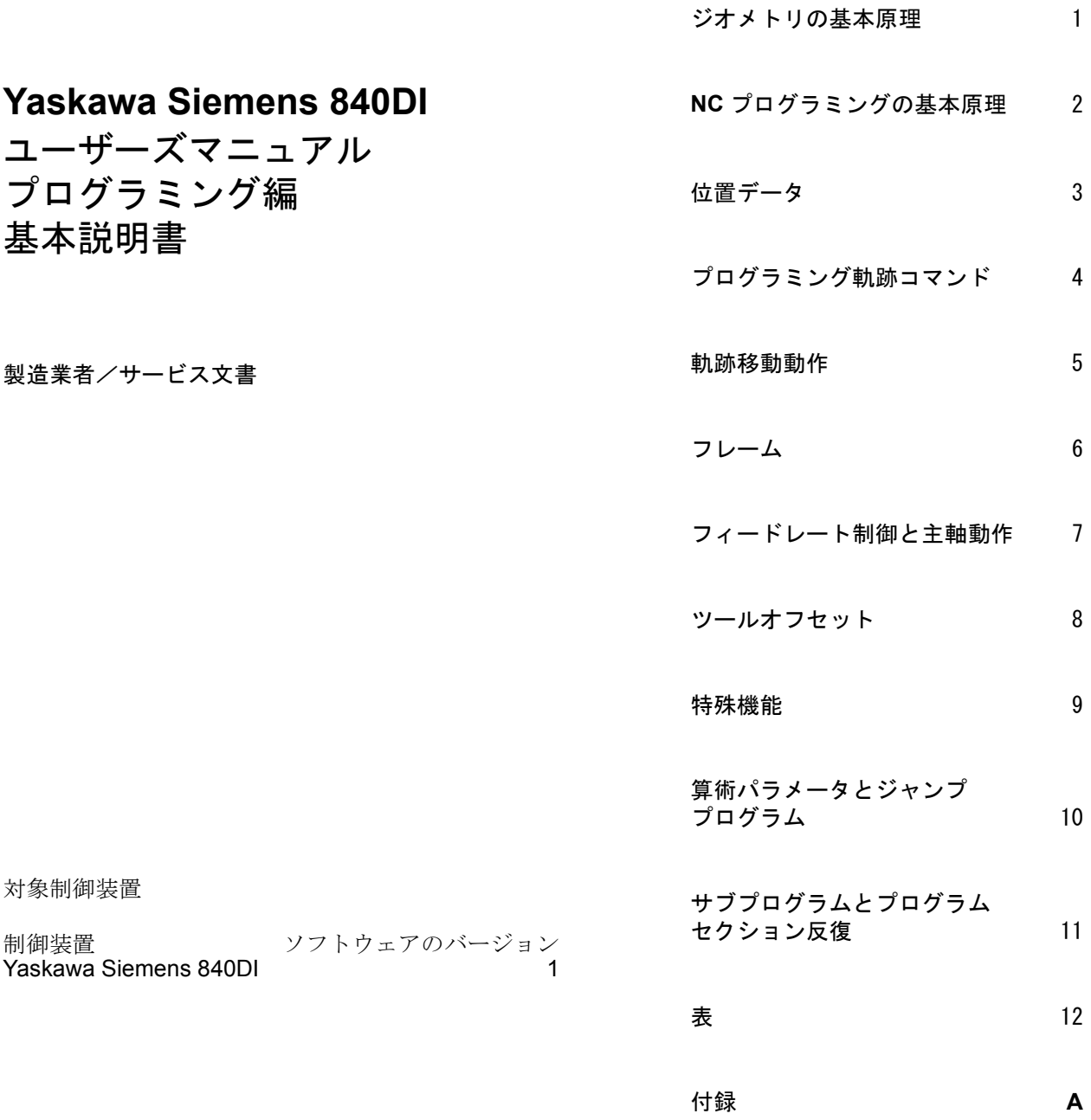

# **Yaskawa Siemens**® 文書

#### 版の履歴

今回の版の概略説明および今までに作成された版を下記に示します。

「備考」欄のコードが、各版のステータスを示しています。

「備考」欄のステータスコードの意味は次のとおりです。

A ......... 新規作成

- B ......... 新しいオーダ番号で印刷し直した未改訂の文書
- C ......... 新しいステータスの改訂版 前回の版以降に実際に変更があったページには、そのページのヘッ ダ部分に新しい版のコードが示されています。

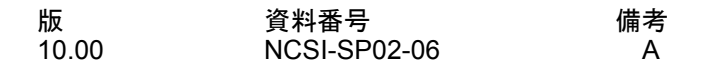

書面による許可なしに、本文書の一部または全部を使用、 複製することはできません。違反行為があった場合、損害 賠償金が課せられます。使用モデルまたはデザインの特許 登録による著作権を含むすべての権利をシーメンス社は 所有しています。

本文書に説明のない他の機能でも制御装置で実行できる 場合がありますが、そのような機能は新しい制御装置や サービス時に利用できるとは限りません。

本文書の記述と、対象となるハードウェアおよびソフト ウェアとが一致しているかどうかは十分に確認されてい ます。しかし相違点がまったくないとは言えず、完全に一 致しているとは保証できません。本文書に記載されている 情報は定期的に検討され、必要な変更は次の版に反映され ます。さらなる改善のために皆様のご意見をお待ちしてい ます。

本内容は予告なしに変更されることがあります。

# はじめに

文書の概要 Yaskawa Siemens 文書は次の3つのレベルで構成されています。

- 一般文書
- ユーザ文書
- 機械メーカ/サービス文書

#### 対象読者

本マニュアルは、工作機械のユーザ向けに作成されており、Yaskawa Siemens 840DI(以降 840DI と略す)制御装置をプログラムするのに必要なすべての情報 が含まれています。

#### 標準機能の範囲

本プログラミングガイドは標準機能のみを説明しています。オプション機能あ るいはマシン製造業者が行った変更については,関連マシン製造業者が提供す るマニュアルを参照してください。

840DI に関する他の出版物,および関連する制御装置全般に関する(ユニバーサ ルインタフェース,測定サイクルなどの)出版物など,詳しい内容については お近くの弊社営業所にお問い合わせください。

本文書に記載がないにも関わらず,制御装置で実行可能な機能が存在する場合 がありますが,これは,保守時または別の新しい制御装置でもそれらの機能が 提供されることを意味するものではありません。

# 適用マシン

本プログラミングガイドは次の制御装置に適用されます: Yaskawa Siemens 840DI

#### 基本説明書

ユーザーズマニュアル プログラミング編「基本説明書」は,ボーリング加工, フライス加工,および旋削に詳しいマシンスペシャリストを対象にしています。 プログラミング例は,DIN6990 に準拠したコマンドおよびステートメントを説 明することのみを目的としています。

#### 上級説明書

ユーザーズマニュアル プログラミング編「上級説明書」は,プログラミングを 完全にマスタしている技術員を対象にしています。840DI では,特殊プログラミ ング言語を使用して複雑なパートプログラムをプログラミングするなど(表面 彫刻,チャンネル協調など),複雑なプログラミングが可能です。 本説明書で説明されているコマンドとステートメントは,どのテクノロジにお いても共通です。これらはたとえば次のいずれのテクノロジにも使用できます:

• 周期マシン (パッケージング, 木工)

#### 説明の構成

すべてのサイクルとプログラミング法は,できるだけ共通した内部構成に準拠 して説明されています。情報をレベルごとに分類してあるので,必要な情報を 直接迅速に見つけることができます。

#### **1.** 機能の概要

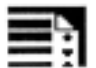

たまにしか使用しないコマン ドを調べたいかパラメータの 意味を知りたい場合,機能のプ ログラミング法,およびコマン ドおよびパラメータの説明が 一目で分かるように工夫され ています。

この情報は常に機能説明の先 頭に示されています。

#### (注)

個々のコマンドとパラメータ について,プログラミング言語 で使用できるすべての表現方 法を示すことは不可能です(も しそうすると膨大なマニュア ルになります)。このため、本 マニュアルでは各コマンドの 最も代表的なプログラミング 法のみを示しています。

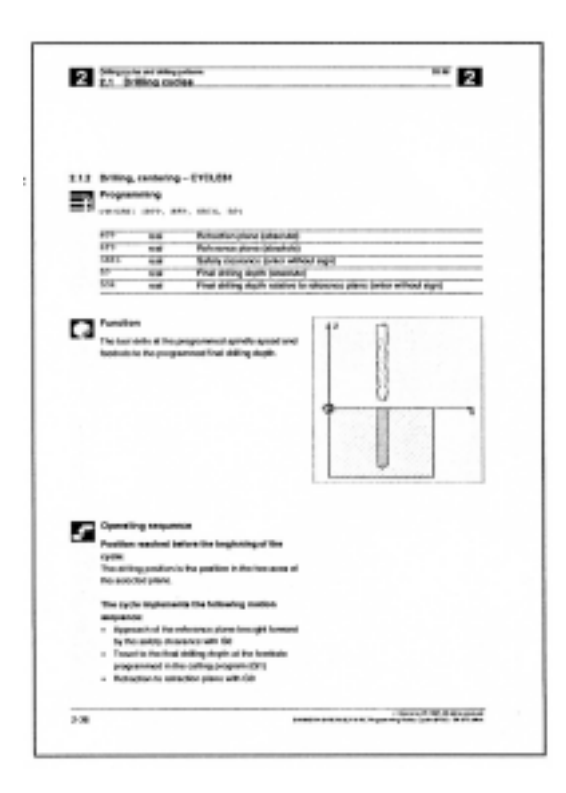

#### **2.** 詳細説明

本マニュアルの論理的な説明で は次のことを詳しく説明します:

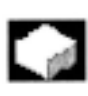

コマンドの目的

コマンドの作用

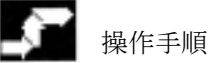

€

パラメータの作用

注意事項

本マニュアルの論理的な部分は, NC 初心者にとって特に有益で す。840DI 制御装置が提供する全 機能と性能の概要を把握するた め,本マニュアルを少なくても 1 回は読み通してください。

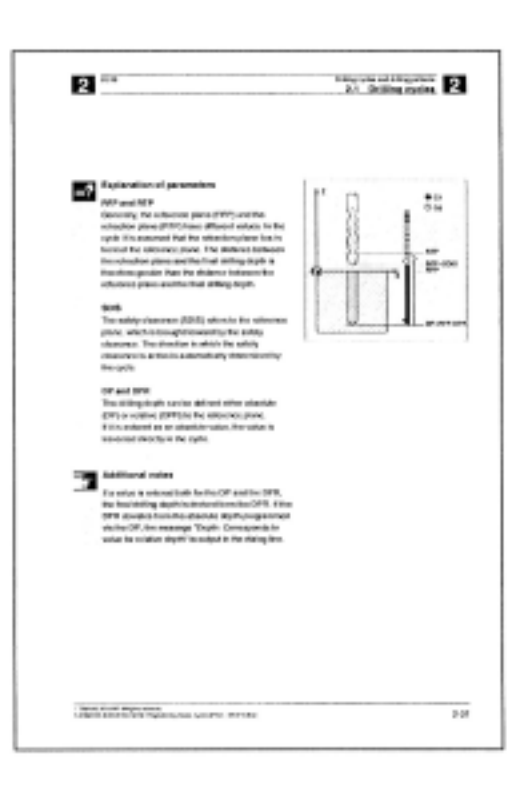

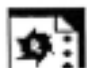

#### **3.** 論理から実践へ

実際にどのようにコマンドをプ ログラミングしたらよいかにつ いては,本マニュアルのプログラ ミング例を参照してください。

ほとんどのコマンドについて,論 理的な部分の後で応用例が示さ れています。

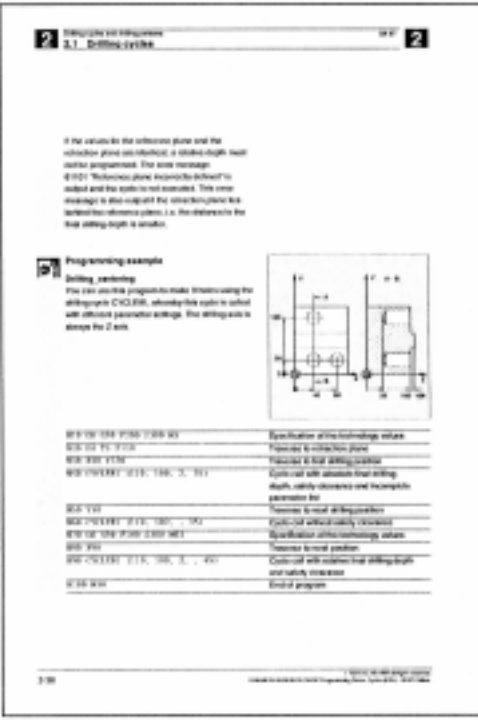

記号の説明

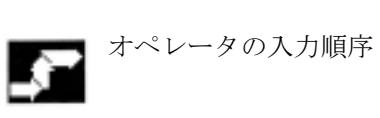

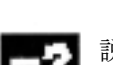

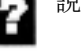

三子説明

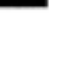

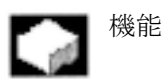

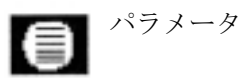

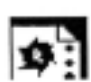

●■ プログラミング例

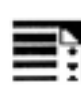

 $\begin{bmatrix} 1 & 1 & 1 & 1 \\ 0 & 0 & 1 & 1 \\ 0 & 0 & 1 & 1 \end{bmatrix}$ 

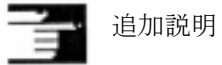

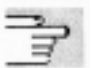

ママ 関連する他の文書およびセクション

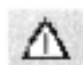

△ 注意表示および危険表示

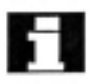

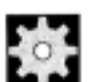

● 機械メーカー (MH n) n = 機械メーカーが参照 する,セクションごとの参照番号

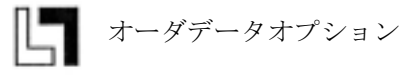

#### 参考

840DI は、最新の技術と、安全規格, 慣習および規則に準拠して製造されていま す。

#### 追加装置

840DI 関連の特殊追加装置および拡張機能を使用することで,840DI 制御装置の 応用範囲を用途に合わせて拡張することができます。

#### 作業者

特別に訓練され,認定された,経験豊かな人のみが本制御装置を取扱うことが できます。このことは,たとえ短期間であっても,常に当てはまります。

セットアップ,運転,保守ごとに担当者の責任を明確に定義する必要がありま す。各担当者が責任を正しく果たしているかどうかを監督する必要があります。

#### アクション

制御装置をインストールしてセットアップする前に,制御装置を取扱う人が指 示マニュアルを読み,正しく理解していることを確認する必要があります。制 御装置を運転するにあたっては,外から見て分かるような損傷がないか,普段 の運転と変わった点がないかどうかなど,全般的な技術上の状態を絶えず チェックする必要があります。

#### 保守

保守担当として特別に訓練された有資格者のみが,メンテナンスガイドに示さ れている内容に限って修理を行うことができます。修理にあたっては,関連す るすべての安全規則が守られなければなりません。

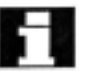

#### (注)

次に示す使い方は本制御装置の本来の目的から外れており,製造業者の責任の 範囲外です:

上記の点に適合しないか,それを超えるようなすべての用法。

制御装置が技術的に完全な状態で運転されたのではない場合,安全注意事項が 守られていない場合,あるいは指示マニュアルに示されている指示が守られて いない場合。

安全運転に影響するような不良が存在し,それが制御装置のインストールと セットアップの前に是正されていない場合。

制御装置が正しく機能できるため、共通した使い方ができるため、あるいは能 動的あるいは受動的な安全が保証されるために必要な制御装置上の装置が変更 されたか,ジャンパされたか,シャットダウンされた場合。

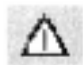

主分な危険予知が行われていないと次のことが発生する可能性があります:

- 人身傷害あるいは死亡
- 制御装置,マシンなどの会社およびオペレータの財産の損傷

# 1 ジオメトリの基本原理 --------------------------1-1

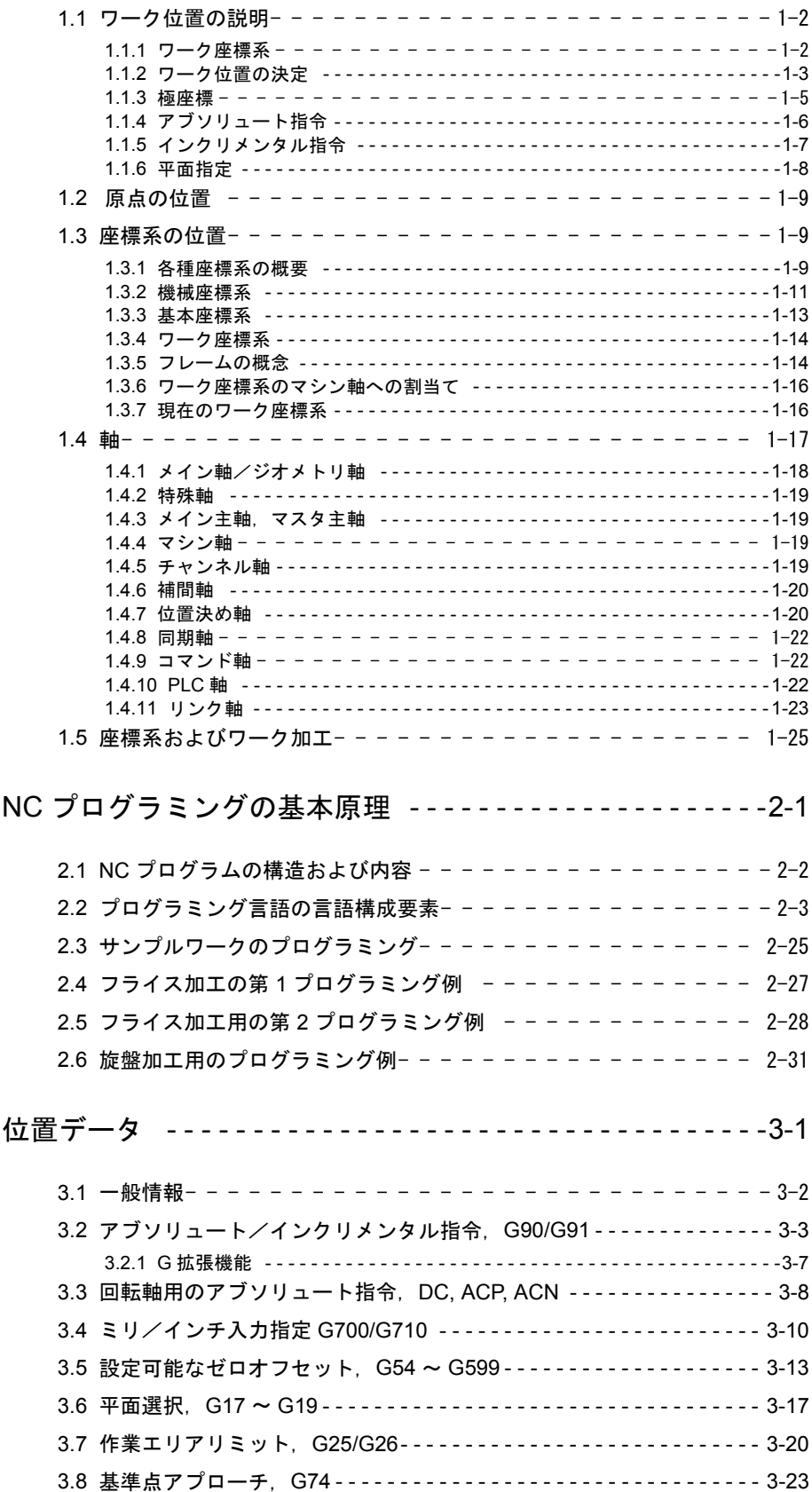

 $\overline{2}$ 

 $\mathfrak{S}$ 

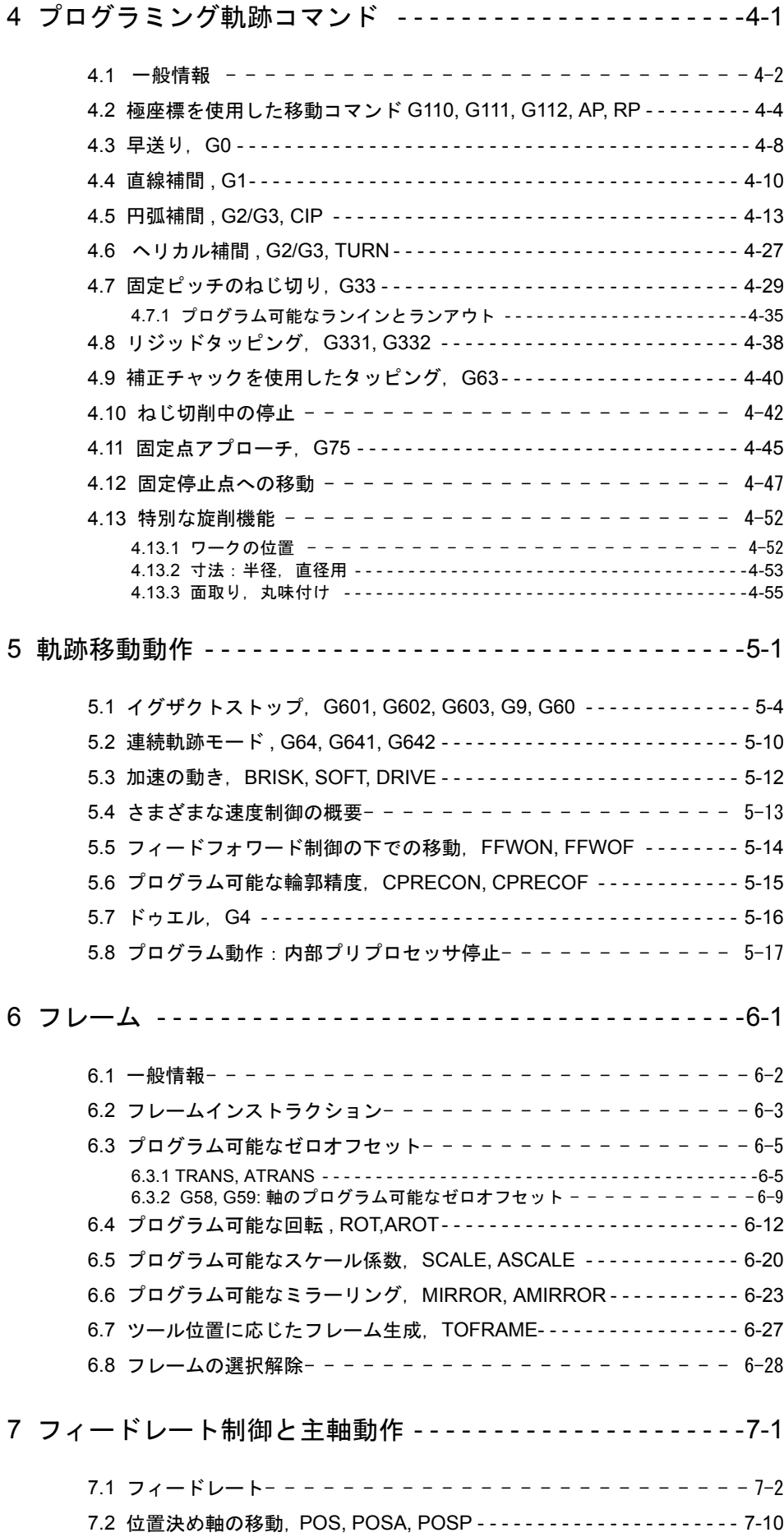

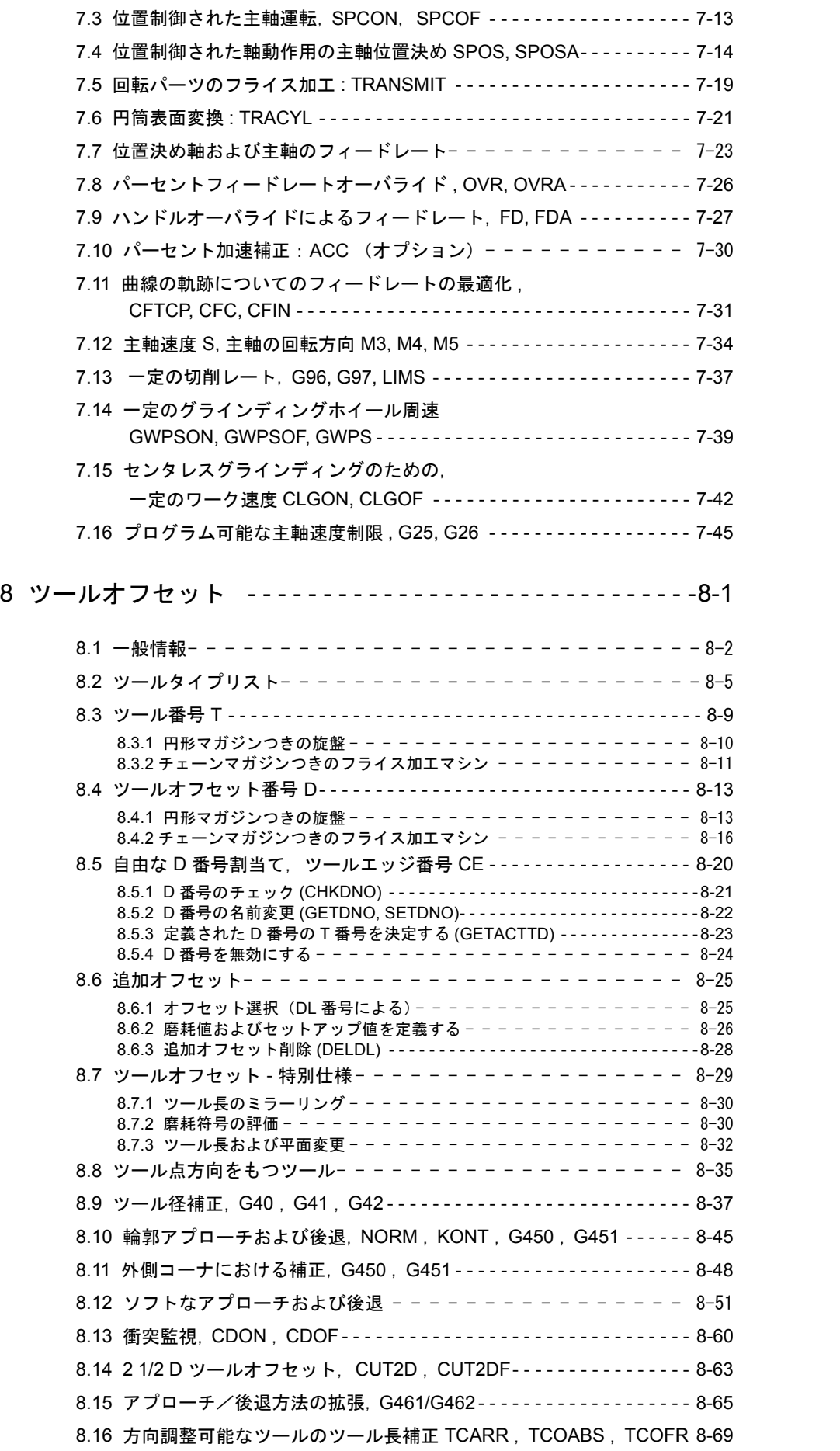

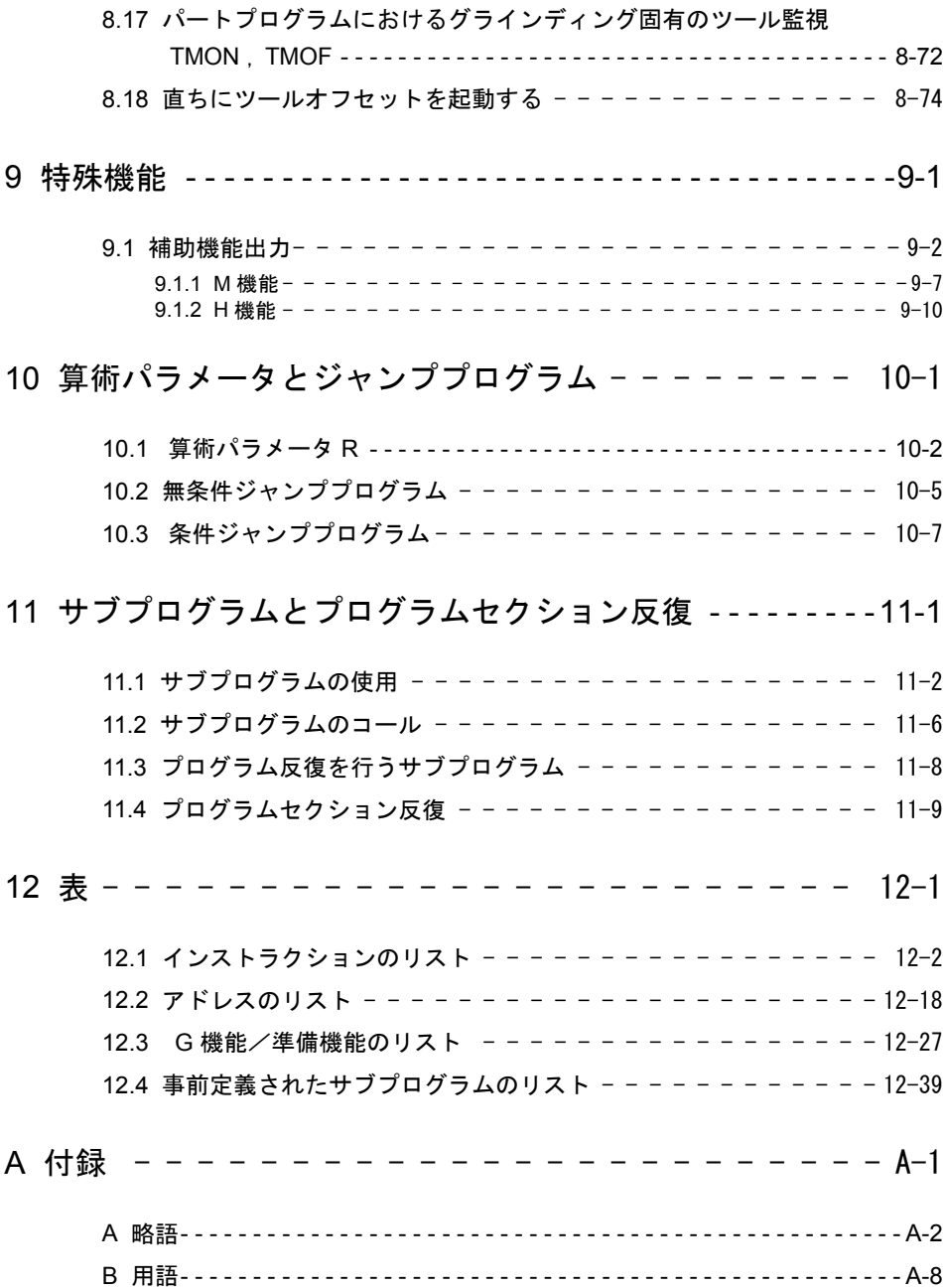

# 1 ジオメトリの基本原理

# 1.1 ワーク位置の説明

# 1.1.1 ワーク座標系

マシンまたは制御装置が指定された位置で作動する ためには,軸の摺動動作の方向と一致した基準系で データが作成されなければなりません。このために, X,Y,Z 軸を持つ座標系が使用されます。

DIN 66217 に準拠して,工作機械には直交座標系が 使用されます。

ワークの原点 (W) は、ワーク座標系の原点です。時に は,マイナスの位置データを処理することが適切また は必要な場合があります。原点に対して左の位置に は,マイナスの符号 (-) が付きます。

フライス加工 :

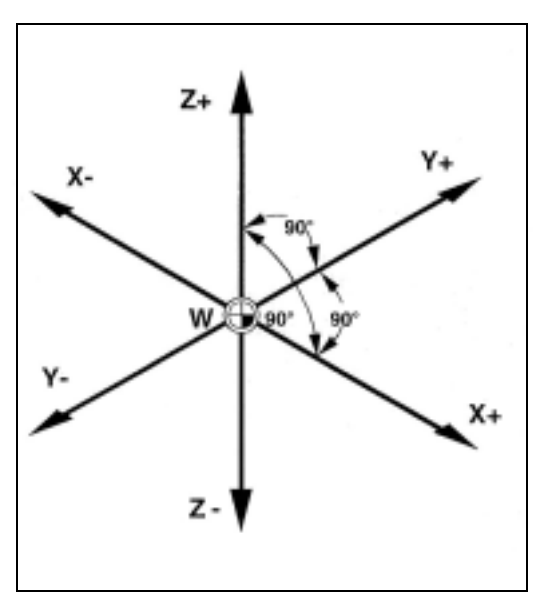

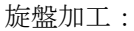

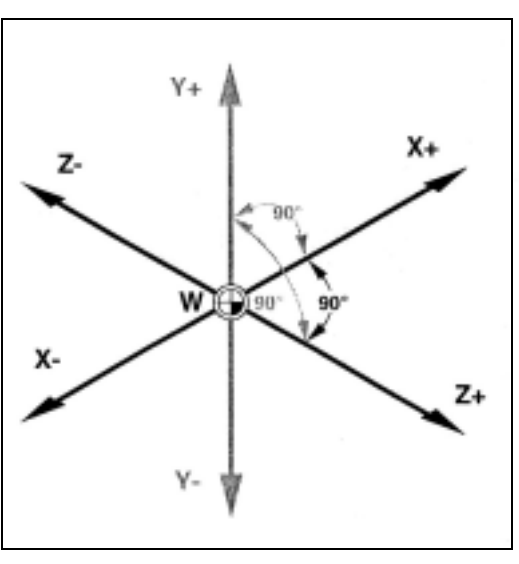

## 1.1.2 ワーク位置の決定

位置を指定するためには,座標軸に沿って定規が置か れていると想像してください。そうすれば、方向( X, Y およびZ) と3 つの数値を指定することによっ て,座標系で各点を示すことができます。ワーク原点 の座標は,常に X0,Y0 および Z0 です。

#### 例:

わかりやすくするために,この例では座標系の 1 平 面,すなわち X/Y 平面だけを使用します。点 P1 ~ P4 の座標は下記のようになります。

- P1 X100 Y50 に相当する。
- P2 X-50 Y100 に相当する。
- P3 X-105 Y-115 に相当する。
- P4 X70 Y-75 に相当する。

旋盤の輪郭を説明するには,1 平面で十分です。

#### 例:

-

点 P1 ~ P4 は,下記の座標で定義されます。

- P1 X25 Z-7.5 に相当する。
- P2 X40 Z-15 に相当する。
- P3 X40 Z-25 に相当する。
- P4 X60 Z-35 に相当する。

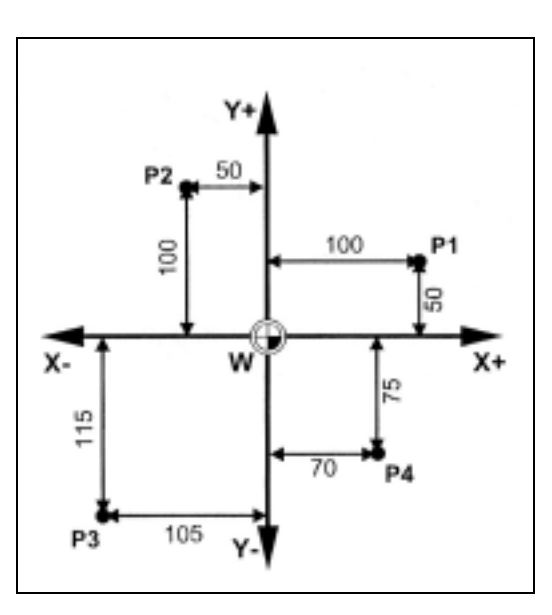

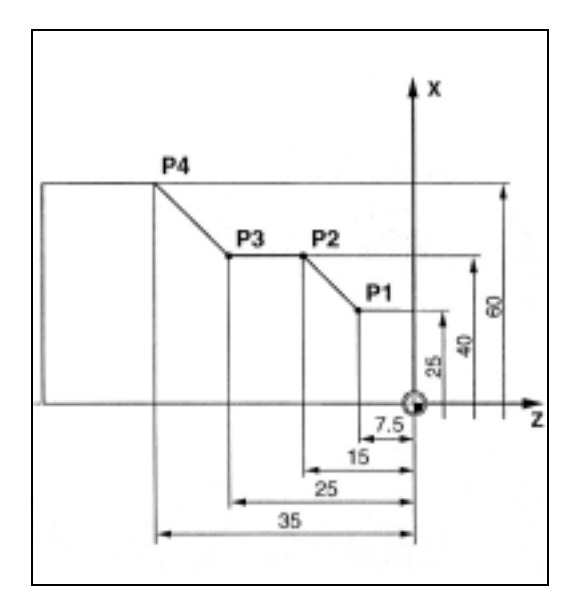

例:

点 P1 ~ P2 は、下記の座標で定義されます。

- P1 X-20 Y-20 Z23 に相当する。
- P2 X13 Y-13 Z27 に相当する。

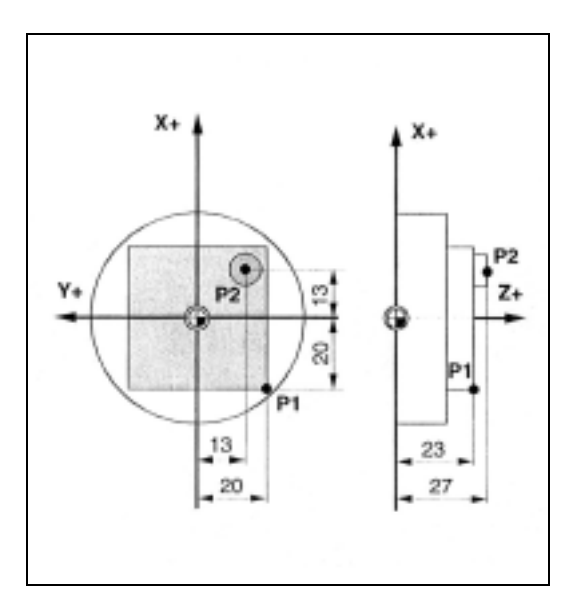

フライス加工作業では,インフィードの深さも示さ なければなりません。インフィードの深さを示すた めには,三次座標(この場合は Z 座標)の数値を指 定する必要があります。

例:

点 P1 ~ P3 は、下記の座標で定義されます。

- P1 X10 Y45 Z-5 に相当する。
- P2 X30 Y60 Z-20 に相当する。
- P3 X45 Y20 Z-15 に相当する。

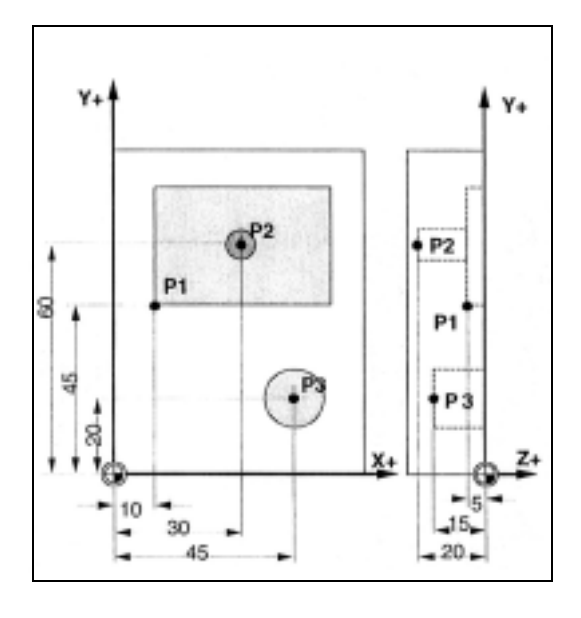

# 1.1.3 極座標

ここまでの説明の中で座標系で各点を指定するため に使用してきた座標は,「直交座標」と呼ばれるもの です。

座標を指定する方法としては,その他に「極座標」 と呼ばれる方法があります。

極座標は、ワークまたはワークの1部を、半径と角 度で測定する際に使用されます。測定を開始する点 は「極」と呼ばれます。

例:

点 P1 ~ P2 は、極を基準にして下記のように示すこ とができます。

P1 半径 =100 プラス 角度 =30°に相当する。

P2 半径 =60 プラス 角度 =75°に相当する。

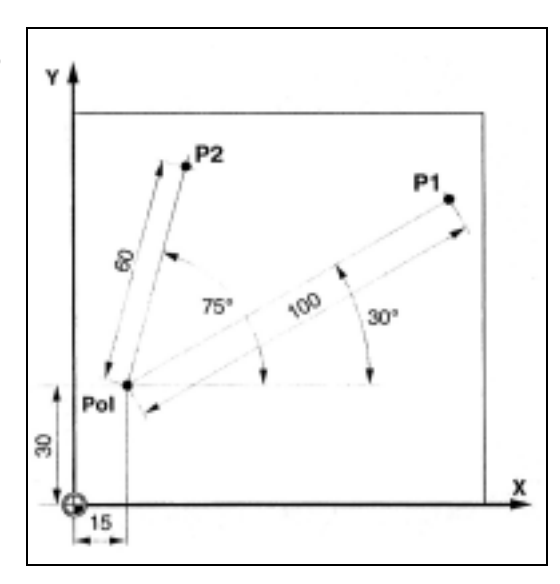

# 1.1.4 アブソリュート指令

アブソリュート指令では,すべての位置パラメータ は現在有効な原点を基準にします。アブソリュート 指令のツールの動作への適用は下記を意味します。

アブソリュート指令は,ツールが移動するべき位置 を示します。

フライス加工での例:

原点を基準にしたアブソリュート指令での点 P1 ~ P3 の位置パラメータは、下記のとおりです。

- P1 X20 Y35 に相当する。
- P2 X50 Y60 に相当する。
- P3 X70 Y20 に相当する。

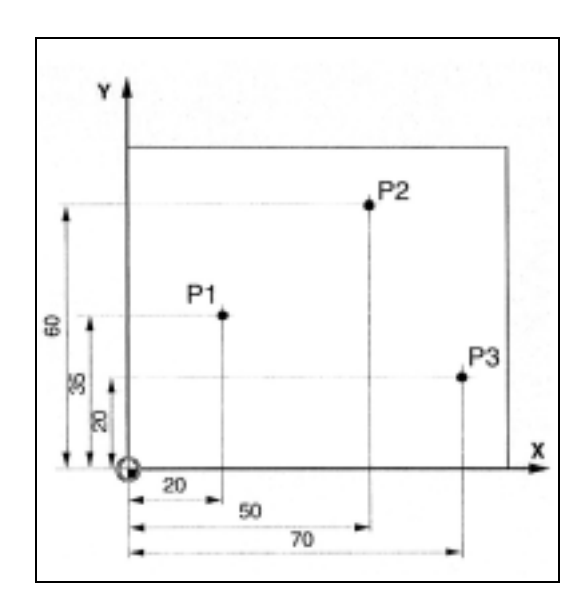

旋盤加工での例:

原点を基準にしたアブソリュート指令での点 P1 ~ P3 の位置パラメータは、下記のとおりです。

- P1 X25 Z-7.5 に相当する。
- P2 X40 Z-15 に相当する。
- P3 X40 Z-25 に相当する。
- P4 X60 Z-35 に相当する。

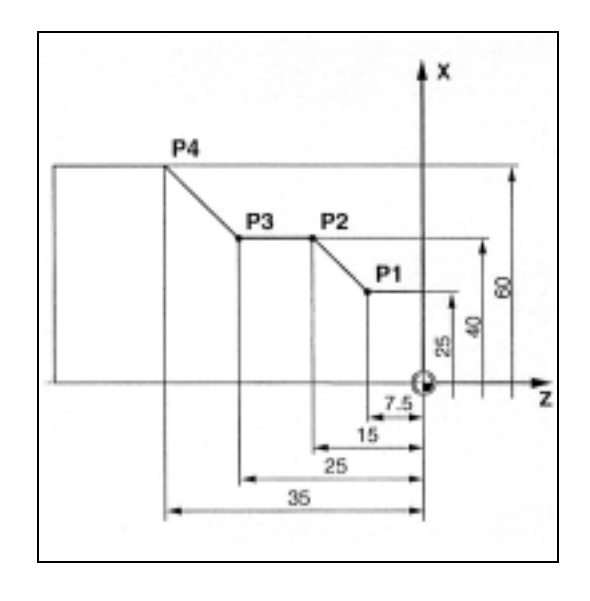

# 1.1.5 インクリメンタル指令

製図では,寸法が原点を基準とせずに,ワーク上の別 の点を基準にしていることが頻繁にあります。

かかる寸法を変換する必要性を無くすために,寸法 をインクリメンタル指令で指定することが可能です。

インクリメンタル指令では,その前の点(すでに到 達した点)の位置データを基準にします。

インクリメンタル指令のツールの動作への適用は下記 を意味します。

フライス加工での例:

インクリメンタル指令での点 P1 ~ P3 の位置データ は,下記のとおりです。

P1 X20 Y35 に相当する ;(ゼロ点を基準にして)

P2 X30 Y20 に相当する ;( P1 を基準にして)

P3 X20 Y-35 に相当する ;( P2 を基準にして)

旋盤加工での例:

インクリメンタル指令での点 P1 ~ P3 の位置データ は,下記のとおりです。 G90 P1 X25 Z-7.5 に相当する。(ゼロ点を基準にし て)

G91 P2 X15 Z-7.5 に相当する。( P1 を基準にして) G91 P3 Z-10 に相当する。( P2 を基準にして) G91 P4 X20 Z-10 に相当する。( P3 を基準にして)

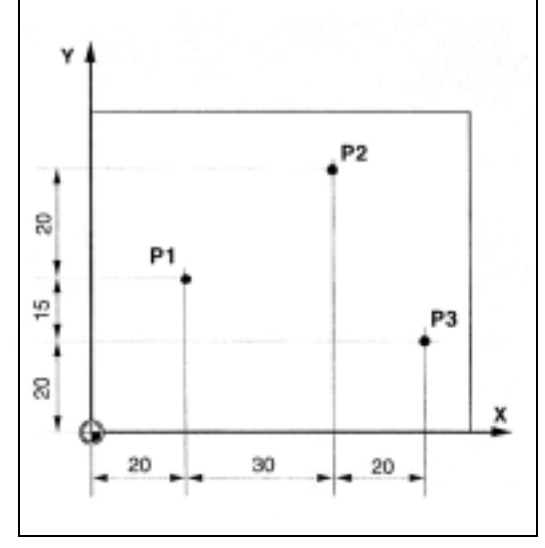

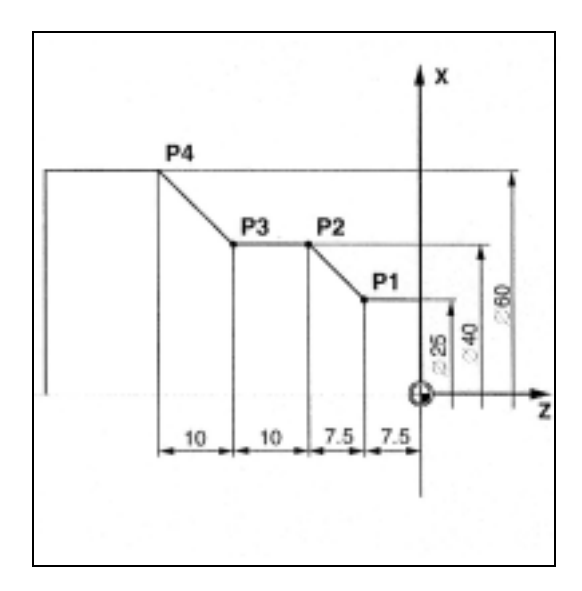

DIAMOF または DIAM90 が有効の場合, パスセット ポイントは G91 で半径寸法としてプログラムされま す。

# 1.1.6 平面指定

平面は、2つの座標軸を使用して定義されます。第3 座標軸はこの平面に対して垂直で,ツールのイン フィード方向を決定します(たとえば 21/2 D 加工)。

プログラミングの際には,制御装置がツールオフ セット値を正確に計算できるように,作業平面を指 定する必要があります。この平面は,円のプログラ ミングおよび極座標のタイプとも関連します。

フライス加工:

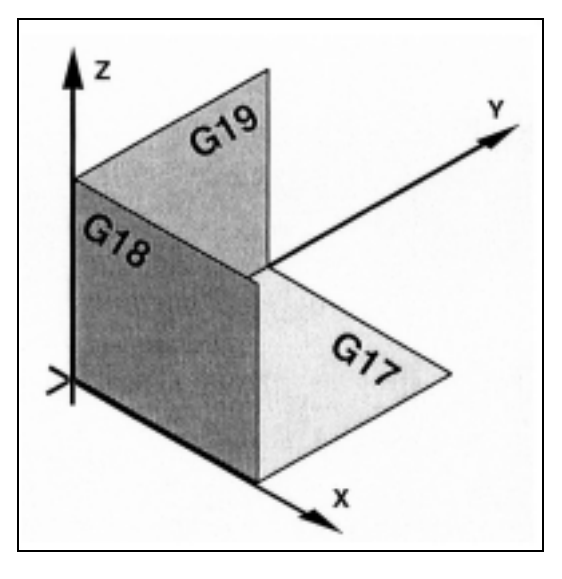

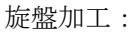

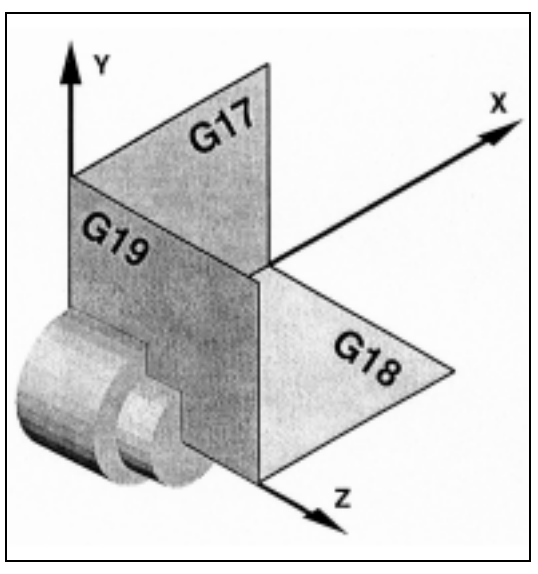

作業平面は, NC プログラム中で G17, G18 および G19 によって下記のように指定されます。

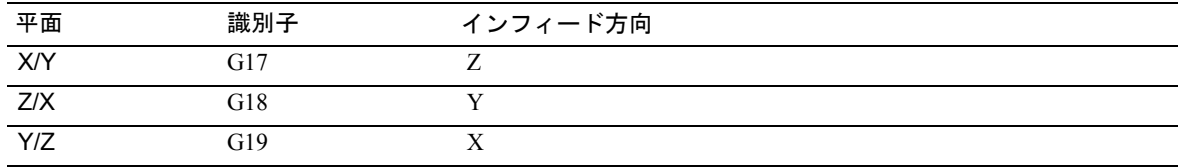

# 1.2 原点の位置

NC 機械では,様々な原点および基準位置が定義さ れます。これらが基準点です。

- マシンのアプローチ,および,
- ワーク寸法のプログラミングの基準
- M = 機械原点
- A = ブロック点。ワーク原点と一致可能(旋盤の み)。
- W = ワーク原点 = プログラム原点
- B = 始点。各プログラム毎に定義可能。第 1 ツー ルが加工を開始する位置。
- R = 基準点。カムおよび測定系によって決定され る位置。軸位置をこの位置でこの値に正確に 設定するためには,機械原点 M までの距離が わかっていなければならない。

これらの図は、旋盤やボール盤/フライス盤のゼロ 点および基準点を表したものです。

# 1.3 座標系の位置

#### 1.3.1 各種座標系の概要

座標系には,下記の種類があります。

- 機械原点 M を使用する機械座標系
- 基本座標系 (これは,ワーク座標系 W にもなります。)
- ワーク原点 W を使用するワーク座標系
- 現在のオフセットワーク原点 Wa を使用する現在 のワーク座標系

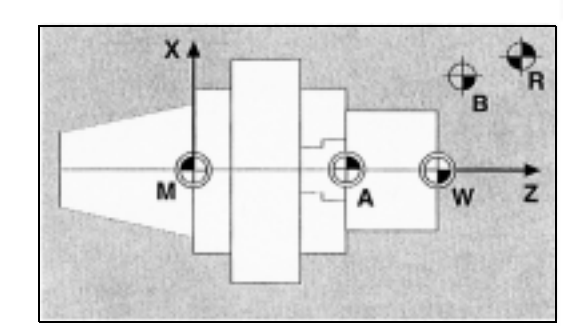

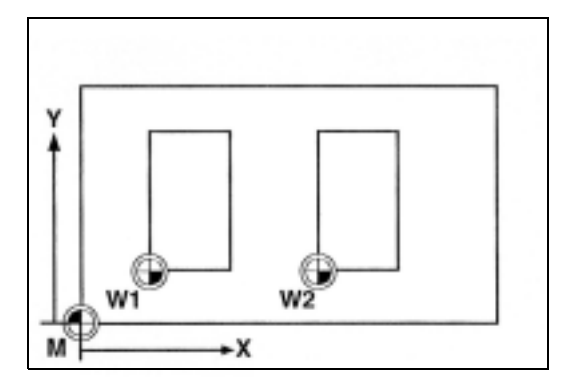

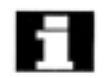

その他の機械座標系がある場合(たとえば 5 軸変 換),機械構成によって,内部変換によりプログラミ ングが実行される座標系に変換されます。 個別の軸識別子については,本章の軸のタイプに関 するサブセクションで説明します。

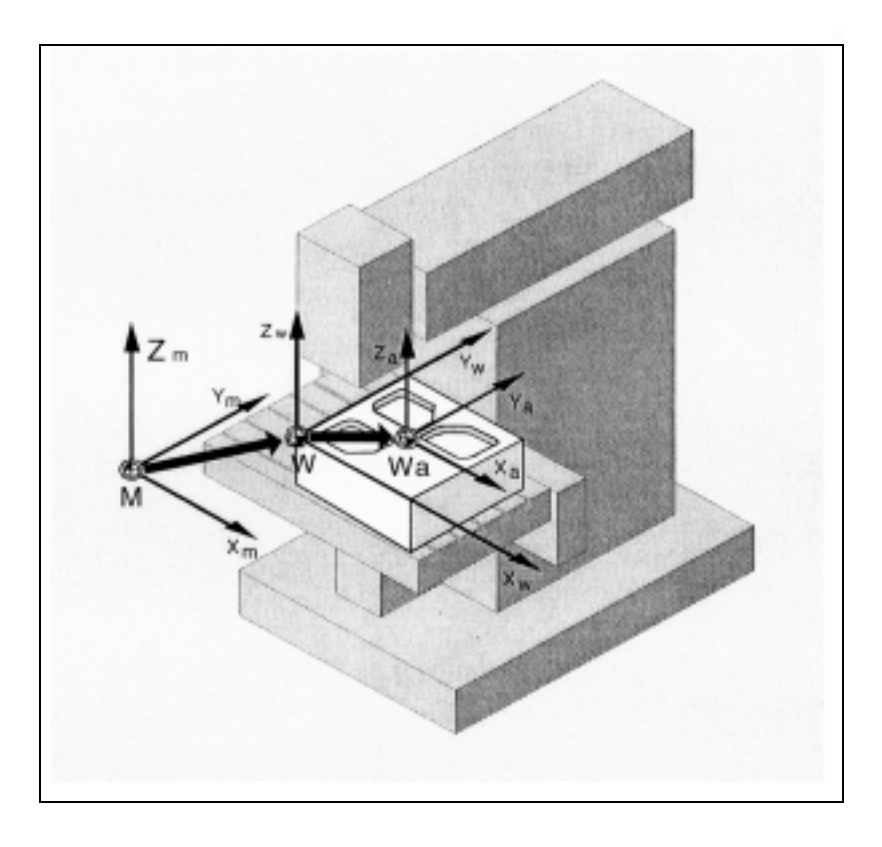

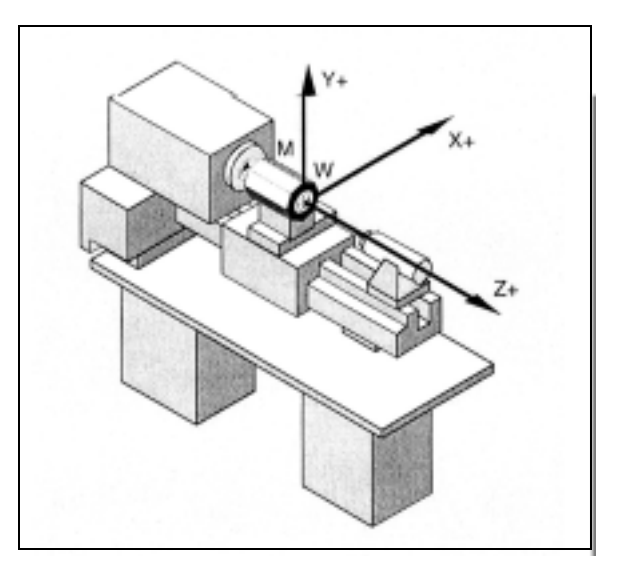

#### 1.3.2 機械座標系

機械座標系は,すべて物理的に実存するマシン軸か ら構成されます。

基準点やツールおよびパレットチェンジ点(固定さ れた加工点)は,機械座標系で定義されます。

機械座標系がプログラミングに使用される場合(G 機能の一部で可能),機械の物理軸は直接アドレス指 定されます。ワークの締付けは考慮されません。

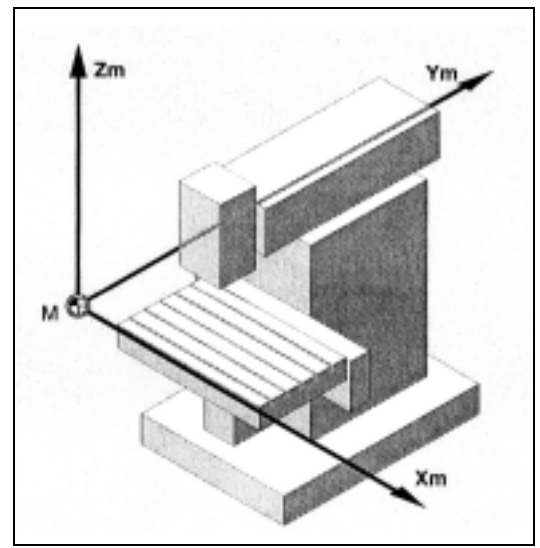

機械に関連する座標系の位置は,機械タイプによっ て決まります。軸の方向は、いわゆる右手の「3本 指の法則」に従います( DIN 66217 に準拠)。

機械の前に立ち,右手の中指でメイン主軸のイン フィード方向を指します。その場合,下記の事項が 当てはまります。

- 親指は +X 方向を指します。
- 人差し指は +Y を指します。
- 中指は +Z 方向を指します。

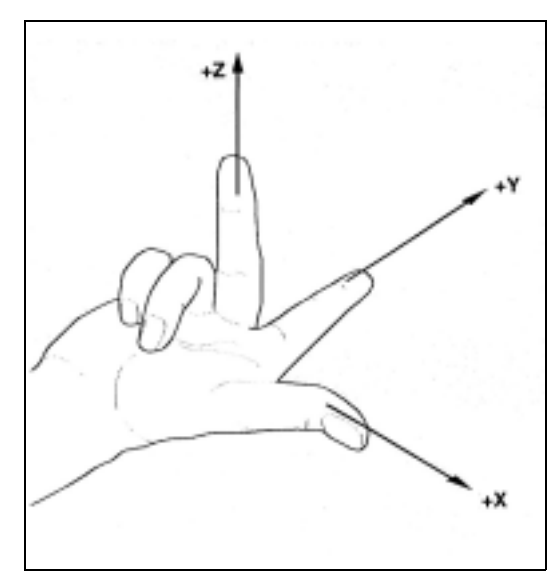

実際には,機械のタイプによって大きく異なります。 下記に,各種機械の機械座標系の例を挙げます。

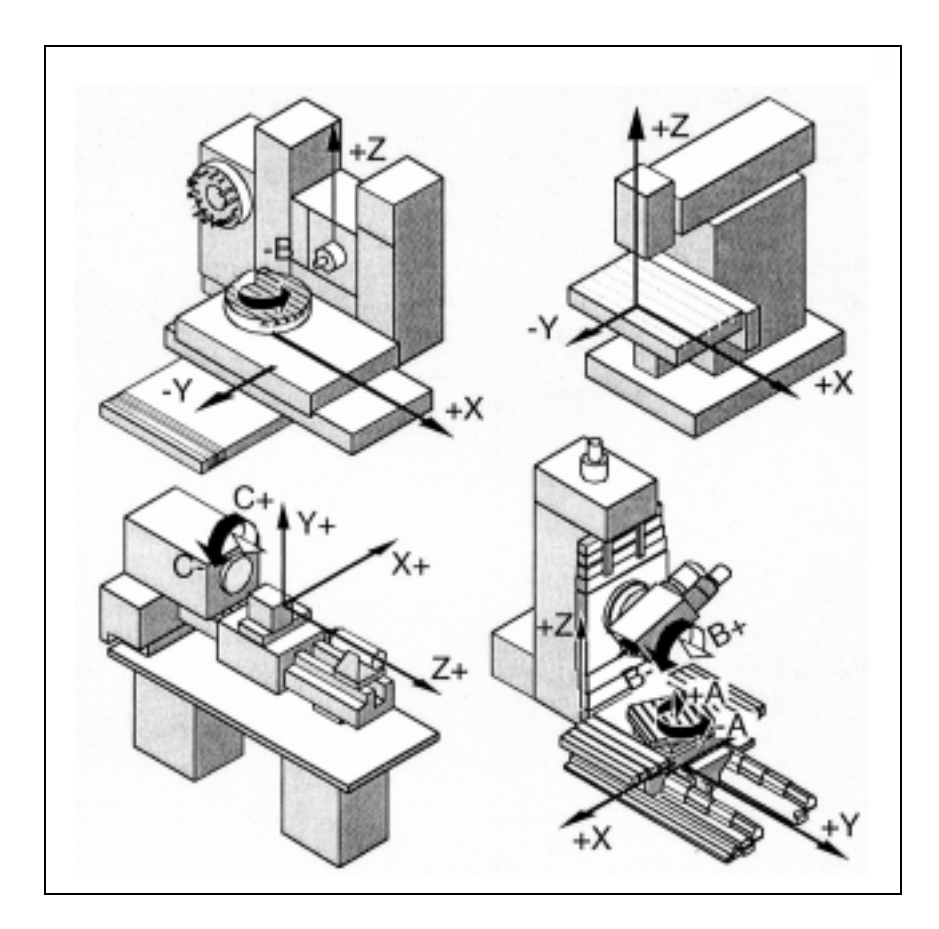

# 1.3.3 基本座標系

基本座標系は直交座標系であり,機械座標系にキネ マティック変換(たとえば 5 軸変換または周囲表面 での変換を使用)によって変換されます。

キネマティック変換が行われない場合,基本座標系 と機械座標系の違いは軸識別子のみです。

変換の起動によって,軸の平行方向にずれが生じる ことがあります。座標系は直角である必要はありま せん。

ゼロオフセット,スケーリングなどは,常に基本座 標系で実行されます。

座標は,作業領域のリミットを指定する際にも,基 本座標系を基準にします。

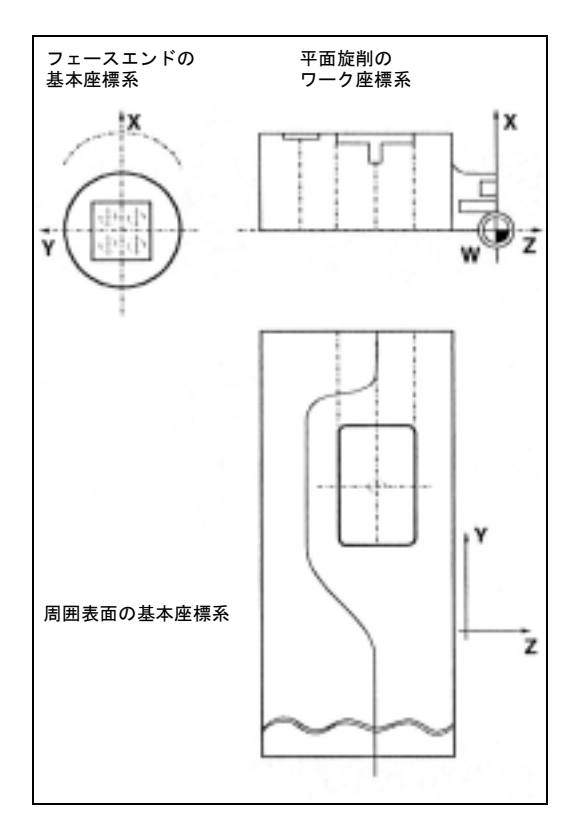

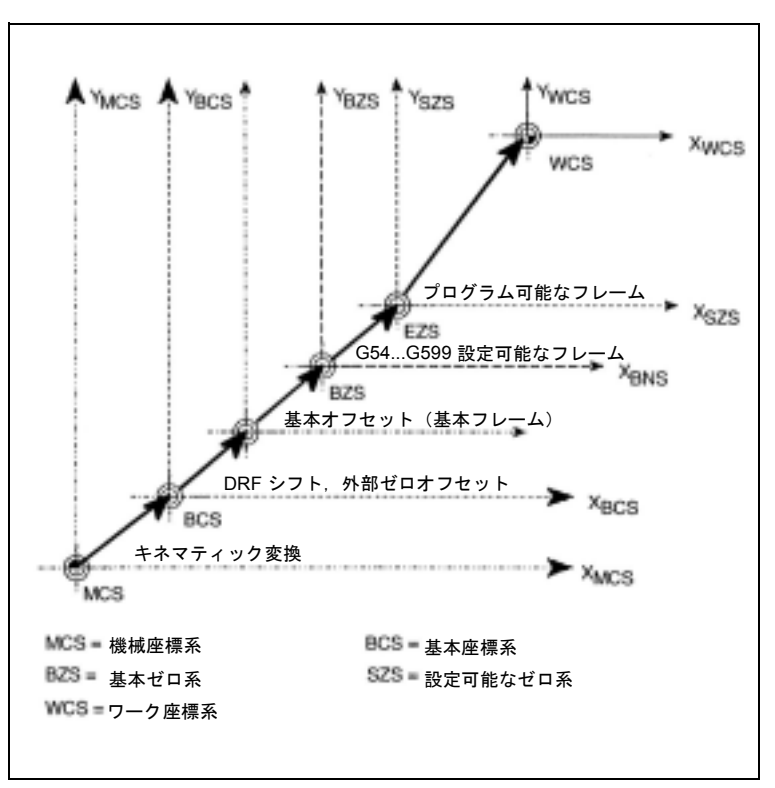

# 1.3.4 ワーク座標系

ワークのジオメトリは,ワーク座標系で示されます。 すなわち, NC プログラム中のデータは, ワーク座 標系を基準にします。

ワーク座標系は,常に直交座標系であり,特定の ワークに割当てられます。

# 1.3.5 フレームの概念

フレームとは,ある直交座標系を別の直交座標系に 変換するときの計算規則です。つまり,ワーク座標 系の空間的な記述です。

フレーム内で利用できる構成要素は下記のとおりで す。

- ゼロオフセット
- 回転
- ミラーリング
- スケーリング

これらの構成要素は個別に,または組み合わせて使 用することができます。

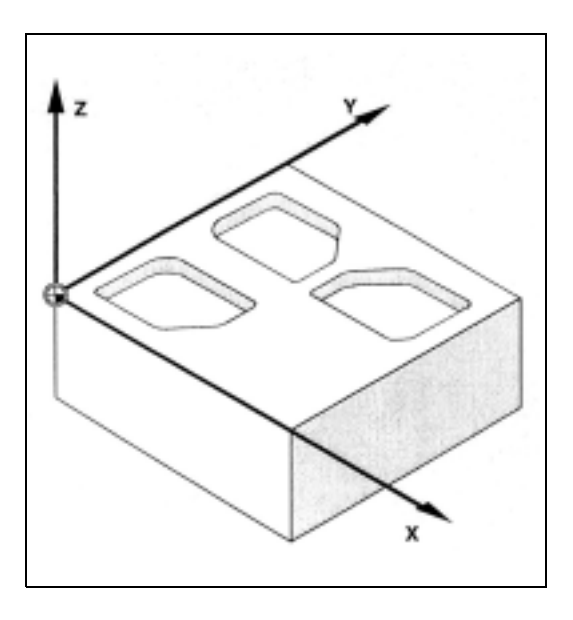

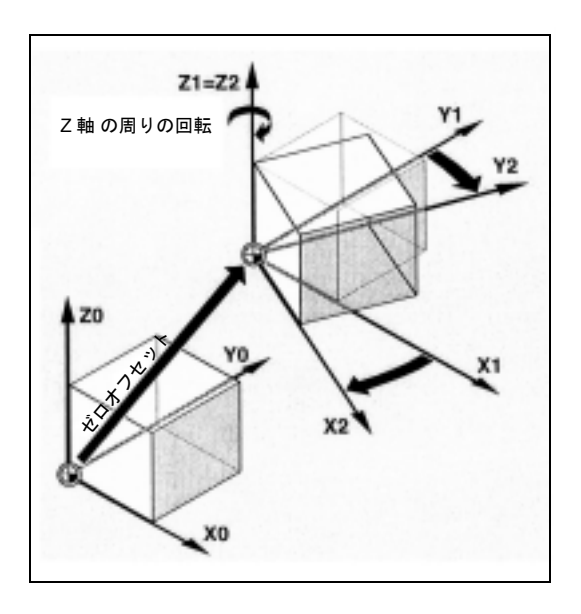

Z 軸のミラーリング

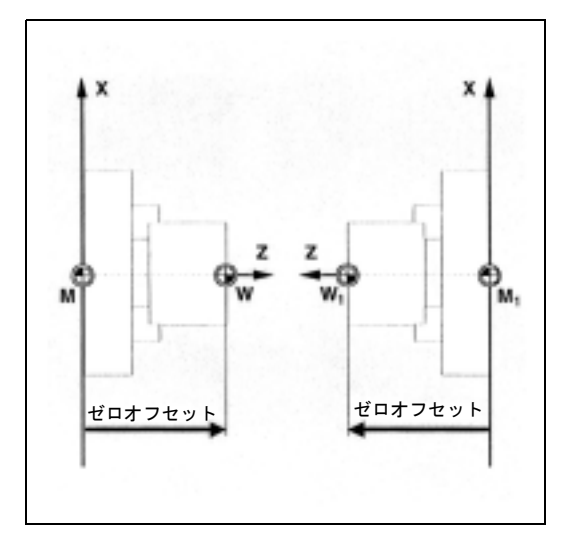

傾斜した輪郭を加工する方法の1つとして、ワーク をマシン軸に対して平行にするために適切な取付け 具を使用する方法があります。

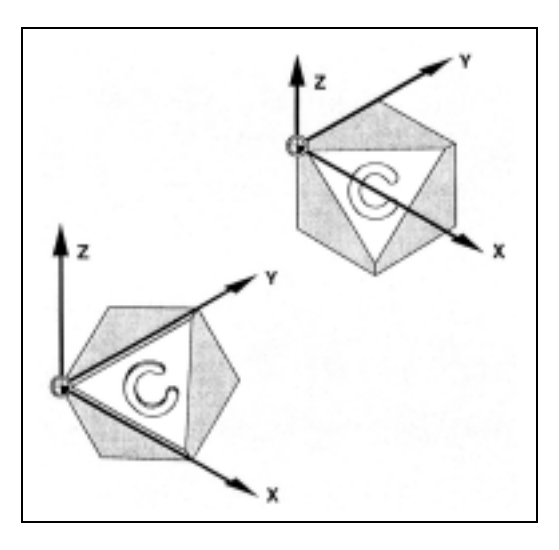

別の方法としては,ワークに対して方向調整された 座標系を生成する方法があります。この座標系は, プログラム可能なフレームを使用して,移動および /または回転させることができます。

この方法では,

- ゼロ点をワーク上の任意の場所に移動させること ができます。
- 回転によって,座標軸を希望の作業平面に対して 平行にすることができます。
- このように,傾斜して締付けられている表面を加 工し,様々な角度で穴あけを行うことができます。
- 複数の側面に加工作業を行うことができます。

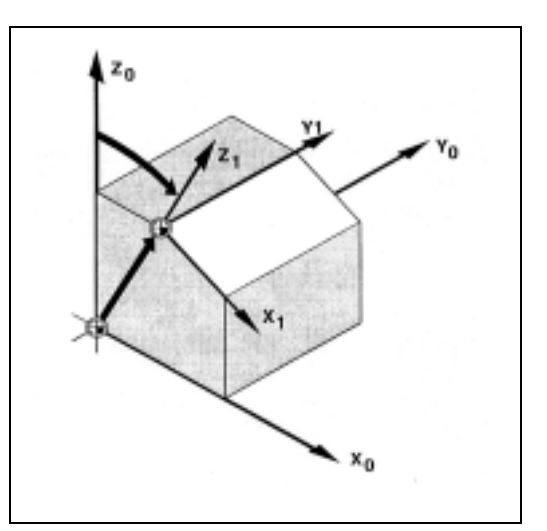

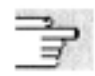

#### 作業平面,ツールオフセット

傾斜した作業平面で加工作業を行う際には,マシン キネマティックスにしたがって,作業平面および ツールオフセットの決まりが守られなければなりま せん。詳細情報については,セクション 3.6 平面の 選択, G17 ~ G19 を参照してください。 ゼロオフセット

#### 1.3.6 ワーク座標系のマシン軸への割当て

基本座標系(または機械座標系)に対するワーク座 標系の位置は,設定可能なフレームによって決定さ れます。

設定可能なフレームは. NC プログラム中で G54 な どのコマンドによって起動されます。

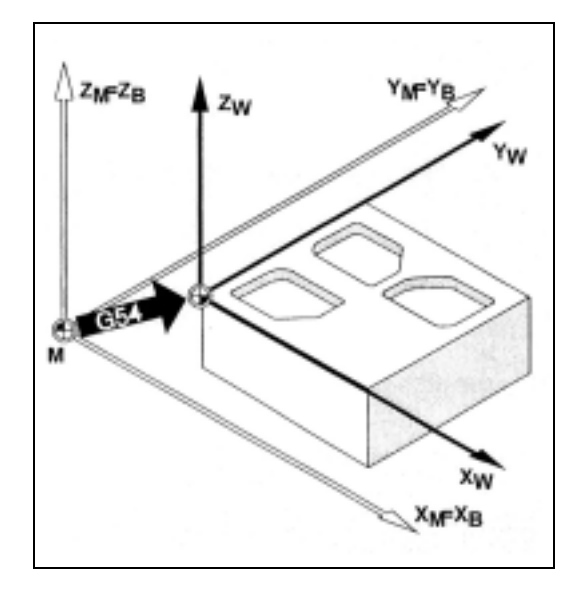

#### 1.3.7 現在のワーク座標系

時には,プログラム内で最初に選択されたワーク原 点を再位置決し,回転,ミラーリング,および/ま たはスケーリングすることが適切または必要な場合 があります。

現在のゼロ点をワーク座標系で適切な点に再位置決 め(回転,ミラーリング,および/またはスケーリ ング)するために,プログラム可能なフレームを使 用することができます。

同じプログラム中では複数のゼロオフセットが可能 です。

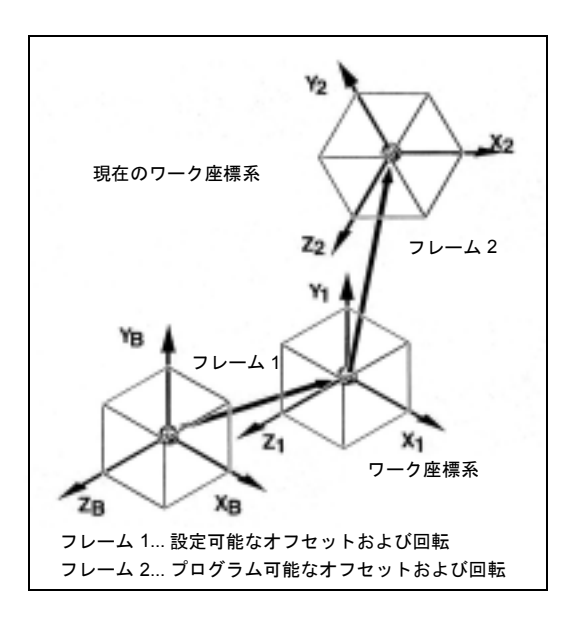

# 1.4 軸

プログラミングの際には,下記の軸タイプを区別し ます。

- マシン軸
- チャンネル軸
- ジオメトリ軸
- 特殊軸
- 補間軸
- 同期軸
- 位置決め軸
- コマンド軸 (動作同期軸)
- PLC 軸
- 
- リンク軸

ジオメトリ軸,同期軸,および位置決め軸はプログ ラムされます。

補間軸はプログラムされた移動コマンドにしたがっ て,フィードレート F で移動します。

同期軸は,補間軸に同期して移動し,すべての補間 軸と同じ時間をかけて移動します。

位置決め軸は,その他のすべての軸と同期して移動 します。この移動動作は,補間および同期動作とは 無関係に実行されます。

コマンド軸は,その他のすべての軸と同期して移動 します。この移動動作は,補間および同期動作とは 無関係に実行されます。

PLC 軸は、PLC によって制御され、その他のすべて の軸と同期して移動することができます。この移動 動作は,補間および同期動作とは無関係に実行され ます。

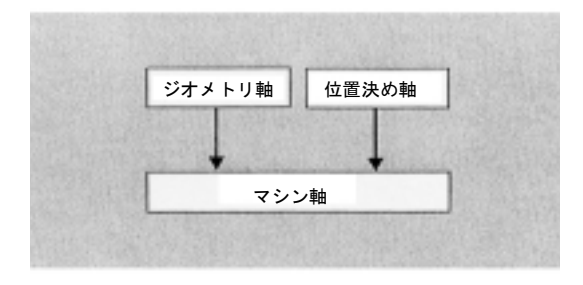

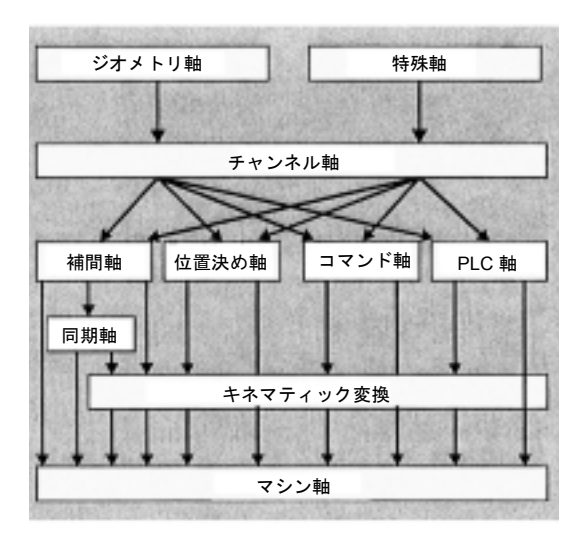

#### 1.4.1 メイン軸/ジオメトリ軸

メイン軸は,右手直交座標系を定義します。ツール 動作は,この座標系でプログラムされます。

NC技術では、メイン軸はジオメトリ軸と呼ばれま す。本マニュアルではこの用語を使用します。

旋盤:

ジオメトリ軸 X および Z が使用されます。ジオメト リ軸 Y が使用される時もあります。

フライス盤: ジオメトリ軸 X, Y, Z が使用されます。

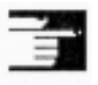

フレームおよびワークジオメトリ (輪郭)をプログ ラムするために,最大3つのジオメトリ軸が使用さ れます。

識別子:X,Y,Z

ミラーリングが可能な限り,ジオメトリ軸および チャンネル軸に対して同じ識別子を使用することが できます。

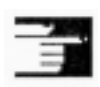

| 同じプログラムを実行することができるように, ジ オメトリ軸とチャンネル軸の軸名は,どのチャンネ ルでも同一にすることができます。

「選択可能なジオメトリ軸」機能(プログラミング編 上級説明書を参照)を使用して,マシンデータで構 成されるジオメトリ軸グルーピングをパートプログ ラムから変更することができます。ここで,任意の ジオメトリ軸を,同期特殊軸として定義されるチャ ンネル軸と置換することができます。

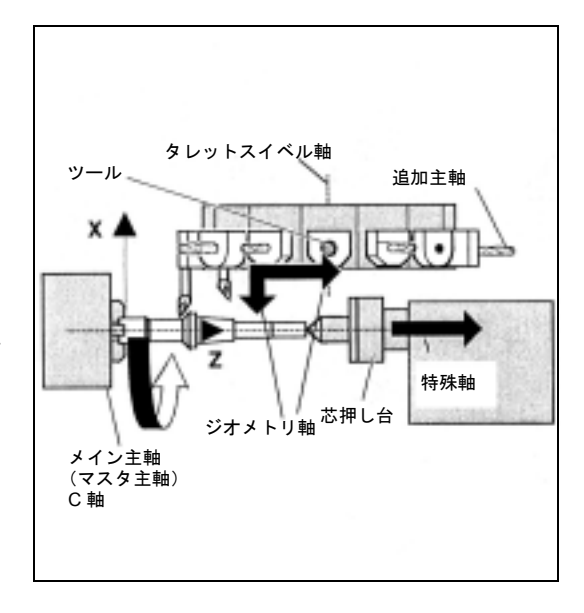

# 1.4.2 特殊軸

ジオメトリ軸とは異なり,特殊軸間には幾何学的な 関係は定義されません。 例: タレット位置 U, 芯押し台 V

#### 1.4.3 メイン主軸,マスタ主軸

マシンキネマティックスは,どの主軸がメイン主軸 であるかを決定します。この主軸は,マシンデータ でマスタ主軸として宣言されます。原則的には,メ イン主軸がマスタ主軸として宣言されます。

この割当ては,プログラムコマンド SETMS (主軸 番号)によって変更することができます(セクショ ン 7 を参照)。スレッド切削のような特殊機能は,マ スタ主軸に適用されます。 識別子: S または S0

#### 1.4.4 マシン軸

軸識別子をマシンデータに設定することができます。

標準識別子:

X1, Y1, Z1, A1, B1, C1, U1, V1

常に使用することができる標準の軸識別子もあります。 AX1, AX2, ..., AXn

#### 1.4.5 チャンネル軸

チャンネルで移動するすべての軸。

識別子: X, Y, Z, A, B, C, U, V

#### 1.4.6 補間軸

補間軸は軌跡,したがって空間中のツールの動作を 定義します。

プログラムされたフィードレートは,この軌跡に対 して有効です。

本動作に関与する軸は同時に終点に到達します。原 則的に,これらはジオメトリ軸です。

ただし,どの軸が補間軸であるかは初期設定によって 定義されるので,速度も初期設定によって決定されま す。補間軸は、NC プログラム中で FGROUP によって 指定することができます(セクション 5 を参照)。

#### 1.4.7 位置決め軸

位置決め軸は別々に補間されます。つまり,各位置 決め軸に軸補間器があり,フィードレートも位置決 め軸毎に異なります。

ブロックエンドで同期する位置決め軸と,複数のブ ロックに渡って同期する位置決め軸とがあります。

POS 軸:このブロックでプログラムされた補間軸お よび位置決め軸のすべてが,プログラムされた終点 に到達したときに,ブロックエンドでブロックチェ ンジが行われます。

POSA 軸:これらの位置決め軸の動作は,複数のブ ロックに渡って延長することができます。

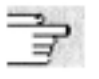

POSP 軸:これらの位置決め軸の終点へのアプロー チ動作が,セクションで実行されます。

POS, POSA, および POSP に関する詳細情報につい ては,セクション 7.2 移動位置決め軸の移動,POS, POSA, POSP を参照してください。
## 青

### 追加説明

位置決め軸は,特殊 ID POS/POSA 無しで移動される 場合,同期軸になります。

位置決め軸 (POS) が補間軸よりも先に最終位置に到 達する場合,補間軸には連続軌跡モード (G64) のみ が可能です。

POS/POSA でプログラムされる補間軸は,このブ ロックの持続期間中は補間軸グルーピングから除外 されます。

位置決め軸は、NCプログラムまたは PLC によって 移動されます。

1 つの軸が NC プログラムと PLC によって同時に移 動されることになった場合は,エラーメッセージが 表示されます。

代表的な位置決め軸は下記のとおりです。

- ワークを取り付けるためのローダ
- ワークを取り外すためのローダ
- ツールマガジン/タレット

### 1.4.8 同期軸

同期軸は,始点からプログラムされた終点まで,補 間軸に同期して移動します。

F でプログラムされたフィードレートは,このブ ロックでプログラムされたすべての補間軸に適用さ れますが,同期軸には適用されません。

同期軸は,補間軸と同じ時間をかけて移動します。

### 1.4.9 コマンド軸

コマンド軸は,イベント(コマンド)によってシン クロナイズドアクションからスタートされます。コ マンド軸の位置決め,スタート,および停止は, パートプログラムに完全に非同期で行われます。1 つの軸をパートプログラムとシンクロナイズドアク ションから,同時に移動させることはできません。 コマンド軸は、別々に補間されます、つまり、各コ マンド軸に軸補間器があり,フィードレートもコマ ンド軸毎に異なります。

### 1.4.10 PLC 軸

PLC 軸は,基本プログラム中で特殊機能ブロックを 介して PLC によって移動されます。つまり, PLC 軸 の動作は,その他のすべての軸と非同期にすること ができます。移動動作は,パスおよび同期動作とは 無関係に実行されます。

### 1.4.11 リンク軸

リンク軸は、別の NCU に物理的に結合している軸 で,その位置はこの NCU から制御されます。リン ク軸は、別の NCU のチャンネルに動的に割当てる ことができます。リンク軸は,特定の NCU の観点 から見るとローカル軸ではありません。 NCUへの割当ての動的変更は、軸コンテナ概念に基 づいています。GET および RELEASE での軸置換 は,リンク軸についてはパートプログラムから行う ことはできません。

### 前提条件 :

• 関与する NCU, つまり NCU1 および NCU2 は, リンクモジュールを介して高速通信によって接続 されなければなりません。

参照: /PHD/, Configuring Manual NCU 571-573.2, Link Module

- 軸はマシンデータによって適切に構成されなけれ ばなりません。
- リンク軸オプションがインストールされなければ なりません。

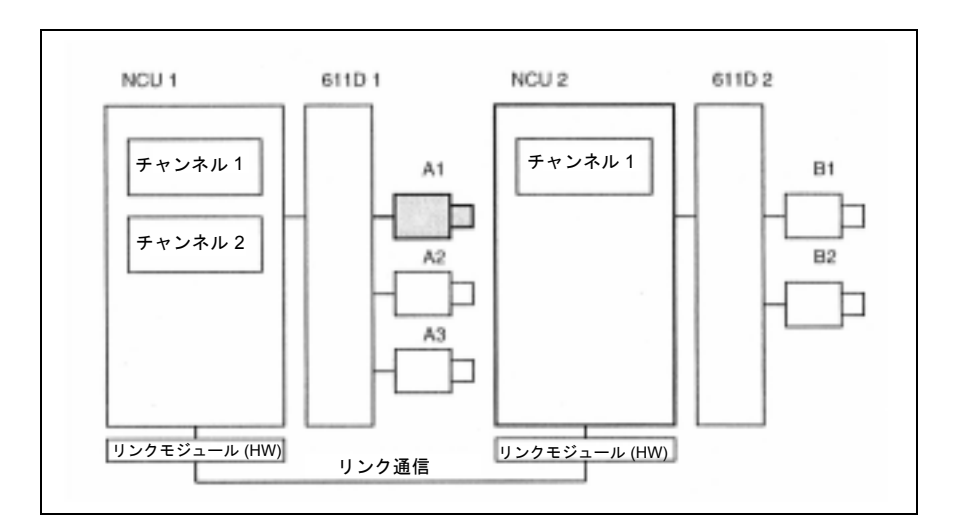

参照: リンク軸については, /FB/ B3, Multiple Operator Panels and NCUs で説明します。

### 軸コンテナ

軸コンテナは,ローカル軸および/またはリンク軸 がチャンネルに割当てられている円形バッファデー タ構造です。ラップアラウンドバッファへのエント リは,周期的にシフトさせることができます。

ローカル軸またはリンク軸を直接参照する他に,論 理マシン軸イメージでのリンク軸構成によって軸コ ンテナを参照することができます。

この参照要素は下記から構成されます。

- コンテナ番号, および
- スロット (コンテナ内の円形バッファロケーション)

円形バッファロケーションへのエントリには下記が 含まれます。

- ローカル軸,または
- リンク軸

軸コンテナエントリは,個別の NCU の観点から見 ると,ローカルマシン軸またはリンク軸を含みます。 個別の NCU の論理マシン軸イメージ

MN\_AXCONF\_LOGIC\_MACHAX\_TAB へのエントリ は固定されます。

軸コンテナ機能については,

参照: /FB/ B3, Multiple Operator Panels and NCUs で説明します。

### 1.5 座標系およびワーク加工

ワーク座標からの移動コマンドと,その結果として の機械動作との関係

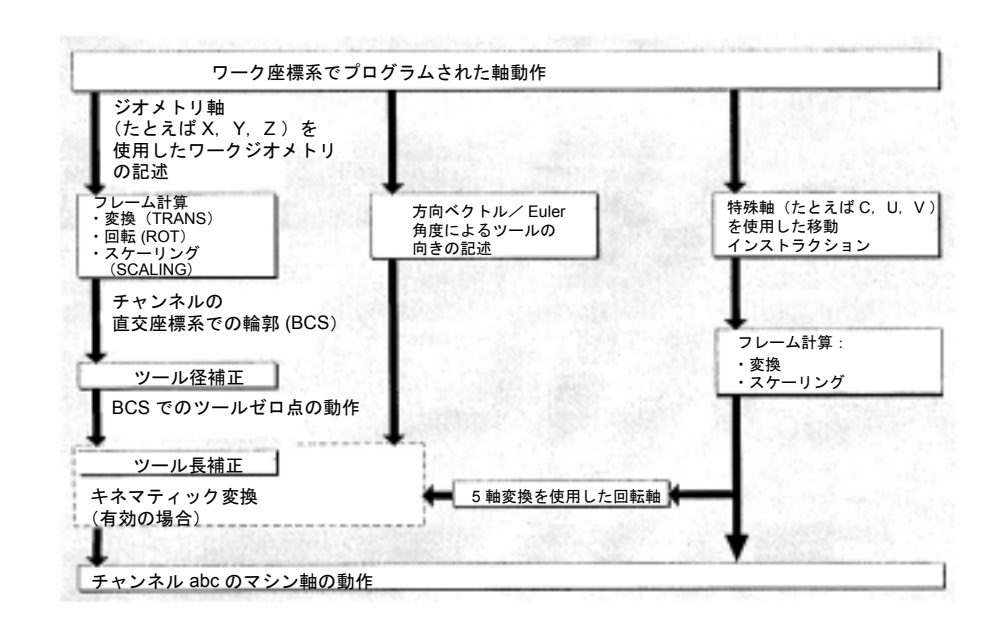

### パス計算

パス計算では,すべてのオフセットおよび補正を考 慮に入れて,1 つのブロックで移動される距離を決 定します。

### 一般的には,

### 距離 =

セットポイント - 実際値 + ゼロオフセット (ZO) + ツールオフセット (TO)

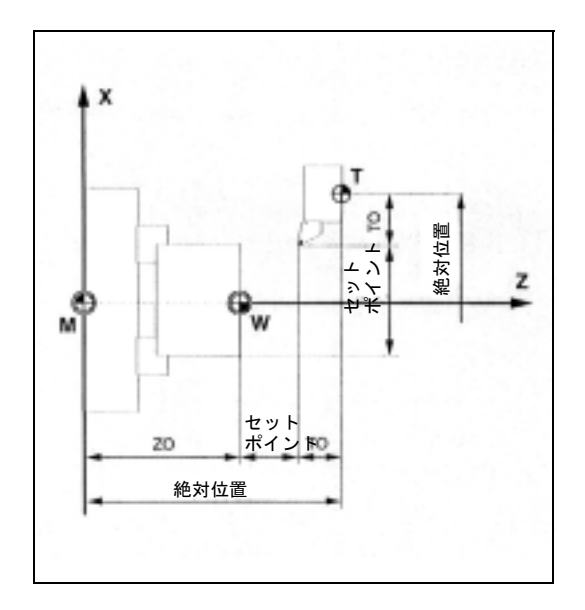

新しいデータブロックに,ゼロオフセットおよび ツールオフセットが新たにプログラムされた場合, 下記の事項が適用されます。

- アブソリュート指令に関して: 距離 =(アブソリュート指令 P2 - アブソリュート 指令 P1 ) + (ZO P2 - ZO P1) + (TO P2 - TO P1)
- インクリメンタル指令に関して: 距離 = インクリメンタル指令 + (ZO P2 - ZO P1) + (TO P2 - TO P1)

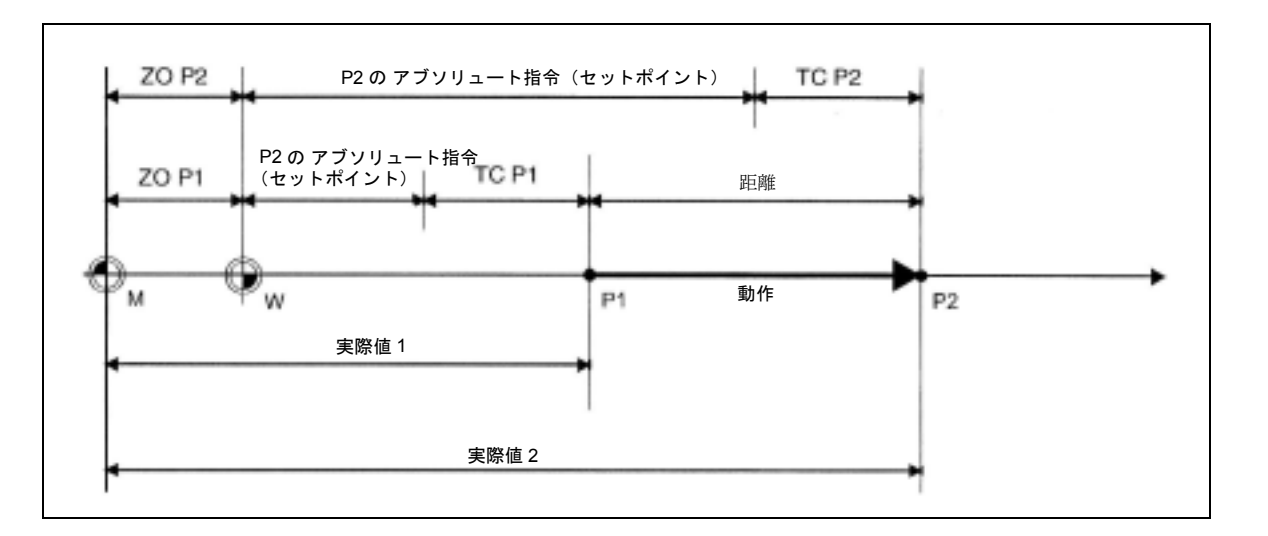

# 2 NC プログラミングの 基本原理

### 2.1 NC プログラムの構造および内容

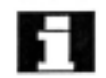

 $\begin{tabular}{ll} \begin{tabular}{ll} \multicolumn{2}{l}{{\color{red}\hbox{--}} } & \multicolumn{2}{l}{{\color{red}\hbox{--}} } & \multicolumn{2}{l}{\text{DIN 66025 }}\color{red}\hbox{td}, & $\mathcal{N}-\mathcal{N}\mathcal{P}\boxtimes\mathcal{P}\mathcal{S}\mathcal{S}$ $\oplus$ \end{tabular} & \multicolumn{2}{l}{{\color{red}\hbox{--}} }\\ & \multicolumn{2}{l}{\color{green}\hbox{--}} & \multicolumn{2}{l}{\color{green}\hbox{--}} & \multicolumn{2}{l}{\color{green}\hbox{$ ガイドラインです。

> (パート/ NC) プログラムは、連続した NCブロッ クの集まりから構成されます(下記の表を参照)。各 データブロックは 1 つの加工ステップを表します。 インストラクションは,ブロックにワードの形で書 かれています。実行順序の最終ブロックは,プログ ラムエンド 用の特殊ワード (M2, M17 または M30) を含みます。

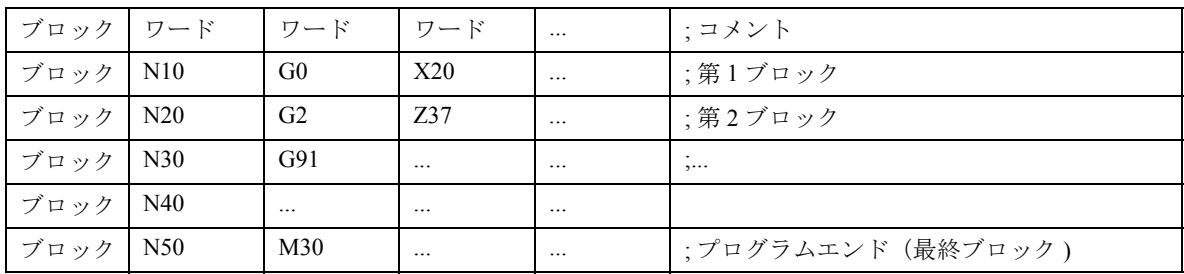

### ■■ プログラム名

プログラム名はプログラム毎に異なります。プログ ラム名は,下記の条件を考慮に入れて,プログラム 作成中に自由に選択することができます(パンチ テープ規格を除く)。

- 最初の 2 つの文字は英字でなければならない (または下線付きの英字)
- その他:英字または数字

例:

\_MPF100 または

SHAFT または

SHAFT\_2

NC には,プログラム識別子の最初の 24 文字のみが 表示されます。

### パンチテープ規格

ファイル名:

- 1. ファイル名は,0...9, A...Z, a...z または \_ の文字を使用する ことができ,長さは 24 文字 までです。
- 2. ファイル名には、3桁の識別子 ( XXX) を付けなければなり ません。
- 3. パンチテープ規格のデータは、外部で作成、またはエディ タを使用して修正することができます。NC メモリ内部に 保存されているファイル名は、頭に "N "が付きます。 パンチテープ規格のファイルは,頭に %< 名前 > が付き, "%" は必ず 1 行目の第 1 カラムになければなりません。

例:

% N SHAFT123 MPF = パートプログラム SHAFT123 または

%Flange3 MPF = パートプログラム Flange3

パートプログラムのダウンロード,作成,および保存に関す る詳細情報については, /BA/, Operator's Guide(オペレーター ズガイド), "Program" (プログラム) および "Services" (サー ビス)ユーザエリアに関するセクションを参照してください。

### 2.2 プログラミング言語の言語構成要素

### 文字セット

NC プログラムを書くために,下記の文字が使用できます。

大文字

A, B, C, D, E, F, G, H, I, J, K, L, M,

N, (O), P, Q, R, S, T, U, V, W, X, Y, Z

(注) 英字の "O" と数字の " 0 " との区別に注 意してください。

小文字

a, b, c, d, e, f, g, h, i, j, k, l, m,n,

o, p, q, r, s, t, u, v, w, x, y, z

数字

0, 1, 2, 3, 4, 5, 6, 7, 8, 9

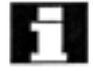

大文字と小文字は区別されません。

### 特殊文字

% プログラムスタート文字 ( 外部 PC でプログラムを書く場合のみ使用 )

| $\overline{(}$           | パラメータや式を一まとめにする             |
|--------------------------|-----------------------------|
| $\lambda$                | パラメータや式を一まとめにする             |
| $\left[ \right]$         | アドレスやインデックスを一まとめにする         |
| $\mathbf{I}$             | アドレスやインデックスを一まとめにする         |
| $\,<\,$                  | 未満                          |
| $\rm{>}$                 | より大きい                       |
|                          | メインブロック、ラベル接尾辞、チェーンオペレータ    |
| $=$                      | 割当て, 等式                     |
| $\sqrt{2}$               | 乗算、ブロックスキップ                 |
| $\ast$                   | 積算                          |
| $\! + \!\!\!\!$          | 加算                          |
|                          | 減算, マイナス符号                  |
| $\pmb{\mathsf{H}}$       | 二重引用符,文字列用の識別子              |
| $\overline{\phantom{a}}$ | 一重引用符, 特別な数値の識別子: 16進法, 2進法 |
| \$                       | システム変数の識別子                  |
|                          | 下線、英字に属する                   |
| $\gamma$                 | 未使用                         |
| $\mathbf{I}$             | 未使用                         |
|                          | 小数点                         |
| $\,$                     | コンマ、パラメータ分離記号               |
| $\rightarrow$            | コメントスタート                    |
| $\&$                     | フォーマット文字、スペースと同じ効果を持つ       |
| $L_F$                    | ブロックエンド                     |
| タブ                       | 分離記号                        |
| スペース                     | 分離記号(ブランク)                  |

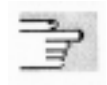

印字不可能な特殊文字は,ブランクとして処理され

ます。

### ワード

NCプログラムはブロックから構成され、各ブロッ クはワードから構成されます。

NC 言語のワードは,1 つのアドレス文字と,数値を 表す 1 つの数字または連続した数字から構成されま す。

ワードのアドレス文字は,通常は英字です。連続し た数字の集まりには,先行符号および小数点を含め ることができます。先行符号は,常にアドレス英字 と連続した数字との間にあります。プラスの先行符 号 (+) は指定する必要はありません。

### ブロックおよびブロックフォーマット

NC プログラムは個別のブロックから構成されます。 ブロックは,通常は(複数の)ワードから構成され ます。

ブロックには動作ステップを実行するために必要な全 データが含まれるべきで,ブロックの最後には文字 "LF" (ラインフィード = 新しいライン)が付きます。

文字 "LF" は手動挿入する必要はなく、ラインを変更 すると,自動的に生成されます。

### ブロック長

1 つのブロックは下記から構成されます。

• 最大 512 文字

(コメントおよびブロックエンド文字 "LF" を含む。)

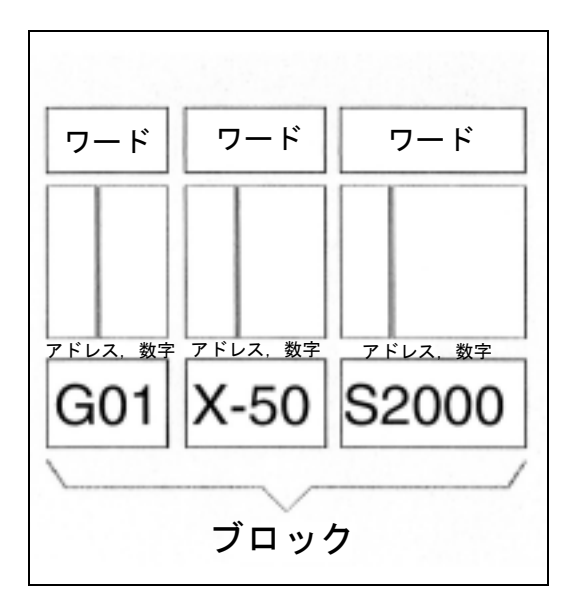

通常は,スクリーン上の現在のブロック画面に,各々 最大 66 文字までのブロックが 3 つ表示されます。

コメントも表示されます。メッセージは,別のメッ セージウインドウに表示されます。

### ブロック中のワードの順序

ブロックの構造をできるだけ明確にするために,ブ ロック中のワードは下記のように配列されるべきです。 例:

N10 G... X... Y... Z... F... S... T... D... M... H...

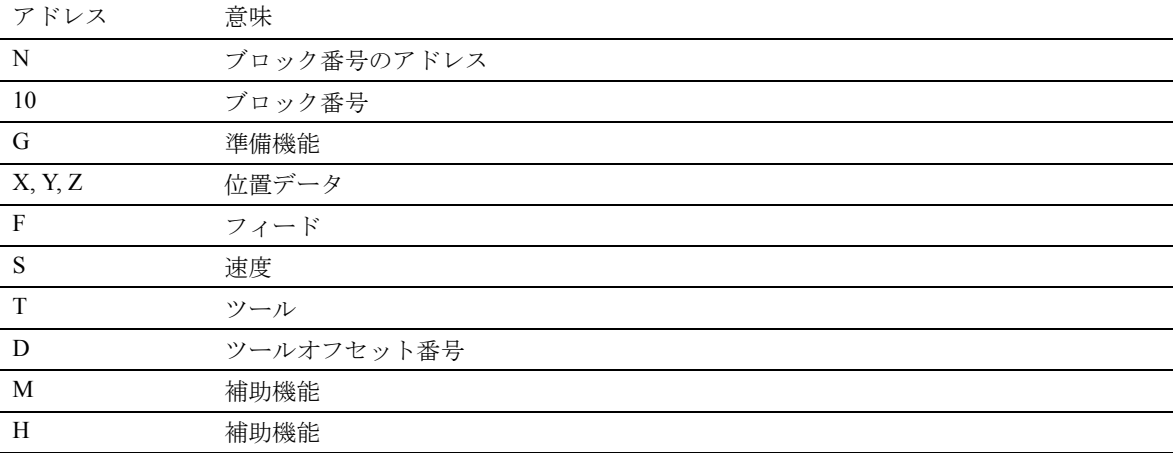

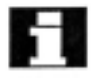

1つのブロック内で、繰り返し使用できるアドレス **トラッシャン**<br>もあります (たとえば, G..., M..., H...)。

### メインブロック/サブブロック

ブロックには 2 つのタイプがあります。

- メインブロック,および
- サブブロック

メインブロックは,メインブロックで始まるプログ ラムセクションで動作順序をスタートさせるために 必要な全ワードを含まなければなりません。

メインブロックは,メインプログラムとサブプログ ラムの両方に含むことができます。制御装置は,メ インブロックに必要な情報がすべて含まれているか どうかはチェックしません。

メインブロックのサーチ,または最終メインブロッ クの後でサーチを実行するときに,ブロックがメイ ンブロックであると識別されます。

サブブロックは,各動作ステップに必要なすべての 情報を含みます。

### ブロック番号

メインブロックは,メインブロック番号で識別され ます。メインブロック番号は、文字 "·" とプラスの整数(ブロック番号)から構成され ます。ブロック番号は,常にブロックの最初に表示 されます。

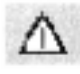

明白なサーチ結果を得るために,メインブロック番 号は 1 つのプログラム内では一意でなければなりま せん。

### 例: :10 D2 F200 S900 M3

サブブロックは,サブブロック番号によって識別さ れます。サブブロック番号は, 文字 "N" とプラスの 整数(ブロック番号)から構成されます。ブロック 番号は,常にブロックの最初に表示されます。

例: N20 G1 X14 Y35 N30 X20 SY40

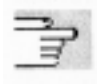

明白なサーチ結果を得るために,サブブロック番号は 1 つのプログラム内では一意でなければなりません。

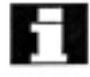

ブロック番号の順序は任意ですが,ブロック番号を 昇順で使用することをお薦めします。

ブロック番号を使用せずに,NC ブロックをプログ ラムすることもできます。

### アドレス

アドレスは,軸 (X, Y, ...),主軸速度 (S),フィード (F),円半径 (CR) などに対する固定または変数識別 子です。

例:

N10 X100

### 重要なアドレス

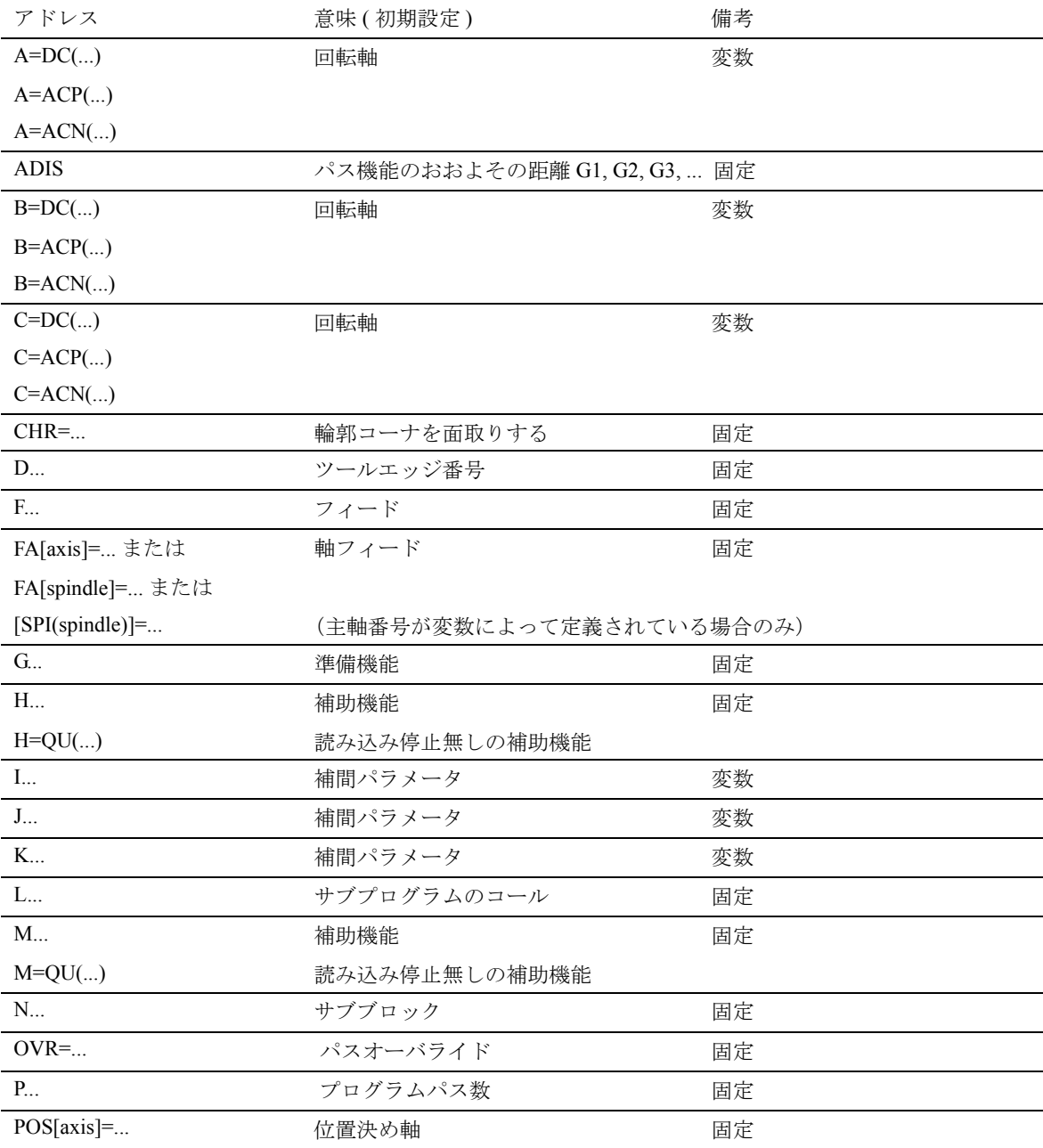

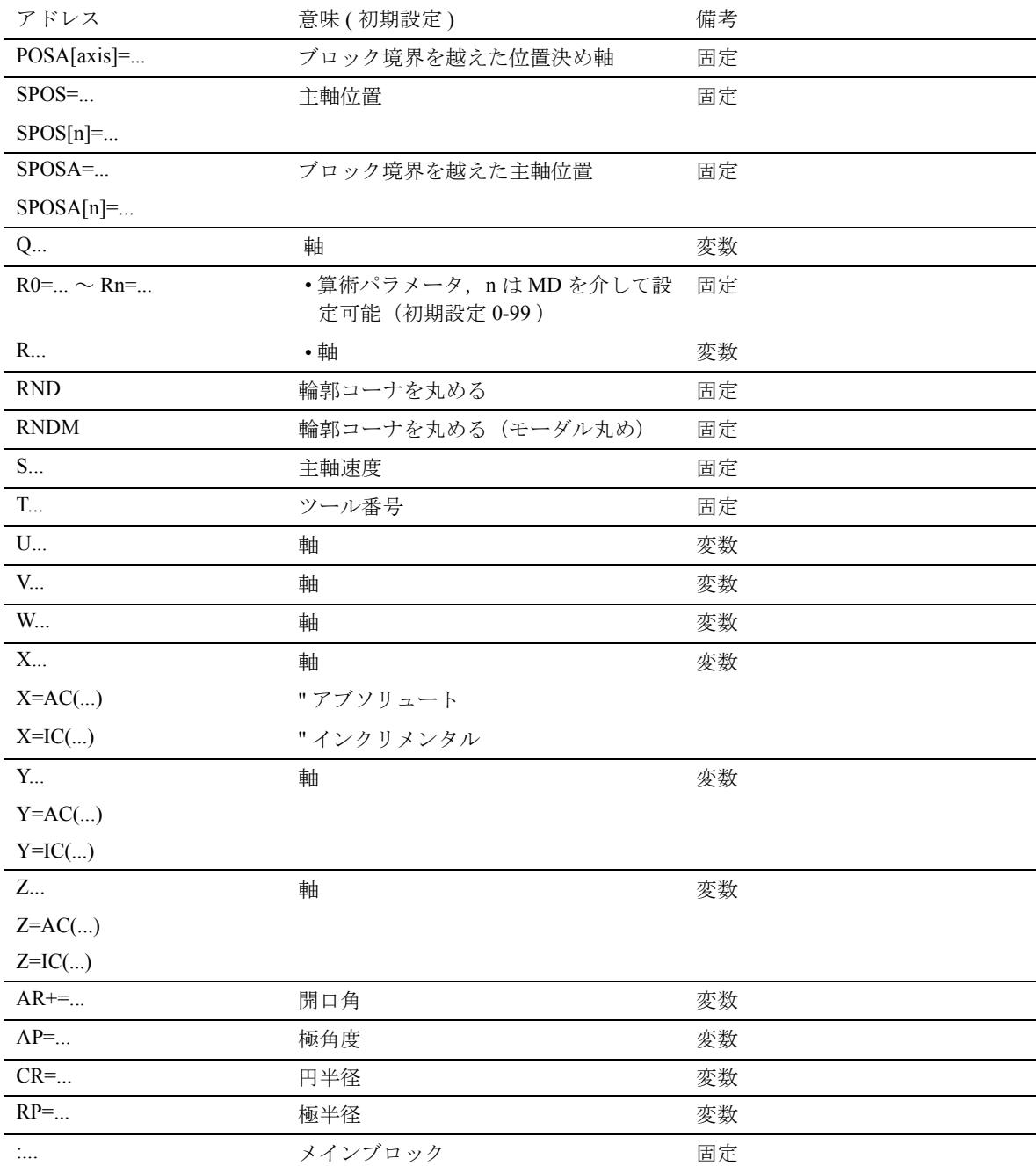

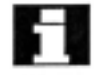

### 「固定」:

これらのアドレス名は,特定の機能に対して使用できます。

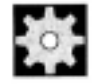

## ● 機械メーカ (MH2.1)

「変数」:

これらのアドレスは,マシンデータを介して別の名前を割当てることができます。

### モーダル/ノンモーダルアドレス

モーダルアドレスは,同じアドレスに新しい値がプ ログラムされるまで,プログラムされた値(その後 に続くすべてのブロック中で)で有効のままとなり ます。

ノンモーダルアドレスは,プログラムされたブロッ ク中でのみ適用されます。

### 例:

N10 G01 F500 X10

N20 X10 :フィードは、新しい値が入 力されるまで有効です。

### 軸エクステンション付きのアドレス

軸エクステンション付きのアドレスでは,軸名はア ドレスの後に角括弧でくくって挿入されます。軸名 は軸を指定します。

### 例: FA[U]=400;

軸 U の軸別フィード

### 拡張アドレス

拡張アドレス表記によって,より多くの軸および主 軸を 1 つのシステムで管理することができます。拡 張アドレスは、拡張数値または角括弧でくくられた 変数識別子,および "=" 符号が割当てられた算術式 から構成されます。

例:

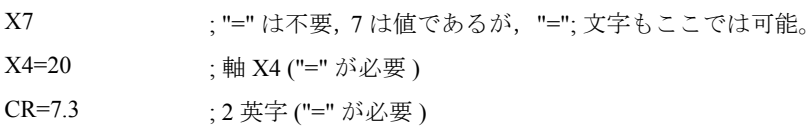

- S1=470 ; 第 1 主軸の速度 470 回転/分
- M3=5 ; 第3 主軸の主軸停止

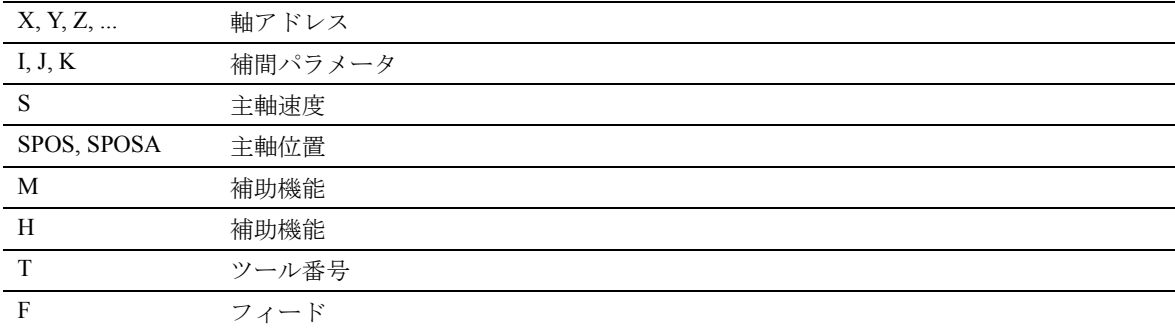

拡張アドレス表記は,下記の直接アドレスに対してのみ許可されます。

拡張アドレス表記の番号(インデックス)は、アド レス M, H および S および SPOS や SPOSA の変数 で置換することができます。変数識別子は,角括弧 でくくります。

### 例:

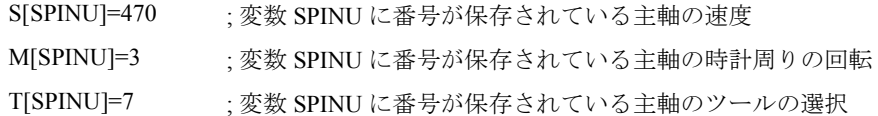

### 固定アドレス

下記のアドレスの設定は,恒久的なものです。

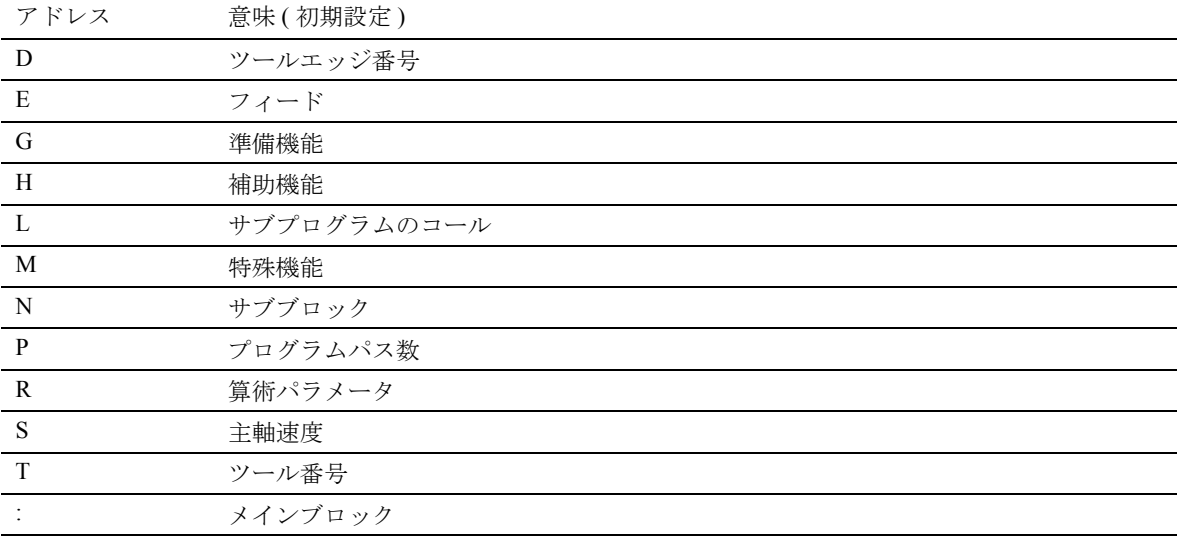

プログラミングの例:

N10 G54 T9 D2

### 軸エクステンション付きの固定アドレス

アドレス 意味 (初期設定)

| AX             | 軸値(変数軸のプログラミング)      |
|----------------|----------------------|
| <b>ACC</b>     | 軸の加速                 |
| FA             | 軸フィード                |
| <b>FDA</b>     | ハンドルオーバライドの軸フィードレート  |
| FL             | 軸フィードリミット            |
| IP             | 補間パラメータ(変数軸のプログラミング) |
| <b>OVRA</b>    | 軸オーバライド              |
| P <sub>O</sub> | 多項式係数                |
| <b>POS</b>     | 位置決め軸                |
| <b>POSA</b>    | ブロック境界を越えた位置決め軸      |

 $[6]$ : N10 POS[X]=100

軸エクステンション付きでプログラムする際は,移動する軸を角括弧でくくります。

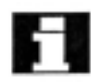

付録に固定アドレスすべてを記載したリストがあり ます。

### 変数アドレス

アドレスは,アドレス英字(適切な場合は拡張数値 付き)または自由に割当てられる識別子のいずれか で定義することができます。

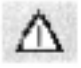

変数アドレスは,制御装置内では一意でなけれなり ません。つまり,同じアドレス識別子を,異なるア ドレスのタイプに使用することはできません。

アドレスタイプには下記の種類があります。

- 軸値および終点
- 補間パラメータ
- フィード
- おおよその位置決め基準
- 測定
- 軸および主軸の応答
- $\bullet$  ...

変数アドレス英字は下記のとおりです。 A, B, C, E, I, J, K, Q, U, V, W, X, Y, Z

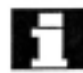

ユーザは,マシンデータで変数アドレスの名前を変 更することができます。

例: X1, Y30, U2, I25, E25, E1=90, ...

拡張数値は1桁または2桁で、常にプラスです。

アドレス識別子 アドレス表記は,さらに英字を追加することによっ て拡張することができます。

例:

CR たとえば,円半径

XPOS

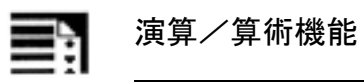

l,

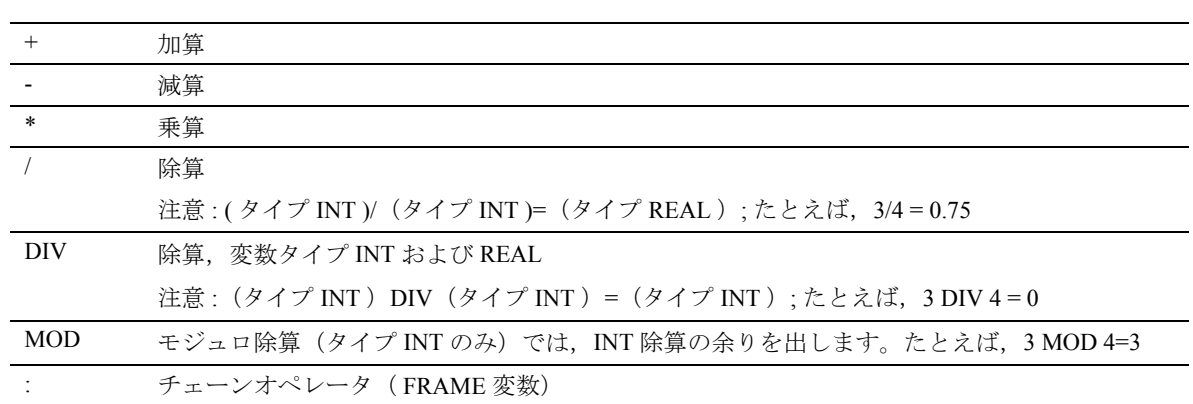

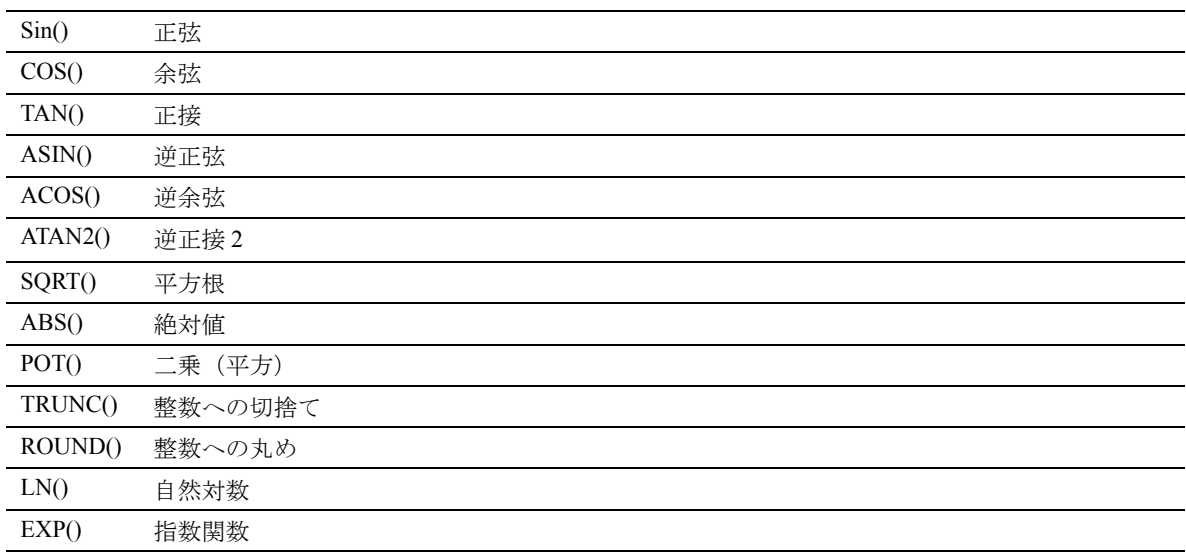

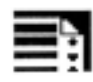

## ■ 特 比較および論理演算

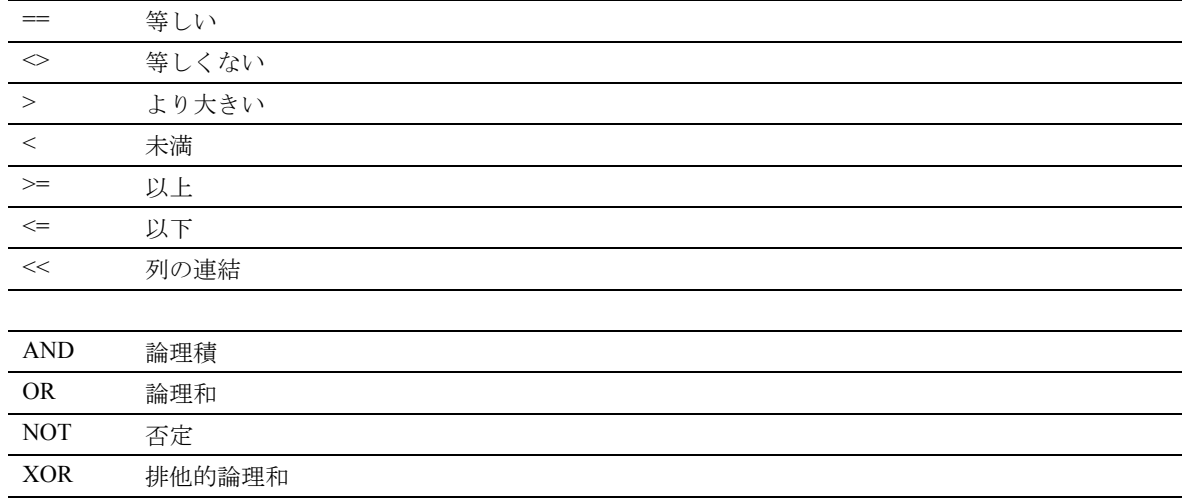

算術式では,演算の通常の優先規則を変更するために , 括弧を使い , 実行順序を指定することができます。

### 値の割当て

アドレスに値を割当てることができます。値の割当て 方法は,アドレス識別子のタイプによって決まります。

下記の場合には, "=" 符号がアドレス識別子と値の間に 挿入されなければなりません。

- アドレス識別子が,複数の英字で構成される場合, または,
- 値が,複数の定数で構成される場合。

アドレス識別子が1つの英字で、値が1つの定数のみ で構成される場合は, "=" 符号は省略することができま す。先行符号は使用可能で,アドレス英字の後に分離 記号を使用することもできます。

例:

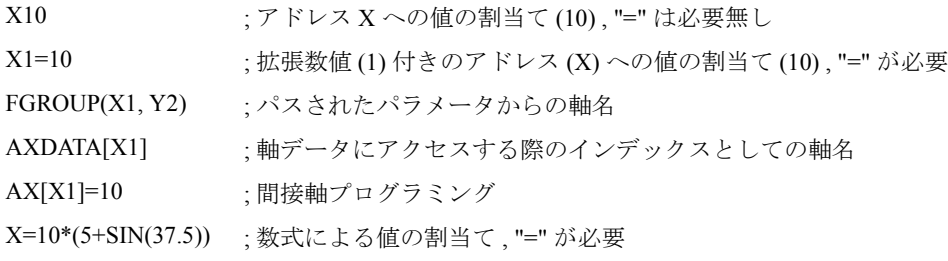

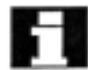

■■■■ 拡張数値付きのアドレス名と値付きのアドレス英字を 区別するために,拡張数値の後は常に特殊文字 "=", "(", "[", ")", ]", "," のうちの 1 つ,または演算を付けなければ なりません。

### 識別子

識別子は, (DIN 66025 に準拠して) ワードを記述す るために使用することもできます。識別子は,NC ブロック中のワードと同じ意味を持ちます。 識別子は一意でなければなりません。同一の識別子 を異なる対象に使用してはいけません。

識別子は下記を表します。

- 変数 - システム変数
	- ユーザ変数
- サブプログラム
- キーワード 複数の英字付きの DIN アドレス
- ジャンプラベル

### 構造

識別子は,最大 32 までの文字から構成されます。使 用できる文字は下記のとおりです。

- 英字
- 下線
- 数字

最初の2文字は、英字または下線でなければなりま せん。離別記号は,個々の文字の間にプログラムし てはいけません(下記を参照)。

例: CMIRROR, CDON

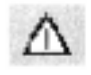

予約キーワードは,識別子として使用できません。 離別記号は,個々の文字の間で使用することはでき ません。

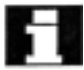

スクリーン上には,限定された文字数しか表示する ことができません。標準の画面設定では,そのリ ミットは下記のとおりです。

- プログラム名: 24 文字
- 軸識別子: 3 文字
- 変数識別子: 32 文字

### 識別子割当ての規則

識別子のダブリを防止するために,下記の規則が適 用されます。

- 頭に "CYCLE" または "\_" が付く識別子はすべて, 840DI サイクル用に予約されています。
- 頭に "CCS" が付く識別子はすべて,840DI コンパ イルサイクル用に予約されています。
- ユーザコンパイルサイクルは、頭に "CC" が付き ます。
- •頭に "U" (ユーザ) が付く識別子, または下線を 含む識別子を選択することをお勧めします(頭 に "U"(ユーザ)が付く識別子,または下線を含 む識別子は,システム,コンパイルサイクル, 840DI サイクルで使用されないため)。

### その他の予約識別子

- 識別子 "RL" は、従来の旋盤用に予約されています。
- •頭に "E " が付く識別子のすべては、EASYSTEP プログラミング用に予約されています。

### 変数識別子

システムが使用する変数では、最初の英字は文字 "\$" で置換されます。文字 "\$" は,ユーザ定義変数に は使用することができません。

例(プログラミング編,上級説明書を参照): \$P\_IFRAME, \$P\_F

頭のゼロは,拡張数値付きの変数では無視されます (つまり,R01 は R1 として解釈されます)。分離記 号は,拡張数値の前で使用することができます。

### 配列識別子

基本変数の規則は,配列識別子にも適用されます。 算術変数を配列としてアドレス指定することができ ます。

例: R[10]=...

### データタイプ

変数は、1つの数値(または複数の数値)または1 つの文字(または複数の文字)から構成されます。 たとえばアドレス英字。

変数として許可されるデータタイプは、変数が定義 されるときに決定されます。システム変数および予 め定義された変数のデータタイプは固定のものです。

基本変数タイプ/データタイプは,下記のとおりです。

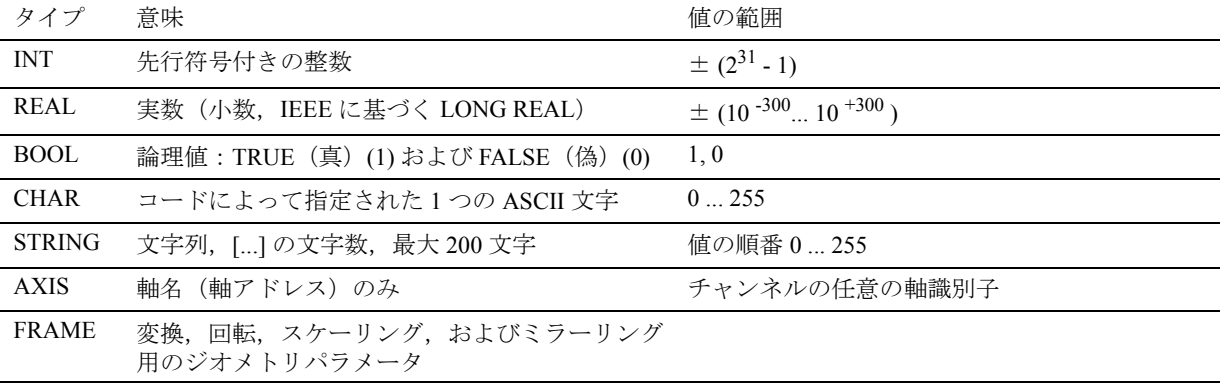

同一の基本タイプは配列中で結合することができます。

2 次元までの配列が可能です。

### 定数

整数定数: 先行符号付きまたは無しの整数(たとえばアドレス への値の割当て)。

### 例:

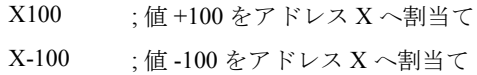

### 実数定数:

実数。たとえば小数点付き,先行符号付きまたは無 し(たとえばアドレスへの値の割当て)。

### 例:

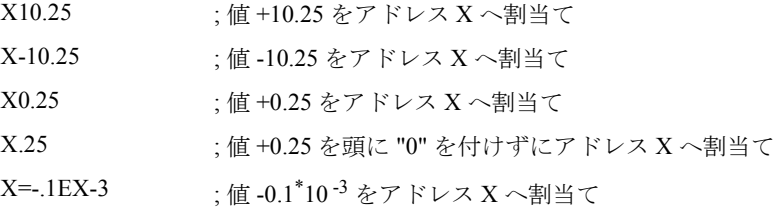

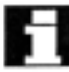

小数点の入力が許可されているアドレスで,そのア ドレスに対して実際に規定されている少数位を越え る小数位が指定された場合,規定の小数位に丸めら れます。

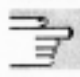

X0 は X で置換することはできません。

例: G01 X0 は G01 X! で置換することはできません。

### 16 進法定数

定数は、16 進法で解釈することもできます。"A" ~ "F" の英字が 10 ~ 15 の数字を表します。

16 進法定数は、一重引用符でくくられ、頭に英字 "H" が付き、その後に 16 進法表記の値が続きます。 離別記号は,英字と数字の間に使用することができ ます。

マシンデータの例(プログラミング編,上級説明書 を参照):

\$MC\_TOOL\_MANAGEMENT\_MASK='H3C7F' ;16 進法の値のマシンデータへの割り当て

最大文字数は,整数データタイプの値の範囲によっ て制限されます。

### バイナリ定数

定数は,2 進法で解釈することもできます。この場合, 使用される数字は "0" および "1" のみとなります。

バイナリ定数は,一重引用符でくくられ,頭に英字 "B" が付き,その後に 2 進法の値が続きます。分離 記号は、数字の間に使用することができます。

マシンデータの例(プログラミング編 , 上級説明書 を参照):

\$MN AUXFU GROUP SPEC='B10000001' ; バイナリ定数のマシンデータへの割当て

; ビット 0 および 7 が設定される。

最大文字数は,整数データタイプの値の範囲によっ て制限されます。

### プログラムセクション

プログラムセクションは,1 つのメインブロックと 復数のサブブロックから構成されます。

例:

:10 D2 F200 S900 M3

N20 G1 X14 Y35

N30 X20 Y40

N40 Y-10

...

N100 M30

### ブロックのスキップ

すべてのプログラムパスで実行する必要のないブ ロック(たとえば位置決めプログラム)は、スキッ プすることができます。スキップするブロックには, ブロック番号の前に斜線 "/" を付けます。複数の連 続したブロックをスキップすることもできます。ス キップされたブロック中のインストラクションは実 行されず,プログラムはスキップされない次のブ ロックを続けます。

例:

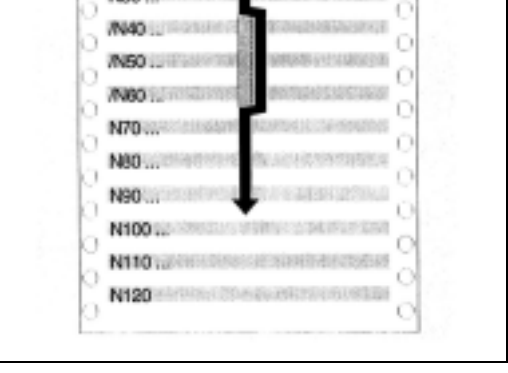

N10 Links  $N20 -$ ABO.

プログラム の実行

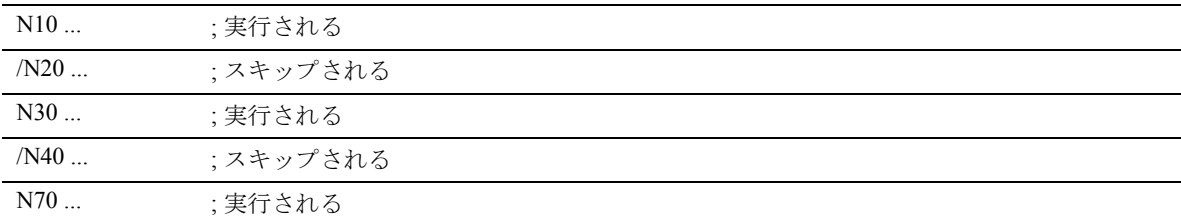

最大 8 つのスキップレベルをプログラムすることが できます。NC ブロック毎に指定できるスキップレ ベルは 1 つです。

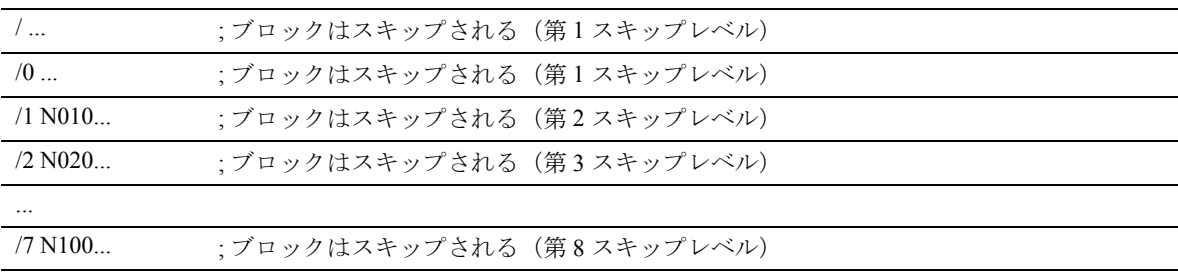

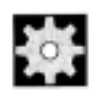

### 機械メーカ (MH2.2)

使用することができるスキップレベル数は,画面 MD によって決まります。

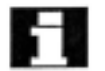

ブロックのスキップは,オペレータアクション( / BA/ Operator's Guide (オペレーターズガイド), 機械 運転エリアのプログラム制御メニューを参照)また はプログラマブルコントローラによって起動されま す。

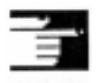

システム変数およびユーザ変数は,制御プログラム を実行するために,条件ジャンプで使用することも できます。

### ジャンプラベル

プログラム内でのジャンプに対して,ラベルを定義 することができます。詳細情報については,プログ ラミング編,上級説明書を参照してください。

ラベル名は,2 ~ 32 の文字(英字,数字,下線)を 割当てることができます。最初の2文字は、英字ま たは下線でなければなりません。ラベル名にはコロ ン (":") が付きます。

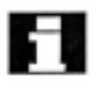

ラベルは,1 つのプログラム内では一意でなければ なりません。

ラベルは常にブロックの最初に表示されます。プロ グラム番号がある場合,ラベルはそのブロック番号 の後に表示されます。

### コメント

他のユーザやプログラマが NC プログラムを理解し やすいように,プログラムに意味のあるコメントを 挿入することをお勧めします。

コメントはブロックエンドに付け加えられ,セミコ ロン (";") によって NC ブロックのプログラムセク ションから分離されます。

```
例:
N10 G1 F100 X10 Y20 ; Comments to explain the NC block
または
N10 ; G&S Co., order no. 12A71
N20 ; Program written by Bob Miller, Dept. TV4 on 21. 11. 94
N50 ; Part no12, housing for pump type TP23A
```
コメントは保存され,プログラムの実行中に現在のブ ロック画面に表示されます。

### メッセージのプログラミング

プログラム実行中に,ユーザに対して現在の加工状況に 関する情報を提供するために,メッセージをプログラム することができます。

NC プログラム中にメッセージを作成するには,キーワー ド "MSG" を挿入し,その後に二重引用符でくくったメッ セージテキストを括弧 "()" 内に続けます。

メッセージは, "MSG ()" をプログラムすることによって クリアすることができます。

例:

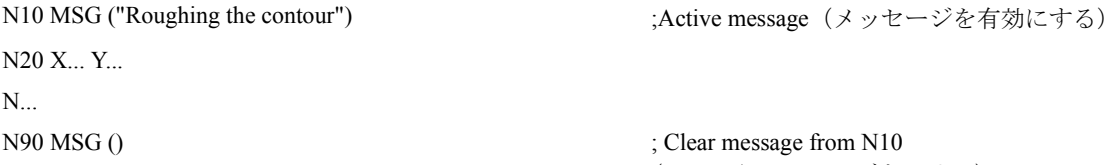

ge from N10 (N10 からメッセージをクリア)

1 つのメッセージテキストの長さは最大 124 文字までで, 2 行にわたって表示されます( 2\* 62 文字)。 変数の内容も,メッセージテキストに表示することがで きます。

例:

N10 R12=\$AA\_IW [X] ; Current position of the X axis in R12 (R12 での X 軸の現在位置)

N20 MSG ("Check position of the X axis"  $\leq R12 \leq$ ) N... N90 MSG () ;Clear message from N10

( N10 からメッセージをクリア)

または N20 MSG ("Check position of the X axis" <<\$AA\_IW[X] <<)

### アラーム設定

NC プログラム中で,メッセージの他にアラームも 設定することができます。アラームは,スクリーン 画面上の別のフィールドに表示されます。アラーム は,そのアラームのカテゴリに応じて,制御装置の リアクションに関連します。

アラームをプログラムするには,キーワード "SETAL" を挿入し,その後にアラーム番号を角括弧 でくくって続けます。

アラーム番号の有効範囲は 60,000 ~ 69,999 の間で, 60,000 ~ 64,999 を 840DI サイクル用に予約し, 65,000 ~ 69,999 をユーザ用に使用することができます。

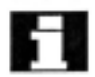

アラームは,常に別のブロックでプログラムされます。

例:

N100 SETAL (65000) ;See alarm no. 65000 (アラームの番号 65000 をセット)

インストレーションガイドおよびセットアップガイ ドに,特定のアラームと関連するリアクションを記 載したリストがあります。

アラームテキストは, MMC で構成されなければなり ません。

### 2.3 サンプルワークのプログラミング

### 加工順序のプラニング

個別の作業ステップを NC 言語で実際にプログラム することは,通常は NC プログラムの開発作業のごく 1 部分に過ぎません。

実際のインストラクションのプログラミングに 先行して,作業ステップの計画および準備が行われるべきで す。NC プログラムがどのように構成および管理されるかを より正確に検討すればするほど,明確でエラーのない完全な プログラムをより早く,より簡単に作成することができま す。

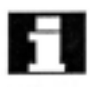

後日プログラムを変更する必要が生じる場合, ■■■■ブログラムが明確に構成されているということは, 著しい利点となります。

> 各パートはすべて同じように見えるわけではないので, すべてのステップを同一の方法に基づいて開発することは 当然適切ではありません。ただし,多くの場合に適用 される手順もあるので、該当する手順を以下にチェック リストの形で示します。

### 1. ワーク図面を準備します。

- ワーク原点を定義します。
- 座標系にスケッチします。
- 抜けている座標を計算します。

### 2. 加工順序を定義します。

- どの輪郭を加工するために,どのツールをいつ使 用しますか?
- ワークの各要素をどの順番で製造しますか?
- 各要素のうちどれを繰り返し(または回転させ) ますか?また,どの要素をサブプログラムに保 存するべきですか?
- これらの輪郭セクションまたは類似の輪郭セク ションが,ここで使用することができる他の パートプログラムまたはサブプログラム中にす でに存在していますか? ゼロオフセット,回転,ミラーリング,または スケーリング(フレームの概念)の実行ががど こで適切または必要になりますか?

### 3. プロセス計画の作成

すべての加工プロセスをステップ単位で定義してく ださい。たとえば,

- 位置決めのための早送り動作
- ツールチェンジ
- 再較正のためのツール後退
- 主軸およびクーラントのオン , オフ
- ツールデータの呼出し
- インフィード
- パス補正
- 輪郭アプローチ
- 輪郭からの後退
- その他

### 4. 作業ステップをプログラミング言語に変換してく ださい。

各個別ステップを NC プログラムまたはブロックに 入力してください。

5. 1 つのプログラム中の個別ステップすべてを結合 してください。

### 2.4 フライス加工の第 1 プログラミング例

下記のプログラミング例を検証するには, 下記の説明どおりに NC 上で進めてください (オペレーターズガイドを参照)。

- 新しいパートプログラムの作成(名前づけ)
- パートプログラムの編集
- パートプログラムの選択
- シングルブロックでの起動
- パートプログラムのスタート

プログラムの検証中にアラームが発生することがあります。 音 まず,これらのアラームをリセットしなければなりません。

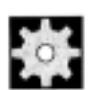

### 機械メーカ (MH2.3)

プログラムをマシンで実行する前に, MD 設定が正しく 定義されなければなりません。

参照: 軸構成及び座標系 (K2)

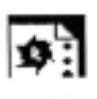

### プログラミング例

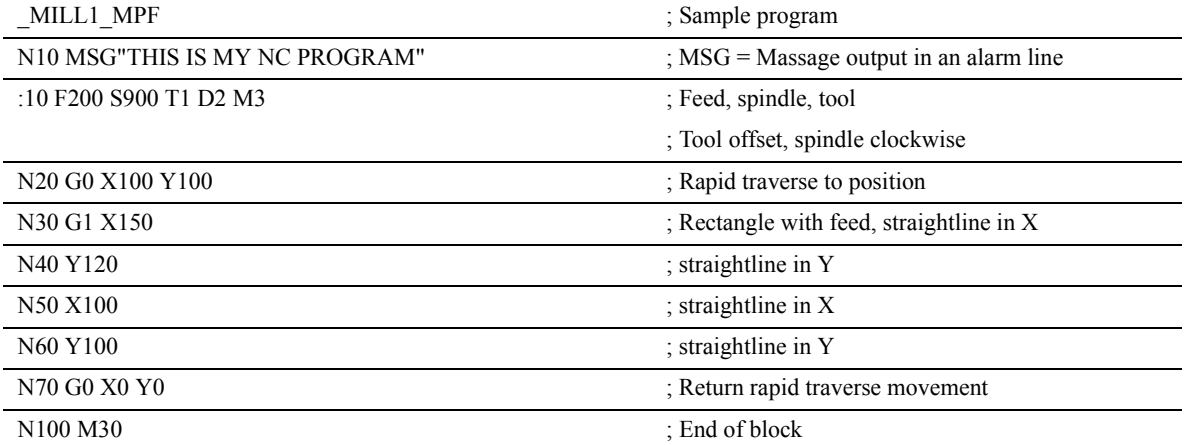

### 2.5 フライス加工用の第 2 プログラミング例

本プログラミング例は,表面および側面の フライス加工ならびに穴あけ加工を含みます。

- ワークは上下フライス盤での加工用です。
- 寸法の単位はインチです。

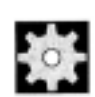

### 機械メーカ (MH2.4)

プログラムをマシンで実行する前に, MD 設定が正しく定義されなければなりません。

参照: 軸構成及び座標系 (K2)

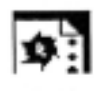

### プログラミング例

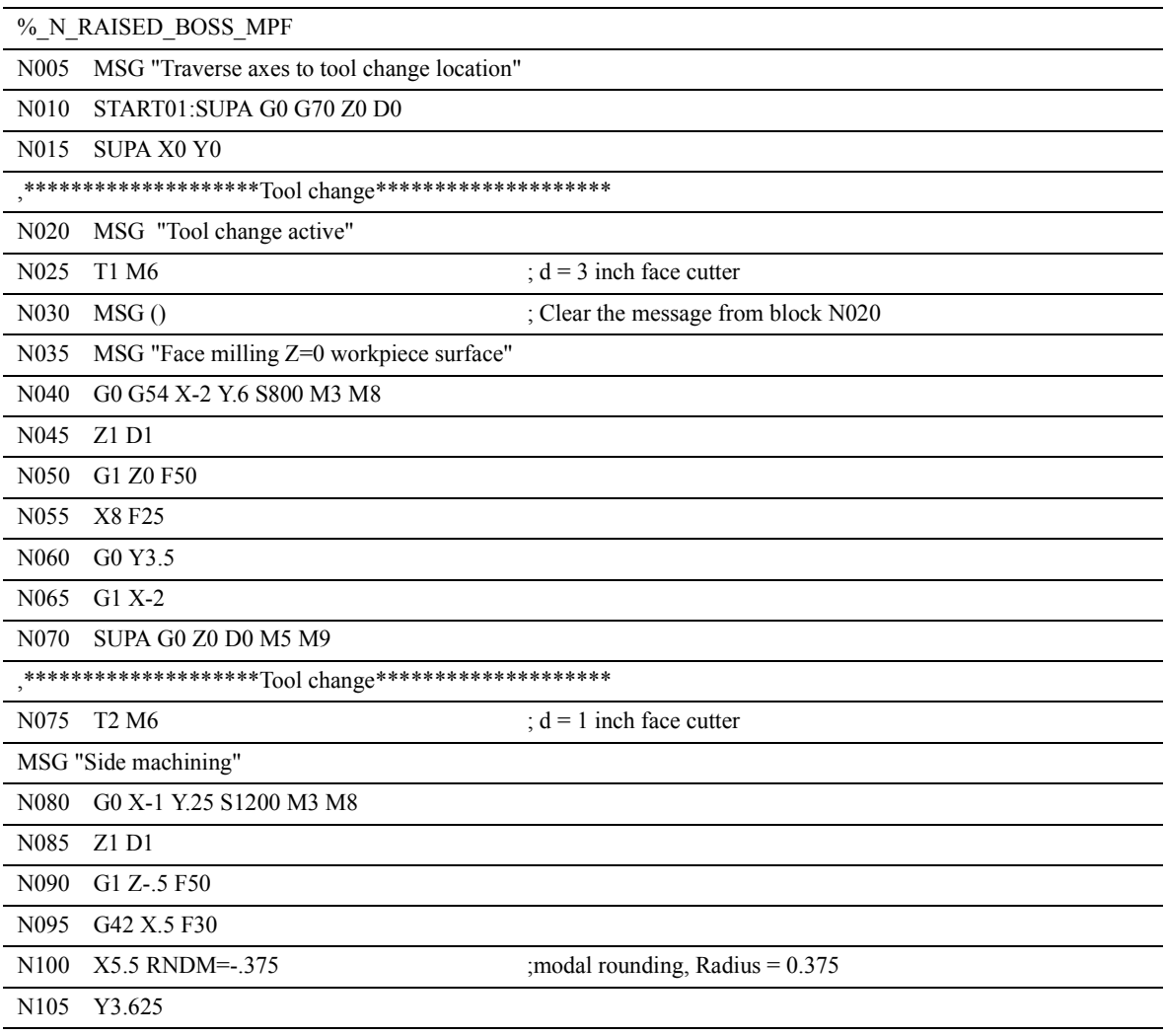

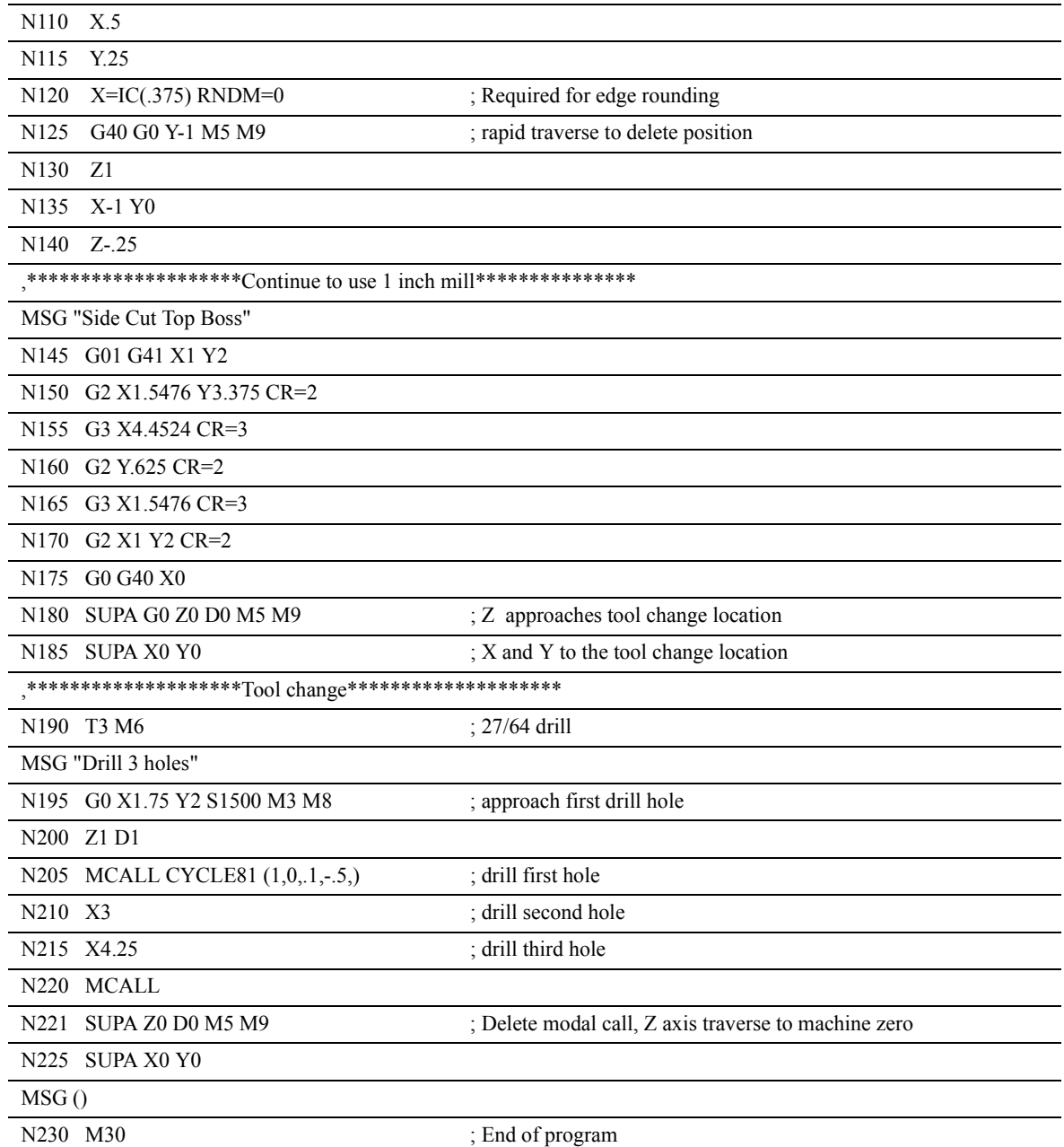

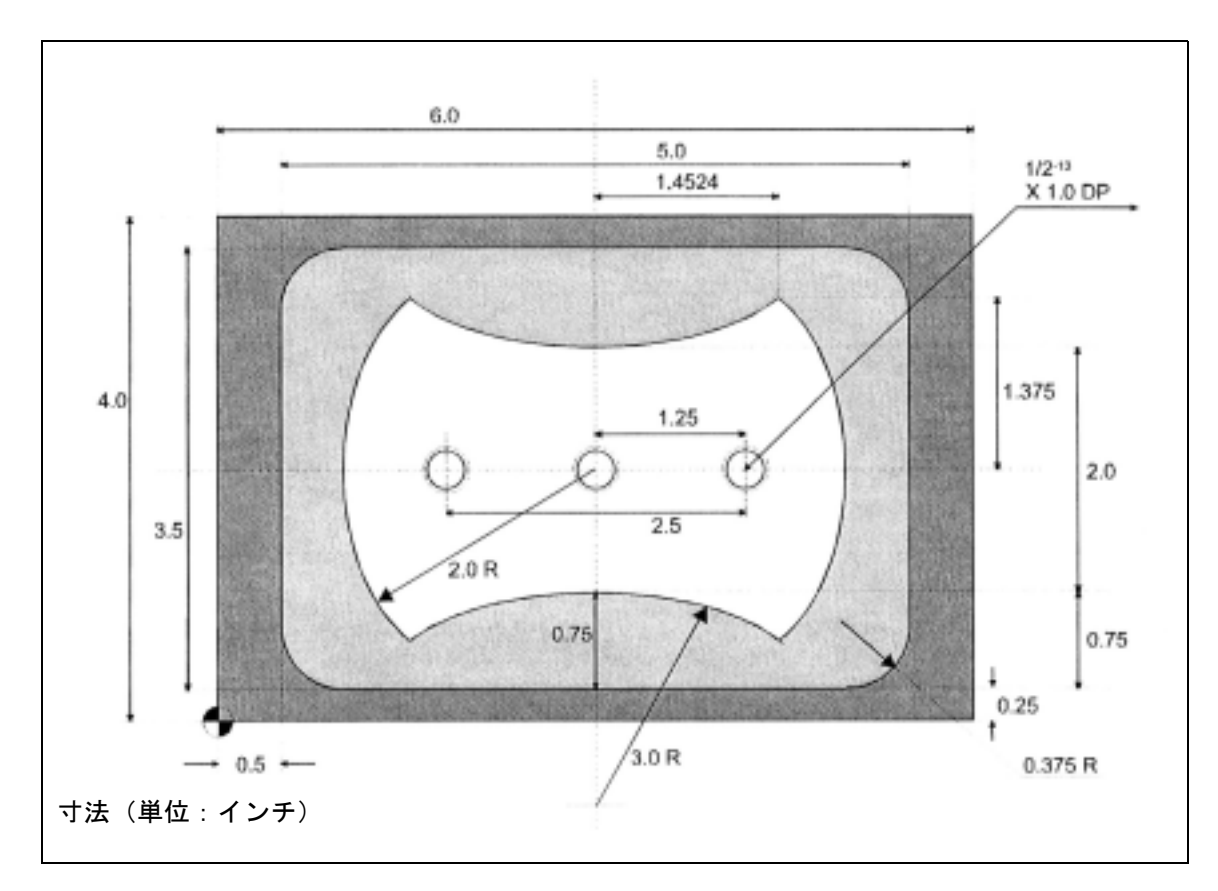

ワークの寸法図面 「突き出しボス」(正しいサイズではない)

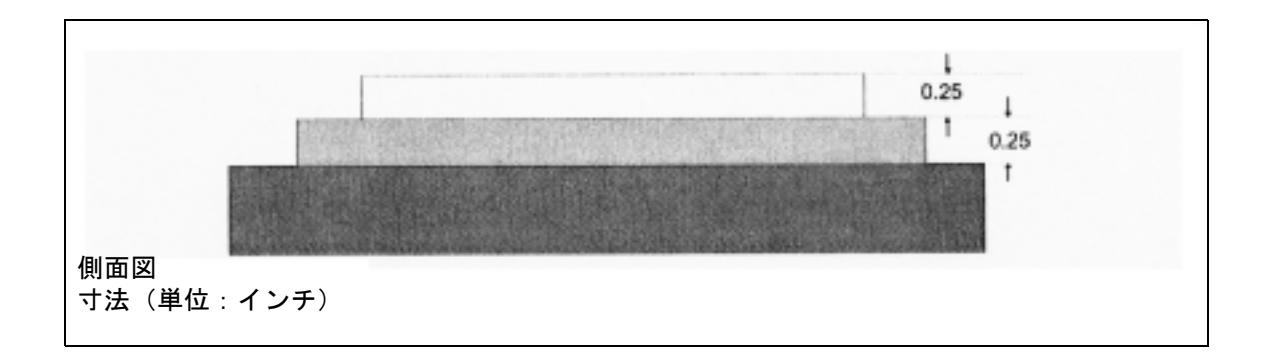
## 2.6 旋盤加工用のプログラミング例

本サンプルプログラムには,半径プログラミングお よびツール径補正が含まれます。

## プログラミング例

lo :

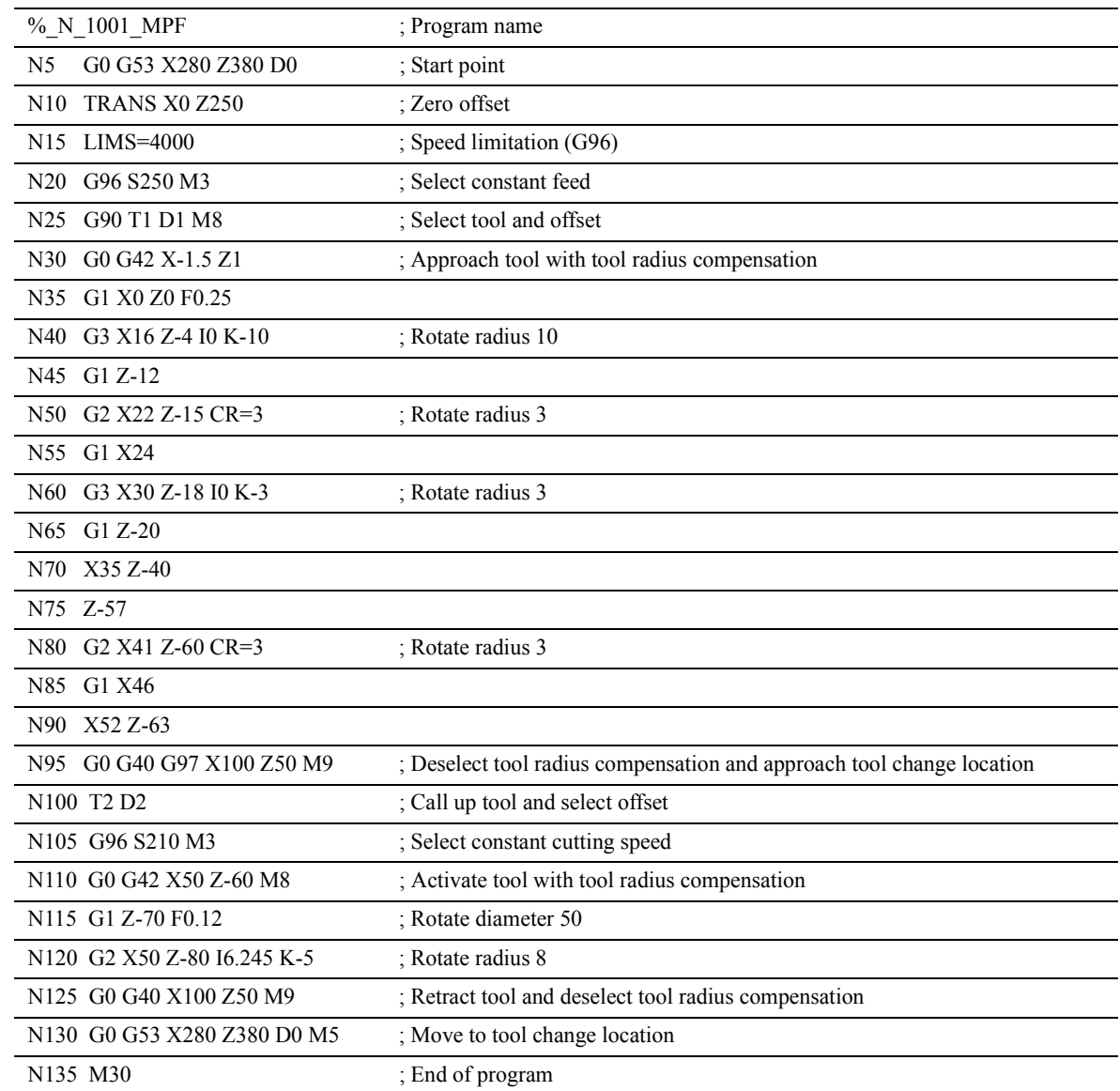

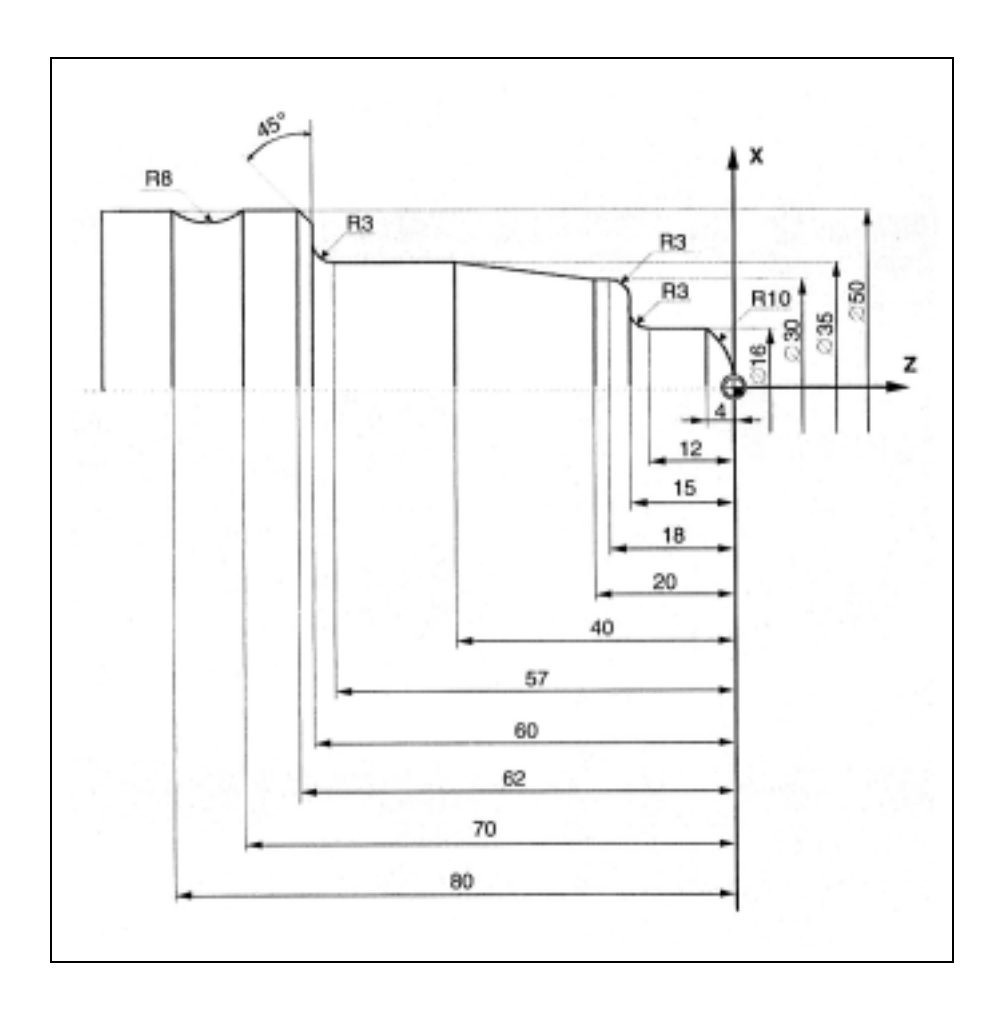

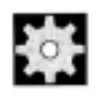

## 機械メーカ (MH2.5)

プログラムをマシンで実行する前に, MD 設定が正 しく定義されなければなりません。 参照: 軸構成及び座標系 (K2)

# 3 位置データ

## 3.1 一般情報

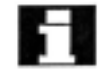

本セクションでは,通常は NC プログラムの最初に 現れるコマンドについて説明しています。

これらの機能の組合せ方は、明らかにそうすべきと いうものではありません。たとえば,作業平面は NC プログラムの別の箇所で選択される場合があり ます。

本セクションおよびそれ以降のセクションの目的は, 従来からの一般的な NC プログラムの構造について 説明することにあります。

## 3.2 アブソリュート/インクリメンタル 指令,G90/G91

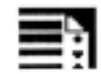

## プログラミング

アブソリュート指令 G90 または  $X=AC(...) Y=AC(...) Z=AC(...)$ 

#### インクリメンタル指令

G91 または  $X=IC(...)$   $Y=IC(...)$   $Z=IC(...)$ 

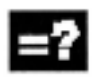

#### パラメータの説明

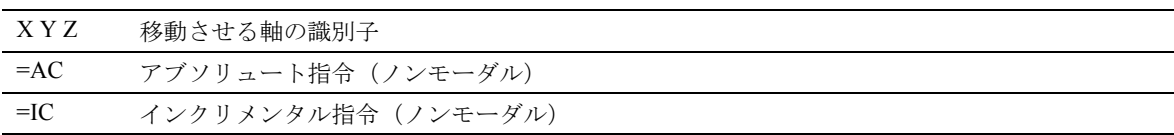

## $-$

#### 機能

G90/91 の各コマンドとノンモーダル指令 AC/IC は, セットポイントまでのアプローチ法の定義に使用さ れます。

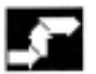

## 動作

#### アブソリュート指令,G90

アブソリュート指令は,有効な座標系の原点を基準 としています。ツールが移動するポイント,たとえ ばワーク座標系のポイント,をプログラムします。

#### インクリメンタル指令,G91

インクリメンタル指令は,最後の到達点を基準とし ています。ツールが移動する距離をプログラムしま す。

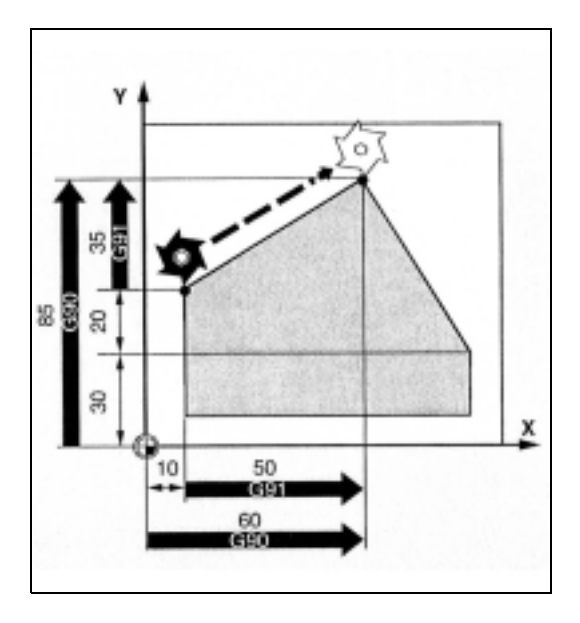

#### ノンモーダルのアブソリュート指令またはインクリ メンタル指令 AC, IC

G91 が有効の時 , ある特定のブロック内に個々の軸 のアブソリュート指令が指令できるように AC が使 用されます。また ,G90 が有効のときには , ある特定 のブロック内に個々の軸のインクリメンタル指令が 指令できるように IC が使用されます。

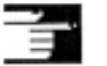

#### 追加説明

コマンド G90 および G91 は一般に, NC ブロックで プログラムされるすべての軸に対して適用されます。 これらのコマンドはいずれもモーダルです。

従来の旋盤では,トランスバース軸のインクリメン タル NC ブロックを半径の値として解釈するのが標 準のやり方ですが,絶対座標では直径の寸法が有効 となります。この G90/G91 への変換は,コマンド DIAMON, DIAMOF または DIAM90 を使って実行さ れます。

詳細な情報については,本マニュアルの「特別な旋 削機能」(セクション 4.13) をご覧ください。

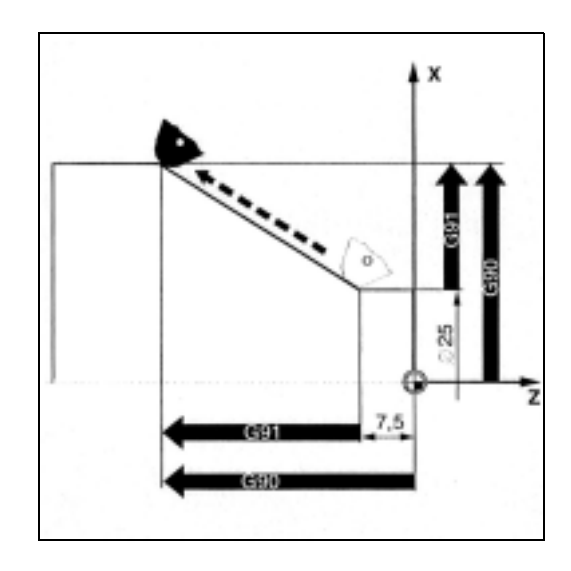

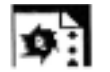

#### サンプルプログラム

移動パスは,ワーク原点を基準としたアブソリュー ト値で指令されます。

円弧補間用の中心座標 I および J は、アブソリュー ト指令ではそのブロックで AC を使い指令します。 これは、円弧の中心は標準的には、G90/G91 とは関 係なく相対座標でプログラムされるからです。

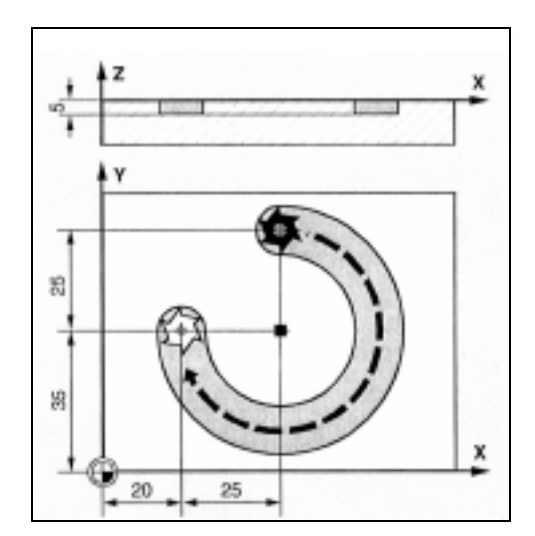

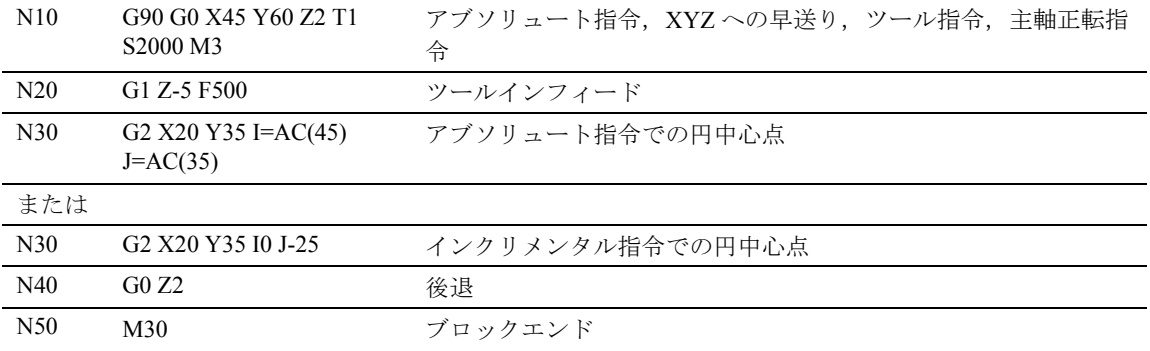

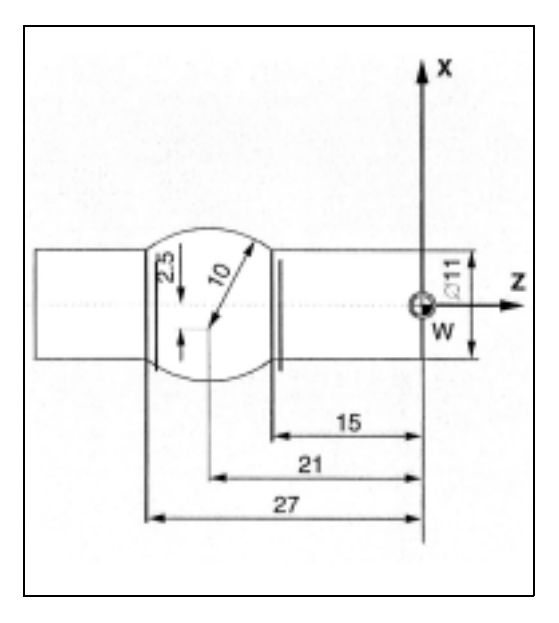

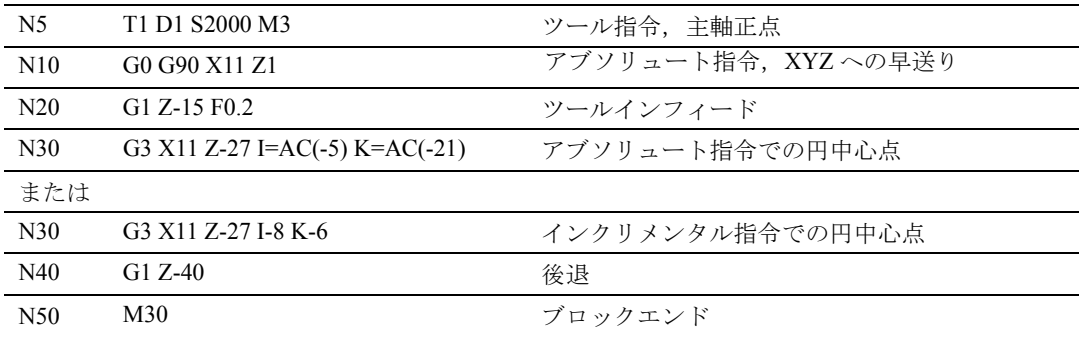

#### 3.2.1 G91 拡張機能

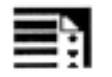

## プログラミング

インクリメンタル指令 G91 または

X=IC(...) Y=IC(...) Z=IC(...) において

• 有効ツールオフセットを介して移動しない

SD 42442 TOOL\_OFFSET\_INCR\_PROG = 0

• 有効ゼロオフセットを介して移動しない

SD 42440 FRAME\_OFFSET\_INCR\_PROG =  $0$ 

#### パラメータの説明機能

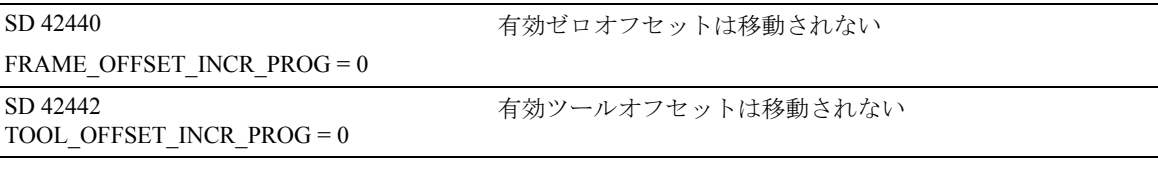

#### 機能

スクラッチングなどのアプリケーションでは,イン クリメンタル指令でプログラムされている軌跡だけ を動くことが必要なことがあります。有効ゼロオフ セットまたはツールオフセットは移動されません。

この機能は, SD FRAME\_OFFSET\_INCR\_PROG (ゼ ロポイント ) および SD TOOL\_OFFSET\_INCR\_PROG ( ツールオフセット ) を介して別個に設定することが できます。

## サンプルプログラム

• G54 には X に 25 のオフセットが含まれています。

• SD 42440 FRAME\_OFFSET\_INCR\_PROG =  $0$ 

(有効ゼロオフセットの後退はない)

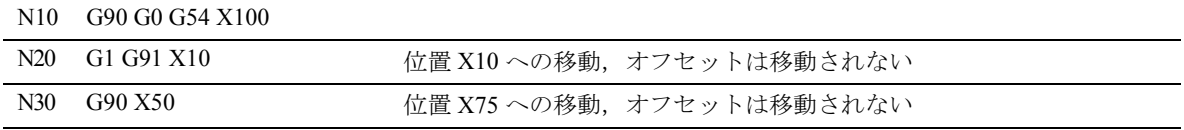

#### 3.3 回転軸用のアブソリュート指令, DC, ACP, ACN

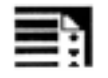

## プログラミング

 $A=DC(...)$   $B=DC(...)$   $C=DC(...)$ 

または

A=ACP(...) B=ACP(...) C=ACP(...)

または

A=ACN(...) B=ACN(...) C=ACN(...)

## パラメータの説明

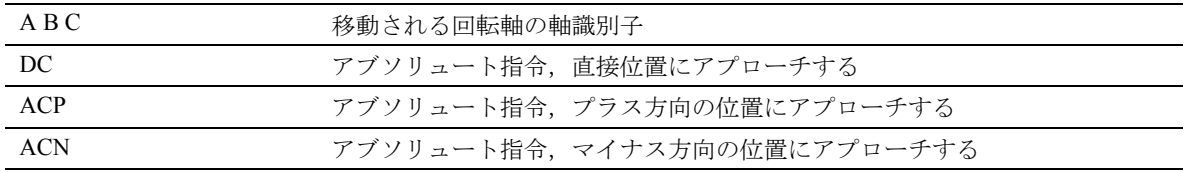

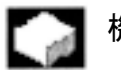

#### 機能

上記パラメータを使用して,回転軸の位置を決める アプローチ方法の選択ができます。

## 動作

#### DC を使用したアブソリュート指令

回転軸は,アブソリュート指令でプログラムされて いる位置まで最短で移動します。

回転軸は,最大 180°の範囲を移動します。

#### ACP を使用したアブソリュート指令

回転軸は,アブソリュート指令でプログラムされた 位置まで軸回転のプラス方向に移動します(反時計 方向)。

#### ACN を使用したアブソリュート指令

回転軸は,アブソリュート指令でプログラムされて いる位置まで軸回転のマイナス方向に移動します (時計方向)。

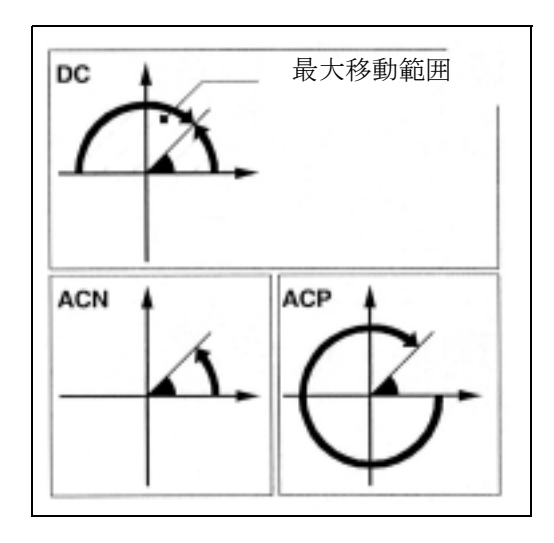

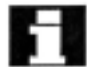

■■■ 0°~360°までの移動範囲の位置決めを行うには, 方向データ (ACP, ACN) を使ってマシンデータ (モ ジュロ方法)の中に設定しなければなりません。 G91 または IC は,モジュロ回転軸をブロックに 360 °以上移動させるようにプログラムしておかなけれ ばなりません。詳細な情報については前のページを ご覧ください。

プラスの回転方向は(時計方向または反時計方向), <del>トー</del> フフスの回転の <sub>ロバター</sub> …<br>■ マシンデータの中に設定されます。

#### 追加説明

すべてのコマンドは,モーダルです。 また,ゼロ速度からの主軸の位置決めには DC, ACP および ACN も使用することができます。 例:  $SPOS=DC(45)$ 

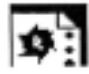

## プログラミング例

回転テーブルでの加工:ツールは静止した状態で, テーブルが時計方向に 270°回転して円形の溝を作 成する。

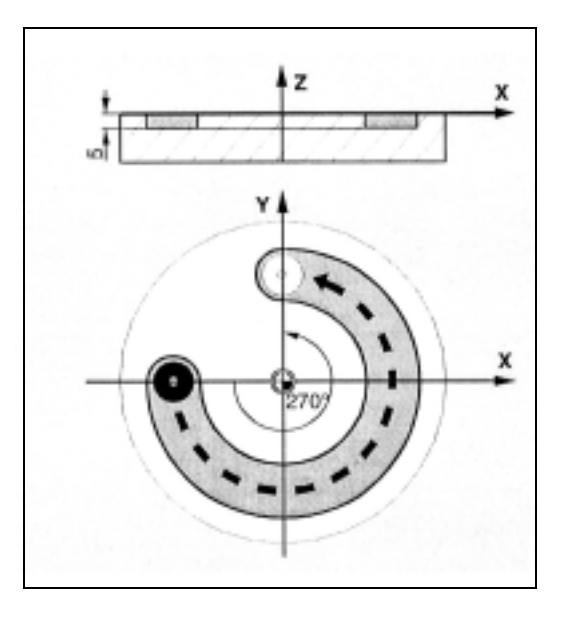

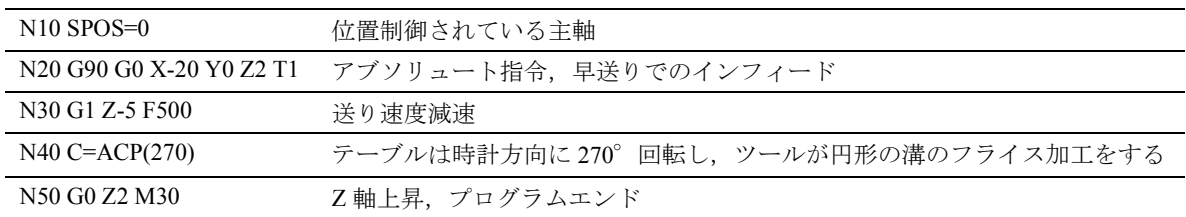

## 3.4 ミリ/インチ入力指定 G700/G710

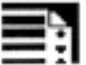

プログラミング

コール G700 または G710

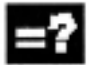

## コマンドの説明

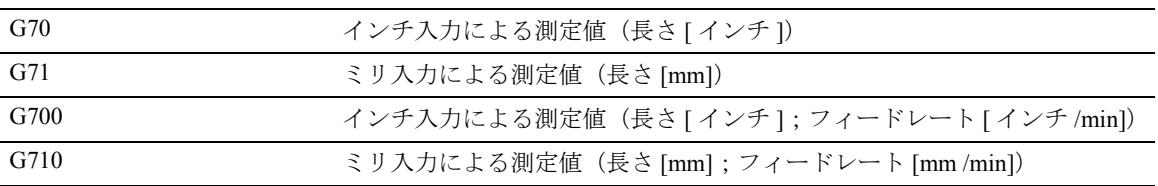

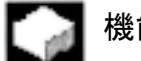

## 機能

製作図面の寸法に応じて,ワークのジオメトリをメート ルとインチによる測定値により切り換えてプログラムす ることができます。

● ジオメトリパラメータに加え,送り速度 F などの技術パ ラメータも,G700/G710 に設定された単位で解釈されま す。

#### G700 または G710

コントローラが, G700/G710 でプログラムされた単 位により,使用されるすべてのフィードレートを解 釈します。

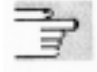

NC アドレスの G700/G710 の影響については、セク ション 12.2.「アドレスのリスト」を参照してくださ い。

プログラムされたフィードレート値はモーダルのた め, G700/G710 指令では自動変更されません。

G/700/G710 指令でフィードレートを有効にするに は,新たに F 指令をプログラムする必要がありま す。

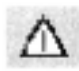

G700/G710 での長さに関係する NC データ,マシン データ,およびセッティングデータは,プログラム された G700/G710 指令にもとづき常に読出しと書込 みが行われます。

参照: 結合説明書,機能編 1.8 位置指令単位と検出 単位 (G2)

#### シンクロナイズドアクション

位置決め作業がシンクロナイズドアクションで実行 され, G700/G710 コマンドがシンクロナイズドアク ションにプログラムされていない場合は、実行の時 点で有効になっている G70/G71/G700/G710 指令によ り,どの単位を使用するかを決定します。

真

参照: /PGA/ 第 10 章 モーショ ンシンクロナイズドアク ション

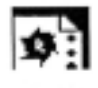

## サンプルプログラム

基本設定のメートル法を使用したメートル入力とイ ンチ入力の変更 (G700/G710)

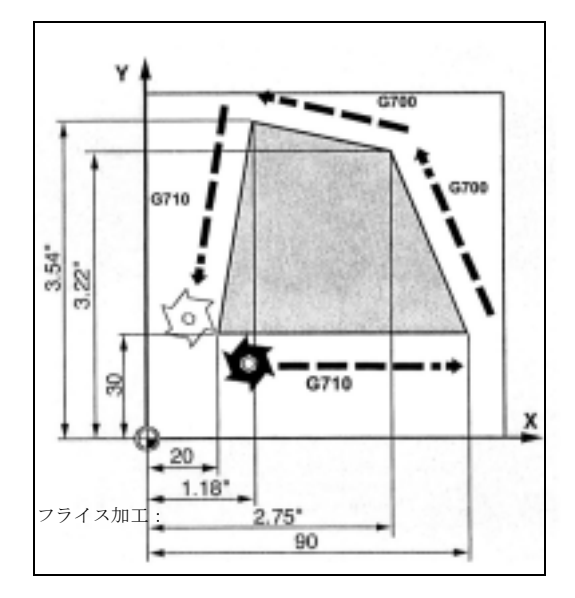

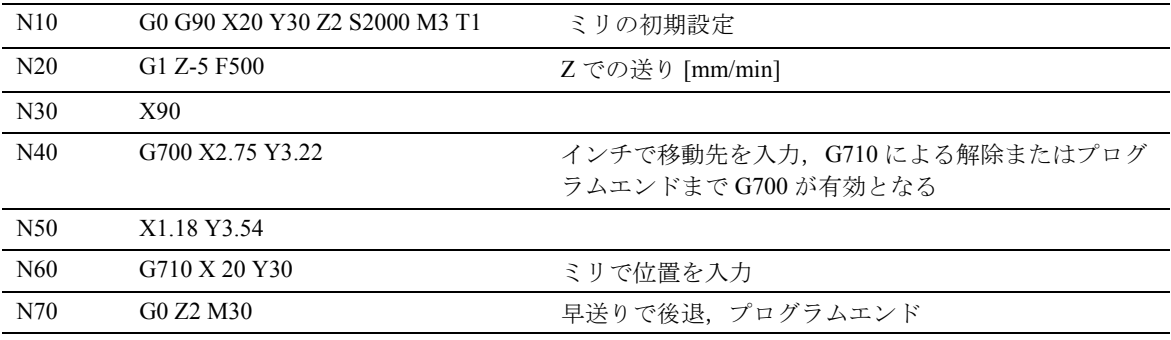

## 3.5 設定可能なゼロオフセット,  $G54 \sim G599$

Ξŧ

## プログラミング

コール

G54 または G55 または G56 または G57 または G505 ... G599

#### 停止

G53 または G500 または SUPA または G153

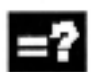

#### コマンドの説明

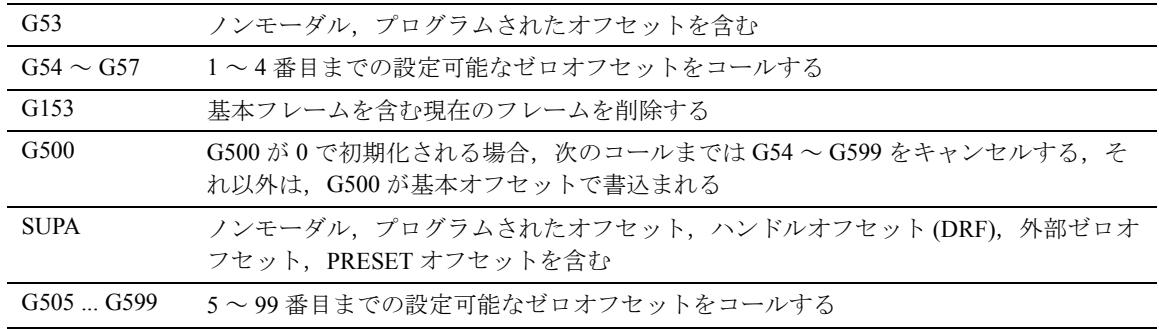

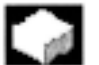

#### 機能

設定可能なゼロオフセットは,全ての軸にあるワー ク原点を基本座標系の原点とします。

したがって,さまざまな治具用のプログラムのゼロ 点を G 指令で呼び出すことができます。

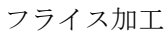

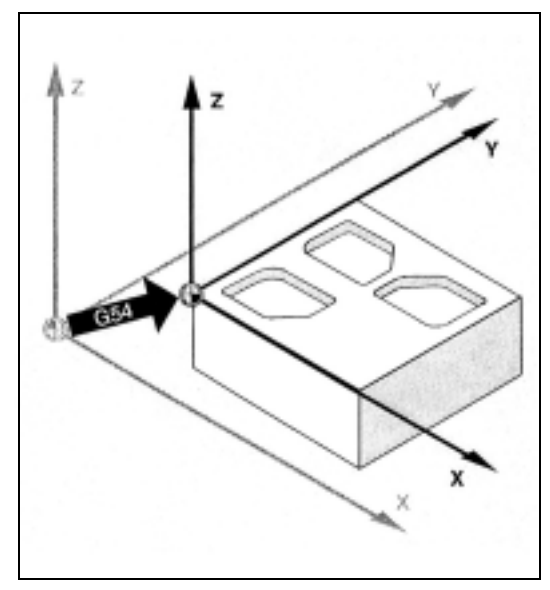

たとえば,旋削では,チャックを締めるためのオフ セット値は G54 に入力されます。

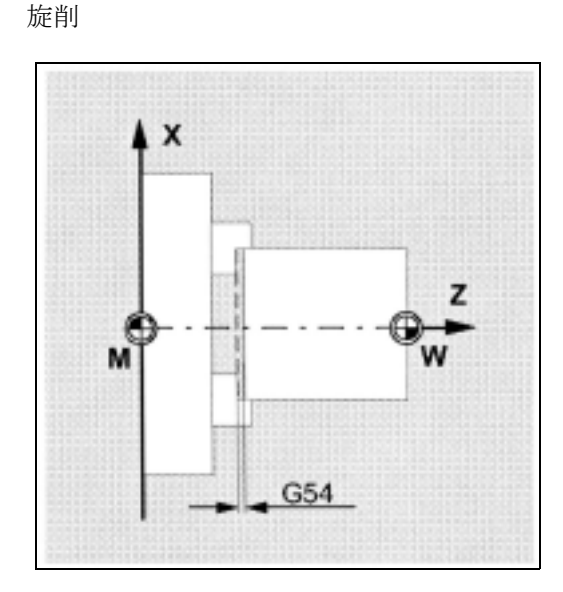

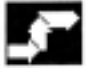

## 動作

#### オフセット値の設定

操作パネルまたはユニバーサルインタフェースから, 内部制御ゼロオフセットテーブルに次の値を入力し てください。

- オフセット用の座標
- 回転させる角度
- 必要に応じてスケール係数

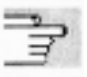

手順については Operator's Guide (オペレーターズガ イド)を参照してください。

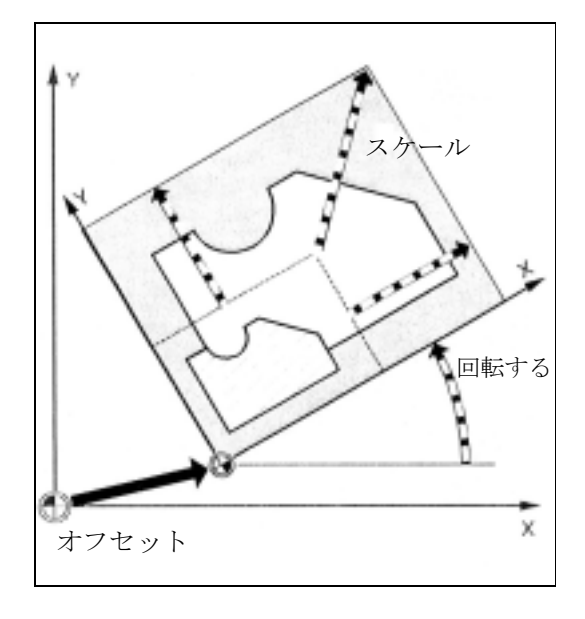

#### ゼロオフセットの起動

NC プログラムで G54 ~ G57 指令を実行すると,ゼ ロオフセットは機械座標系からワーク座標系へと移 動します。

動作がプログラムされている次の NC ブロックでは, すべての位置パラメータおよびツールの動作が現在 有効なワーク原点の基準となります。

たとえば,複数の加工作業では, 4 つのワークの締付 け位置を同時にプログラムで実行するために 4 つの ゼロオフセット が利用できます。

■ その他の設定可能なゼロオフセット, G505 ~ G599 貢 設定可能なゼロオフセットを追加するには,コマン ド番号 G505 ~ G599 が使用できます。マシンデータ により,4 つのデフォルトゼロオフセット G54 ~ G57 に加え,全体で 100 の設定可能なゼロオフセッ トを作成できるようになります。これらはゼロ点メ モリに格納されています。

セクション 4 にさらに詳しい説明があります。

#### ゼロオフセットのキャンセル

コマンド G500 は基本オフセットを含む設定可能な ゼロオフセットをキャンセルします。G53, G153 ま たは コマンド SUPA はプログラム可能で設定可能な オフセットを,指令のあるブロックのみ無視します。

セクション 6 (フレーム)のプログラム可能なゼロ オフセットにさらに詳しい説明があります。

#### 追加説明

プログラムスタートの基本設定,たとえば, G54 ま たは G500, はマシンデータから設定できます。

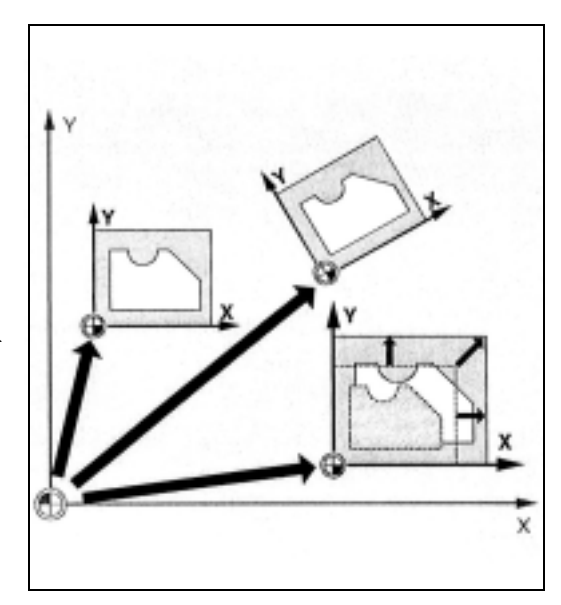

プログラミング例

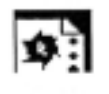

ここでは,ゼロオフセット値 G54 ~ G56 に従ってパ レット上に配列された 3 つのワークが連続加工され る例を紹介しています。

加工シーケンスは,サブプログラム L47 でプログラ ムされています。

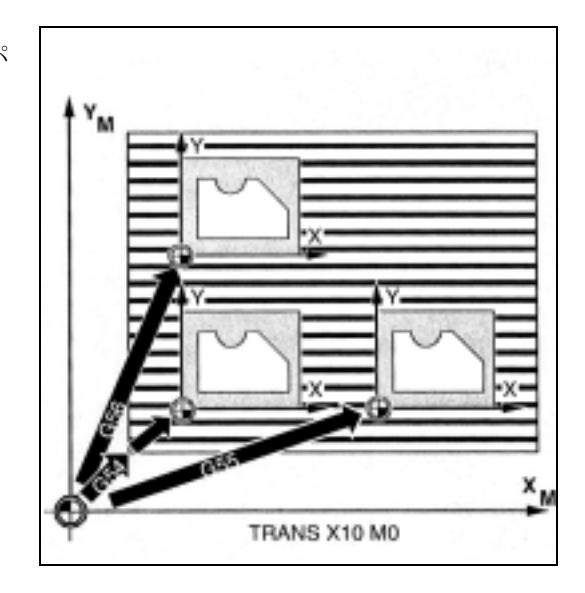

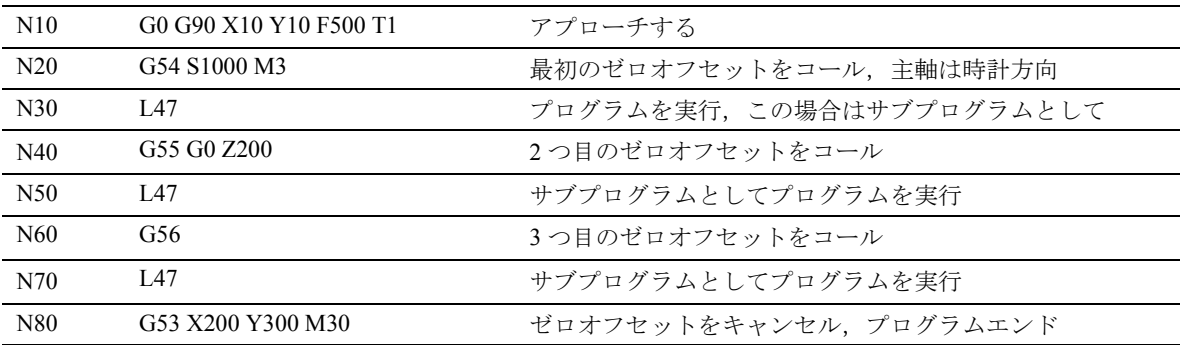

## 3.6 平面選択, G17 ~ G19

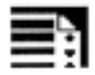

## プログラミング

コール

G17 または G18 または G19

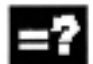

## コマンドの説明

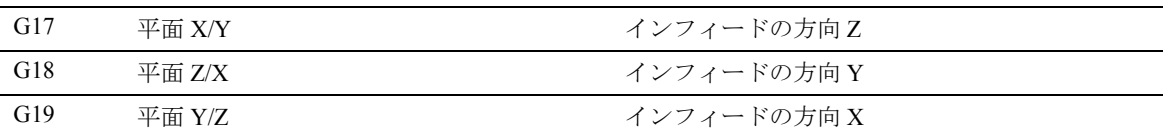

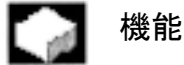

輪郭が機械加工される平面はまた,次の機能も定義 します。

- ツール半径補正用の平面
- ツールタイプに応じたツール長補正用のイン フィード方向
- 円弧補間の平面

フライス加工 :

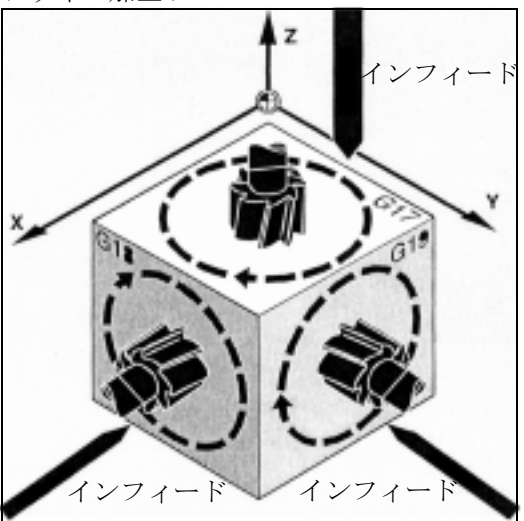

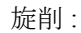

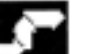

#### 動作

平面はプログラムのはじめに定義しておくことをお 勧めします。

ツールパス補正 G41/G42 がコールされる(セクショ ン「ツールオフセット」を参照)ときには,制御装 置がツール長とツール半径を修正できるために、あ らかじめ平面を規定しておかなければなりません。 初期設定では、G17 (X/Y 平面)はフライス加工, G18 (Z/X 平面)は旋削に定義されています。

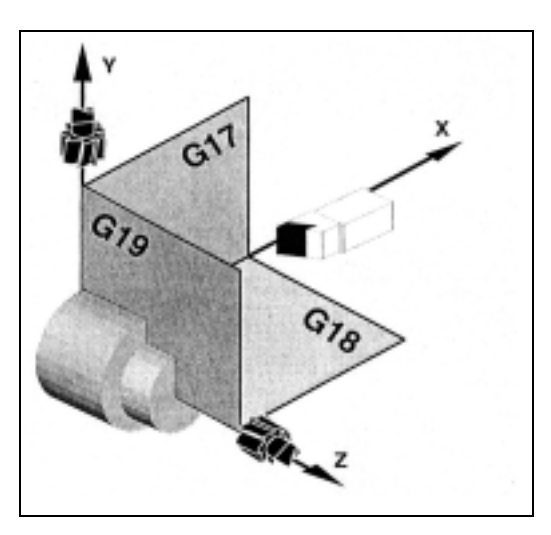

#### 傾斜平面での機械加工

ROT を使用して座標系を回転させ(セクション「座 標系オフセット」を参照),座標軸の位置を傾斜面上 に決めます。作業平面はそれに応じて回転します。

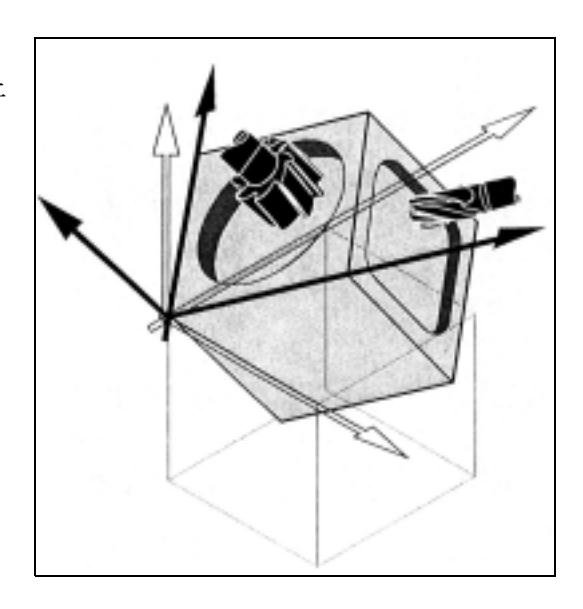

#### 傾斜平面内のツール長補正

一般には,ツール長補正は固定非回転作業平面を常 に基準としています。

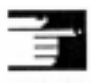

(注) ツール長構成要素は, "Tool length compensation for orientable tools (方向調整可能なツールの ツール長構成要素)" 用の機能から回転された平 面に従って算出できます。この算出についての 詳細は,セクション 8「ツールオフセット」を 参照してください。

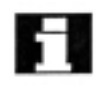

オフセット平面の選択は CUT2D, CUT2DF から行っ てください。詳細はセクション 8「ツールオフセッ ト」を参照してください。

#### 追加説明

平面の空間を定義する便利な座標変換機能が制御装 置で提供されています。

詳しい情報は,座標系オフセットについてのセク ションに記載されているプログラム可能なゼロオフ セットを参照してください。

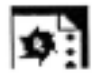

## サンプルプログラム

「従来」のアプローチ: 平面を定義し,ツールタイプとツールオフセット値 を呼出し,パス補正を起動させ,移動動作をプログ ラムします。

フライス加工ツールの例:

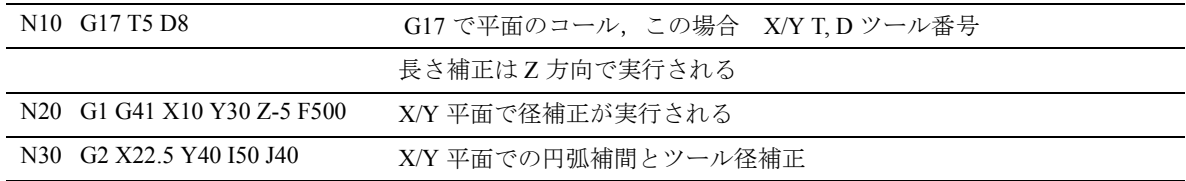

## 3.7 作業エリアリミット, G25/G26

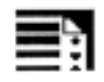

## プログラミング

G25 X...Y...Z... (独立した NC ブロックでプログラミ ング)

G26 X...Y...Z... (独立した NC ブロックでプログラミ ング)

WALIMON, WALIMOF

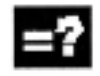

#### コマンドの説明

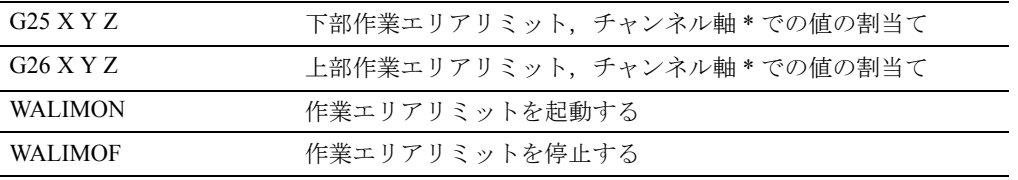

\* 基本座標系での値の割当て

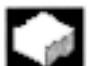

#### 機能

G25/G26 はすべてのチャンネル軸でツールが移動す る作業エリアを制限します。

本機能で,ツールが進入してはならない作業エリア の保護ゾーンを設定することができます。

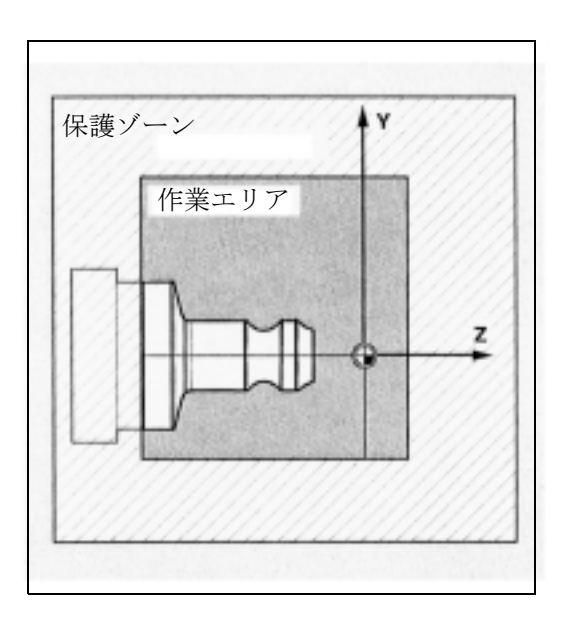

#### ツール上の基準点

動作

ツール長補正が有効のとき,基準点はツールの先端 で,それ以外ではツールホルダ基準点となります。 ツールが規定されている範囲の外に位置決めされた り,またはこの範囲から出ると,プログラムの実行 が停止されます。

プログラム可能な作業エリアリミット,G25/G26

上部 (G26) および下部 (G25) 作業エリア制限は各軸 ごとに定義されます。これらの値が有効となり,リ セット時や制御装置に電源を再度投入したときも値 が失われることはありません。

ツール(フライス加工ツール)の半径はチャンネル 別マシンデータ

\$MC\_WORKAREA\_WITH\_TOOL\_RADIUS 内で変更 できます(プログラミング編上級説明書)を参照し てください)。

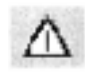

各軸に対する座標は,基本座標系内で適用されます。

#### 作業エリア制限の起動/停止

コマンド WALIMON は,G25/G26 でプログラムされ た値からすべての軸に対して作業エリア制限を起動 させます。

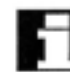

WALIMONは初期設定です。したがって、作業エリ ア制限が無効となった場合にのみ,プログラムして ください。

コマンド WALIMOF を使って軸全部に対しての作業 エリア制限を無効にすることができます。

軸セッティングデータは,作業エリア制限が有効な 軸を定義します。

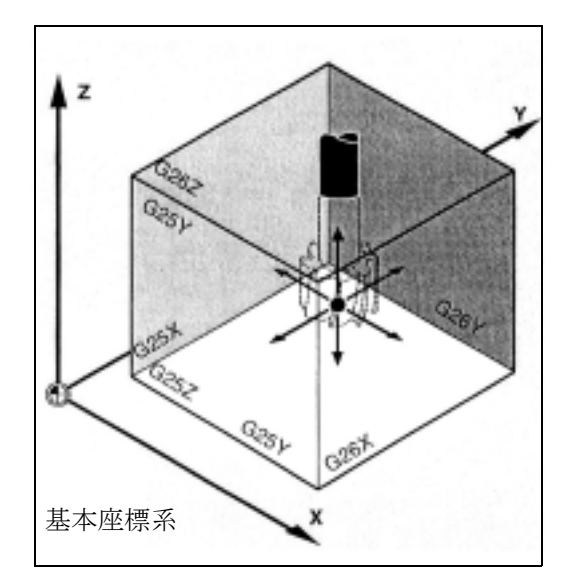

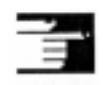

#### 追加説明

G25/G26 はまた,アドレス S で主軸速度の制限をプ ログラムするために使用することができます。 詳しい情報は,送り制御と主軸動作に関するセク ションのプログラム可能なゼロオフセットをご覧く ださい。

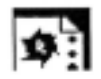

#### プログラミング例

保護ゾーンが旋盤の作業エリアに定義されます。こ れによりタレット,測定台などの周辺機器を損傷か ら守ります。

初期設定:WALIMON

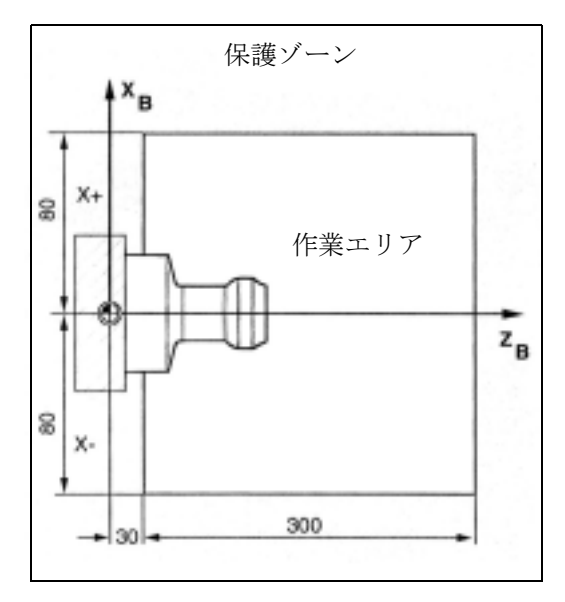

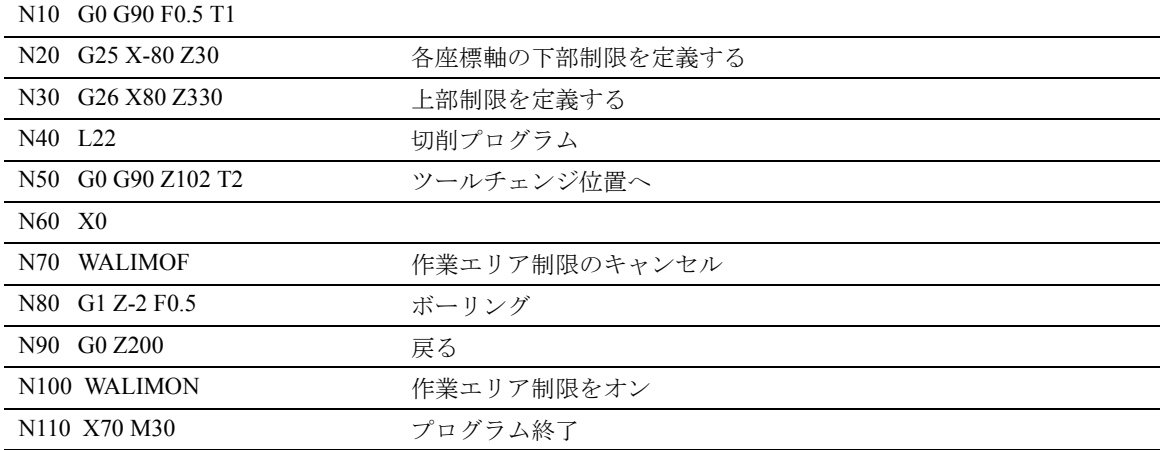

## 3.8 基準点アプローチ,G74

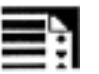

#### プログラミング

G74  $X1=0$   $Y1=0$   $Z1=0$   $A1=0$  ...

(独立した NC ブロックでプログラム)

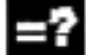

#### コマンドの説明

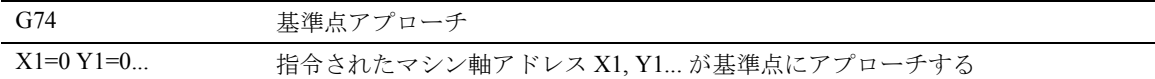

## 機能

マシンに電源が投入されると(インクリメンタル位 置測定系が使用される場合),すべての軸はそれぞれ の基準点にアプローチしなければなりません。 移動動作をプログラムできるのはそれ以降です。

NC プログラムでは G74 を使用して基準点にアプ ローチが行えます。

## 動作

軸が移動する速度は,マシンデータ内に定義されて おり,プログラムできません。

制御装置が自動的に移動方向を検出します。

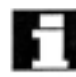

マシン軸アドレスがプログラムされます(X1,Y1, Z1 など)!

G74 を使用して基準点にアプローチする軸の変換は プログラムしないでください。

コマンド TRAFOOF を使用して変換をキャンセルし て下さい。

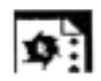

## ■ サンプルプログラム

測定系が変更になった時は,基準点にアプローチし てワークが初期化されます。

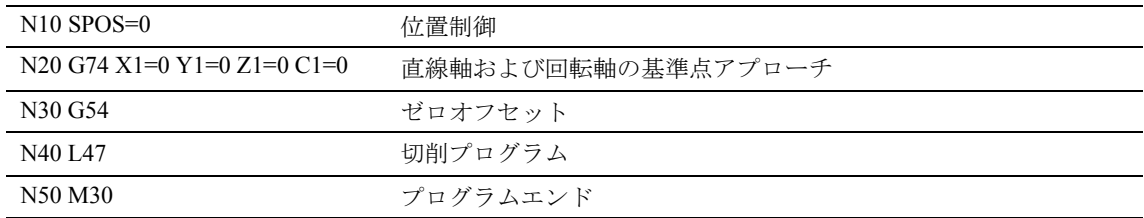

# 4 プログラミング軌跡 コマンド

## 4.1 一般情報

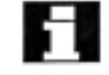

## プログラミング軌跡コマンド

本セクションでは,ワークの輪郭を加工するために 使用できる全ての移動コマンドについて説明します。

ここでは,直線と円弧をプログラムすることができ, この 2 つの構成要素を合わせてヘリカルを製作する ことができます。

連続で実行すれば,この 2 つの輪郭構成要素がワー クの輪郭を製作します。

加工工程を開始する前に,ツールまたはワークが損 傷を受けないような方法で,ツールの位置を決めて おく必要があります。

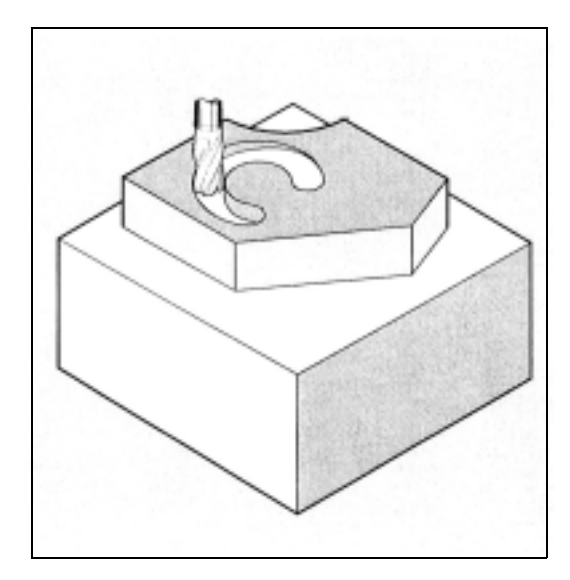

#### 始点 - 移動先

移動動作は常に,最後にアプローチした点からプロ グラムされた移動先まで実行されます。この移動先 はまた,次の移動コマンドでの開始位置となります。

#### 軸値の数

制御構成に応じて,1 回の動作で最大 8 つの軸をプ ログラムすることができます。この中には、補間軸, 同期軸,位置決め軸,および主軸同期モードが含ま れる場合があります。

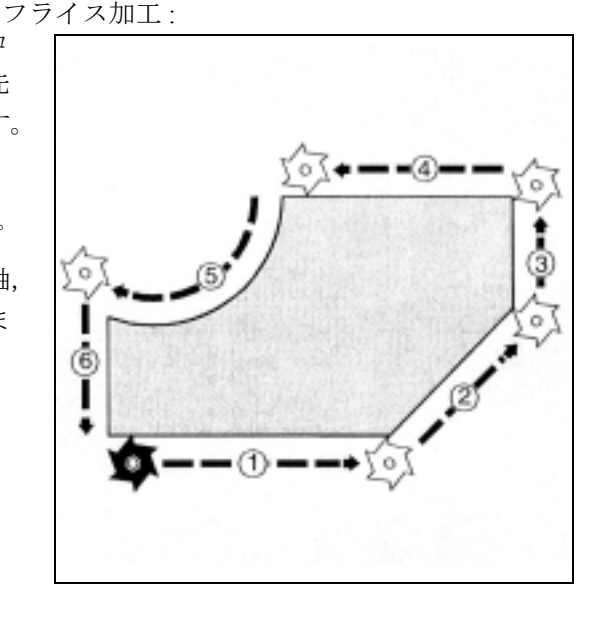

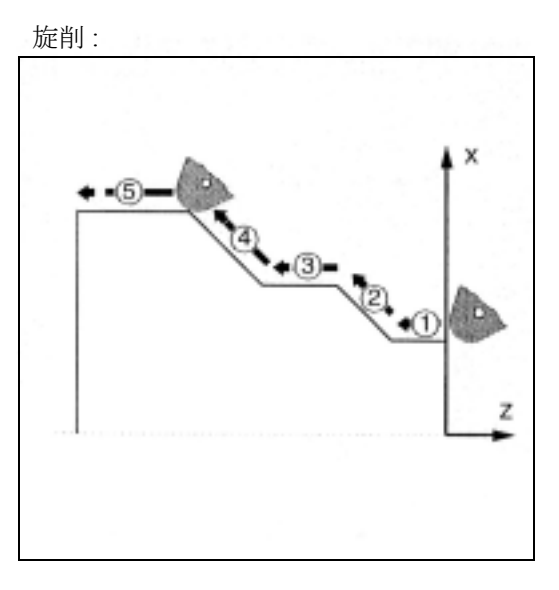

△ 軸アドレスは各ブロックで1度だけプログラムする ことができます。

> これらのコマンドは,直交座標または極座標内でプ ログラムすることができます。

## 4.2 極座標を使用した移動コマンド G110, G111, G112, AP, RP

## ⇛

## プログラミング

G1 AP=... RP=...  $G2 AP = ... RP = ...$ 

極の定義:

G110, G111, G112 X... Y... Z...

G110, G111, G112 AP= $...$  RP= $...$ 

極座標を使用した移動コマンド:

G0 AP=... RP=... 極に対する新しいエンドポイントが定義されます。

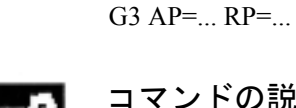

#### コマンドの説明およびパラメータ

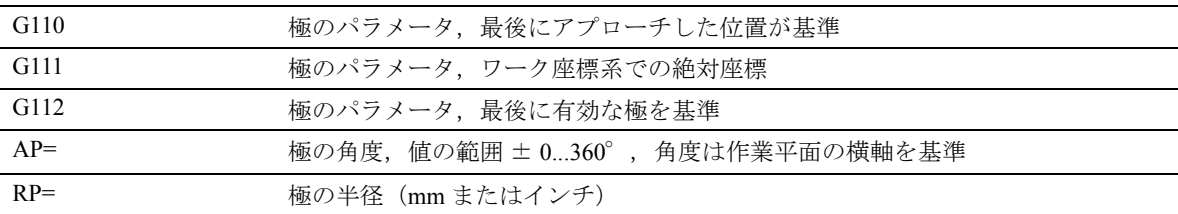

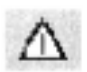

極の入力に関係しているコマンドはすべて,独立した NC ブロックでプログラムされなければなり ません。

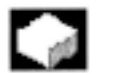

#### 機能

ワークはしばしば中心点を原点として寸法が記入さ れます;たとえば,ドリル加工のパタンでは角度と 半径という形で寸法が入ります。

図面に従って直接これらの寸法をプログラムするた めに,極座標を使用することができます。

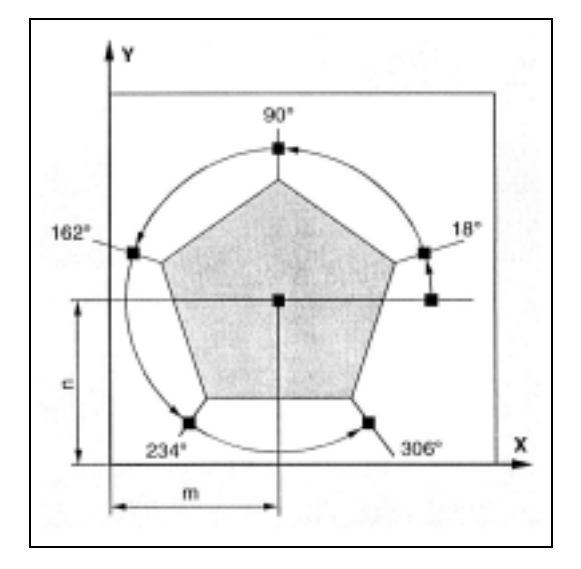

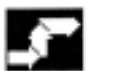

#### 移動コマンド

動作

極座標で規定される位置は, G0, G1, G2 および G3 を使用して移動させることができます。

#### 作業平面

極座標は G17 ~ G19 を使用して選択された平面内で 有効です。

#### 円筒座標

平面に対して垂直な 3 番目のジオメトリ軸も直交座 標内で規定することができます。

これにより、円筒座標内にプログラムすることがで きます。

例 G17 G0 AP... RP... Z...

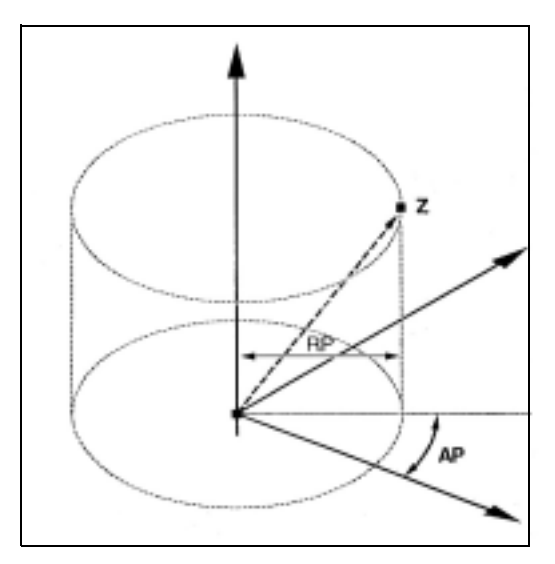

#### 極 G110, G111, G112 の定義

極は直交または極座標内で規定することができます。

G コマンド G110 ~ G112 を使用して,寸法の基準点 を一意的に定義することができます。したがって, アブソリュート指令またはインクリメンタル指令 (AC/IC) は G コマンドで規定されたシステムには影 響がありません。

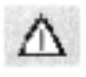

極が規定されていない場合には,有効なワーク座標 系の原点が適用されます。

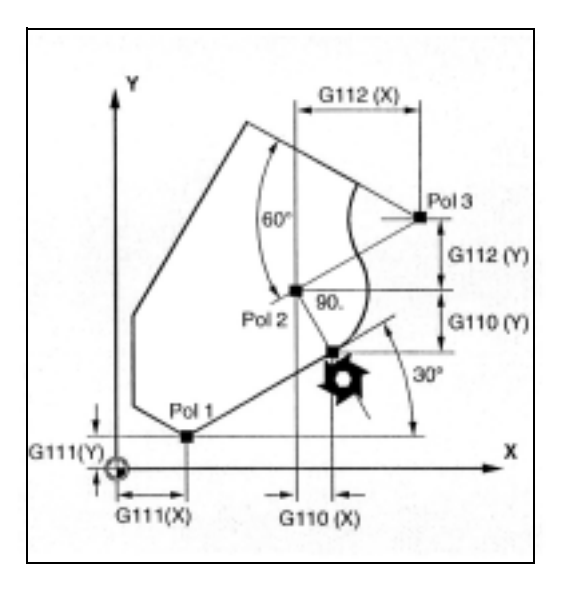

#### 極角度 AP

値の範囲 0... ± 360°

アブソリュート指令の場合,角度は平面の横軸,た とえば,G17 なら X 軸が基準となります。プラスの 回転方向は反時計方向です。

インクリメンタル指令が入力されると (AP=IC...),プ ログラムされた最後の角度が基準となります。

極角度は新しい極が定義されるか作業平面が変更さ れるまで格納されます。

#### 極半径 RP

極半径はミリかインチのプラスの絶対値で規定され ます。RP は新しい値が入力されるまで保存されま す。

#### 一般には以下のルールが適用されます。

極座標を使用した NC ブロック内で選択された平面 には,補間パラメータや軸アドレスなどの直交座標 をプログラムしないでください。

#### 追加説明

NC プログラムでは,ブロックごとに極座標と直交 座標の間を切換えることができます。

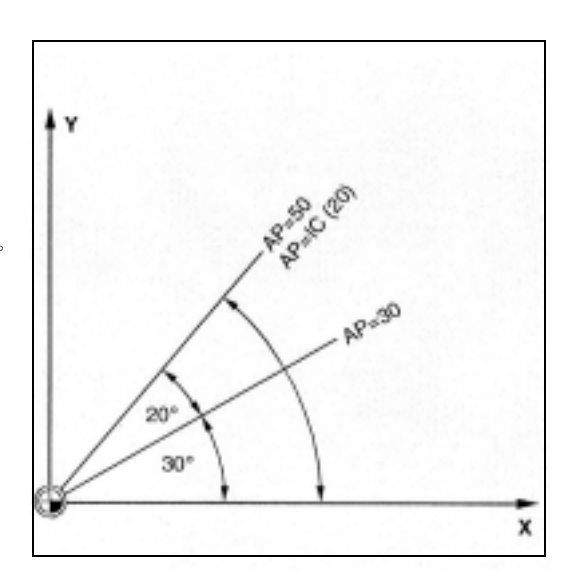

## $\Phi$  :

## サンプルプログラム

穴のパターンを作成する:穴の位置は極座標内に定 義されます。各穴は同じ順序で加工されます:ドリ ル前加工,穴の大きさに加工:穴を広げる,など。 加工順序はサブプログラム内に格納されます。

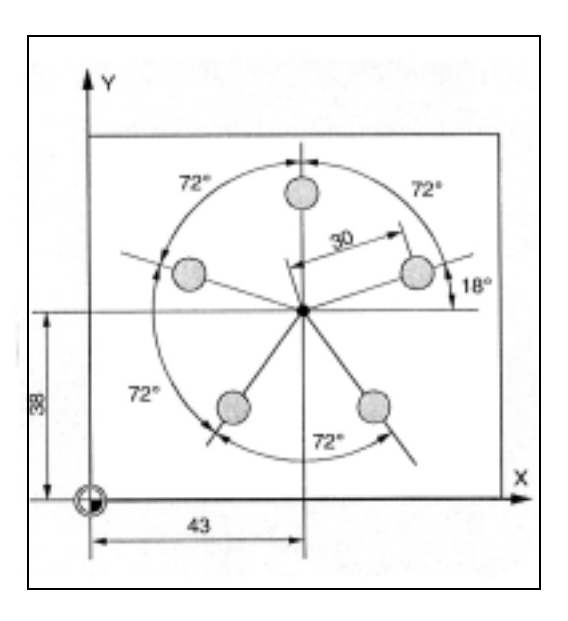

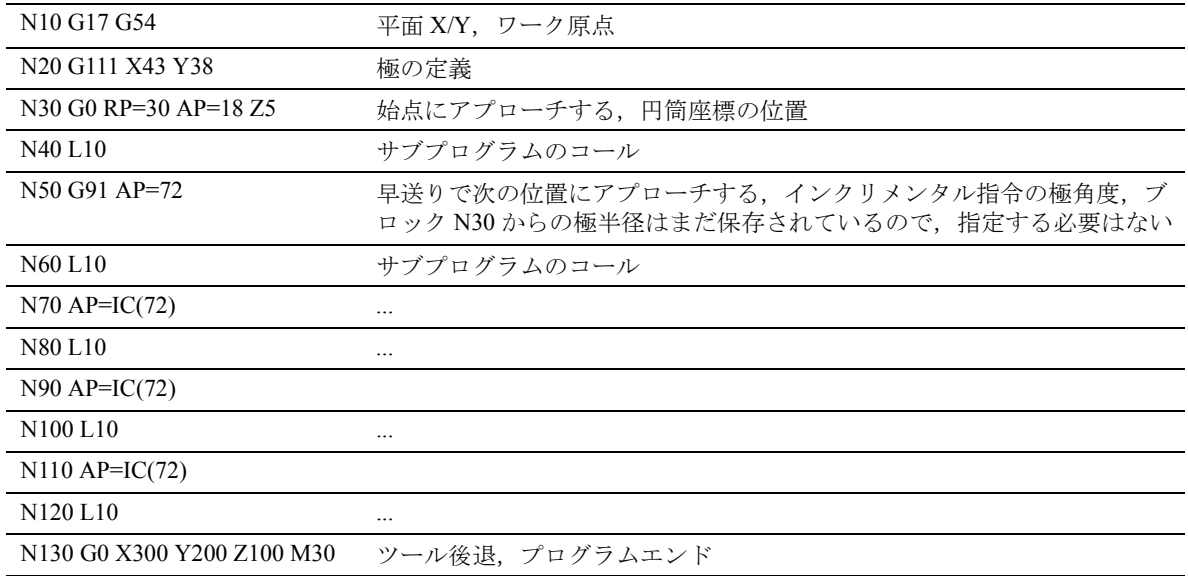

## 4.3 早送り,G0

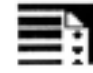

#### プログラミング

G0 X... Y... Z ... G0 AP=... RP=...

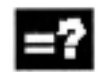

## パラメータの説明

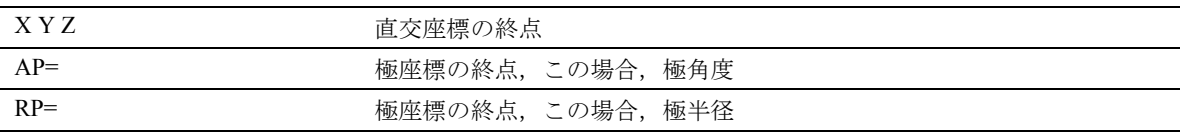

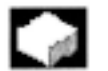

#### 機能

ツールの位置を急速に決めたり,ワークの周りを移 動させたり,ツールチェンジの位置にアプローチす るために,早送り動作を使用することができます。

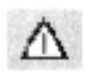

本機能はワークの加工には適していません !

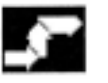

#### 動作

G0 を使用してプログラムされているツール動作は可 能な限りの最高速度で実行されます(早送り)。早送 り速度は軸ごとに別個にマシンデータ内で定義され ています。

早送り動作がいくつかの軸で同時に実行されると, 早送り速度はパスのセクションで最も時間を要する 軸によって確定されます。

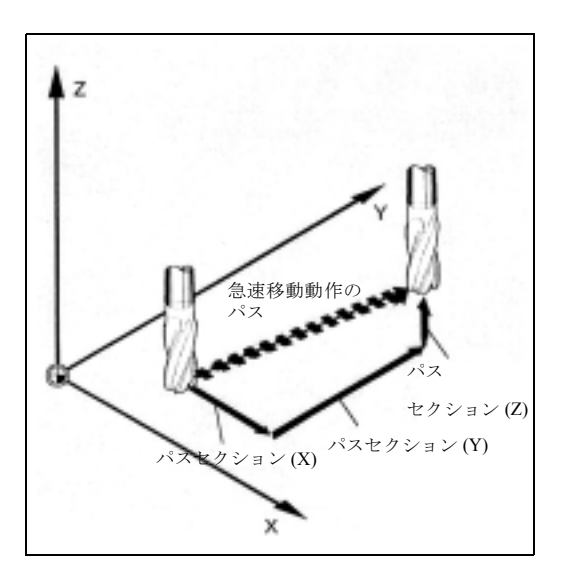

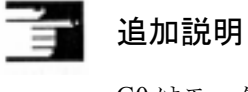

G0 はモーダルです。

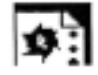

サンプルプログラム

G0 は, 始点またはツールチェンジ位置へのアプロー

チ,ツールの後退などに使用されます。

フライス加工 :

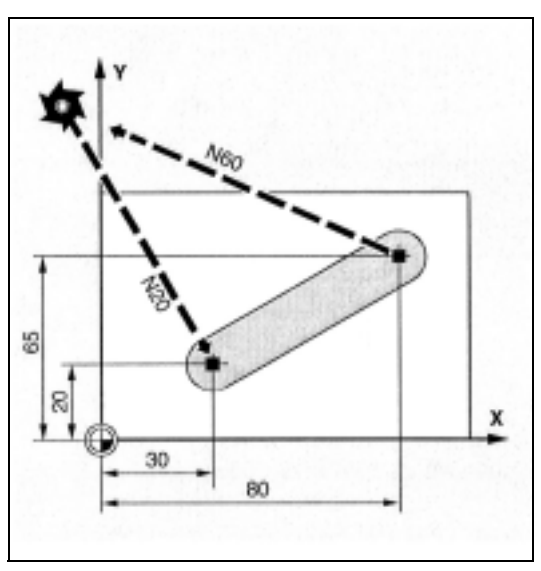

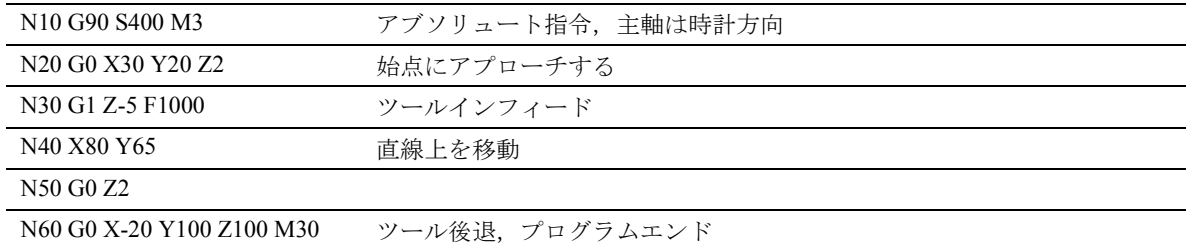

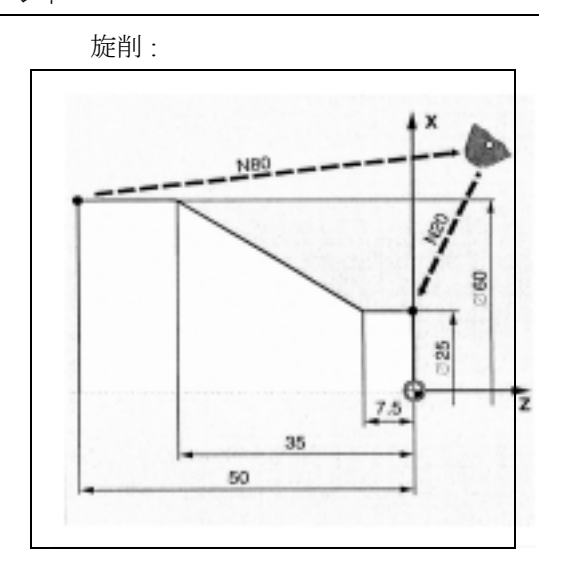

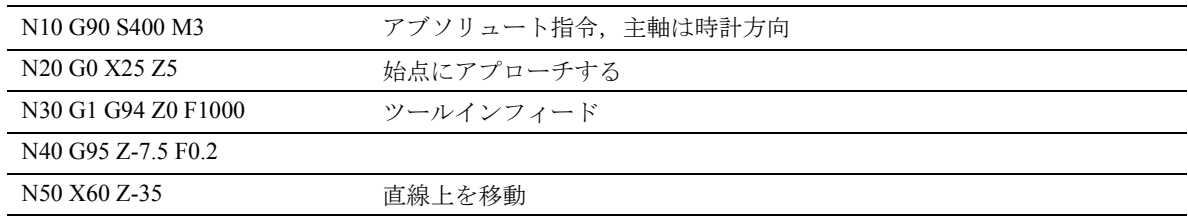

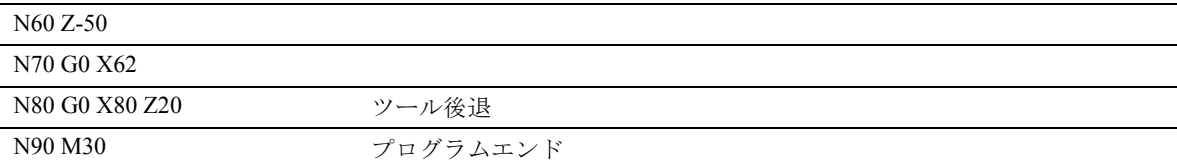

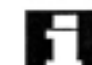

G0 は G で代用することはできません。

## 4.4 直線補間 , G1

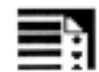

## プログラミング

G1 X... Y... Z ... F... G1 AP=... RP=... F...

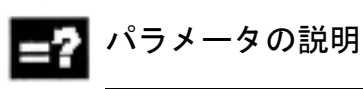

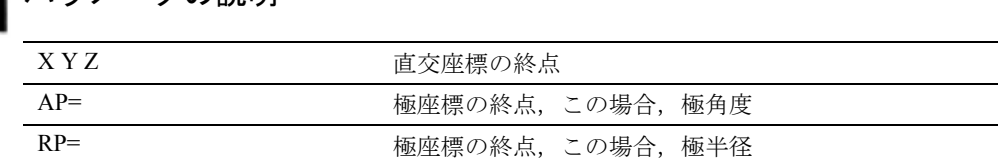

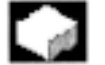

### 機能

G1 を使用すると,ツールは,軸に平行な直線,斜 線,全方向の直線に沿って空間を移動します。この 直線補間で,3D 表面,溝などを加工することができ ます。

F フィードレート (ミリ/分)

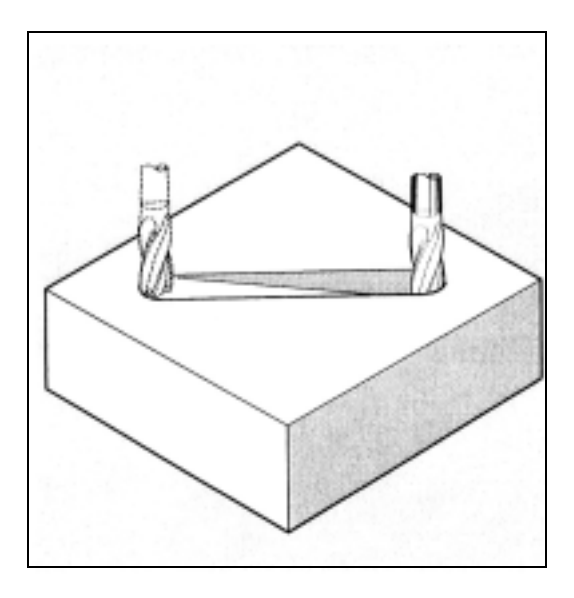
# 動作

ツールは直線に沿って現在の始点からプログラムさ れた移動先へとフィードレート F で移動します。 ワークはこのパスに沿って加工されます。 直交または極座標で移動先を指令することができま す。

例

G1 G94 X100 Y20 Z30 A40 F100

X, Y, Z 上の終点には,フィードレート 100 mm/min でアプローチします;回転軸 A は 4 つの動作がすべ て同時に終了するように,同期軸として移動されま す。

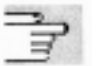

# 説明

G1 はモーダルです。主軸速度 S と主軸の回転方向 M3/M4 が加工時に指令されなければなりません。 FGROUP を使用してパスフィードF が適用される軸 のグループを定義することができます。 詳しい情報はセクション 5 をご覧ください。

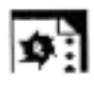

# サンプルプログラム

溝の加工:ツールは始点から終点まで X/Y の方向に 移動します。

Z 方向では同時にインフィードが行われます。

フライス加工 :

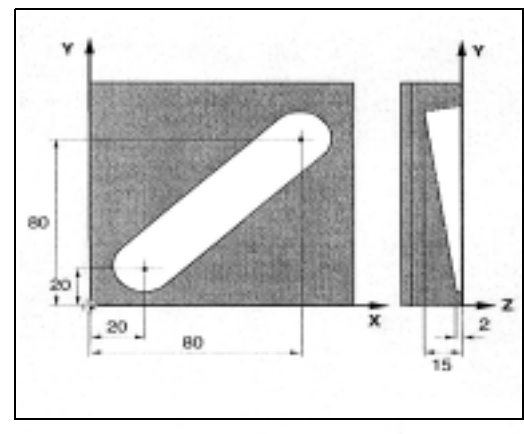

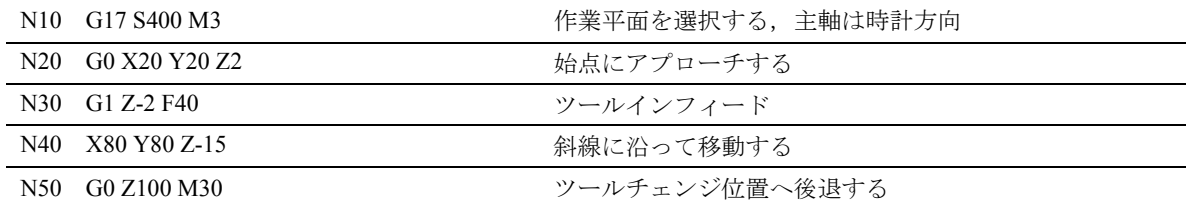

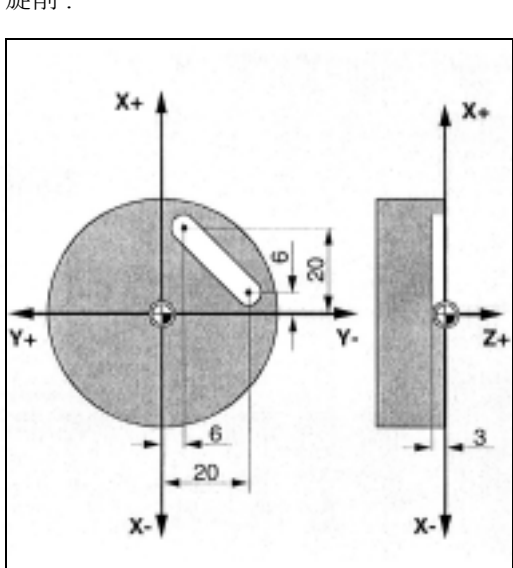

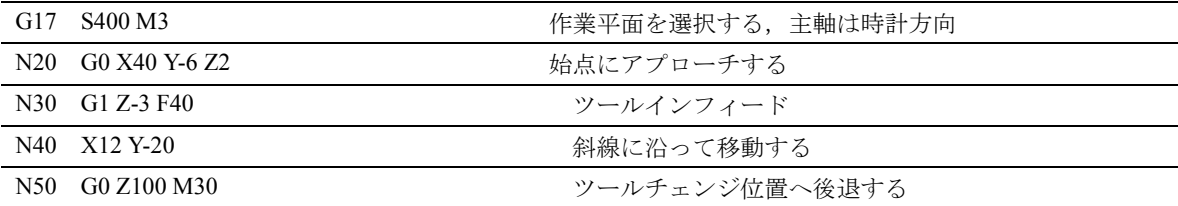

旋削:

# 4.5 円弧補間 , G2/G3, CIP

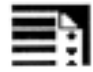

# プログラミング

G2/G3 X... Y... Z... I... J... K...  $G2/G3$  AP=... RP=... G2/G3 X... Y... Z... CR=... G2/G3 AR=... I... J... K... G2/G3 AR=... X... Y... Z... CIP X... Y... Z... I1=... J1=... K1=... CT X... Y... Z...

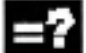

# コマンドの説明およびパラメータ

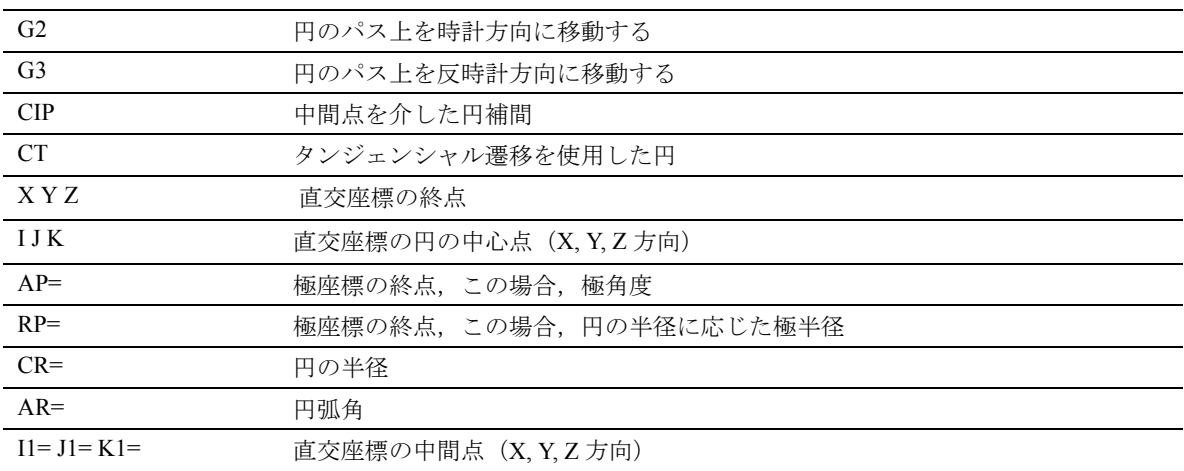

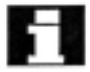

■ 実際はプログラム可能な半径の大きさに制限はあり ません。

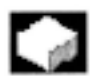

## 機能

円弧補間により完全に丸い円または円弧を加工する ことができます。

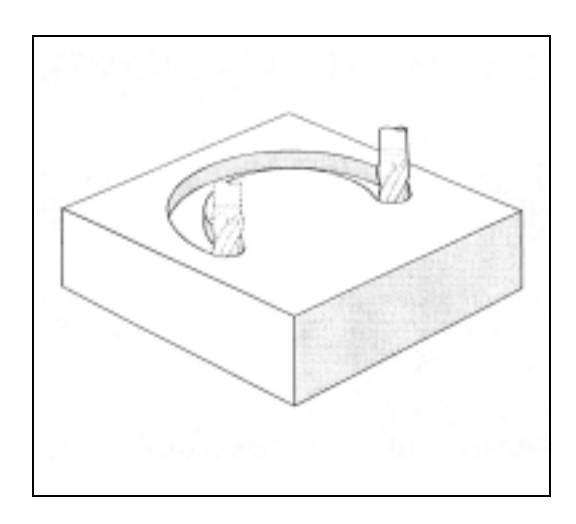

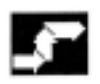

### 動作

### 作業平面の表示

制御装置は円の回転方向 - G2 は時計方向/ G3 は反 時計方向 - を算出するために作業平面のパラメータ (G17 ~ G19) が必要です。一般には作業平面の規定 をお勧めします。

例外:

選択した作業平面の外にある円を加工することもで きます(円弧角およびヘリカルパラメータを使用せ ずに)。この場合,終点として規定する軸アドレスが 円平面を確定します。

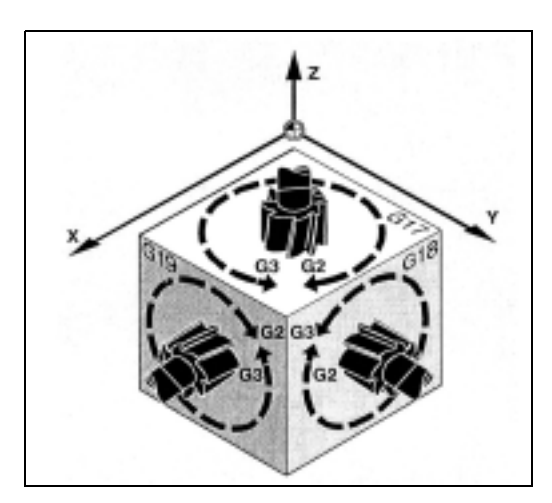

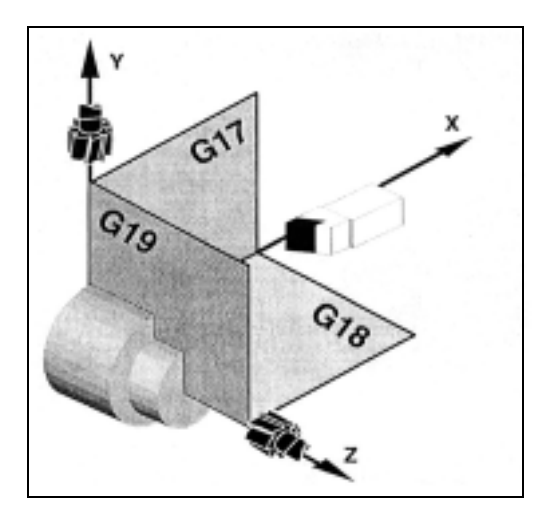

# 三十 追加説明

G2/G3 はモーダルです。

FGROUP を使用して,どの軸がプログラムされた フィードレートで移動するのかを規定することがで きます。

詳しい情報についてはセクション 5 をご覧ください。

制御装置からさまざまな方法で円の動作をプログラ ムすることができます。これにより,ほとんど全種 類の図面寸法を直接実行することができます。

詳細な説明は次のページを参照してください。

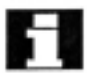

# 中心点と終点を使用した円弧のプログラミング

円弧の動作は以下より表されます:

- 直交座標 X, Y, Z の終点
- アドレス I, J, K での円の中心点

識別子には次のような意味があります。 I: X 方向での円の中心点の座標 J: Y 方向での円の中心点の座標 K: Z 方向での円の中心点の座標

円弧が終点がなく中心点を使ってプログラムされて いる場合,それは,一周円となります。

## アブソリュート指令およびインクリメンタル指令へ の入力

アブソリュート指令またはインクリメンタル指令の デフォルト G90/G91 は、円の終点の場合に限り有効 です。中心点座標 I, J, K は通常は円の始点を基準と してインクリメンタル指令に入力されます。

アブソリュート座標の中心点をノンモーダルでワー ク原点を基準として I=AC(...), J=AC(...), K=AC(...) を 使用してプログラムできます。

インクリメンタル指令の例: N10 G0 X67.5 Y80.211 N20 G3 X17.203 Y38.029 I-17.5 J-30.211 F500

アブソリュート指令の例: N10 G0 X67.5 Y80.211 N20 G3 X17.203 Y38.029 I=AC(50)  $J=AC(50)$ 

フライス加工 : 円の始点  $J = AC(...)$ 50.000 円の終点 8 50.000  $-17.203 17.500 I = AC(...)$ 

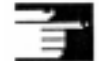

N135 G1 Z-95

値 0 の補間パラメータ I, J, K は省略することができ ますが,2 番目のパラメータは常に指令されなけれ ばなりません。 インクリメンタル指令の例: N120 G0 X12 Z0 N125 G1 X40 Z-25 F0.2 N130 G3 X70 Z-75 I-3.335 K-29.25 N135 G1 Z-95 アブソリュート指令の例: N120 G0 X12 Z0 N125 G1 X40 Z-25 F0.2 N130 G3 X70 Z-75 I=AC(33.33) K=AC(-54.25)

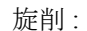

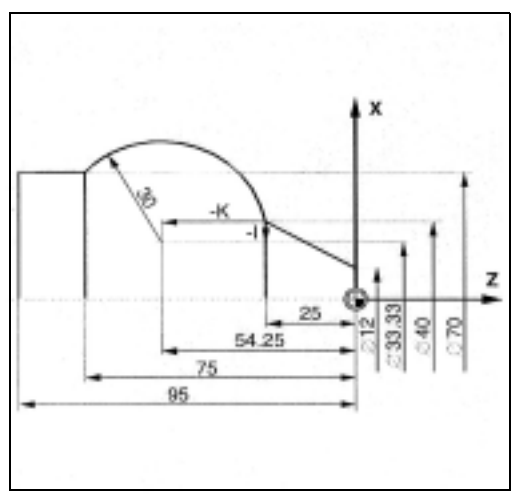

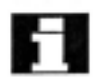

# 半径と終点を使用した円弧のプログラミング

円弧の動作は以下より表されます:

- 円の半径 CR=
- 直交座標 X, Y, Z の終点

円の半径に加え,移動角度が 180°よりも大きくなる のかまたは小さくなるのかを示すために,リーディン グ符号 +/- も規定しなければなりません。正のリー ディング符号は省略することができます。

識別子には次のような意味があります。 CR=+...: 180°以下の角度 CR=-...: 180°よりも大きな角度 例: N10 G0 X67.5 Y80.211

N20 G3 X17.203 Y38.029 CR=34.913 F500

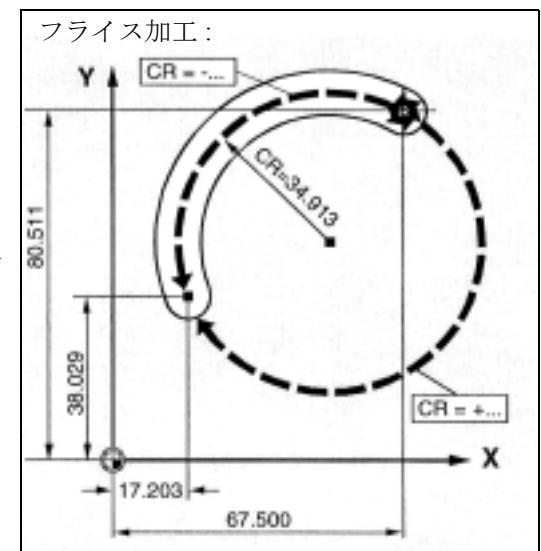

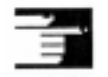

この手順では中心点を規定する必要はありません。一 周円(移動角度 360°)は CR= を使ってプログラムす ることはできません;終点と補間パラメータを介して プログラムしてください。

例

N125 G1 X40 Z-25 F0.2 N130 G3 X70 Z-75 CR=30 N135 G1 Z-95

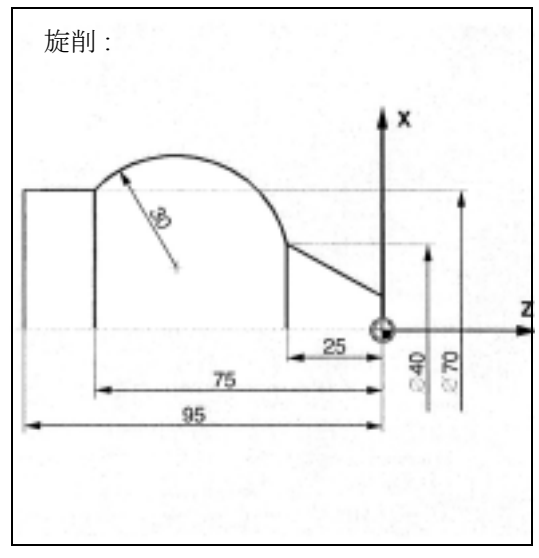

### 円弧角と中心点または終点を使用した円弧 Н のプログラミング

円弧の動作は以下より表されます:

- 円弧角 AR = と
- 直交座標 X, Y, Z の終点または
- アドレス I, J, K での円の中心点

識別子には次のような意味があります: AR=: 円弧角, 値の範囲  $0^{\circ} \sim 360^{\circ}$ 

I, J, K の意味については前のページを参照してくだ さい。

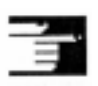

一周円(移動角度 360°)は AR= を使ってプログラ ムすることはできません。終点と補間パラメータを 介してプログラムしてください。

### 例

N10 G0 X67.5 Y80.211 N20 G3 X17.203 Y38.029 AR=140.134 F500 または N20 G3 I-17.5 J-30.211 AR=140.134 F500

### フライス加工 :

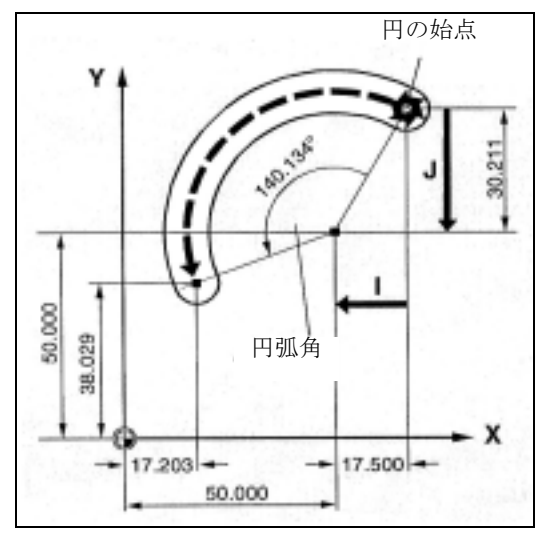

旋削:

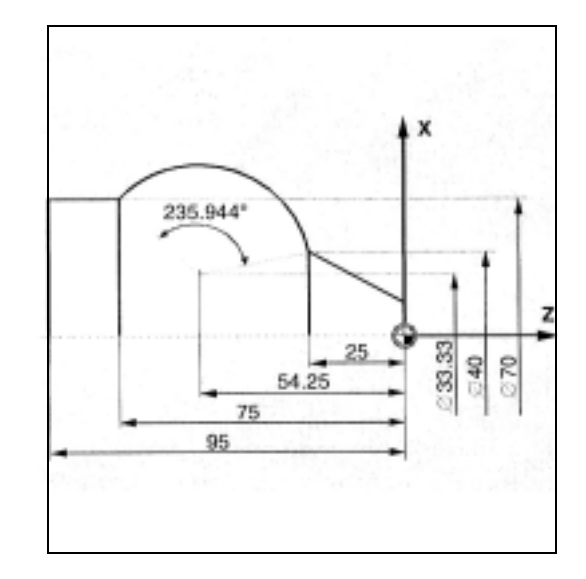

例 N125 G1 X40 Z-25 F0.2 N130 G3 X70 Z-75 AR=135.944 または N130 G3 I-3.335 K-29.25 AR=135.944 または N130 G3 I=AC(33.33) K=(-54.25) AR=135.944 N135 G1 Z-95

# 極座標を使用した円弧のプログラミング

円弧の動作は以下より表されます:

- 極角度 AP=
- 極半径 RP=

次のルールが適用されます:

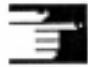

極は円の中心点にあります。 極半径は円の半径に対応しています。

### 例

N10 G0 X67.5 Y80.211 N20 G111 X50 Y50 N30 G3 RP=34.913 AP=200.052 F500

### 例

N125 G1 X40 Z-25 F0.2 N130 G111 X33.33 Z-54.25 N135 G3 RP=30 AP=142.326 N140 G1 Z-95

フライス加工 :

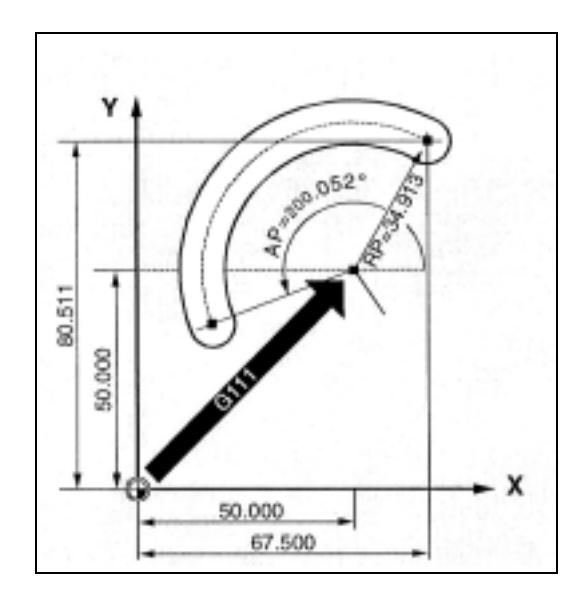

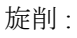

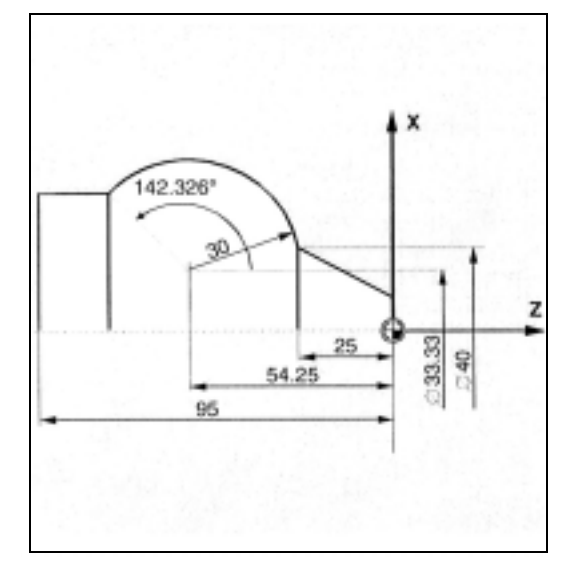

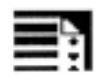

# サンプルプログラム

以下のプログラムは,円弧のプログラミングでいろ いろ可能なものについての例を挙げています。それ ぞれの寸法は本ページの図面に示されています。

フライス加工 :

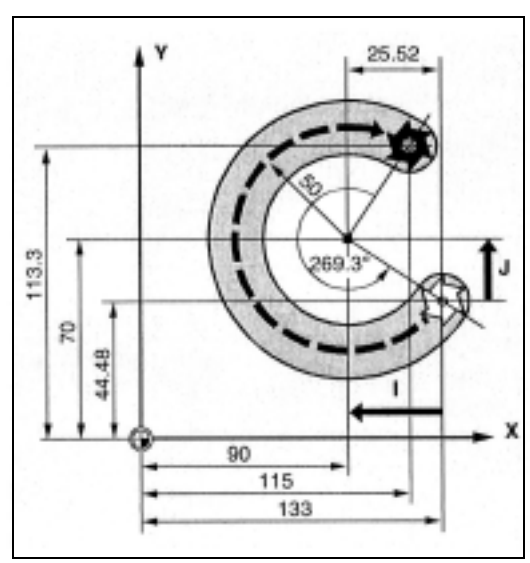

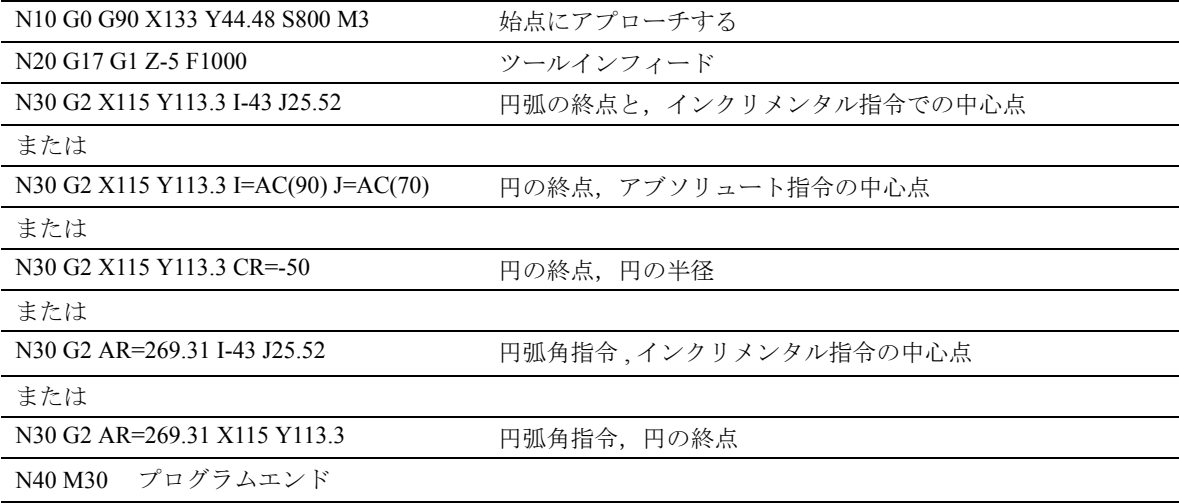

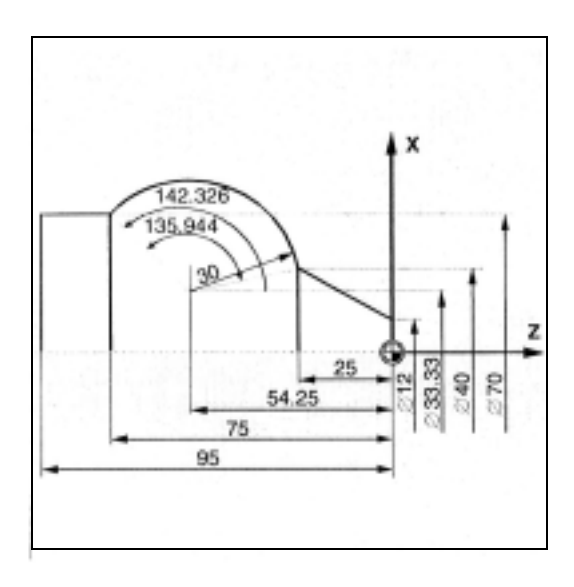

旋削 :

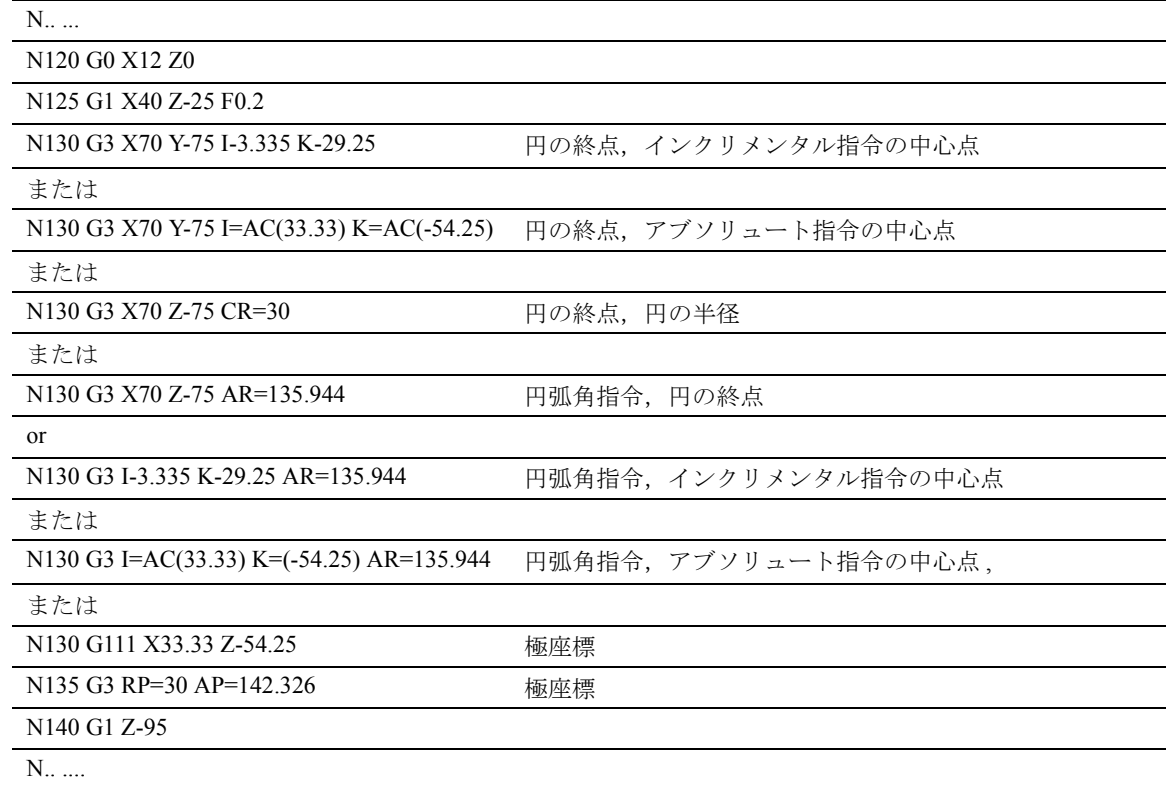

# 中間点と終点を使用した円弧の プログラミング

CIP を使用して円弧をプログラムすることができま す。この円弧を空間で傾斜させることができます。 この場合,3 つの座標を使用して中間点と終点を表 します。

円の動作は以下より表されます:

- アドレス I1=, J1=, K1= での中間点
- 直交座標 X, Y, Z の終点

識別子には次のような意味があります:

I1=: X 方向の中間点の座標

J1=: Y 方向の中間点の座標

K1=: Z 方向の中間点の座標

# アブソリュート指令およびインクリメンタ ル指令への入力

アブソリュート指令およびインクリメンタル指令の デフォルト G90/G91 は、中間点と終点で有効です。 G91 の場合には、円の始点が中間点と終点の基準と して使用されます。

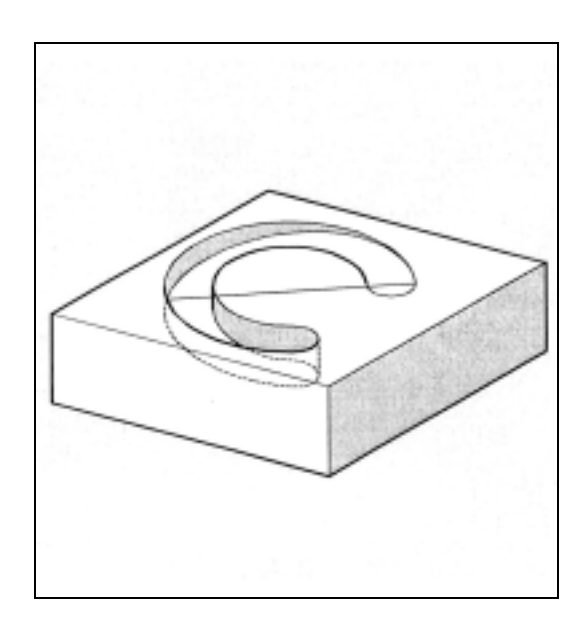

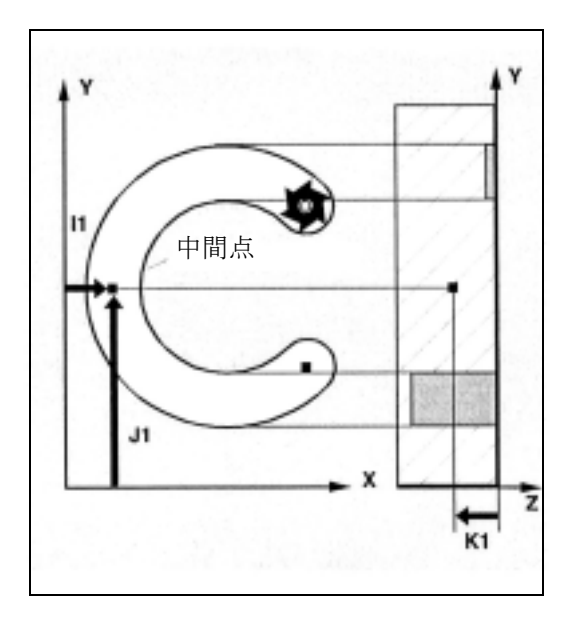

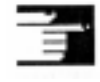

CIP はモーダルです。

移動方向は,始点,中間点,終点の順番で確定され ます。

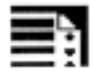

# CIP のサンプルプログラム

フライス加工 :

傾斜した円形の溝を加工するために、円は3つの補 間パラメータを用いた中間点,および 3 つの座標を 用いた終点を規定することによって表されます。

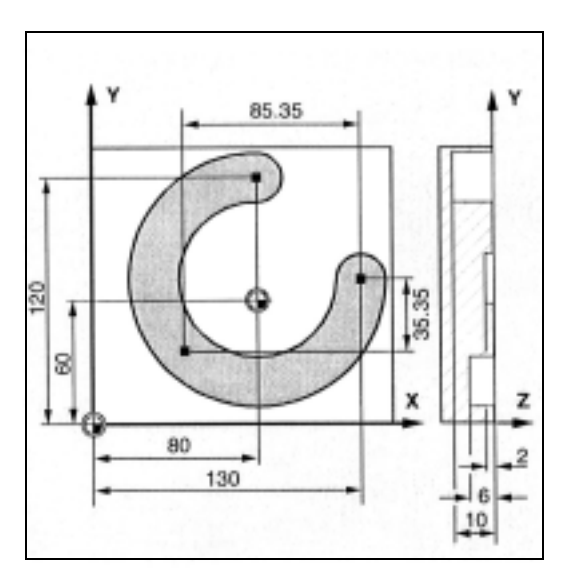

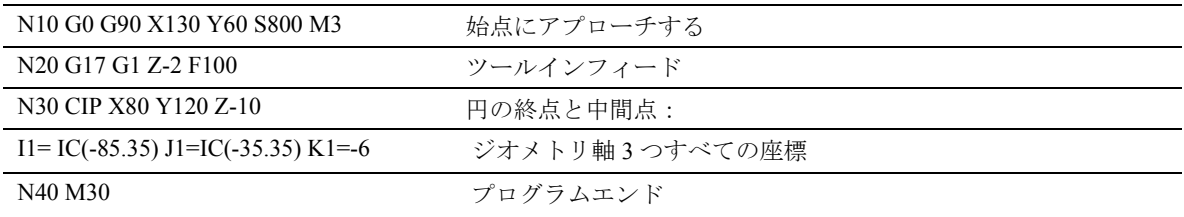

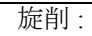

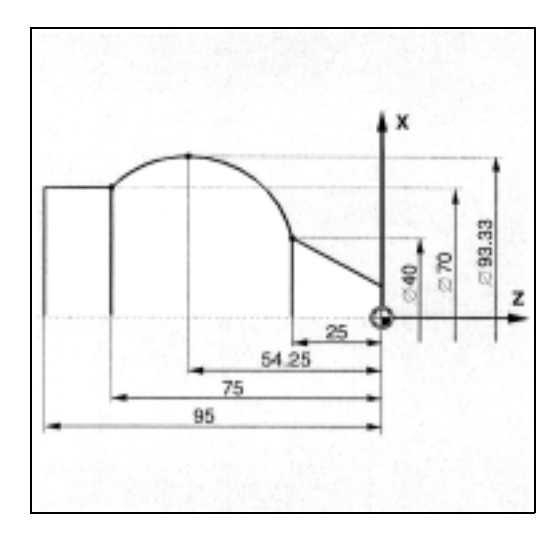

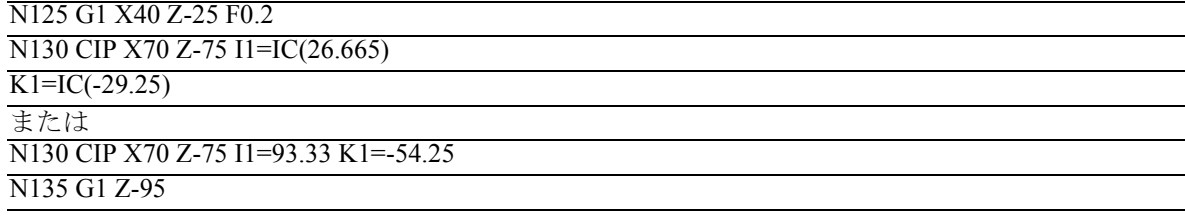

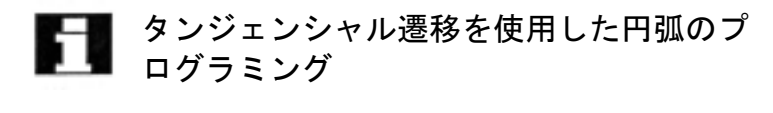

タンジェンシャル遷移の機能は,円弧のプログラミ ングの拡張機能です。

円弧は以下より定義されます。

- 始点と終点
- 始点での接線方向

G コード CT は先にプログラムされた輪郭要素との 接線にある円弧を製作します。

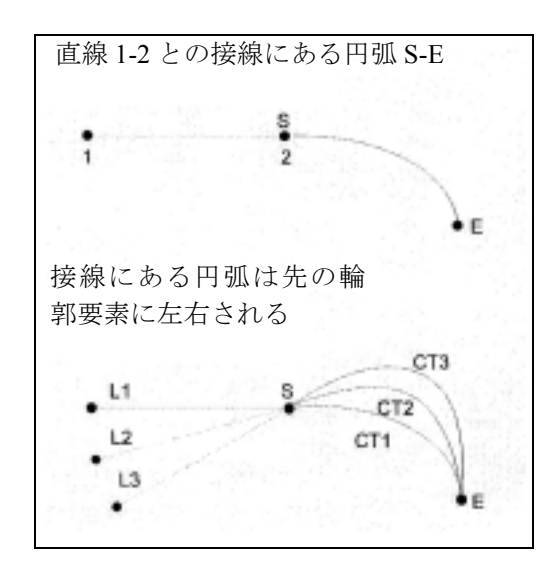

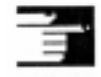

CT はモーダルです。

基本的には,円の始点と終点同様に,接線方向も一 意的に定義されます。

### 円弧の平面

円弧の平面は有効な平面 (G17-G19) に応じて決まり ます。

先のブロックの接線が有効な平面にない場合は,有 効な平面にある接線の投影図が使用されます。

始点と終点が有効な平面と垂直な同じ位置構成要素 を持たない場合,円の代わりに螺旋が製作されます。

TURN =... で,1 回転を超える円をプログラムするこ とができます。

### 接線方向の測定

CT ブロックの始点にある接線方向は,移動動作を有 する前のブロックのプログラムされた輪郭の終点接 線から確定されます。

移動情報のない任意の数のブロックが,このブロッ クと現在のブロックの間に存在する場合があります。

スプラインの場合、接線方向は最後の2点を介した 直線により定義されます。この方向は通常,有効 ENAT または EAUTO を使用した A スプラインと C スプラインでのスプラインの終点における方向とは 同じではありません。

B スプラインの遷移は常にタンジェンシャルで,接 線方向は A スプラインまたは C スプラインと有効 ETAN の場合と同じように定義されます。

### フレームの変更

接線を定義しているブロックと CT ブロックとの間 でフレームの変更が行われる場合,接線もこの変更 の対象となります。

### 制限事項

始点の接線の延長が終点を通過する場合,円の代わ りに直線が作られます(特殊ケース:無限半径を持 つ円)。この特別な例では,TURN がプログラムされ ていないか,または値が TURN=0 のいずれかである ことが必要です。

## 追加説明

値がこの特殊ケースに向かう傾向にあるときは,無 限半径の円が製作され,一般には TURN の値が 0 で ない加工は,ソフトウェア制限違反となるためア ラームにより中断されます。

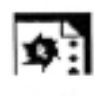

# CT 用のサンプルプログラム

直線に続く円弧のフライス加工:

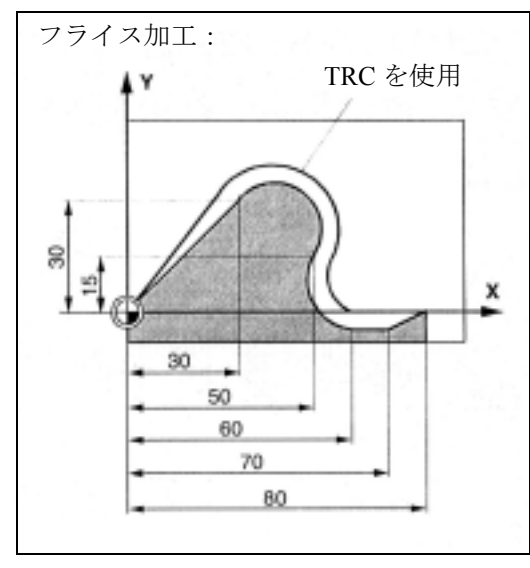

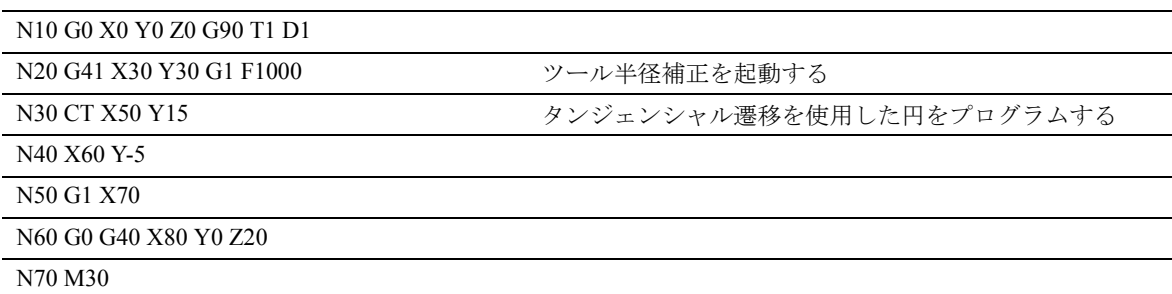

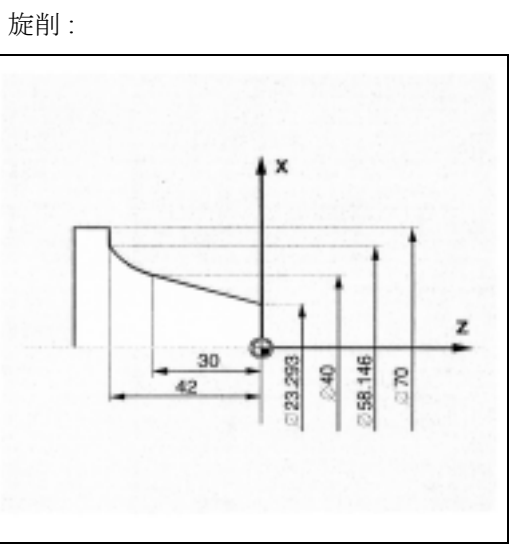

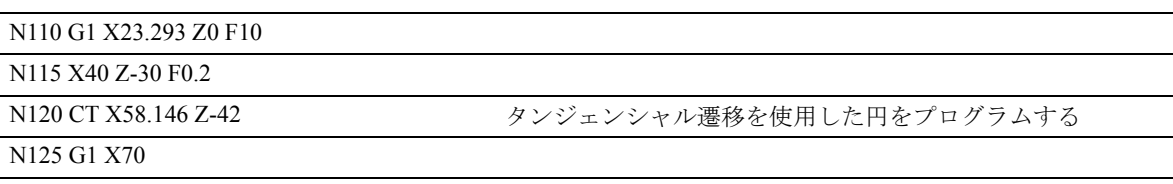

# 4.6 ヘリカル補間 , G2/G3, TURN

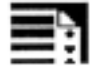

# プログラミング

G2/G3 X... Y... Z... I... J... K... TURN= G2/G3 X... Y... Z... I... J... K... TURN= G2/G3 X... Y... Z... CR=... TURN= G2/G3 AR=... I... J... K... TURN= G2/G3 AR=... X... Y... Z... TURN= G2/G3 AP... RP=... TURN=

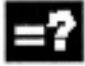

# コマンドとパラメータの説明

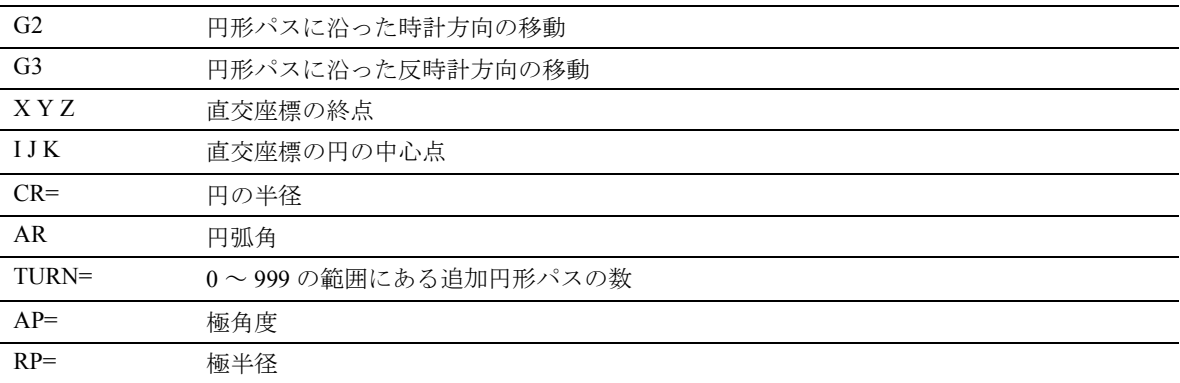

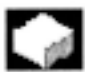

# 機能

ヘリカル補間を用いて,たとえばスレッドやオイル 溝を製造することができます。

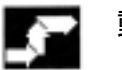

動作

へリカル補間では、2つの動作を重ね合わせ、平行 した状態で実行されます:

• 水平な円の動作

• これに重なる縦線上の動作

円の動作は作業平面により規定された軸上で実行さ れます。

 $\Theta$ : 作業平面 G17, 円弧補間用の軸 X と Y

インフィード動作は垂直のインフィード軸上で実行 され,この場合は,Z 軸になります。

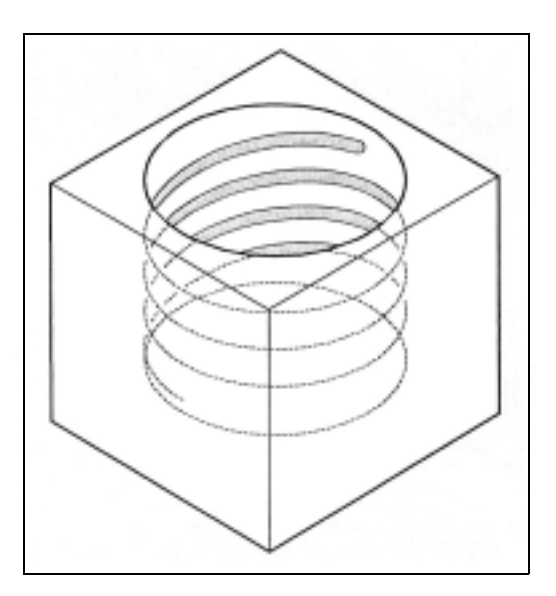

### 動作順序

- 1. 始点にアプローチする
- 2. TURN = プログラムされた一周円を実行する
- 3. 円の終点にアプローチする、たとえば部分回転と して
- 4. インフィードの深さにわたって手順 2 と 3 を実行 する。螺旋が加工されるリードは,完全に丸い円 の数とプログラムされた終点から算出されます -インフィードの深さにわたって実行されます。

### ヘリカル補間用の終点のプログラミング

補間パラメータの詳細については円弧補間を参照し てください。

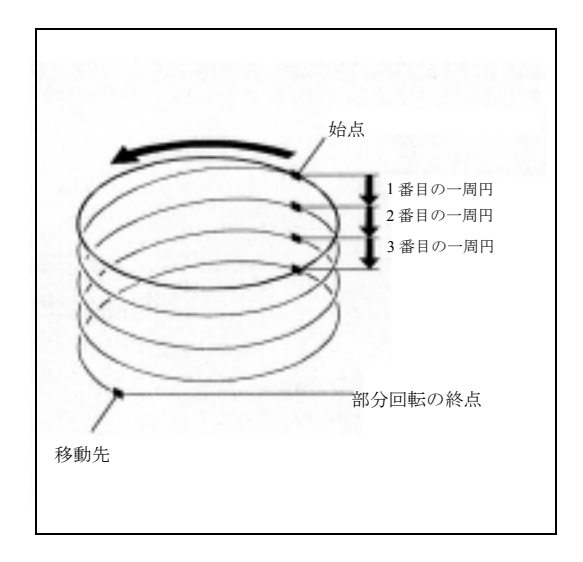

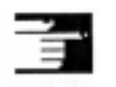

# 説明

ヘリカル補間では,プログラムされたフィードレー トオーバライド (CFC) の規定をお勧めします。詳し い情報はセクション 5 をご覧ください。

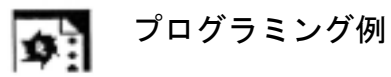

ヘリカル補間

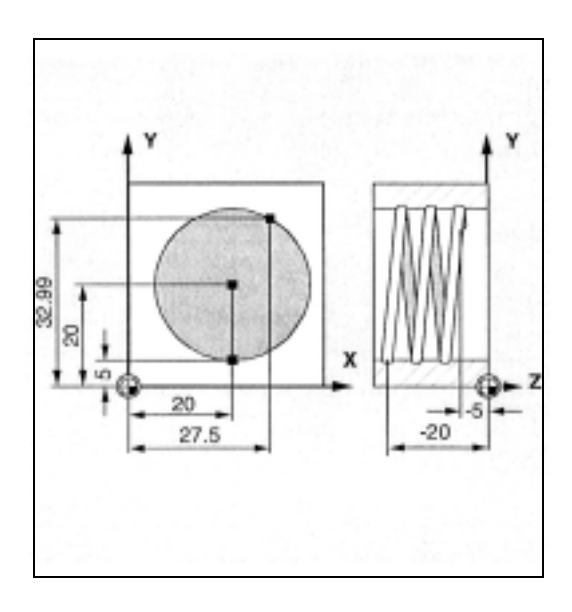

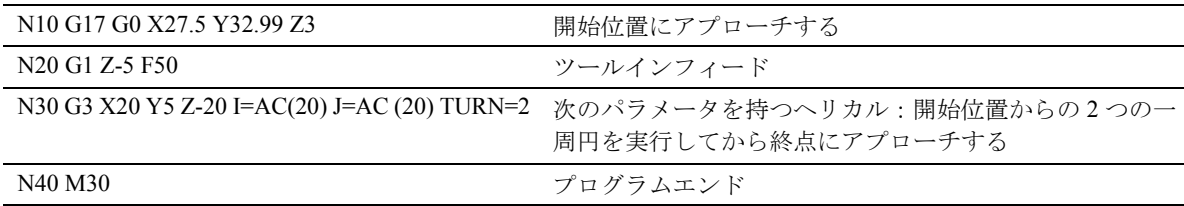

# 4.7 固定ピッチのねじ切り, G33

E.

長手軸 Z と横断軸 X を使用した旋盤用のプ ログラミング例

円筒ねじ G33 Z... K ... SF=...\*

テーパねじ

G33 X... Z... K... SF=...\* (テーパ角度 K<45°) G33 X... Z... I... SF=...\* (テーパ角度 I>45°)

フェースねじ

G33 X... I... SF=...\*

\* SF= 複数の溝のねじでプログラムされる場合に限 り必要

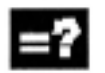

## パラメータの説明

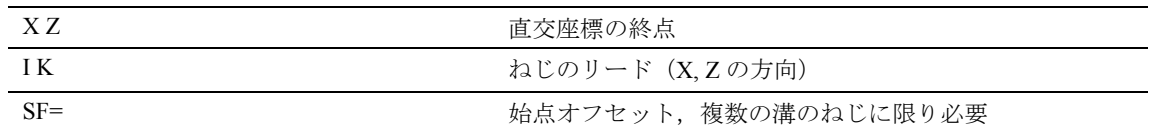

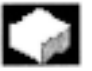

# 機能

次の種類のねじは G33 を使用して加工できます: 円筒ねじ、テーパねじまたはフェースねじ、単一ま たは複数のねじ,右手または左手ねじ。

必要な装置:位置測定システムを有する速度制御主 軸

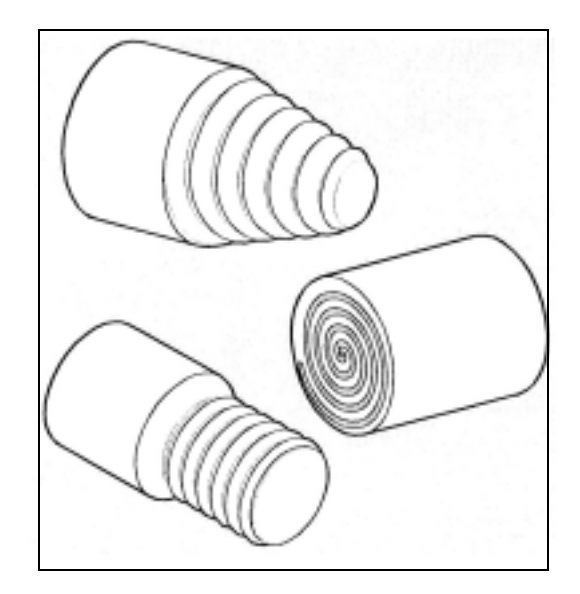

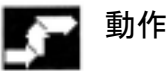

# 操作の基本

制御装置は,プログラムされた主軸速度とねじの リードから必要なフィードレートを算出します。旋 削ツールはこのフィードレートで、縦および/また は向合った方向でねじの長さの端から端までを移動 します。フィードレート F は G33 では考慮されてお らず,最大軸速度(早送り)の制限は制御装置で監 視されます。

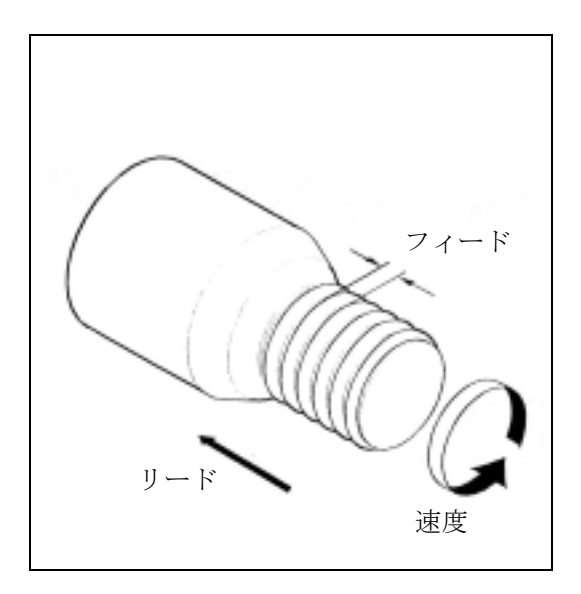

### 円筒ねじ

円筒ねじは,ねじの長さとねじのリードにより定義 されます。

ねじの長さは,直交座標 X, Y, または Z のうちから 1 つを用いてアブソリュート指令またはインクリメン タル指令に入力します。旋盤上では Z 方向が優先的 に使用されます。フィードが加減速されるランイン とランアウトの距離を考慮に入れておかなければな りません。

ねじリードはアドレス I, J, K で入力され、旋盤上 では K を優先的に使用します。

識別子には次のような意味があります:

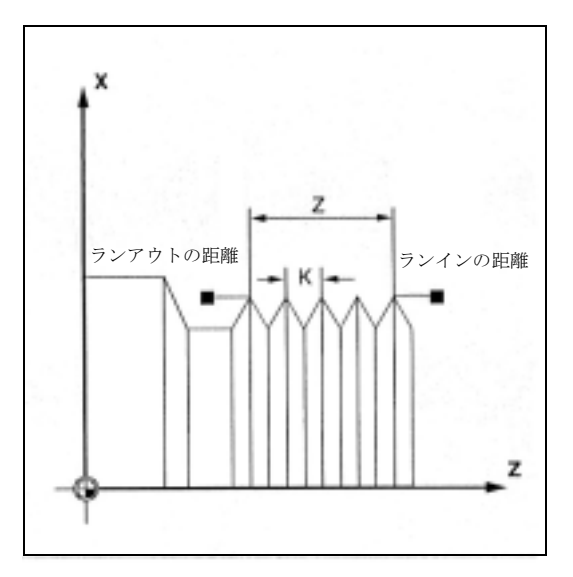

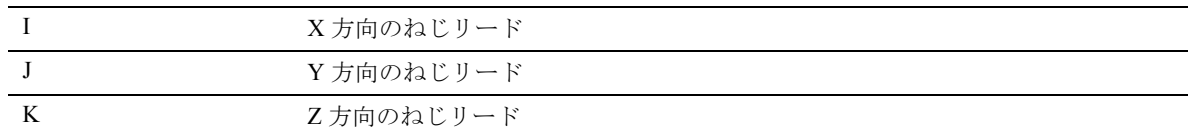

例:

K4 は 1 回転あたり 4 mm のリードという意味です。

リードの値の範囲:

 $0.001 \sim 2000.00$  mm/ 回転

### フェースねじ

フェースねじは以下より表されます。

- ねじの直径,X 方向で優先
- · ねじリード, 優先的に I を使用

それ以外での手順は円筒スレッドと同じです。

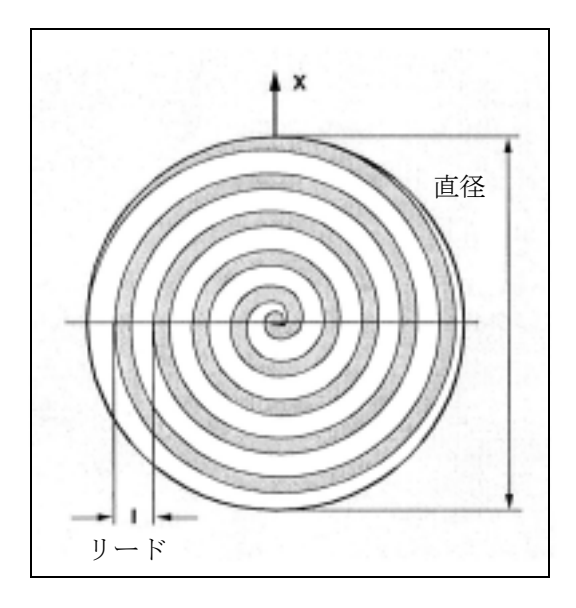

### テーパねじ

テーパねじは長手軸とそれに向合った方向の終点 (テーパ輪郭)およびねじリードによって表されま す。

テーパ輪郭は,アブソリュート指令またはインクリ メンタル指令の直交座標 X, Y, Z に入力されます - 旋 盤上の加工では X, Z 方向が優先されます。送りが加 減速されるランインとランアウトの距離も考慮に入 れておかなければなりません。

アドレス I, J, K ではねじリードが入力されます。 I, J, K の意味については円筒ねじを参照してください。

リードのパラメータはテーパ角に基づいています (テーパの外側に対する長手軸から算出されます)。

テーパ角<45°:縦方向でのリード,たとえばK テーパ角 >45°: 向合う方向のリード,たとえば I テーパ角 = 45° I か K を規定することができます

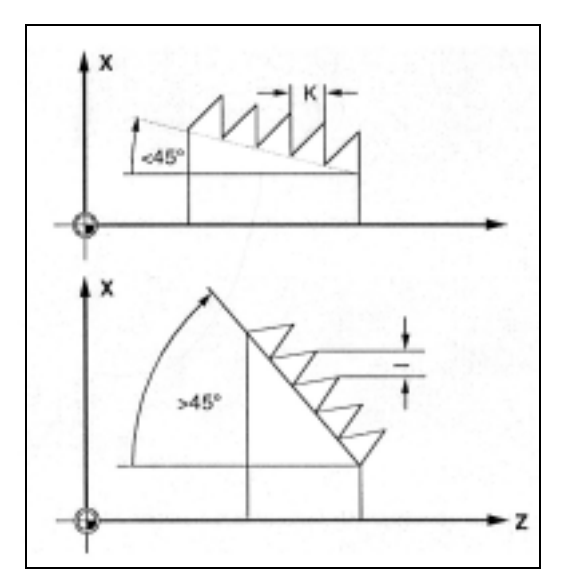

### 始点オフセット SF - 複数のねじを製作

オフセット切削のついたねじは G33 ブロックに始点 オフセットをつけてプログラムされます。

始点オフセットはアドレス SF= では絶対角度の位置 として規定されます。それに従って,関連付けられ ているセッティングデータは変更されます。

**例: SF=45** 意味:オフセット 45°を開始する 値の範囲:0.0000 ~ 359.999 度

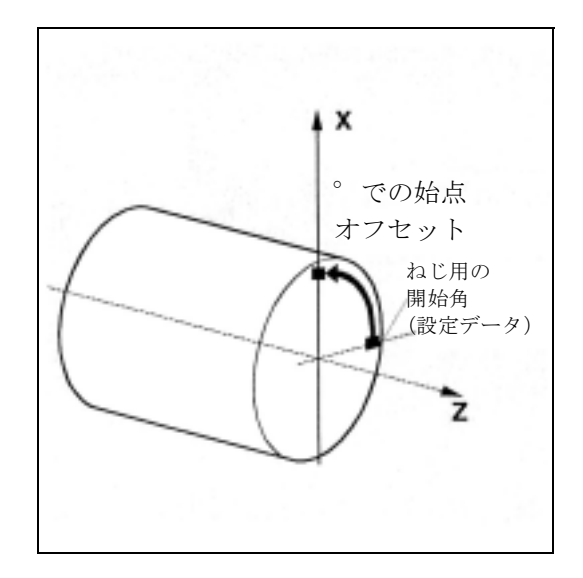

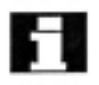

始点オフセットが規定されていない場合は,セッ ティングデータで定義されている「ねじ用の開始角」 が使用されます。

### 右手/左手ねじ

右手/左手ねじは主軸の方向に応じて設定されま す:

M3: 時計方向

M4: 反時計方向

さらに,アドレス S で好みの速度がプログラムされ ます。

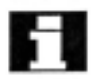

主軸速度オーバライドスイッチは, G33 を使用した ねじ切削を行っている間は変更してはいけません (動的速度変更)。

フィードオーバライドスイッチは G33 ブロックでは 無視されます。

### 位置制御主軸の使用

G33 の前に SPCON コマンドを使用して、位置制御 モードでねじを製作することができます。 詳しい情報については、セクション 7の SPCON を ご覧ください。

### 連続ねじ

G33 ブロックをいくつか連続してプログラムするこ とにより,数セットのねじを順番に並べることがで きます。連続パスモード G64 を使用すると,速度 ジャンプが起こらないように先読み速度制御でブ ロックが相互につながれます。

詳しい情報については,セクション 7 の G64 をご覧 ください。

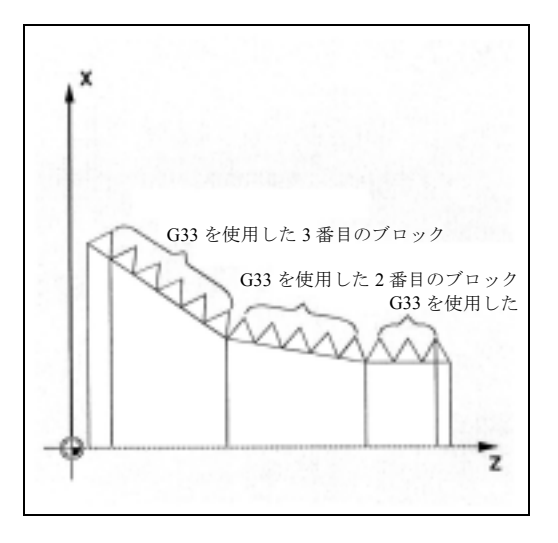

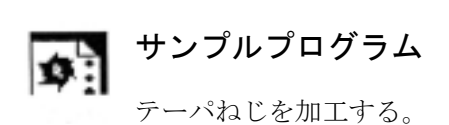

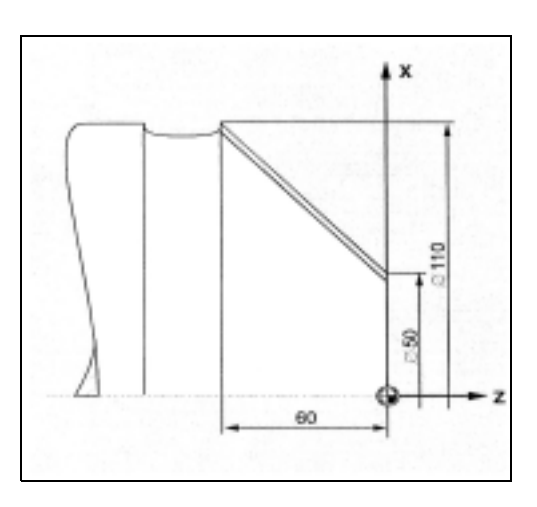

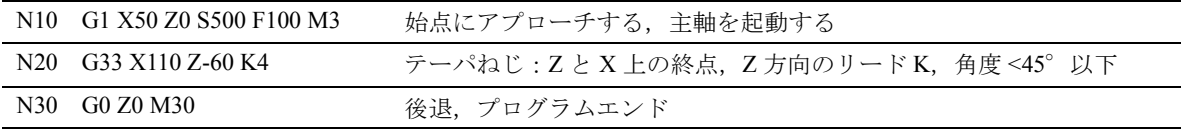

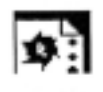

プログラミング例

始点オフセット 180°を使い,オフセット手順で 2 つの円筒ねじを加工します。

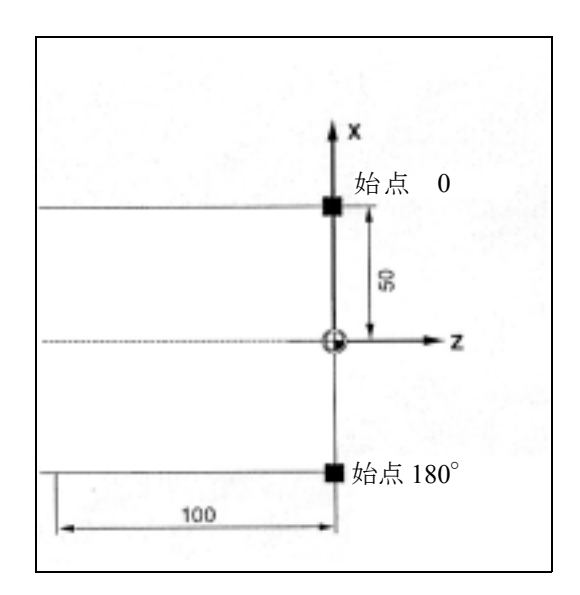

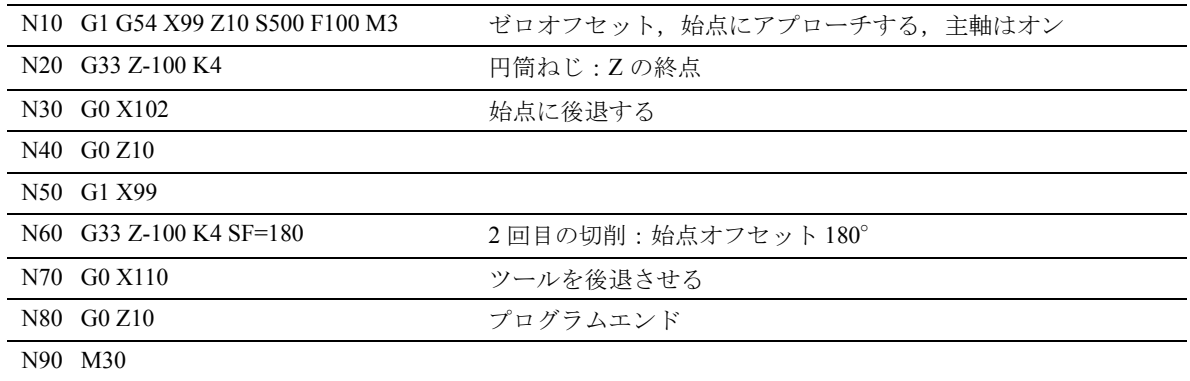

# 4.7.1 プログラム可能なランインとランアウト

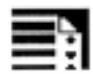

# プログラミング

DITS= 値 DITE= 値

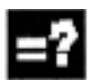

# パラメータの説明

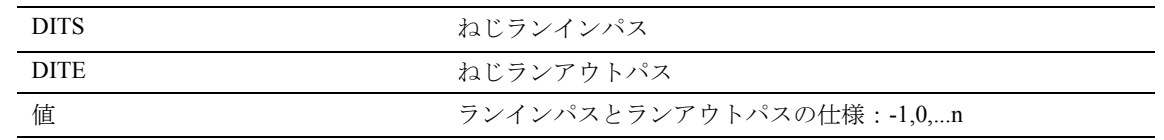

# 機能

コマンド DITS (置換ねじスタート) とコマンド DITE (置換ねじエンド)を使用して、ツールのラン インパスとランアウトパスが短すぎる場合のフィー ドレートを修正するため,加減速用の傾きを定義す ることができます。

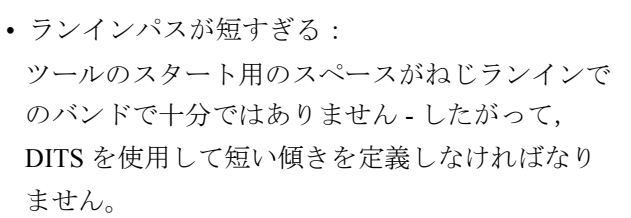

• ランアウトパスが短すぎる: ツールの減速用のスペースがねじランアウトでの バンドで十分ではなく,ワークとツールエッジの 間で衝突の危険が起こります。 短いツールの減速の傾きは DITE を使って定義す

ることができます;ただし,依然として衝突が発 生する場合があります。

対策:短いねじをプログラムし、主軸速度を減速 します。

DITS と DITE を使って、位置ではなくパスだけをプ ログラムします。

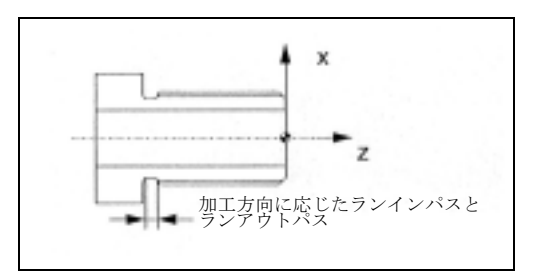

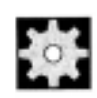

# <u>トンス</u> 機械メーカ (MH4.1)

コマンド DITS とコマンド DITE は設定データ THREAD\_RAMP\_DISP[0,1] に対応しており,ここ に,プログラムされたパスが書込まれます:結合説 明書,機能編 1.18 送り機能を参照してください。

ランインパスおよび/またはランアウトパスが非常 に短い場合,スレッド軸の加速は設定された値より も大きくなります。このため軸への加速過負荷が起 こります。

この場合,ねじランインでアラーム 22280 "Programmed run-in path too short"(プログラムされた ランインパスが短すぎます)が発生します (MD 11411 ENABLE\_ALARM\_MASK で構成されている場 合)。アラームは単なる情報で,部品プログラムの実 行には影響がありません。

### 追加説明

- DITE はねじのエンドで距離の調整としての役目 をします。これにより軸動作の変更がスムーズ に行えます。
- コマンド DITS および/または コマンド DITE を 使用したブロックが補間器に読込まれると, DITS でプログラムされたパスが SD 42010 THREAD\_RAMP\_DISP[0] にコピーされ,DITE で プログラムされたパスは SD 42010 THREAD RAMP DISP[1] にコピーされます。
- プログラムされたランインパスは現在の設定に応 じて処理されます (インチ, ミリ)。

# 檪

# 機械メーカ (MH4.2)

ランイン/減速パスが最初のスレッドブロックまた はその前にプログラムされていない場合,値は SD 42010 への設定で確定されます;参照 : 結合説明書, 機能編 1.18 送り機能 を参照してください。

NC リセットでは、DITS と DITE に対応した SD は -1に, SF は 0 に設定されます (初期設定)。

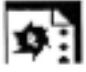

# プログラミング例

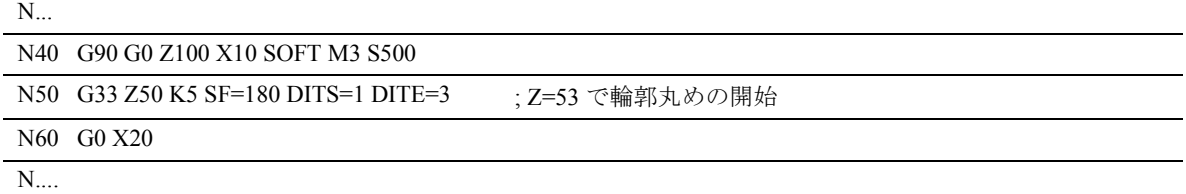

# 4.8 リジッドタッピング,G331, G332

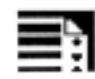

# プログラミング

G331 X... Y... Z... I... J... K... (タッピング) G332 X... Y... Z... I... J... K... (タッピング後退)

# 52

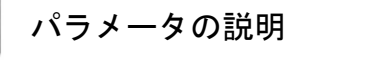

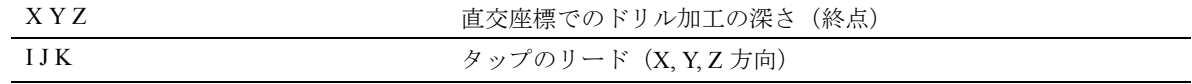

# 機能

G331/G332 でリジッドタッピングを可能にします。 必要な装置:位置測定系の付いた位置制御主軸

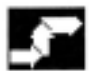

# 動作

SPOS/SPOSA を使用してタッピングが行えるように 主軸を準備しなければなりません。詳しい情報につ いては,セクション 7 をご覧ください。

### G331: タッピング

タッピングはドリル加工の深さ(タップの終点)と リードによって表されます。

### G332: 後退動作

本動作は G331 動作と同じリードで表されます。自 動的に主軸方向の反転が実行されます。

### ドリル加工の深さ,スレッドリード

X 方向のドリル加工,スレッドリード I Y 方向のドリル加工, スレッドリードJ Z 方向のドリル加工, スレッドリード K リードの値の範囲:  $\pm$  0.001 ~ 2000.00 mm/ 回転

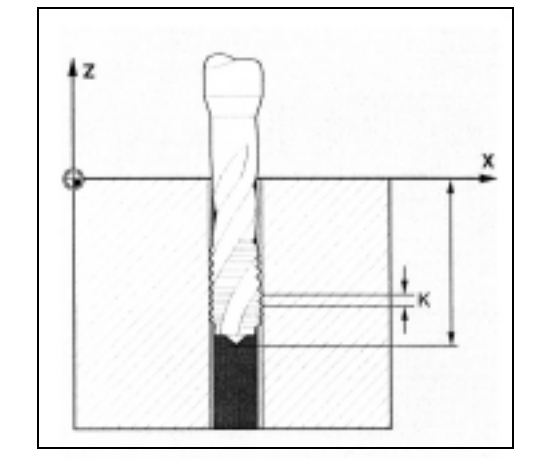

### 右手/左手タップ

右手系のタップか左手系のタップかは,リードを規 定している符号によって軸モードで定義されます:

プラスのリード,時計方向 (M3 と同じ)

マイナスのリード,反時計方向(M4 と同じ)

アドレス S で好みの速度もプログラムされます。

# 追加説明

両機能ともにモーダルです。 主軸は軸モードでは作動しませんが,位置制御主軸 として作動します。位置制御主軸のハンドリングに ついての詳しい情報はセクション 5 をご覧ください。

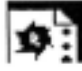

# サンプルプログラム

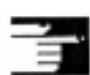

G332(後退)の後,次のスレッドが G331 を使用し ■ てタッピングされます。

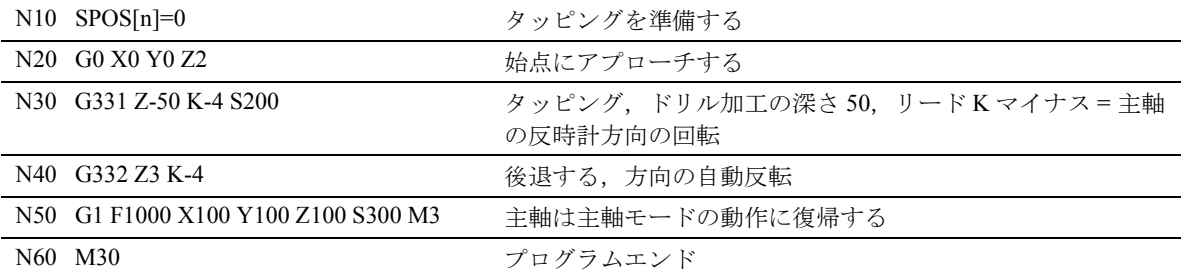

# 4.9 補正チャックを使用した タッピング,G63

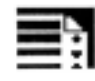

# プログラミング

G63 X... Y... Z...

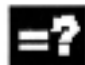

## パラメータの説明

X Y Z ドリル加工の深さ(終点,直交座標で規定)

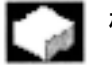

# 機能

補正チャックを使用したタッピングを実行するため に G63 を使用することができます。 チャックはパスで発生するすべてのずれを補正しま す。

動作

### タッピング

以下がプログラムされます。

- 直交座標でのドリル加工の深さ
- 主軸速度と方向
- フィード

### 後退動作

この動作も G63 からプログラムされますが,主軸の 回転の逆方向となります。

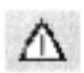

# フィードレート

プログラムされたフィードは,速度とタップのス レッドリードの比に適合しなければなりません。

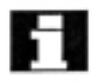

### 経験則:

フィード F (mm/min) = 主軸速度 S

rpm x スレッドリード(mm/ 回転)

フィードと主軸速度オーバライドスイッチはいずれ も G63 で 100% に設定されます。

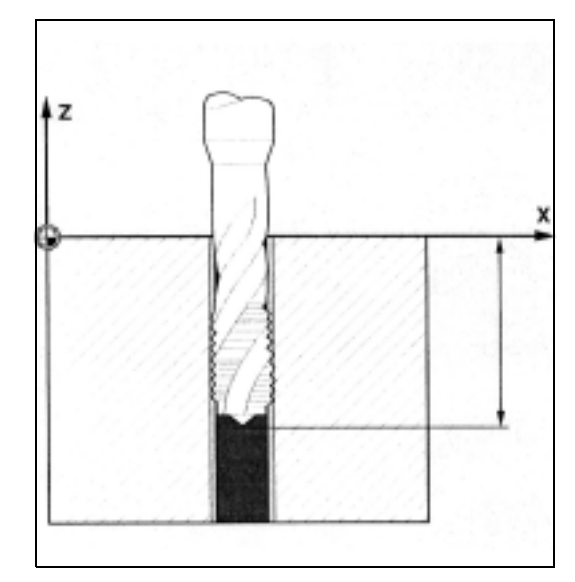

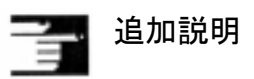

G63 はモーダルです。

最後にプログラムされた補間コマンド G0, G1, G2, ... は,G63 を使用したブロックの後で再び有効となり ます。

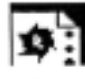

# サンプルプログラム

補正チャックを使用したタッピング: ここでは、M5 タップをドリル加工する例を挙げて います。M5 タップのリードは 0.8 です(表に規定)。

200 rpm の速度を選択すると,フィード F は 160 mm/ min となります。

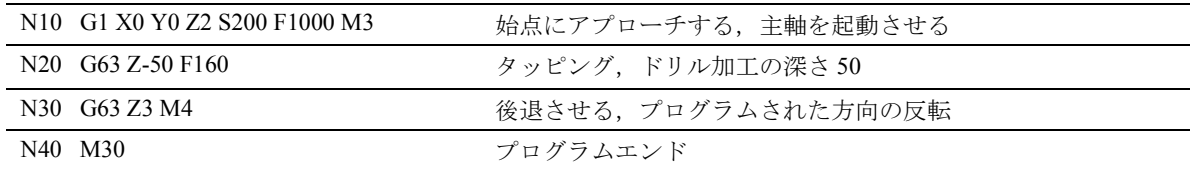

# 4.10 ねじ切削中の停止

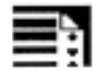

# プログラミング

LFON LFOF

DILF

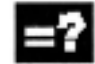

### パラメータの説明

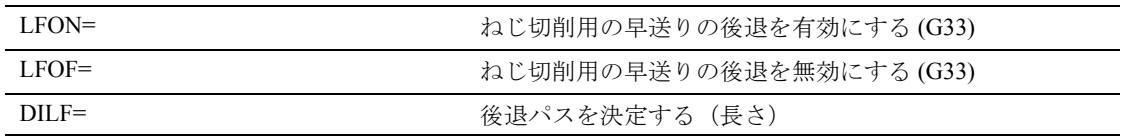

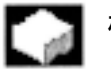

# 機能

本機能ではねじ切削 (G33) の中断を保証します。本 機能はタッピング (G33) で使用することはできませ ん。この 2 つの G33 の機能を一緒に使用すると,マ シンデータを介して NC ストップ /NC リセットによ る応答がパラメータ化されます。

### 後退用のトリガ基準

- 高速入力, SETINT LIFTFAST を使用してプログ ラム可能です。(オプション LIFTFAST が有効の 場合)
- NC ストップ /NC リセット

早送りの後退が LFON を使用して有効となった場 合,すべての後退動作で有効になります。

### 後退パス (DILF)

後退パスはマシンデータ,またはプログラミングに より定義することができます。NC リセットの後で も, MD 21200: LIFTFAST DIST の値は有効です。

### 後退方向

ALF に関連した後退方向は次のキーワードを使用し て制御されます:

• LFTXT

早送りの後退が実行される平面は、パスの接線と ツール方向(デフォルトの設定)から算出されま す。

• LFWP 早送りの後退が実行される平面は,有効な作業平 面です。

方向は,それまでと同様に後退動作の平面で,ALF を使って 45 度のステップでプログラムされます。 LFTXT を使用した場合,後退はツール方向では ALF=1 で定義されます。

LFWP を使用した場合,作業平面での方向は以下の ように割当てられます:

- G17: X/Y 平面ALF=1 X 方向での後退 ALF=3 Y 方向での後退
- G18: Z/X 平面 ALF=1 Z 方向での後退 ALF=3 X 方向での後退
- G19: Y/Z 平面 ALF=1 Y 方向での後退 ALF=3 Z 方向での後退

### 後退速度

最大軸速度での後退。 マシンデータを介してセットされます。 最大許容可能加速値が移動用に使用されます:これ らはマシンデータを介してセットされます。

### 追加説明

MD 20150: GCODE\_RESET\_VALUES での NC リセッ トおよび/または NC スタートの初期設定

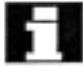

LFON または LFOF はいつでもプログラムでき,ね じ切削 (G33) の最中に限り評価されます。

# $\mathbf{p}$  :

例 1

プログラミング例

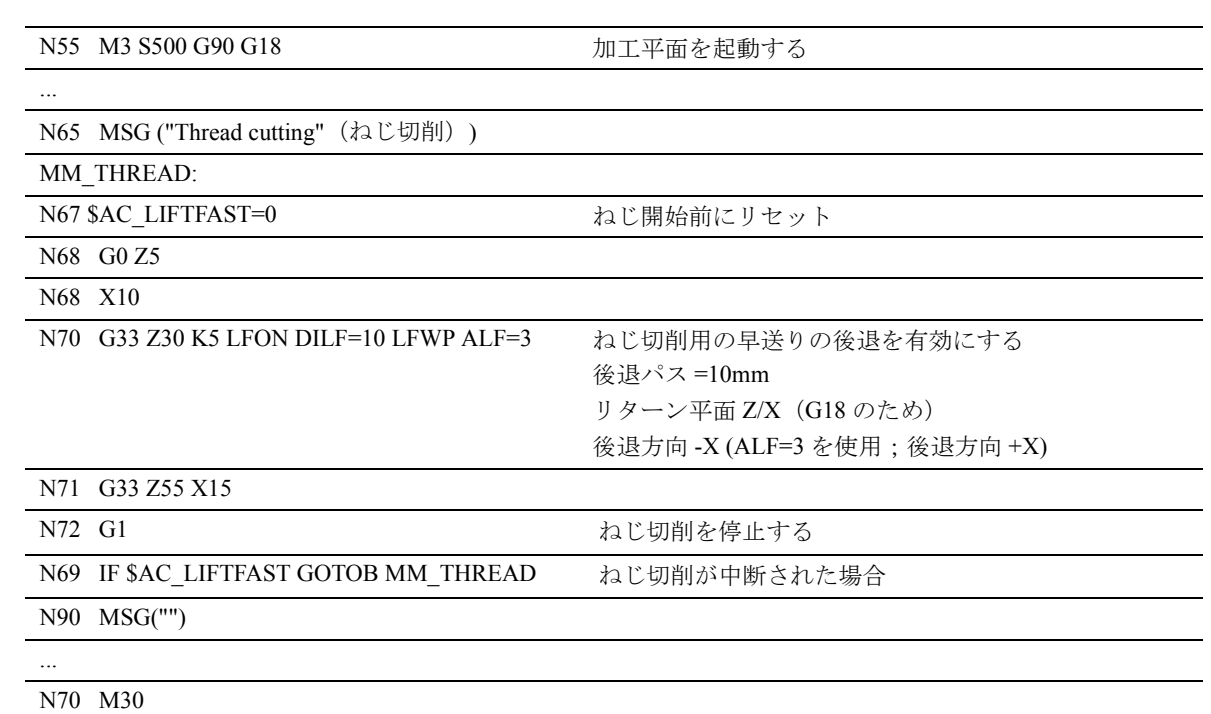

# 例 2

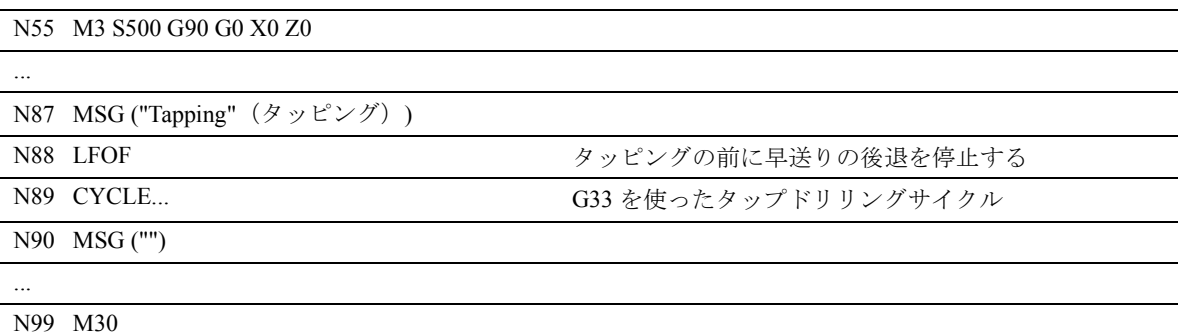

# 4.11 固定点アプローチ, G75

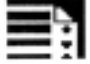

# プログラミング

G75 FP=  $X1=0$  Y1=0  $Z1=0$  U1=0 ...

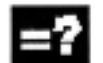

# パラメータの説明

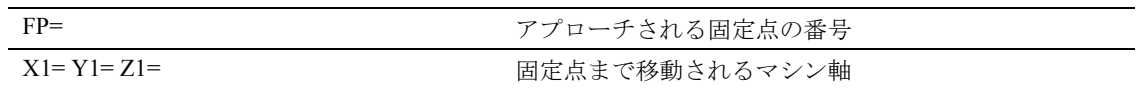

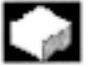

# 機能

G75 を使用して,ツールチェンジ位置,ローディン グ位置,パレットチェンジ位置などの固定点にアプ ローチすることができます。

各点の位置は機械座標系に表わされ,マシンパラ メータに格納されます。

現在のツールやワークの位置に関係なく、NCプロ グラムのどこからでもこれらの点にアプローチする ことができます。

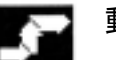

## 動作

固定点アプローチは,固定点と固定点 FP に移動さ れる軸によって表されます。

### 固定点の番号 FP =...

固定点の番号が示されていない場合は,固定点 1 に 自動的にアプローチします。

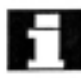

マシン軸 1 つあたりに 2 つの固定点位置をマシンパ ■ <sup>マン</sup>ン+m - 1999.<br>■ ラメータに定めることができます。

### マシン軸アドレス X1, Y1 ...

ここで、固定点に同時にアプローチされる軸を値0 で規定します。各軸は最大軸速度で移動します。

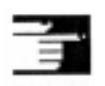

# 説明

G75 はモーダルです。

キネマティック変換は,固定点アプローチが実行さ れる前に選択を解除しておかなければなりません。

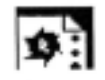

# サンプルプログラム

ツールチェンジ位置は,マシンデータで定義されて いる固定点です。 この点にはどの NC プログラムからでも G75 を使用 してアプローチすることができます。

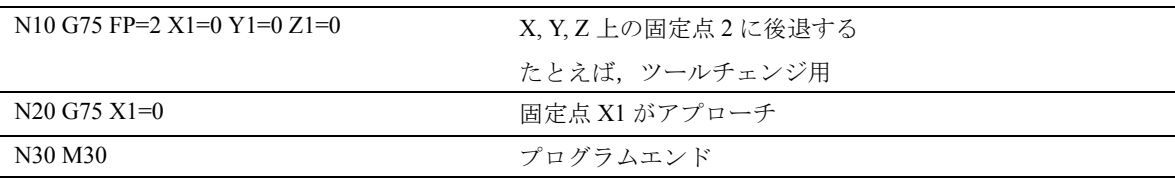
## 4.12 固定停止点への移動

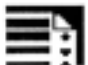

#### プログラミング

FXS[ 軸 ]=...  $\text{FXST}$  $[$  軸  $]=...$ FXSW[ 軸 ]=...

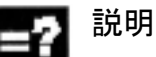

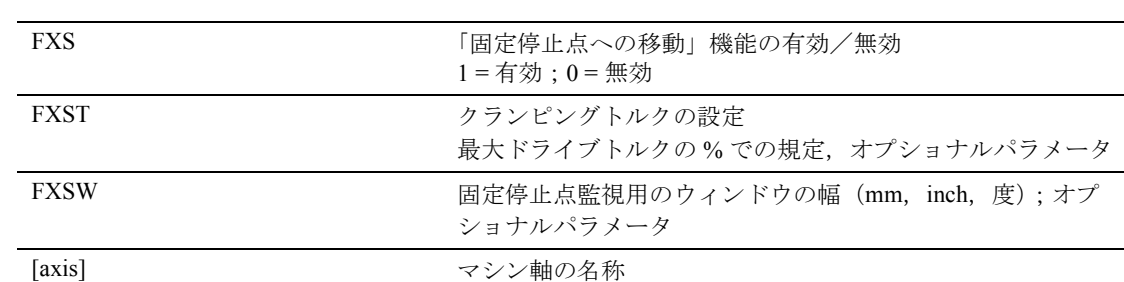

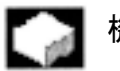

## 機能

「固定停止点への移動」機能 (FXS = 固定停止点)に より,たとえば心押台,クイル軸,グリッパ等に必 要なワークをクランプする力を生成することができ ます。この機能を使用して,機械基準点にもアプ ローチすることができます。

トルクを十分に減らせば,プロブを接続しなくても 簡単な測定作業を実行することも可能です。 「固定停止点への移動」機能は,軸や軸として操作さ れている主軸で使用することができます。

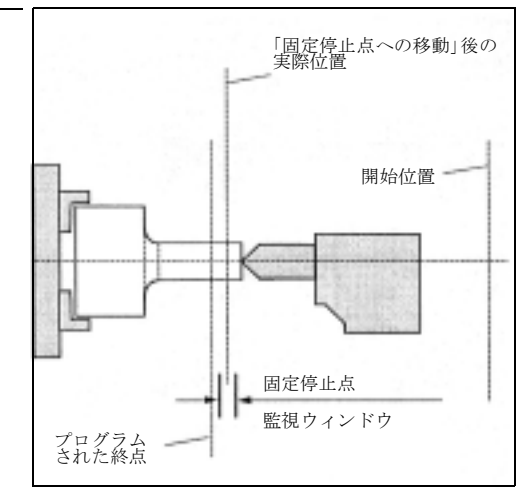

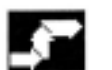

#### 動作

コマンドはモーダルです。アドレス FXST と FXSW はオプションです:パラメータが規定されていない 場合は、最後にプログラムされた値かマシンデータ 内に設定されている値が適用されます。

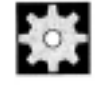

#### 機械メーカ (MH4.3)

マシン軸 (X1, Y1, Z1 など ) がプログラムされていま す。

(機械メーカの仕様書を参照してください)

#### 固定停止点への移動の起動 FXS=1

移動先への動作は,軌跡か位置決め軸動作として表 すことができます。

位置決め軸を使うと,本機能はブロックの境界を越 えて実行できます。

固定停止点への移動は,いくつかの軸で同時に,ま た他の軸の動作に平行して実行できます。固定停止 点は開始位置と終点の間に位置しなければなりませ  $\lambda$ 

例:

X250 Y100 F100 FXS[X1]=1 FXST[X1]=12.3 FXSW[X1]=2

意味:

軸 X1 は送り速度 F100(オプショナルパラメータ) で移動先 X=250 mm へ移動します。クランピングト ルクは最大ドライブトルクの 12.3% です。2-mm 幅 のウィンドウでは監視が実行されます。

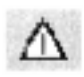

いったん,「固定停止点への移動」機能が軸/主軸で 実行されてしまうと,この軸の新しい位置をプログ ラムすることはできません。

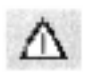

主軸は,本機能を選択する前に,位置制御モードに 切換えなければなりません。

固定停止点に到達したら:

- 残移動量は削除されて位置セットポイントが扱わ れ,
- ドライブトルクはプログラムされた限界値 FXSW まで増えてから一定となり,
- 規定されたウィンドウ幅の範囲内で固定停止点監 視が起動します。

#### 機能の停止 FXS=0

機能の選択解除が実行を停止させます。 移動動作はブロック内で FXS=0 を使ってプログラム しておかなければなりません。 例: X200 Y400 G01 G94 F2000 FXS[X1] = 0 意味: 軸 X1 は固定停止点から位置 X= 200 mm へ後退しま す。

他のすべてのパラメータはオプションです。

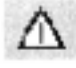

後退位置への移動動作は固定停止点から遠ざからな ければなりません。さもなければ,停止点またはマ シンに損傷が起こる場合があります。

後退位置に到達したら,ブロック切替が行われます。 後退位置がプログラムされていない場合には,トル クリミットが無効となった直後にブロック切替が行 われます。

#### クランピングトルク FXST,監視ウィンドウ FXSW

プログラムされたトルクリミット FXST はブロック の開始点から有効です。すなわち固定停止点も減少 したトルクを使ってアプローチされるということで す。

固定停止点から離れただけで固定停止点監視のアド レス指定を行えるように,ウィンドウが選択されな ければなりません。

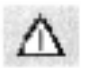

FXST と FXSW は、 パートプログラム内でいつでも プログラムしたり変更したりできます。

例: FXST[X1]=34.57 FXST[X1]=34.57 FXSW[X1]=5 FXSW[X1]=5

同じブロック内の移動動作の前に,変更が有効とな ります。

軸が再プログラミングの前に移動した場合,新しい 固定停止点監視ウィンドウのプログラミングが, ウィンドウの幅だけでなく,ウィンドウ中央の基準 点にも変更を生じさせます。ウィンドウが変更され るときのマシン軸の実際位置は,新しいウィンドウ の中心点です。

## 追加説明

#### 組合せ

「残移動量測定及び削除」("MEAS" コマンド ) と 「固定停止点への移動」は、同じブロックでプログラ ムすることはできません。

例外:

1 つの機能が補間軸上で作動し,もう 1 つが位置決 め軸上で作動する場合。または両方が位置決め軸上 で作動する場合。

#### 輪郭監視

輪郭監視は,「固定停止点への移動」が有効な間は, 実行されません。

#### 位置決め軸

POSA 軸を使用して「固定停止点への移動」を行う と,固定停止点動作とは関係なくブロックの切替が 行われます。

#### 制限事項

以下を使用しての固定停止点への移動はできません。

- ハンギング軸とガントリ軸
- PLC だけで制御される同時位置決め軸(FXSは NC プログラムから選択しなければなりません)

## 4.13 特別な旋削機能

#### 4.13.1 ワークの位置

#### 座標系

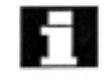

互いに直交している 2 つのジオメトリ軸は,通常は, 以下のように指定されています:

- 長手軸 = Z 軸(横座標)
- トランスバース軸 = X 軸 (縦座標)

トランスバース軸の寸法は,一般に直径(その他の 軸のパス寸法を 2 倍)として示されています。

トランスバース軸として使用されるジオメトリ軸は, マシンデータ内で定義されています。

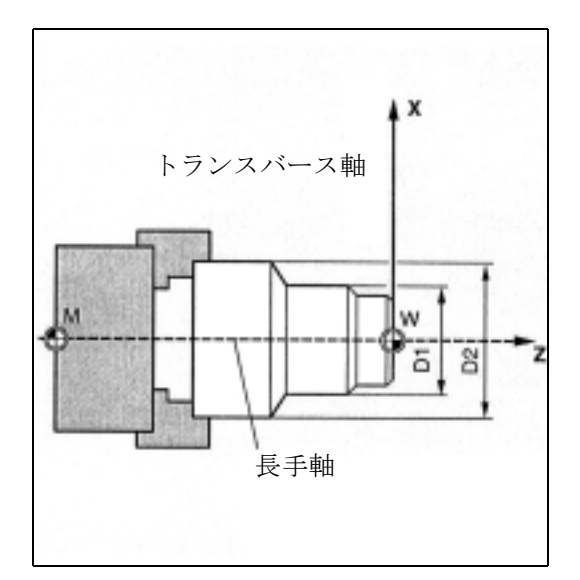

#### ゼロ点

機械原点とワーク原点は,いずれも回転の中心に位 置決めされています。したがって,X 軸上の設定可 能なオフセットはゼロです。

機械原点が固定されている間に,長手軸上のワーク 原点の位置を選択することができます。ワーク原点 は,一般にワークの前か後ろの位置にあります。

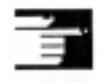

ワーク原点の位置は,G54 ~ G599 または TRANS の 各コマンドでコールされます。

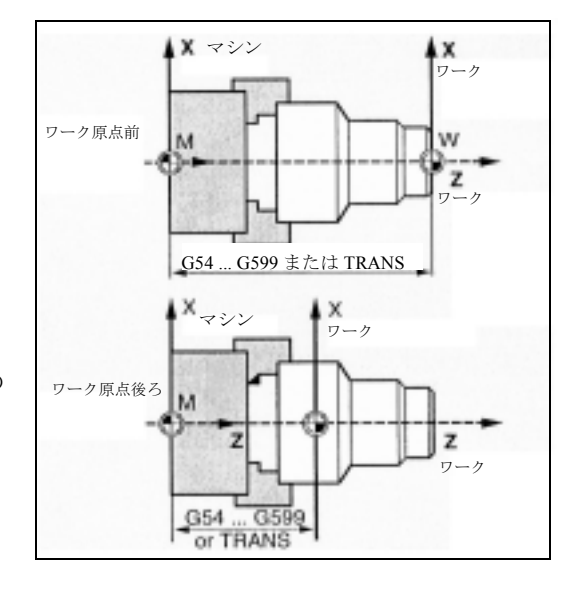

#### 4.13.2 寸法:半径,直径用

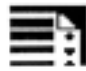

#### プログラミング

DIAMON DIAMOF DIAM90

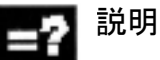

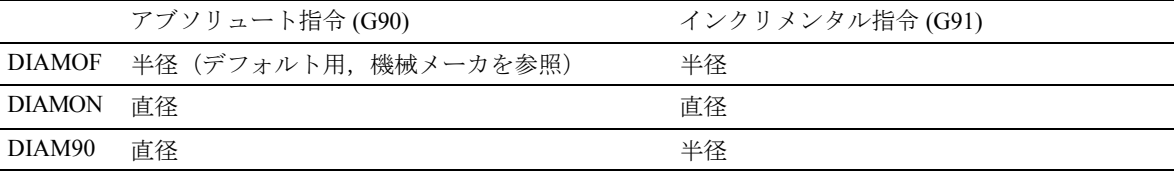

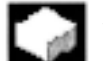

## 機能

直径や半径の寸法を自由に選択できるため,変換し なくても設計図からそのまま寸法をプログラムする ことができます。DIAMON/DIAM90 を起動した後 で,直径の寸法が,規定されたトランズバース軸に 対して定義されます。

直径の値は以下のデータに適用されます:

- ワーク座標系内のトランスバース軸の実際値表示
- JOG モード:インクリメンタル寸法でのインク リメントとハンドルでの移動
- プログラミング: エンド位置,G90/G91 によらない G2/G3 の補間パラメータ,これらが AC アブソ リュート指令を使用してプログラムされている 場合
- MEAS, MEAW, \$P\_EP[X], \$AA\_IW[X] (プログラ ミング編 上級説明書を参照)のワーク座標系で の実際値の読取り

DIAMOF をプログラムすることで,いつでも半径に 寸法を切換えることができます。

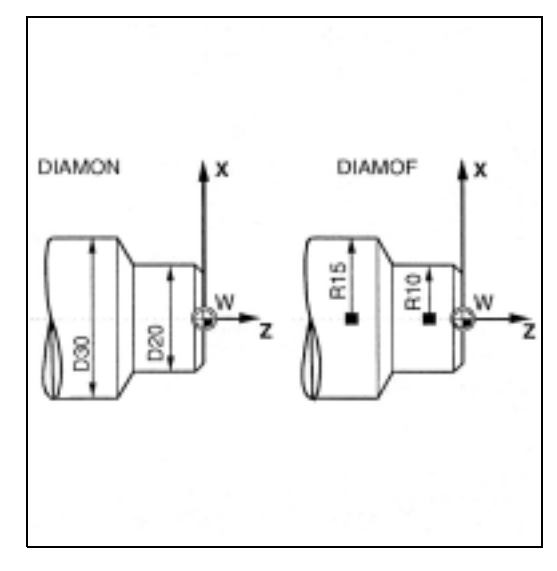

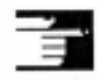

#### 追加説明

コマンド DIAM90 が G90 用の直径プログラミング, G91 用の半径プログラミングを設定します。

DIAM90 が有効になると,移動の種類 (G90/G91) に 関係なく,常にトランスバース軸の値が直径として 表示されます。また,これは,MEAS, MEAW, \$P\_EP[x], \$AA\_IW[x] を使用したワーク座標系の実際 値の読取りにも適用されます。

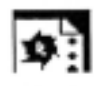

# サンプルプログラム

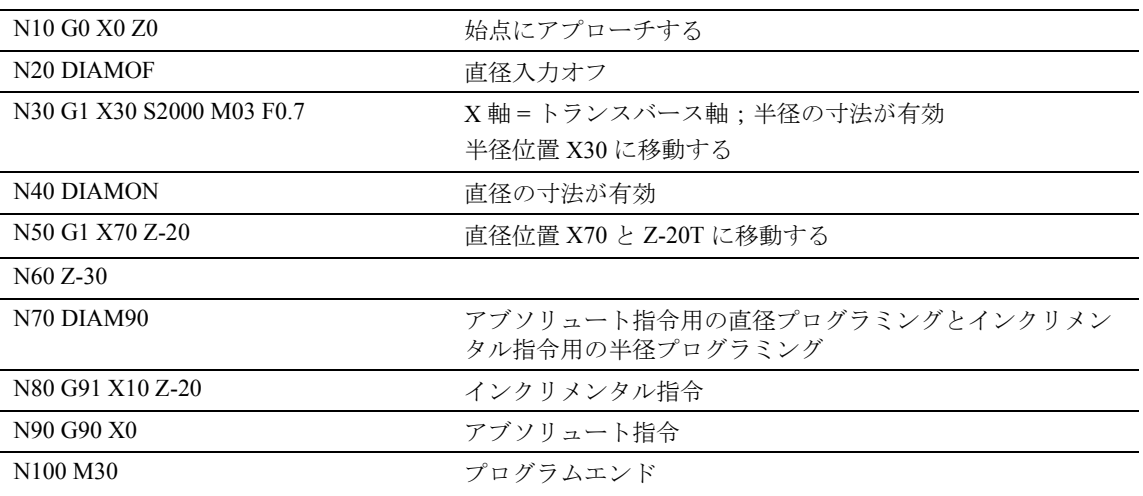

## 4.13.3 面取り,丸味付け

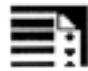

プログラミング

 $CHF=...$ 

 $CHR = \dots$ 

 $RND = ...$ 

RNDM=...

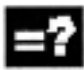

#### コマンドの説明

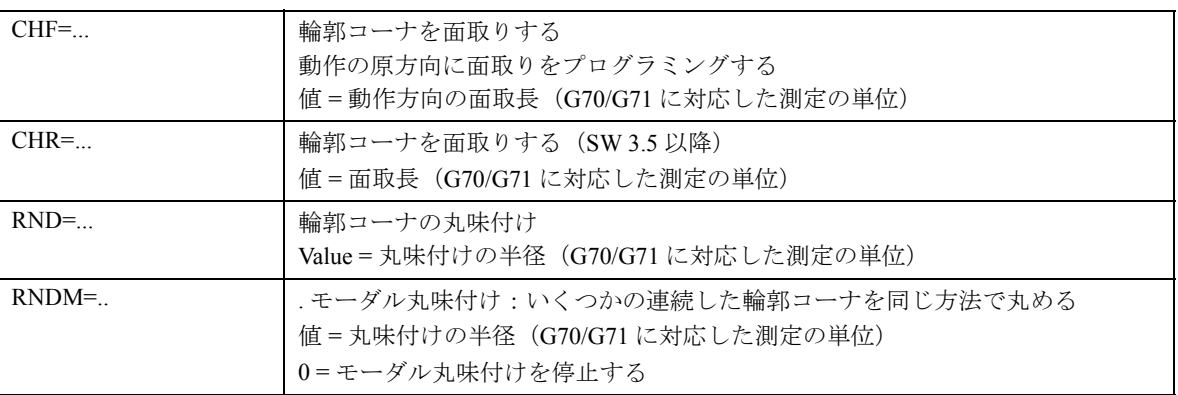

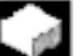

## 機能

以下の要素を輪郭コーナに挿入することができま す:

- 面取り
- 丸味付け

いくつかの連続した輪郭コーナが,定義された丸味 付けで示される場合には,アドレス RNDM "Modal rounding"(モーダル丸味付け)を介して実行するこ とができます。

## 面取り, CHF/CHR

動作

面取りを行うには,直線と円弧の輪郭の自由な組み 合わせの中に別の直線パート,面取り,を挿入しま す。面取りは,プログラムされているブロックの後 に挿入されます。面取りは,常に,G17 ~ G19 で有 効になっている平面内にあります。

例: N30 G1 X... Z... F... CHF=2 N40 G2 X... Z...

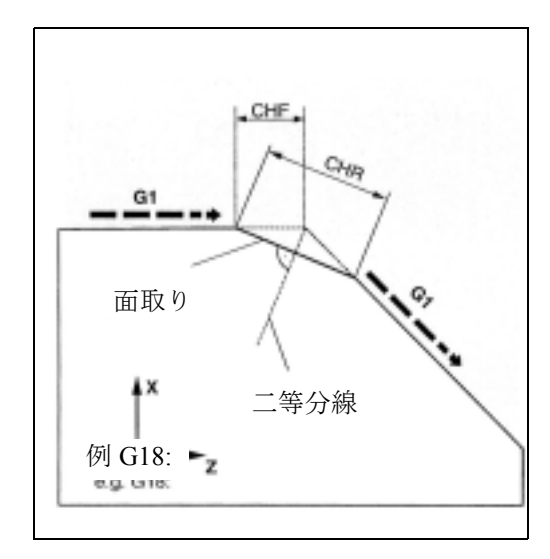

丸味付け, RND

円の輪郭要素は,直線と円の輪郭との自由な組み合 わせの間に接するように挿入することができます。 丸味付けは,常に,G17 ~ G19 で有効になっている 平面内にあります。

右図は 2 本の直線の間の丸味付けを示しています。

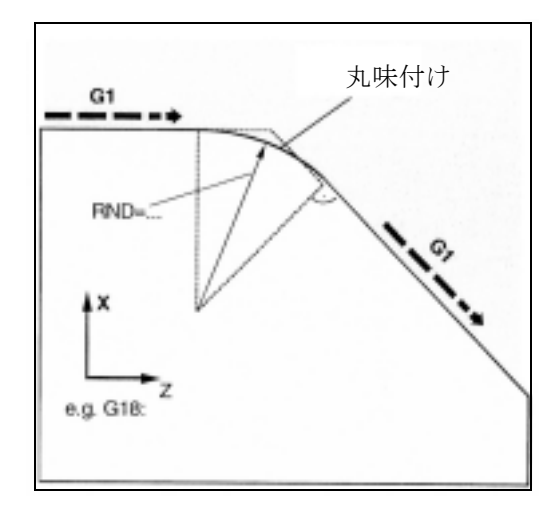

例: N30 G1 X... Z... F... RND=2 ここで,図は直線と円の間の丸味付けを示していま す。

N30 G1 X... Z... F... RND=2 N40 G3 X... Z... I... K...

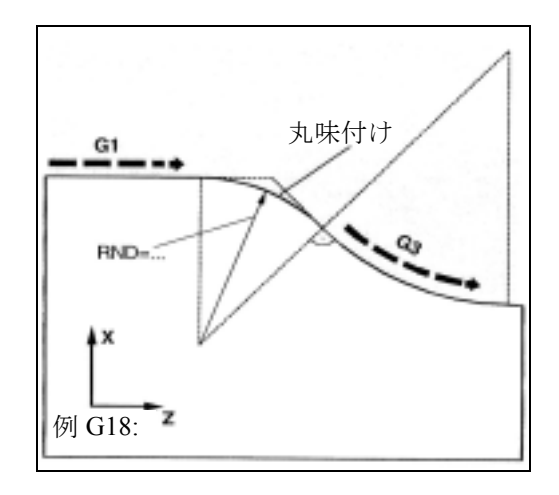

#### モーダル丸味付け,RNDM

本アドレスは,各移動ブロックの後に直線と円の輪 郭との間に丸味付けを挿入するためのものです。た とえば,とがったワークの端のバリを取るために使 用します。

例:N30 G1 X... Z... F... RNDM=2

丸味付けは RNDM=0 で停止します。

#### 追加説明

面取り (CHF/CHR) や丸味付け (RND/RNDM) 用にプ ログラムされた値が,関連付けた輪郭要素に対して 大きすぎる場合には,自動的に面取りや丸味付け用 の値が適当な値へと減少されます。

次の場合,面取り / 丸味付けは挿入されません。

- 平面内で直線や円が使用できない
- 動作が平面の外で行われている
- 平面変更が行われている
- 移動情報を含まない(例えばコマンド出力のみの ような)ブロックの数(この数はマシンデータ で決められている)が多すぎる

# 5 軌跡移動動作

## 5.1 イグザクトストップ,G601, G602, G603, G9, G60

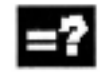

#### コマンドの説明

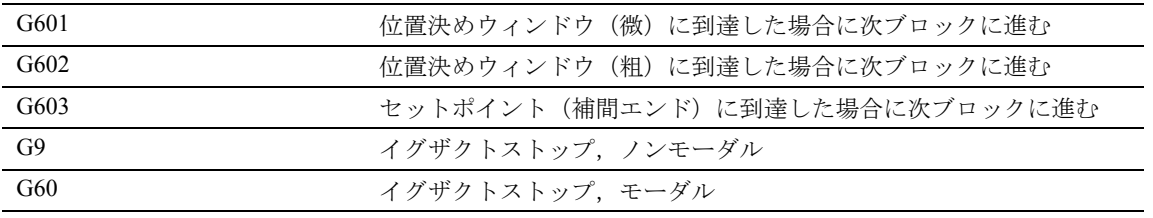

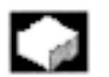

#### 機能

正確な位置決め停止機能(イグザクトストップ)は, 外側のシャープなコーナを加工したり,内側コーナ を所定の大きさに仕上げるために使用されます。

## 動作

#### 位置決めウィンドウ G601/G602

コーナ点で減速したり,短時間の間停止したりする 動作です。イグザクトストップの基準 G601, G602 を 使用して,どの程度正確にコーナ点にアプローチさ せ次のブロックへ進むかを決められます。

イグザクトストップ(微)と(粗)は、マシンデー タ内で各軸別に定義することができます。

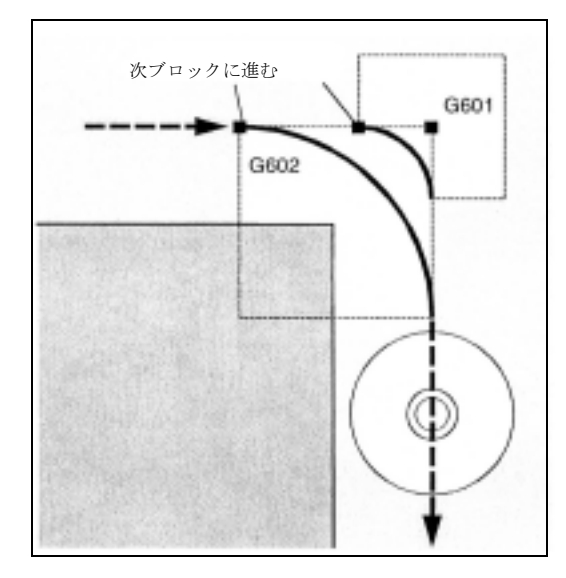

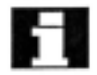

(注) 必要な大きさでイグザクトストップのリミットを設定 してください。 リミットを小さくするほど,目標位置の位置決めやア プローチに時間がかかります。

#### **補間エンド**, G603

制御装置が関係する軸に対するゼロの設定速度を算 出したとき,ブロック切替が開始されます。この点 で,実際の値は,軸の動的応答と軌跡速度に応じた 比例係数によって遅れます。これで,ワークコーナ の丸めが行えます。

#### コマンド出力

3つのケースすべてにおいて、以下の事項が適用さ れます:

NC ブロック内にプログラムされた補助機能は,動 作が終わった後で有効となります。

N50 G1 G60 X... Y....

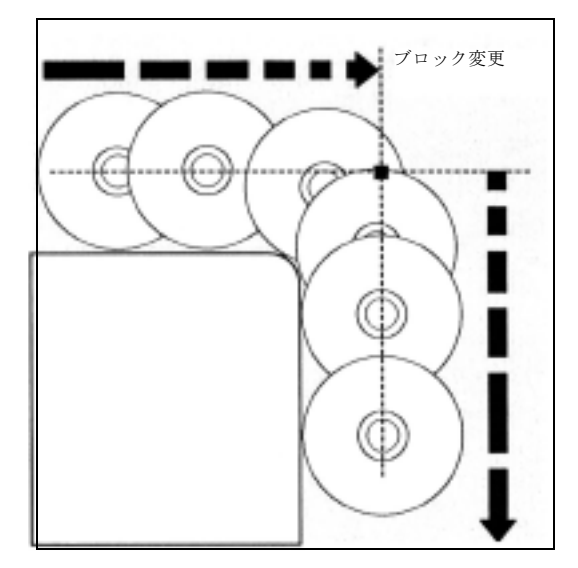

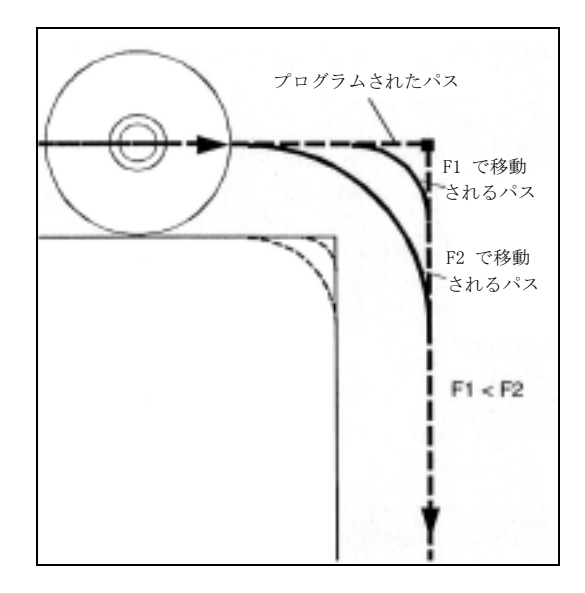

#### イグザクトストップ,G60, G9

G9 は現在のブロックでイグザクトストップをしま す。

G60 は現在のブロックとその後のブロック全部での イグザクトストップをします。

連続軌跡モード機能 G64 または G641 は G60 を無効 にします。

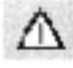

G601, G602 および G603 は, G60 または G9 が有効な 場合に限り有効です。

例: N10 G601

...

## 5.2 連続軌跡モード , G64, G641, G642

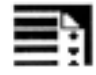

## プログラミング

G64

G641 ADIS=...

G641 ADISPOS=...

G642

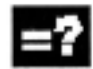

#### コマンドの説明

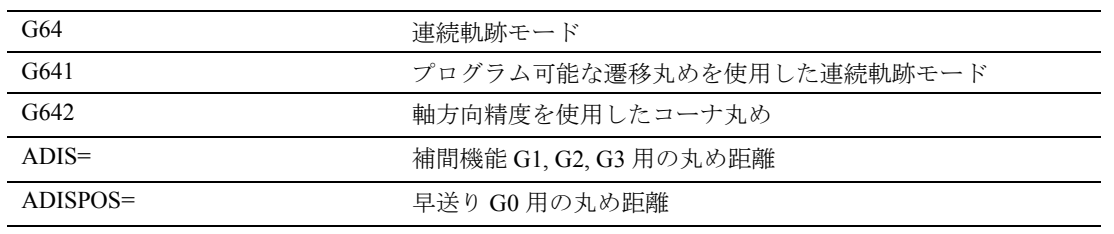

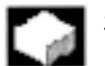

#### 機能

連続軌跡モードでは,輪郭はできるだけ一定の軌跡 速度で加工されます。

均一な速度は,確実に切削状態を向上したり,表面 の品質を高めたり,加工時間を短縮したりします。

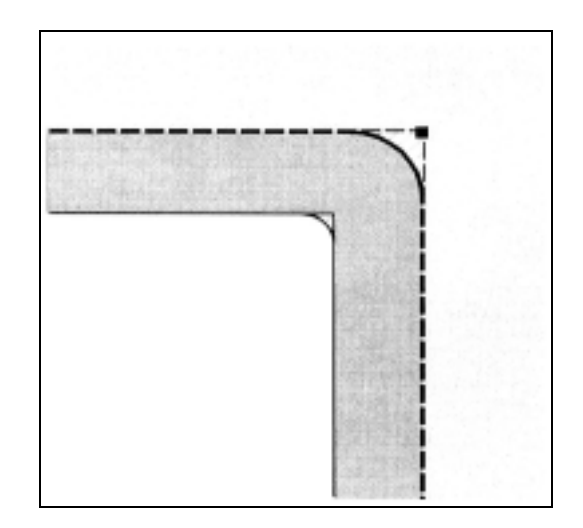

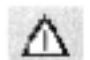

連続軌跡モードでは,プログラムされた輪郭遷移へ の移動が正確に行われません。G60 や G09 を使用す れば,シャープなコーナを生成することができます。 連続軌跡モードは,"MSG" を使用したテキスト出力 や,プリプロセッサを停止させるようなブロック (たとえば,あるマシンステータスデータ (\$A...) へ のアクセス)によって中断されます。これは、補助 機能の出力時も同様です。:セクション 9 の特殊機 能を参照してください。

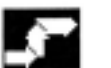

## 連続軌跡モード , G64

動作

連続軌跡モードでは,ツールはできるだけ一定の軌 跡速度で輪郭を端から端まで移動します(ブロック 境界で減速なし)。先読み減速は,コーナ (G09 と ) イグザクトストップのブロックの前で行われます (次ページの先読み速度制御を参照してください)。

コーナも,また,一定の速度で移動されます。輪郭 誤差を最小限にするために,速度は加速リミットや オーバーロード係数に応じて減速されます。以下を 参照してください。

 $\Rightarrow$ 

参照: 結合説明書機能編 「1.3 連続送り,イグザク トストップモードと先読  $\n *A*(B1)$ 

オーバーロード係数はマシンデータ 32310 に設定で きます(1.3 連続送り,イグザクトストップモードと 先読み (B1))を参照してください)。

輪郭の平滑化の程度は,フィードレートとオーバー ロード係数に左右されます。G641 を使用すれば,好 みの丸め範囲を規定することができます(次ページ を参照してください)。

丸めは,平滑化用の機能:RND, RNDM, ASPLINE, BSPLINE, CSPLINE, の代用はできません。

#### プログラム可能な遷移丸めを使用した連続 軌跡モード , G641

G641 を使用すれば、制御装置は輪郭の遷移部で遷移 係数を指定できます。 ADIS=... または ADISPOS=... を 使用すれば,コーナをどの程度丸めるのかを定義す ることができます。G641 の影響は RNDM と似てい ますが,平面に対しての制限はありません。

#### 例: N10 G641 ADIS=0.5 G1 X... Y...

丸めのブロックは、早くても、プログラムされたブ ロックエンドの 0.5 mm 前から開始して,ブロックエン ドの 0.5 mm 後には完了します。

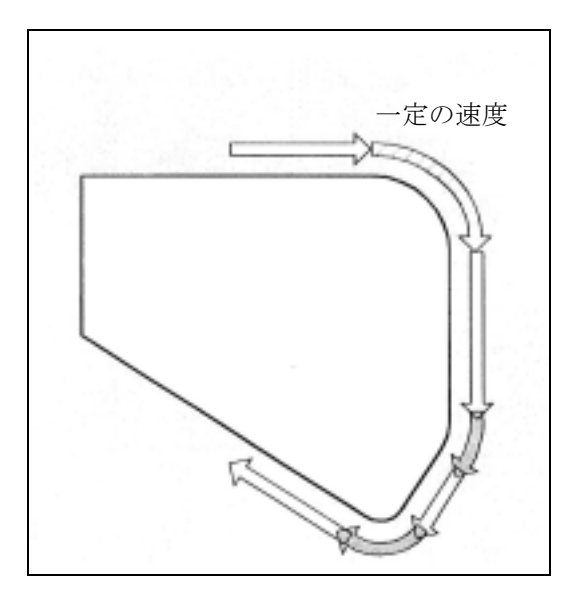

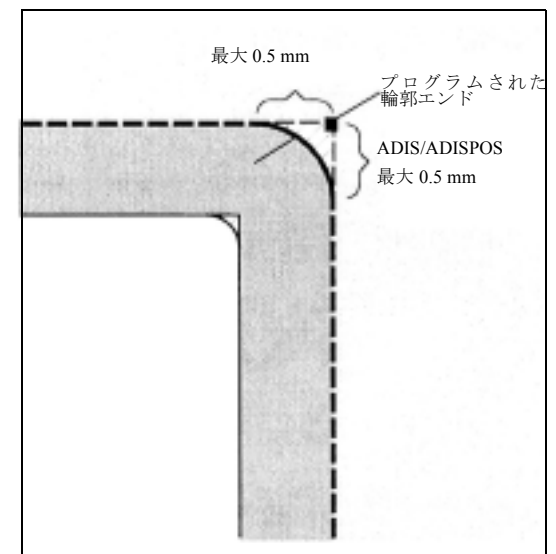

設定はモーダルのままです。

G641 も先読み速度制御で作動します。大きな湾曲部 のあるコーナ丸めブロックは、減速した速度でアプ ローチされます。

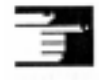

#### 追加説明

丸めは、平滑化 (RND) の代わりに使用することはで きませんので,丸め範囲内の輪郭の外観に関しては どのようになるか分かりません。丸めのタイプは, 動的な条件に左右されます。たとえば,工具の速度 です。したがって,コーナでの丸めは,小さな ADIS 値を使用する場合にのみ実用的となります。 定義された輪郭がすべての状況において,コーナで 継続したい場合は,RND を使用しなければなりませ  $\lambda$ 

ADISPOS は、G0 ブロック間で使用されます。これ により、軸動作は十分に平滑化され、位置決めの間 の移動時間を短縮することができます。

ADIS/ADISPOS がプログラムされていない場合、値 ゼロが有効となりますから,G64 と同じ動作となり ます。短い軌跡を使用すると、丸めの距離は自動的 に減少します(最大 36%)。

#### 複数のブロックにまたがる連続軌跡モード G64/G641

補間動作で好ましくない停止(後退)を防ぐために, 以下の点に留意してください:

- 補助機能出力は停止のトリガとなります(例外: 高速補助機能および動作中の補助機能)。
- コメント,計算ブロック,サブプログラムコール のみを含む中間ブロックは,動作に影響しませ  $h_{\rm o}$

#### 丸めがないブロック

丸めがないブロックは、次の3つの場合に挿入され ます:

1. 2 つのブロックの間に停止が作成される。これは, 以下の場合に起こります。

- 次のブロックが動作の前に補助機能出力を含んで いる。
- 次のブロックが補間動作を含んでいない。
- 軸が,次のブロック用の補間軸として初めて移動 され,その前は位置決め軸であった。
- 軸が,次のブロック用の位置決め軸として初めて 移動され,その前は補間軸であった。
- ねじ切削の場合:次のブロックは準備機能として G33 を有し, 前のブロックはそれがない。
- BRISK と SOFT 間での切換えが起こる。
- 変換に関係する軸に軌跡動作が完全に割当てられ ていない(たとえば,揺動,位置決め軸)。
- 2. 丸めブロックがパートプログラムの実行を遅くす る。これは,以下の場合に起こります。
	- 丸めブロックが非常に短いブロックの間に挿入さ れている場合。各ブロックは少なくとも 1 つの補 間サイクルを必要とするため,補間ブロックが 追加されると加工時間が 2 倍になってしまう。
	- ブロック遷移 G64 (丸めを使用した連続軌跡 モード)が,減速しなくても移動できる場合。 丸めを行えば加工時間が増加する。
- 3. 丸めがパラメータ化されない。これは、以下の場 合に起こります。
	- ADISPOS == G0 ブロックで0 (デフォルト!)
	- ADIS == G0 以外のブロックで0 (デフォルト!)
	- G0 ~ G0 以外への遷移または G0 以外~ G0 への 遷移のために, ADISPOS と ADIS のうち小さい 方の値が適用されている。

#### 位置決め軸

位置決め軸は常に、イグザクトストップの原則,位 置決めウィンドウ(微)(G601 に関しての)に対応 して移動します。NC ブロックが位置決め軸を待つ 必要がある場合,連続軌跡モードは中断されます。

#### コマンド出力

移動終了後または次の動作の前に有効となる補助機 能は,連続軌跡を中断します。

#### 先読み速度制御,

#### 先読み制御

G64 または G641 を使用した連続軌跡モードでは, 制御装置は自動的にいくつかの NC ブロックの速度 制御を前もって検出します。これにより,複数のブ ロック全体の加減速が可能となります。 先読み制御は,特に,高い動作速度の短い移動軌跡 から成る動作の加工に適しています。 先読み速度計算に含まれる NC ブロックの数は、マ シンデータ内で定義することができます。

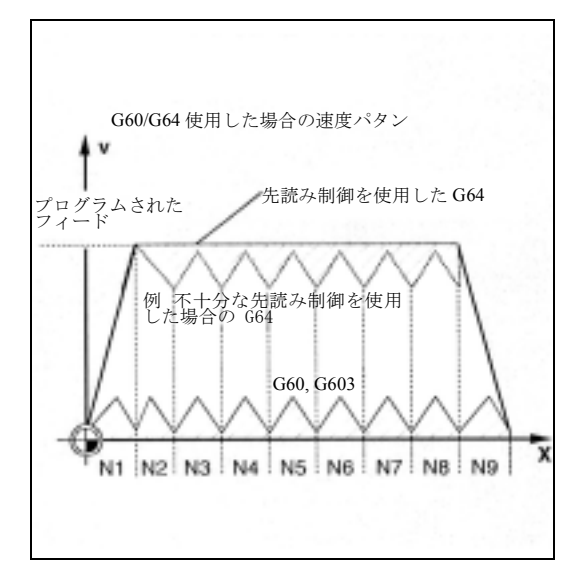

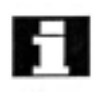

複数のブロックにまたがる先読み速度制御は,オプ ションです。

#### 早送りでの連続軌跡モード G0

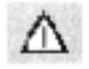

G60/G9 または G64/G641 のうちの 1 つを早送り用に 設定しなければなりません。設定しない場合は,マ シンデータのデフォルトが使用されます。

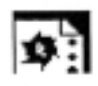

## サンプルプログラム

本ワークの場合,溝の外側コーナ 2 つに正確にアプ ローチされます。他の加工はすべて連続軌跡モード で行われます。

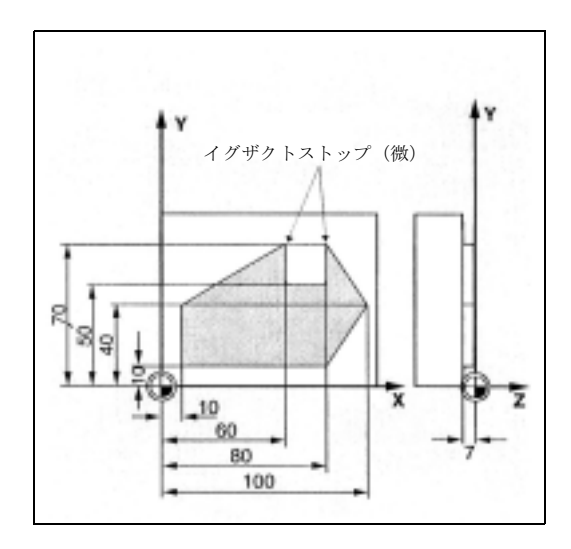

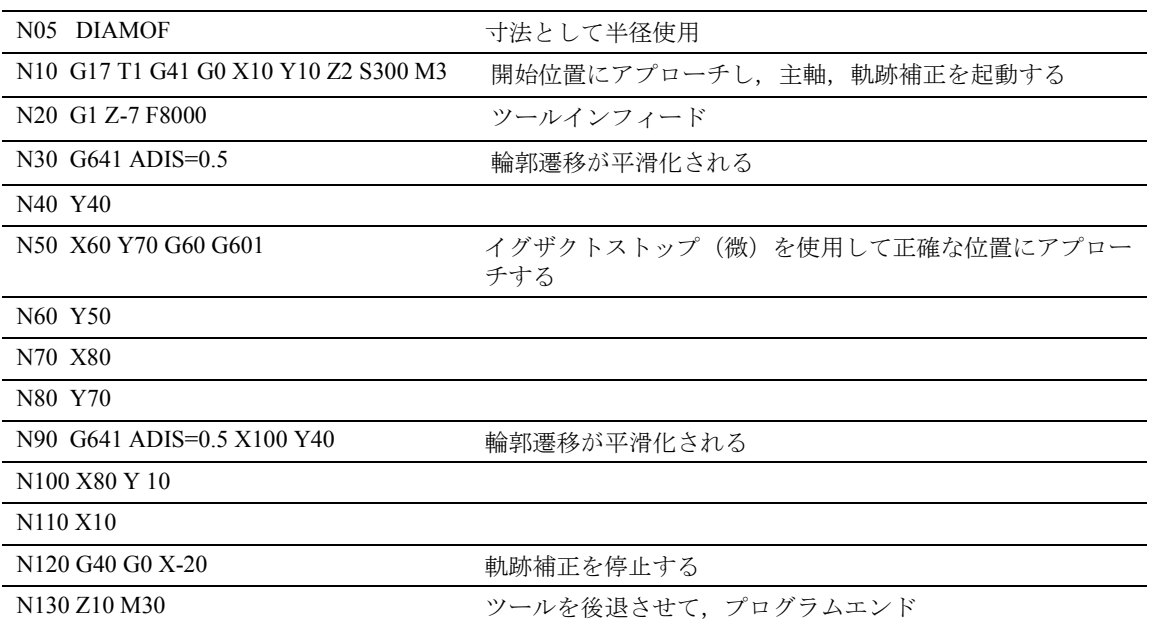

## 5.3 加速の動き, BRISK, SOFT, DRIVE

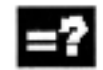

コマンドの説明

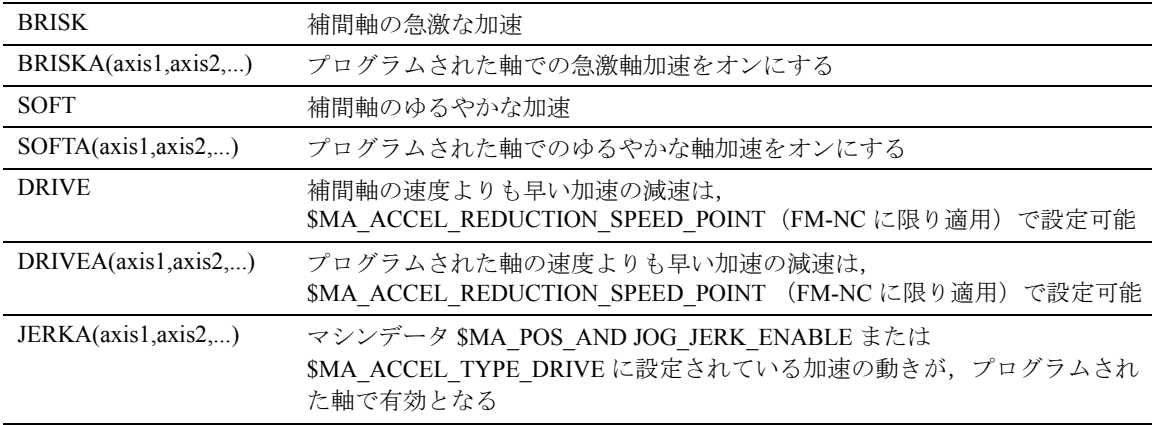

#### 機能

#### BRISK, BRISKA

軸は,フィードレートに到達するまで,最大加速で 移動します。BRISK で時間最適な加工が可能となり ますが,加速カーブ中にジャンプが発生することが あります。

#### SOFT, SOFTA

軸は,フィードレートに到達するまで一定の加速で 移動します。

ゆるやかな加速で軌跡精度の向上を可能にし,機械 の損傷を減少させます。

例: N10 G1 X... Y... F900 SOFT

N20 BRISKA(AX5,AX6)

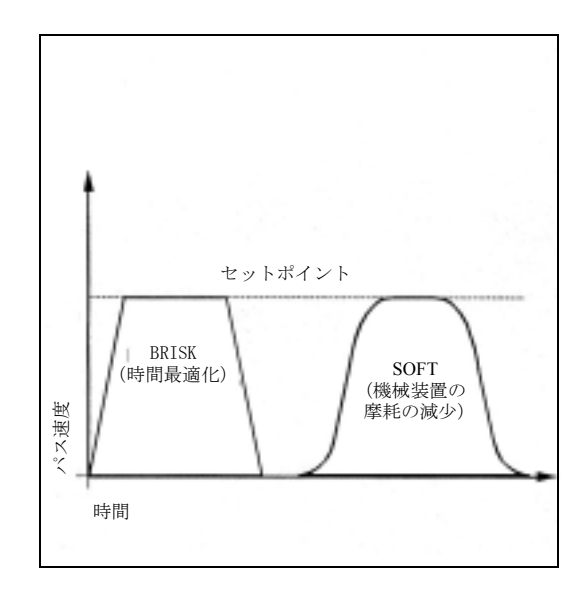

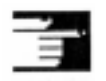

#### 追加説明

BRISK と SOFT 間を変更すると,ブロック遷移時に 停止します。補間軸用の加速応答は,マシンデータ で定義することができます。

## 機能

#### DRIVE, DRIVEA

軸は,マシンデータで設定されている速度リミット に達するまで速度最大加速レートで移動します。そ の後、加速レートは、フィードレート速度に到達す るまで,マシンデータに応じて減少します。 本機能で,加速特性を固有のモータ特性,たとえば ステッピングモータアプリケーション用,に最も適 した形で適合させることができます。

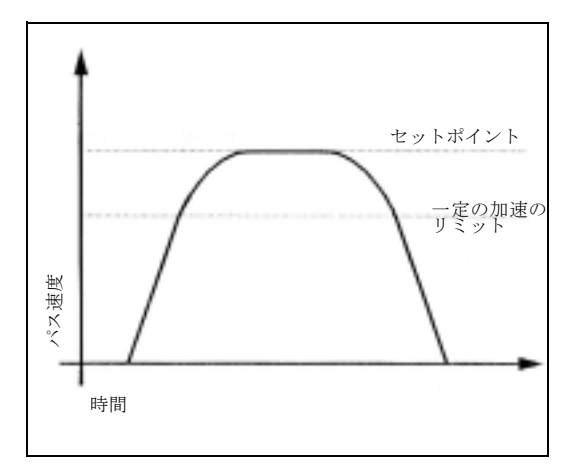

例:N05 DRIVE N10 G1 X... Y... F1000

N20 DRIVEA (AX4, AX6)

5.4 さまざまな速度制御の概要

F

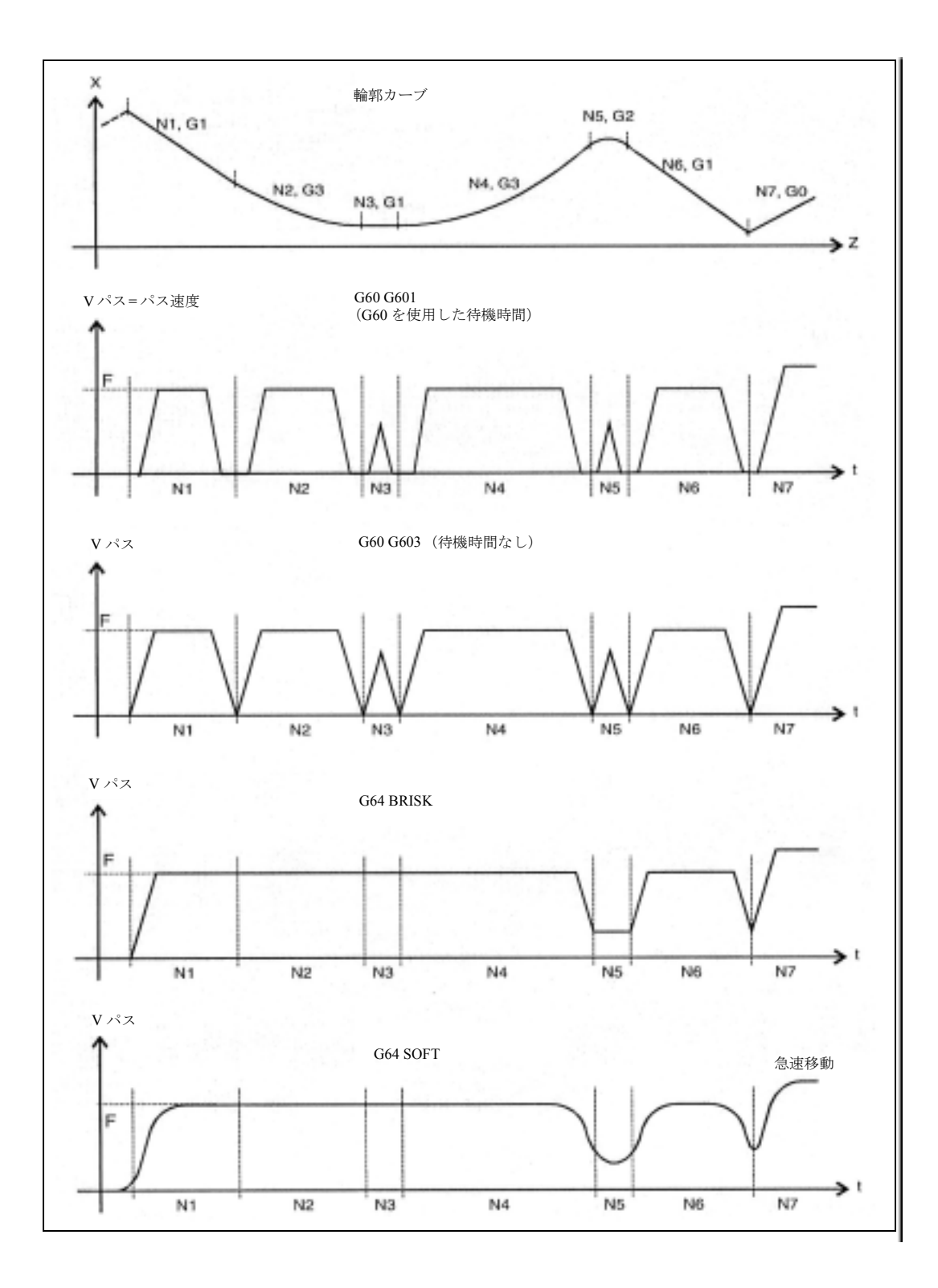

## 5.5 フィードフォワード制御の下での 移動,FFWON, FFWOF

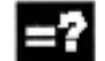

#### コマンドの説明

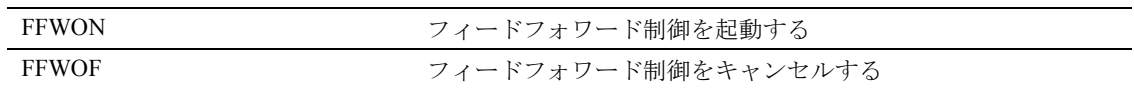

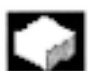

## 機能

フィードフォワード制御は,輪郭制御時の速度依存 型のオーバトラベルを減らします。 フィードフォワード制御の下での移動は、軌跡精度 が上がるため,加工結果が向上されます。

例:

N10 FFWON

N20 G1 X... Y... F900 SOFT

#### 追加説明

フィードフォワード制御の種類とフィードフォワー ド移動がどの補間軸に適用されるのかは,マシン データを介して確定されます。

デフォルト: 速度依存型フィードフォワード制御 オプション:加速依存型フィードフォワード制御

#### 5.6 プログラム可能な輪郭精度, CPRECON, CPRECOF

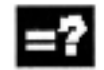

#### コマンドの説明

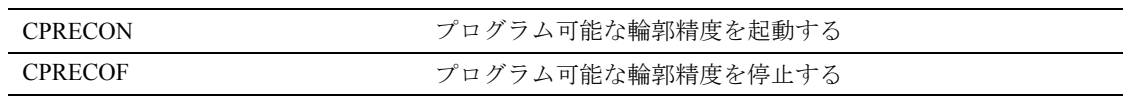

 $-$ 

#### 機能

フィードフォワード制御 (FFWON) のない加工作業 では,セットポイントと実際位置との間に速度に関 して差があるため,カーブしている輪郭でエラーが 発生する場合があります。 プログラム可能な輪郭精度機能 CPRECON により, NC プログラムでの許容輪郭誤差の格納ができます。 輪郭誤差の大きさは,セッティングデータ \$SC\_CONTPREC を使用して規定されます。 本データと関係する補間軸のサーボゲイン係数(速 度/追従エラー比)を基にして、制御装置が、オー バトラベルにより発生する輪郭誤差がセッティング データに格納されている最小値を超えないような最 大補間速度を算出します。 先読み速度制御機能により、軌跡全体がプログラム された輪郭精度の元で移動できます。

#### 例:

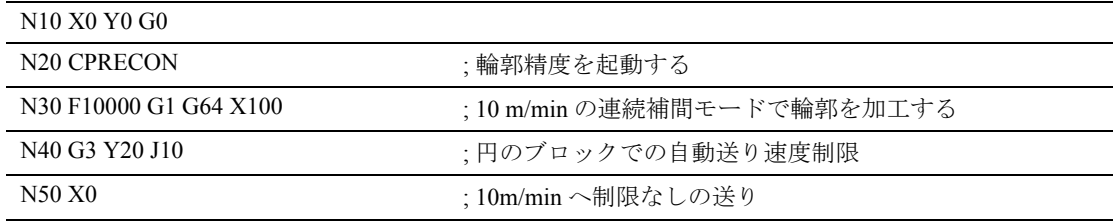

#### 追加説明

最低速度は、設定データ SSC\_MINFEED 内で定義す ることができます;送り速度はこの値よりも低くし ないでください。

## 5.7 ドゥエル, G4

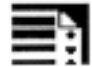

## プログラミング

G4 F... G4 S...

(独立した NC ブロックでプログラム)

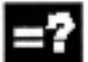

#### コマンドの説明

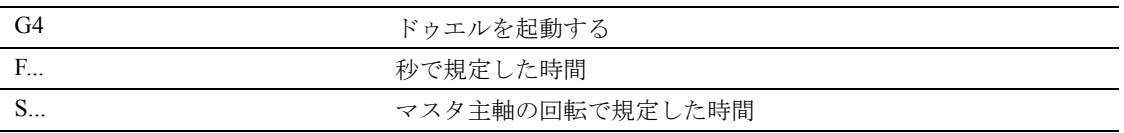

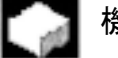

## 機能

G4 を使用して,プログラムされた時間の長さだけの 2 つの NC ブロックの間のワーク加工を中断するこ とができます。(例えばレリーフ切削)

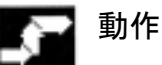

#### 例:

N10 G1 F200 Z-5 S300 M3

 $; 7$   $\gamma$   $\sim$   $\Gamma$   $\Gamma$ , 主軸速度 S

N20 G4 F3 ;ドゥエル 3s N30 X40 Y10

N40 G4 S30 ;30回転の主軸に対するドゥエ ル,S=300 rpm と 100% の速度 オーバライドなら;t=0.1min ドゥエル

N40 X... ;フィードと主軸速度はまだ有効

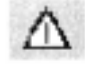

F... と S... は, G4 を使用したブロックでは時間指定 として用いられます。 先にプログラムしたフィード F と主軸速度 S はどち らも有効のままです。

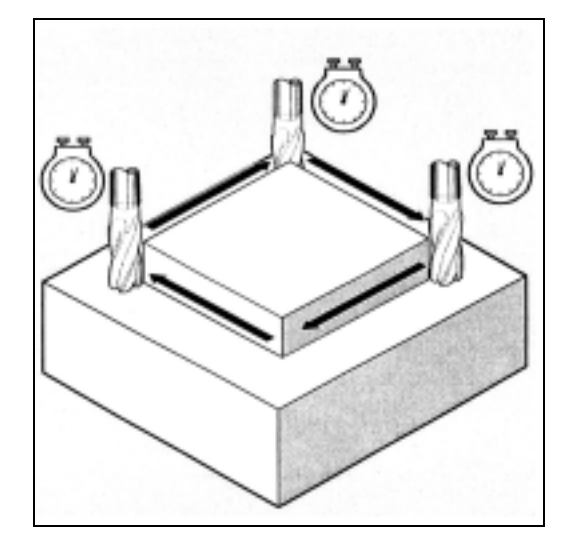

## 5.8 プログラム動作: 内部プリプロセッサ停止

#### $\sim$ 機能

制御装置は,マシンステータスデータ (\$A...) へのア クセスで内部プリプロセッサを停止させます。 次のブロックで自動的にプリプロセッサ停止をする コマンドが読まれた時,次のブロックは,それまで に準備されて格納されているすべてのブロックが完 全に終了するまで,実行されません。直前ブロック は、イグザクトストップ (G9 のような)により停止 されます。

例:

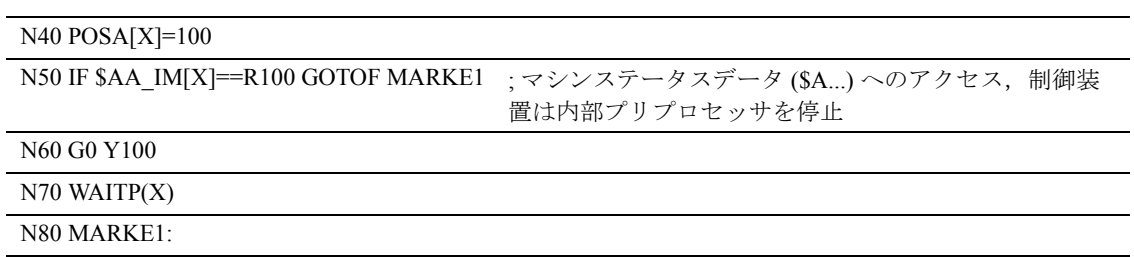

ブロック N50 で加工が停止。

6 フレーム

## 6.1 一般情報

#### フレームとは?

フレームは,トランスレーションや回転などのよう な算術ルールを表す幾何学的表現に用いられる通常 の言葉です。

フレームは,現在のワーク座標系から始まる座標や 角度を規定することによって,移動先座標系の位置 を表すのに使用されます。

可能なフレーム

- 基本フレーム (基本オフセット)
- 設定可能なフレーム (G54...G599)
- プログラマブルフレーム

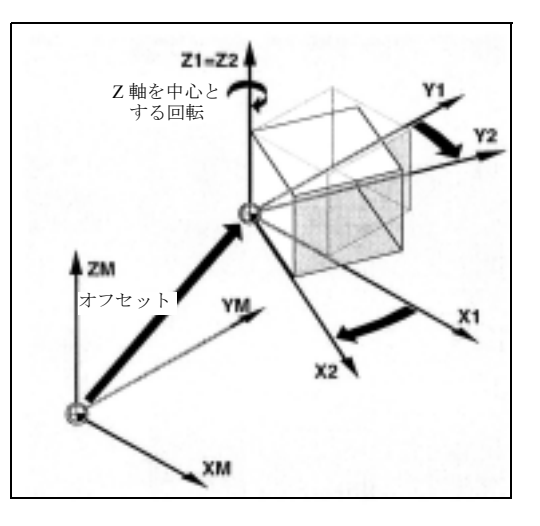

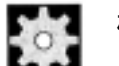

#### 機械メーカ (MH6.1)

設定可能なフレーム:機械メーカの仕様を参照して ください。

#### フレーム構成要素

フレームは,次の算術ルールから構成することがで きます:

- トランスレーション, TRANS, ATRANS
- 回転, ROT, AROT
- スケール, SCALE, ASCALE
- ミラー, MIRROR, AMIRROR

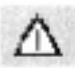

上記フレームのインストラクションは,独立した NC ブロックでプログラムされ,プログラムされた 順番で実行されます。

フライス加工:

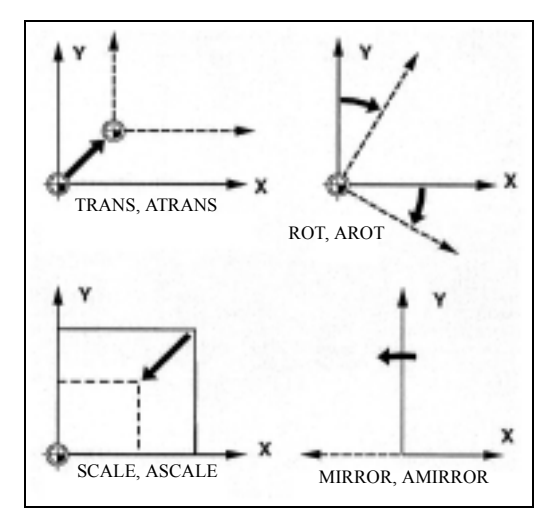

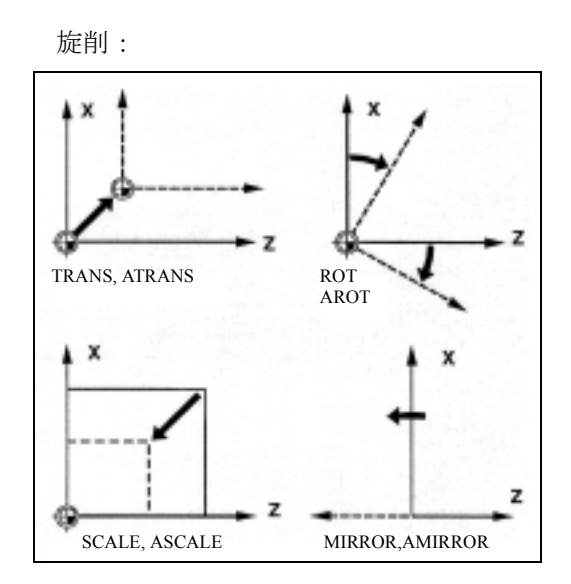

## 6.2 フレームインストラクション

#### 基本フレーム (基本オフセット)

基本フレームは,基本座標系 (BCS) から基本ゼロ系 (BZS) への座標変換を表し、設定可能なフレームと 同じような効果があります。

#### 設定可能なインストラクション

設定可能なインストラクションとは,コマンド G54 ~ G599 を使用して,どの NC プログラムからでも コールできるゼロオフセットのことです。オフセッ ト値は,あらかじめユーザが定義し,制御装置のゼ ロオフセットメモリに格納されます。 これを使ってワーク座標系 (WCS) を定義します。

#### プログラム可能なインストラクション

プログラム可能なインストラクション (TRANS, ROT, ...) は、現在の NC プログラムで有効で、設定可能な インストラクションを基準としています。プログラ ム可能なフレームを使って、ワーク座標系 (WCS) を 定義します。

#### 置換インストラクション

TRANS, ROT, SCALE および MIRROR は置換型のイ ンストラクションです。

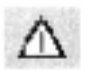

すなわち,これらのインストラクションはそれぞれ, 先にプログラムされた他のフレームインストラク ションをすべてキャンセルします。

最後にコールされた設定可能なゼロオフセット G54 ~ G599 が基準として使用されます。

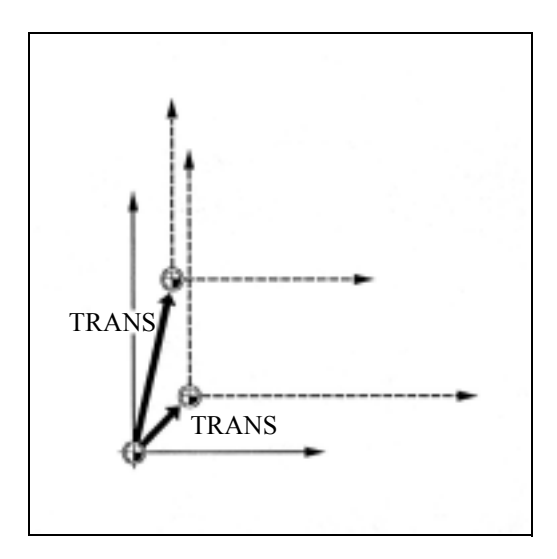

#### 追加(加算)インストラクション

ATRANS, AROT, ASCALE および AMIRROR は、追 加型(加算型)のインストラクションです。 設定されている現在のゼロ点,またはフレームイン ストラクションでプログラムされる最後のワーク原 点が,基準として使用されます。上記のインストラ クションが既存のフレームに追加(加算)されます。

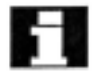

(注)

追加インストラクションは,しばしばサブプログラム で使用されます。メインプログラムで定義されている 基本機能は,サブプログラムが SAVE 属性を使ってプ ログラムされた場合,サブプログラムエンドの後も失 われることはありません。

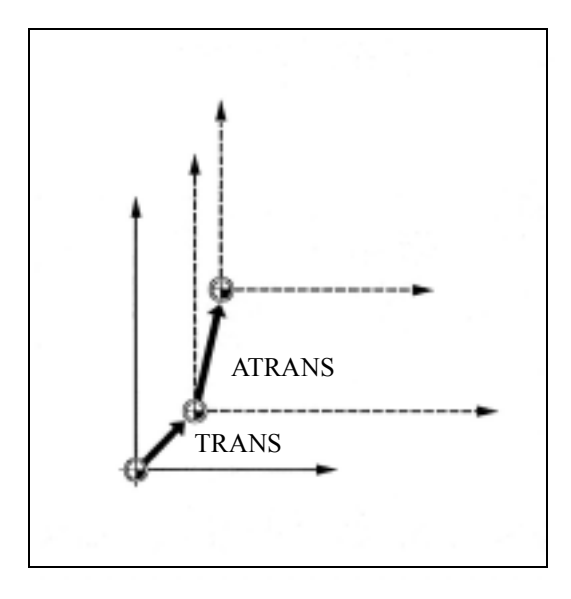

## 6.3 プログラム可能なゼロオフセット

## 6.3.1 TRANS, ATRANS

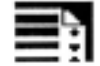

## プログラミング

TRANS X... Y... Z... (独立した NC ブロックでプログ ラム)

ATRANS X... Y... Z... (独立した NC ブロックでプロ グラム)

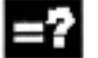

### コマンドの説明とパラメータ

| <b>TRANS</b> | 絶対ゼロオフセット, G54 ~ G599 を使用して設定された現在<br>有効なワーク原点を基準として |
|--------------|------------------------------------------------------|
| ATRANS       | - TRANS と同じ,ただしゼロオフセットに追加(加算)                        |
| XYZ          | 規定されたジオメトリ軸の方向でのオフセット値                               |

フライス加工:

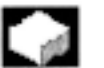

## 機能

TRANS/ATRANSは、規定軸の方向にあるすべての 補間と位置決め軸用のトランスレーション(置き換 え)をプログラムするのに用いることができます。 これにより,さまざまなゼロ点での作業が行えます。 たとえば,異なるワーク位置で継続加工プロセスを 実行するときなどです。

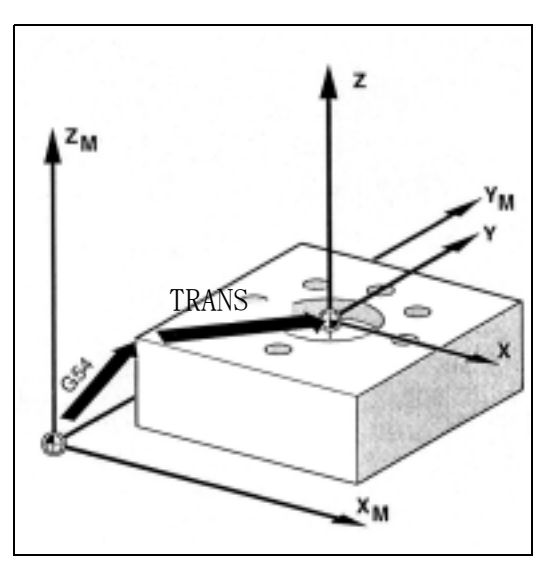

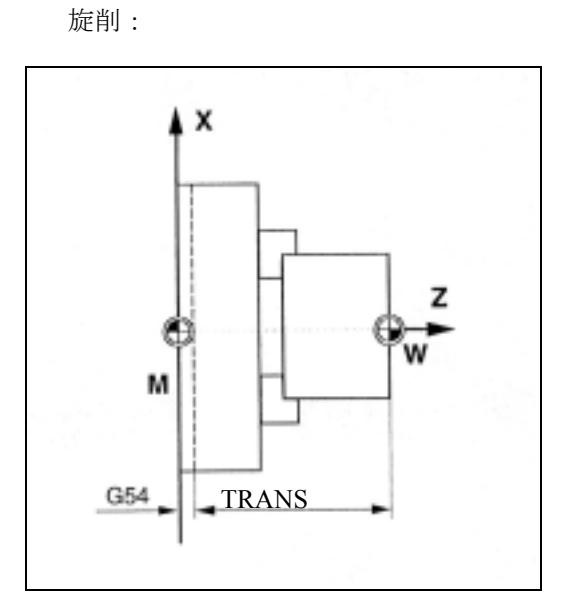

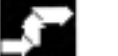

## 動作

#### 置換インストラクション,TRANS X Y Z

指令された軸でプログラムされたオフセット値を介 したトランスレーション(補間,同期軸,位置決め 軸)。

最後に指令された設定可能なゼロオフセット (G54  $\sim$  G599) が、基準として用いられます。

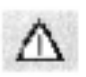

TRANS コマンドは、先に起動したプログラム可能な フレームのすべてのフレーム構成要素をキャンセル します。

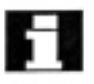

ATRANS を使用して、既存のフレームに追加するト ランスレーションをプログラムすることができます。

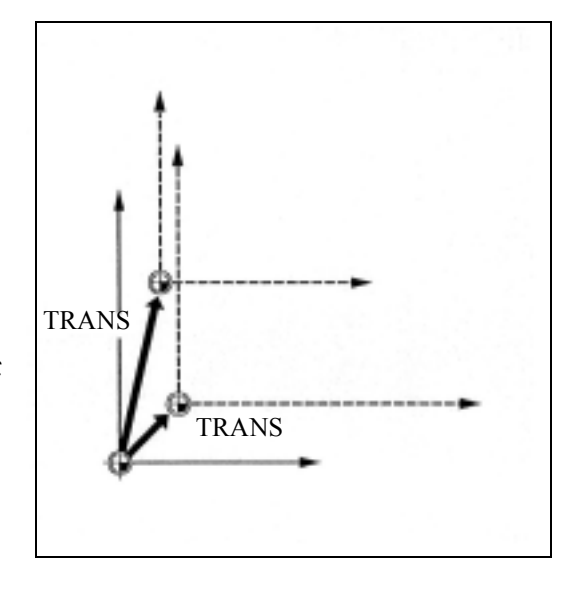

#### 追加インストラクション, ATRANS X Y Z

指令された軸でプログラムされたオフセット値を介 したトランスレーション。

現在設定されているゼロ点,または最後にプログラ ムされたゼロ点は,基準として使用されます。

プログラム可能なゼロオフセットを無効とする方法 すべての軸に対し:

TRANS(軸パラメータなし)を指令

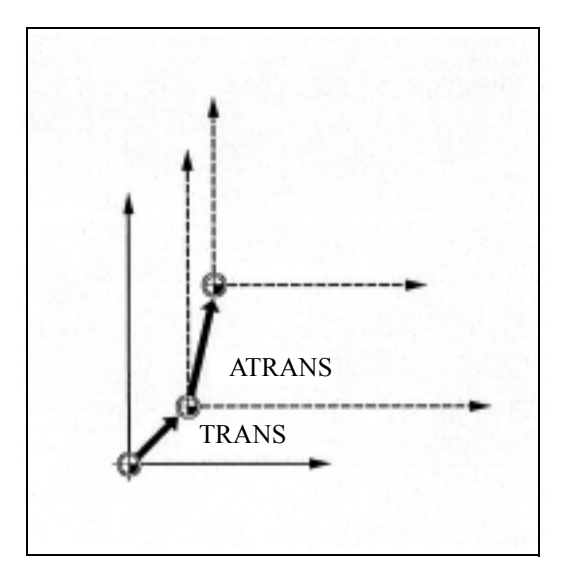

ここで、先にプログラムされたすべてのフレームが キャンセルされます。

設定可能なゼロオフセットはプログラムされたまま です。

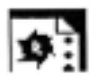

Λ

#### サンプルプログラム

本ワークの場合,図示されている形状は同じプログ ラム内で何度か継続します。

この形状の加工順序は,サブプログラムに格納され ます。

トランスレーションを使用してこれらのワーク原点 のみを設定し,その後,サブプログラムを呼出しま す。

フライス加工:

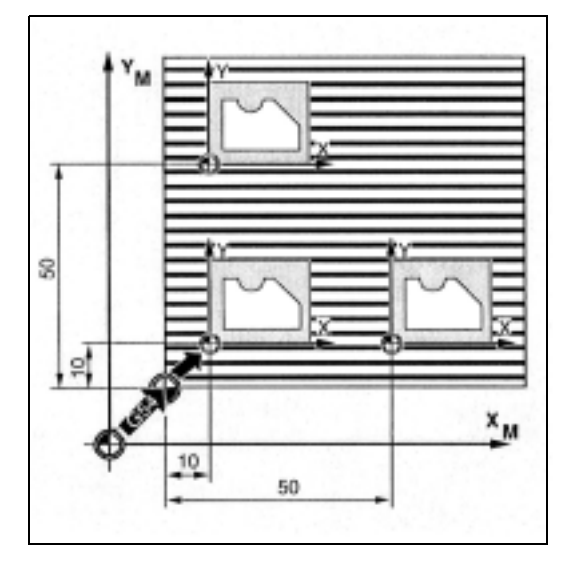

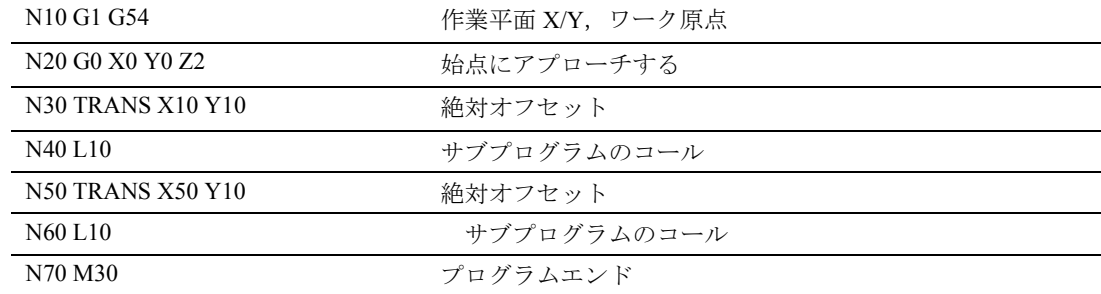

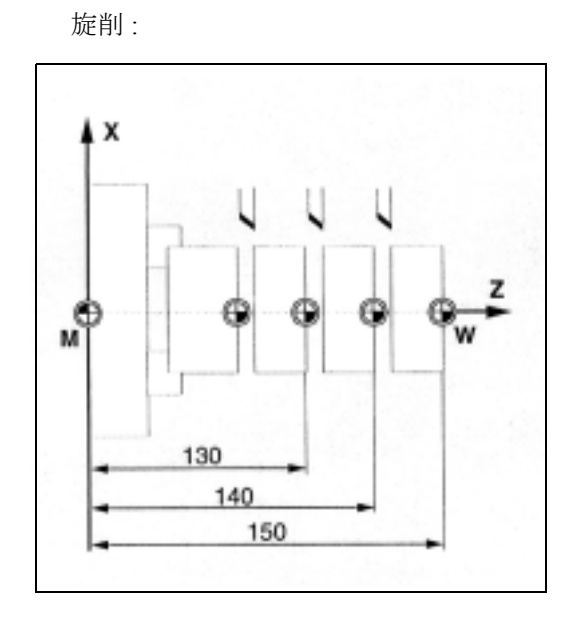

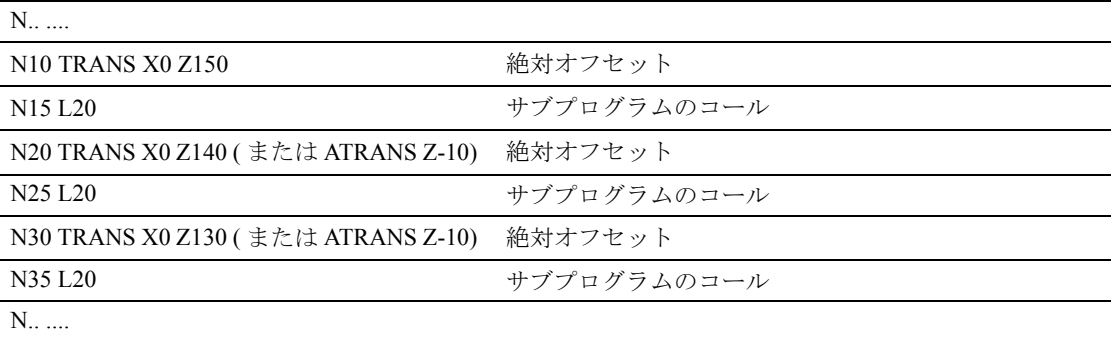
## 6.3.2 G58, G59: 軸のプログラム可能なゼロ オフセット

## プログラミング

G58 X... Y... Z... A... (独立した NC ブロックでプログ ラム)

G59 X... Y... Z... A... (独立した NC ブロックでプログ ラム)

#### コマンドの説明とパラメータ -2

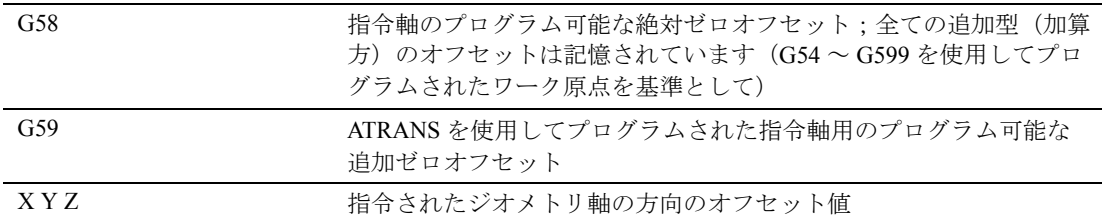

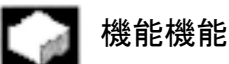

G58 と G59 は,プログラム可能なフレームのゼロオ フセットの軸の置き換えとして使用することができ ます。ゼロオフセットは,絶対的な要素と追加的に プログラムされる要素とに分けられます。このオフ セット要素はプログラムコマンド G58 と G59 によっ て修正することができます。

これらの機能は、細かい(微)オフセットが構成さ れているときにのみ使用することができます。

## ● 機械メーカ (MH6.2)

本機能の微オフセットは MD を介して構成しなけれ ばなりません。

構成された微オフセットを用いずに G58 または G59 を使用すると,アラーム "18312 チャンネル %1 ブ ロック %2 フレーム:微オフセットが構成されてい ません " が発生します。

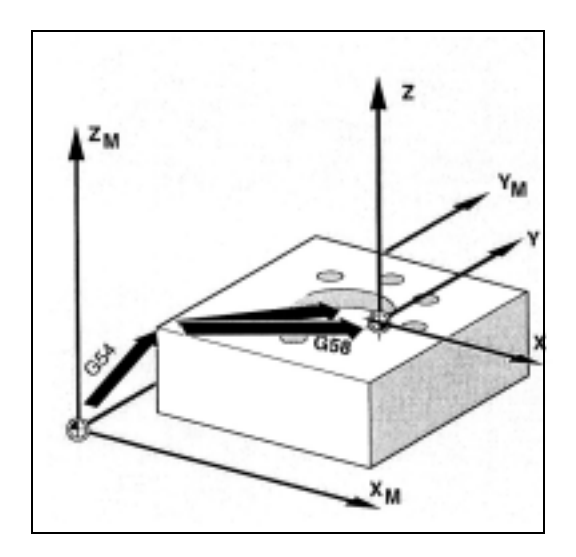

プログラム可能なフレームのオフセットは以下の通 りに細分されます。

- G58: 絶対構成要素(粗オフセット)
- G59: 全ての追加的なトランスレーションの構成 要素(微オフセット)

G58: 絶対構成要素は,TRANS, CTRANS を介して修 正することができます;追加的要素を 0 にリセット します。

G58 は、規定された軸の絶対トランスレーション構 成要素のみを修正します;全ての追加的なトランス レーションは記憶されます。

G58 X... Y... Z... A... ...

G59 は、ATRANS でプログラムされた指令軸につい ての追加的なオフセットの上書きで使用されます。

G59 X... Y... Z... A. ..... ...

以下の表は,絶対および追加オフセットへのさまざ まなプログラムコマンドの影響について表していま す。

追加 / 絶対オフセットの影響:

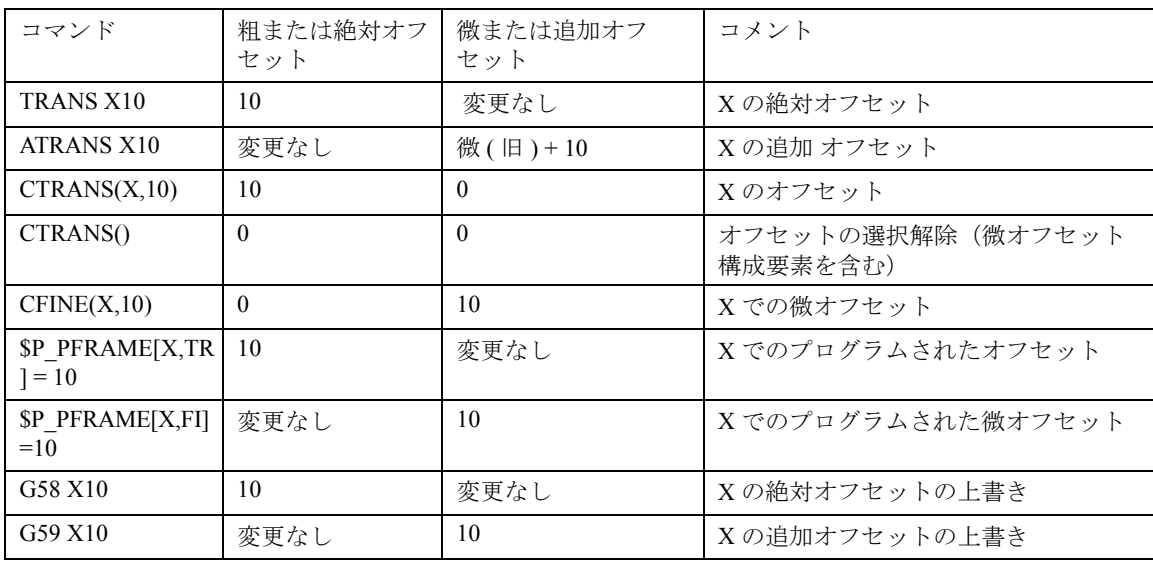

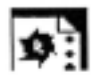

# ■サンプルプログラム<br>■ <sub>1</sub>

## N...

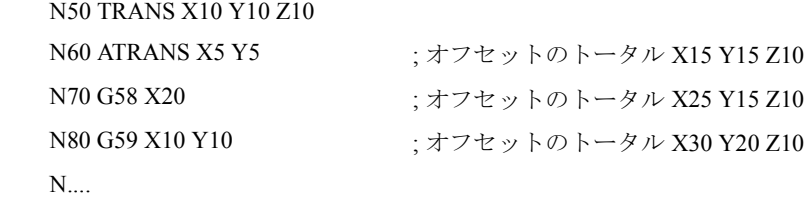

## 6.4 プログラム可能な回転 , ROT,AROT

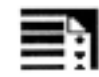

## プログラミング

ROT X... Y... Z...

ROT RPL=...

AROT X... Y... Z...

AROT RPL $=$ ...

各インストラクションは、独立した NCブロックで プログラムされなければなりません。

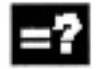

## コマンドの説明とパラメータ

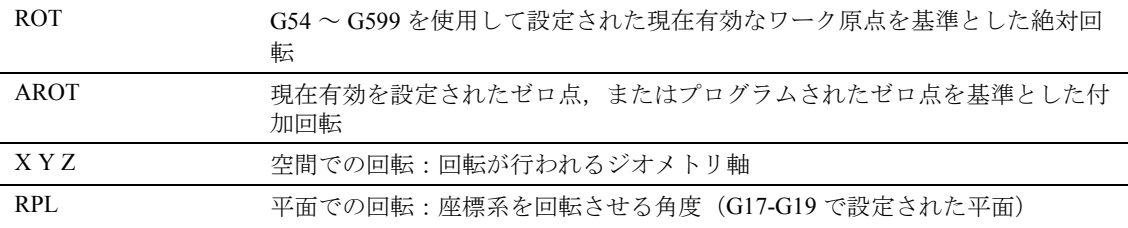

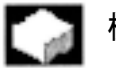

## 機能

ROT/AROT を使用して,ワーク座標系を,選択され た作業平面 G17 ~ G19 でジオメトリ軸 X, Y, Z を中 心に,または角度 RPL で回転させることができます (または,垂直のインフィード軸を中心に)。

この機能により、傾斜面やいくつかのワーク面を1 つの設定で加工することができます。

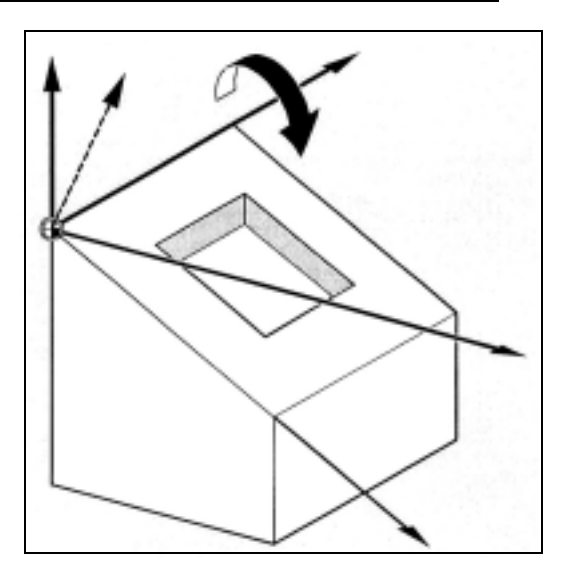

## 動作:空間での回転

## 置換インストラクション, ROT X Y Z

座標系は指令された軸を中心にプログラムされた角 度で回転します。

回転の中心は,最後に規定された設定可能なゼロオ フセット (G54 ~ G599) です。

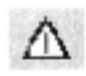

ROT コマンドは、先に起動させたプログラム可能な フレームのすべてのフレーム構成要素をキャンセル します。

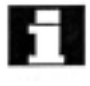

既存のフレームに基づいた新しい回転は、AROTを 使用してプログラムされます。

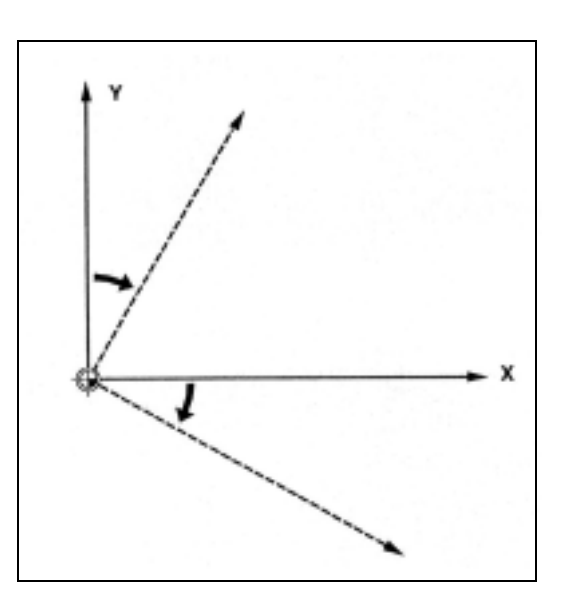

## 追加(加算)インストラクション, AROT X Y Z

軸方向のパラメータでプログラムされた角度値の回 転。

回転の中心は,現在設定されているか,または最後 にプログラムされたゼロ点です。

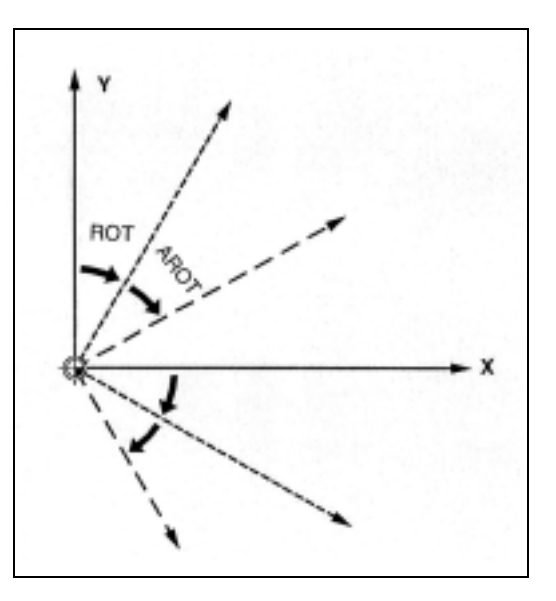

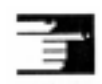

(注) 上記インストラクションでは,回転が実行される回転 の順番と方向に注意してください。(次ページを参照し てください)

## 回転方向

以下は,プラスの回転方向として定義されていま す:

座標軸のプラス方向を見て時計方向の回転方向

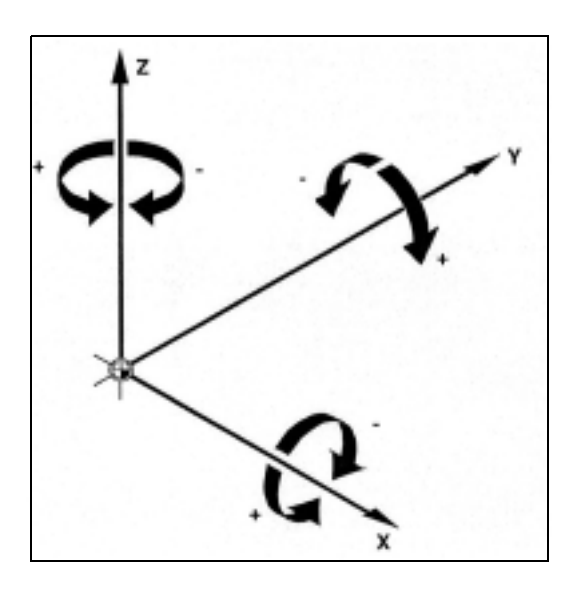

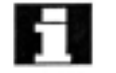

## 回転の順番

1 つの NC ブロックで最大 3 つまでのジオメトリ軸 を同時に回転させることができます。

RPY 表記(= ロール,ピッチ,ヨー)の順番,また は回転が実行される Euler 角度は,マシンパラメー タ内で定義することができます。

RPY 表記は初期設定です。これは以下の通り回転の 順番を定義します:

1. 3 番目のジオメトリ軸を中心とした回転 (Z)

2. 2 番目のジオメトリ軸を中心とした回転 (Y)

3. 1 番目のジオメトリ軸を中心とした回転 (X)

この順番は,ジオメトリ軸が単一ブロックでプログ ラムされている場合に適用されます。また,これは 入力順序とは関係なく適用されます。

2 つの軸のみが回転する場合には,3 番目の軸のパラ メータ(値ゼロ)は省略することができます。

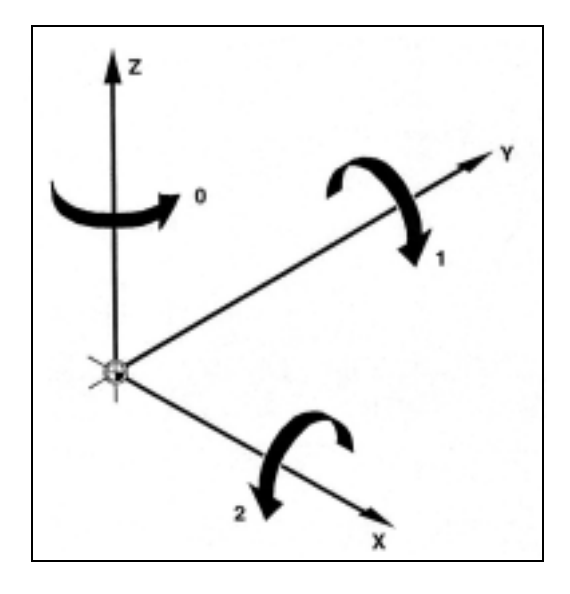

## 値の範囲

1番目のジオメトリ軸を中心とした回転:-180°~  $+180^\circ$ 2 番目のジオメトリ軸を中心とした回転:-89.999°

 $\sim +90^{\circ}$ 

 $3$ 番目のジオメトリ軸を中心とした回転:-180°~  $+180^\circ$ 

可能な回転はすべて,この値の範囲内に納められて います。範囲から外れた値は,制御装置により上記 範囲へと正規化されます。この値の範囲はすべての フレーム変数に適用されます。

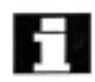

回転の順番を個別に定義したい場合には,AROT を 使用して,各軸での好みの回転を連続でプログラム してください。

## 作業平面も回転します

G17, G18 または G19 で定義された作業平面は空間回 転で回転します。

例:

作業平面 G17 X/Y, ワーク座標系はワーク上面に位置 決めされています。トランスレーションと回転を使 用して,座標系を側面の 1 つに移動させます。作業 平面 G17 も回転します。

この特徴を用いて,X/Y 座標での平面の移動先位置, さらに Z 方向でのインフィードをプログラムするこ とができます。

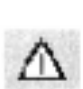

## 前提条件 :

ツールの位置は作業平面に対して垂直でなければな りません。インフィード軸のプラス方向はツールホ ルダの方向を向いています。CUT2DF を指定すると 回転平面内にツール径補正を起動します。詳しい情 報については,セクション 8.14「2 1/2 D ツールオフ セット, CUT2D, CUT2DF」をご覧ください。

## 動作:平面での回転

G17 ~ G19 を使用すると座標系は選択された平面で 回転します。

置換インストラクション, ROT RPL

## 追加(加算)インストラクション, AROT RPL

座標系は、現在の平面で RPL= を使用してプログラ ムされた角度で回転します。

詳しい情報については,「空間での回転」をご覧くだ さい。

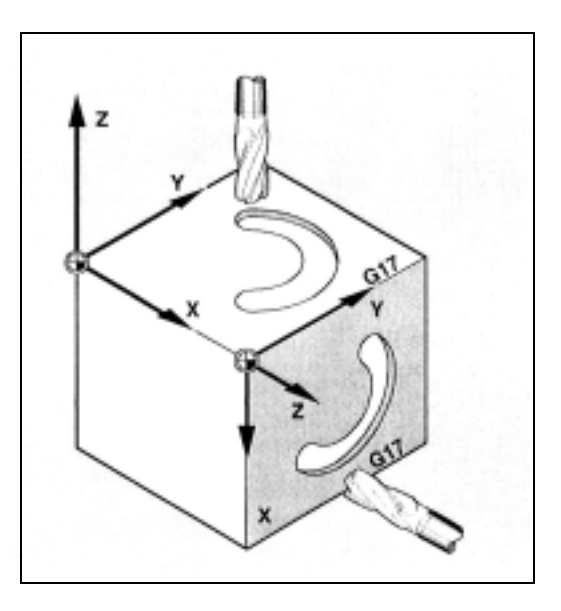

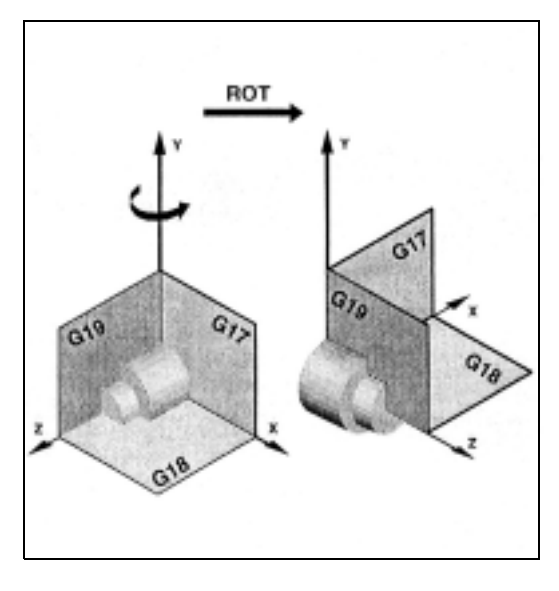

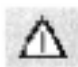

## 平面切換え

回転の後に平面切換え (G17 ~ G19) をプログラムす れば,軸用にプログラムされた回転角度は記憶され, 新しい作業平面に引続き適用されます。

したがって,回転をキャンセルする時は平面切換え の前にキャンセルされることをお勧めします。 回転のキャンセル すべての軸で:

ROT(軸パラメータなし)

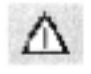

いずれの場合も,先にプログラムされたフレームの すべてのフレーム構成要素は,リセットされます。

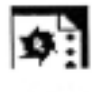

## プログラミング例:平面回転

本ワークの場合,図示されている形状は,同じプロ グラム内で何度か反復して用いられます。

トランスレーションに追加して回転を実行しなけれ ばなりません。これは,この形状が軸に対して平行 に配置されていないからです。

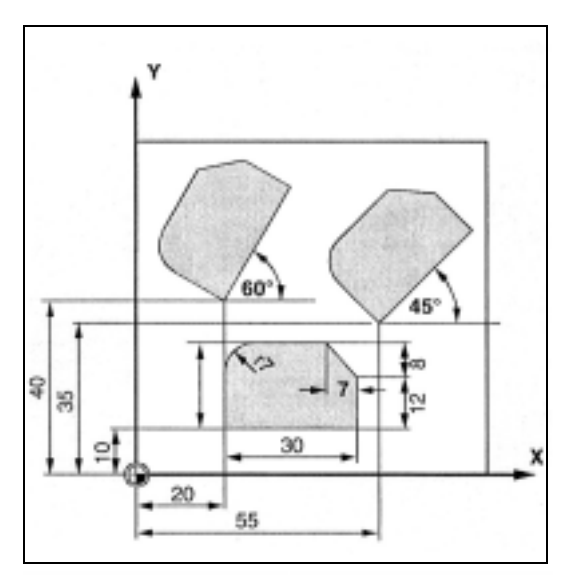

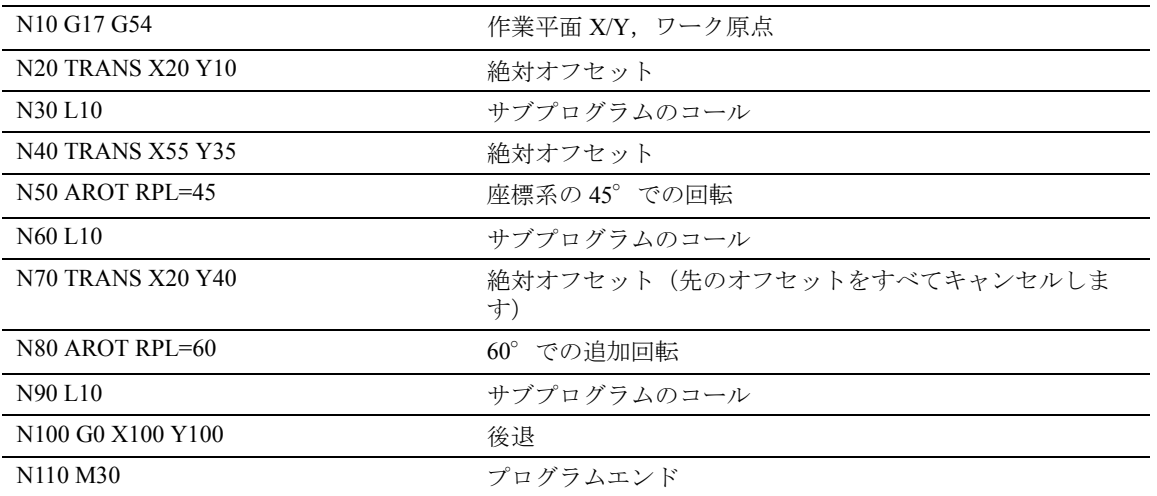

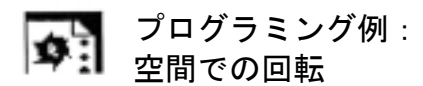

本例では,近軸と傾斜したワークが 1 つの設定で加 工されます。

前提条件:ツールは回転させる Z 方向の傾斜面に対 して垂直に並べなければなりません。

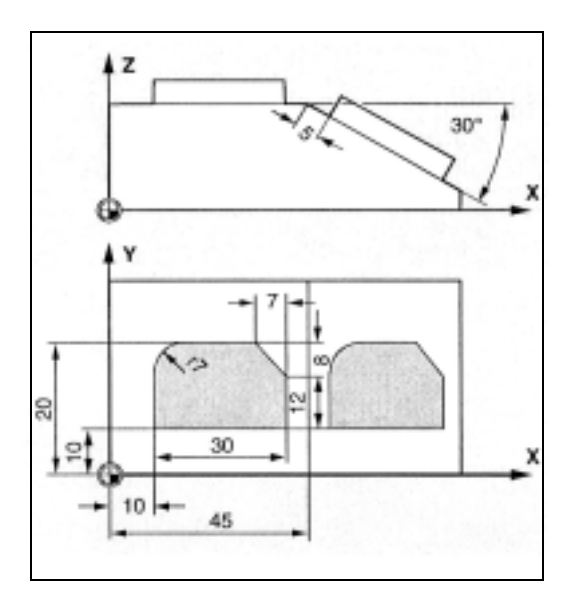

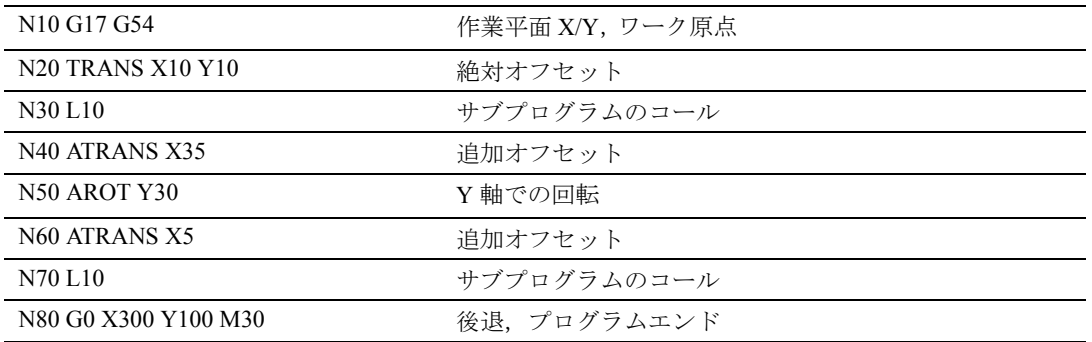

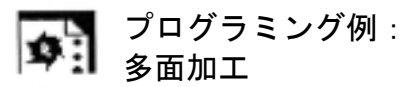

本例では,2 つの垂直なワーク面上にある同一の形 状をサブプログラムを使用して加工します。

右手ワーク上にある新しい座標系内のインフィード 方向,作業平面,およびゼロ点のセットアップは, 上面のそれに適合します。

サブプログラムの実行に必要な条件は,前のとおり に適用されます:作業平面 G17,座標平面 X/Y, イ ンフィード方向 Z。

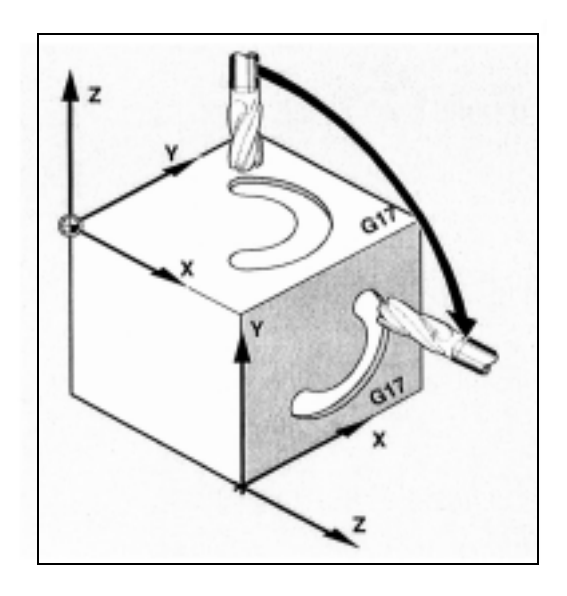

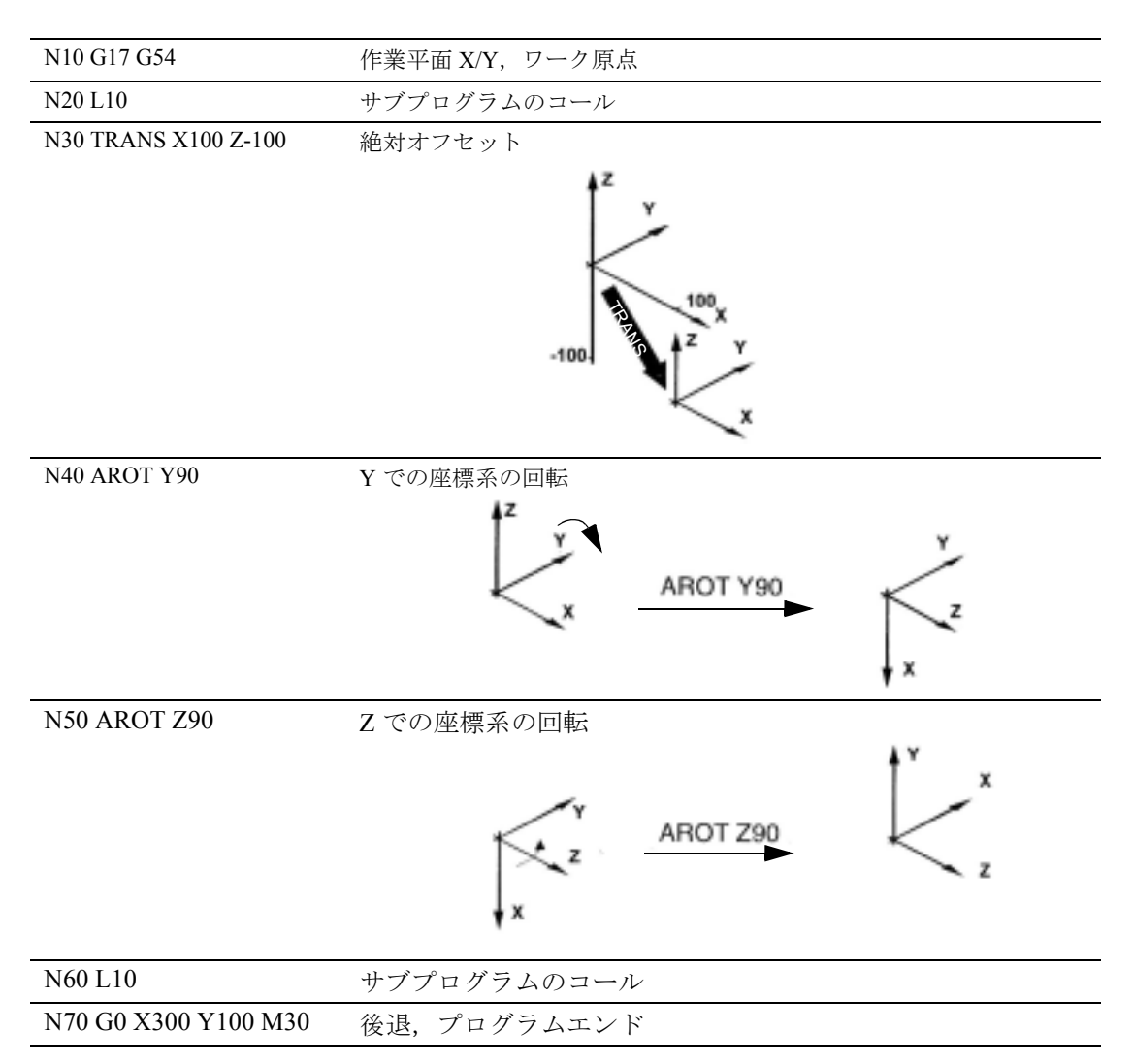

## 6.5 プログラム可能なスケール係数, SCALE, ASCALE

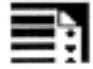

## プログラミング

SCALE X... Y... Z... (独立した NC ブロックでプログ ラム)

ASCALE X... Y... Z... (独立した NC ブロックでプロ グラム)

## コマンドの説明とパラメータ

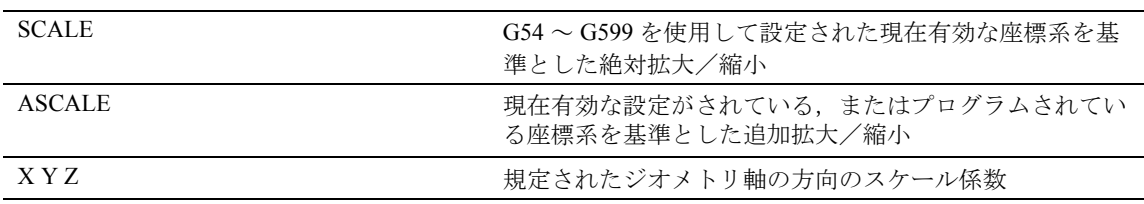

## 機能

SCALE/ASCALE により,すべての補間軸,同期軸, 位置決め軸用に規定されている軸方向のスケーリン グ係数をプログラムすることができます。 これで、形状サイズを変更することができます。こ のようにして,異なるサイズで同じようなジオメト リ形状をプログラムすることができます。

# 動作

## 置換インストラクション, SCALE X Y Z

各軸の個別のスケール係数を規定することができ, これにより、形状を縮小したり拡大したりできます。 スケールは G54 ~ G57 を使用して設定されたワーク 座標系を基準としています。

SCALE コマンドは、先に起動させたプログラム可能 なフレームのすべてのフレーム構成要素をキャンセ ルします。

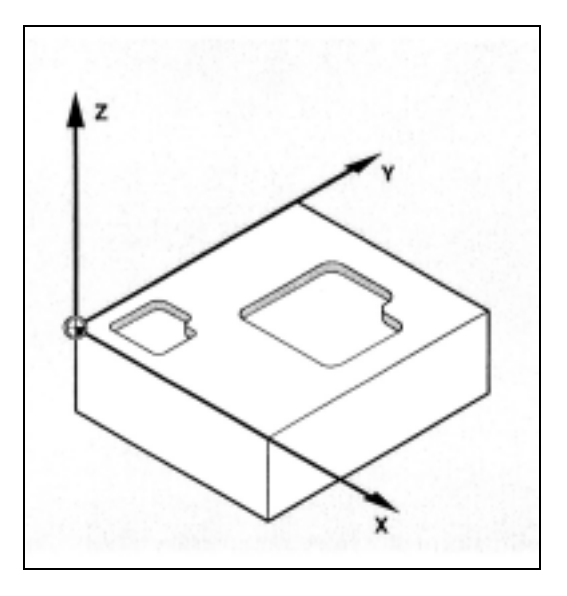

## 追加(加算)インストラクション, ASCALE X Y Z

ASCALE コマンドを使用して、既存のフレームに追 加されるスケール変更をプログラムすることができ ます。

この場合,最後に有効なスケール係数に,新しいス ケール係数を掛けます。

現在設定されている,または最後にプログラムされ た座標系は,スケール変更の基準として使用されま す。

## スケーリング係数のキャンセル

すべての軸で:

SCALE(軸パラメータなし)

先にプログラムされたフレームのすべてのフレーム 構成要素はリセットされます。

#### 追加説明

SCALE の後で、ATRANS を使用してオフセットをプ ログラムする場合,オフセット値もまた変倍されま す。

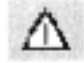

異なるスケール係数を使用する場合はくれぐれもご 注意ください。例:円弧補間は,同一係数を使用し た場合にのみ変倍することができます。

ただし,異なるスケール係数を使用して,たとえば ゆがんだ円などをプログラムすることができます。

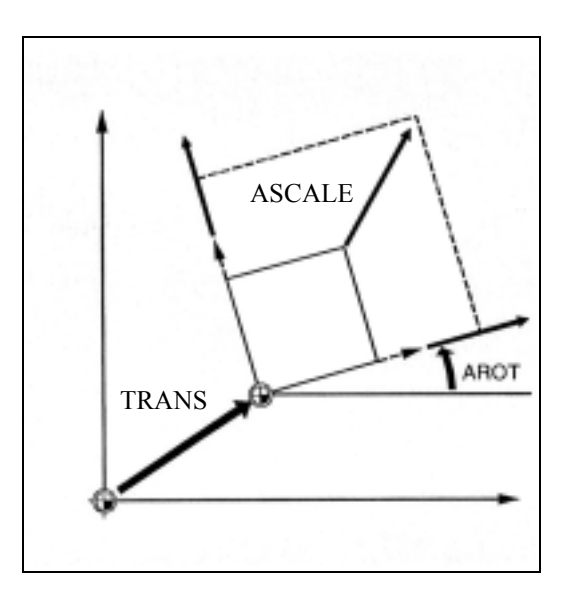

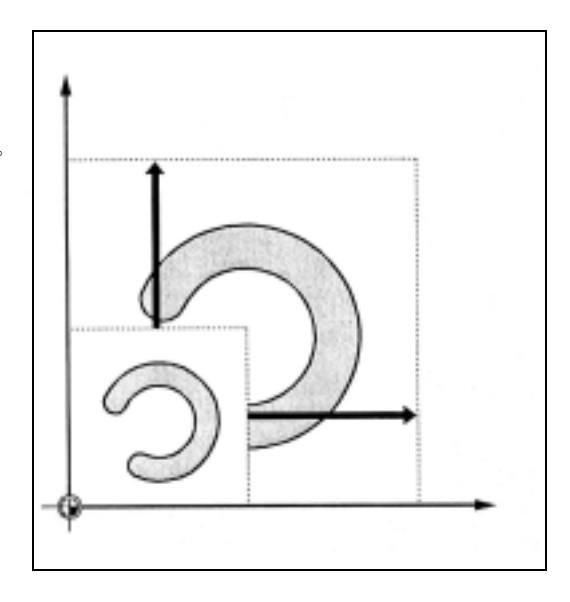

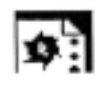

## サンプルプログラム

本ワークの場合,2 つのポケットが 2 回発生します が,2 つともサイズ,角度が異なっています。

加工順序はサブプログラムに格納されます。

トランスレーションと回転を使用して,それぞれの ワーク原点を設定し,スケールで輪郭を縮小してか ら,サブプログラムを再びコールします。

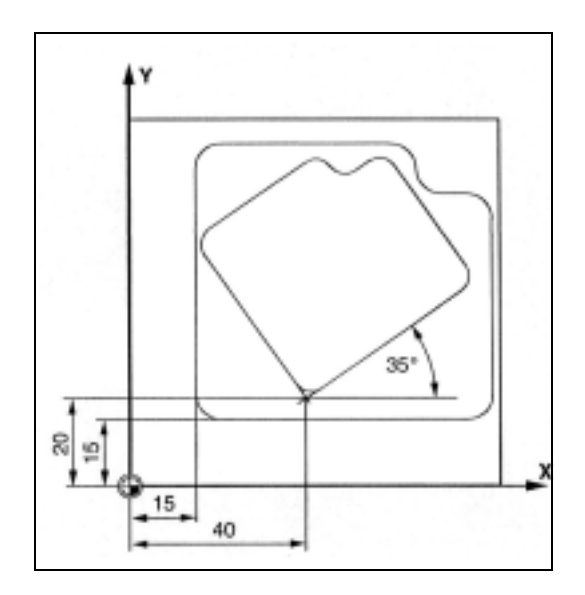

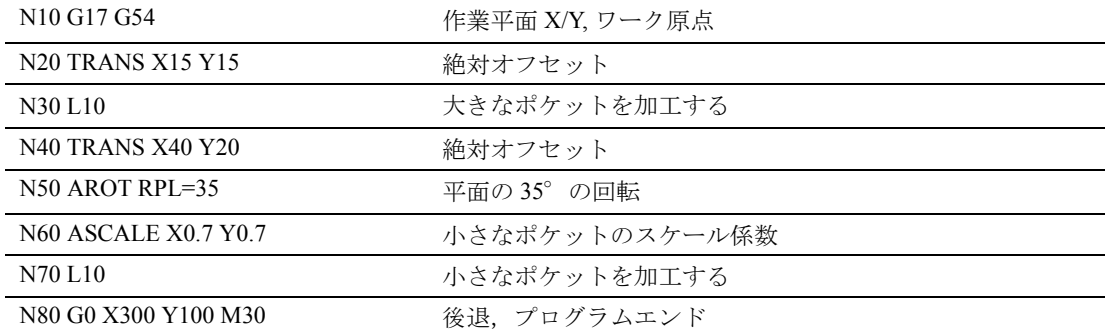

## 6.6 プログラム可能なミラーリング, MIRROR, AMIRROR

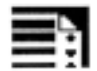

## プログラミング

MIRROR X0 Y0 Z0 (独立した NC ブロックでプログ ラム)

AMIRROR X0 Y0 Z0 (独立した NC ブロックでプロ グラム)

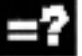

## コマンドとパラメータの説明

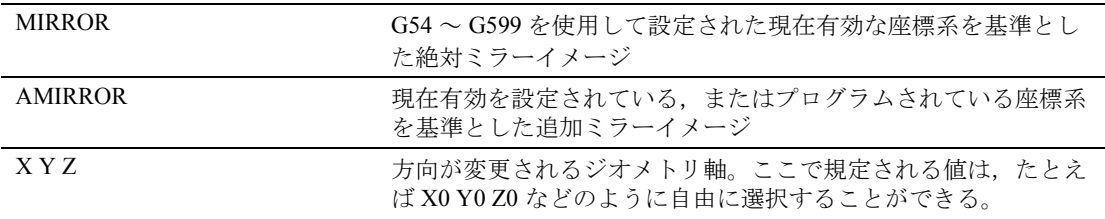

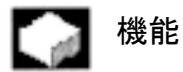

MIRROR/AMIRROR を使用して,座標軸上のワーク の形状をミラーリングすることができます。ミラー のコール後にプログラムされるすべての移動動作 (例えばサブプログラムも)は, ミラーイメージ内で 実行されます。

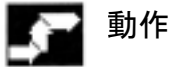

#### 置換インストラクション, MIRROR X Y Z

ミラーは,選択された作業平面内で軸方向の変更に よってプログラムされます。

例:作業平面 G17 X/Y

ミラー(Y軸上)は X軸上で方向を変更する必要が あり, MIRROR X0 を使用してプログラムされます。

それから,輪郭はミラー軸 Y の反対側にミラーリン グされます。

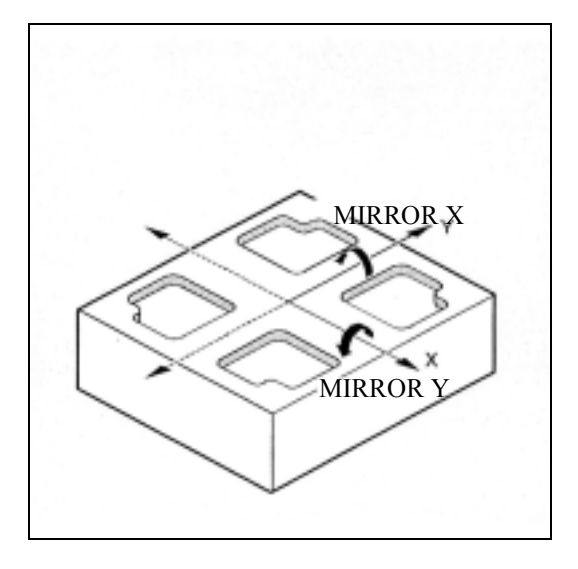

ミラーイメージは、G54~G57を使用して設定され た座標軸を基準にしています。

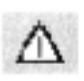

MIRROR コマンドは先に設定されたすべてのプログ ラマブルフレームをキャンセルします。

## 追加(加算)インストラクション, AMIRROR X Y Z

既存の変換に追加されるミラーイメージは, AMIRROR を使用してプログラムされます。

現在設定されている,または最後にプログラムされ た座標系が,基準として使用されます。

## ミラーリングのキャンセル

すべての軸で:

MIRROR (軸パラメータなし)

先にプログラムされたフレームのすべてのフレーム 構成要素がリセットされます。

## 追加説明

ミラーコマンドのため制御装置は新しい加工方向に 応じて,自動的に軌跡補正コマンド (G41/G42 または G42/G41) を変更します。

これは,同様に円の回転方向 (G2/G3 または G3/G2) にも適応されます。

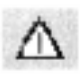

MIRROR の後で AROT を使用して追加回転をプログ ラムする場合,逆の回転方向(プラス/マイナスま たはマイナス/プラス)での作業が必要となる場合 があります。

ジオメトリ軸上のミラーは,制御装置により自動的 に回転に,また該当する場合は,マシンデータで規 定されたミラー軸上のミラーへと転換されます。こ れは,設定可能なゼロオフセットにも適用されます。

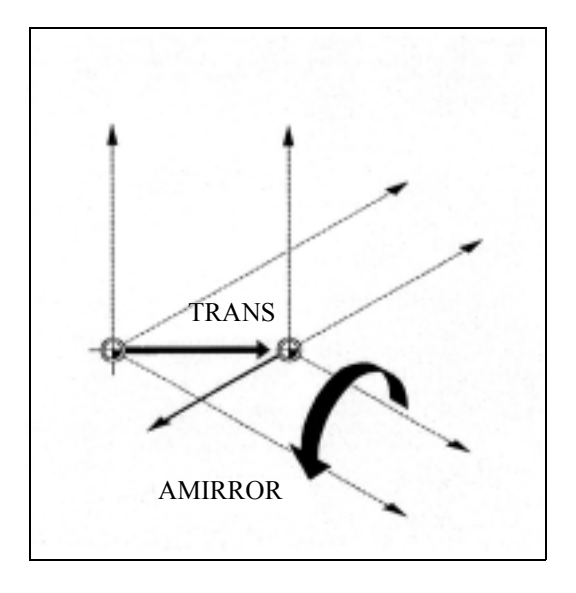

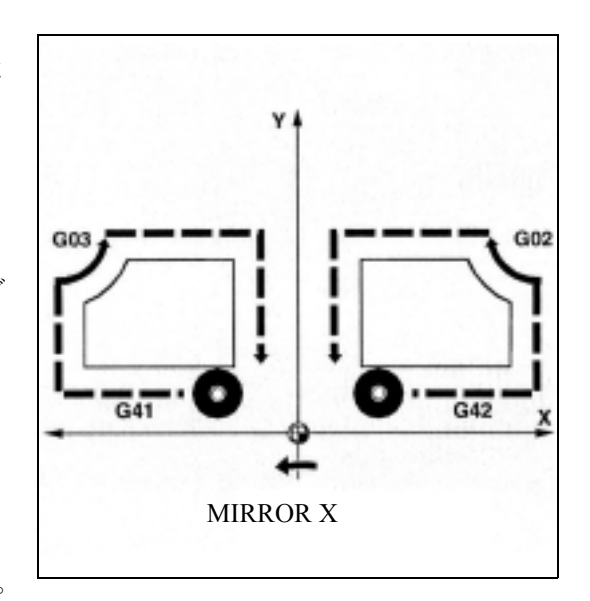

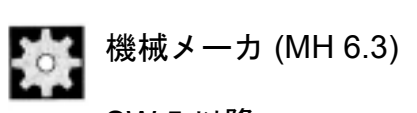

サンプルプログラム

により生成します。

lo:

## SW 5 以降

- ミラーリングが MD を介して実行される軸を設 定することができます。  $MD10610 = 0$ : ミラーリングはプログラムされた軸を中心に実 行されます。 MD10610 = 1 または 2 または 3: 入力値に応じて、特定の基準軸 (1=X,2=Y,3=Z) と他の 2 つのジオメトリ軸の回転に割り当てられ ます。
- MD10612 MIRROR TOGGLE = 0 を使用して、プ ログラムされた値を常に評価するように規定す ることができます。値が0の場合, MIRROR の 場合と同じように,軸のミラーリングは停止さ れ,0 と等しくない値の場合は,軸は,まだミ ラーリングされていない場合はミラーリングさ れます。

ここで示されている輪郭をいったんサブプログラム としてプログラムし,他の 3 つの輪郭をミラー作業

ワーク原点は,輪郭の中心に位置します。

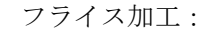

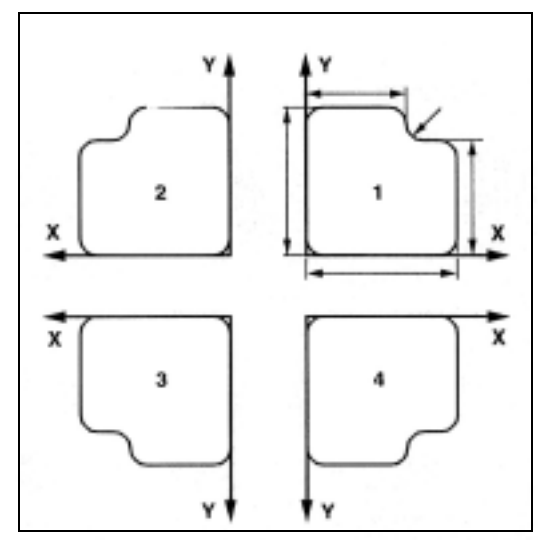

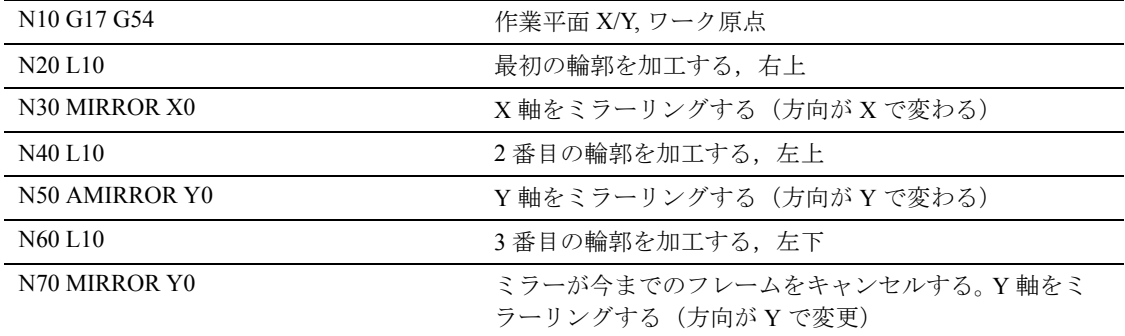

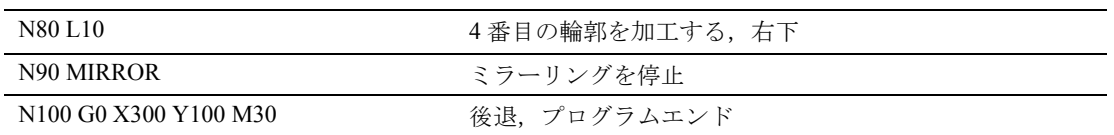

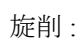

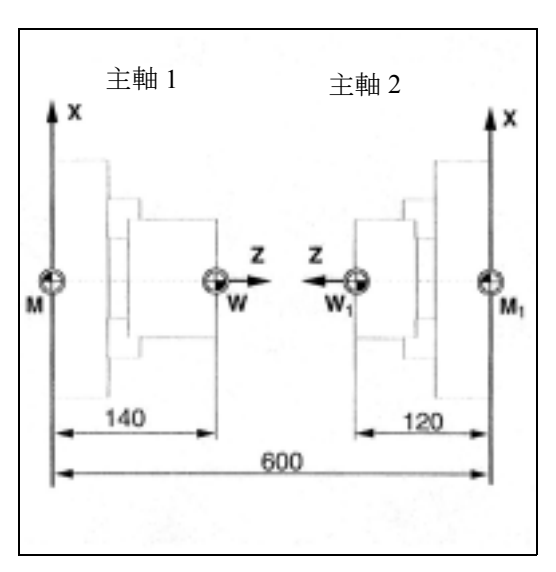

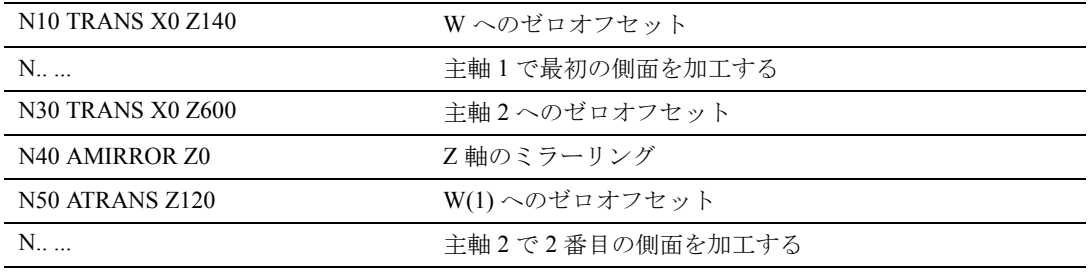

## 6.7 ツール位置に応じたフレーム生成, TOFRAME

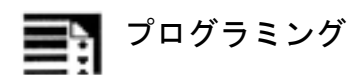

TOFRAME

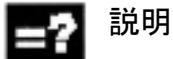

TOFRAME を使用したブロックの後、Z軸がツール の方向を向いている新しいフレームが適用されます。

機能

TOFRAME は、Z軸が現在のツールの向きと合致し ている長方形のフレームを生成します。この機能を 使用することで,5 軸プログラムでツールの破損後, Z 軸を後退させるだけで衝突せずにツールを後退さ せることができます。

その後にできる向きを表すフレームは,プログラム 可能なフレーム \$P\_PFRAME 用のシステム変数に書 込まれます。

他の 2 つの軸の位置は,MD21110: X\_AXES\_IN\_OLD\_X\_Z\_PLANE;X は先の X/Z 平面 で Z 軸を中心に回転している,で定義することがで きます。

例

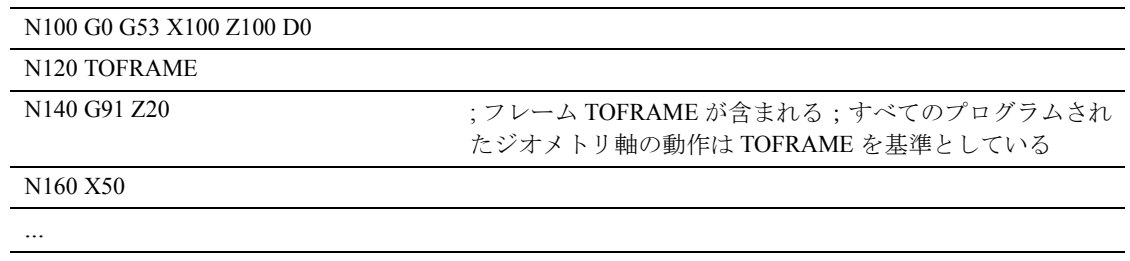

## 追加説明

ツールの向きが TOFRAME を使用してプログラムさ れた後,すべてのプログラムされたジオメトリ軸の 動作は,このプログラミングによって生成されたフ レームを基準にします。

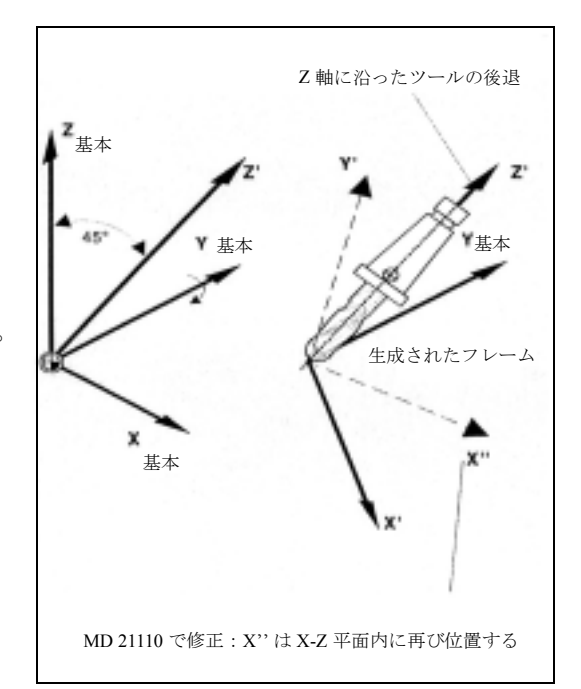

## 6.8 フレームの選択解除

## 座標変換のキャンセル

次の 2 つを区別しなければなりません。

- ノンモーダルキャンセル
- モーダルキャンセル

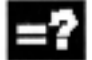

## コマンドの説明

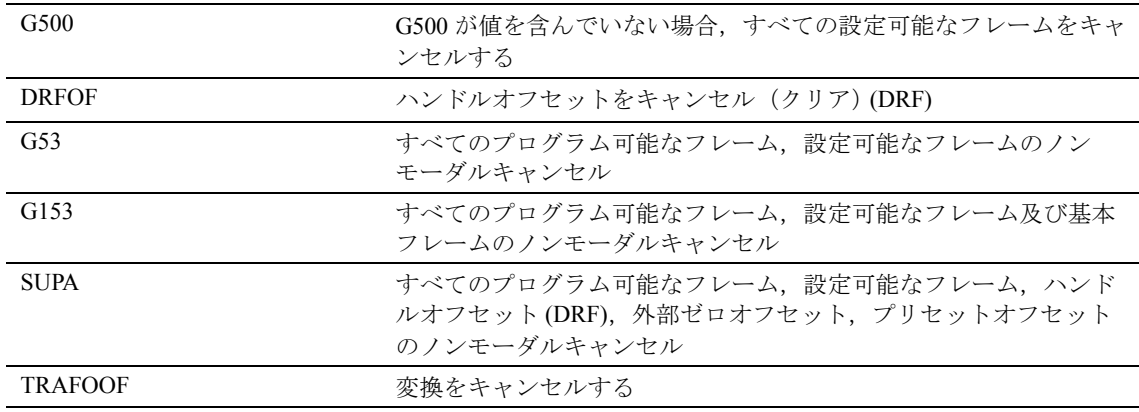

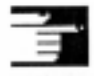

## 追加説明

プログラム可能なフレームは、軸なしで TRANS, ROT, SCALE, MIRROR 構成要素を指令することによ りクリアされます。

詳しい情報については,本セクションで対応してい るサブセクションをご覧ください。

TRAFOOF についての詳細は,ユーザーズマニュア ル プログラミング編 上級説明書のセクション 7.1 「3 軸 ,4 軸 , および 5 軸変換:TRAORI」を参照して ください。

# 7 フィードレート制御と 主軸動作

## 7.1 フィードレート

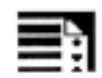

## プログラミング

G93 または G94 または G95

F...

 $FGROUP(X, Y, Z, A, B, ...)$ 

FL[axis]=...

FGREF[axis name]= reference radius (基準半径)

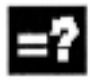

## コマンドの説明

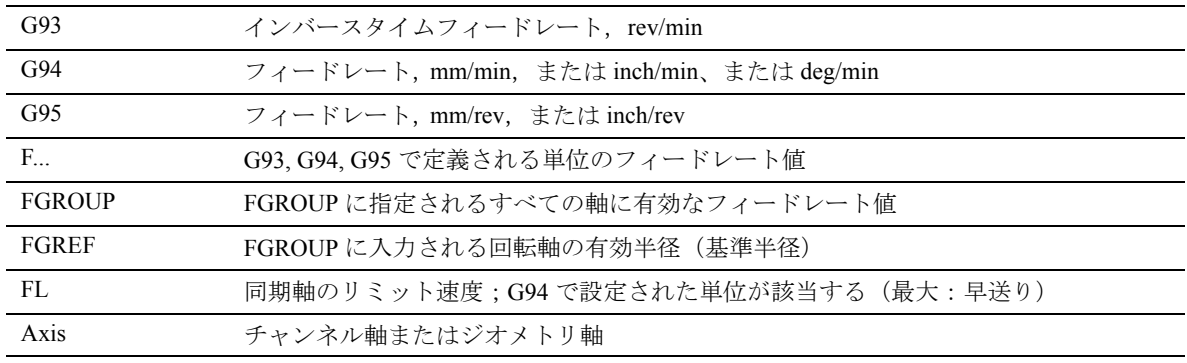

#### 機能 - 48

上記コマンドを用い,加工に関与するすべての軸に ついて, NC プログラム内のフィードレートを設定す ることができます。

軌跡の送りは一般的に,動作に関与するすべてのジ オメトリ軸の,個々の速度構成要素から構成されて おり,カッタの中心点または旋盤加工ツールの先端 を示します。

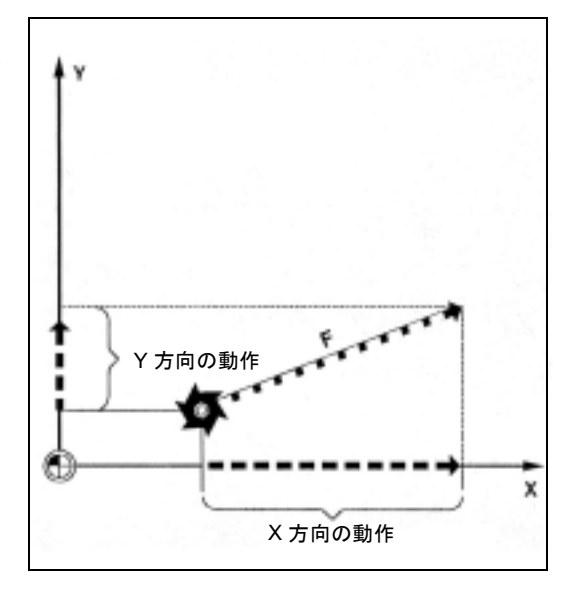

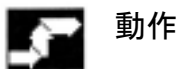

#### フィード F の測定単位

以下の G コマンドを用いて、フィード入力の測定単 位を定義することができます。すべてのコマンドは モーダルです。入力は,マシンデータの初期設定に 従って ミリ またはインチで行います。フィードパラ メータは G70/G71 の影響を受けません。

G700/G710 では,フィード値 F は, G 機能 (G700: [inch/min]; G710: [mm/min]) で設定された単位系のジ オメトリカルパラメータと同じように解釈されます。

フィードレート G93

rev/min 単位。インバースタイムフィードレートは, ブロックの移動に必要な時間を指定します。 例

N10 G93 G01 X100 F2 は、プログラムされた軌跡が 0.5 分で移動されることを意味します。

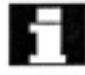

(注):パス長がブロックによって大きく変わる場合 は, G93 を用いて各ブロックに新しい F 値を指定 すべきです。回転軸を用いて加工を行うときは, フィードレートは deg/rev でも指定できます。

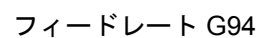

mm/min または inch/min,および deg/min

フィードレート G95

マスタ主軸-一般的には,旋盤上の切削主軸または メイン主軸-の速度を基準とした mm/rev または inch/rev。

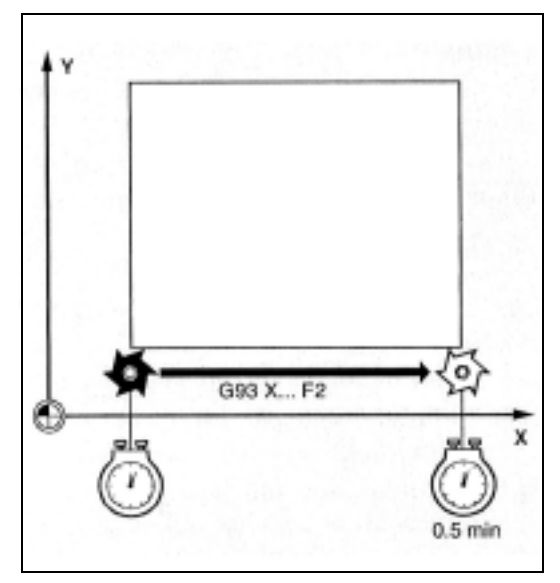

**LAND G** コマンドを G93, G94 または G95 の間で切換える場 合,フィードレートを再プログラムしなければなり ません。

> 回転軸を用いて加工を行うときは,フィードレート は deg/rev でも指定できます。

#### 補間軸のフィードレート F

フィードレートはアドレス F で指定されます。 NC ブ ロックごとに 1 つの F 値をプログラムすることができ ます。フィードレートの単位は上記の G コマンドのう ちのいずれかで定義されます。

フィードFは補間軸のみに作用し、新しいフィード レートがプログラムされるまで有効なままです。 例

F100 または F 100 または F.5 または F=2\*FEED

#### 同期軸のフィードレート

アドレス F でプログラムされたフィード F は, その ブロックの中でプログラムされたすべての補間軸に 適用されますが,同期軸には適用されません。

同期軸は,補間軸と同じ時間を軌跡に必要とし,す べての軸が同時にその終点へ到達するように制御さ れます。

#### 補間速度 F を用いて同期軸を移動する, FGROUP

FGROUPを用いて、補間軸を補間速度で移動する か,または同期軸として移動するかを定義します。 たとえばヘリカル補間では,プログラムされた フィードレートで, 2 つのジオメトリ軸, X および Y のみを移動するように定義することができます。 この場合,インフィード軸 Z は同期軸です。

#### 例 N10 FGROUP(X, Y)

## FGROUP を変更する

1. 別の FGROUP インストラクションを再プログラミングする方法

例 FGROUP(X, Y, Z)

2. 軸パラメータのない FGROUP () を用いる方法

変更後は,マシンデータの初期設定が適用されます。 つまり,ジオメトリ軸が再び補間軸グルーピングで 移動するようになります。

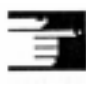

FGROUPプログラムをする時はチャンネル軸の名前 ート TUNOST<br>- を使用しなければなりません。

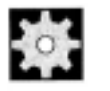

## 機械メーカー (MH7.1)

機械メーカー殿の仕様書を参照してください。

#### 回転軸および直線軸の測定ユニット

FGROUP に組込まれ軌跡を共に移動する直線軸およ び回転軸については,フィードが直線軸の測定単位 で解釈されます。

G94/G95: mm/min,または inch/min,および mm/rev または inch/rev のデフォルト値に左右されます。

回転軸の接線速度 mm/min または inch/min は、次の 公式を用いて計算されます:

$$
F[mm/\nmid j] = \frac{F'[ \nmid \mathcal{F}/\nmid j * d * D[mm]}{360 [\nmid \mathcal{F}]}
$$

- F: 接線速度
- F': 角加速度
- π: 円定数
- D: 直径

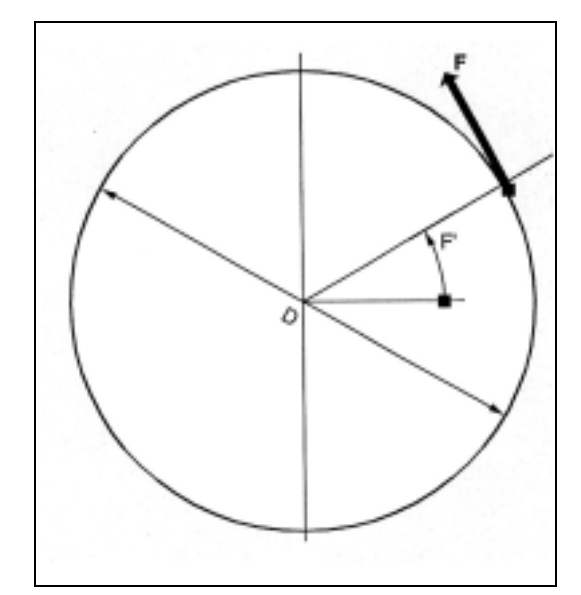

#### 補間速度 F を用いて回転軸を移動する, FGREF

回転軸がツールまたはワーク,あるいはその両方を 動かしている加工動作の場合,有効な加工のフィー ドレートは, F 値を基準とする通常の方法での軌跡の フィードです。

この場合,関連する各回転軸に,有効な半径(基準 半径)FGREF を指定することが必要です。

基準半径の単位は G700/G710 の設定によって異なり ます。

関連するすべての軸は,軌跡のフィードを計算して 評価を行うために, FGROUP コマンドに含まれなけ ればなりません。

FGREF をプログラムしていなくても挙動の互換性が 保たれるよう,システムの電源投入後及び RESET 時 に以下の設定が有効になります:

1 deg= 1 mm これは以下の基準半径に対応しています。

FGREF=360 mm  $/(2 \pi)$ =57.296 mm

## この初期設定は,有効な基本系 MD 10240: SCALING\_SYSTEM\_IS\_METRIC,および現在有効 なインチ/ミリの G コードから独立しています。

特別な状況: 以下のプログラミングを行う場合: N100 FGROUP(X,Y,Z,A) N110 G1 G91 A10 F100 N120 G1 G91 A10 X0.0001 F100 N110 でプログラムされた F 値は、回転軸のフィード レート, deg/min として評価されますが, N120 での フィードレートは,有効なインチ/ミリ設定に応じ て 100 inch/min または 100 mm/min となります。

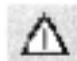

ブロック内で回転軸のみがプログラムされている場 合にも FGREF 評価は有効です。この場合,通常の F 値解釈,deg/min は,半径基準が FGREF デフォルト に従って下記の通りである場合にのみ有効です:

- G71/G710: FGREF[A]=57.296
- G70/G700: FGREF[A]=57.296/25.4

以下の例は、軌跡上の FGROUP および軌跡フィード レートの結果を表しています。 変数 SAC TIME は、ブロックのスタートからの時間 (秒)を含んでおり,シンクロナイズドアクションで 使用することができます。

```
例
```
N100 G0 X0 A0 N110 FGROUP(X,A) N120 G91 G1 G710 F100 <br>
フィード=100 mm/min または 100 deg/min N130 DO \$R1=\$AC\_TIME N140 X10 フィード =100 mm/min 軌跡 =10 mm R1= 約 6 秒 N150 DO \$R2=\$AC\_TIME N160 X10 A10 <br>
フィード =100 mm/min 軌跡 =14.14 mm R2=約8 秒 N170 DO \$R3=\$AC\_TIME N180 A10 <br>
フィード =100 deg/min 軌跡 =10 deg R3= 約 6 秒 N190 DO \$R4=\$AC\_TIME N200 X0.001 A10 <br> フィード =100 mm/min 軌跡 =10 mm R4= 約 6 秒 N210 G700 F100 <br>フィード =2540 mm/min または 100 deg/min N220 DO \$R5=\$AC\_TIME N230 X10 <br>
フィード =2540 mm/min 軌跡 =254 mm R5= 約 6 秒 N240 DO \$R6=\$AC\_TIME N250 X10 A10 <br>
フィード =2540 mm/min 軌跡 =254.2 mm R6= 約 6 秒 N260 DO \$R7=\$AC\_TIME N270 A10 <br>
フィード =100 deg/min 軌跡 =10 deg R7= 約 6 秒 N280 DO \$R8=\$AC\_TIME N290 X0.001 A10 <br>フィード =2540 mm/min 軌跡 =10 mm R8= 約 0.288 秒 N300 FGREF[A9]=360/(2\*\$PI) 1 度 = 有効半径を経由して1インチに設定する N310 DO \$R9=\$AC\_TIME N320 X0.001 A10 <br>フィード =2540 mm/min 軌跡 =254 mm R9= 約 6 秒 N330 M30

#### リミット速度 FL で同期軸を移動する

このコマンドを用いると,同期軸がそのリミット速 度 FL で移動されます。同期軸がリミット速度に達 すると,補間軸の軌跡速度は減少します。 たとえば, Z が同期軸の場合:

- N10 G0 X0 Y0
- N20 FGROUP(X)
- N30 G1 X1000 Y1000 G94 F1000 FL[Y]=500
- N40 Z-50

軸ごとに 1 つの FL 値をプログラムすることができ ます。基本座標系の軸識別子を用いなければなりま せん(チャンネル軸またはジオメトリ軸)。 G コマン ドを用いて F に設定された測定単位は, FL にも有効 です。FL がプログラムされていない場合は、早送り 速度が適用されます。 FL は MD

\$MA\_AX\_VELO\_LIMIT に割当てられることによっ て選択解除されます。

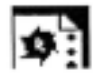

## サンプルプログラム

ヘリカル補間。補間軸 X および Y はプログラムされ たフィードレートで移動し,インフィード軸 Z は同 期軸です。

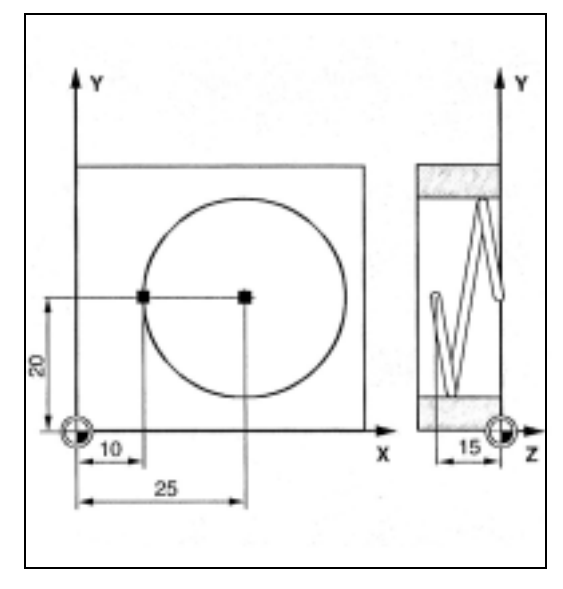

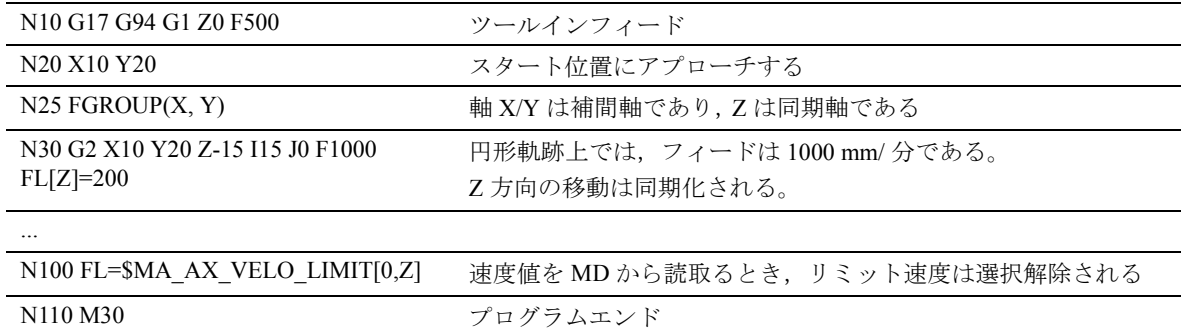

## 7.2 位置決め軸の移動, POS, POSA, POSP

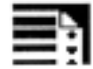

## プログラミング

POS[axis]=...

POSA[axis]=...

POSP[axis]=(...,...,...)

FA[axis]=...

WAITP(axis)=... <br>
(独立した NC ブロックの中でプログラムされます)

## コマンドの説明

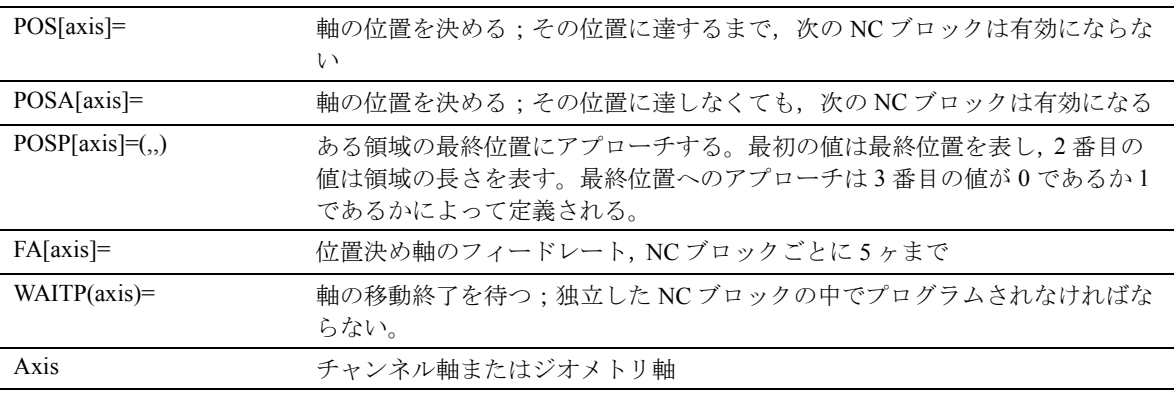

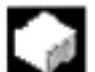

## 機能

位置決め軸は,個別の軸別フィードレートで,補間 軸とは無関係に移動されます。 補間コマンドはありません。 位置決め軸の例:パレットフィーディングのメカニ ズム,測定ステーションなど

## 動作

POS/POSA/POSP コマンドを用いると、位置決め軸 が移動され,動作の順序が同時に調整されます。

## POSA[...]= を用いた移動

[ ] に示された軸は最終位置に移動されます。次ブ ロックへの移行及びプログラムの実行は, POSA のブ ロックの終了を待ちません。最終位置への動作を次 のブロックの実行中に行うことができます。

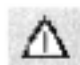

#### 内部プリプロセッサ停止

次のブロックで自動的にプリプロセッサ停止をするコ マンドが読まれた時,次のブロックは,それまでに準 備され格納されているすべてのブロックが完全に終了 するまで実行されません。直前のブロックはイグザク トストップにより停止します (G9 のように ) 。

例

N40 POSA[X]=100

N50 IF \$AA\_IM[X]==R100 GOTOF MARKE1 ; マシンステータスデータにアクセスすると (\$A...),すでに 準備され格納されたすべてのブロックが完全に実行される まで、制御装置は内部プリプロセッサ停止、マシニング停 止をします。

N60 G0 Y100 N70 WAITP(X) N80 MARKE1: N..

#### POS[...]= を用いた移動

次のブロックは, POS にプログラムされたすべての 軸がその最終位置に到達したときに実行されます。

## POSP[...]= を用いた移動

POSP は揺動動作のプログラミングのために特別に 用いられます。 ( ユーザーズマニュアルプログラミン グ編上級説明書のセクション 11「揺動」を参照して ください )。

## WAITP(...) を用いて移動の終了を待つ

WAITP を以下の目的に用いることができます:

- NCプログラム内で、前の NCブロックで POSA を用いてプログラムされた軸が,最終位置に到 達するまで待つこと
- 軸を往復軸として利用可能にすること
- 軸を同時位置決め軸として移動可能にすること (PLC によって )

WAITP が終わると, NC プログラムへの軸の割当て は有効でなくなります。軸が再びプログラムされる までこの状態は持続します。 軸が再びプログラムされた後は, PLC を通じて位置 決め軸として,または NC プログラム /PLC または MMC からの往復軸として,この軸を動作させるこ とができます。

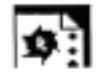

## サンプルプログラム

軸 U : パレットの保管,作業エリアへのパレットの 運搬

軸 V : サンプリング制御が行われる測定ステーショ ンへのラインの移動

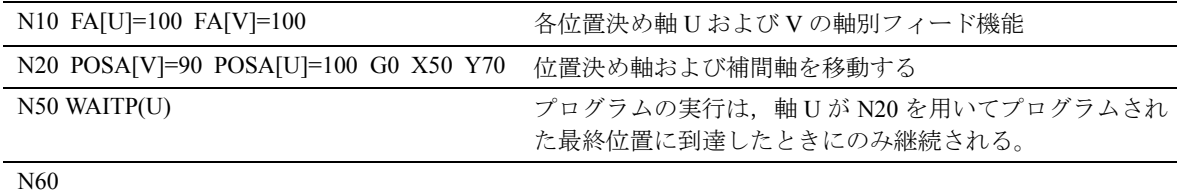

## 7.3 位置制御された主軸運転, SPCON, **SPCOF**

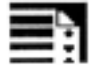

## プログラミング

SPCON または SPCON(n)

SPCOF または SPCOF(n)

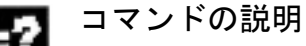

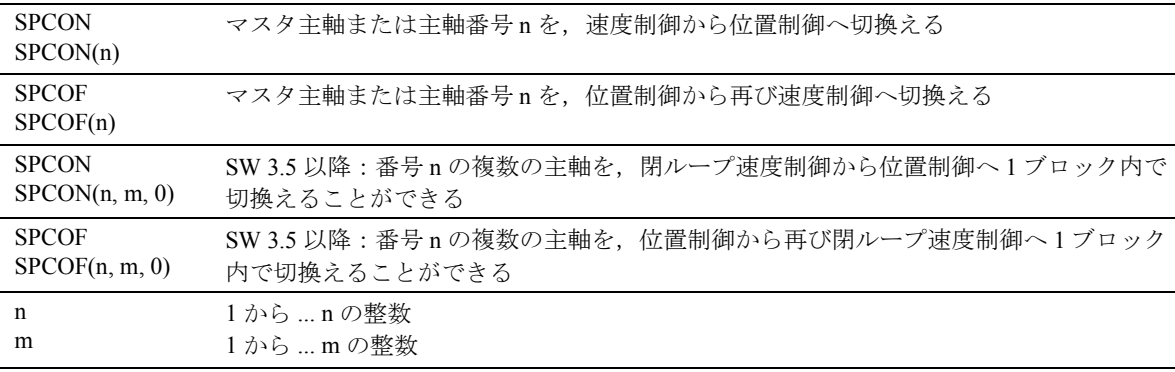

## 機能

ある場合には,主軸を位置制御モードで運転する方 が実用的なこともあります。

たとえば, G33 を用い大きなピッチをとってねじ切 削を行うことで,品質を向上させることが可能です。

(注)このコマンドは 3 つまでの補間サイクルを必要 とします。

## 動作

速度は S... で指定されます。 M3, M4 および M5 は回 転方向及び主軸停止に適用されます。 SPCON は モー ダルで, SPCOF まで有効です。

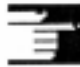

## 追加説明

同期主軸のセットポイント値にリンケージする場合, マスタ主軸を位置制御モードで運転しなければなり ません。

## 7.4 位置制御された軸動作用の主軸位置 決め SPOS, SPOSA

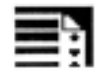

-2

## プログラミング

SPOS=... または SPOS[n]=...

M70 または Mn=70

SPOSA=... または SPOSA[n]=...

WAITS または WAITS(n,m) <br>
(独立した NC ブロックの中でプログラムされる)

## コマンドの説明

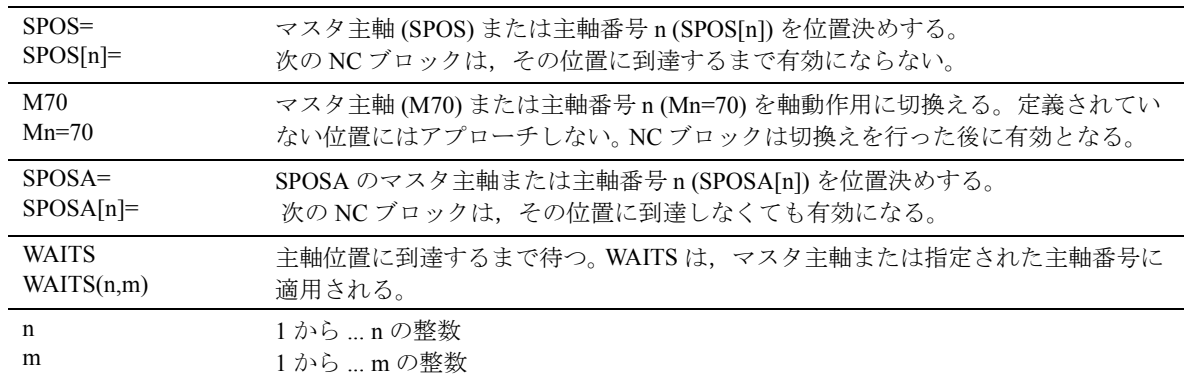

# L al

機能

SPOS および SPOSA を用いて、たとえばツールチェ ンジなどで,指定された角度位置に主軸を位置決め することができます。主軸はまた,マシンデータに 定義されたアドレスで,補間軸,同期軸または位置 決め軸としても動作することができます。軸識別子 が指定されると,主軸は軸モードになります。 M70 は主軸を軸モードに直接切換えます。

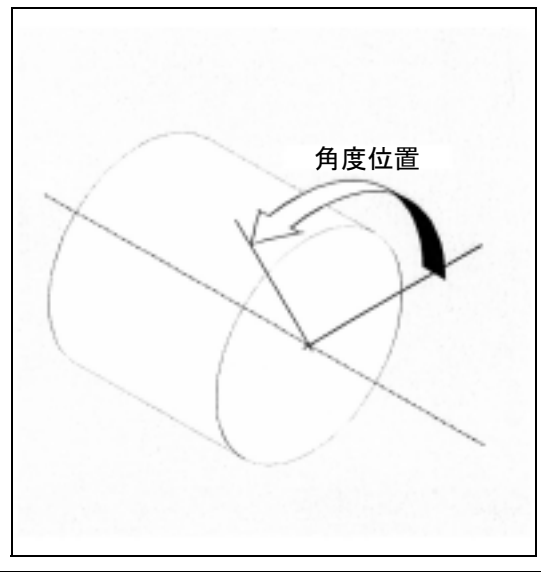

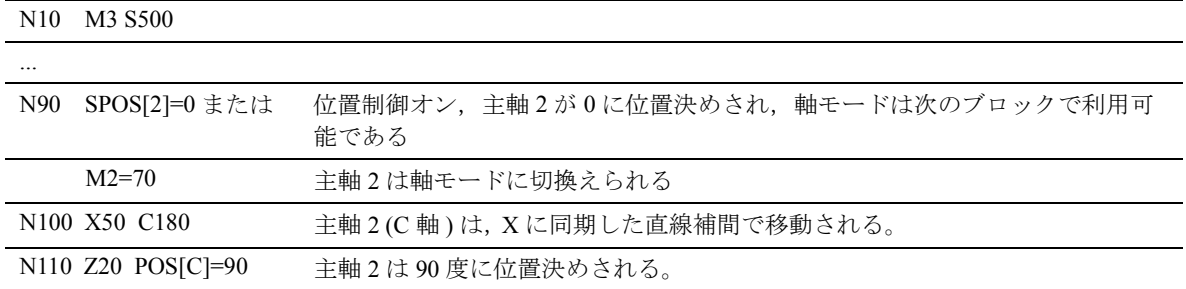

## 前提条件

動作

主軸は位置制御モードで動作することができなけれ ばなりません。

### SPOSA=, SPOSA[n]= による位置

次ブロックへの移行及びプログラムの実行は, SPOSA のブロックの終了を待ちません。主軸の位置 決めを,次のブロックの実行中に行うことができま す。

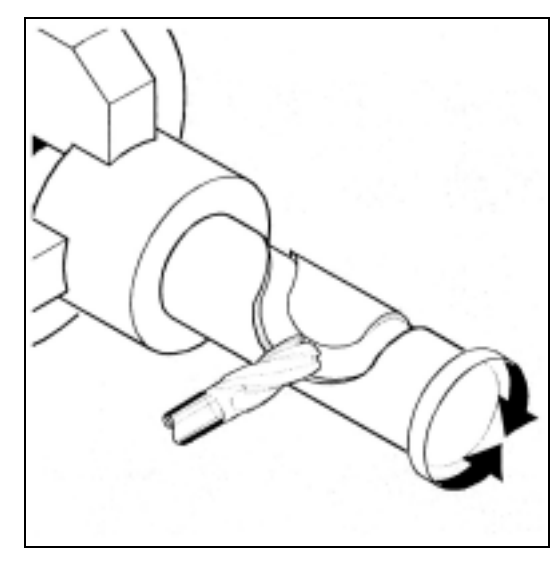

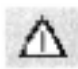

次のブロックで自動的にプリプロセッサ停止するコ マンドが読取られると,このブロックの実行は,す べての位置決め主軸が停止するまで延期されます。

#### SPOS=, SPOS[n]= による位置

次のブロックは,主軸がプログラムされた位置に到 達するまでは実行されません。

## 動作速度

位置決めの速度及び応答のディレイはマシンデータ に保存されています。また、プログラムすることも できます。

#### 主軸位置を指定する

主軸位置は"度"で指定されます。コマンド G90/ G91 はここでは適用されませんので,以下の基準が 適用されます:

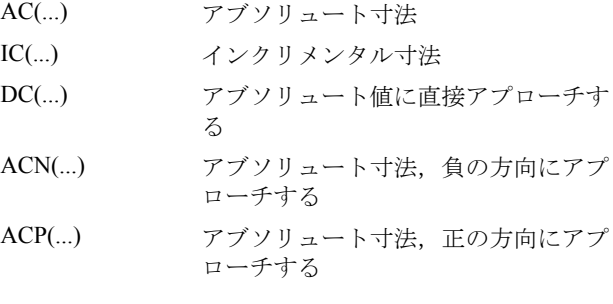

IC を用いると、主軸の位置決めを複数の回転にわ たって行うことができます。

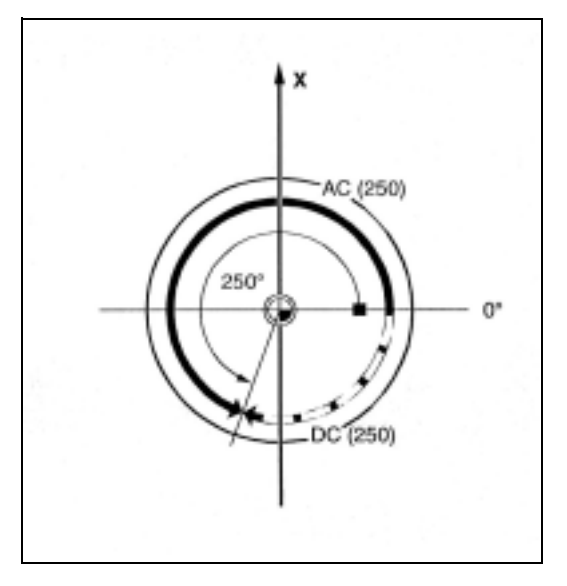

#### 例

負の回転方向 250°に位置主軸 2 を位置決めします。

N10 SPOSA[2]=ACN(250) 主軸は必要があれば減速し,逆方向に加速し位置決め動作を行 います 。

指定がない場合,DC として自動的に移動が起こり ます。各 NC ブロックに主軸位置を 3 つとることが 可能です。

#### 値の範囲

アブソリュート寸法 AC: 0...359.9999 度 インクリメンタル寸法 IC: 0... ± 99 999.999 度
#### 停止する

SPOS および SPOSA は、次の M3 または M4, M5 ま たは M41 から M45 までの指定がくるまで一時的に 位置制御モードへ切換えます。位置制御は, SPOS に 先立って SPCON を用いて起動されると, SPCOF が 出されるまで有効なままとなります。

#### 主軸動作を同期化する

WAITS, WAITS(n,m)

WAITS を用いて,以前の NC ブロックで SPOSA で プログラムされた 1 つまたは複数の主軸がその位置 に到達するまで NC プログラムを待つことができま す。

#### 例

N10 SPOSA[2]=180 SPOSA[3]=0 N20...N30 N40 WAITS(2,3)

このブロックは,主軸 2 および 3 がブロック N10 で 指定された位置に到達するまで待ちます。

#### 回転状態から主軸を位置決めする (M3/M4)

M3 または M4 が有効なとき,主軸はプログラムされ た値で停止します。

DC と AC のコマンドに差はありません。両方の場合 とも、絶対最終位置に到達するまで、M3/M4 によっ て選択された方向に回転し続けます。

ACN および ACP では、必要であれば減速が起こり, 適切なアプローチ方向をとります。

IC を用いると、主軸は現在の主軸位置からスタート して,指定された値へインクリメンタルに回転しま す。

M3 または M4 が有効なとき、主軸は必要があれば減 速し,プログラムされた回転方向に加速します。

#### 停止状態からの主軸の位置決め (M5)

プログラムされた距離が停止状態から移動されます  $(M5)$ <sub>o</sub>

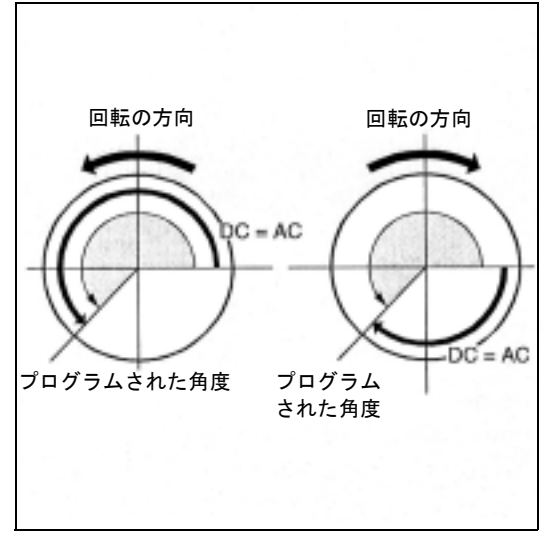

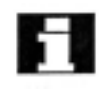

主軸がまだ同期化されていない場合,回転の正方向 はマシンデータから取られます。

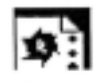

# プログラミング例

この回転パーツにドリルでクロスの穴を開けます。 動作しているドライブ主軸 (マスタ主軸)は0度で 停止し,さらに 90 度まで継続的に回転し,停止する などのプログラミングが考えられます。

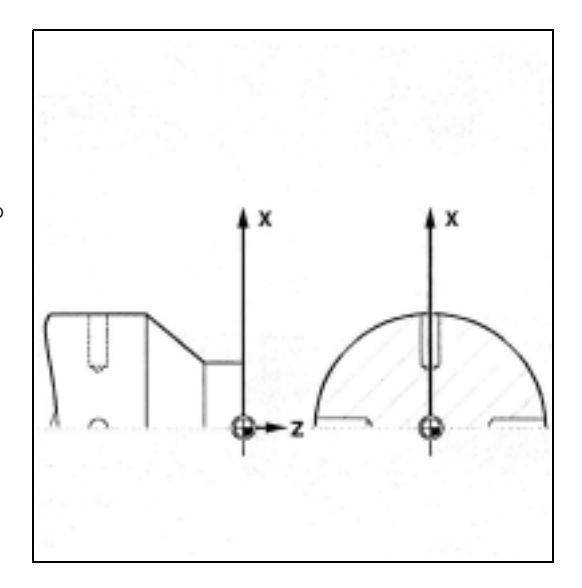

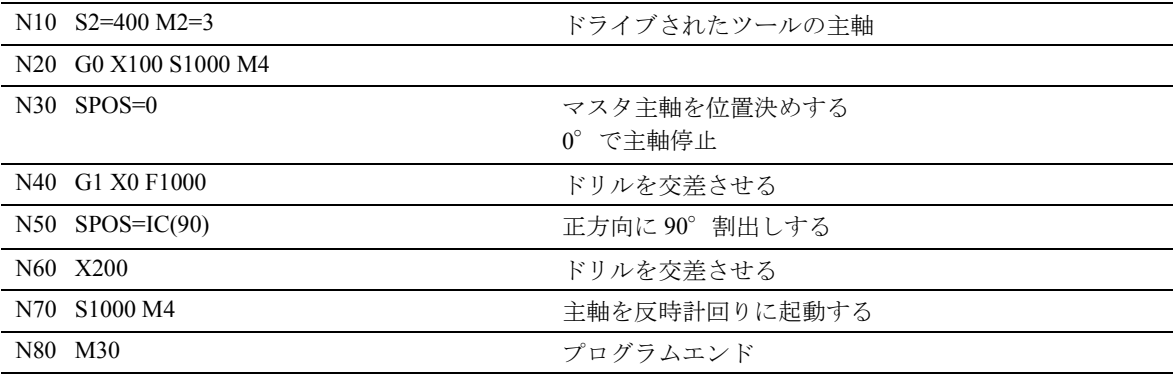

# 7.5 回転パーツのフライス加工 : TRANSMIT

₹

### プログラミング

TRANSMIT または TRANSMIT(n) TRAFOOF

### コマンドの説明

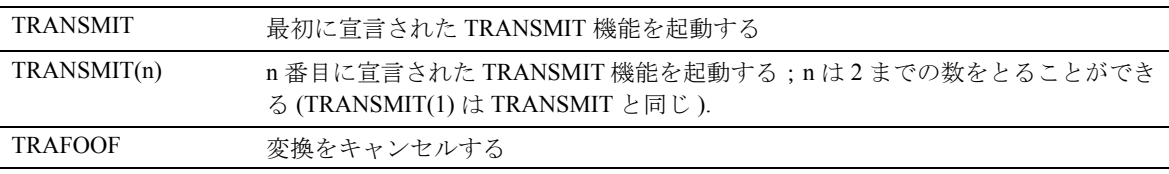

 TRANSMIT 変換は,他のどれかの変換がチャンネ ル内で起動された場合も停止します。 (TRACYL,

TRAANG, TRAORI など )

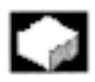

TRANSMIT 機能は、以下のことを可能にします:

- 回転するクランプ内の回転パーツのフェース加工 ( ドリル穴,輪郭 )。
- 直交座標系を用いてこれらの動作をプログラムす ることができます。
- 制御装置は,プログラムされた直交座標系の移動 動作を実際のマシン軸の移動動作(標準の状態) にマッピングします:
	- 回転軸
	- 回転する軸に垂直なインフィード軸
	- 回転する軸に平行な縦軸

直線軸は互いに垂直です。

- 回転中心を基準としたツールセンタオフセットも 可能です。
- 速度制御は,回転数について定義した制限事項を 考慮に入れています。

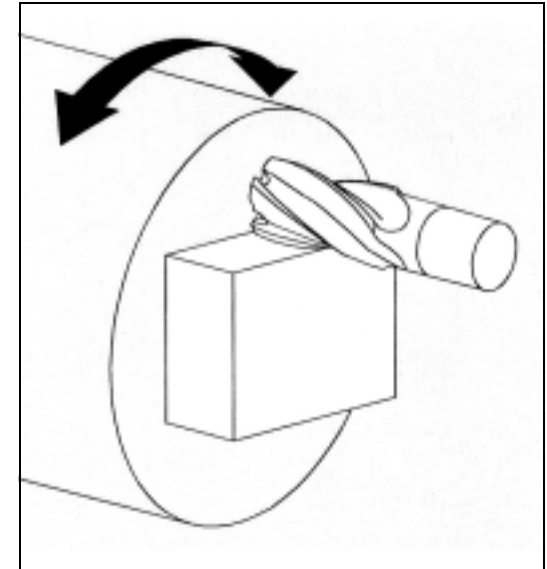

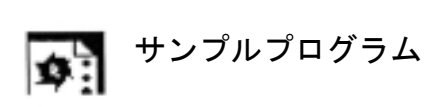

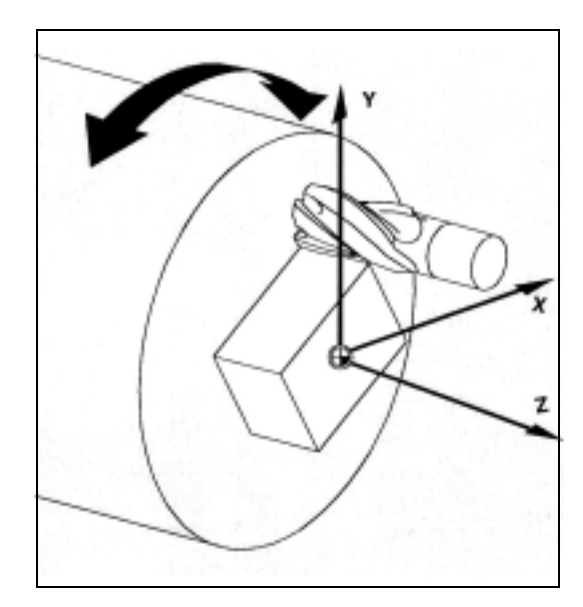

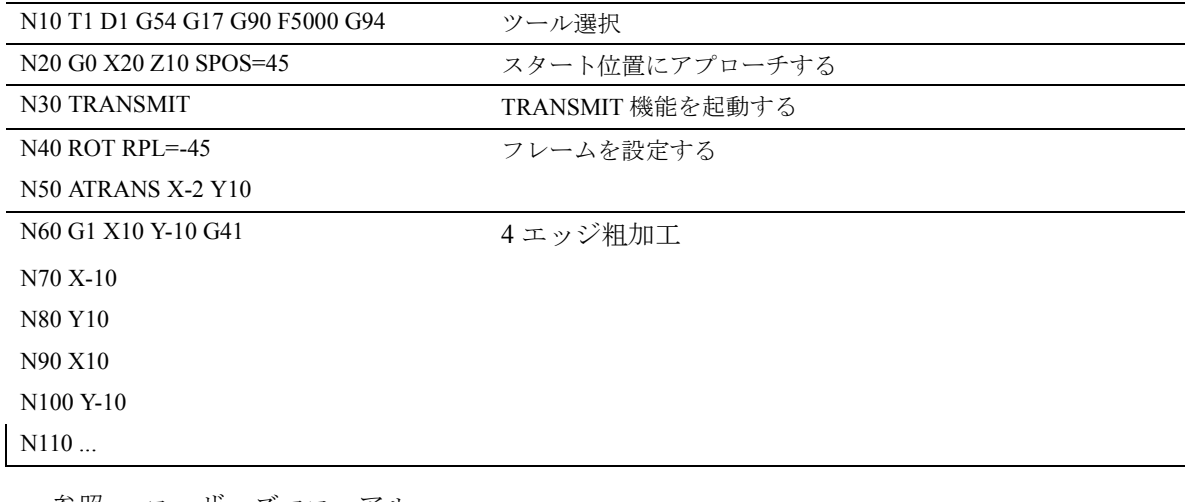

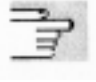

参照: ユーザーズマニュアル プログラミング編 上級説明書のセクション 7 「変換」

# 7.6 円筒表面変換 : TRACYL

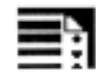

## プログラミング

TRACYL(d) または TRACYL(d,t) TRAFOOF

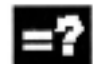

# コマンドの説明

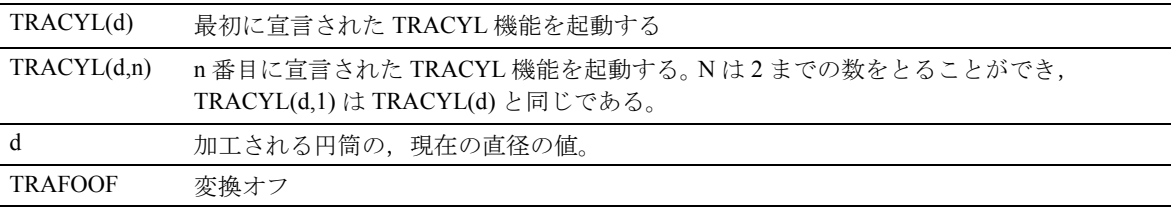

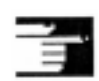

アクティブな TRACYL 変換は、他のどれかの変換が チャンネル内で起動された場合停止します (TRANSMIT, TRAANG, TRAORI など )。

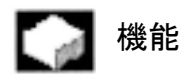

#### 円筒表面変換 TRACYL

TRACYL 円筒表面変換は以下のことを可能にします:

以下の加工

- 円筒体への縦溝,
- 円筒体への移動溝,
- 円筒体への,軌跡を持つ溝。

溝の軌跡は,円筒を開いた平らな表面を基準として プログラムされます。

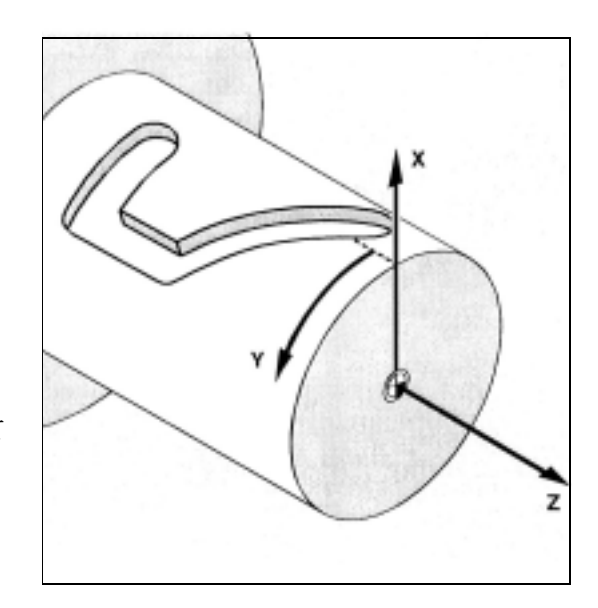

ワーク座標系

■<br>■ サンプルプログラム

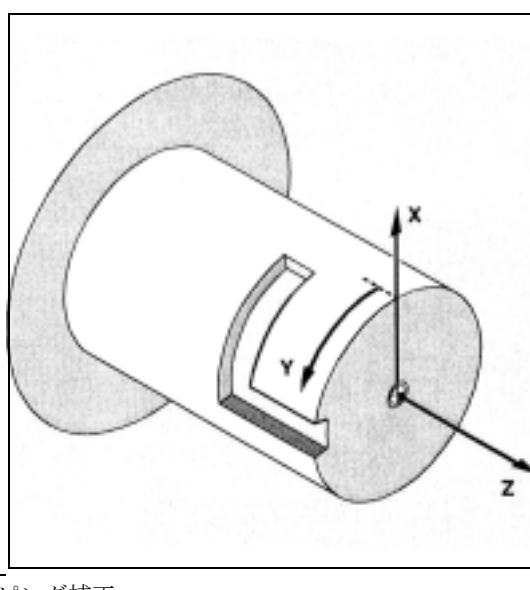

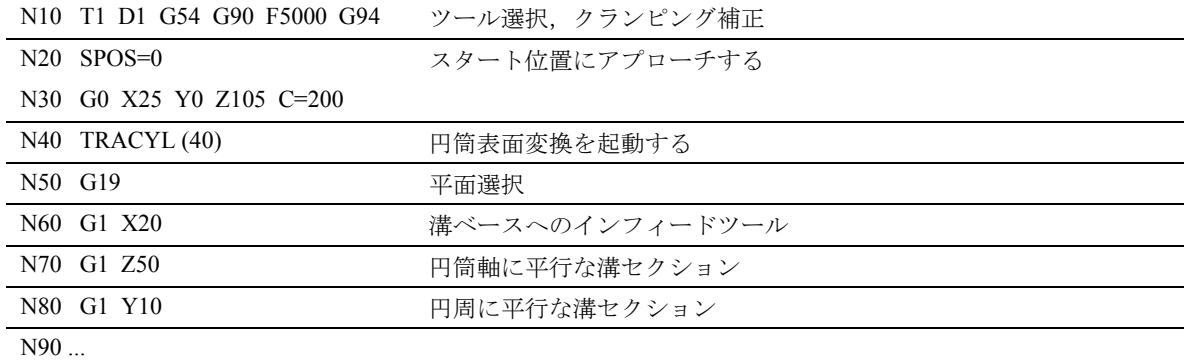

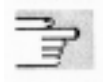

参照: ユーザーズマニュアル プログラミング編

上級説明書のセクション 7 「変換」

# 7.7 位置決め軸および主軸の フィードレート

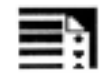

# プログラミング

 $FA[axis]=...$ 

FA[SPI(spindle)]=... または FA[S...]=... FPR(rotary axis) または FPR(SPI(spindle)) または FPR(S...) FPRAON(axis,rotary axis) または FPRAON(axis,SPI(spindle)) または FPRAON(axis,S...) または FPRAON(SPI(spindle),rotary axis) または FPRAON(S...,rotary axis) または FPRAON(SPI(spindle),SPI(spindle)) または FPRAON(S...,S...) または FPRAOF(axis,SPI(spindle),...) または FPRAOF(axis,S...,...)

# コマンドの説明

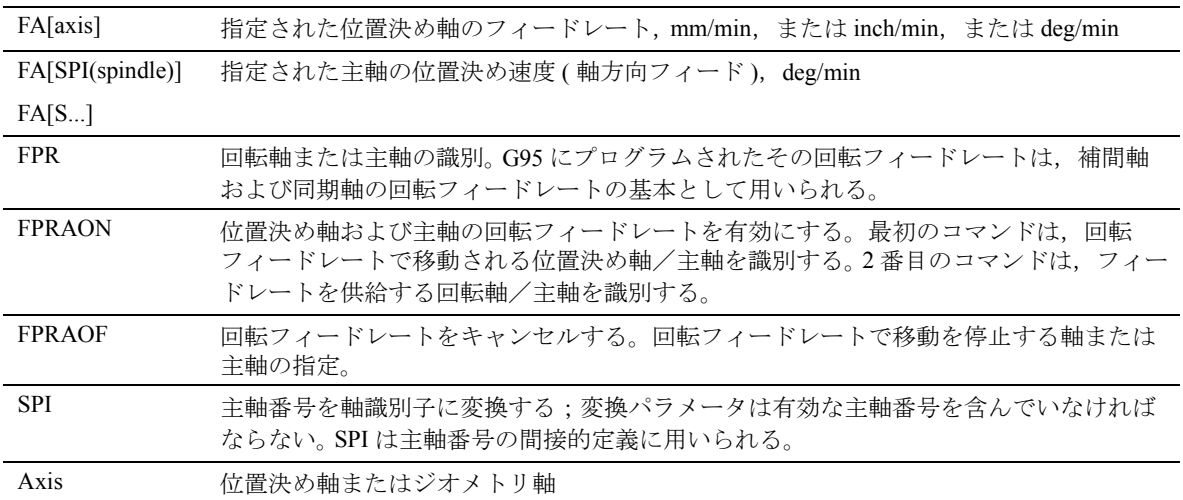

### 機能

ワーク転送系 , ツールタレットおよびエンドサポー トなどの位置決め軸は,補間軸および同期軸とは別 に移動されます。そこで,個別のフィードが各位置 決め軸について定義されます。

例 FA[A1]=500

同期主軸リンクを用いて,従の主軸の位置決め速度 をマスタ主軸と別にプログラムすることができます。 (たとえば位置決め動作などについて)

例 FA[S2]=100 主軸識別子 SPI(...) および S... は、機能の点からは同 じです。

# 動作

### フィード FA[...]

プログラムされたフィードはモーダルです。フィー ドは常に G94 です。

G700/G710 では、プログラムで計測単位を修正する ことができます。

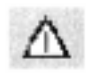

FA がプログラムされていない場合,マシンデータに 定義された値が適用されます。

位置決め軸または主軸は, 5 ヶのフィードまで各 NC ブロック内でプログラムすることができます。

#### 値の範囲

0.001...999 999.999 mm/min, deg/min 0.001...39 999.9999 inch./min

#### $77 - K$  FPR(...)

G95 コマンドの拡張として(マスタ主軸を基準とす る回転フィードレート), FPR は、どの主軸または回 転軸から得られた回転フィードレートも使えます。 G95 FPR(...) は,補間軸および同期軸に有効です。 FPR コマンドで指定された回転軸/主軸が位置制御 のもとに動作している場合,セットポイント値への リンケージが有効です。もしくは,実際値へのリン ケージが 有効です。 得られるフィードレートは,以下の公式に従って計 算されます: 得られるフィードレート = プログラムされたフィー ドレート \* 絶対マスタフィードレート

例

補間軸 X, Y は、回転軸 A から得られた回転フィー ドレートで移動されなければなりません。

#### $N40$  FPR $(A)$

#### N50 G95 X50 Y50 F500

#### フィード FPRAON(...,...), FPRAOF(...,...)

FPRAON コマンドによって,特定の位置決め軸およ び主軸の回転フィードレートを,他の回転軸または 主軸の現在のフィードレートから得ることができま す。

最初のコマンドは,回転フィードレートで移動され なければならない軸/主軸を識別します。2番目のコ マンドは,フィードレートを供給する回転軸/主軸 を識別します。コマンドは 2 番目は指定する必要が ありません。指定しない場合,フィードレートはマ スタ主軸から得られます。

FPRAOF コマンドにより, 1 つ または複数の軸/主 軸の回転フィードレートを同時にキャンセルするこ とができます。

フィードレートは FPR(...) と同じ方法で計算されます。

例

マスタ主軸 1 の回転フィードレートは,主軸 2 から 得なければなりません。

N30 FPRAON(S1,S2) N40 SPOS=150 N50 FPRAOF(S1)

位置決め軸 X の回転フィードレートは,マスタ主軸か ら得なければなりません。位置決め軸は,マスタ主軸 の 500 mm/rev で移動します。

N30 FPRAON (X) N40 POS[X]=50 FA[X]=500 N50 FPRAOF(S1).

# 7.8 パーセントフィードレート オーバライド , OVR, OVRA

プログラミング

 $OVR = ...$ OVRA[axis]=... OVRA[SPI(spindle)]=... または OVRA[S...]=...

### コマンドの説明

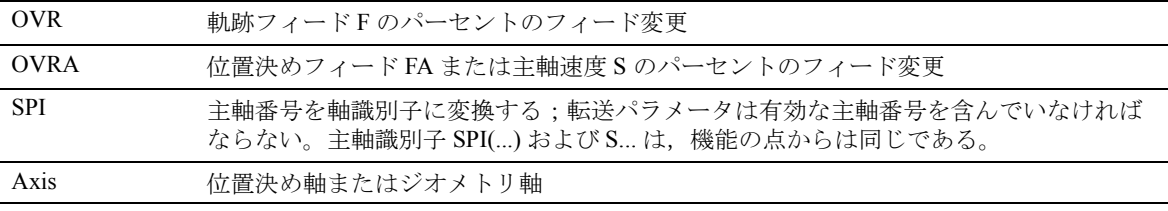

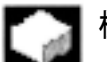

### 機能

プログラム可能なフィードレートオーバライドを用 い, NCプログラムのコマンドをとおして補間軸, 位 置決め軸および主軸の速度を変更することができま す。

例

N10 OVR=25 OVRA[A1]=70 ;軌跡フィードは 25 %, A1 の位置決めフィードは 70 % である。 ;主軸 1 の主軸速度は 35 % である。

N20 OVRA[SPI(1)]=35 または N20 OVRA[S1]=35

# 動作

プログラムされたフィード変更は,マシン制御パネ ルに設定されたフィードオーバライドを組み合わせ られます。 例 設定されたフィードオーバライド 80 % プログラム されたフィードオーバライド OVR=50 プログラムされたパスフィード F1000 は F400 に変 更されます (1000 (\*) 0.8 (\*) 0.5)。フィードオーバライドはまた, 早送り G0 も参照します。

#### 値の範囲

1...200 %, 整数;軌跡および早送りオーバライドを用 いると , マシンデータに設定された最大速度を越え ません。

# 7.9 ハンドルオーバライドによる フィードレート, FD, FDA

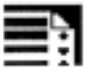

# プログラミング

 $FD =$ 

FDA[axis]=0 or FDA[axis]=...

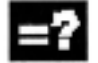

### コマンドの説明

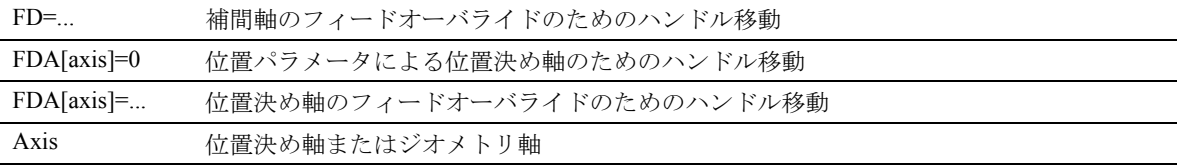

# 機能

これらの機能を利用すると,プログラムの実行中に, ハンドルを使って補間軸および位置決め軸の移動 (位置パラメータ),または軸速度の変更(速度オー バライド)ができます。

ハンドルオーバライドは,グラインディング動作に 頻繁に用いられます。

位置パラメータの例:

Z 方向に振動するグラインディングホイールは,ハ ンドルを用いて X 方向に、ワークに向かって移動し ます。そこでオペレータは,スパークの発生が一定 になるまでツールの位置を調節することができます。 残移動量削除が起動すると,プログラムは次の NC ブロックに移り, NC モードで加工が継続されます。

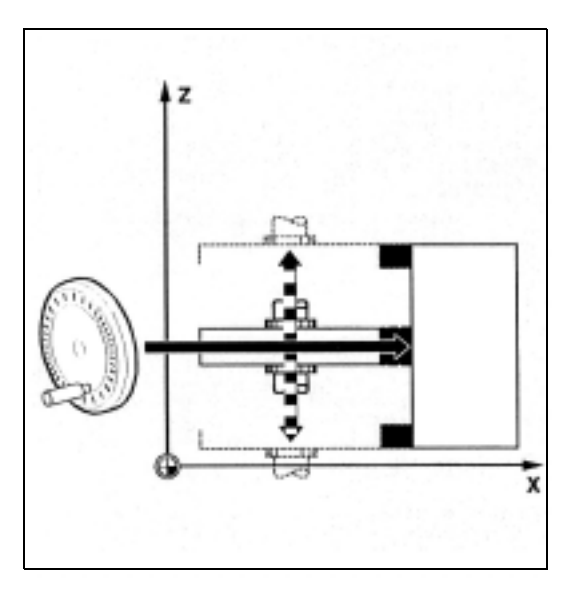

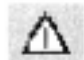

補間軸には速度オーバライドのみが利用可能です。

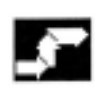

# 動作

### 前提条件

ハンドルオーバライド機能のために,ハンドルは移 動される軸に割当てられなければなりません。割当 ての手順については" ユーザーズマニュアル操作編" を参照してください。

段階的な位置ごとのハンドルパルスの数はマシン データに定義されています。

#### ノンモーダル動作

ハンドルオーバライド機能はノンモーダルです。機 能は次の NC ブロックで無効となり, NC プログラム は継続して実行されます。

#### 位置決め軸の位置パラメータを使用したハンドル 移動 , FDA[axis]=0

FDA[axis]=0 がプログラムされた NC ブロックでは, プログラムにどのような移動動作も発生しないよう に,フィードがゼロに設定されています。そこで, プログラムされた目標位置への移動動作は,もっぱ らオペレータがハンドルを回すことによって制御さ れます。

#### 例 N20 POS[V]=90 FDA[V]=0

自動移動動作はブロック N20 内で停止します。そこ でオペレータは,ハンドルを用いて軸を手動で動か すことができます。

#### 動作方向,移動速度

軸は,ハンドルによって設定された軌跡をハンドル 回転により決まる方向に正確に追従します。 回転方向に応じて,前方または後方に移動すること ができます。ハンドルを速く回せば回すほど移動速 度は上がります。

#### 移動範囲

移動範囲は,位置決めコマンドでプログラムされた スタート位置および終点によって限定されています。

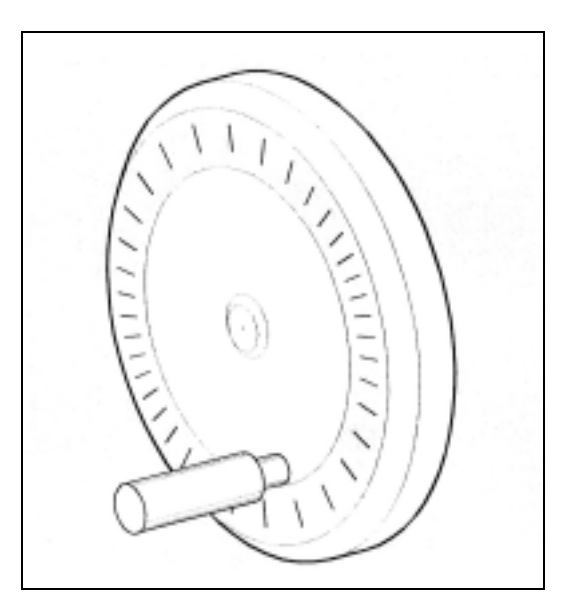

#### 速度オーバライド付きハンドル移動 , FDA[axis]=...

FDA[...]=... が NC ブロック内にプログラムされてい る場合,最後にプログラムされた FA 値からの フィードが, FDA でプログラムされた値へ加速また は減速されます。

現在の フィード FDA からスタートして、ハンドル を回すことにより,プログラムされた移動を加速ま たは減速して残移動をゼロにすることができます。 マシンデータに定義された値は最大速度として用い られます。

### 例 N10 POS[U]=10 FDA[U]=100 POSA[V]=20 FDA[V]=150

ハンドルオーバライド FD で補間軸を移動する

以下の前提条件は,補間軸のハンドルオーバライド に適用されます:

NC ブロックでプログラムされたハンドルオーバラ イドを使用して,

- 有効な G1, G2 または G3 の動作コマンドが,有 効でなければなりません,
- イグザクトストップ G60 はオンに切換えられて いなければなりません,そして
- 軌跡フィードレートは G94 mm/min,または inch/ min に指定されていなければなりません。

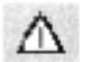

軌跡フィード F およびハンドルオーバライド FD を, 同じ NC ブロック内にプログラムしてはいけません。

#### フィードレートオーバライド

フィードオーバライドは,プログラムされたフィー ドのみに作用します。ハンドルによる移動動作には 作用しません(フィードオーバライド=0の場合を 除く)。

例 N10 G1 X... Y... F500...

N50 X... Y... FD=700

フィードレートはブロック N50 内で 700 mm/min に 加速されます。軌跡速度は,ハンドルの回転方向に 応じて増加または減少します。

反対方向に移動することはできません。

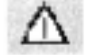

(注) 補間軸の速度オーバライドについては、1番目の ジオメトリ軸のハンドルで常に軌跡速度を制御 してください。

#### 移動範囲

移動範囲は,スタート位置およびプログラムされた 終点によって制限されます。

# 7.10 パーセント加速補正: ACC

(オプション)

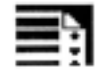

# プログラミング

ACC[axis]=... ACC[SPI(spindle)]=... または ACC(S...)

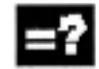

#### コマンドの説明

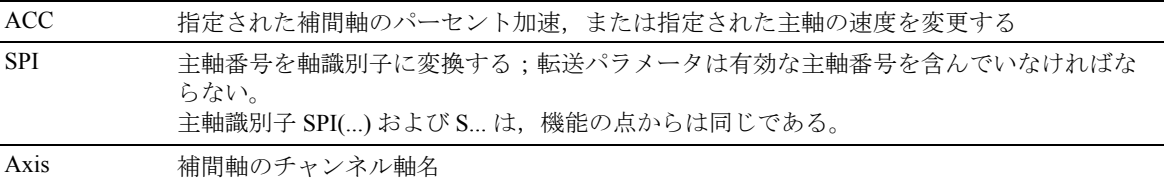

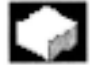

### 機能

危険なプログラムの部分では,たとえば機械的振動 を回避するなどのために,加速を最大値未満に制限 することが必要になることがある。

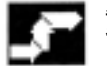

#### 動作

プログラム可能な加速オーバライドを用い, NC プロ グラムのコマンドをとおして各補間軸または主軸の 加速を変更することができます。制限値は補間のす べてのタイプに有効です。マシンデータに定義され た値により 100 % の加速が決まります。

例 N50 ACC[X]=80

意味 : X 方向の軸 80 % の加速で移動します。

N60 ACC[SPI(1)]=50 or ACC[S1]=50

意味 : 主軸 1 を最大加速の 50 % で加速または減速し ます。主軸識別子 SPI(...) および S... は機能の点から は同じです。

なっています。

値の範囲 : 1...200 %, 整数

無効化: ACC[axis]=100, プログラムスタート, リセット

#### 追加説明

加速レートが高くなると,機械メーカー殿の最大許 容値を越えるおそれがあることにご注意ください。

# 7.11 曲線の軌跡についてのフィード レートの最適化 , CFTCP, CFC, CFIN

プログラミング

**CFTCP** CFC CFIN

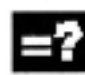

#### コマンドの説明

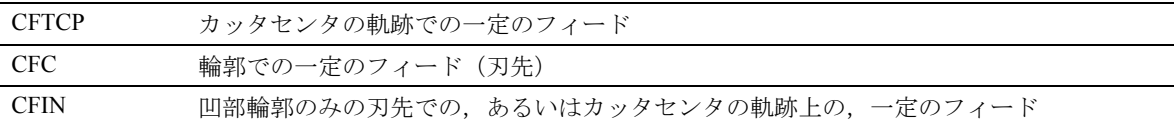

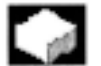

### 機能

プログラムされたフィードレートは, G41/G42 オー バライドがカッター径について起動されているとき, 最初にカッタセンタの軌跡を基準とします(セク ション 6 を参照)。

円にフライス加工するとき(同じことが多項式およ びスプライン補間にもいえます), 刃先における フィードレートの変化の程度は,加工されたパーツ の品質に多大な影響をもたらすことがあります。 例:

大きなツールを用いて小さな外径をフライス加工す るとき,カッタの外側がカバーしなければならない 距離は,輪郭に沿った距離よりもはるかに大きく

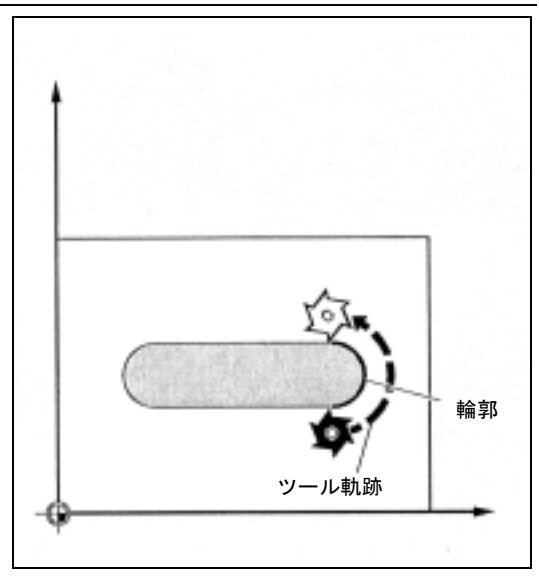

そこで,輪郭については非常に小さいフィードで作 業することになります。

このような結果を避けるために,カーブしている輪 郭でのフィードレートを,輪郭に合わせて適切に調 節すべきです。

# 動作

#### 中心点軌跡での一定のフィードレート,フィード レートオーバライドを無効にする, CFTCP

制御装置はフィードレートを一定に保ち,フィード レートオーバライドは無効となります。

#### 輪郭での一定のフィードレート, CFC

フィードレートは,内径では減少し,外径では増加 します。これにより刃先の速度が一定に保証される ので,輪郭での速度は一定となります。 この機能はデフォルトとして設定されています。

#### 内径のみでの一定のフィード, CFIN

フィードレートは、内径では減少しますが、外径で は増加しません;カッタセンタが適用されます。

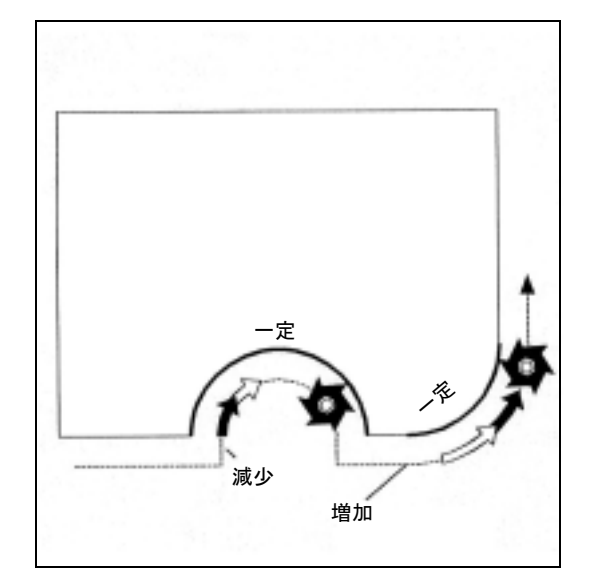

# サンプルプログラム

この例では、輪郭が最初に CFC-補正フィードを用 いて加工されます。

仕上げ作業中は、切削ベースは CFIN で加工されま す。これは,フィードレートが高くなりすぎること により外径で切削ベースが損傷することを防ぐため です。

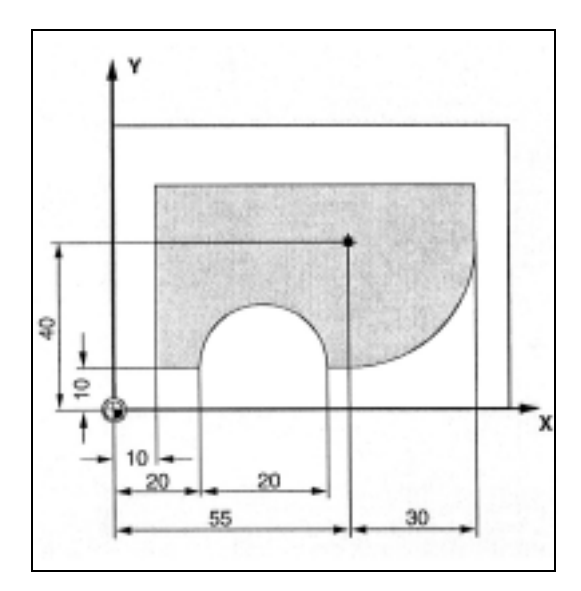

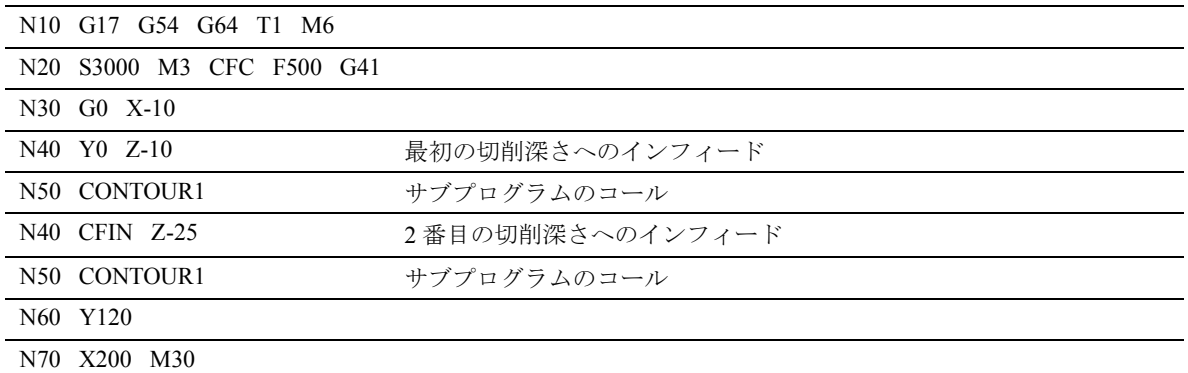

# 7.12 主軸速度 S, 主軸の回転方向 M3, M4, M5

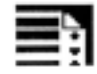

### プログラミング

M3 または M4 または M5 M1=3 または M1=4 または M1=5 S...  $Sn =$ ... SETMS(n) または SETMS

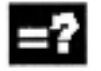

### コマンドの説明

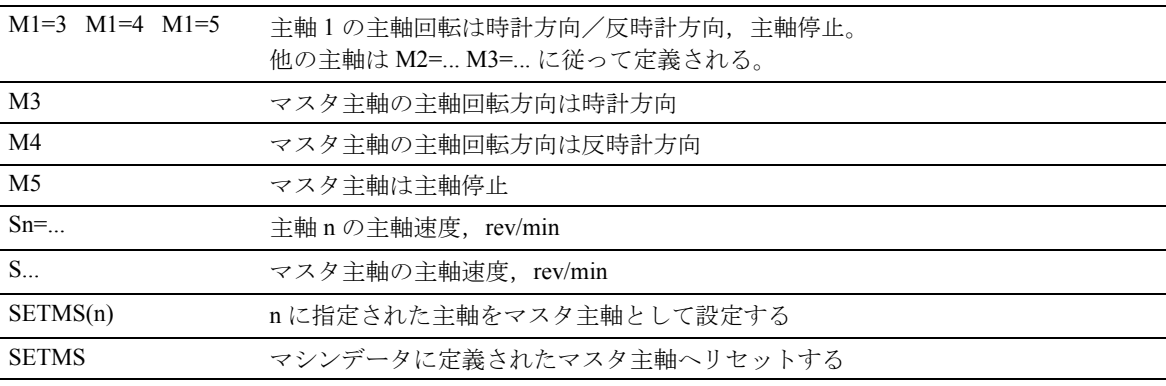

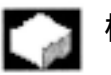

### 機能

上記機能は,以下の内容を行うために用いられます。

- 主軸を起動すること,
- 主軸の回転方向を指定すること,および
- 対向主軸または作動しているツールを,たとえば 旋盤上などに,マスタ主軸として定義すること。

以下のプログラミングコマンドはマスタ主軸に有効 です: G95, G96, G97, G33, G331 。

(1.4.3, 「メイン主軸,マスタ主軸」も参照してくだ さい )。

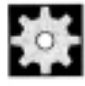

# <del>・○ 機</del>械メーカー (MH7.2)

マスタ主軸としての定義は,マシンデータ(デフォ ルト)を通しても行うことができます。

動作

#### プリセット M コマンド , M3, M4, M5

軸指令のあるブロックでは,上記機能は軸動作開始 前に起動されます(制御装置の基本設定)

例 N10 G1 F500 X70 Y20 S270 M3 N100 G0 Z150 M5

N10: 主軸は 270 rev/min に加速し,さらに X および Y の動作が実行されます。N100: Z の後退動作前に主 軸が停止します。

軸の動作について,主軸が加速を終え設定速度に達 したときまたは主軸が停止した時に軸動作が行われ るか,またはプログラム開始後ただちに行われるの かをマシンデータで定義することができます。

#### 主軸速度 S

S... または S0=... によって指定された速度は,マスタ 主軸に適用されます。追加の主軸には,対応する番 号を指定します: =..., S2=...

1 つの NC ブロックに 3 つの S 値をプログラムする ことができます。

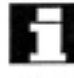

#### 複数の主軸を使用した作業

1 つのチャンネルで, 5 つの主軸,すなわちマスタ主 軸と 4 つの追加主軸を同時に動作させることができ ます。

これらの主軸のうち1つはマシンデータにマスタ主 軸として定義されます。ねじ切削,タッピング,回 転フィード,ドウェル時間などの特別な機能は,こ の主軸に適用されます。

主軸の番号は,マスタ以外の主軸の時には速度や回 転方向,停止指令等と共に指令する必要があります。 例えば第 2 主軸と第 2 補助動作。

#### 例 N10 S300 M3 S2=780 M2=4

マスタ主軸は 300 rev/min, 時計方向の回転

2 番目の主軸は 780 rev/min, 反時計方向の回転

#### マスタ主軸のプログラム可能な切換え , SETMS(n)

NC プログラム内のコマンドを用いることにより, どの主軸をマスタ主軸として指定することもできま す。

例

N10 SETMS(2) <br />
: SETMS から独立したブロックでプログラムされなければなら ない。

主軸 2 をマスタ主軸とする。

すると, S で指定された速度および M3, M4, M5 が適 用されるようになります。

#### キャンセルする

主軸パラメータを持たない SETMS を指令すること により,マシンデータに定義されたマスタ主軸に戻 すことができます。

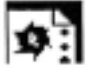

## サンプルプログラム

S1 がマスタ主軸であり, S2 が 2 番目の作業主軸です。 パーツは 2 つの側面から加工されることになります。 そのために,動作をステップに分けることが必要にな ります。分けた後,同期デバイス (S2) は、分けられた 側面を加工するためにワークを持ちます。持つため に,主軸 S2 はマスタ主軸として定義され,このマス タ主軸に G95 が適用されます。

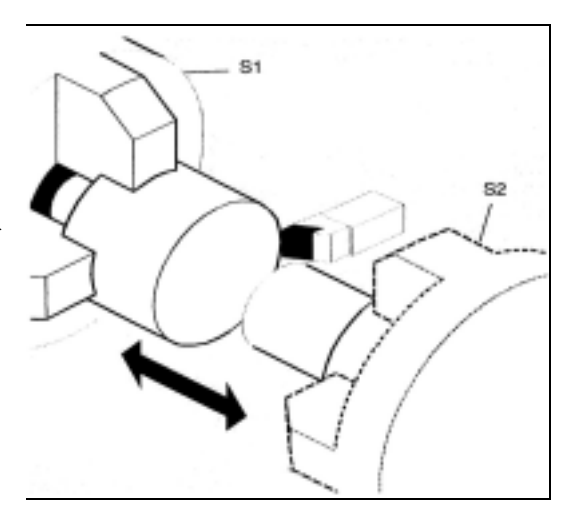

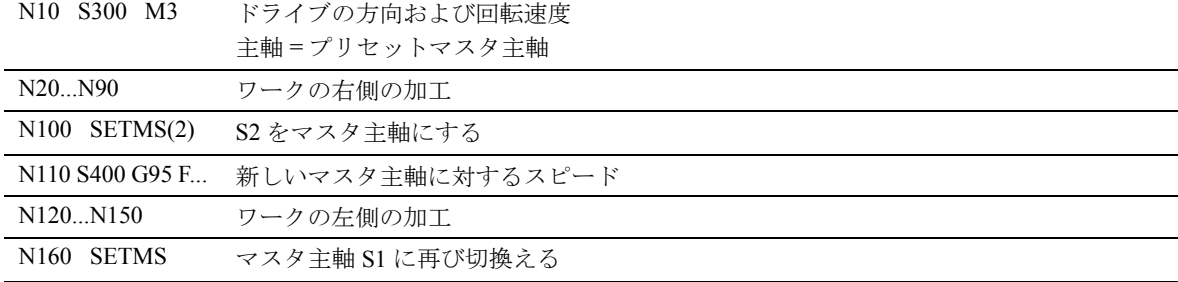

# 7.13 一定の切削レート, G96, G97, LIMS

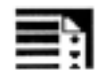

### プログラミング

G96 S... G97  $LIMS = ...$ 

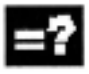

# コマンドの説明

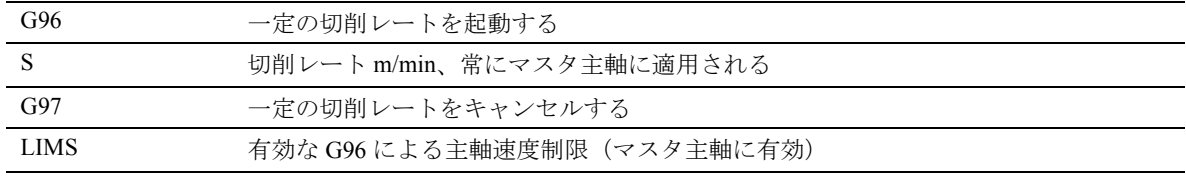

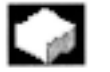

# 機能

動作

 $G96$ が有効なとき、切削レート S, m/min が工具刃先 で一定の状態を保つように,主軸速度(個々のワー クの直径に応じて異なる)が自動的に修正されます。 これによって、均一性、ひいては旋盤加工パーツの 表面の品質が向上します。

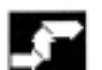

#### 切削レート S の値の範囲

精度をマシンデータに設定することができます。 切削レートの範囲は 0.1 m/min ... 9999 9999.9 m/min の間です。

G700 については、切削レートは inch/min で表されま す。

#### フィード F を調整する

G96 が有効なとき, G95 フィードは自動的に mm/rev で起動されます。

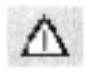

G95 がすでに有効でない場合, G96 をコールすると きに新しいフィードレート F を指定しなければなり ません(F 値を mm/min から mm/rev に変換する)。

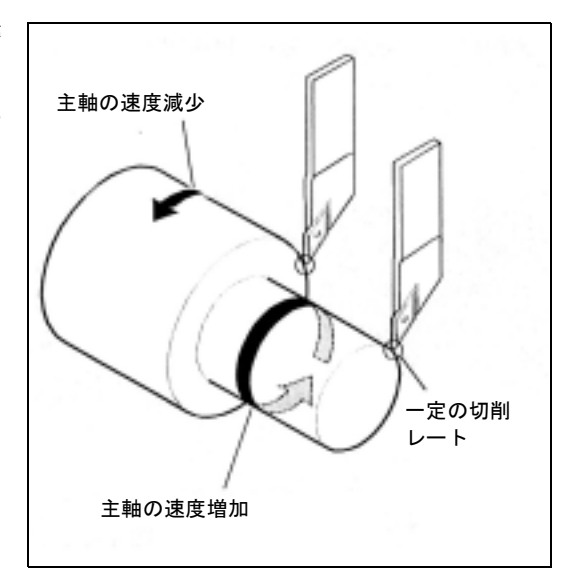

#### 速度上限 LIMS

直径が大きく変わるワークを加工する場合は,主軸 の速度制限を指定しておくことをお奨めします。速 度制限を指定することにより,小さな直径を過度に 高い速度で加工するおそれを回避することができま す。

LIMS は G96 および G97 で有効になります。

#### 例

N10 SETMS(3) N20 G96 S100 LIMS=2500 リミット速度 2500 rev/min

G26 でプログラムされた,またはマシンデータに定 義された速度制限は LIMS の制限を超えることはで きません。

#### 早送り

早送り G0 を用いると,速度は変化しません。 例外:早送りで輪郭にアプローチし,次の NC ブ ロックが G1, G2, G3 ... の補間コマンドを含んでいる 場合, 速度は次の補間コマンドのために G0 のアプ ローチブロックで調整されます。

一定の切削レートをキャンセルする , G97

G97 の後,制御装置は S を再び主軸速度,rev/min と 解釈します。

新しい主軸速度を指定しない場合は, G96 で設定さ れた最後の速度が保持されます。

#### ■ 追加説明

- G94 または G95 を用いて G96 機能をキャンセル することもできます。 この場合, 最後にプログラムされた速度 S がそ の後の加工動作に用いられます。
- G96 が先に来ていなくても G97 をプログラムす ることができます。これは G95 と同じ作用を及 ぼします; LIMS をプログラムすることもできま す。

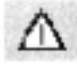

移動軸はマシンデータに定義されていなければなり ません。

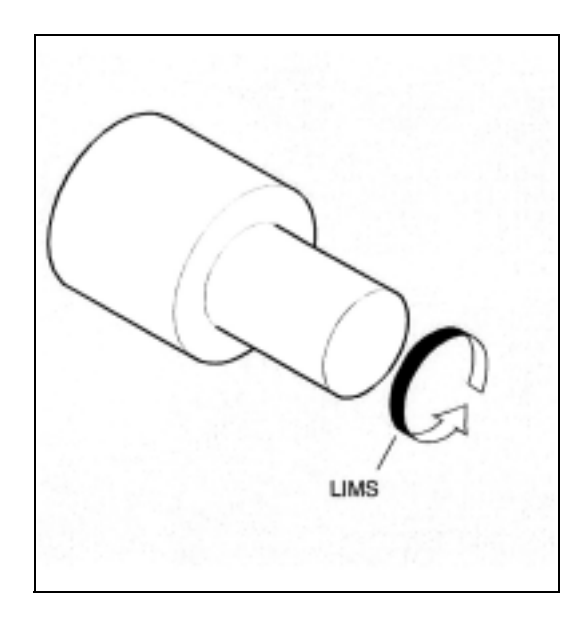

# 7.14 一定のグラインディングホイール 周速 GWPSON, GWPSOF, GWPS

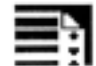

### プログラミング

GWPSON(T No.) GWPSOF(T No.) S... S1...

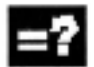

### コマンドの説明およびパラメータ

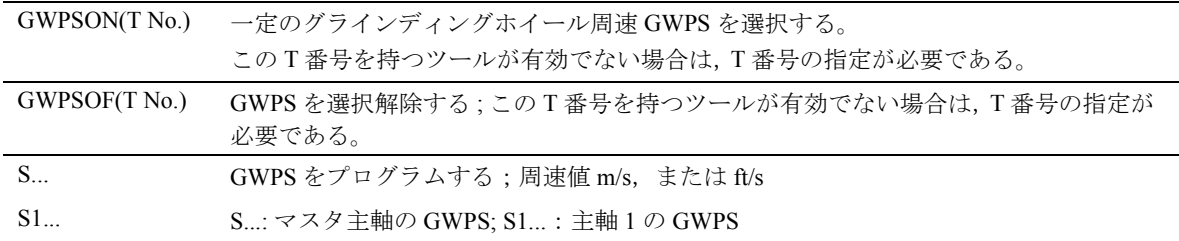

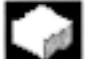

### 機能

" 一定のグライディングホイール周速 " 機能 (= GWPS)は、現在の半径を考慮してホイールの周速を 一定に保つために,グラインディングホイールの回 転速度を調節します。

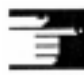

GWPS は,グラインディングツール ( タイプ 400- 499) にのみ選択可能です。

#### 追加説明

"一定の周速 " 機能を起動するためには、ツール別 のグラインディングデータ \$TC\_TPG1,\$TC\_TPG8 お よび STC TPG9 をそれぞれに応じて設定しなければ なりません。 GWPS が有効なとき、オンラインオフ セット値 (= 磨耗パラメータ;ユーザーズマニュアル プログラミング編 上級説明書 8.3 オンラインツール オフセットを参照 ) もまた速度変化のために考慮さ れます。

### GWPS を選択する : GWPSON, GWPS をプログラム する

GWPSON を起動した後,この主軸の後続の各 S 値 は,グラインディングホイール周速と解釈されます。 GWPSON を用いてグラインディングホイール周速を 選択すると,ツール長補正またはツール監視は自動 的に起動しません。

GWPS は、 異なるツール番号を持つ1つのチャンネ ル上の複数の主軸に有効となることができます。

GWPS が,すでに GWPS が有効になっている主軸上 の新しいツールに選択される場合,まず GWPSOF を 用いて有効な GWPS を選択解除しなければなりませ ん。

#### GWPS をキャンセルする : GWPSOF

GWPSOF を用いて GWPS が選択解除されると,最後 に決定された速度が設定速度として保持されます。 GWPS プログラミングはパートプログラムエンドで, または RESET でリセットされます。

#### 有効な GWPS を照会する : \$P\_GWPS[Spindle No.]

このシステム変数を用いて, GWPS が特定の主軸に 有効であるかどうかをパートプログラムから照会す ることができます。

TRUE: GWPS は有効です。 FALSE: GWPS は有効ではありません。

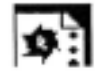

# サンプルプログラム

一定のグラインディングホイール周速は,グライン ディングツール T1 および T5 に用いられます。T1 は 有効なツールです。

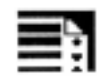

# ┃ プログラミング<br>┃ <u>/</u>

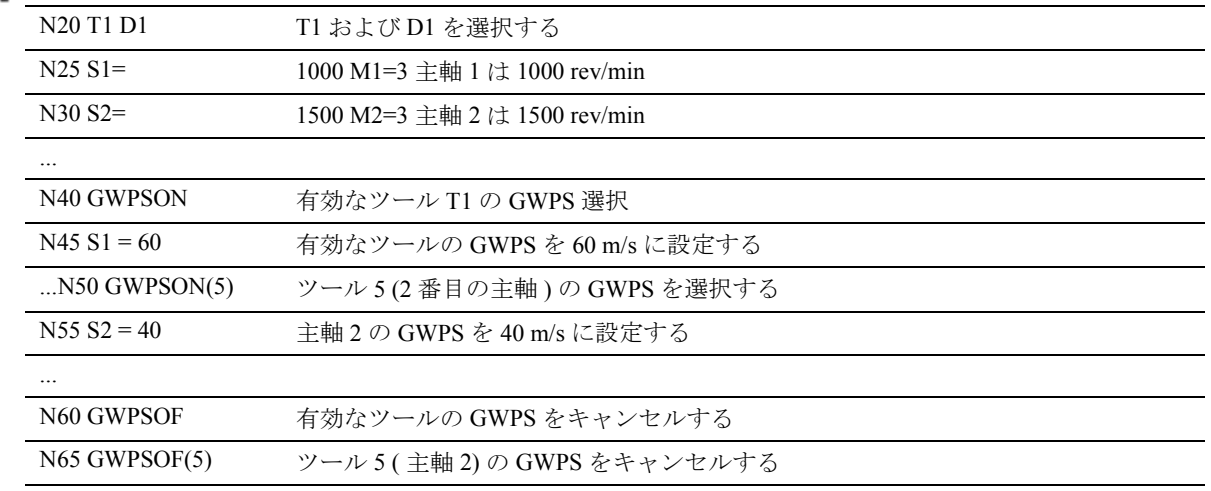

# 7.15 センタレスグラインディングのた めの,一定のワーク速度 CLGON, CLGOF

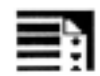

### プログラミング

CLGON(setpoint) CLGOF

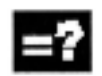

### コマンドの説明

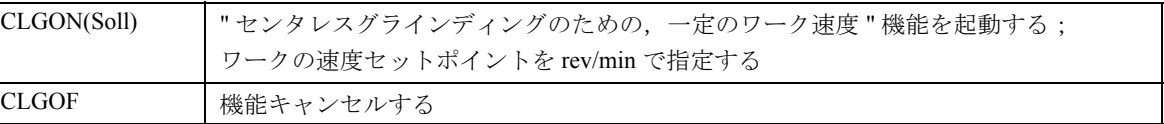

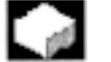

### 機能

" センタレスグラインディングのための,一定の ワーク速度"機能が有効なとき、加工されるパーツ の速度は一定に保たれます。加工されるパーツの直 径が小さくなるにつれて,調整ホイールの速度は減 少します。

# 動作

#### CLGON の前提条件

調整ホイール,グラインディングホイールの軸およ び作業刃は,ワークが初期寸法から仕上げ寸法にな るまでグラインディングできる位置になければなり ません。

CLGON は,調整ホイールの主軸が速度モードで運 転している場合にのみ作用します。実際位置センサ は必要ありません。G 機能 G94, G95, G96 および G97 は, CLGON と同時に有効になることができます。こ れらの機能は,調整ホイールの主軸に何の影響も及 ぼしません。

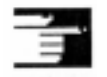

調整ホイールがマスタ主軸内で運転されている場合, G96 および CLGON は互いにキャンセルし合います。

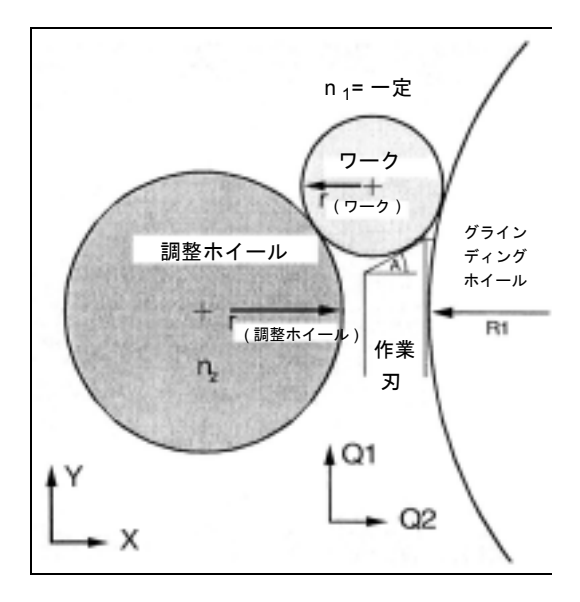

### 追加説明

以下の内容がチャンネル別マシンデータ (SMC TRACLG...) に保存されます:

- 調整ホイールおよびグラインディングホイールの 主軸番号
- ジオメトリカルパラメータ(軸番号,作業刃の方 向ベクトルなど )。

リセットおよびプログラムエンドの応答

#### 調整ホイール速度の計算

調整ホイールの速度は,ワークの設定速度から計算 されます:

S(調整ホイール)=r(ワーク)/

r( 調整ホイール )・ S( プログラム ))

ワークの半径, r(ワーク)は、グラインディングホ イール,調整ホイールおよび作業刃に接する円の半 径として計算されます。

#### CLGON のオフセットデータ

グラインディングホイールおよび調整ホイールの半 径は, T1, D1 (グラインディングホイール), T2, D1 (調整ホイール)の現在のオフセットデータによって 決まります。オンラインツールオフセット (PUTFTOCF, FTOCON, FTOCOF) への変更も反映さ れます。

#### 移動ブロックの遷移の応答

CLGON は, G0 (軌跡フィードを持つ移動)のない 移動ブロックにおいてのみ有効です。G0 ブロックか ら G0 のない移動ブロックへの遷移が行われる場合, G0 ブロック中の調整ホイールの速度は、次のブロッ クのスタート速度に設定されます。

G0 ブロックが G0 のない移動ブロックの後に続く場 合,速度は G0 の前のブロック終点で凍結されます。 ただし,新しい設定速度がプログラムされている, G0 のない動作ブロックが G0 ブロックの後に続く場 合は,この速度の凍結は適用されません。

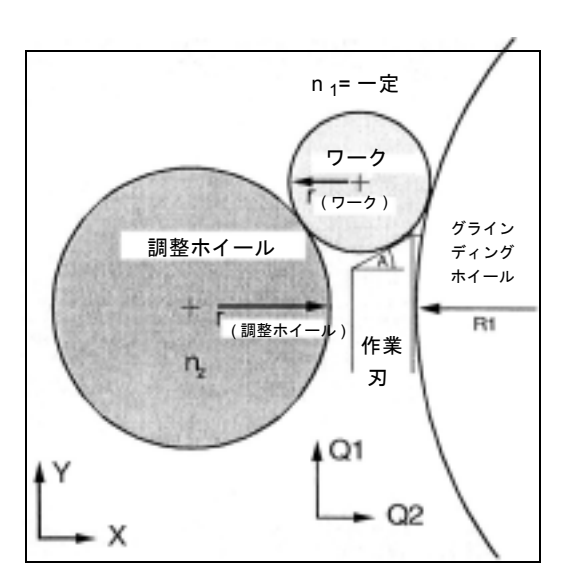

#### ギアステージ

ギアステージを選択する際は,調整ホイールが,要 求される速度範囲全体をカバーできているようにし なければなりません。

#### 監視

G25 および G26 で定義された速度監視は有効です。 ワークの接線にふれている作業刃の範囲が監視され ます。この監視はマシンデータに定義されています。

# 7.16 プログラム可能な主軸速度制限 , G25, G26

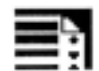

# プログラミング

G25 S...  $S1 = ...$   $S2 = ...$  $G26 S... S1 = ... S2 = ...$ 

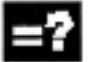

### コマンドの説明

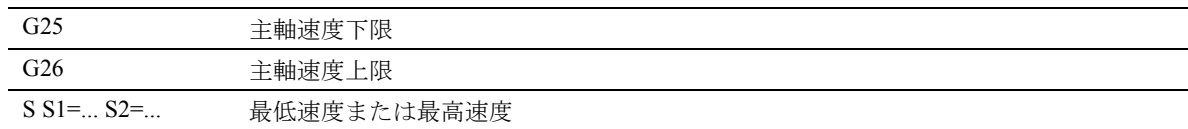

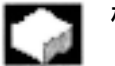

# 機能

NC プログラム内のコマンドを用いて,マシンデー タおよびセッティングするデータに定義された主軸 の最低速度および最大速度を変更することができま す。

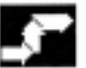

### 動作

チャンネル上のすべての主軸について,主軸速度制 限をプログラムすることが可能です。

例 N10 G26 S1400 S2=350 S3=600

マスタ主軸 , 主軸 2 および主軸 3 の速度上限

#### 値の範囲

主軸速度の値の割当ては, 0.1 rev/min ... 9999 9999.9 rev/min の間で可能です。

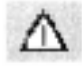

G25 または G26 を用いてプログラムされた主軸の速 度制限は,セッティングするデータの速度制限を上 書きするので,プログラムエンドの後も保存された ままになります。

# 8 ツールオフセット

# 8.1 一般情報

#### なぜツールオフセットを使うのか ?

プログラムを書く時,カッターの直径や施削ツール のツール点方向(左/右手用施削ツール),または ツール長を規定する必要はありません。 単に生産図面の寸法に従ってワークの寸法をプログ ラムすればよいだけです。

ワークを加工する時,ツール軌跡は,プログラムさ れた輪郭がどのようなツールを使っても加工できる ように,ツール寸法に従って制御されています。

#### 制御装置は移動軌跡を修正する

制御装置のツールテーブルに個々にツールのデータ を入力します。

それから,プログラムにあるオフセットデータで必 要なツールを呼び出すだけです。

プログラム実行中は,制御装置がツールファイルか らオフセットデータを取出し,種々のツールのツー ル軌跡を個々に修正します。

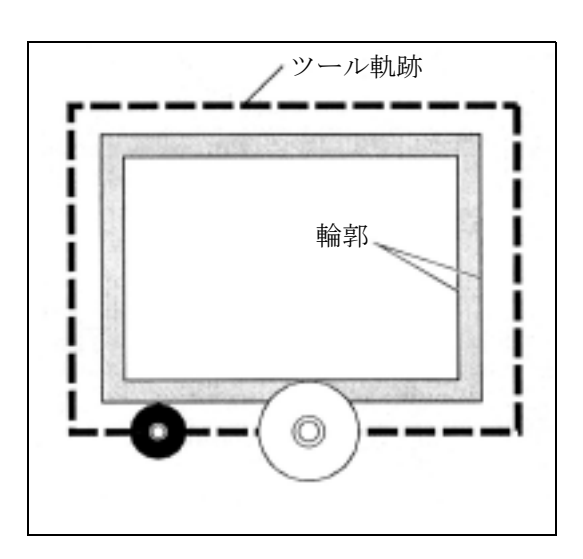

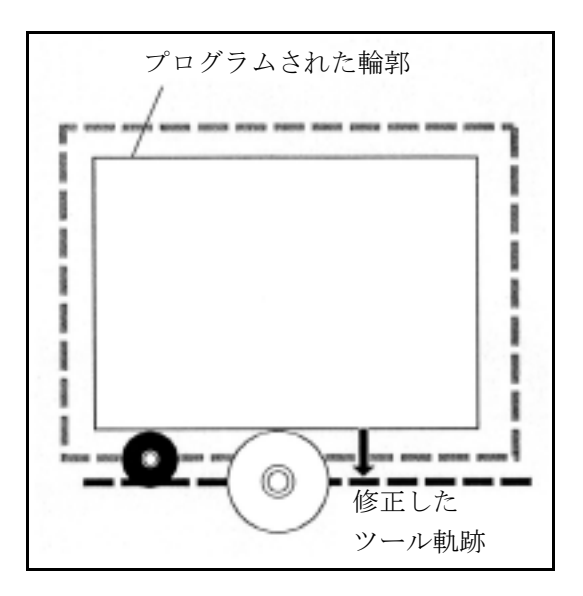

### 制御装置の補正メモリにどのツールオフセットが保 存されているか。

補正メモリには下記のことを入力します:

• 幾何学的寸法:長さ,半径。 これらは複数の構成要素(形状, 磨耗)から成 り立っています。制御装置は構成要素を決めら れた寸法で計算します(たとえば、長さ1,半 径)。それぞれの全寸法は補正メモリが起動した 時に有効となります。 これらの値は,ツールタイプと現行の平面 G17 ,

G18 , G19 に従って,軸に対して算出されます。

• ツールタイプ このタイプは、どのジオメトリ軸が必要か,ま た,どのようにして算出するか(ドリルツール またはフライスツールまたは施削ツール)を決 定します。

• ツール点方向

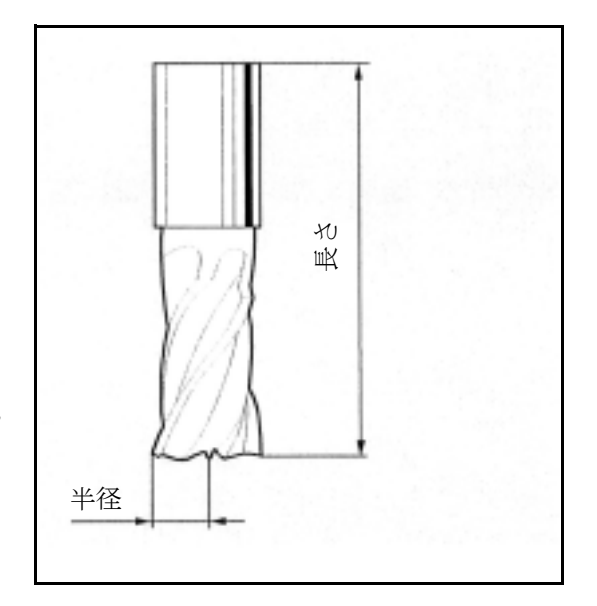

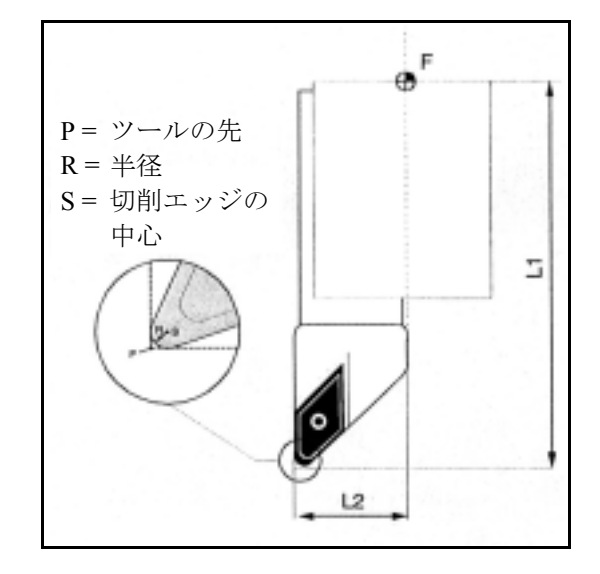

#### ツールのパラメータ

次のセクション「ツールタイプリスト」でツールの パラメータの説明をしています。"DP..." で始まる入 力フィールドは,個々のツールのパラメータを使っ て設定することが必要です。ツールのパラメータが 必要ない場合は、"0"の値を入れておかなければな りません。

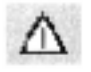

注意

一旦補正メモリに入力された値は,番号をつけられ

#### ツール長補正

この値は使用されるツール間の長さの違いを補正し ます。

ツール長は,ツールホルダ基準点からツールの先ま での距離です。この長さは定義可能な摩耗値ととも に測定し,制御装置に入力します。

このデータから,制御装置はインフィード方向の移 動距離を算出します。

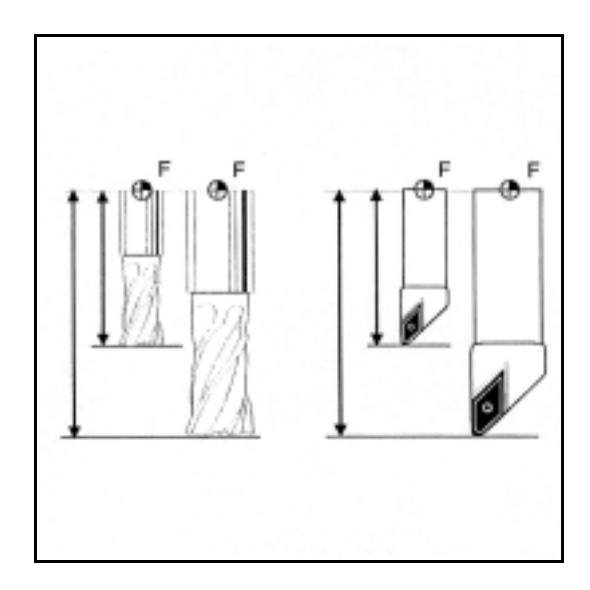

### 追加説明

Λ

ツール長の補正値は,ツールの空間における向きに よります。更に情報が必要なら,ツールの向きおよ びツール長補正のセクションを参照してください。

#### ツール径補正

輪郭とツール軌跡は同一ではありません。カッター またはツールノーズの半径の中心は輪郭から等距離 にある軌跡を移動しなければなりません。

そのために,プログラムされたツールの中心点軌跡 は,半径に依存する量および加工方向によって移動 させられます。そうしてツールノーズは思い通りの 輪郭に沿って正確に移動します。

プログラム実行中に,制御装置は必要な半径を取り 出し,それらの値からツール軌跡を算出します。

ツール径補正は初期設定値 CUT2D または CUT2DF に対応して作用します。このセクションの後ほどで 更に多くの情報が得られます。

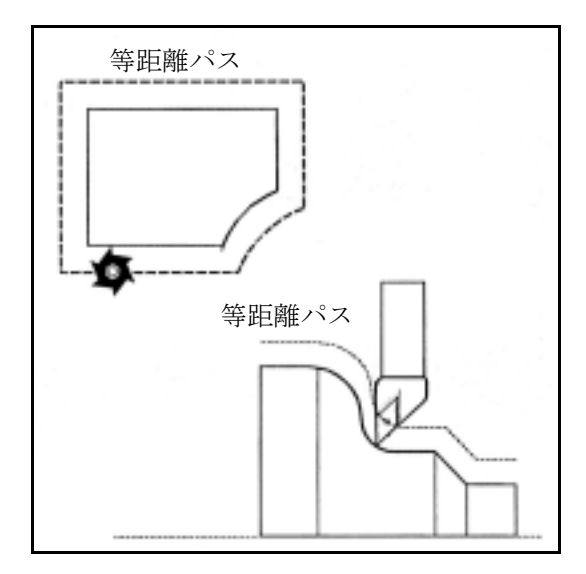

# 8.2 ツールタイプリスト

### フライス加工ツール用のツールタ イプの分類

- タイプ 1xy のグループ (フライス加工ツール): 100 フライス加工ツール
- 110 球状のヘッドカッター
- 120 エンドミル (フィレットなし)
- 121 エンドミル (フィレットあり)
- 130 アングルヘッドカッター (フィレットなし)
- 131 アングルヘッドカッター (フィレットあり)
- 140 正面フライス
- 145 タッパー
- 150 サイドミル
- 155 テーパカッター

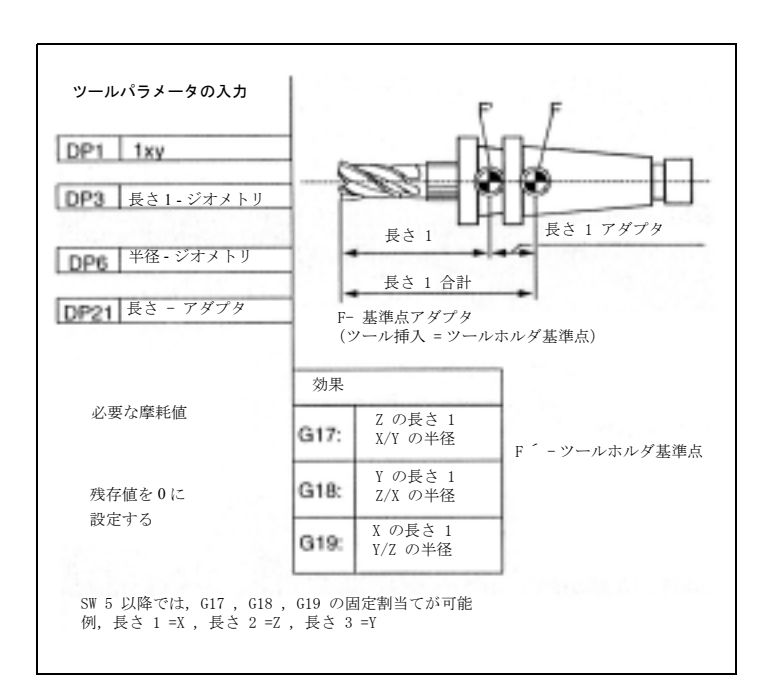

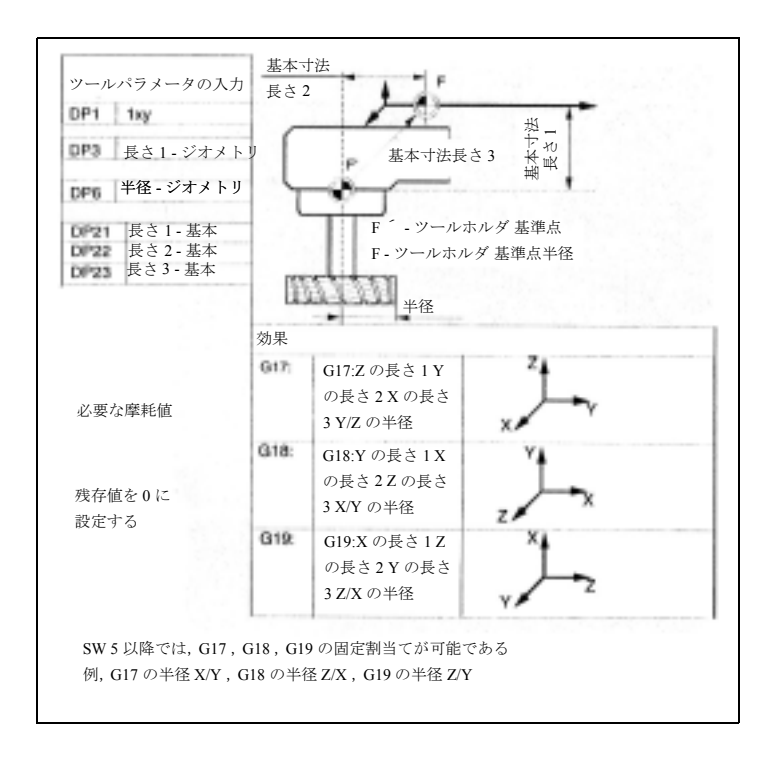

### ドリル用のツールタイプの 分類

タイプ 2xy のグループ (ドリル): 200 ねじれ刃ドリル 205 むくドリル 210 ボーリングロッド 220 センタ穴ドリル 230 面取りフライス 231 カウンタボア 240 等径タッピングねじ 241 細目タッピングねじ 242 ウィットタッピングねじ 250 リーマ

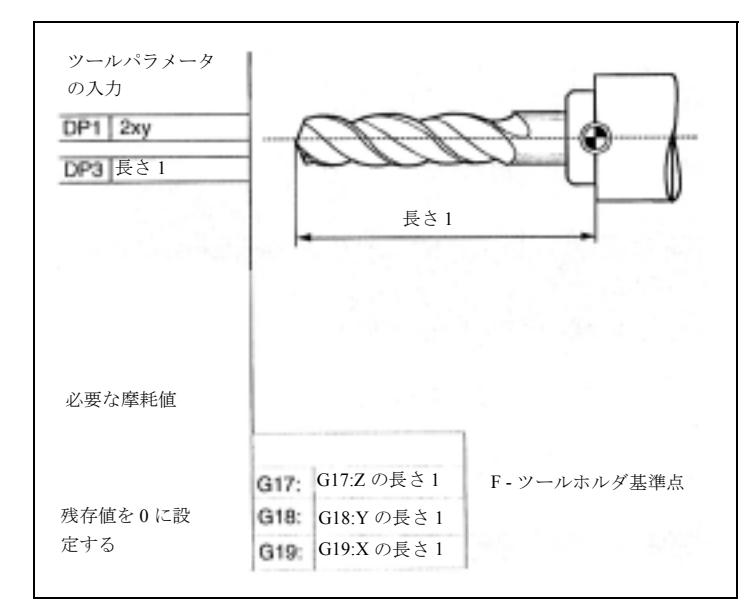

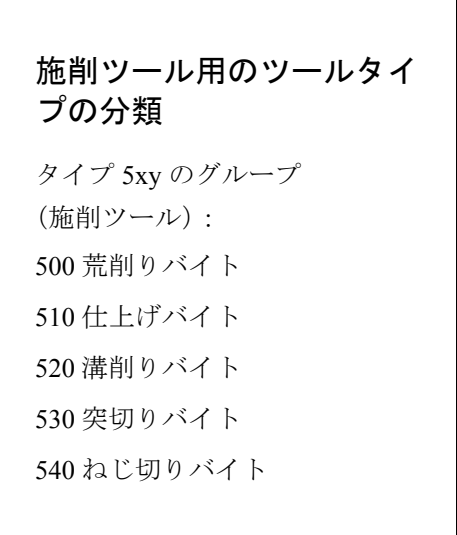

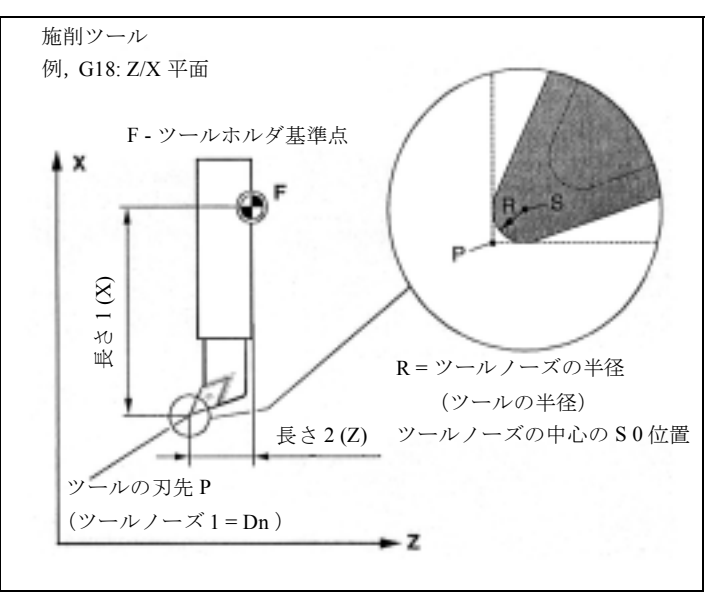
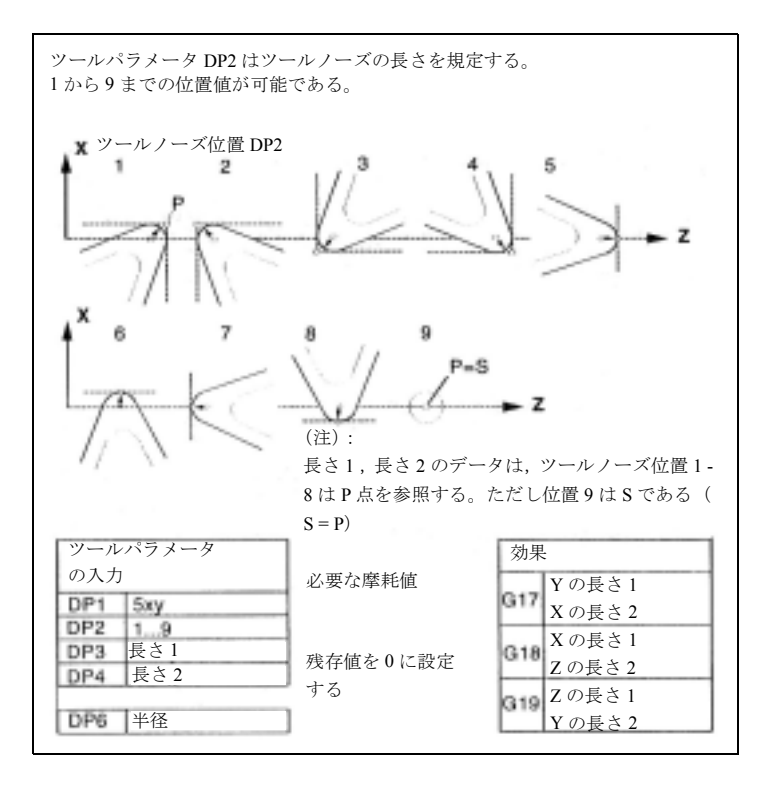

# グラインディングツール用のツー ルタイプの分離

タイプ 4xy のグループ (グラインディン グツール):

- 400 平面グラインディングホイール
- 401 監視つき平面グラインディングホ イール
- 403 グラインディングホイール周速 GWPS の基本寸法がない監視つき平 面グラインディングホイール
- 410 フェースプレートホイール
- 411 監視つきフェースプレートホイール
- 413 グラインディングホイール周速 GWPS の基本寸法がない監視つき フェースプレートホイール

490 ドレッサ

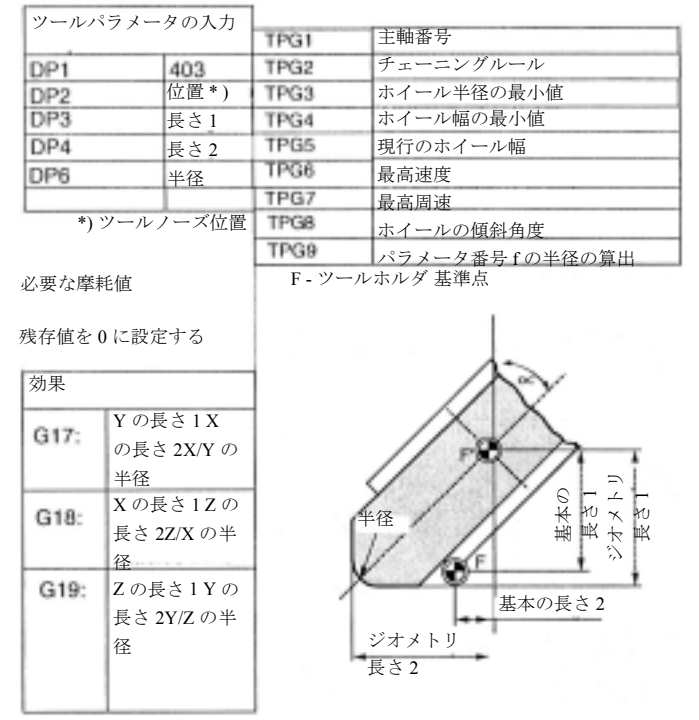

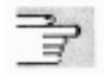

### • チェーニングルール

形状,磨耗およびベースの寸法のツール長補正は,左右のグラインディングホイールオフセット用 にそれぞれ結び付けることができます。すなわち,右の切削エッジのための値が自動的に入力され るのと同じように左の切削エッジのツール長補正値が変更され,そして逆の場合もあるということ です。機能説明 /FB II/ , W4 " グラインディング " の説明を参考にしてください。

### 溝のこ用のツールタイプの分類

下記タイプのグループ: 700 溝のこ

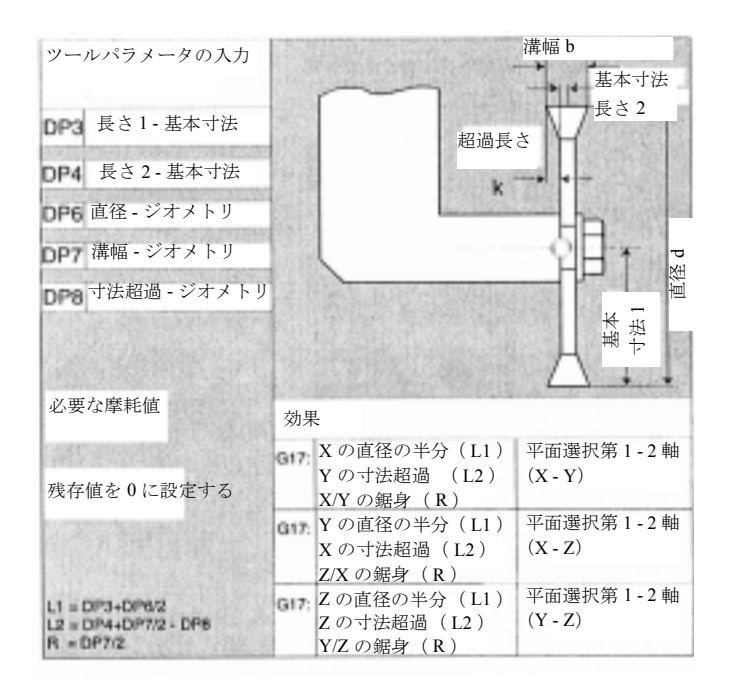

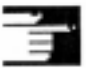

### 追加説明

ツールタイプのパラメータは下記を参照してくださ い:

参照: FB, W1 ツール補正

# 8.3 ツール番号 T

# ■ プログラミング

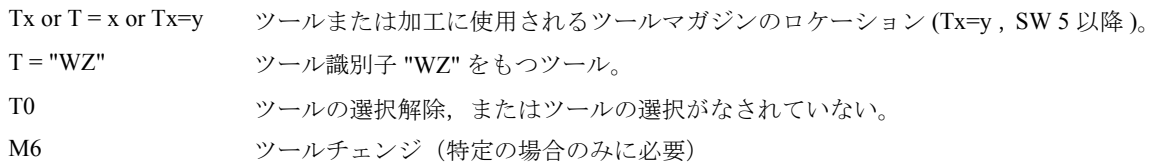

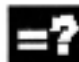

# ニュ パラメータの説明

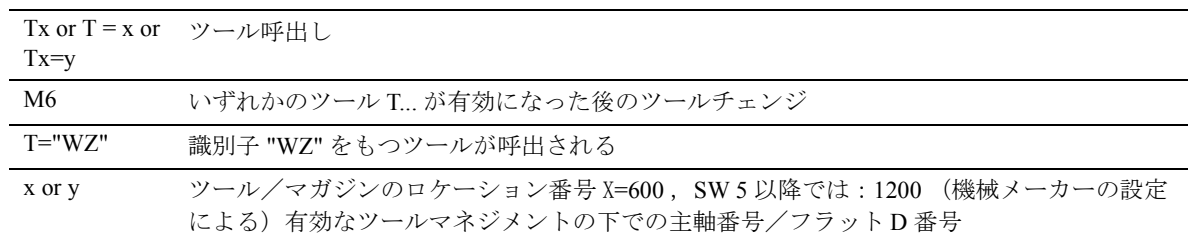

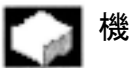

# 機能

T 番号をプログラムすることにより,直接的なツー ルチェンジまたはツールマガジンのロケーション選 択がなされます。

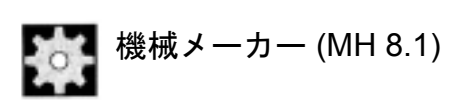

T 番号の呼出しによる効果はマシンデータで定義さ れます。機械メーカーの設定を参照してください。

例

マガジンには 1 から 20 までのロケーションがありま す: ロケーション 1 はドリルツール T15 があります。 duplo 番号 = 1 , T15 はディスエーブルです。 ロケーション 2 は工具がありません。 ロケーション 3 はドリルツール T10 があります。 duplo 番号 = 2 , T10 はイネーブルです。 ロケーション 4 はドリルツール T1 があります。 duplo 番号 = 3 , T1 は有効です。

ロケーション 5 から 20 は工具がありません。

- 1. T1 または T=1 のプログラミング:ツールホルダ と関連のあるマガジンのロケーション番号 1 が選 択されます。
- 2. その場所にあるツールの識別子「ドリル」が決定 します。選択手順完了。
- 3. 続いてツールチェンジ手順を行います: T15 が ディスエーブルとなるため,ツール検索手順 " グ ループから最初に利用可能なツールを取出す " を 行なった後で, T10 をロードします。
- 4. ツール検索手順 " グループから「有効な」状態の ツールを取出す " を行なった後で, T1 をロードし ます。

# 8.3.1 円形マガジンつきの旋盤

動作

通常は下記手順が適用されます: T = ロケーション M06 なしのツールマネジメント D = オフセット 1 から n (n 32000) 選択:

- ツールマネジメントを使用した場合関連ツール の内部基準(たとえば、ツールマネジメント可能 なモニタリング機能)をもつユニーク D 番号構 造
- ツールマネジメントを使用しない場合関連ツール の内部基準がないフラット D 番号構造

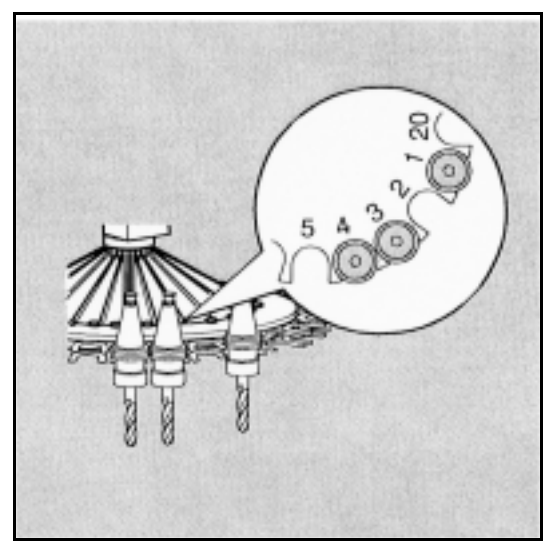

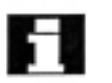

# (注): ツール番号

⇒ D 番号の下で保存されているツールオフセット値 を起動しなければなりません。

⇒適切な作業平面(システム設定: G18)のプログ ラムをしなければなりません。これによって,長さ の補正が正規の軸に割当てられることが確実となり ます。

選択したツールが、該当する場所にない時、ツール コマンドは T0 と同じ効果をもちます。ふさがれて いないマガジンのロケーションを選択することは, 空きロケーションの位置決めにも使用することがで きます。

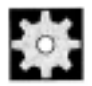

## 機械メーカー (MH 8.2)

ツール管理:機械メーカーの設定を参照してくださ い。

### 8.3.2 チェーンマガジンつきのフライス加工 マシン

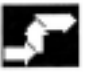

# 動作

通常は下記の手順が適用されます: T = "ID" または T = No., M06 によるツール管理。 D = オフセット 1 から n 番目のツールエッジ番号。( n ≤ 9 , SW 5 以降 : 12 )

選択:

- ツールマネジメントを使用した場合関連ツール の内部基準(たとえば,ツールマネジメント可 能なモニタリング機能)をもつユニーク D 番号 構造
- ツールマネジメントを使用しない場合関連ツー ルの内部基準のないフラット D 番号構造

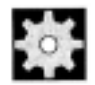

# 機械メーカー (MH 8.3)

ツール管理:機械メーカーの設定を参照してくださ い。

# ツールマガジン

T 番号はあらかじめツールを設定します(たとえば, ツールチェンジの場所に対するマガジンの位置決 め)。実際のツールチェンジは M6 によって行われま す。ツールチェンジの M 番号はマシンデータによっ て設定されます。(M 機能 のセクションも参照して ください。) 新しいツールオフセットが適用されるの はそれからです。

# 十 (注):

ツールを呼出す時は,

- ⇒ D 番号の下で保存されているツールオフセット値 を起動しなければなりません。
- ⇒ 適切な作業平面(システム設定: G17)のプログ ラムをしなければなりません。これによって,長 さの補正が正規の軸に割当てられることが確実と なります。

選択したツールの場所が,該当する場所にない時, ツールコマンドは T0 と同じ効果をもちます。ふさ がれていないマガジンのロケーションを選択するこ とは,空きロケーションの位置決めにも使用するこ とができます。

# 8.4 ツールオフセット番号 D

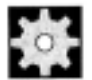

### 機械メーカー (MH 8.4)

機械メーカーの設定を参照してください。

# 8.4.1 円形マガジンつきの旋盤

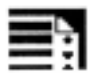

# プログラミング

D... ツールオフセット番号: 1...32000 (最大値は, 機械メーカーの仕様書を参照してください。) D0: オフセットは有効ではありません!

# 説明

### SW 4 以降

NC のツールマネジメントを使わない時は,「フラッ ト D 番号構造」が使用されます。この場合,対応す るツール補正ブロックのD番号は、ツールへの割り 当てなしで作成されます。

T はパートプログラムでプログラムしつづけること ができます。しかし,この T のプログラムされた D 番号に対する関連はありません。

### SW 5 以降

機能 "D 番号のみを使ったツールオフセット " (フ ラット D 番号)については、独自の D 番号が割当て られます。

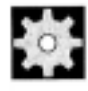

### 機械メーカー (MH 8.5)

MD 18102 の設定により, 補正の時、T番号が必要な 場合と,必要でない場合があります。

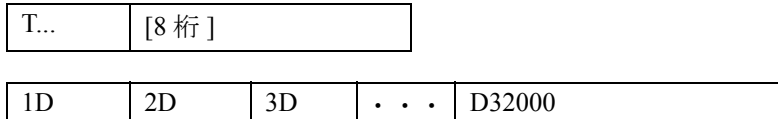

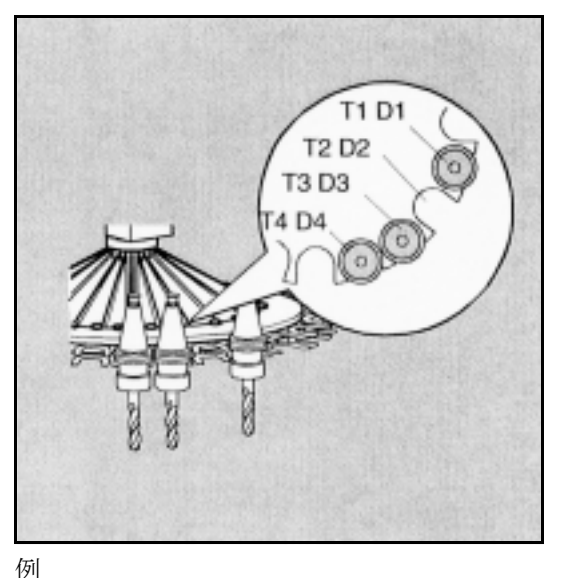

12 の場所と 12 のシングルエッジツールをも つ円形マガジン。

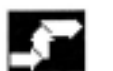

# 動作

通常は下記手順が適用されます: T = ロケーション、M06 なしのツールマネジメント。 D=オフセット 1 から n まで( n ≤ 32000 ) 選択:

- ツールマネジメントを使用した場合関連ツール の内部基準(たとえば、ツールマネジメント, 可能なモニタリング機能)をもつユニーク D 番 号構造
- ツールマネジメントを使用しない場合関連ツー ルの内部基準のないフラット D 番号構造

### 新しい D 番号を作成

関連ツールの補正ブロックのために新しい D 番号を 作成することは、通常のD番号が STC\_DP1 から \$TC\_DP25 までのツールパラメータによって作成さ れるのと同じように実行できます。 T 番号を入力す る必要はありません。

#### 贅 機械メーカー (MH 8.6)

D 番号管理のタイプはマシンデータで決まります。 「フラット D 番号構造」で D 番号をプログラミング するには, 2 つの設定を利用することができます:

- 直接プログラミングを使ったフラット D 番号構 造
- 間接プログラミングを使ったフラット D 番号構 造( SW5 以降)

### a) 直接プログラミング

プログラミングは,通常の D 番号構造と同じ方法で 実行されます。使用される補正ブロックは,対応す る D 番号を通じて直接呼出されます。

NC カーネルでは、特定のツールに D 番号を割当て ることはありません。

#### -O 機械メーカー (MH 8.7)

直接プログラミングは, MD によって定義されます。

■ プログラミング例

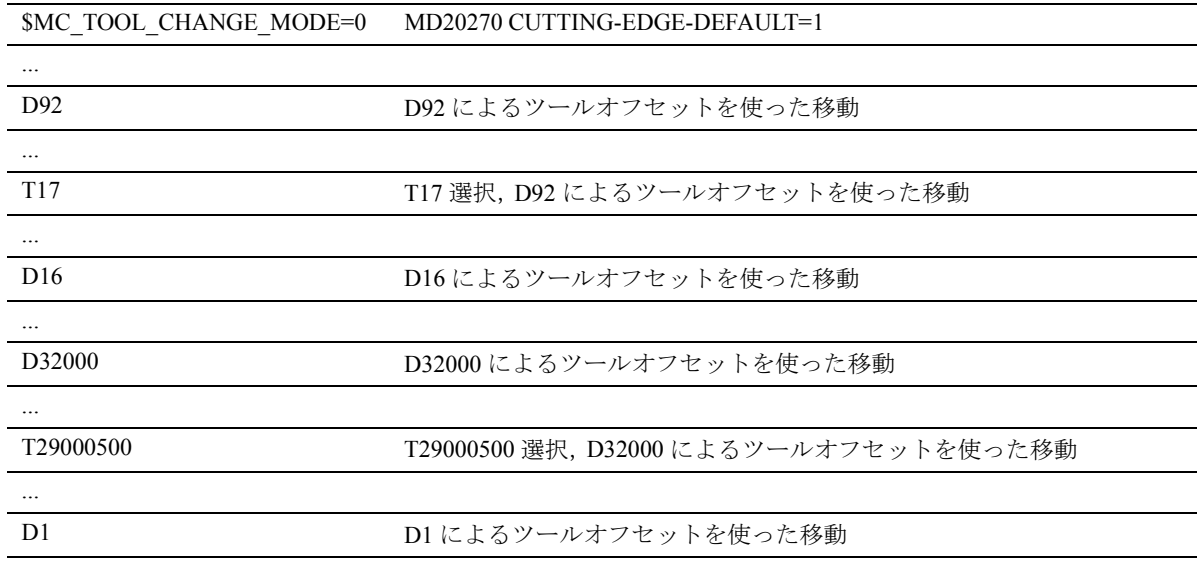

b) パラメータによる間接プログラミング

PLC によって供給された D 番号表にある各ツールに ついては, 9 までの D 番号を割り当てることが可能 です。システムパラメータ \$A\_DNO[i] を使ってこの D 番号表から i 番目の D 番号を選択します。 例 D=\$A\_DNO[i] i=1...9

# 機械メーカー (MH8.4)

間接プログラミングは MD によって定義されます。

c) インデックスによる間接プログラミング

PLC によって供給された D 番号表にある各ツールに ついては, 9 までの D 番号を割り当てることが可能 です。インデックスによる間接的な添字つきプログ ラミングを使ってこの D 番号表の i 番目の D 番号を 選択します。

 $\mathfrak{M}$   $D = i$ 

Di i=1...9 PLC の D 番号表の位置

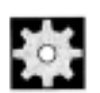

## 機械メーカー (MH 8.8)

間接プログラミングは MD によって定義されます。

### D 番号消去

\$TC\_DP1[d]=0 により, D 番号 d を使ってツール補正ブロックが消去されます。 \$TC\_DP1[0]=0 により, NCK にあるすべてのツール補正ブロックが消去されます。

間接プログラミングの変数

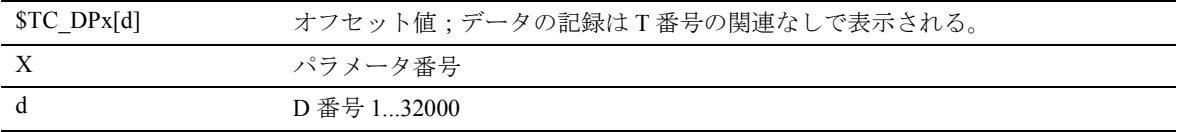

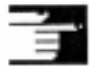

### 追加説明

「フラット D 番号構造」フォーマットの補正データブロックは、通常のD 番号構造 の操作では使用できません。そして通常の D 番号構造で作成された補正ブロック はフラット D 番号構造に関連して使うことはできません。

# 8.4.2 チェーンマガジンつきフライス加工マシン

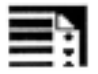

# プログラミング

D... ツールオフセット番号: 1... 9 または 12 D0: オフセットは有効ではありません!

説明

ツールに対するツールオフセット番号の割当ては、たとえば,下図のようになり ます。

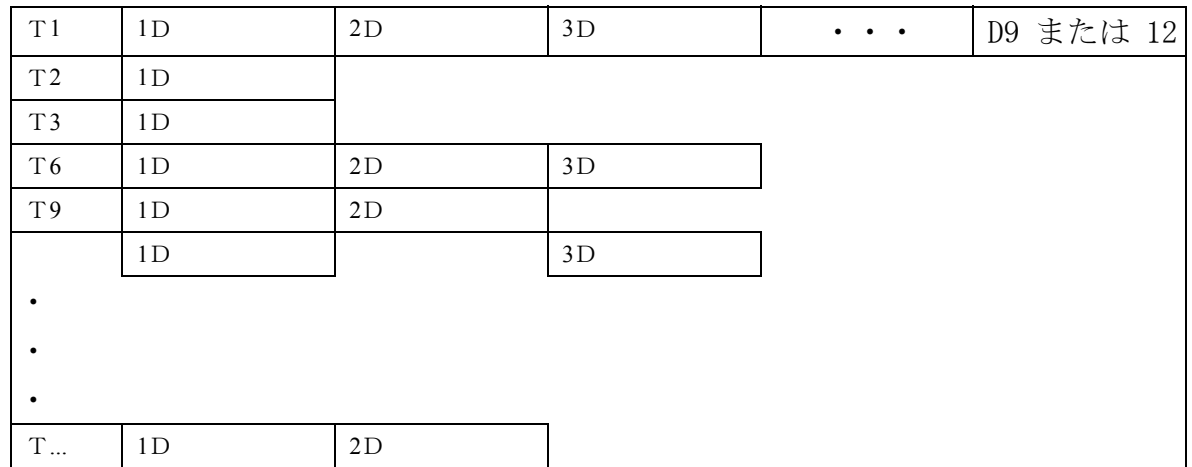

# 動作

通常は下記手順が適用されます: T = ロケーション、M06 つきのツールマネジメント。 D = オフセット 1 から n 番目までのツールエッジ番 号(n ≤ 9 または 12, SW5 以降) DO = オフセットは無効

選択:

- ツールマネジメントを使用した場合関連ツール の内部基準(たとえば,ツールマネジメント、 可能なモニタリング機能)をもつユニーク D 番 号構造
- ツールマネジメントを使用しない場合関連ツー ルの内部基準がないフラット D 番号構造

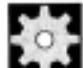

### 機械メーカー (MH 8.9)

ツール管理:機械メーカーの仕様書を参照してくだ さい。

# 機能

特定のツールに対して,別個のツール補正ブロック をもつ 1 から 9 ( 12 )までのツールノーズを割当て ることが可能です。D が呼出されると,特定のツー ルノーズに対するツール長補正が起動します。D0 が プログラムされると,ツールのオフセットは効果を 失います。D がプログラムされていない場合, ツー ルチェンジには,マシンデータによる初期設定が有 効です。

D 番号がプログラムされると, ツール長補正は直ち に有効となります。

ツール径オフセットは, G41/G42 を使って起動しな ければなりません。

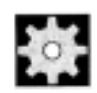

# 機械メーカー (MH 8.10)

ツールチェンジがあれば,機械メーカーの初期設定 (例: D1 ,すなわち D プログラミングなし), D1 が 起動/選択されます。 ツールは T プログラミングを使って起動します(機

械メーカーの仕様書をご覧ください)。

最初にプログラムされた個々のツール長補正軸の移 動によって,補正が遂行されます。

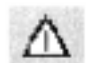

ツール長補正が選択できるようになる前に,常に必 要な *D* 番号をプログラムしなければなりません。 補正をマシンデータで設定した場合は,ツール長補 正も有効になります。

# ■ T または D 番号のない作業

マシンデータでは, T および D 番号の初期設定をす ることができます;これらはプログラムする必要は なく,電源オン/リセットした後に有効となります。

例:

すべての加工が,同じグラインディングホイールを 使って遂行される場合。

システム変数 SMC\_RESET\_MODE\_MASK2 を設定す ることによって,有効なツールはリセット後も維持 されます( /PGA/ プログラミング編「上級説明書」 参照)。

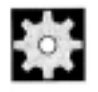

# 機械メーカー (MH 8.11)

機械メーカーの仕様書を参照してください。

# ツールオフセットブロックを使った作業

T 番号に対する補正ブロック (D 番号 D1 ... D12) を 9 (12) まで割当てることができます。

これによって, 1 つのツールに対する様々な切削エッ ジの定義ができ, NC プログラムで必要な時に呼出し ができます。そして,たとえば溝削りバイトの左右 の切削エッジのように,別個のオフセット値を使用 することもできます。

### ツールオフセットなしの作業, D0

D0 は制御装置始動後の初期設定です。 D 番号を入力 しないと,ツールオフセットなしの作業になります。

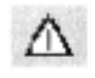

*T* または *D* 番号が次にプログラムされるまで,補正 の変更値は有効となりません。

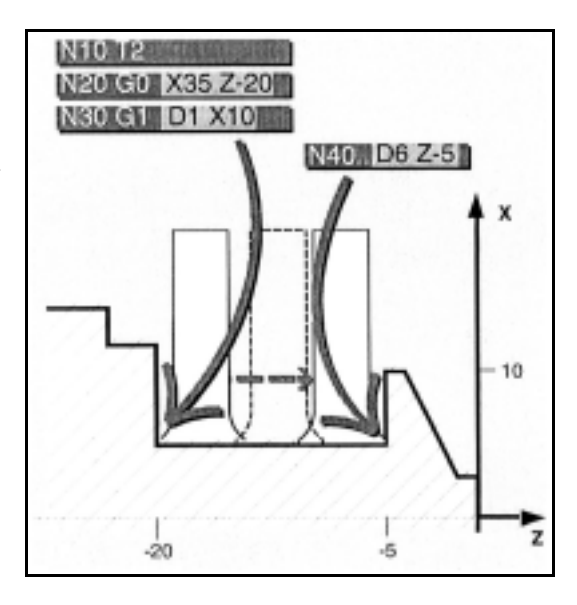

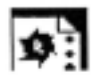

# プログラミング例

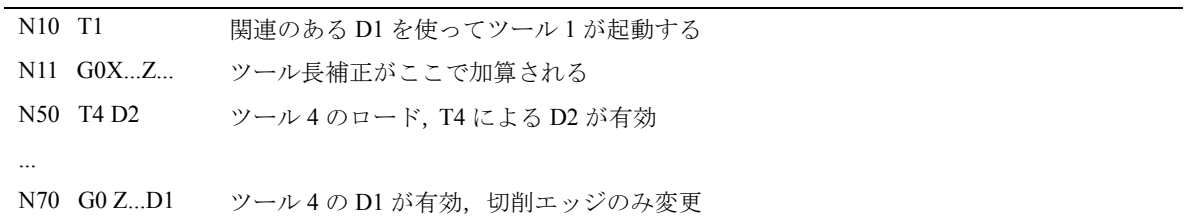

# 8.5 自由な D 番号割当て、ツール エッジ番号 CE

SW 5 以降では, D 番号は自由に割当てることができ ます。また既存の D 番号に別の名前をつけることも できます。

もともと割当てられた D 番号はツールエッジ番号( CE )として保持され,システムパラメータ \$TC\_DPCE を使って定義されます。

参照: FB, W1 ( ツール補正 )

### 機械メーカー (MH 8.12) PO.

D 番号(ツールエッジ番号)の最大数およびツール あたりのツールエッジの最大数は,マシンデータに よって定義されます。ツールエッジの最大番号( MD 18105) がツールあたりのツールエッジの最大 数 (MD 18106) よりも大きい時にのみ次のコマン ドが有効となります。機械メーカーの仕様書をご覧 ください。

### 追加説明

関連のある D 番号の割当てに加えて,「フラット」 または「絶対的な」 D 番号(1-32000)をT番号と の関連なしで割当てることができます。

# 8.5.1 D 番号のチェック (CHKDNO)

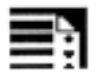

# プログラミング

state=CHKDNO(Tno1,Tno2,Dno)

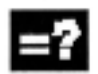

# パラメータの説明

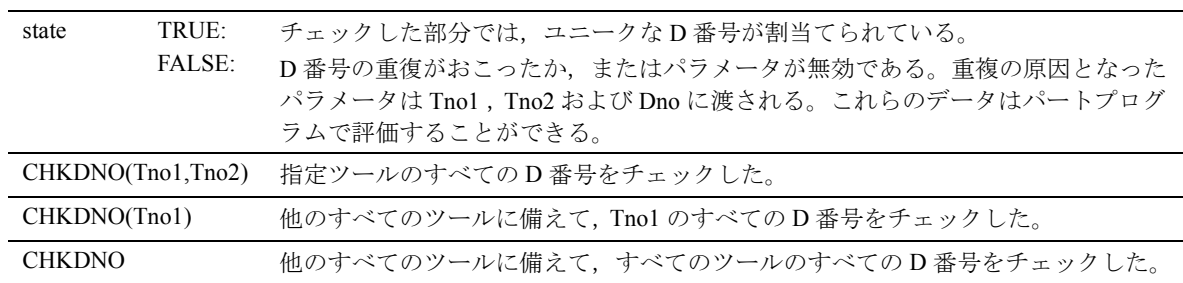

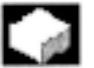

# 機能

既存の D 番号がユニークなものかどうかを, CHKDNO を使ってチェックすることができます。 TO ユニットの中で定義されているすべてのツール の D 番号は 1 度しかありません。交換ツールの チェックはしません。

# 8.5.2 D 番号の名前変更 (GETDNO, SETDNO)

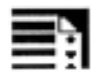

# プログラミング

 $d = \text{GETDNO}(t, ce)$ 

state =  $SETDNO(t, ce, d)$ 

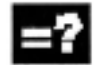

### パラメータの説明

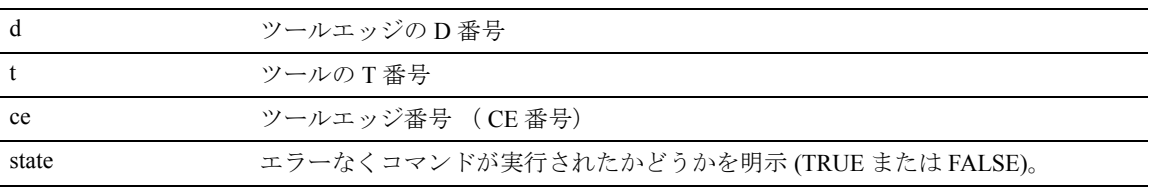

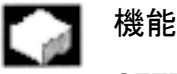

# GETDNO

このコマンドでは, T 番号 t をもつツールの, 特定 ツールエッジ (ce) の D 番号を戻します。 入力したパラメータのD番号が存在しない場合, d = 0 が設定されます。その D 番号が無効なら, 32000 以 上の値が戻ってきます。

### SETDNO

このコマンドではツール t のツールエッジ ce の D 番 号に d の値を割当てます。このインストラクション の結果は state (TRUE または FALSE) で返ってきま す。入力したパラメータと合致するデータ記録がな い場合, FALSE が返ってきます。シンタックスエ ラーにより, アラームとなります。D 番号を0に設 定することはできません。

例 ( D 番号に別の名前をつける)  $TC$  DP2[1,2] = 120  $TC$  DP3[1,2] = 5.5 \$TC\_DPCE[1,2] = 3; ツールエッジ番号 CE ... N10 def int DNrAlt, DNrNeu = 17  $N20$  DNrAlt = GETDNO(1,3)

N30 SETDNO(1,3,DNrNeu)

新しい D 番号 17 をツールエッジ CE = 3 に割当てま す。このツールエッジのデータは,システムパラ メータ経由と, NC アドレスを使ったプログラムの両 方によって, D 番号 17 経由で扱われます。

# 追加説明

ユニークな D 番号を割当てなければなりません。 ツールに異なった2つのツールエッジがあれば、同 じ D 番号であってはなりません。

# 8.5.3 定義された D 番号の T 番号を決定する (GETACTTD)

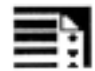

# プログラミング

status = GETACTTD(Tnr, Dnr)

# パラメータの説明

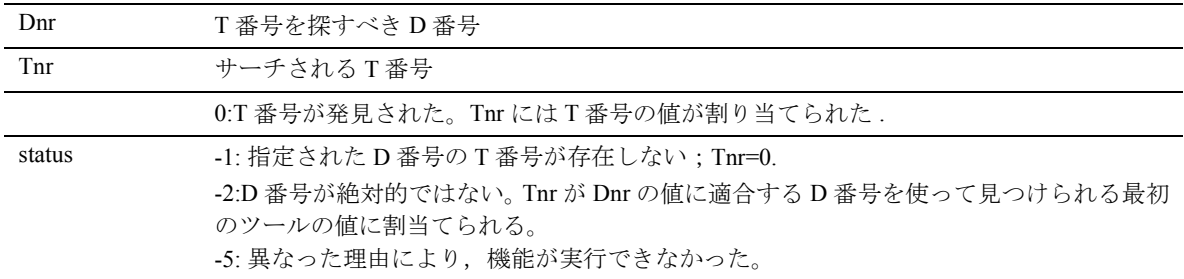

# 機能

GETACTTD は絶対的な D 番号に関連のある T 番号 を決定するために使用されます。この機能は,その 番号が独自のものであるかどうかのチェックはしま せん。TO ユニットに複数の同一 D 番号が存在して いた場合,発見された最初のツールの T 番号が戻っ てきます。このコマンドは「フラット」 D 番号によ る使用には適していません。というのは,この場合, 常に1の値が戻ってくるからです(データベースに T の値がありません)。

# 8.5.4 D 番号を無効にする

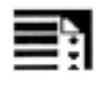

プログラミング

DZERO

機能

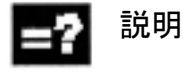

DZERO TO ユニットのすべてのD番号を無効だと識別する

# $-$

このコマンドはセットアップ中のサポート目的で使 用されます。このように付加えられたオフセット データブロックは言語コマンド CHKDNO のチェッ クをうけません。再度アクセス可能にするには, SETDNO を使って D 番号を再設定しなければなりま せん。

# 8.6 追加オフセット

追加オフセットは本質的にプロセスオフセットであ り、加工中にプログラムできます。これはツール エッジの形状データにあてはまるもので,そのため にツールエッジデータの構成要素となります。

追加オフセットのデータは DL 番号経由で扱われま す( DL: ロケーションに依存;使用ロケーションに 関連したオフセット)。

# 8.6.1 オフセット選択 (DL 番号による)

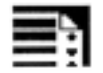

# プログラミング

 $DLx$  追加オフセット選択,  $x = 1$  から6

# コン 説明

- D 番号ごとに 6 までの追加オフセットが起動で きます(個々の DL 番号で保存)
- セットアップ値と磨耗値の区別ができます
- D 番号が呼出されると DL1 が起動します。

# 機能

### セットアップ値:

セットアップ値は機械メーカーにより, MD で定義 されます。

同一ツールエッジ:

同一ツールエッジは 2 つのベアリングシート用に使 用されます(例を参照)。補正がなされるのは,機械 切削力などの結果として起こるロケーションに依存 した測定エラー等のためです。

#### 摩耗値:

ロケーション依存の許容値は寸法の過不足のために 使用されます。

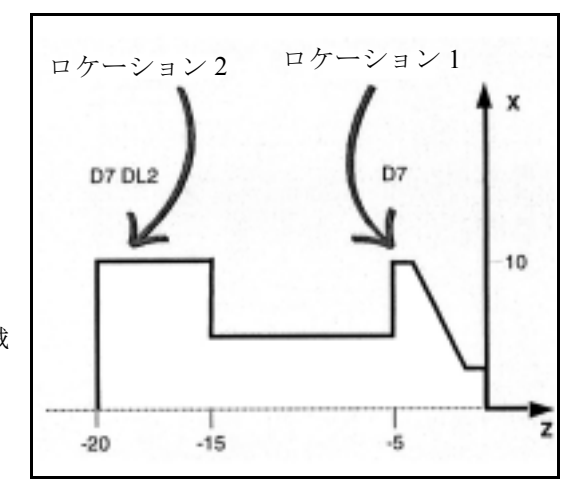

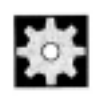

# 機械メーカー (MH 8.13)

マシンデータは追加オフセット番号を起動および定 義するのに使用されます。

機械メーカーの仕様書を参照してください。

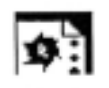

# プログラミング例

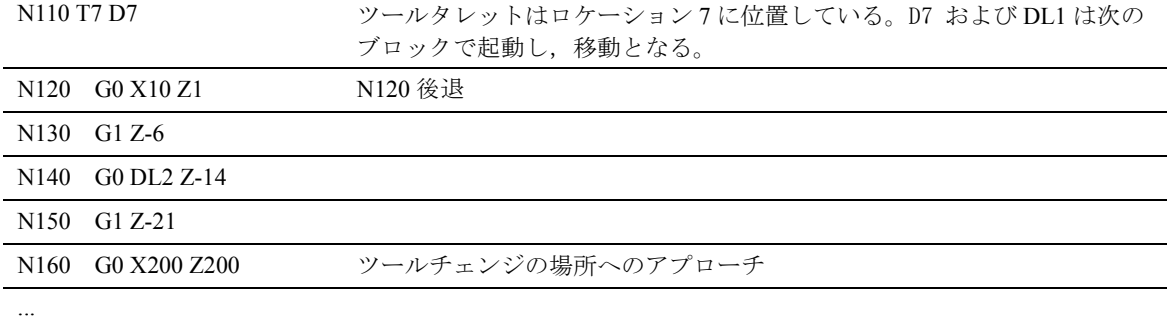

# 8.6.2 磨耗値およびセットアップ値を定義する

磨耗値およびセットアップ値はシステムパラメータ およびそれに対応する OPI サービス経由で読み書き されます。

この論理はツールおよびツールエッジに対応するシ ステムパラメータの論理に基づくものです。

# プログラミング

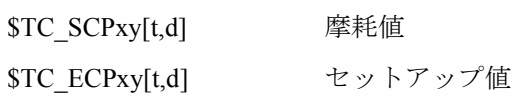

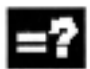

# ■☆ パラメータの説明

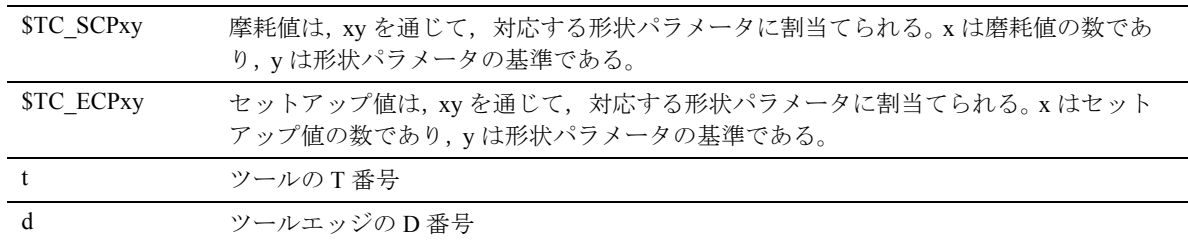

# 機能

システムパラメータ \$TC\_DP3 - \$TC\_DP11 はツール 形状を表わすものです。物理的な磨耗のパラメータ (\$TC\_DP12 - \$TC\_DP20) に加えて, 6 までの摩耗値 (\$TC\_SCP1y - \$TC\_SCP6y) および 6 までのセット アップ値 (\$TC\_ECP1y - \$TC\_ECP6y) が各形状のパラ メータに割当てられています。

### 例:

**パラメータ: \$TC\_DP3 (長さ3)** 摩耗値: \$TC\_SCP13 - \$TC\_SCP63 セットアップ値: \$TC\_ECP13 - \$TC\_ECP63

### \$TC\_SCP43 [t, d] = 1.0

長さ3の摩耗値は、ツール (t) のツールエッジ(D 番号 d)の値 1.0 で設定されています。

# (注)

定義された磨耗値およびセットアップ値は形状パラ メータおよび他のオフセットパラメータ( D 番号) に加えられます。

# 8.6.3 追加オフセット削除 (DELDL)

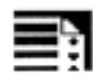

プログラミング

 $status = DELDL[t,d]$ 

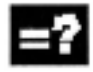

# パラメータの説明

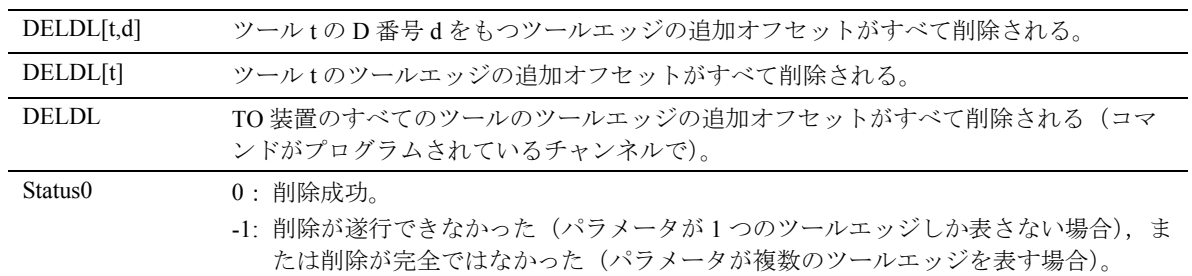

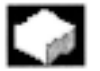

# 機能

DELDL はツールのツールエッジの追加オフセットを 削除するのに使われます(メモリを解放するため)。 定義された磨耗値とセットアップ値の両方が削除さ れます。

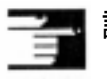

# 説明

有効なツールの磨耗値とセットアップ値は削除でき ません(Dオフセットまたはツールデータの削除と 同様)。

# 8.7 ツールオフセット - 特別仕様

#### $\sim$ 機能

セッティングデータ SD 42900 - SD 42940 の設定は ツール長および磨耗の符号の評価をするのに使用す ることができます。また、ジオメトリ軸をミラーリ ングする場合,または加工平面を変更する際に,磨 耗の構成要素がどうなるかを設定します。

実際にはたらく摩耗値準は、実際の摩耗値 (\$TC\_DP12 から \$TC\_DP20) と,摩耗値による最終的 なオフセット (\$SCPX3 から \$SCPX11) およびセット アップ値 (\$ECPX3 から \$ECPX11) の合計です。 最終的なオフセットについての情報がもっと必要な ら, /FBW/, 機械説明、工具管理をご覧ください。

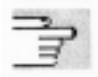

下記もご参照ください:

- /PGA/, プログラミング編「上級説明書」、第 8 章
- /PG/, プログラミング編,「基本説明書」、第 8 章
- 結合説明書、機能編、基本編、ツール補正 (W1)

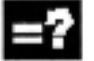

# ■■■■ 必要なセッティングデータ

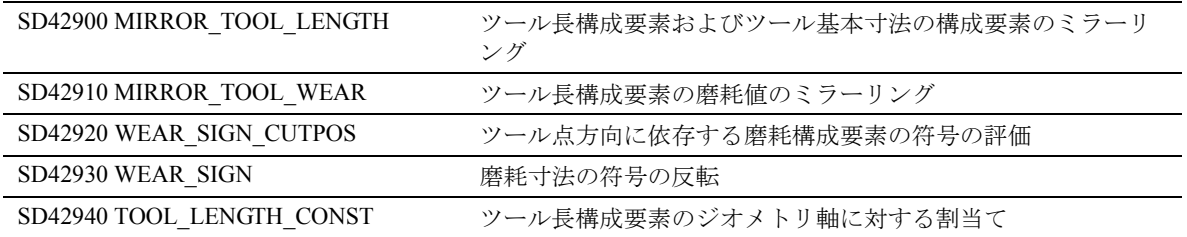

# 8.7.1 ツール長のミラーリング

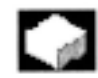

# SD 42900 MIRROR\_TOOL\_LENGTH

セッティングデータがゼロでない場合:

関連のある軸がミラーリングされているツール長構 成要素 (\$TC\_DP3, \$TC\_DP4 および \$TC\_DP5) および ツール基本寸法の構成要素 (\$TC\_DP21, \$TC\_DP22 お よび \$TC\_DP23) も、符号の反転によってミラーリン グされます。

摩耗値はミラーリングされません。磨耗値もミラー リングするには,データ

\$SC\_MIRROR\_TOOL\_WEAR の設定をイネーブルに しなければなりません。

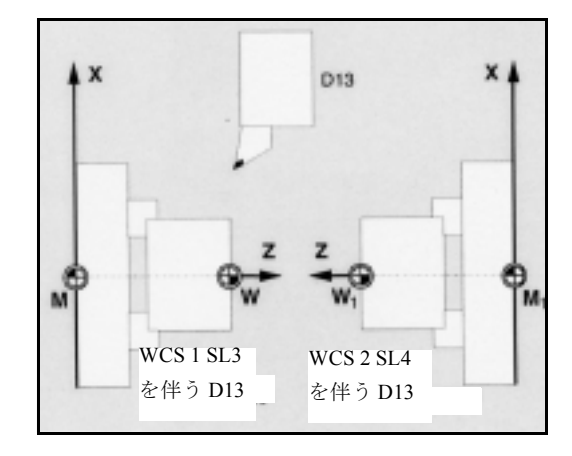

SD 42910 MIRROR\_TOOL\_WEAR

セッティングデータがゼロでない場合:

関連のある軸がミラーリングされているツール長構 成要素の摩耗値も符号反転によってミラーリングさ れます。

### 8.7.2 磨耗符号の評価

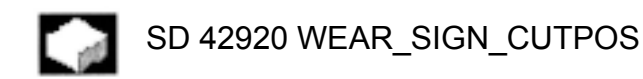

セッティングデータがゼロでない場合: ツール点方向をもつツールの場合(施削およびグラ インディングツール - ツールタイプ 400-599), 磨耗 構成要素の符号評価は,加工平面のツール点方向に 依存します。この設定データは,関連のあるツール 点方向をもたないツールタイプには影響はありませ  $\lambda$ 

下記の表では, SD 42920 (0に等しくない)が反転 させた符号をもつ寸法は X でしるしてあります:

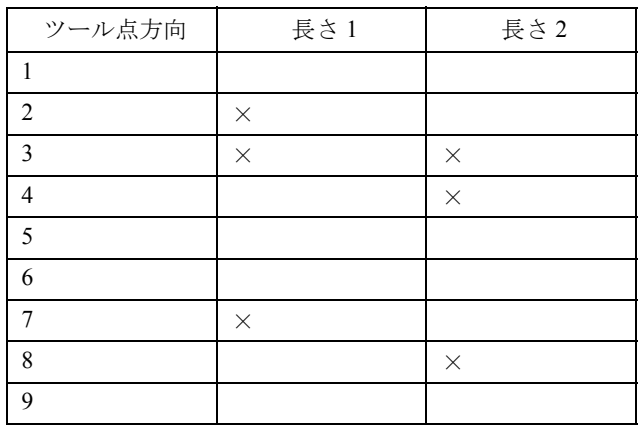

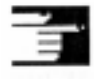

# 追加説明

SD 42920 および 42910 の符号設定は独立していま す。たとえば,寸法パラメータの符号が両方の設定 データによって変更された場合,最終符号は変わり ません。

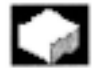

# SD 42930 WEAR\_SIGN

セッティングデータがゼロでない場合: すべての磨耗寸法の符号を反転させます。これが, ツール半径や丸み半径などのような他の変数と同様 に,ツール長にも影響します。 プラスの磨耗寸法を入力すると,ツールはさらに 「短く」「細く」なります。 例:以下のセクション「変更されたセッティング データを起動する」をご覧ください。

# 8.7.3 ツール長および平面変更

 $\sim$ 

## SD 42940 TOOL\_LENGTH\_CONST

セッティングデータがゼロでない場合: 加工平面が変更されても (G17-G19), ツール長構成 要素(長さ、磨耗およびツールの基本寸法)とジオ メトリ軸の間の割当ては変更されません。

下記の表は,ツール長構成要素と,ツールを施削お よびグラインディングするためのジオメトリ軸の間 の割当てを表しています(ツールタイプ 400 から 599):

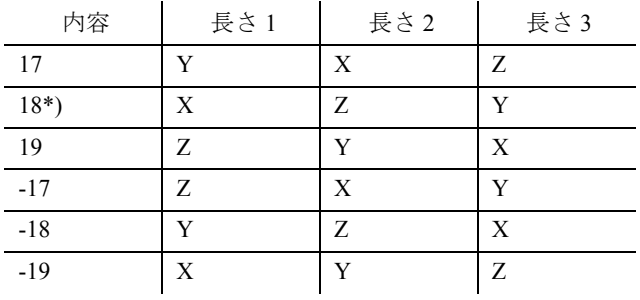

\*) 列記した 6 つの値の 1 つと等しくないものの中で, 0と等しくない各値は、値18として評価されます。

下記の表は,ツール長構成要素と,他のすべての ツールのためのジオメトリ軸の間の割当てを表して います (ツールタイプ < 400 および > 599):

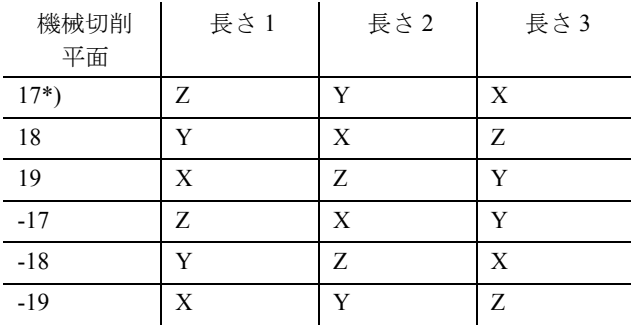

\*)列記した 6 つの値の 1 つと等しくないものの中で, 0と等しくない各値は、値17として評価されます。

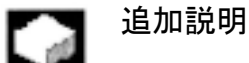

表で表現するには, ジオメトリ軸1から3までを X, Y , Z という名前だと仮定します。軸の識別子ではな く,軸の順番がオフセットと軸の間の割当てを定義 します。

# 変更された設定データを起動する

# 機能

上述したセッティングデータが変更されたら, ツー ル構成要素は次にツールエッジが選択されるまでは 再評価されません。ツールがすでに有効であり,こ のツールのデータが再評価すべきであれば,その ツールを再度選択しなければなりません。

軸のミラーリング状況に変化があったために最終的 なツール長が変更される場合に,同じことが適用さ れます。変更のあったツール長構成要素を起動する ために,ミラーリングコマンドの後で再度ツールを 選択しなければなりません。

### 方向調整可能なツールホルダおよび新規設定データ

# 機能

セッティングデータ SD 42900 - SD 42940 は、方向調 整可能で有効なツールホルダの構成要素には効果が ありません。しかし,方向調整可能なツールホルダ を使った計算により,常に最終的な長さの合計 ( ツール長 + 磨耗 + ツールの基本寸法 ) をもったツー ルが許可されます。セッティングデータの設定に よって始まるすべての変更は最終的な長さの合計の 計算に含まれています。すなわち,方向調整可能な ツールホルダのベクトルは加工平面から独立してい るのです。

# 追加説明

方向調整可能なツールホルダを使用する時,ミラー リングされた加工のために使われるだけであっても, 実際はミラーリングされていない基本システムのた めのすべてのツールを定義することがよくあります。 ミラーリングされた軸を使って加工を行なうと, ツールホルダはツールの実際の位置が正しく描かれ るように回転します。そうしてセッティングデータ によって個々の構成要素の評価を制御する必要なく, 個々の軸のミラーリング状態によって,すべての ツール長構成要素が自動的に正しい位置で作用する のです。

ツールの回転に対しての物理的な方法がマシンでは 提供できない場合は,方向調整可能なツールホルダ の機能性を使用することもありますが,異なった向 きをもつツールは常にインストールされています。 そのためにツールの寸法記入は一貫して基本的な向 きで遂行することができ,加工に関連する寸法は仮 想ツールホルダを回転させることによって定義する ことができます。

# 8.8 ツール点方向をもつツール

#### $\sim$ 機能

### SW 4.x 以前

ツール点方向をもつツール(施削およびグライン ディングツール - ツールタイプ 400-599;セクション 8.7.2 参照)の場合, G40 から G41/G42 への変更また はその逆が,ツールチェンジとして扱われます。変 換が有効であれば(例, TRANSMIT), プリプロ セッサ停止となり,そしておそらくは目指すべき部 品の輪郭からの差が出てくるのです。

#### SW 5 以降

下記の変更がなされました:

- 1. G40 から G41 / G42 への変更およびその逆はツー ルチェンジとして扱われていません。したがって Transmit についてはプリプロセッサ停止は起こり ません。
- 2. ブロック開始とブロック終了にあるツールエッジ の中心点間を結ぶ直線は,アプローチおよび後退 ブロックに関する交点を算出するのに使われま す。ツールエッジの基準点とツールエッジの中心 点の間にある差異はこの運動に重ねあわせられて います。 KONT (ツールが輪郭点のまわりを移動 する; セクション 8.10 参照)によるアプローチ および後退の間,アプローチまたは後退運動の直 線サブブロックで重ねあわされます。したがっ て,関連のあるツール点方向があってもなくて も,ツールの幾何学的な関係は同じです。アプ ローチまたは後退ブロックが隣接動作ブロックと 交差しないという比較的まれな状況でのみ起こる 以前の動きとの違いについては、次の図を見てく ださい。

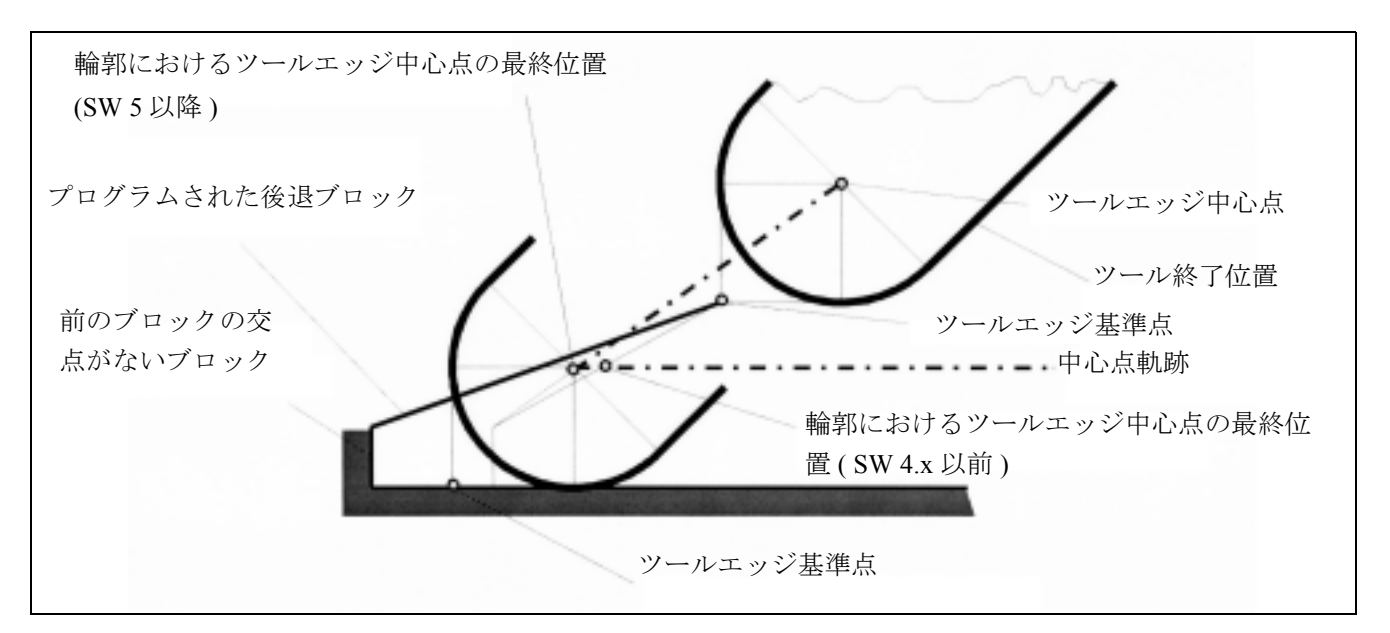

- 3. 円弧のブロックや分円に 4 次以上の多項式がある ような動作ブロック(ポリノミナル補間) では、 ツールエッジ中心点とツールエッジ基準点の間の 距離に変更がある場合,有効なツール径補正で ツールを変更することはできません。他のタイプ の補間については,変換が有効である時は,変更 が可能になっています(例, Transmit )。
- 4. 様々なツールの向きをもつツール径補正について は,単純なゼロオフセットを使ってツールエッジ 基準点からツールエッジの中心点へ変換を行うこ とはできません。したがって,関連のあるツール 点方向をもつツールは, 3D 周辺フライス加工は できません(アラームが出力されます)。

### 追加説明

上記事項は正面フライス加工には適用されません。 この場合では,以前に定義された関連のあるツール 点方向がないツールタイプだけが許可されるからで す(明確に承認されたツールタイプをもたないツー ルは,特定の直径をもつボールエンドミルとして扱 われます。ツール点方向のパラメータは無視されま す。)

# 8.9 ツール径補正, G40 , G41 , G42

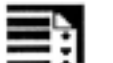

プログラミング

G40 G41

G42

 $0$ FFN=

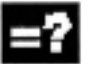

# コマンドの説明

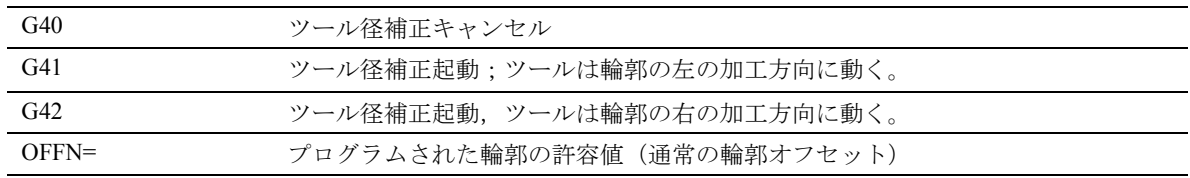

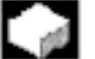

# 機能

ツール径補正が有効であれば,制御装置は異なる ツールの等距離ツール軌跡を自動的に算出します。

たとえば,粗い仕上げなどについては, OFFN で等距 離軌跡を生じさせることができます。

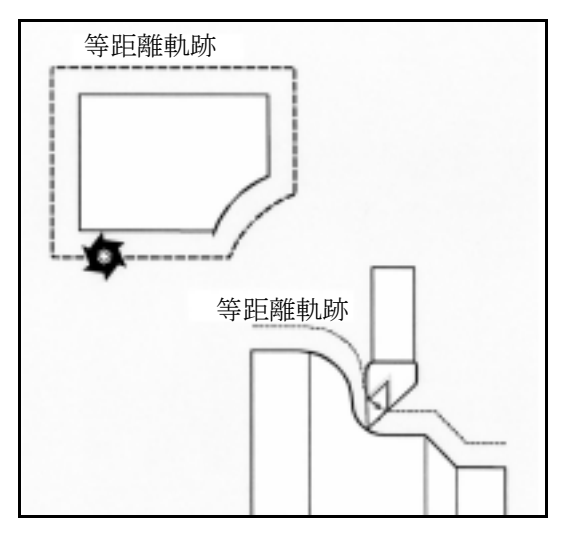

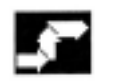

# 動作

制御装置は,ツール軌跡を算出するために下記の情 報を必要とします:

1. ツール番号 T/ エッジ番号 D

適正であれば,ツールオフセット番号 D も必要 です。ツール軌跡とワークの輪郭の間の距離は, カッターおよびツールエッジの半径と,ツール点 方向のパラメータから算出します。

フラット D 番号構造を使う場合, D 番号をプログ ラムしさえすればよいのです。

### 2. 加工方向 G41 , G42

この情報により,制御装置はツール軌跡の移動方 向を検出します。

### 3. 作業平面 G17 から G19

この情報により,制御装置は平面を検出し,それ によって補正の軸方向を検出します。

# 例:フライス加工カッター

N10 G17 G41 ...

ツール径補正は X/Y 平面で実行され,ツール長補正 は Z 方向で実行されます。

(注):

2軸マシンでは、ツール径補正は、一般的には G18 によって,「真の」平面の中でのみ可能です(ツール 長補正表参照)。

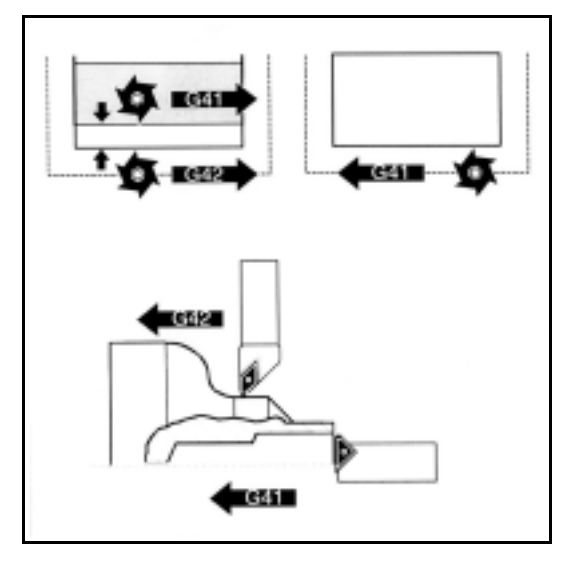

フライス加工:

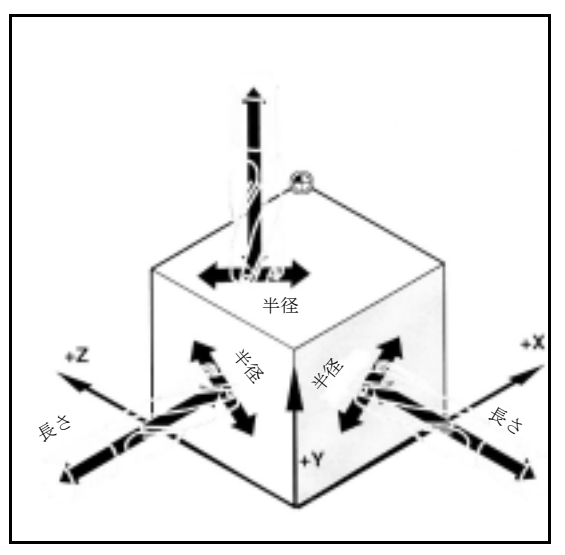

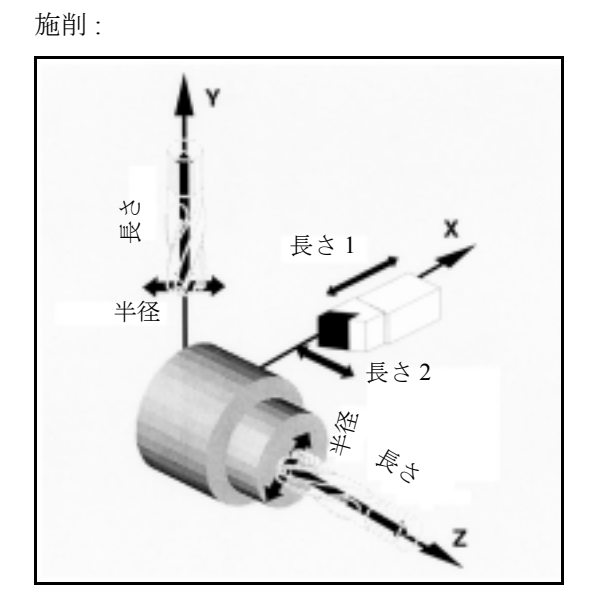

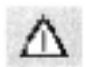

# ツール径補正の起動/キャンセル

移動コマンドは G40 , G41 または G42 をもつ NC ブ ロックで G0 または G1 を使ってプログラムしなけれ ばなりません。この移動コマンドは選択した作業平 面で少なくとも1つの軸を特定しなければなりませ  $h_{\rm o}$ 

起動する際に1つの軸を特定しさえすれば、第2軸 の最終位置が自動的に加わり,両方の軸とともに移 動します。

### 例

N10 G0 X50 T1 D1 N20 G1 G41 Y50 F200 N30 Y100

ツール長補正だけがブロック N10 で起動します。 X50 は補正なしでアプローチされます。

ブロック N20 では、径補正が起動し、点 X50/Y50 が 補正つきでアプローチされます。

### 例

N20 T1 D1

N30 G0 X100 Z20

N40 G42 X20 Z1

N50 G1 Z-20 F0.2

ツール長補正だけがブロック N20 で起動します。 X100 Z20 は,ブロック N30 の補正なしでアプローチ されます。

ブロック N40 では、径補正が起動し、点 X20/Z1 が 補正つきでアプローチされます。

NORM および KONT を使用して,補正モードの起動 /キャンセルのツール軌跡を決定することができま す(セクション 8.10 輪郭のアプローチおよび後退, NORM , KONT , G450 , G451 参照)。

フライス加工:

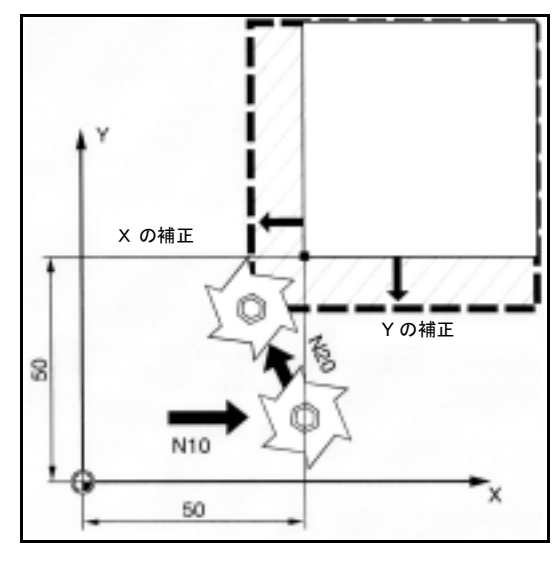

施削 :

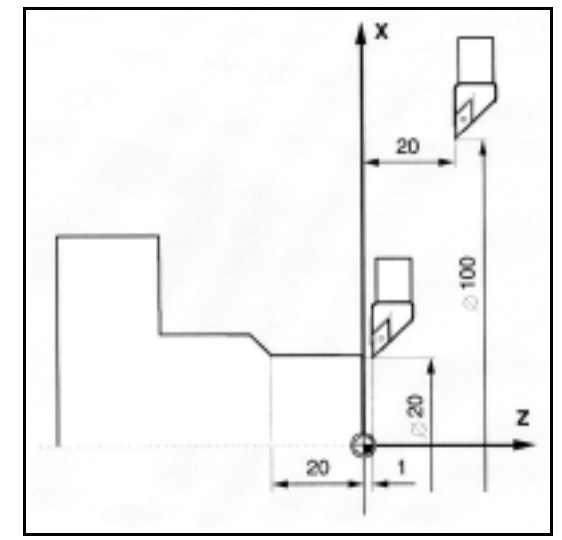

## 補正方向変更

G41/G42 , G42/G41 は中間の G40 なしでプログラム できます。

### 作業平面変更

G41/G42 が有効な時,G17 から G19 の作業平面を変 更することはできません。

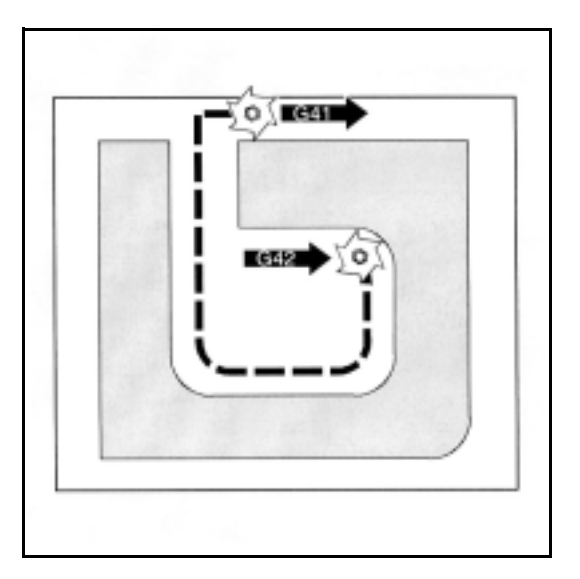

### ツールオフセット番号 D を変更する

オフセット番号 D は補正モード中に変更できます。 変更のあったツール径は、新しいD番号がプログラ ムされたブロックから,有効となります。

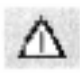

半径変更または補正運動はブロック全体で遂行され, プログラムされた終点で新たな補正距離に達します。

直線運動については,ツールは始点と終点を結ぶ斜 めの軌跡に沿って動きます;円弧補間の場合はスパ イラル運動が生じます。

### ツール径変更

これは、たとえばシステム変数を使うことによって 達成できます。この実行は, D 番号を変更すること と同じです。

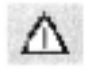

変更された値は、次に T または D がプログラムされ る時にはじめて効果をもちます。その次のブロック からはじめて変更が適用されます。

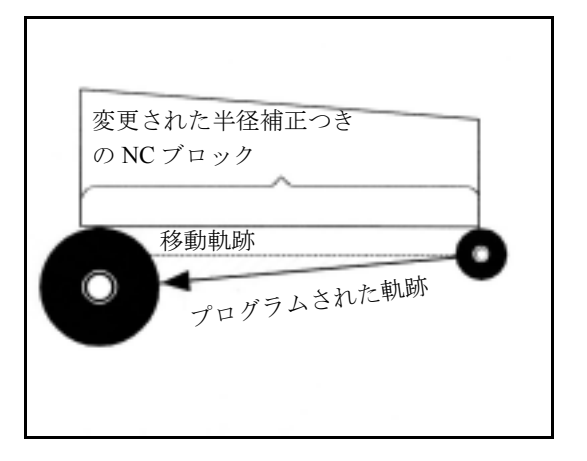

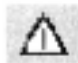

# 補正モード中の割込み

補正モードが割込みをうけるのは,移動コマンドま たは補正平面の位置パラメータを全く含まない特定 数の連続したブロックまたは M コマンドによっての みです。( 標準:3 ブロック )

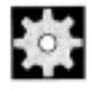

# ● 機械メーカー (MH 8.14)

連続ブロックまたは M コマンドの数は,マシンデー タ 20250 で設定することができます(機械メーカー 参照)。

移動距離がゼロであるブロックも割込みの要因とな ります!

「従来の」アプローチ:ツール呼出し、ツールのロー

ド,作業平面およびツール径補正を起動。

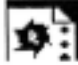

# サンプルプログラム

フライス加工:

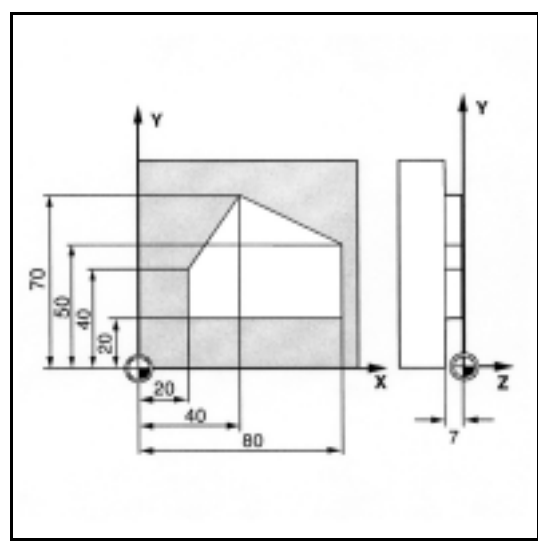

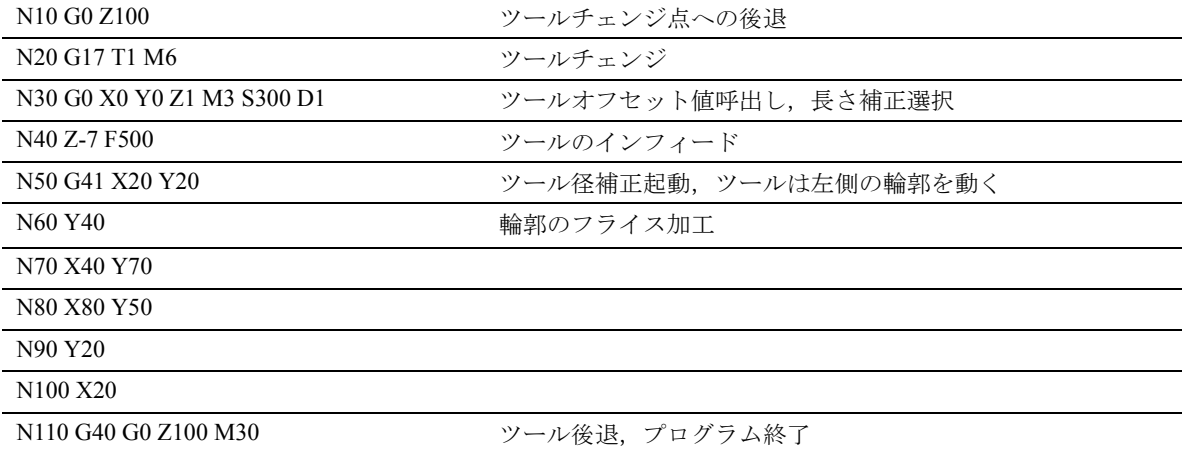
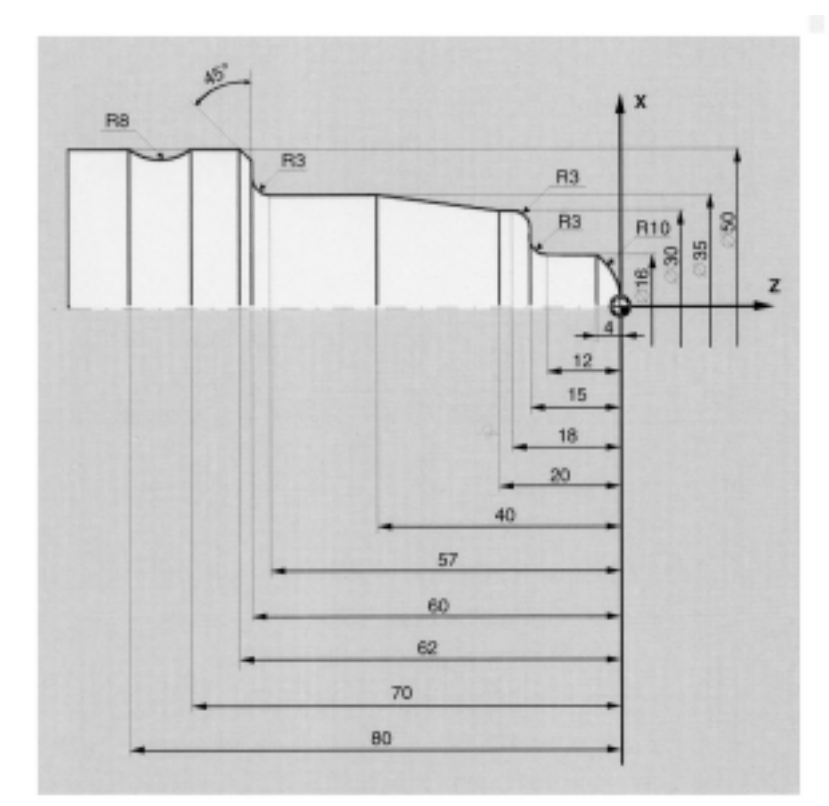

施削:

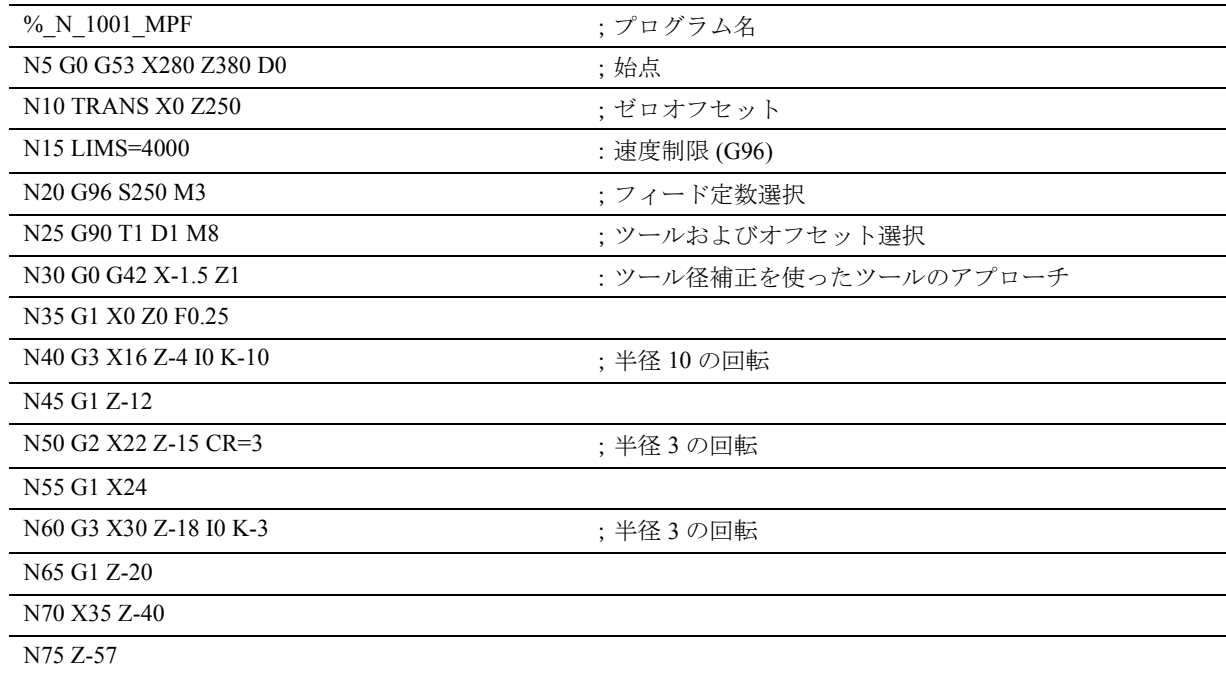

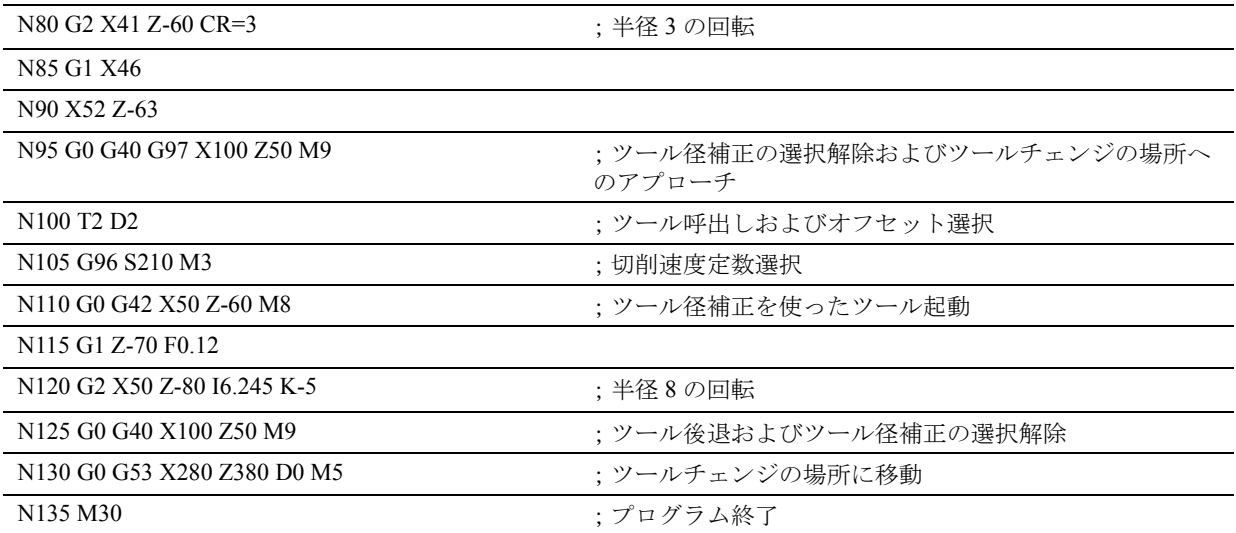

# 8.10 輪郭アプローチおよび後退, NORM , KONT , G450 , G451

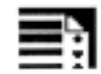

# プログラミング

NORM

KONT G450

KONT G451

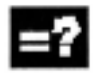

# パラメータの説明

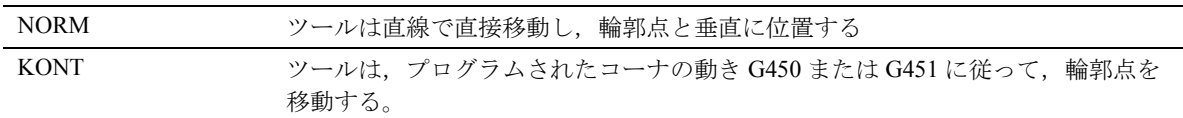

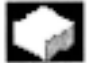

# 機能

思いどおりの輪郭または外形に従って,アプローチ および後退軌跡を適用するのにこれらの機能を使用 できます。

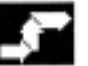

# 動作

垂直位置への直接アプローチ, G41 , G42 , NORM ツールは直線で輪郭に直接移動し,始点で軌跡の接 線に垂直に位置します。

#### アプローチ点の選択

NORM が有効であれば,ツールは移動運動のために プログラムされたアプローチ角度とは関係なく,補 正された始点に直接移動します(図を参照)。

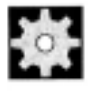

# 機械メーカー (MH 8.15)

最初の状況は,機械メーカーの仕様書をご覧くださ い。

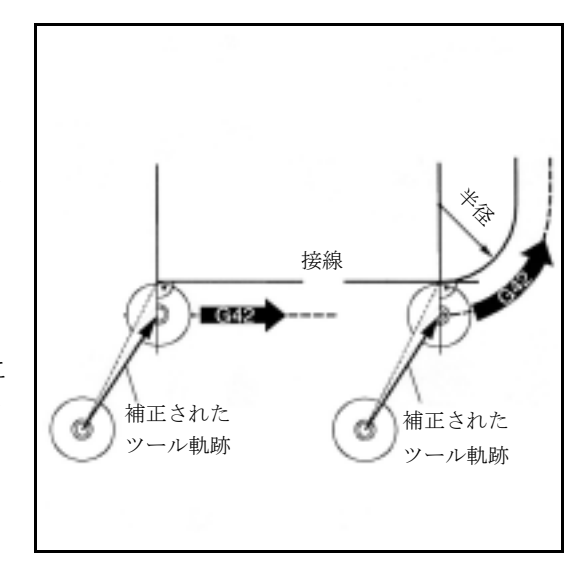

# 補正モードキャンセル G40 , NORM

ツールは,最後の補正軌跡終点に垂直に位置してお り,直接次の補正されていない位置(たとえば, ツールチェンジの場所)に直線移動します。

#### 後退点選択

NORM が有効であれば、ツールは移動運動のために プログラムされたアプローチ角度とは関係なく,補 正されていない位置に直接移動します(図を参照)。

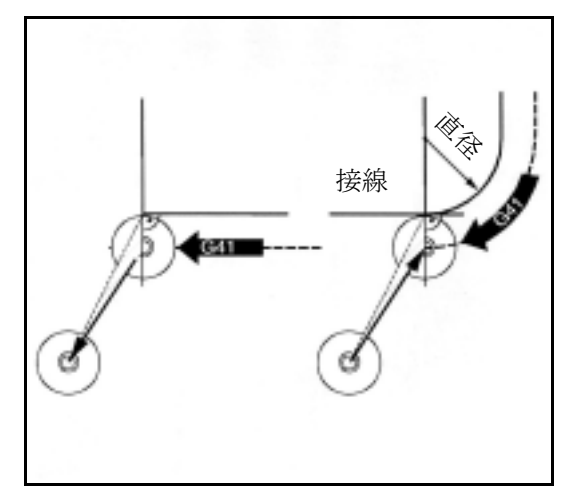

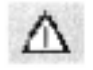

# アプローチおよび後退運動には下記のことが適用さ れる:

衝突を避けるために,プログラミングする時は移動 角度に変更があることを考慮に入れておくべきです。

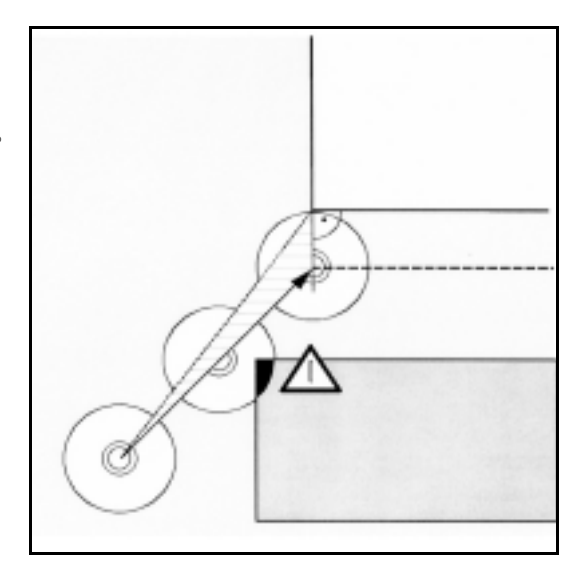

#### 始点における輪郭移動 G41 , G42 , KONT

ここでは 2 つの場合に分類されます:

#### 輪郭の正面にある始点

アプローチの方法は NORM と同じです。始点におけ る軌跡の接線は,輪郭の前面および背面の間にある 境界線となります。

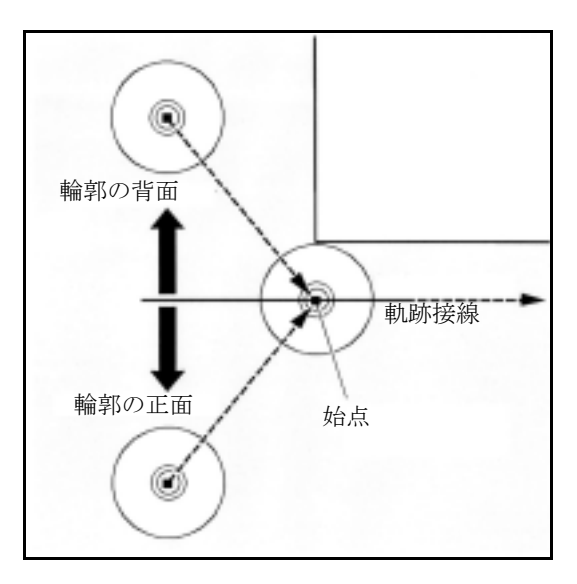

# 輪郭の背面にある始点

ツールは,プログラムされたコーナの動き G450/ G451 によって,円形軌跡に沿ってまたは等距離軌跡 の交点上を通り始点を移動します。

コマンド G450/G451 は、現行のブロックから次のブ ロックへの遷移に適用されます。

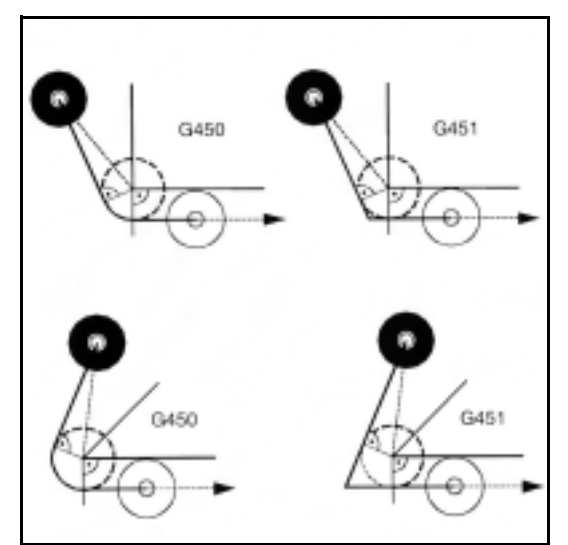

# アプローチ軌跡の生成

両方の場合 (G450/G451) において,下記のアプロー チ軌跡が生成されます:

補正されていないアプローチ点から直線を引きます。 この線は円の半径=ツールの半径となる円の接線と なっています。円の中心点は始点にあります。

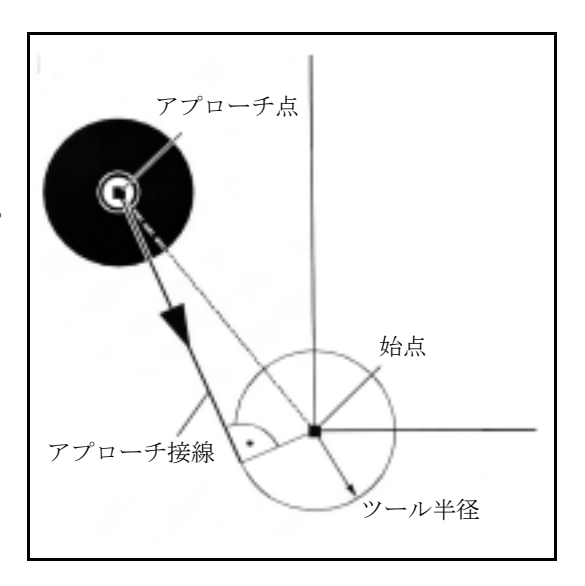

#### 補正モード停止 G40 , KONT

後退点が輪郭の正面にあれば, NORM と同じ後退運 動が適用されます。

後退点が輪郭の背面にあれば,後退運動はアプロー チ運動の逆となります。

# 8.11 外側コーナにおける補正, G450 , G451

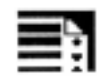

# プログラミング

G450 DISC=... G451

# パラメータの説明

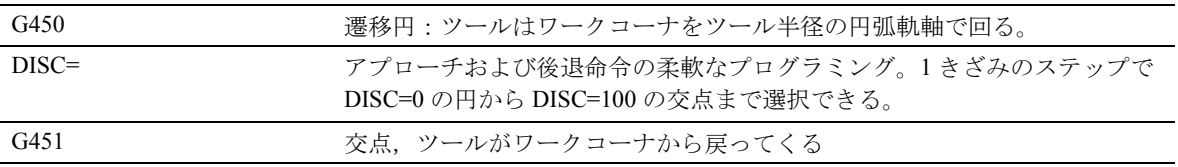

# 機能

#### G450/G451 は下記のようなことを定義する:

一方では,有効な KONT のアプローチ軌跡および輪 郭背面にあるアプローチ点(前ページ参照)。 もう一方では,外側コーナの周囲を移動する時の修 正したツール軌跡

#### コーナの動き,遷移円 、G41 , G42 , G450

ツール中心点は,ツール半径の弧を通ってワーク コーナの周囲を移動します。

中間点 P\* では、制御装置はインフィード運動または 切替え機能のようなインストラクションを実行しま す。こういったインストラクションは,コーナを形 成する 2 つのブロックの間に挿入されたブロックに プログラムされています。

遷移円は、データの面では、次の移動コマンドに属 しています。

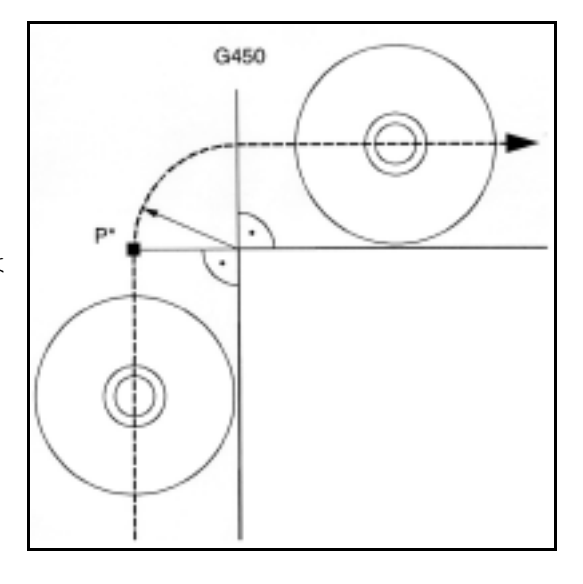

コーナの動き, 選択可能な遷移、 G41, G42, G450  $DISC=...$ 

DISC は遷移円を変形させ,それによって鋭い輪郭 コーナが作られます。

値には下記の意味があります: DISC=0 遷移円 DISC=100 等距離パスの交点(理論値) DISC は 1 のステップでプログラムできます。

0よりも大きい DISC 値が特定されれば、高さを誇張 した円が表示されます - 結果は遷移楕円または放物 線または双曲線です。

上限リミットはマシンデータで定義することができ ます - 一般的には DISC=50 です。

DISC=... は G450 が呼出された時だけ有効となりま す;しかし前のブロックで G450 なしでプログラム することができます。両方のコマンドともにモーダ ルです。

**DISC** 値および輪郭角度による移動応答

移動する輪郭角度によって,鋭角の輪郭角度および 高い DISC 値の場合, ツールはコーナで輪郭から離 れます。120°以上の鋭角では一貫した移動となりま す(表を参照)。

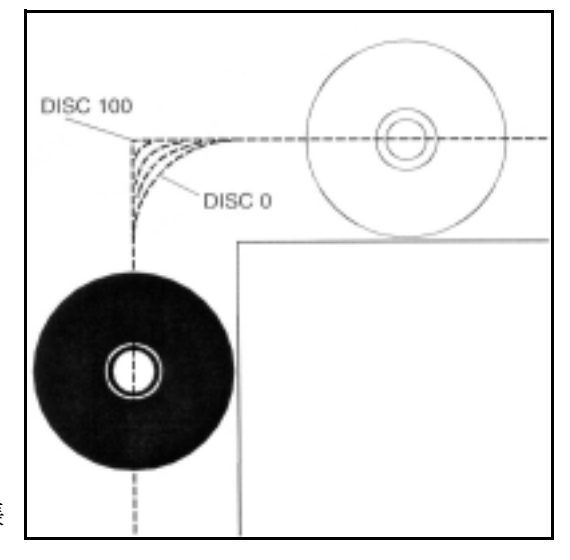

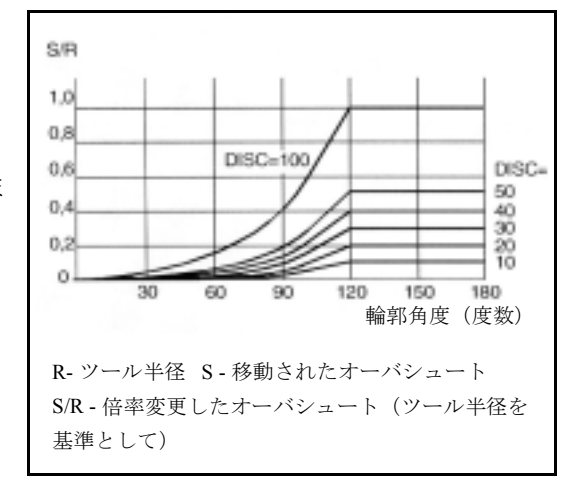

# コーナの動き,交点, G41 , G42 , G451

ツールは,プログラムされた輪郭からツール半径だ け離れた 2 つの等距離線の交点にアプローチします。 G451 は円と直線のみに適用されます。

中間点 P\* では、制御装置はインフィード運動または 切替え機能のようなインストラクションを実行しま す。これらのインストラクションはコーナを形成す る 2 つのブロックの間に挿入されたブロックにプロ グラムされています。

余分な無切削ツール軌跡が鋭角の輪郭角度における コーナー移動の結果として起こることがあります。 そのような場合にマシンデータでパラメータを使う ことにより,遷移円への自動切換えを定義すること ができます。

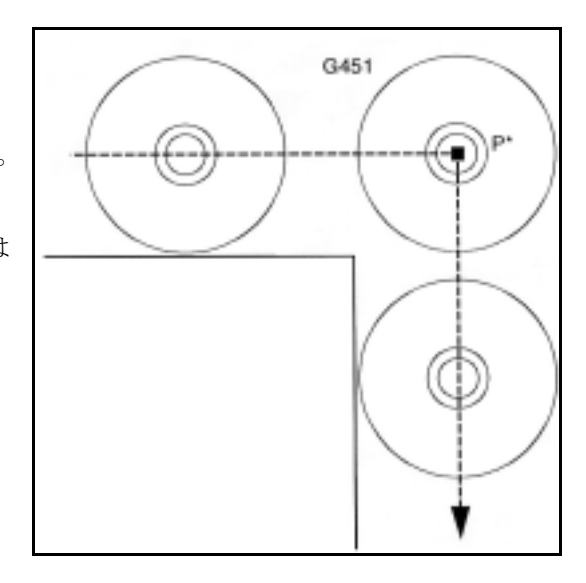

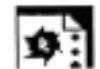

# サンプルプログラム

この例では,すべての外側のコーナに遷移半径が挿 入されています(ブロック N30 のプログラム)。こ れによって,方向を変える時にツールを停止させた り、切削しなかったりすることが避けられます。

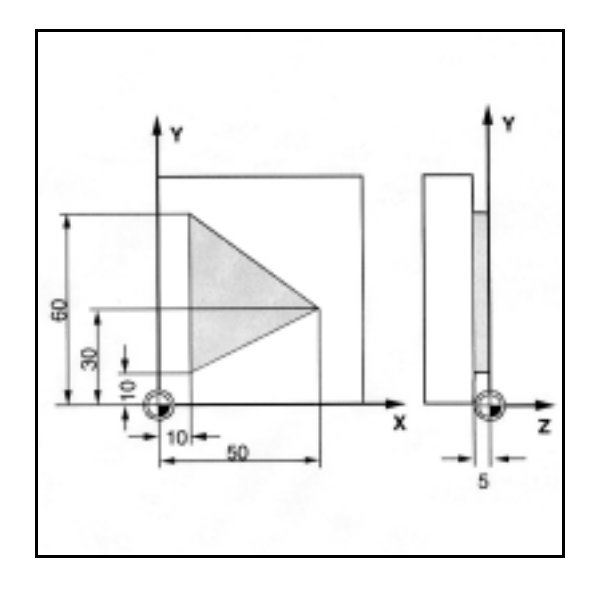

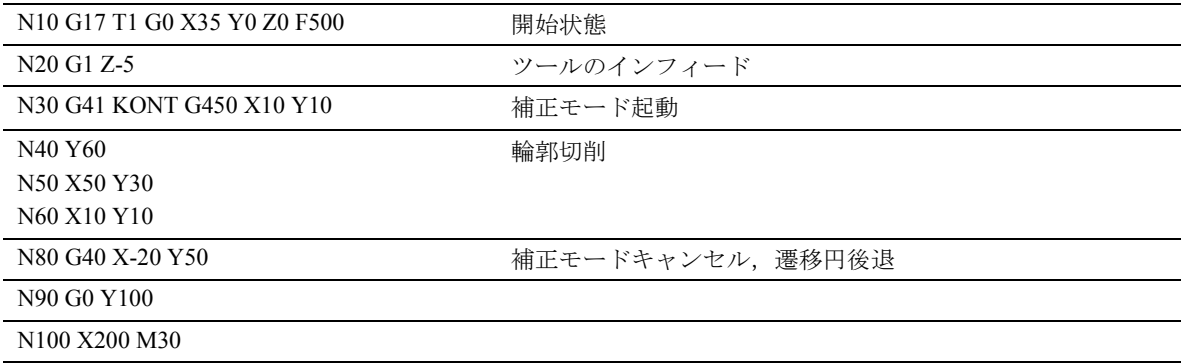

# 8.12 ソフトなアプローチおよび後退

Ų

# プログラミング

G140 to G143, G147, G148 G247, G248, G347, G348, G340, G341 DISR=..., DISCL=..., FAD=...

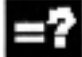

# パラメータの説明

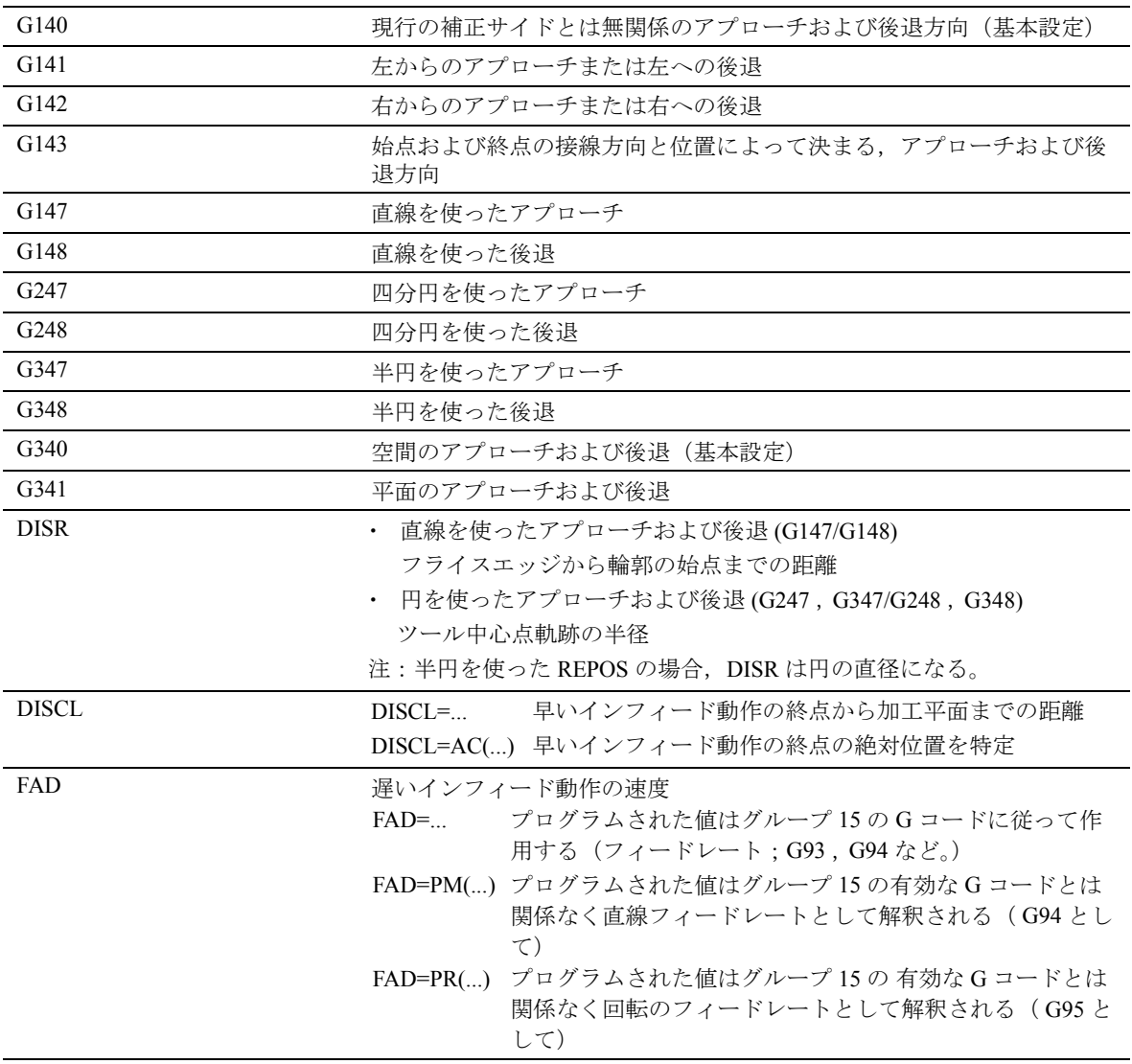

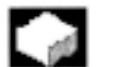

# 機能

ソフトなアプローチおよび後退機能は,始点の位置 に関わらず,輪郭の始点への接線アプローチのため に使われます。

この機能はツール径オフセットと共に使われますが, 強制的なものではありません。

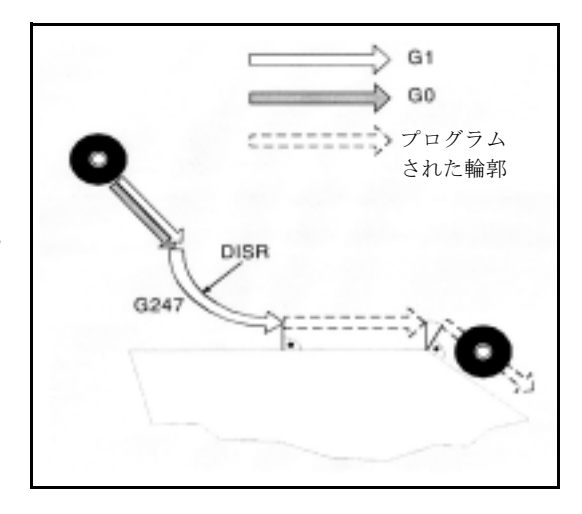

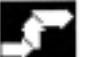

# 動作

アプローチおよび後退動作は最大 4 つの従属運動か ら成り立っています。

- 動作の始点 P0
- 中間点 P1 , P2 および P3
- 終点 P4

点 P0 , P3 および P4 は常に定義されています。中間 点 P1 および P2 はパラメータの設定および幾何学的 状態から発生するものであり,省略されるかもしれ ません。

#### アプローチおよび後退輪郭の選択

適切な G コマンドを使用して、直線 (G147 , G148) , 四分円 (G247 , G248) または半円 (G347 , G348) を 使ってアプローチ/後退が可能です。

#### アプローチおよび後退方向の選択

アプローチおよび後退方向を定義するのにツール径 補正 ( G140 ,基本設定 ) を使用します。 プラスのツール半径について:

G41 が有効 → 左からのアプローチ

G42 が有効 → 右からのアプローチ

G141 , G142 および G143 はこれ以上のアプローチの オプションを提供します。

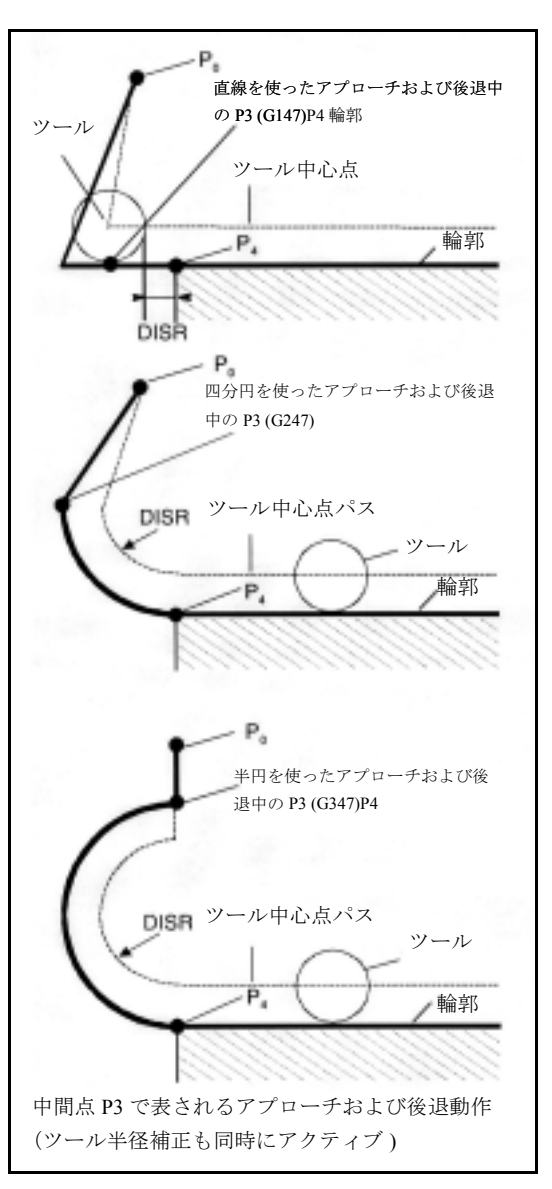

アプローチ輪郭が四分円または半円であれば, G コードは唯一の有効なものとなります。

始点と終点間の動作ステップ (G340 および G341) P0 から P4 への特有のアプローチは横の図に示して あります。

有効な平面 G17 から G19 の位置を含んでいる場合 (円の平面,ヘリカル軸,有効な平面に垂直なイン フィード動作)、有効な回転 FRAME をすべて考慮に 入れます。

# アプローチ直線の長さまたはアプローチ円の半径 (DISR) (動作図参照)

- 直線を使ったアプローチ/後退 DISR はフライスエッジと輪郭の始点間の距離を 表しています。すなわち TRC ( ツール径補正 ) が 有効な時,ツール半径と DISR のプログラム値の 合計から直線の長さが得られます。ツール半径 はプラスであるかどうかだけが考慮されます。結 果として直線の長さはプラスでなければなりま せん。つまり, DISR の値がツール半径よりも小 さい場合は, DISR のマイナス値は許可されます。
- 円を使ったアプローチ/後退 DISR はツール中心点軌跡の半径を表していま す。TRC (ツール径補正)を起動すると,半径 のある円が生成され,結局はプログラムされた 半径のツール中心点軌跡になります。

#### 点と加工平面の間の距離 **(DISCL)** (動作図参照)

点 P2 の位置が円の平面と垂直な軸の絶対値として特 定されているのなら,その値は DISCL=AC(...) でプ ログラムしなければなりません。

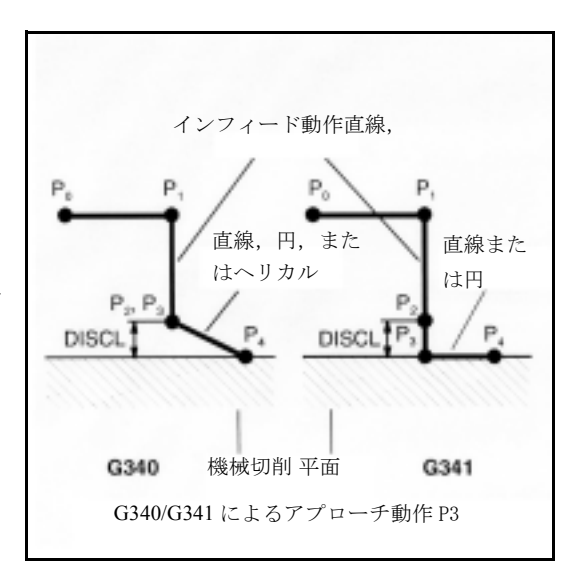

DISCL=0 のばあい、下記事項が適用されます:

- G340 について : アプローチ動作全体はわずか 2 つのブロックで成り立っています (P1 , P2 および P3 が組合わせられています )。アプローチ輪郭 P1 から P4 で得られます。
- G341 について : アプローチ動作全体は 3 つのブ ロックで成り立っています ( P2 および P3 が組合 わせられています )。P0 および P4 が同一平面に あれば,わずか 2 つのブロックが生成されます ( P1 から P3 までのインフィード動作は省略され ます)。

制御装置は, DISCL に定義された点が P1 と P3 の間 にあるかどうかを監視します。つまり,加工平面と 垂直な構成要素をもつすべての運動では,この構成 要素が同一符号をもっていなければならないという ことです。

方向転換を検出したら,マシンデータ WAB CLEARANCE TOLERANCE で定義された許容 値内であれば許可されます。

## アプローチの終点 P4 または後退終点 P0 のプログラ ミング

一般的に,終点は X... Y... Z... でプログラムされま す。

- アプローチ中のプログラミング
	- WAB ブロックの P4
	- -- P4 は次の移動ブロックの終点によって定義 されます

ジオメトリ軸を動かさずに,それ以上のブロッ クを WAB ブロックと次の移動ブロックの間に挿 入することができます。

# 例

\$TC\_DP1[1,1]=120 ; フライス加工ツール T1/D1 \$TC\_DP6[1,1]=7 ; 半径が 7mm のツール N10 G90 G0 X0 Y0 Z30 D1 T1 N20 X10 N30 G41 G147 DISCL=3 DISR=13 Z=0 F1000 N40 G1 X40 Y-10 N50 G1 X50 ... ... N30/N40 は以下に置換え可能である: 1. N30 G41 G147 DISCL=3 DISR=13 X40 Y-10 Z0 F1000 または 2. N30 G41 G147 DISCL=3 DISR=13 F1000 N40 G1 X40 Y-10 Z0

- 後退中のプログラミング
	- プログラムされたジオメトリ軸のない WAB ブロックの場合,輪郭は P2 で終了します。 加工平面を形作る軸の位置は後退する輪郭 から得られます。これに垂直な軸の構成要 素は DISCL によって定義されます。 DISCL=0 であれば,動作全体が平面上にあ ります。
	- もし、加工平面に垂直な軸がプログラムさ れた場合, 輪郭は P1 で終了します。他の軸 位置は前述のようにして得られます。WAB ブロックが TRC の無効ブロックであれば, TRC が無効となった時に輪郭の終点の動作 がないように, P1 から P0 までの追加軌跡が 加わります。
	- 加工平面で軸が 1 つだけプログラムされて いれば,前のブロックの最終位置からとっ てきた使われていない第2軸がモーダルで 追加され加算されます。

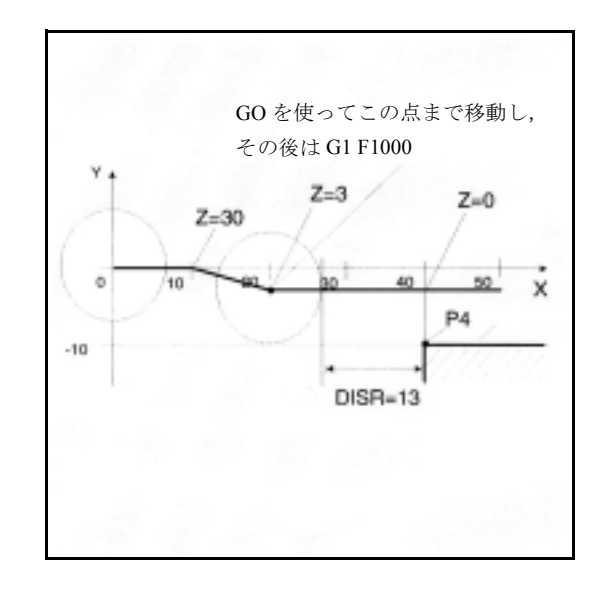

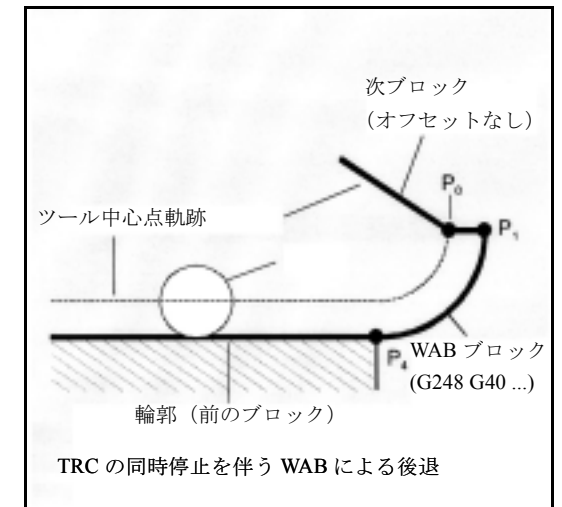

# アプローチおよび後退速度

- 前のブロックの速度 (G0) : この速度は P0 から P2 までのすべての動作を実 行するのに使用されます。すなわち、加工平面 に平行な動作およびセーフティクリアランスま でのインフィード動作部分です。
- FAD を使ったプログラミング : フィードレート指定
	- G341: P2 から P3 までの加工平面に垂直なイ ンフィード動作
	- -- G340: P2 または P3 から P4 までの点

FAD がプログラムされていない場合, WAB ブ ロックに F がプログラムされていなければ,輪 郭のこの部分は前のブロックで有効だったモー ダルな速度で移動となります。

例:

...

\$TC\_DP1[1,1]=120 ;フライス加工ツール T1/D1 \$TC\_DP6[1,1]=7 ; 半径が 7mm のツール N10 G90 G0 X0 Y0 Z20 D1 T1 N20 G41 G341 G247 DISCL=AC(5) DISR=13 FAD 500 X40 Y-10 Z=0 F200 N30 X50 N40 X60

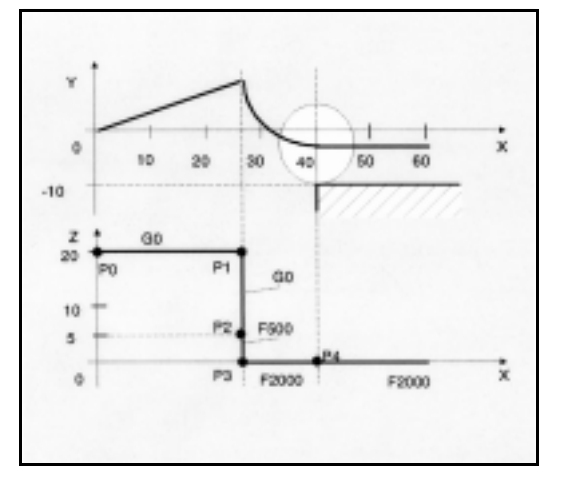

• プログラムされたフィードレート F : FAD がプログラムされていない場合. この フィードレートは P3 または P2 から有効です。 WABブロックでFがプログラムされていない場 合,前のブロックの速度が有効となります。

後退中は,前のブロックからモーダルで有効となっ たフィードレートおよび WAB ブロックにプログラ ムされたフィードレート値を使用します。すなわち, 実際の後退の輪移動は古いフィードレート値で移動 となり, F でプログラムされた新しい速度は P2 から P0 まで適用されます。

#### 位置読取り

アプローチ中は点 P3 および P4 は WCS ( ワーク座標 系)のシステム変数として読取られます。

- \$P\_APR: P3 読取り (始点)
- \$P\_AEP: P4 読取り (輪郭始点)
- \$P\_APDV: \$P\_APR および \$P\_AEP が有効なデー タを含んでいるかどうかを読取りま す

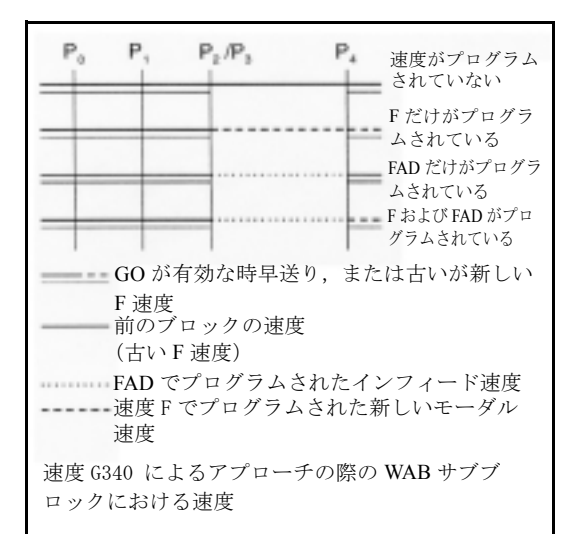

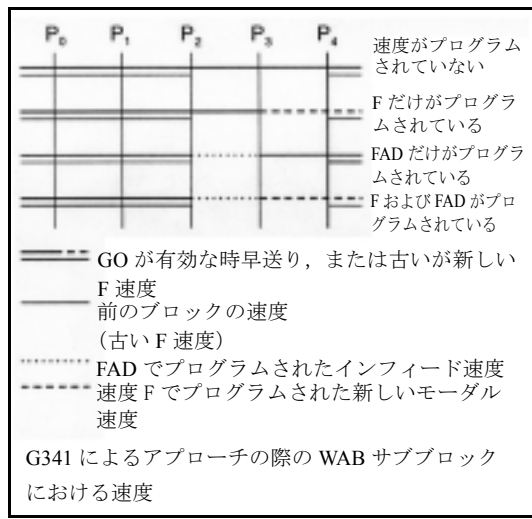

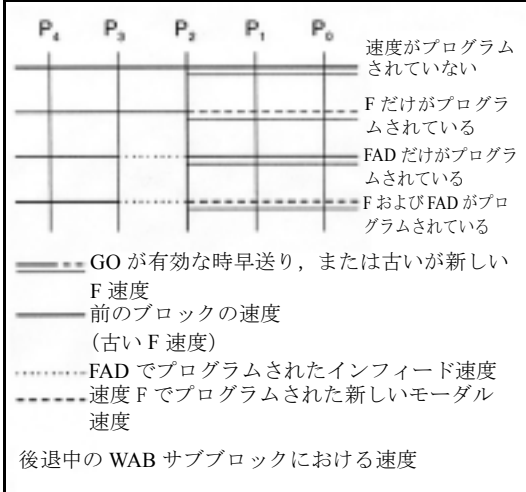

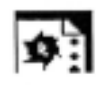

# サンプルプログラム

- ソフトなアプローチ ( ブロック N20 起動 )
- 四分円を使ったアプローチ動作 (G247)
- プログラムされていないアプローチ方向, G140 , すなわち, TRC が 有効 (G41) 。
- 輪郭オフセット OFFN=5 (N10)
- 現在のツール半径 =10 ;TRC の有効オフセット は TRC=15 となり、ツール中心点軌跡の半径は DISR=10 となり、WAB 輪郭の半径 が 25 となり ます。
- Z 位置だけが N20 にプログラムされているため, 円の終点は N30 で得られます。
- インフィード動作
	- Z20 から Z7 (DISCL=AC(7)) までが早送りで 動きます
	- それから FAD=200 によって Z0 となります
	- X-Y 平面のアプローチ円および F1500 を用 いた次ブロック (次ブロックでこの速度を 有効にするために, N30 の有効な G0 を G1 を使って上書きしなければなりません:さ もなければ、輪郭は G0 を使って更に加工さ れます。)
- ソフトな後退 (ブロック N60 が有効となります  $\lambda$
- 四分円 (G248) およびヘリカル (G340) を使った後 退動作
- G340 と無関係であるために, FAD はプログラム されません
- 始点における Z=2 ; DISCL=6 であるために,終 点では Z=8 となります
- DISR=5 である場合に, WAB 輪郭の半径 =20 ; ツール中心点軌跡の半径 = 5
- Z8 から Z20 までの後退動作および X-Y 平面の X70 Y0 と平行な動作。

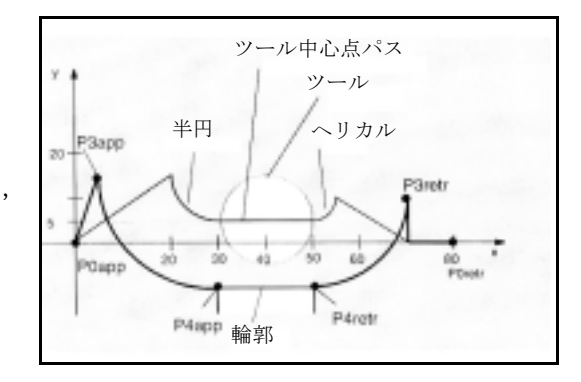

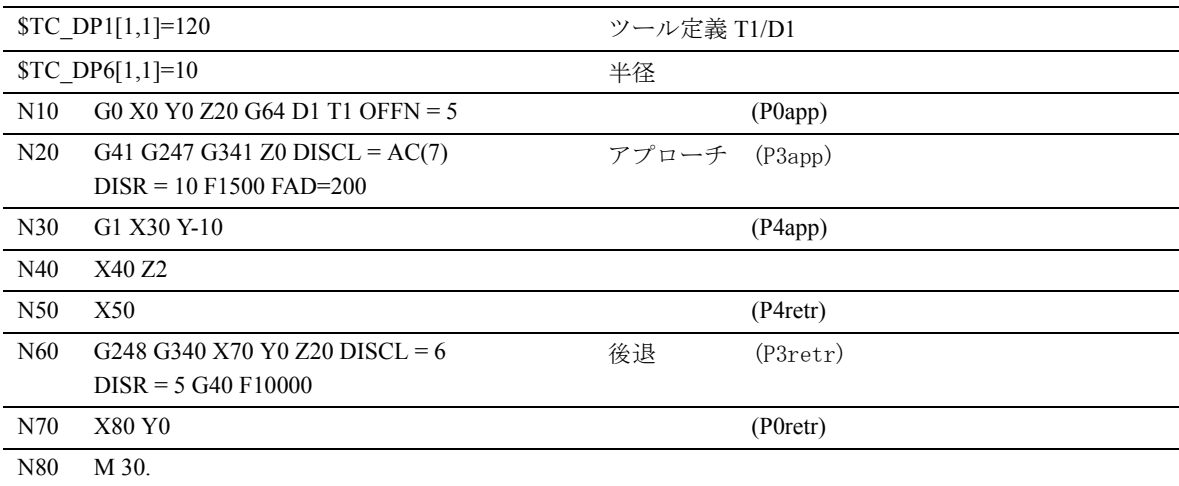

# 8.13 衝突監視, CDON , CDOF

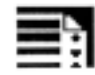

# プログラミング

CDON CDOF

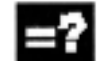

### コマンドの説明

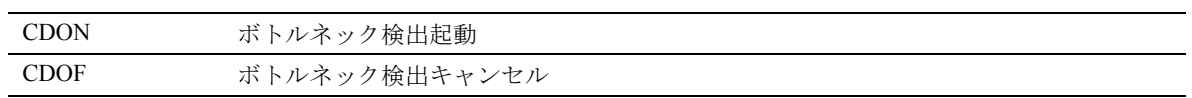

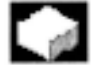

# 機能

CDON ( 衝突検出 ON ) およびツール径補正が有効で あれば,制御装置は先読み輪郭計算を使ってツール 軌跡を監視します。この先読み機能は起こりうる衝 突を前もって検出し,制御装置がそれらを積極的に 避けるようにします。

衝突検出がオフになれば (CDOF), 現在のブロック の一般的な交点に対して,前移動ブロック(必要な ら更に前のブロック)の内側コーナの検索がなされ ます。この方法で交点が見つからなかった場合は, エラーが発生します。

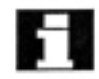

CDOF は誤ったボトルネック検出(たとえば, NC プ ログラムでは利用できない情報の欠如によるもの) を防ぐのに役立ちます。

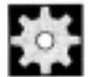

#### 機械メーカー (MH 8.16)

監視された NC ブロック数はマシンデータに定義さ れています(機械メーカー参照)。

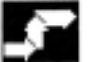

## 動作

制御装置によって検出され,ツール軌跡を変更する ことによって補正された加工の状況についてのいく つかの例を以下に挙げています。

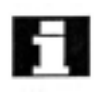

プログラム停止を避けるために,プログラムの試験 をする時は、使用するすべてのツールから常に最大 半径のものを選ぶべきです。

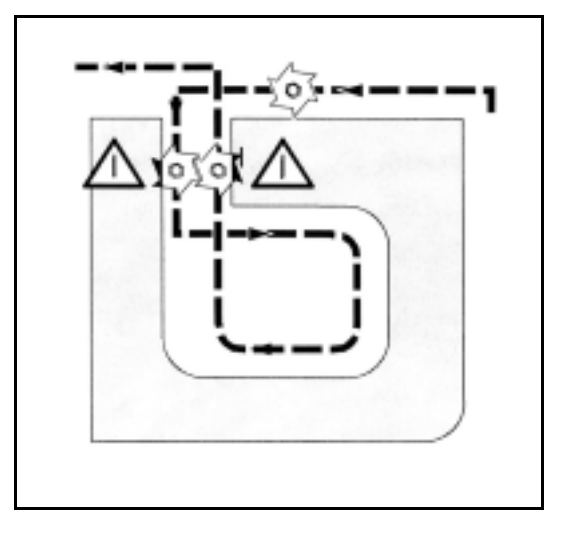

以下の各例において,輪郭の加工には大きすぎる幅 の半径をもつツールが選択されています。

#### ボトルネック検出

選択されたツール半径ではこの内部輪郭を加工する には大きすぎるため,「ボトルネック」はバイパスさ れます。

アラームが出力されます。

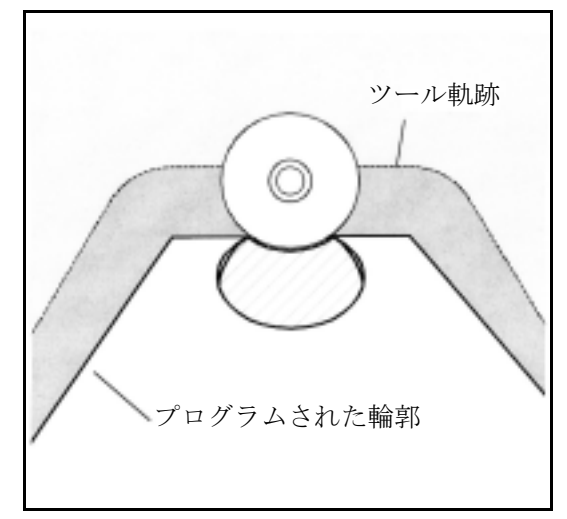

#### ツール半径よりも短い輪郭パス

ツールは遷移円のワークコーナを移動し,その後は 正確にプログラムされた輪郭を辿ります。

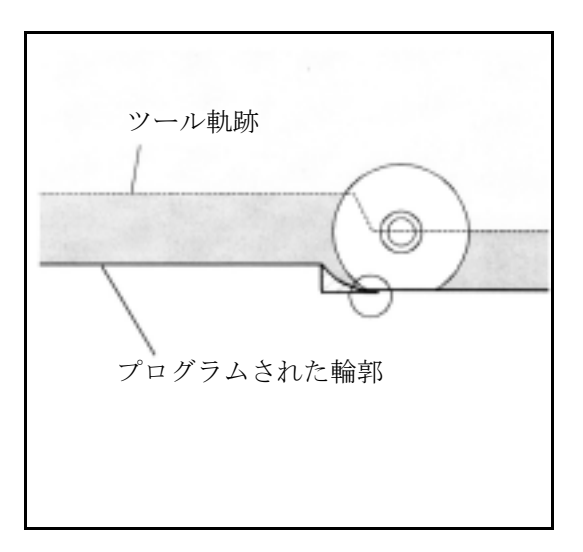

# 内部加工には大きすぎるツール半径

そのような場合は,輪郭の加工は,輪郭に傷をつけ ることなく,できるだけ多くの距離を行なうように 動きます。

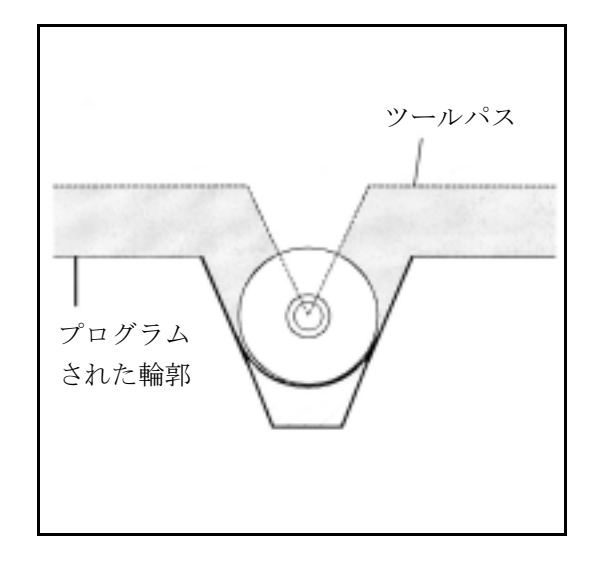

# 8.14 2 1/2 D ツールオフセット, CUT2D , CUT2DF

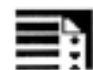

# プログラミング

CUT2D CUT2DF

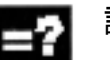

# 説明

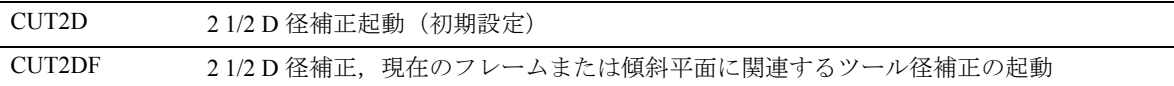

# 機能

CUT2D または CUT2DF を使って,傾斜平面の加工 を行なう時,ツール径補正をどのように解釈し作用 させるかを定義します。

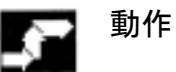

#### ツール長補正

一般的に,ツール長補正は,空間に固定されて回転 しない作業平面に従って算出されます。

#### ツール径補正, CUT2D

多くの用途で,ツール長補正およびツール半径補正 は, G17 から G19 までで指定されている固定作業平 面で算出されます。

#### G17 の例 (X/Y 平面 ):

ツール径補正は回転していない X/Y 平面で有効で, ツール長補正は Z 方向で有効です。

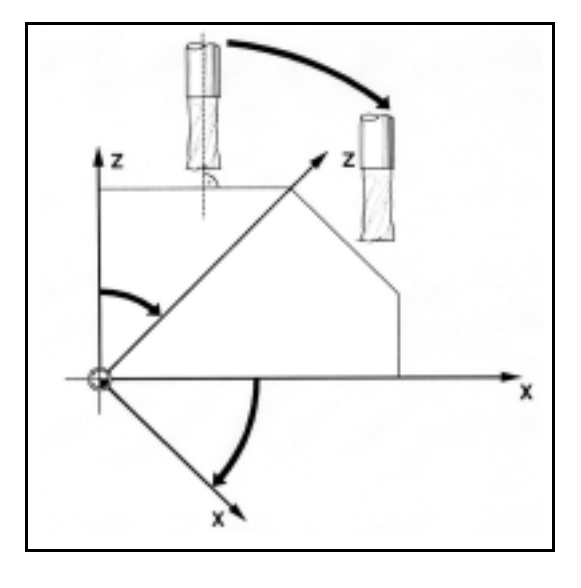

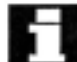

■■■■ 傾斜表面を加工する際に,ツール補正値はそれに応 じて定義または " 方向調整可能なツールのツール長 補正 " の機能を使って算出されなければなりませ ん。この計算方法をさらに詳しく知るには,「ツール の向きおよびツール長補正」のセクションを参照し てください。

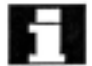

CUT2D が使用されるのは、ツールの向きを変えるこ とができない時や傾斜表面上での加工をするために ワークが回転する時です。

一般的に, CUT2D は標準設定であるために,明確に 規定しなければならないというものではありません。

#### ツール径補正, CUT2DF

この場合,ツールの向きがマシンの傾斜作業平面に 垂直になるようにすることが可能です。

回転を含むフレームがプログラムされると,補正平 面も CUT2DF を使って回転します。ツール径補正は 回転した機械切削平面で算出されます。

回転しない作業平面と関連づけられたツール長補正 は有効でありつづけます。

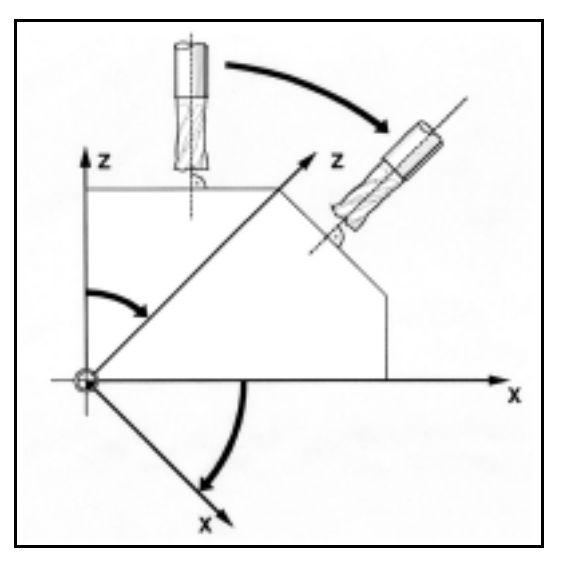

# 8.15 アプローチ/後退方法の拡張, G461/G462

プログラミング

G460

G461

G462

# 説明

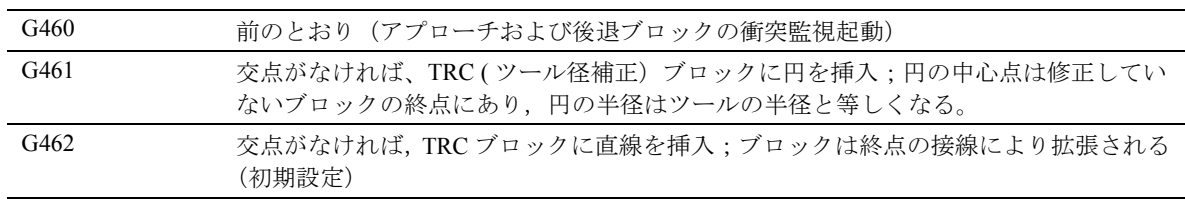

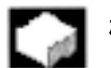

# 機能

ある特定の幾何学的状況では,ツール径補正を起動 またはキャンセルするために,以前に実行されたも のと比べて拡大されたアプローチおよび後退の方法 が必要です (下図参照)。

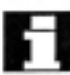

下記の例ではツール径補正のキャンセル時の状況を 説明しています。アプローチの動きも同じです。

#### 例

```
G42 D1 T1 ; ツール半径 20mm
...
G1 X110 Y0
N10 X0
N20 Y10
```
N30 G40 X50 Y50

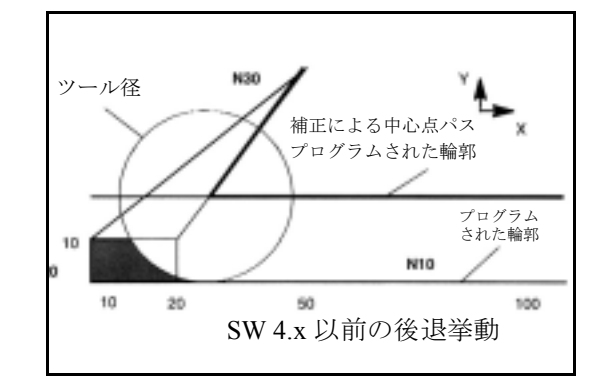

有効なツール径補正をもつ最終ブロック (N20) は大 変短いもので,現在のツール径では,オフセット カーブと前のブロックの間に交点は存在しません。 したがって、次ブロックと前のブロックのオフセッ トカーブ間に交点を見つけようとする試みがなされ ます(つまり,例では N10 と N30 間です)。後退ブ ロックに使われるカーブは真のオフセットカーブで はなく,ブロック N20 の終点のオフセット点から N30 のプログラムされた終点までの直線です。交点 が見つかれば,アプローチされます。この場合,図 の中の陰の部分は加工されません。

#### G461

最後の TRC ブロックと前のブロックの間に交点がな ければ,このブロックのオフセットカーブは修正さ れていないブロックの終点に中心点があり,半径が ツール半径に等しい円を使って拡大されます。 制御装置は,前のブロックの 1 つを使ってこの円と の交点を探します。

CDOF が有効であれば (セクション 8.13 参照),交 点が見つかると検索は終了します。すなわち,制御 装置は,更に交点があるかどうかは確認しないので す。

CDON が有効であれば、最初に交点を見つけてから でも,更に交点があるかどうかを検索します。こう して見つかった交点は,前のブロックの新たな終点 であり,キャンセルブロックの始点です。挿入され た円はもっぱら交点の算出に使用され,移動はしま せん。

交点がみつからなければ,アラーム 10751 (衝突の 危険)が出力されます。

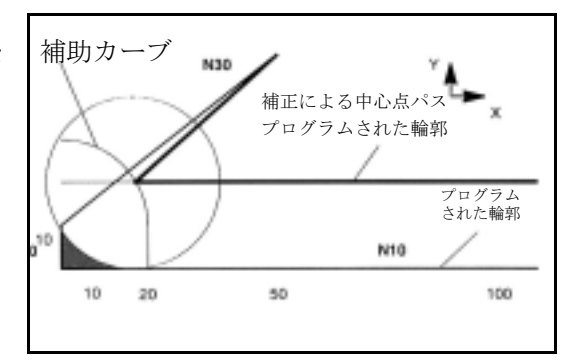

G461 の後退挙動 (前ページ の例参照)

#### G462

最後の TRC ブロックと前のブロックの間に交点がな ければ,ツール径補正を使った最終ブロックの終点 で(ブロックは終点の接線によって拡大されます) G462 による後退(初期設定)時に、直線が挿入され ます。交点の検索は G461 の手順と同じです。

G462 については,例示したプログラムにある N10 および N20 が生成したコーナは、実際に使用する ツールが可能なところまで十分に加工されていませ ん。しかし、例の N20 の左にある部品輪郭(プログ ラムされた輪郭とは別個のもの)が, 10 mm よりも 大きい v 値となった時侵入が許可されない場合には, この動きが必要となるでしょう。

KONT が有効であれば(始点または終点で輪郭のま わりを移動します),終点が輪郭の正面にあるか背面 にあるかによって,動きは異なるものになります。

#### 輪郭の正面にある終点

終点が輪郭の正面にある場合,後退の動きは NORM と同じになります。この性質は,たとえ G451 の最 終輪郭ブロックが直線または円を使って拡張されて も変わりません。したがって,輪郭終点の近辺で輪 郭侵入されることを避けるための迂回の動きは必要 ではありません。

#### 輪郭の背面にある終点

終点が輪郭の背面にある場合, G450/G451 によって, 常に円または直線が挿入されます。この場合, G460 - G462 は効果がありません。もし,この状況で,最終 移動ブロックと前のブロックとの交点がない場合, 結果として生じるのは,挿入された輪郭要素または 迂回円の終点からプログラムされた終点までの直線 部分との交点です。

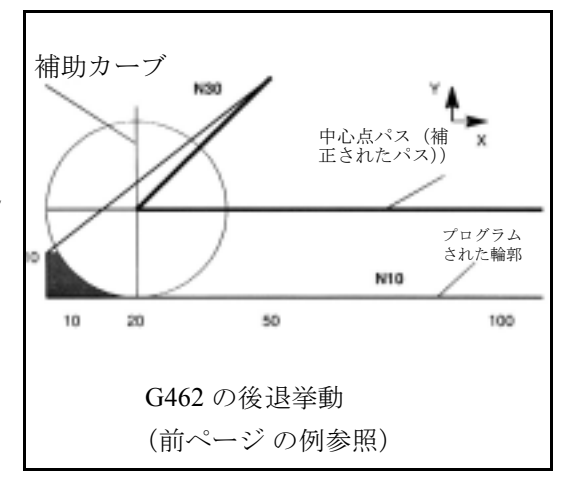

挿入された輪郭要素が円であり (G450), 前のブロッ クと交差すれば,これは NORM および G461 が生成 した交点と同じです。しかしながら,一般的に,円 の残った部分はまだ移動されなければなりません。 後退ブロックの直線部分には交点の算出は必要あり ません。2 番目の場合では(挿入された輪郭要素と 前のブロックの間に交点が見つからない場合), 後退 直線と前のブロックの間の交点がアプローチされま す。

したがって, G461 または G462 が有効であれば, NORM が有効であるか、または幾何学的状況によ り、KONT の動きが NORM と同じである時にのみ, G460 とは異なった動きをします。

## 追加説明

アプローチの動きは後退の動きと釣合っています。 アプローチ/後退の動きはアプローチ/後退ブロッ クの G コマンドの状態によって決定します。した がって,アプローチの動きは後退の動きとは独立し て設定されます。

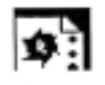

# プログラミング例

アプローチのための G461

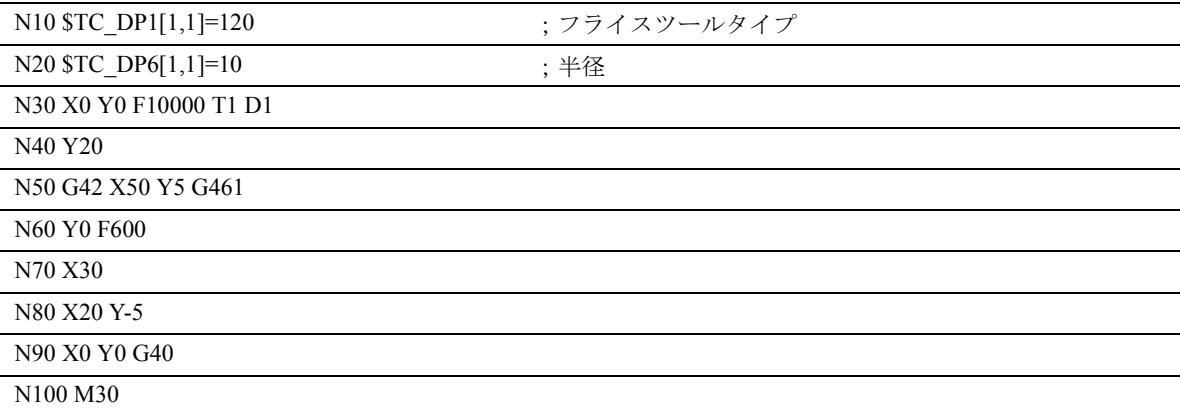

# 8.16 方向調整可能なツールのツール長 補正 TCARR , TCOABS , TCOFR

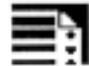

# プログラミング

TCARR=[m] **TCOABS TCOFR** 

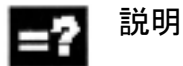

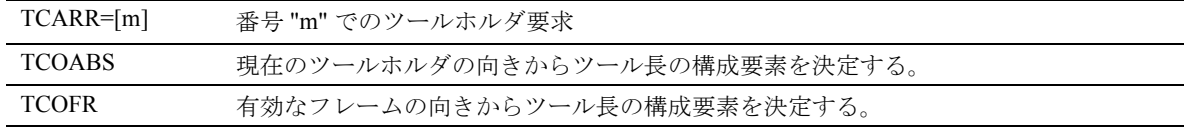

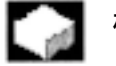

# 機能

ツールの空間の向きが変われば,ツール長の構成要 素も変わります。

たとえば,手動設定または空間の向きを固定してい るツールホルダ変更のようなものは、リセットをし た後に,ツール長構成要素を再決定しなければなり ません。これは TCOABS および TCOFR パスコマン ドを使用して遂行されます。

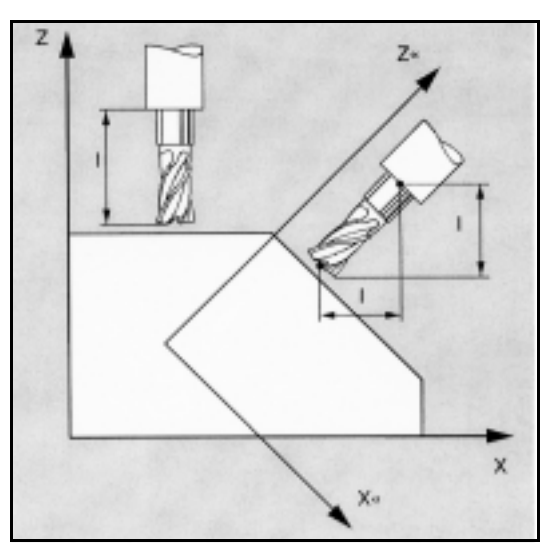

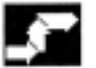

# 動作

# ツールホルダ要求 TCARR

TCARR については、ツールホルダ番号mは形状 データ(オフセットメモリ)を使って要求されます。 m=0 で,有効なツールホルダは選択解除されます。

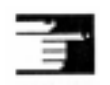

#### 追加説明

ツールホルダの形状データは,ツールが呼出された 後にはじめて有効となります。ツールホルダに変更 があった後も,選択されたツールは有効なままです。

現在のツールホルダの形状データもまた、対応する システム変数を通じてパートプログラムで定義され ます。

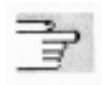

システム変数のツールホルダキネマティックスを定 義するうえでの情報については,プログラミング編 「基本説明書」の"ツールホルダー・キネマティック ス"の章を参照してください。

# ツールホルダの向きによるツール長補正の決定, **TCOABS**

TCOABS は現在のツールホルダの向き角度(システ ム変数 STC\_CARR13 および STC\_CARR14 に保存し てある)からツール長補正を算出します。

フレームが変更された時にツール長補正を新たに算 出するために,ツールを再選択しなければなりませ  $\lambda$ 

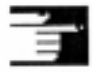

#### 追加説明

ツールの向きは手動で有効なフレームに適用しなけ ればなりません。

ツール長補正を算出すると,ツールホルダの回転角 度が中間段階で算出されます。一般的に, 2 本の回転 軸をもつツールホルダについては,ツールの向きを 有効なフレームに適応させるのに使うことができる 2組の回転角度があります。したがって、システム 変数に保存されている回転角度の値は,機械で設定 された回転角度と,少なくとも概算では一致してい なければなりません。

# 一年 追加説明

フレームの向きによって算出された回転角度がマシ ンで設定可能かどうかを制御装置で確認することは できません。

ツールホルダの回転軸が,フレームの向きによって 算出されたツールの向きに到達しないようになって いれば,アラームが出力されます。

TCOFR と TCABS の間で切換えがあれば、ツール長 補正は再度算出されます。

ツール精密補正と,可動ツールホルダのツール長補 正機能の組合わせは許可されません。両方の機能が 同時に呼出されると,エラーメッセージが出されま す。

TOFRAME により,選択したツールホルダの方向を 基礎としてフレームを定義することができます。さ らに詳しい情報が必要なら,プログラミング編「基 本説明書」" フレーム " の章を参照してください。

方向変換が有効であれば ( 3 , 4 または 5 軸変換), ゼロ位置から逸脱した向きをもつツールホルダを, アラームが出力されることなく選択することが可能 です。

# 8.17 パートプログラムにおけるグライ ンディング固有のツール監視 TMON , TMOF

ツール固有のパラメータの割当て

これ以外のツール別パラメータもマシンデータで設 定し,ユーザに割当てることができます。

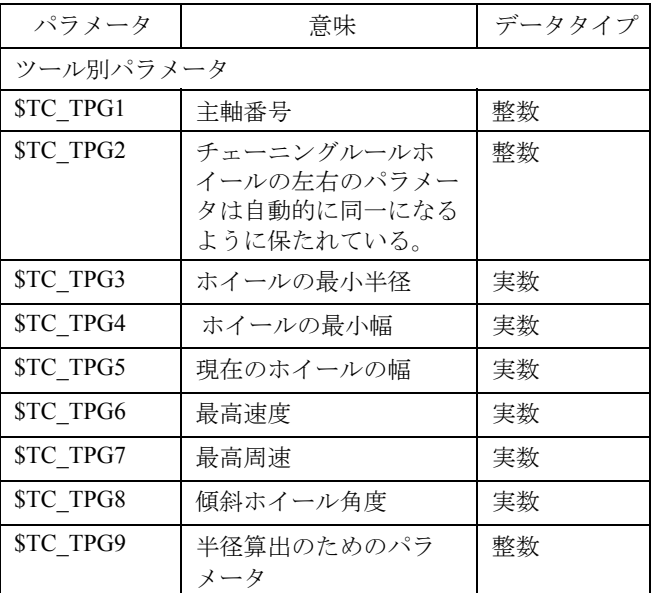

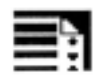

# プログラミング

TMON (T No.) TMOF (T No.)

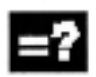

# コマンドの説明

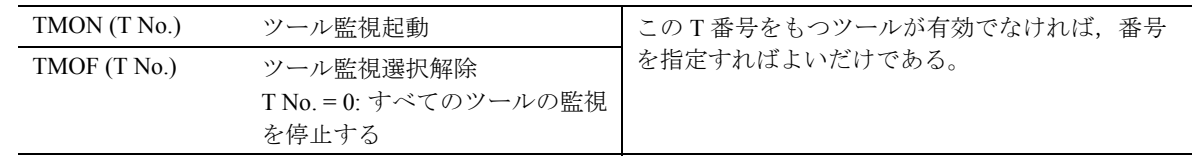

# $\frac{d}{dt}$

# 機能

コマンド TMON は NC パートプログラムのグライン ディングツール (タイプ 400 - 499) の形状および速 度監視を起動するのに使われます。TMOF を使って パートプログラムで停止するまでは監視は有効なま まです。

# 追加説明

ツール別グラインディングデータ \$TC\_TPG1 から \$TC\_TPG9 (プログラミング編「上級説明書」参照) が設定されてはじめてツール監視を起動することが できます。 マシンデータの設定に従い,ツール選択を起動させ ると,グラインディングツール(タイプ 400 - 499 ) のためのツール監視が自動的に起動します。

各主軸では、有効な監視ルーチンは1回だけです。

#### 形状監視

現在のホイールの半径および現在の幅が監視されま す。

#### 速度監視

設定速度は,スピンドルオーバライドの許容値を 使って周期的に速度制限を監視しています。 速度リミットは,ホイールの最高周速および現在の ホイールの半径から算出した最高速度とを比較して, その小さい方の値になっています。

# 8.18 直ちにツールオフセットを起動する

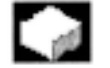

機能

MD \$MM\_ACTIVATE\_SEL\_USER\_DATA は, パート プログラムが「停止」モードにある時に,有効な ツールオフセットを直ちに起動できるような定義を するのに使用することができます。

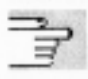

/FB/ ,機能説明,基本, K2 軸,座標系 ...

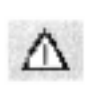

危険

オフセットは次にパートプログラムが開始した時に は取り消されています。

# 9 特殊機能

# 9.1 補助機能出力

#### $\sim$ 機能

補助機能出力は, NC プログラムが工作機械の特定の 切換え動作を PLC にいつ実行させる必要があるかを 示す情報を PLC に送ります。補助機能は,そのパラ メータと共に PLC インタフェースに出力されます。 値および信号は PLC ユーザプログラムによって処理 されなければなりません。

# 機能出力

以下の機能を,プログラマブルコントローラにダウ ンロードすることができます :

- 選択ツール T
- ツールオフセット D, DL
- $\bullet$  フィード F/FA
- 主軸速度 S
- H 機能
- M 機能

上記機能について,加工の動作中にこれらの機能を 転送するか否か,またどの機能を起動するかを定義 することが可能です。

各機能グループまたは個々の機能について,マシン データは以下のどのタイミングで出力を開始するか を定義します。

- 移動動作の前
- 移動動作と共に,または
- 移動動作の後

補助機能出力を様々な方法で確認するように PLC を プログラムすることができます。

# 雪

# プログラミング

Letter[address extension]= value

#### 説明 4

補助機能に用いることができる文字は以下のとおり です:

M, S, H, T, D, DL, F

以下の表は,アドレスエクステンションの意味と値 の範囲,および補助機能出力の値を示しています。 各ブロックにおける同じタイプの補助機能の最大数 も規定されています。

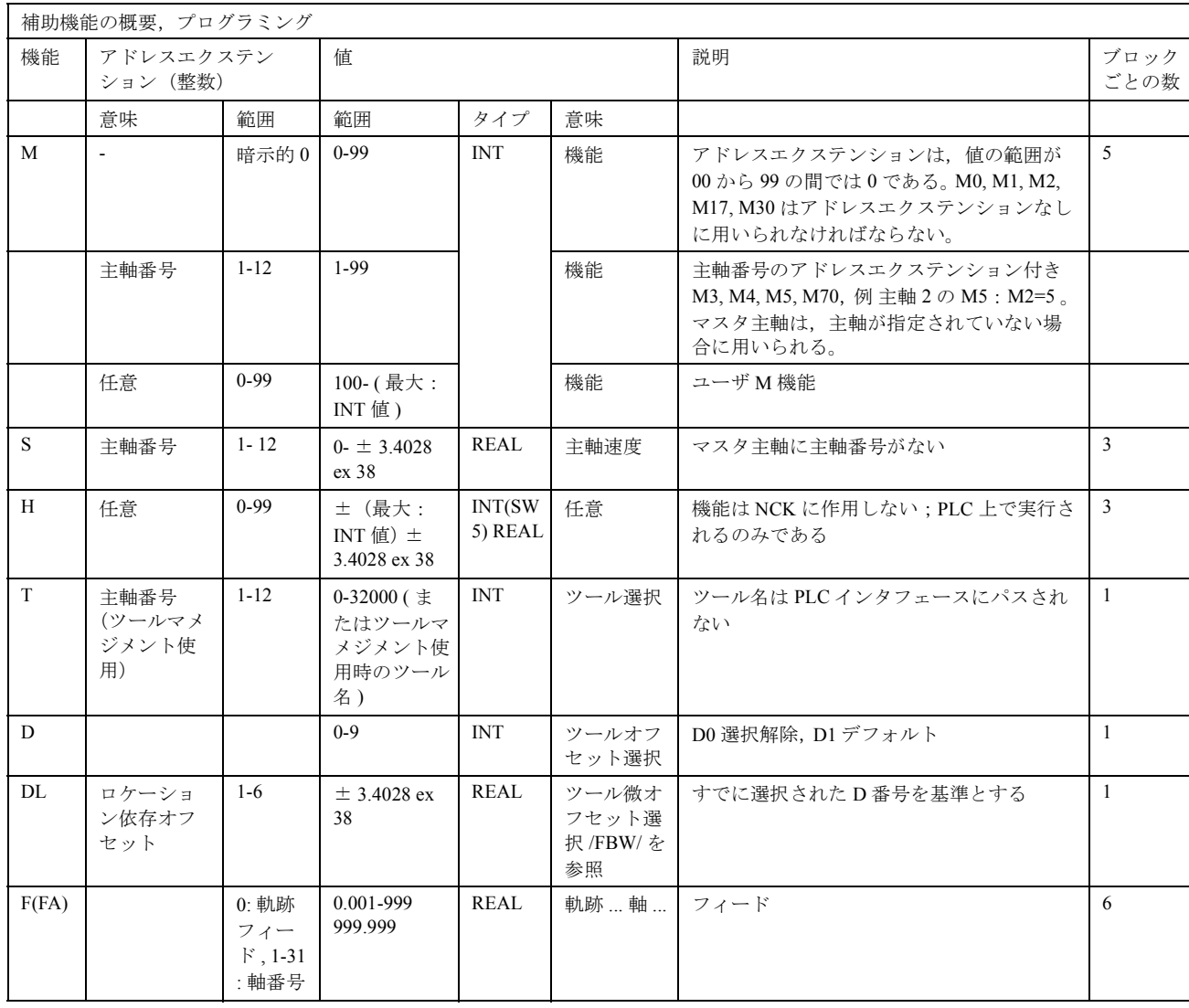

н

NC ブロックごとの機能出力数

10 までの機能出力を, 1 つの NC ブロックにプログラ ムすることができます。 上記の表に規定されたタイプの最も大きい数を越え てはいけません。 補助機能はシンクロナイズドアクションのアクショ ン構成要素 S. /FBSY から出力できます。
### グルーピング

上記の機能をまとめてグルーピングすることができ ます。グループ割当ては, いくつかの M コマンドに ついて事前定義されます。グルーピングによって確 認する動きを定義することができます。

### 確認

### 高速機能出力, QU

高速出力としてプログラムされていない機能を, キーワード QU を用い、個々の出力について高速出 力として定義することができます。プログラムの実 行は M 機能の確認を待たずに続行します(プログラ ムはトランスポート確認を待ちます)。 これは,移動動作における不必要な停止および中断

を回避するのに役立ちます。

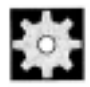

# ← ● 機械メーカ (MH9.1)

適切な MD が " 高速機能出力 " にイネーブルになら なければなりません

(/FB/, H2, FB Auxiliary Function Output を参照してく ださい )。

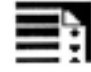

### プログラミング

 $M=QU(...)$ 

 $H=OU(...)$ 

例:

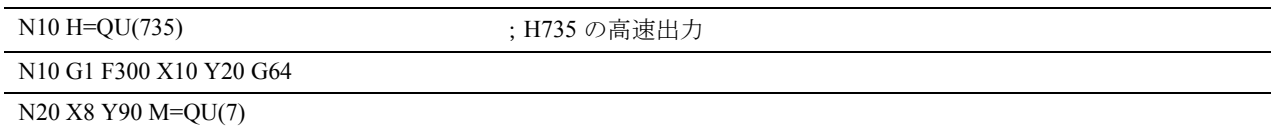

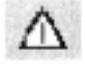

M7 は高速出力としてプログラムされていますので,

連続軌跡モード (G64) は中断されません。

この機能の使用は個別のケースのみに限られます。 なぜなら , この機能は他の機能出力との相互作用の 結果として時間同期に影響を及ぼす可能性があるか らです。

### 移動コマンド用の機能出力

情報を転送し,その応答を待つための時間が必要で す。これは移動動作に影響を与えます。

### ブロックチェンジ遅延が起こらない高速確 認

ブロックチェンジ動作をマシンデータによって制御 することができます。" ブロックチェンジ遅延なし " を設定することにより,高速補助機能の動作は以下 のようになります:

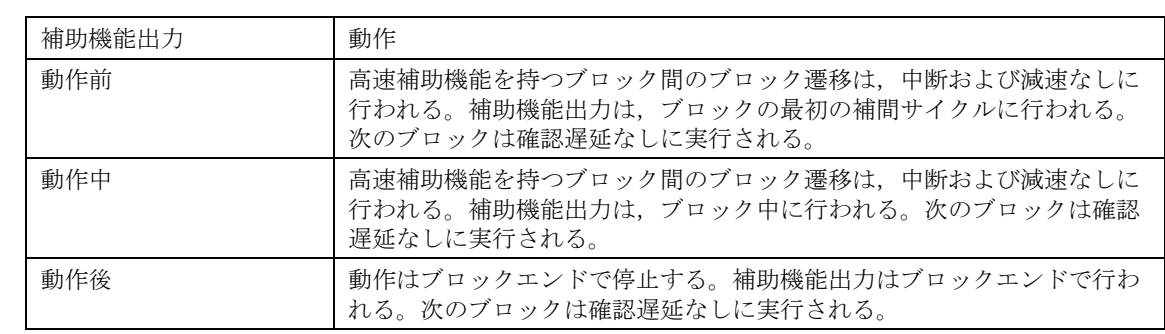

### 連続補間モードでの機能出力

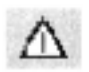

移動動作前の機能出力は,連続軌跡モード (G64/ G641) を中断し、前のブロックのイグザクトストッ プを引き起こします。

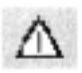

移動動作後の機能出力は 連続軌跡モード (G64/G641) を中断し,現在のブロックのイグザクトストップを 引き起こします。

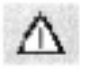

PLC からの未処理の確認信号を待つこともまた、連 続軌跡モードの中断を引き起こします。たとえば, 軌跡長が極端に短いブロックでの M コマンドシーケ ンスなどが挙げられます。

### 9.1.1 M 機能

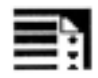

### プログラミング

M... 可能値。 0 から 9999 9999,整数 (最大値: SW 5 以降の INT 値 )

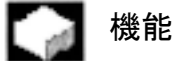

M 機能は、たとえば"クーラントのオン/オフ"の ような,機械における切換え動作などの機能を起動 するために用いることができます。固定機能は,制 御装置の製造業者によっていくつかの M 機能にすで に割当てられています(以下のリストを参照してく ださい)。

### 事前定義された M 機能のリスト

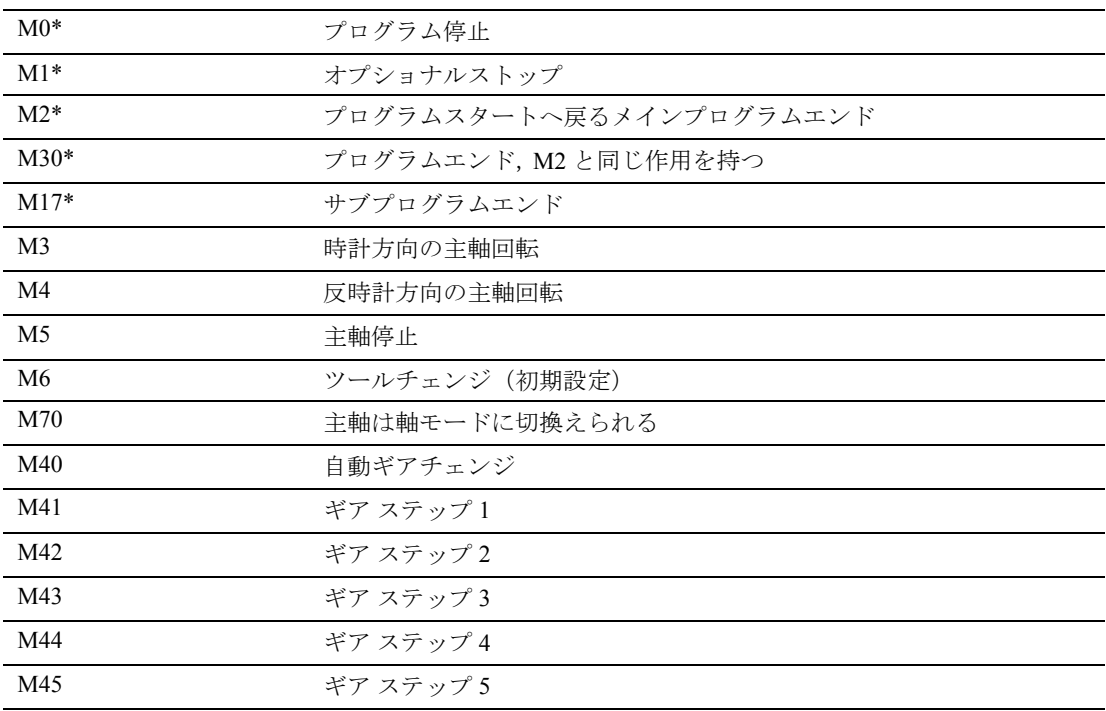

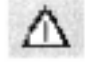

 $\Delta$  拡張アドレスの記号を \* 印のついた機能に用いるこ とはできません。.

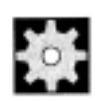

### 機械メーカー (MH9.2)

機械メーカーは,すべてのフリーな M 機能番号を割 当てることができます。たとえば,クランピング装 置の制御または他のマシン機能の起動/停止の切換 え機能などです。

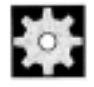

### 機械メーカー (MH9.3)

機械メーカーの仕様書を参照してください。

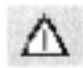

コマンド M0, M1, M2, M17 および M30 は常に移動動 作の後に起動します。

### 事前定義された M コマンド

プログラム実行のための,ある重要な M 機能は,標 準として制御装置と共に供給されます。

### プログラム停止, M0

MO によって NC ブロック内の加工が停止しますの で,その後にチップの取外しや測定値のチェックな どを行うことができます。

### オプショナルストップ, M1

M1 を以下の方法で設定することができます。

- MMC/ ダイアログ "Program Control" (プログラム 制御)
- または VDI インタフェース

### プログラムエンド, M2, M17, M30

プログラムは M2, M17 または M30 で終了し,プログ ラムスタートへリセットされます。メインプログラ ムが別のプログラムから(サブプログラムとして) コールされる場合, M2/M30 は M17 と同じ作用を及 ぼし,その逆も同じです。すなわち, M17 はメイン プログラムにおいて M2/M30 と同じ作用を及ぼしま す。

### 主軸機能, M3, M4, M5, M70

主軸番号を持つ拡張アドレス記号は,すべての主軸に 用いられます。 例: M2=3 は, 2 番目の主軸の時計方向主軸回転を意味し ます。アドレスエクステンションがプログラムされ ていない場合,機能はマスタ主軸に適用されます。

プログラミング例

| N10S                           |                                         |
|--------------------------------|-----------------------------------------|
| $N20 X_{} M3$                  | 軸動作のあるブロック内の M 機能, 主軸は X 軸動作の前に加<br>速する |
| N180 M789 M1767 M100 M102 M376 | ブロック内の M 機能は最大 5 つまで                    |

### 9.1.2 H 機能

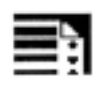

### プログラミング

N10 G0 X20 Y50 H3=-11.3

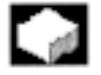

### 機能

H 機能は,特定の切換え動作を起動するために, PLC (プログラマブルなロジックコントローラ)へ情報を 転送する目的で用いられます。 H 機能は REAL 値で す。

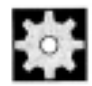

### 機械メーカ (MH9.4)

機能の意味は製造業者によって定義されています。

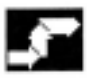

### 動作

NC ブロックごとの機能数 1 つの NC ブロックに 3 つまでの H 機能をプログラ

ムすることができます。

# 10 算術パラメータとジャ ンププログラム

### 10.1 算術パラメータ R

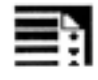

# プログラミング

 $Rn =$ ...

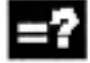

### 説明

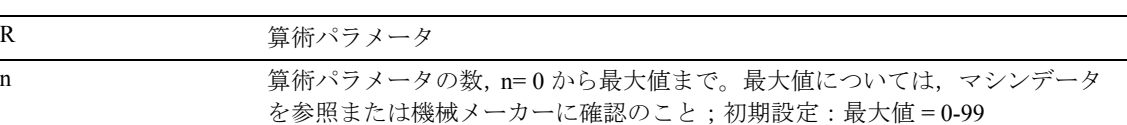

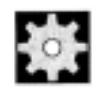

### 機械メーカ (MH10.1)

R パラメータの数はマシンデータに設定されていま す。もしくは機械メーカーの仕様書を参照してくだ さい。

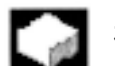

### 機能

算術パラメータは、たとえば, NCプログラムが一度 割当てられた値にのみ有効であるというわけではな い場合,つまり値を計算する必要がある場合に用い られます。

プログラムの実行中に,制御装置によって必要な値 の設定または計算を行うことができます。その他の 可能性としては,演算をとおして算術パラメータ値 を設定する方法があります。値が算術パラメータに すでに割当てられてしまっていても,その値をプロ グラム内の他の NC アドレスに割当てることができ ます。これらのアドレスの値はフレキシブルです。

### 値の割当て

以下の範囲内の値を算術パラメータに割当てること ができます:  $\pm$  (0.000 0001 ... 9999 9999) ( 小数第 8 位および記号ならびに小数点 )。 • 整数値の場合,小数点は省略できます。 • 先頭の正の記号は常に省略できます。 例 R0=3.5678 R1=-37.3 R2=2 R3=-7 R4=-45678.1234 指数記号を用いて拡張数値範囲を割当てることがで

きます:

例

 $\pm$  (10<sup>-300</sup>... 10<sup>+300</sup>)

指数の値は EX 文字の後に書きます;合計文字数の 最大値 : 10

(先頭の記号と小数点を含みます)

EX の値の範囲 : -300 から +300

例

R0=-0.1EX-5; 意味: R0 = -0.000 001

R1=1.874EX8; 意味: R1 = 187 400 000

(注)

- 1 つのブロックに複数の割当てが可能です; または複数の式の割当てが可能です。
- 値の割当ては別々のブロックで行わなければなり ません。

### 他のアドレスへの割当て

NC プログラムのフレキシビリティは,これらの算 術パラメータまたは算術パラメータを持つ式を他の NC アドレスに割当てることにあります。 値,式および算術パラメータをすべてのアドレスに 割当てることができます; 例外:アドレス N, G および L 。

割当てを行うときは、文字" = "をアドレス文字の後 に書きます。 先頭のマイナス記号をつけて割当てることも可能で す。 軸アドレスへの割当てには,別々のブロックが必要 となります(移動インストラクション)。 例

N10 G0 X=R2; X軸への割当て

### 算術演算および機能

演算/算術機能を使用するときは , 一般的な数学の 記号を用いる必要があります。マシニングの優先順 位は括弧で設定されます。括弧で設定されていなけ れば,掛け算および割り算は,足し算および引き算 よりも優先されます。

三角法機能には度が用いられます。

## ■ プログラミング例 : R パラメータ

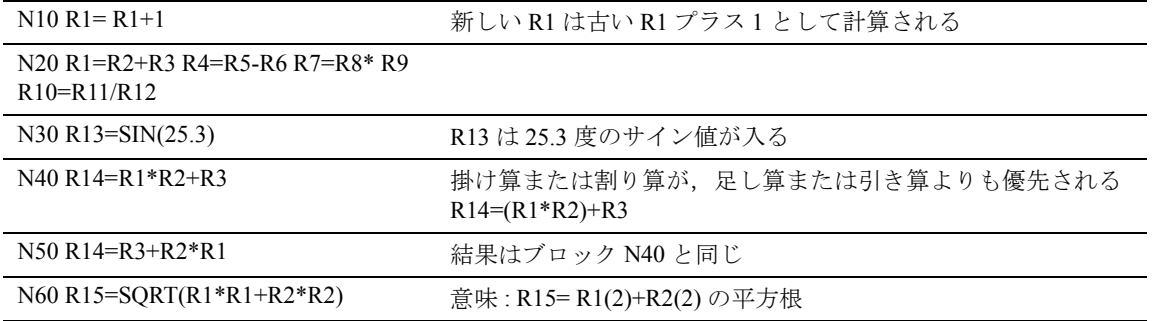

### プログラミング例: lo :

### 軸値を割当てる

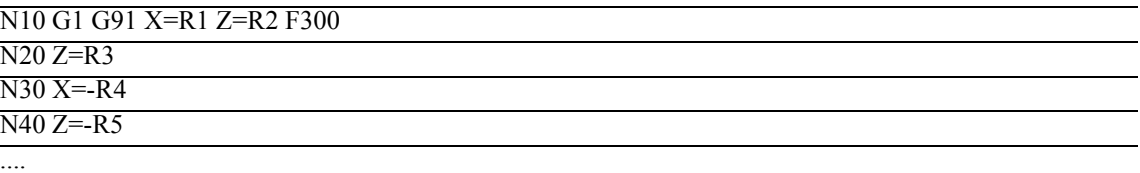

### 10.2 無条件ジャンププログラム

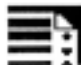

プログラミング

Label:

GOTOB LABEL

または

GOTOF LABEL

Label:

説明

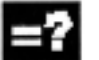

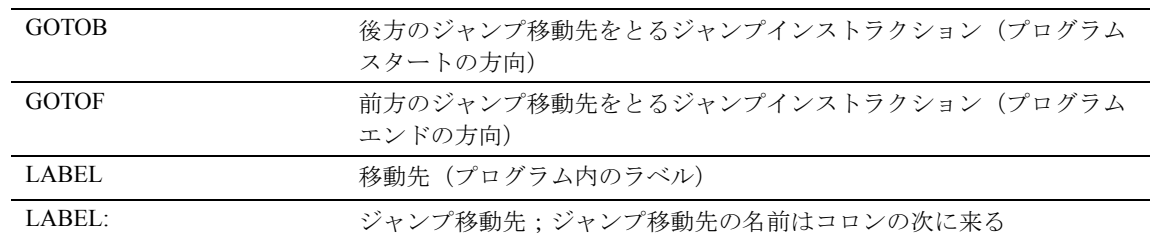

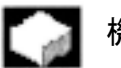

### 機能

デフォルトでは,メインプログラム,サブプログラ ム,サイクルおよび割込みルーチンは,プログラム された順番でブロックを実行します。

この順番を修正するためにジャンププログラムを用 いることができます。

### 動作

パートプログラムには,ユーザが定義した名前をつ けたジャンプ移動先を含めることができます。コマ ンド GOTOF または GOTOB を用いて,同じプログ ラム内の他のどのポイントからもジャンプ移動先へ 分岐することができます。するとプログラムは, ジャンプ移動先に続いてただちにインストラクショ ンで実行を再開します。

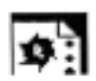

# ■ サンプルプログラム

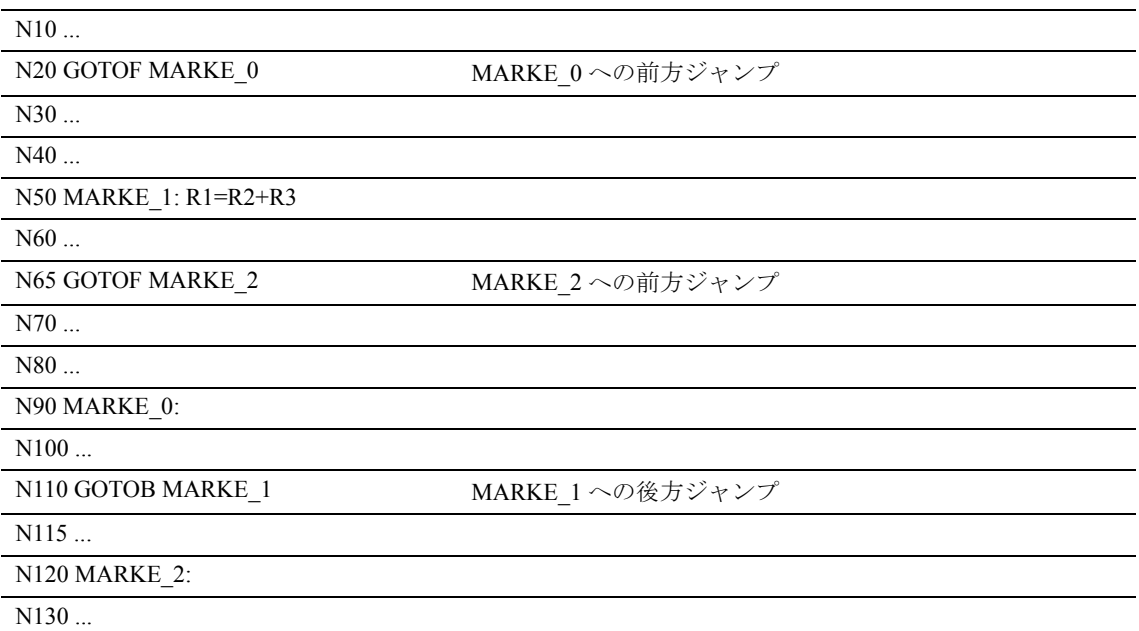

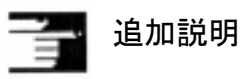

無条件ジャンプは,単独のブロックでプログラムさ れなければなりません。 無条件ジャンプを含むプログラムでは,プログラム エンド M2/M30 がプログラムエンドに現れる必要は ありません。

## 10.3 条件ジャンププログラム

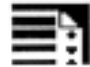

プログラミング

LABEL:

IF 式 GOTOB LABEL

または

IF 式 GOTOF LABEL

LABEL:

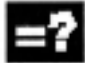

コマンドの説明

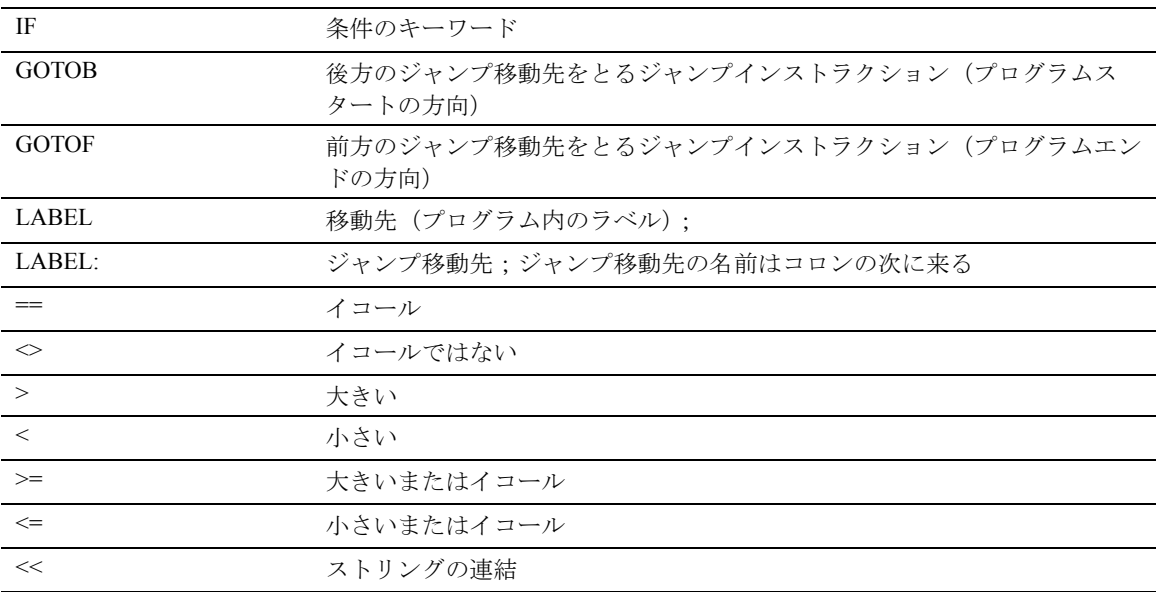

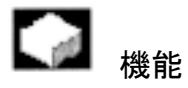

ジャンプ条件を公式化するために IF ステートメント を用いることができます。プログラムされたジャン プ移動先へのジャンプは,ジャンプ条件が満たされ た場合にのみ実行されます。

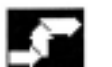

### 動作

ジャンプ条件は,すべての比較および論理演算子を サポートします(結果 : TRUE または FALSE )。ジャ ンププログラムは,演算の結果が TRUE である場合 に実行されます。

ジャンプ移動先は,プログラム内に現れるラベル付 きのブロックに限られます。

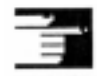

複数の条件ジャンプを同じブロック内に公式化する ことができます。

### ジャンプ条件の例

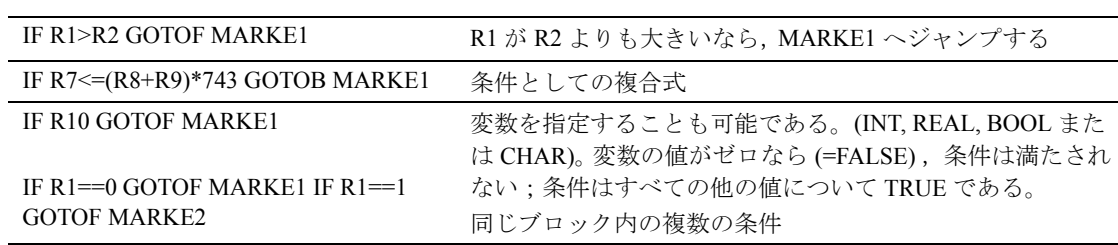

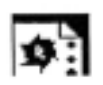

# ■ プログラミング例:

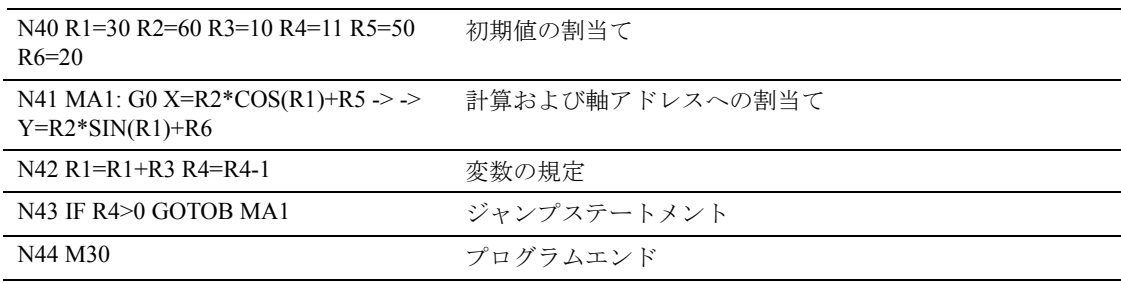

# 11 サブプログラムとプロ グラムセクション反復

## 11.1 サブプログラムの使用

### サブプログラムとは?

原則として、サブプログラムはパートプログラムと 同じ構造を持っています。サブプログラムは,移動 コマンドおよび切換えコマンドを含む NC ブロック で構成されています。

基本的に,メインプログラムとサブプログラムの間 に違いはありません。サブプログラムは,複数回実 行される加工の動作または動作の順序を含んでいま す。

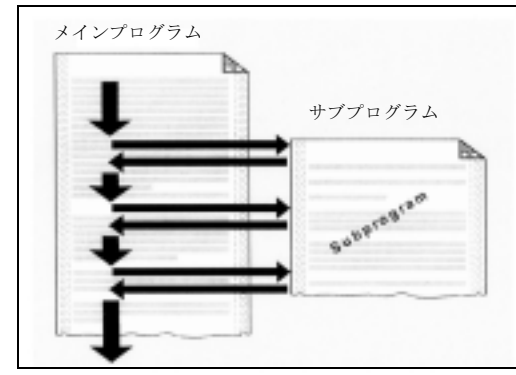

### サブプログラムの使用

循環する加工の順序をサブプログラム内に一度プロ グラムします。例では,繰り返し起こる,ある輪郭 形状および加工サイクルを示しています。

サブプログラムは,どのメインプログラム内でも コールし実行することができます。

### サブプログラムの構造

サブプログラムの構造はメインプログラムの構造と 同じです( NC プログラムの構造および内容につい てのセクションを参照してください)。

サブプログラムは M17 プログラムエンドを割当てら れます。つまり,サブプログラムがコールされたプ ログラムレベルに戻るということです。

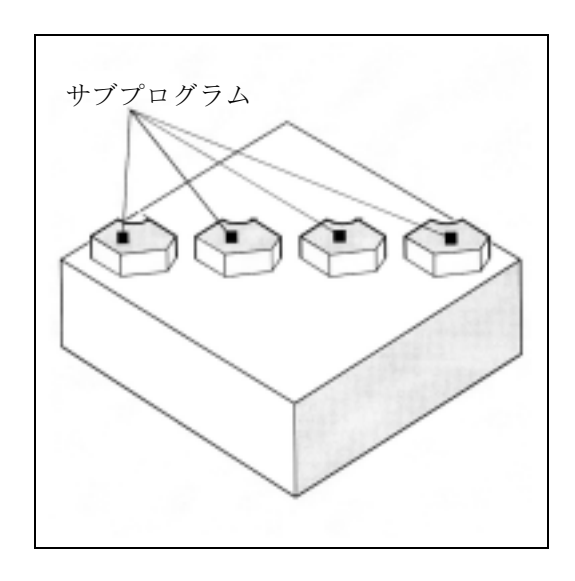

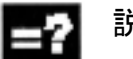

### 説明

このプログラムエンド M17 をマシンデータで抑止す ることが可能です(例:実行時間を改善するため、 など)。

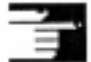

### 追加説明

パラメータ定義を持つプログラムヘッダを,サブプ ログラム内でもプログラムすることができます。詳 細についてはプログラミング編「上級説明書」を参 照してください。

### RET 付きプログラムエンド

エンドステートメント RET を、サブプログラム内で M17 プログラムエンドの代わりに用いることもでき ます。

RET は単独のブロックでプログラムしなければなり ません。

RET ステートメントは, G64 連続軌跡モードがリ ターンによって中断されたくないときに用いられま す。 M17 は G64 を中断しイグザクトストップを引き 起こします。

対応策:

M17 を同じサブプログラムブロック内に書込まない でください。

その代わりに,たとえば移動軌跡などと共に用いて ください:

G1 X=YY M17 をマシンデータ内に設定しなければな りません:

"No M17 from PLC"

### サブプログラム名

サブプログラム名を,他のサブプログラムから選ん でも構いません。名前はプログラム作成中に自由に 選ぶことができます。ただし以下の規則を考慮して ください:

- 最初の 2 文字はアルファベットでなければなりま せん。
- 3 文字目以降はアルファベット,数字,または下 線のいずれでも構いません。
- 最大 31 文字まで使用することができます。
- 分離符号は使用できません。2.2 プログラミング 言語の言語構成要素を参照してください。

メインプログラム名についても,同じ規則が適用さ れます。

例

### N10 POCKET1

サブプログラムにアドレスワード L... を用いること もできます。値は少数第7位まで可能です(整数の み)。

(注) アドレス L では,先頭のゼロが差別化の意味を果たし ています。

### 例

N10 L123 ; は

N20 L0123 ; または

N30 L00123 ; と異なります!

この例では, 3 つの異なるサブプログラムがありま す。

### 入れ子の深さ

サブプログラムを,メインプログラムからだけでは なくサブプログラムからもコールすることができま す。

このタイプの入れ子コールには,メインプログラム レベルを含めて合計 12 までのプログラムレベルが利 用可能です。

つまり:

11 までの入れ子になったサブプログラムのコール を,メインプログラムからすることができます。

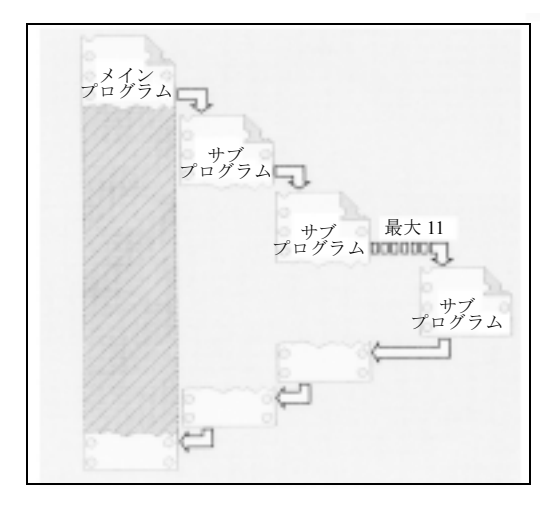

(注)

もしあなたが当 社のマシニングおよび測定サイクルに 携わっているなら, 3 レベルが必要です。サイクルがサ ブプログラムからコールされる場合, レベル9を越え てこのコールを出すことはできません。

### 11.2 サブプログラムのコール

サブプログラムのコール メインプログラムからサブプログラムを,アドレス L およびサブプログラム番号で,またはサブプログ ラム名を指定することによって,コールします。

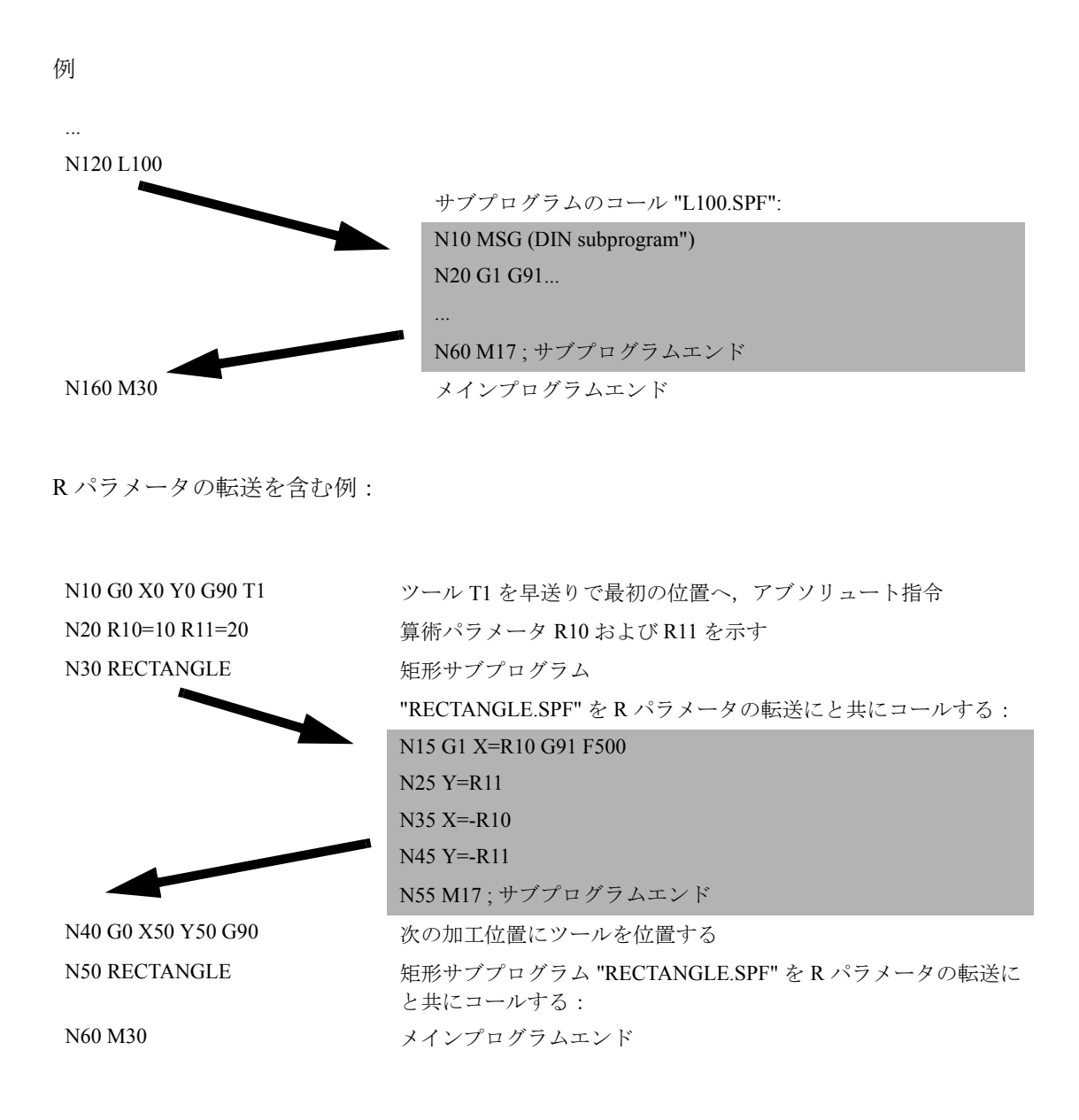

### メインプログラムをサブプログラムとして コールする

メインプログラムを,サブプログラムとしてコール することもできます。この場合,メインプログラム に設定されたプログラムエンド M30 は, M17 (コー ルプログラムに戻るプログラムエンド)と評価され ます。

プログラム名を指定してコールをプログラムしてく ださい。

例

N10 MPF739 または

### N10 SHAFT

サブプログラムをメインプログラムとしてスタート することもできます。

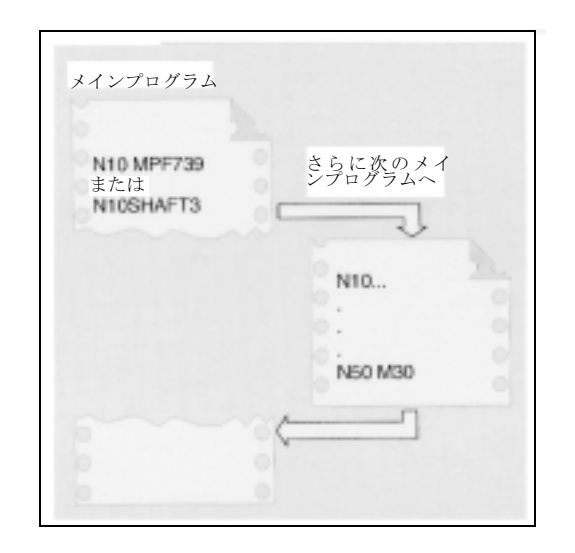

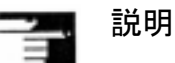

制御装置のサーチ方法:

1. \* MPF がありますか?

2. \* SPF がありますか?

意味:コールされるサブプログラム名がメインプロ グラム名と同じである場合,コールを出すメインプ ログラムが再度コールされることになります。これ は一般的には望ましくないため,互いに重複しない 名前をサブプログラムおよびメインプログラムに割 当てることによって,この事態を避けなければなり ません。

### INI ファイルでサブプログラムをコールする

パラメータの割当てを必要としないサブプログラム を,初期化ファイルからコールすることができま す: 例 N10 MYINISUB1 ;パラメータなしのサブプログラ

ムのコール

### 11.3 プログラム反復を行うサブプログ ラム

### プログラム反復, P

1 つのサブプログラムを続けて複数回実行する場合, サブプログラムのコールと共に,プログラム反復の 必要回数をブロック内のアドレス P に入力すること ができます。

例

### N40 FRAME P3

サブプログラム FRAME を続けて 3 回実行します。

### 値の範囲

P: 1 ... 9999

### サブプログラムのコールそれぞれに以下の 規則が適用されます:

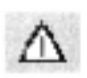

サブプログラムのコールは,常に単独の NC ブロッ ク内でプログラムされなければなりません。

### プログラム反復およびパラメータ転送を含 むサブプログラムのコール

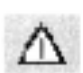

パラメータは,プログラムがコールされるときにの み,すなわち最初の実行のときにのみ転送されます。 その後の反復では,パラメータは変化しません。

プログラム反復中にパラメータを変更したい場合は, サブプログラム内で適切な準備を行わなければなり ません。

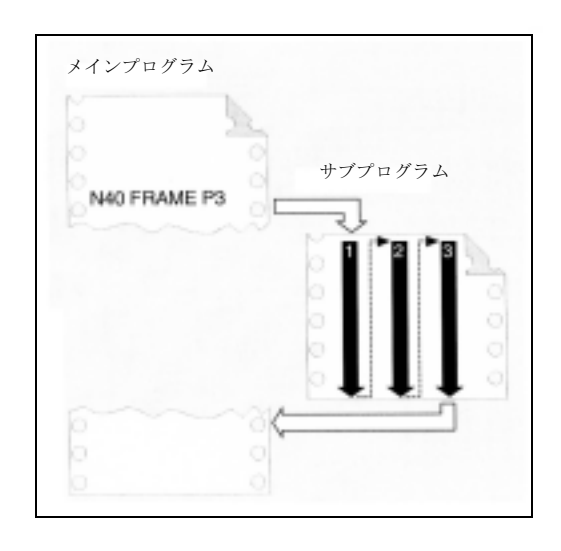

### 11.4 プログラムセクション反復

### $-$  of 機能

サブプログラム技術と比較すると,プログラムセク ション反復は現在のプログラムセクションをどの組 合せでも反復することができます。 反復されるブロックまたはプログラムセクションは, ラベルで認識されます。

ラベルに関する詳細情報については、下記を参照し てください:

参照: プログラミング編「基本 説明書」、セクション 2.2 プログラミング編「上級 説明書」,セクション 1.11, 1.12

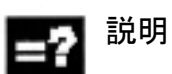

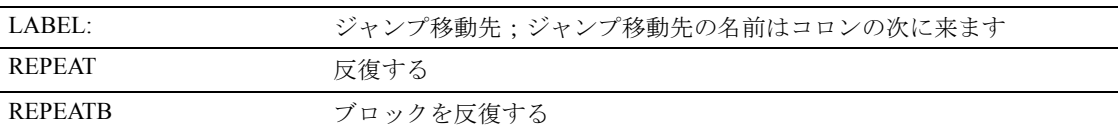

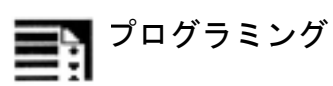

ブロックを反復する

LABEL: xxx

yyy

REPEATB LABEL P=n

zzz

ラベルで認識されたプログラムラインは P=n 回反復 されます。

P が指定されていない場合, NC ブロックは 1 回反復 されます。

最後の反復が終わった後,プログラムは REPEATB ラインに続くライン zzz から再開されます。

ラベルで認識されたブロックは, REPEATB ステート メントの前または後のいずれに来ることも可能です。 サーチを,最初はプログラムスタートの方向に始め ます。ラベルがこの方向に見つからない場合は,プ ログラムエンドの方向にサーチを続けます。

プログラミング例

位置の反復

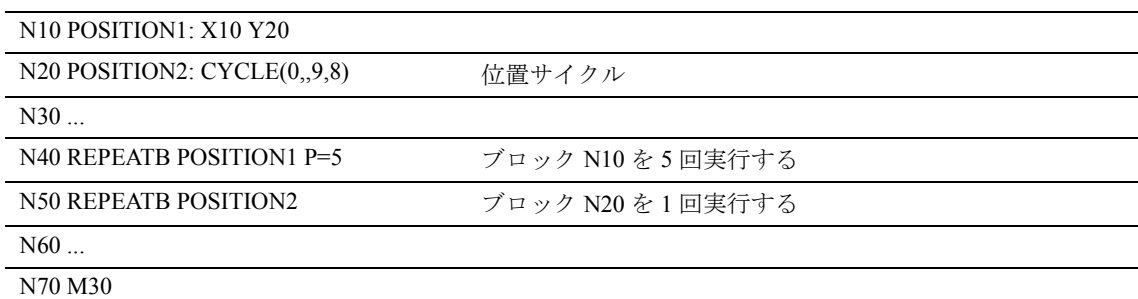

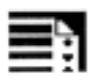

### プログラミング

ラベルからエリアを反復する

LABEL: xxx

yyy

REPEAT LABEL P=n

zzz

自由な名前のラベルと REPEAT ステートメントとの 間のプログラムセクションが, P=n 回反復されます。

ラベルを持つブロックがさらにステートメントを含 んでいる場合,それらのステートメントは反復され るごとに実行されます。

Pが指定されていない場合、プログラムセクション は 1 回反復されます。

最後の反復が終わった後,プログラムは REPEAT ラ インに続くライン zzz から再開されます。

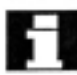

ラベルは REPEAT ステートメントの前に来るように しなければなりません。サーチはプログラムスター トの方向にのみ行われます。

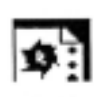

### プログラミング例

幅が順番に大きくなる 5 つの正方形が作成される

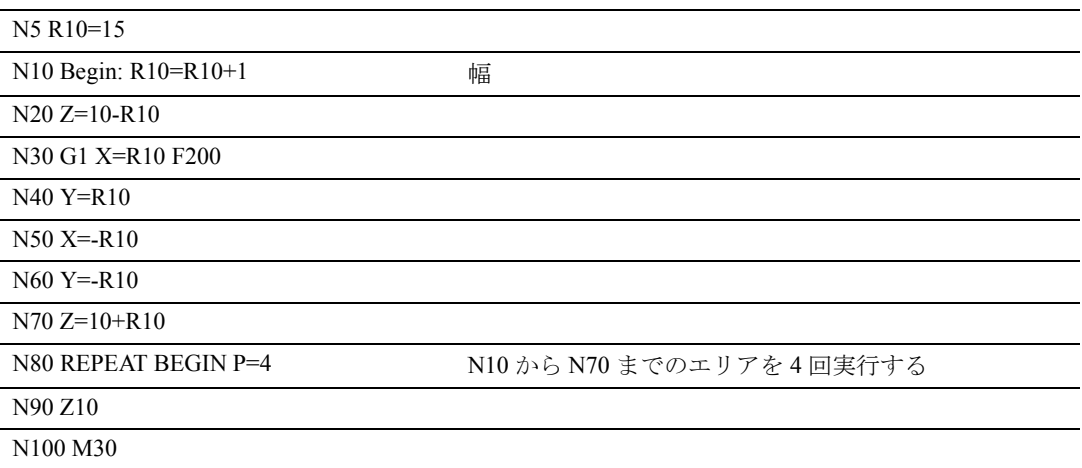

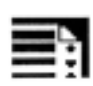

### プログラミング

2 つのラベル間のエリアを反復する

START\_LABEL: xxx

ooo

END\_LABEL: yyy

ppp

REPEAT START\_LABEL END\_LABEL P=n

zzz

2 つのラベル間のエリアは P=n 回反復されます。ラ ベルにユーザが定義した名前を割当てることができ ます。

反復の最初のラインにはスタートラベルが含まれて おり,最後のラインにはエンドラベルが含まれてい ます。スタートラベルまたはエンドラベルを含むラ インに,さらにステートメントがある場合,これら のステートメントはパスごとに繰返し実行されます。 Pが指定されていない場合、プログラムセクション は 1 回だけ反復されます。最後の反復が終わった後, プログラムは REPEAT ラインに続くライン zzz から 再開されます。

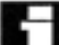

反復されるプログラムセクションは, REPEAT ス テートメントの前または後のいずれに来ることも可 能です。サーチを,最初はプログラムスタートの方 向に始めます。スタートラベルがこの方向に見つか らない場合は, REPEAT ステートメントからプログ ラムエンドの方向にサーチを再開します。 括弧でくくられた 2 つのラベルを持つ REPEAT ス テートメントを入れ子にすることはできません。ス タートラベルが REPEAT ステートメントの前にあ り,エンドラベルが REPEAT ステートメントの前に 来ない場合, 反復はスタートラベルと REPEAT ス テートメントの間のセクションで実行されます。

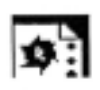

### プログラミング例

BEGIN から END までのプログラムセクションを反復する

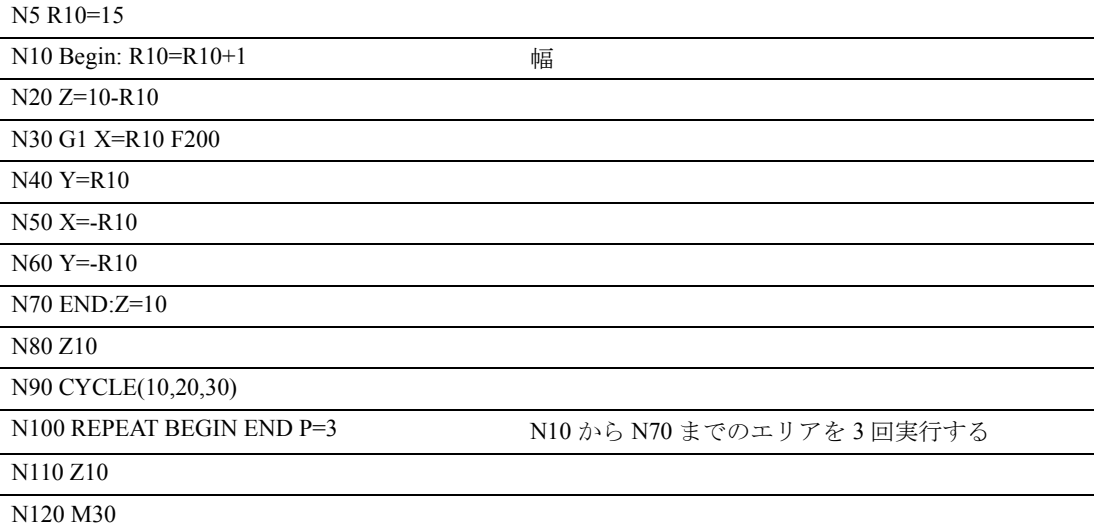

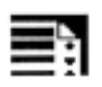

### プログラミング

ラベルとエンドラベル間のエリアを反復する LABEL: xxx ooo ENDLABEL: yyy REPEAT LABEL P=n zzz ENDLABEL は,固定した名前を持つ,事前定義され たラベルです。 ENDLABEL は,プログラムセクションエンドをマー キングし,プログラム内で何度も使用することがで きます。

ENDLABEL でマーキングされたブロックは,さらに ステートメントを持つことができます。

ラベルと次の ENDLABEL の間のエリアは P=n 回反 復されます。スタートラベルを定義するにはどのよ うな名前を用いても構いません。 スタートラベルまたは ENDLABEL を持つブロック がさらにステートメントを含んでいる場合,これら のステートメントは反復ごとに実行されます。

Н

スタートラベルと REPEAT コールを持つブロックの 間に ENDLABEL が来ない場合,ループは REPEAT ラインの前で終了します。これは上記の " ラベルか らのエリアを反復する " で述べたのと同じ結果をも たらします。 Pが指定されていない場合、プログラムセクション は 1 回反復されます。

最後の反復が終わった後,プログラムは REPEAT ラ インに続くライン zzz から再開されます。

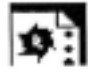

### プログラミング例

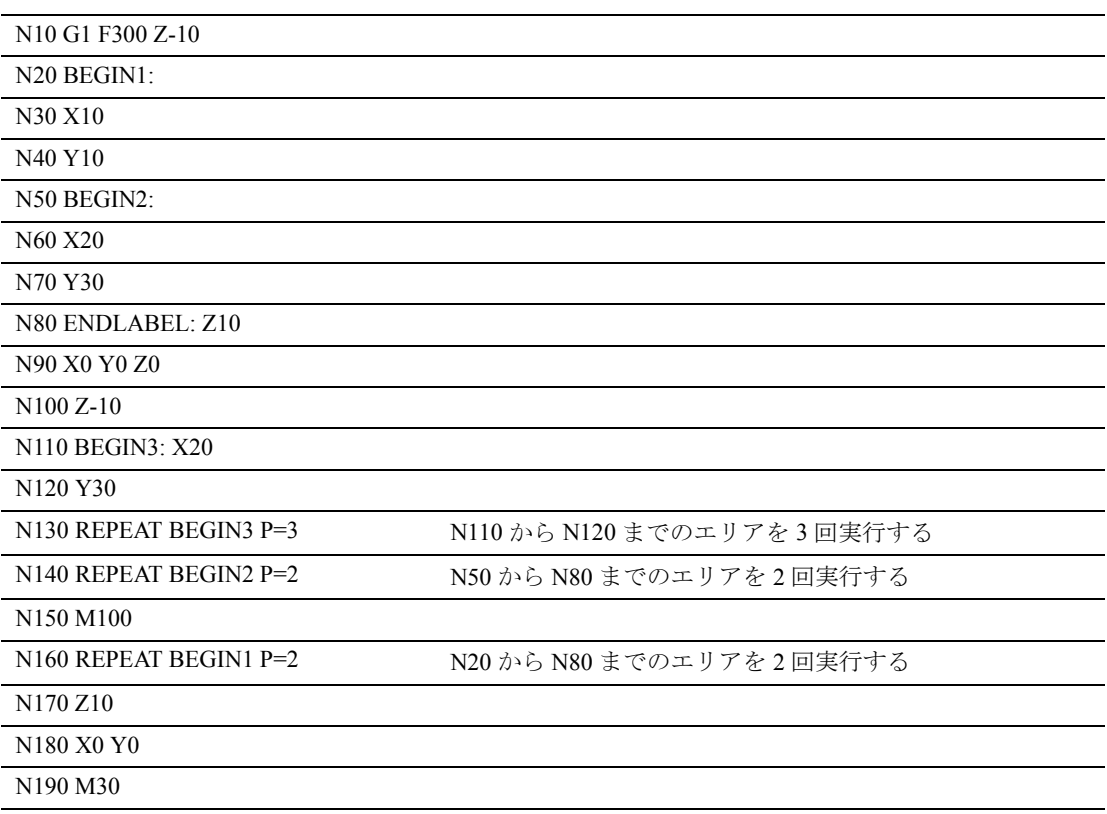

## 十 前提条件

- プログラムセクション反復は入れ子構造を持つこ とができます。各コールはサブプログラムレベ ルを用います。
- M17 または RET がプログラムセクション反復の 処理中にプログラムされる場合,反復は強制終 了されます。プログラムは REPEAT ラインに続 くブロックから再開されます。
- 実際のプログラム画面では,プログラムセクショ ン反復は別々のサブプログラムレベルとして表 示されます。
- プログラムセクション反復中にレベルがキャンセ ルされると,プログラムは,プログラムセク ション反復のコールの後に,その点から再開さ れます。

例

```
N5 R10=15
N10 BEGIN: R10=R10+1       幅
N20 Z=10-R10
N30 G1 X=R10 F200
N40 Y=R10 レベルキャンセル
N50 X=-R10
N60 Y=-R10
N70 END: Z10
N80 Z10
N90 CYCLE(10,20,30)
N100 REPEAT BEGIN END P=3 プログラム処理を再開する
N120 Z10
N130 M30
```
• 制御構造およびプログラムセクション反復を組合 せて用いることができます。 しかし,両者の間に重複があってはいけません。 プログラムセクション反復が制御構造ブランチ 内に来るか,または制御構造がプログラムセク ション反復内に来るようにすべきです。

• ジャンプおよびプログラムセクション反復が入混 じると,ブロックは純粋にシーケンシャルに実 行されます。 たとえば,ジャンプがプログラムセクション反 復から実行される場合,プログラムセクション のプログラムエンドが来るまで、処理は継続さ れます。

例

N10 G1 F300 Z-10 N20 BEGIN1: N30 X10 N40 Y10 N50 GOTOF BEGIN2 N60 ENDLABEL: N70 BEGIN2: N80 X20 N90 Y30 N100 ENDLABEL: Z10 N110 X0 Y0 Z0 N120 Z-10 N130 REPEAT BEGIN1 P=2 N140 Z10 N150 X0 Y0 N160 M30

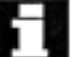

### 起動

プログラムセクション反復は,プログラミングに よって起動されます。

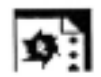

# ■ プログラミング例

フライス加工:異なる技術を用いたマシンドリルの 位置

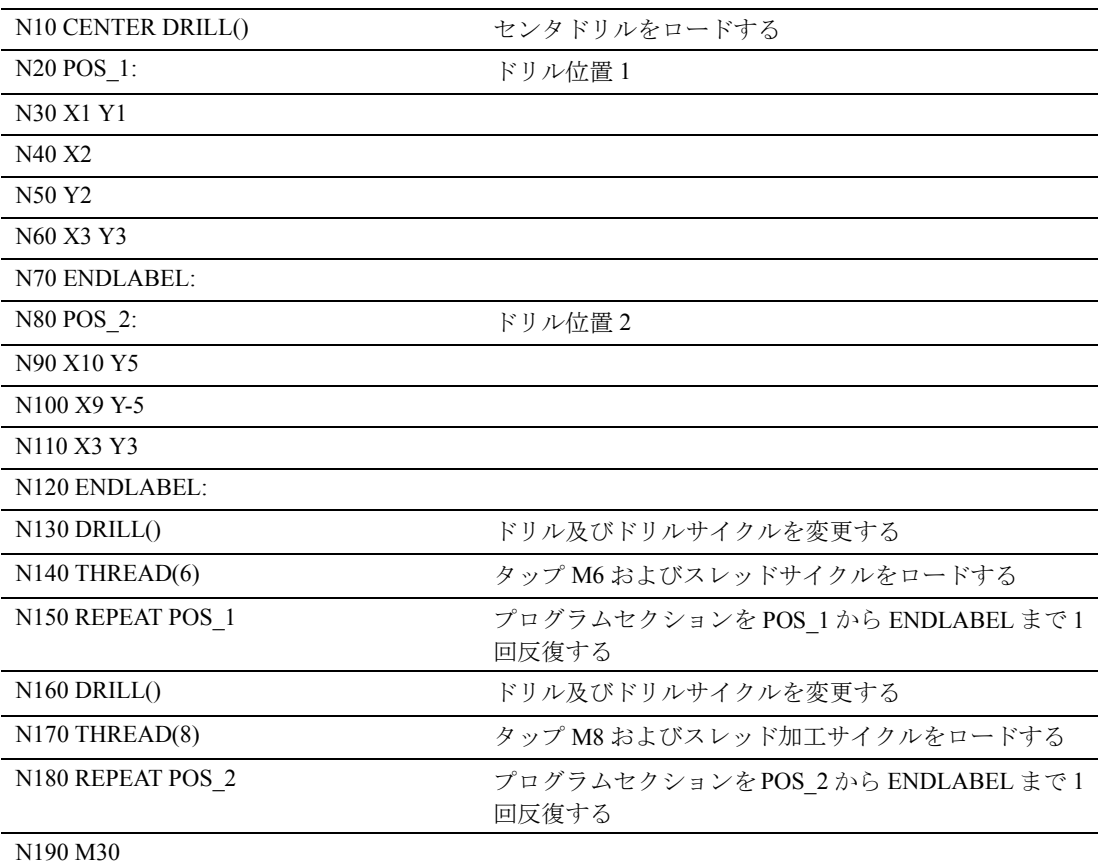

12 表

## 12.1 インストラクションのリスト

### 記号の説明:

- 1 プログラムの始めの初期設定(他に何もプログラムされていない場合は,制御装置の工場設定値)。
- 2 グループ番号は、セクション 12.3 の「G 機能/準備機能のリスト」の表と対応しています。
- 3 アブソリュート終点:モーダル;インクリメンタル終点:ノンモーダル;そうでない場合は,モーダル/ ノンモーダルは G 機能の構文によって決まります。
- 円弧の中心としては、IPO パラメータはインクリメンタルに機能します。AC を使用して、IPO パラメー タをアブソリュートモードでプログラムすることができます。他の意味を持つ場合(たとえば,ピッチ), アドレスの変更は無視されます。
- OEM はさらに2つの補間タイプを追加することができます。その名称は OEM によって変更することがで きます。
- 6 拡張アドレス表記法は,これらの機能では使用できません。

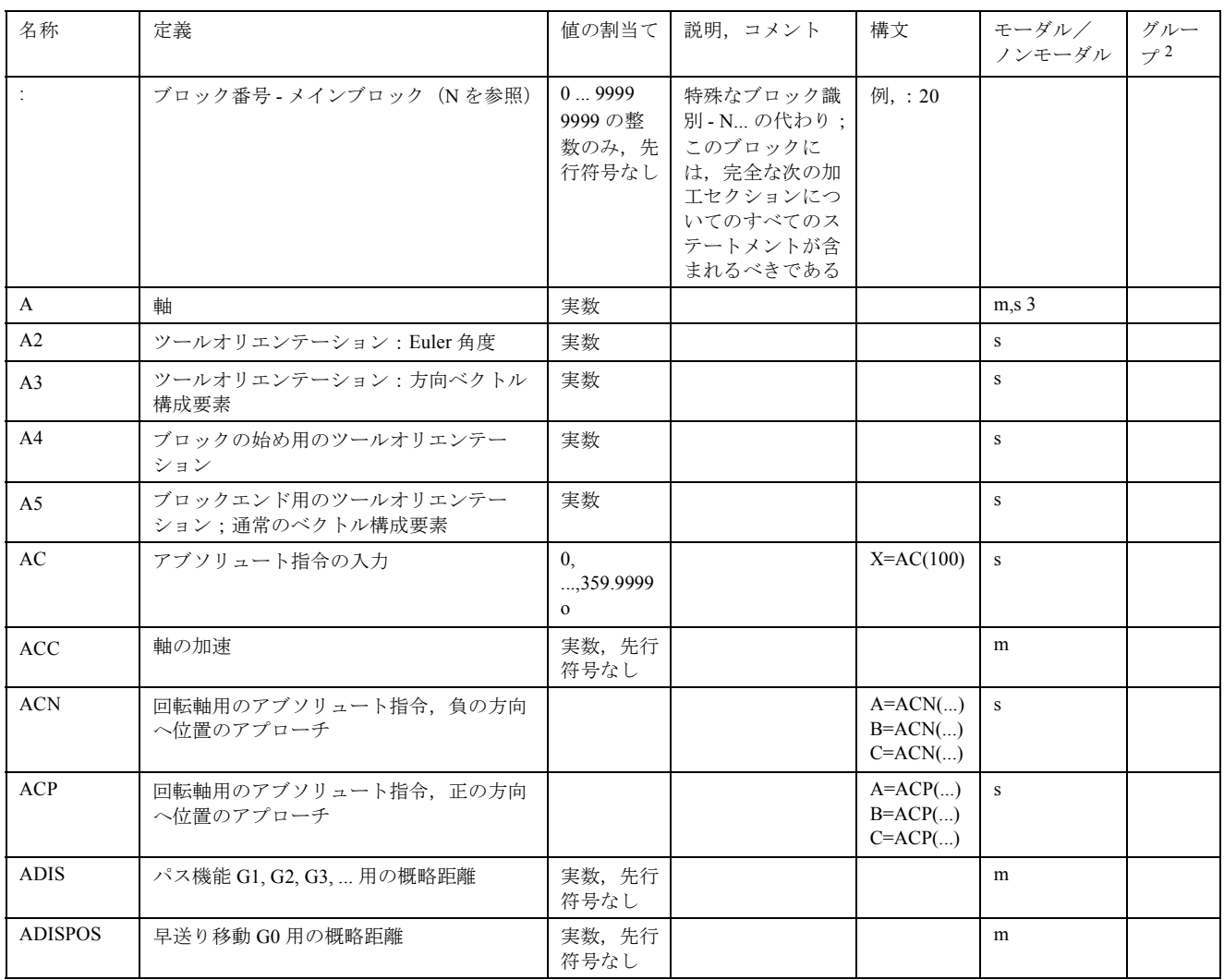

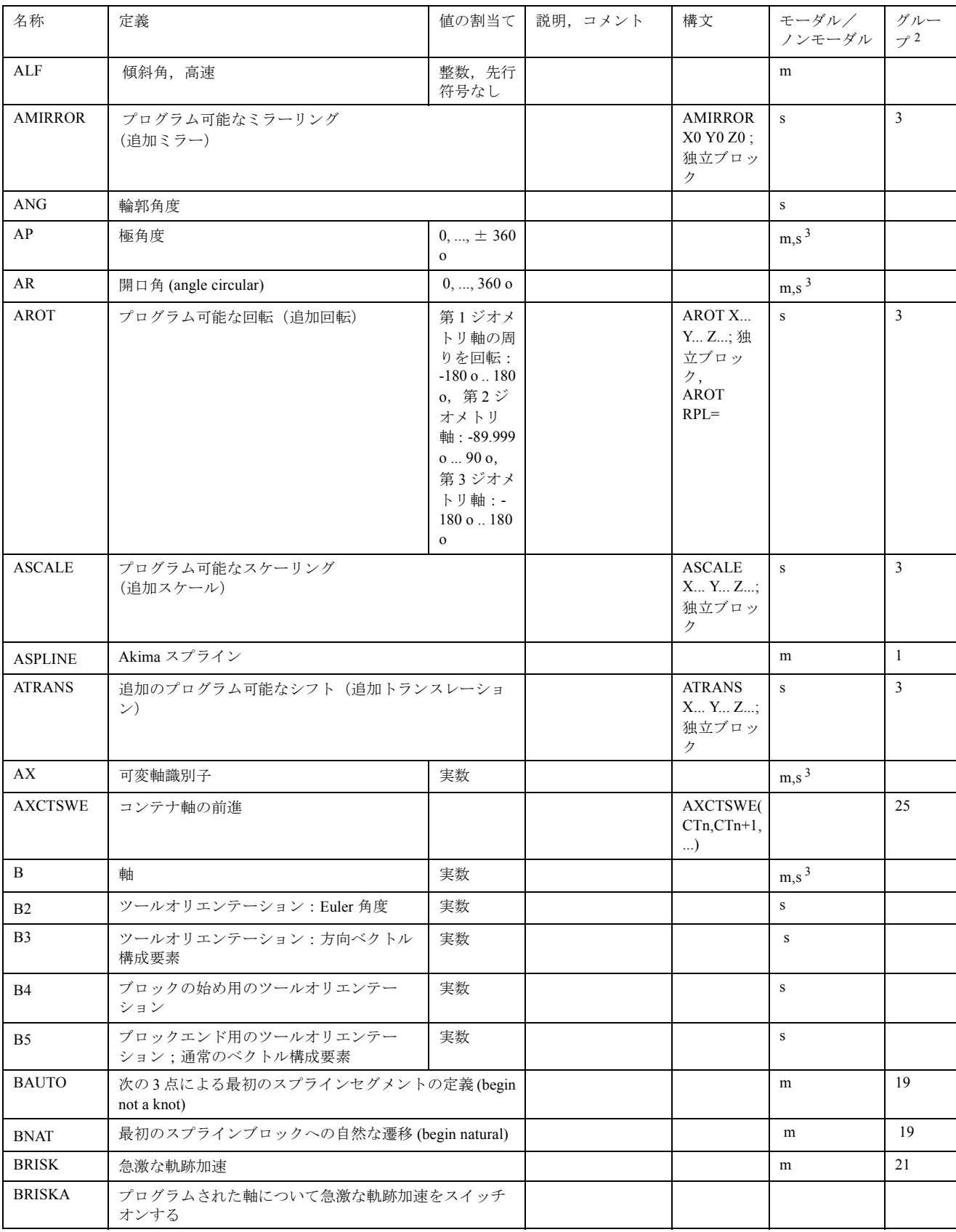

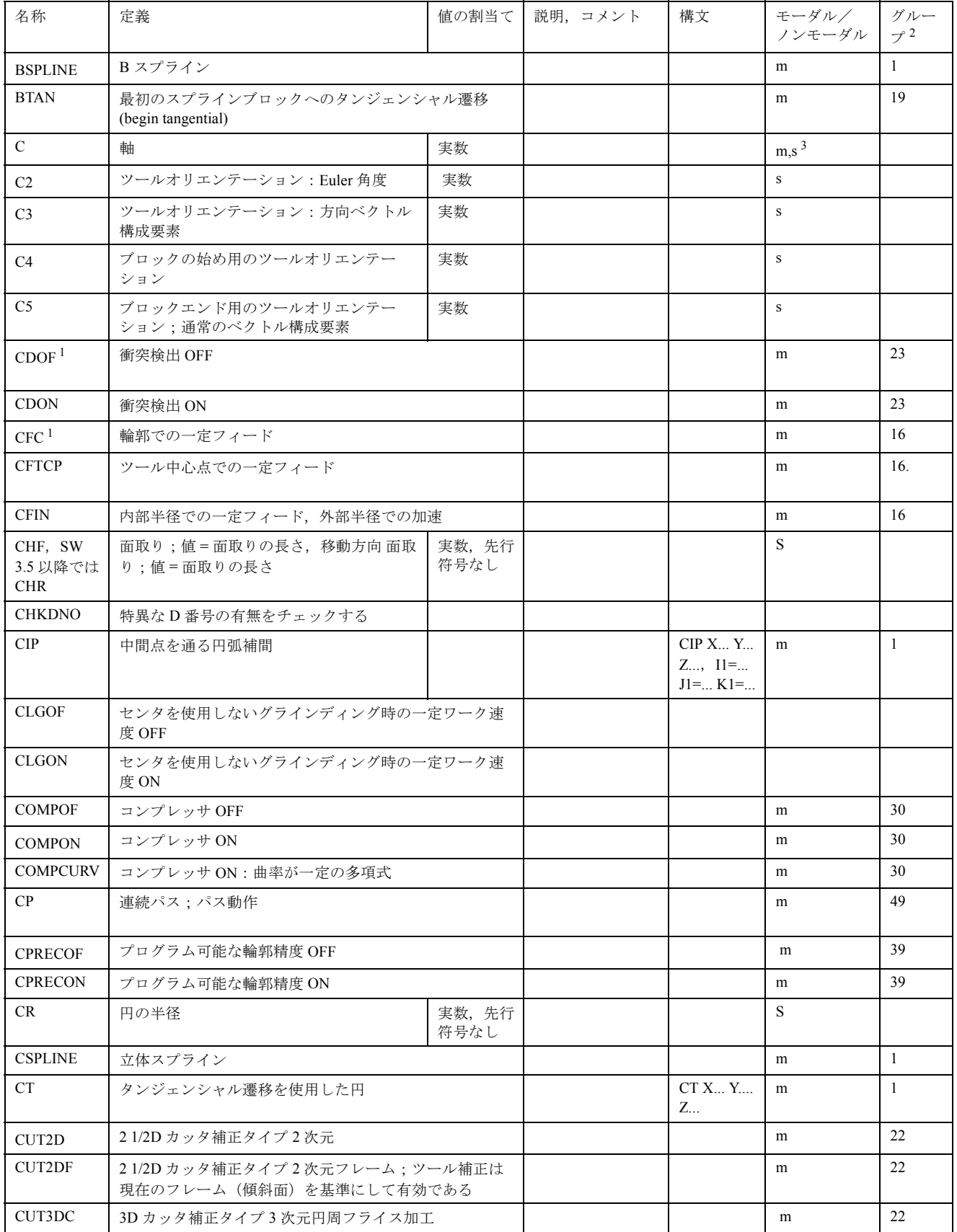
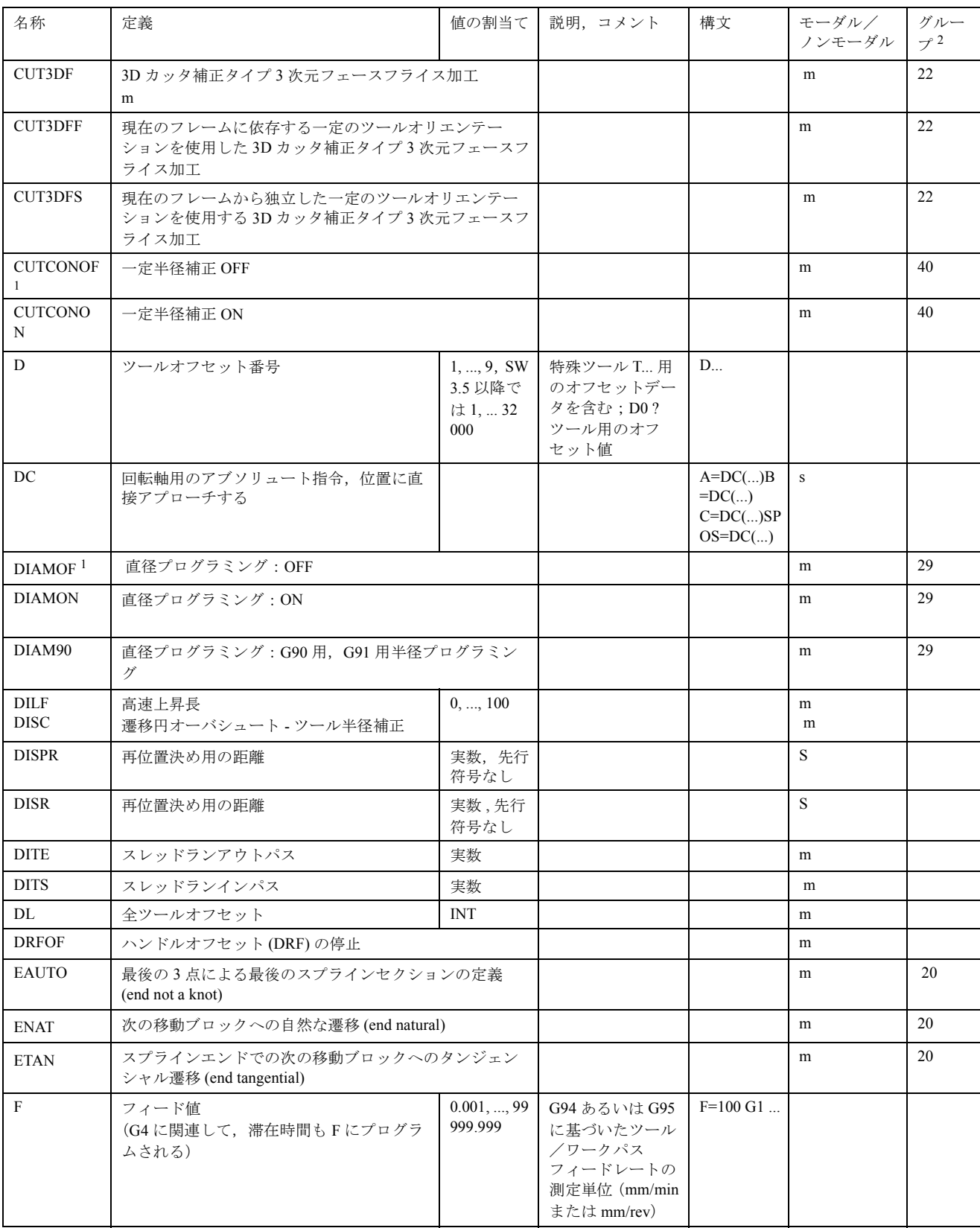

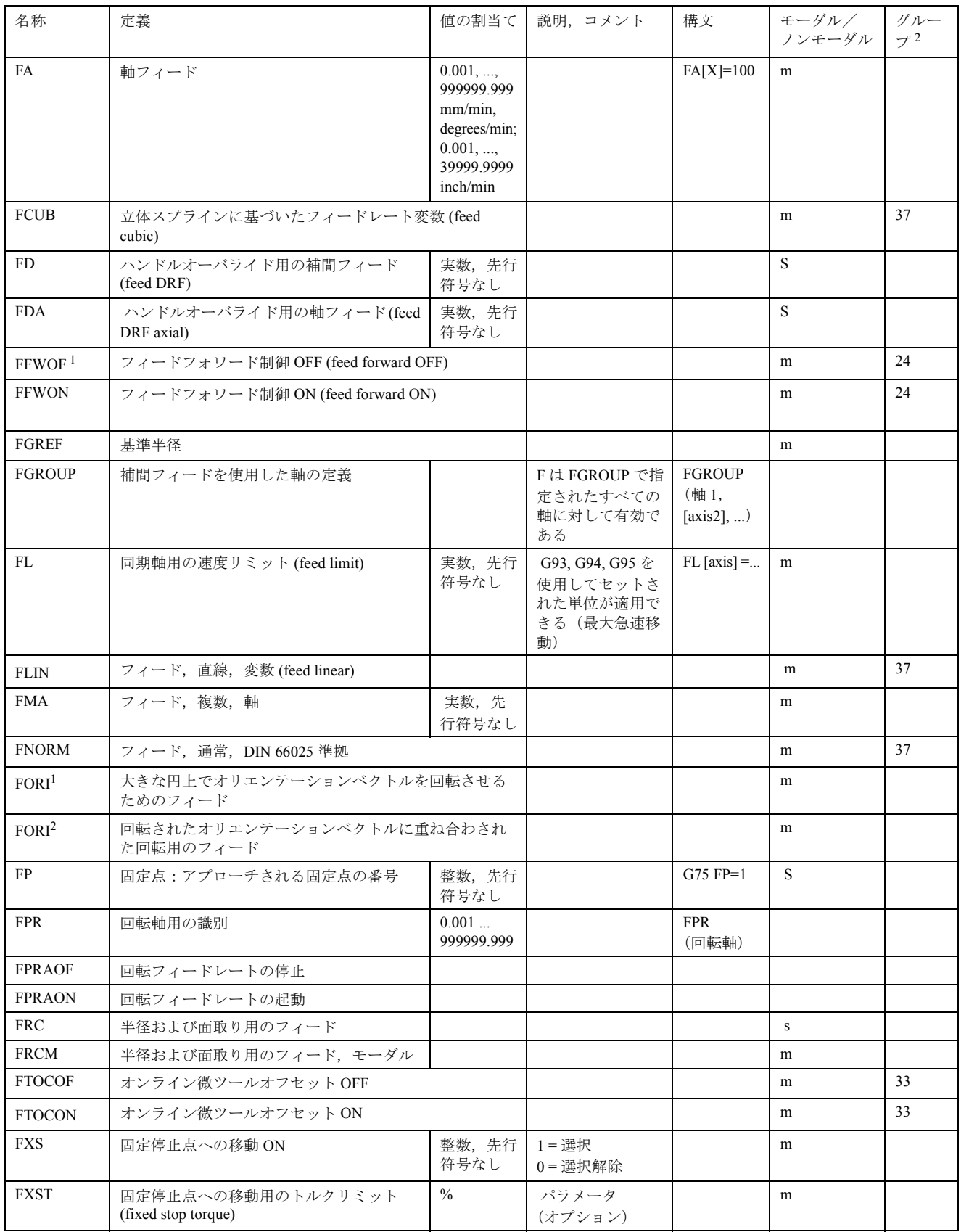

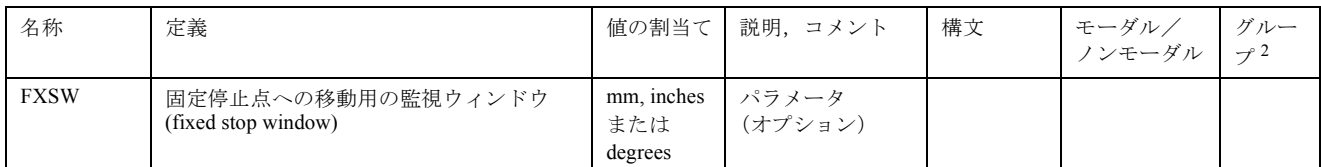

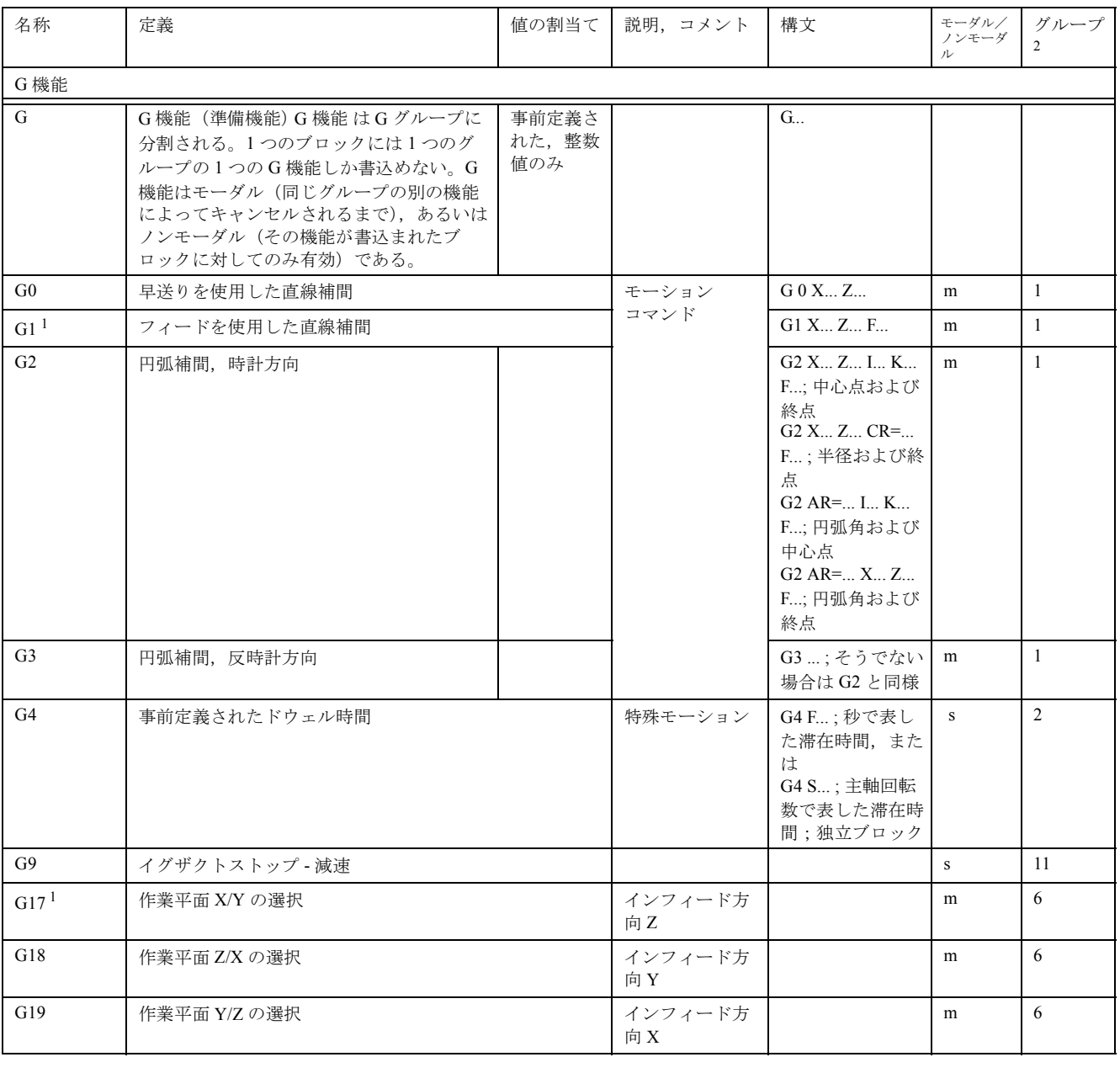

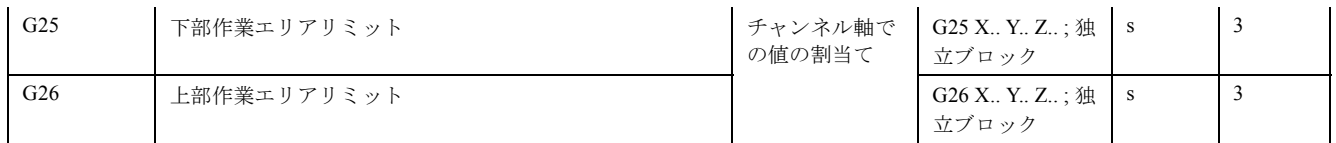

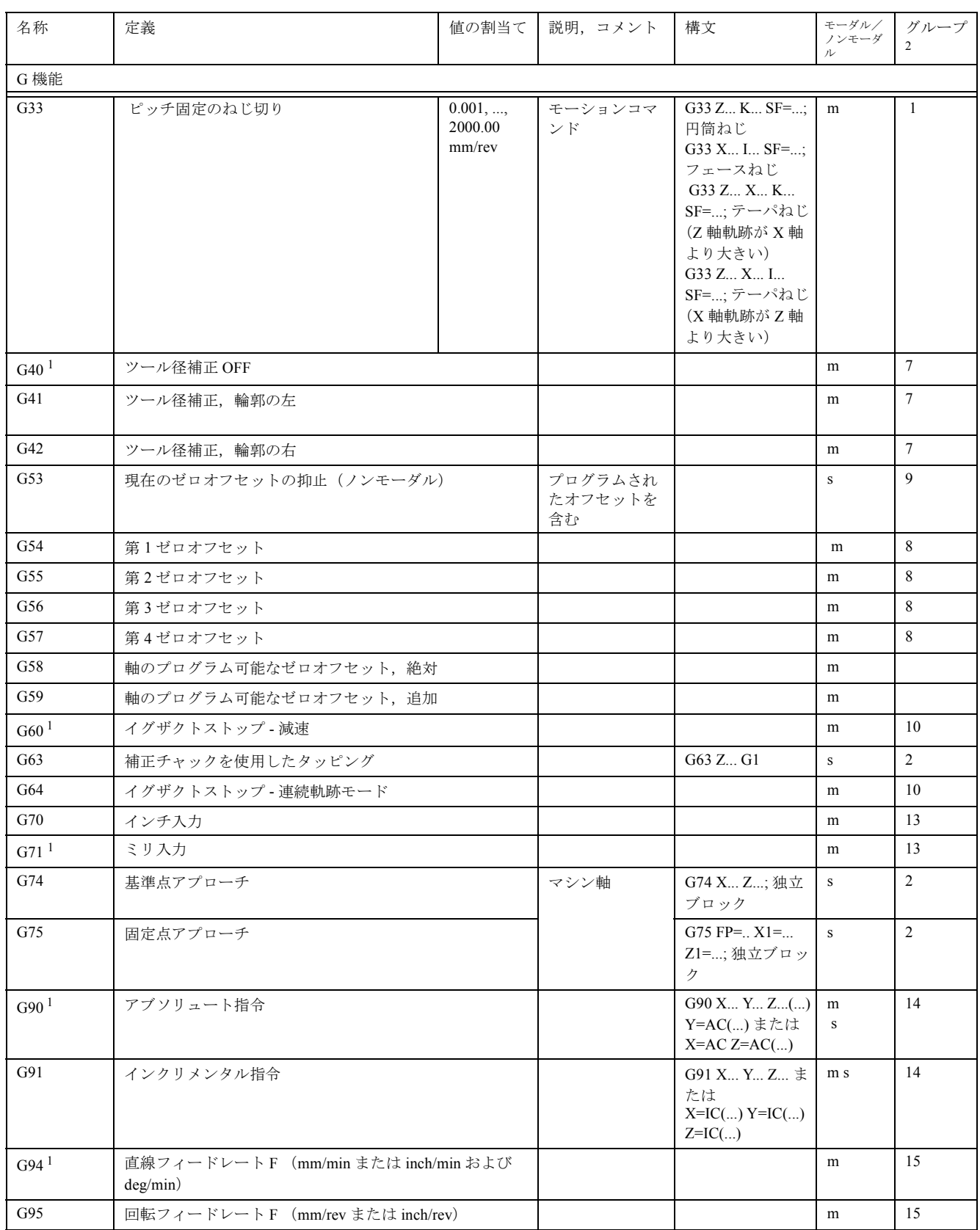

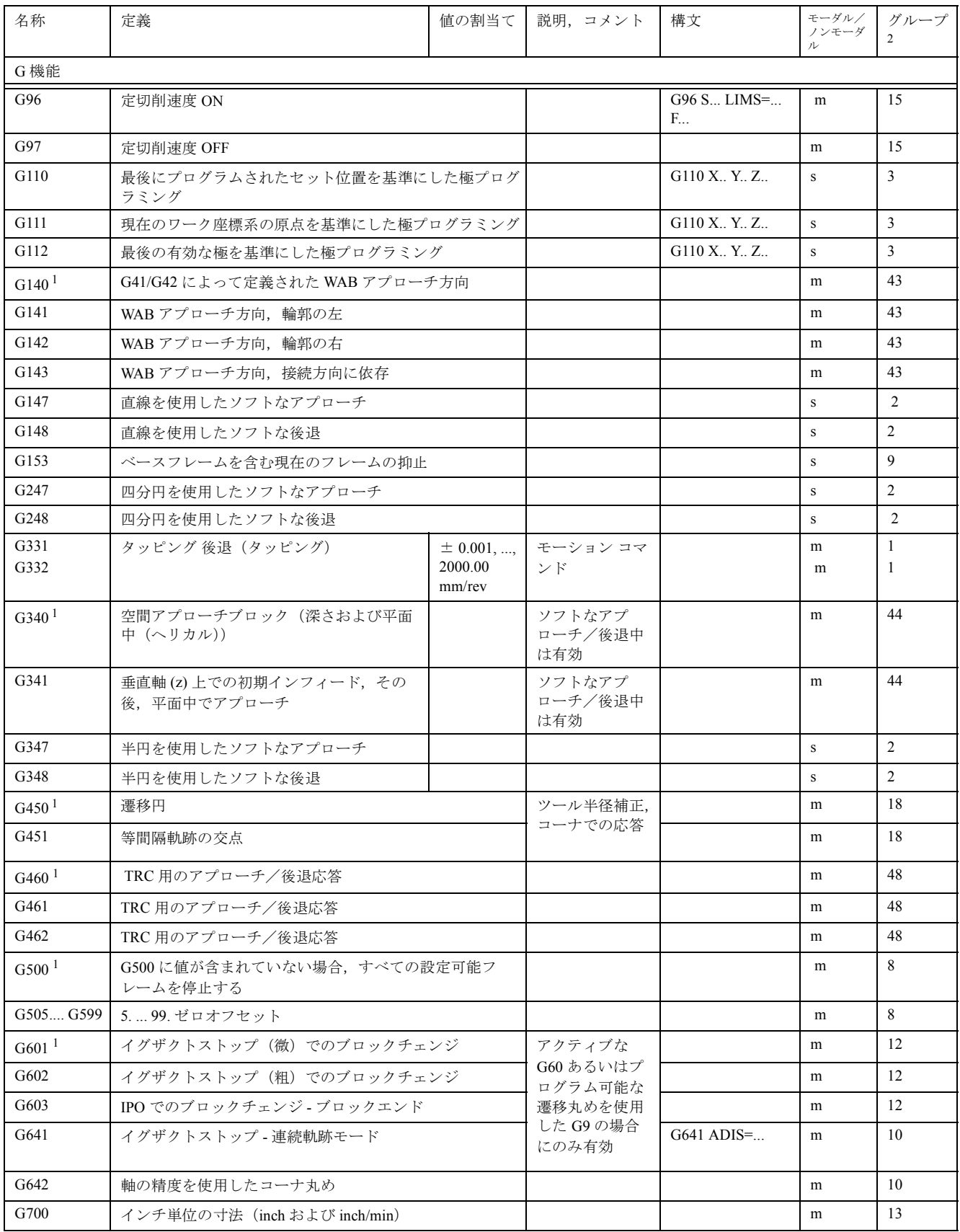

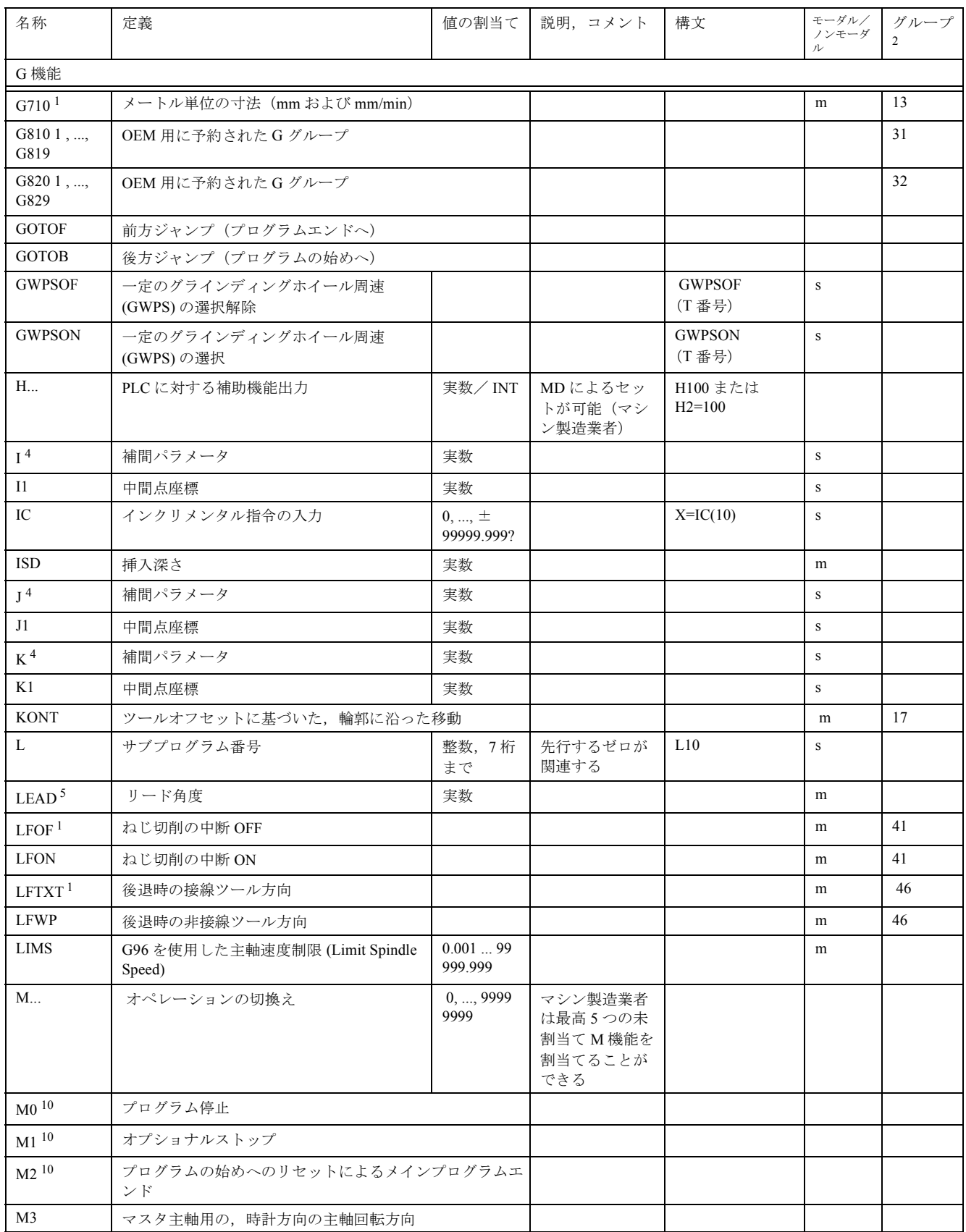

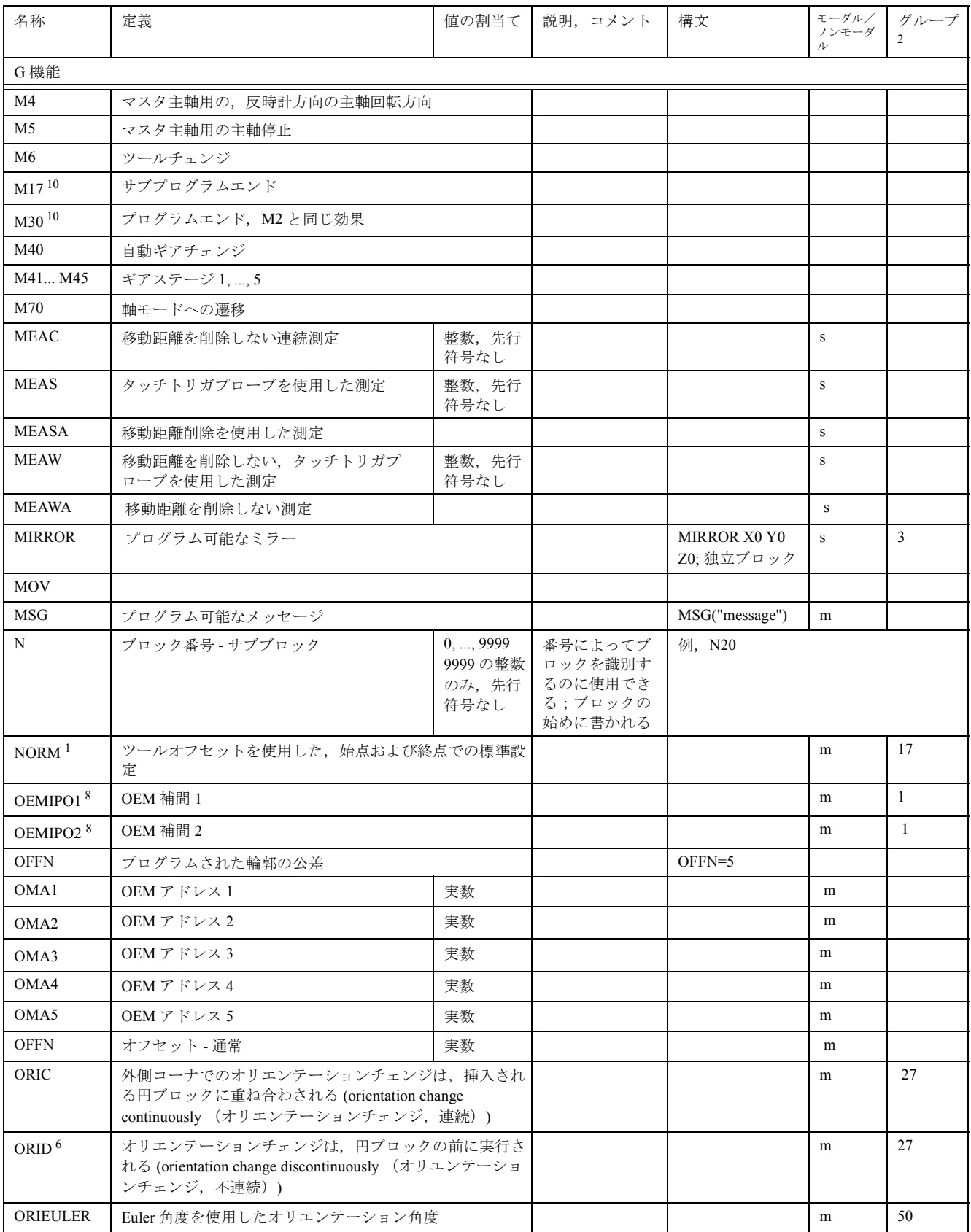

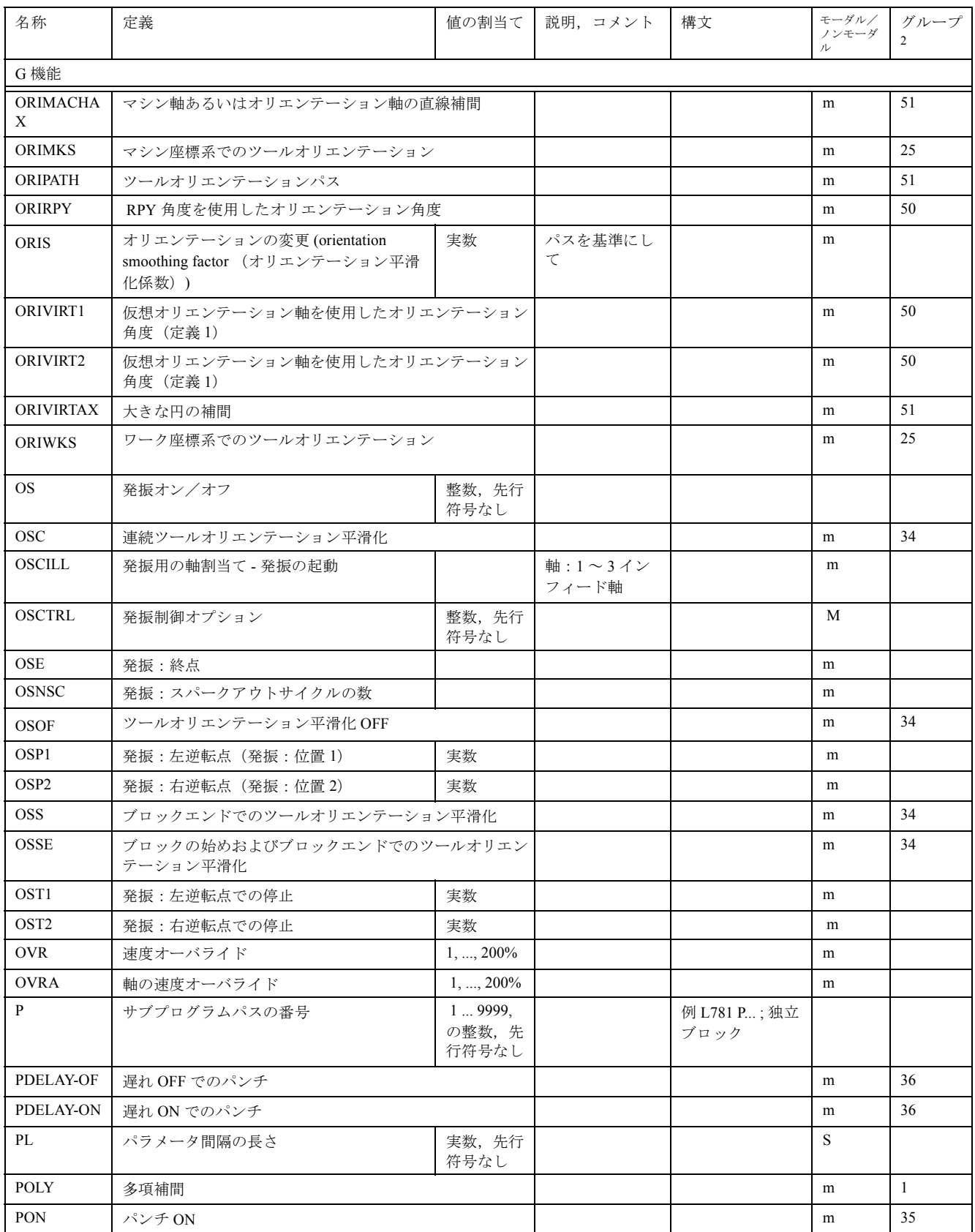

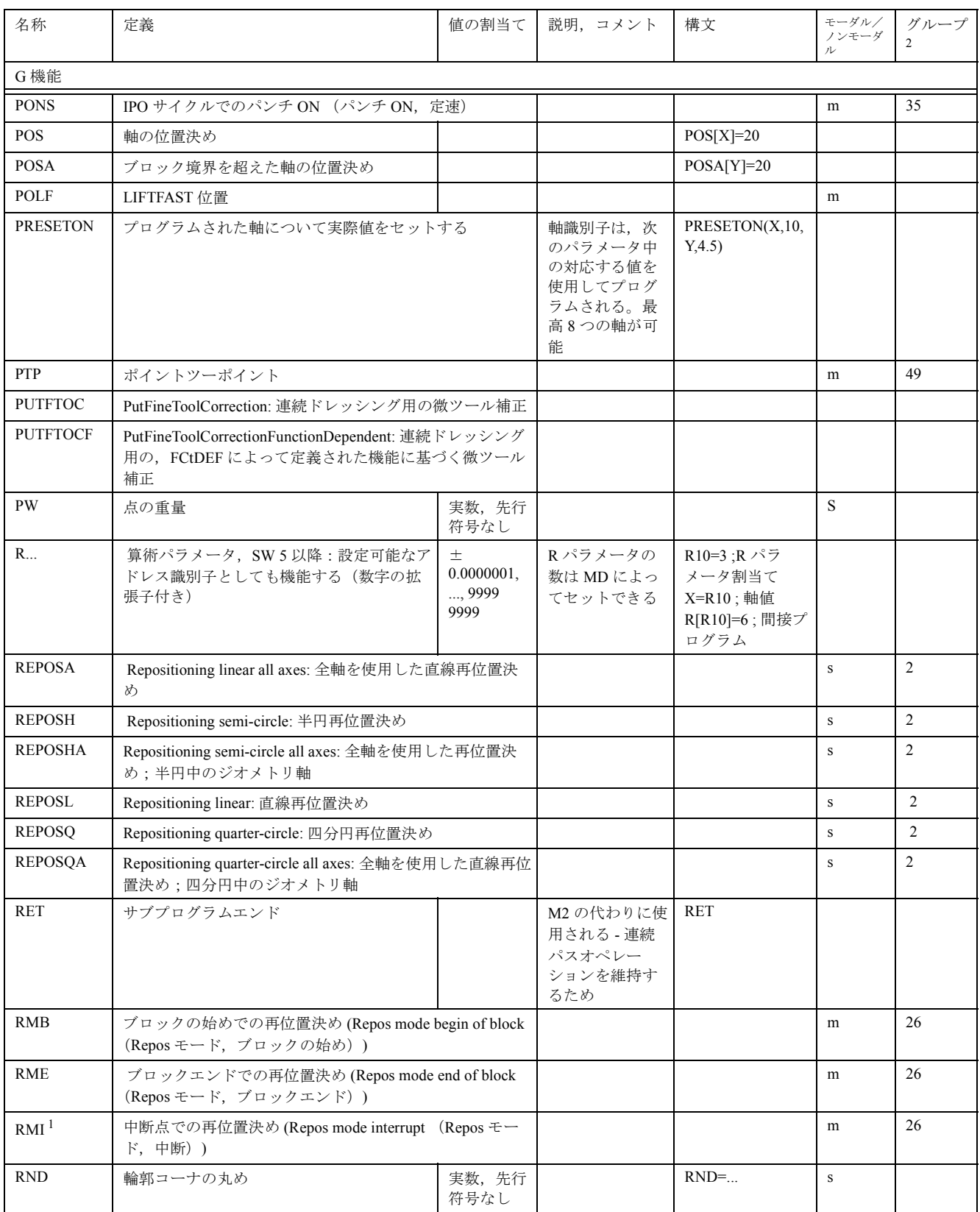

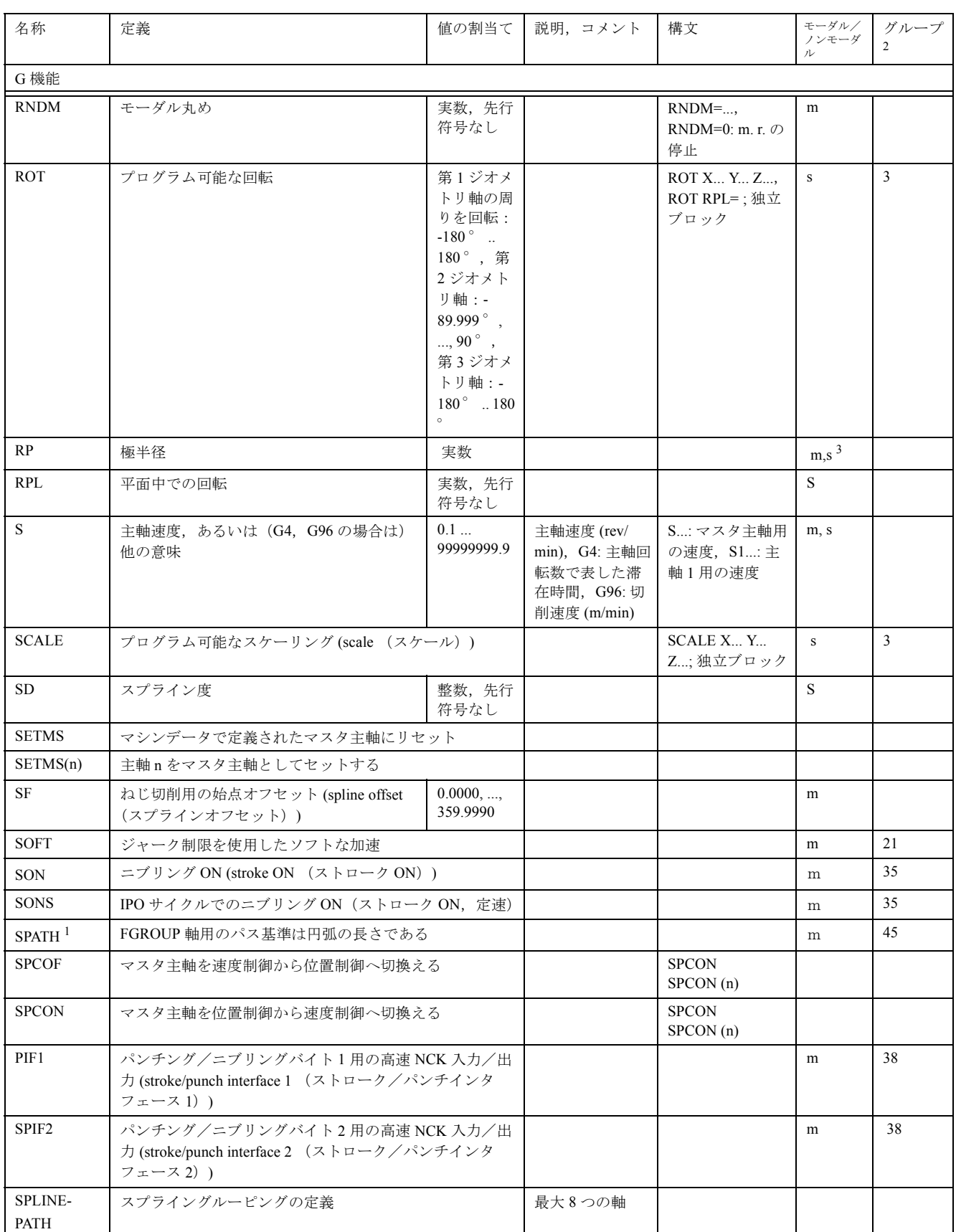

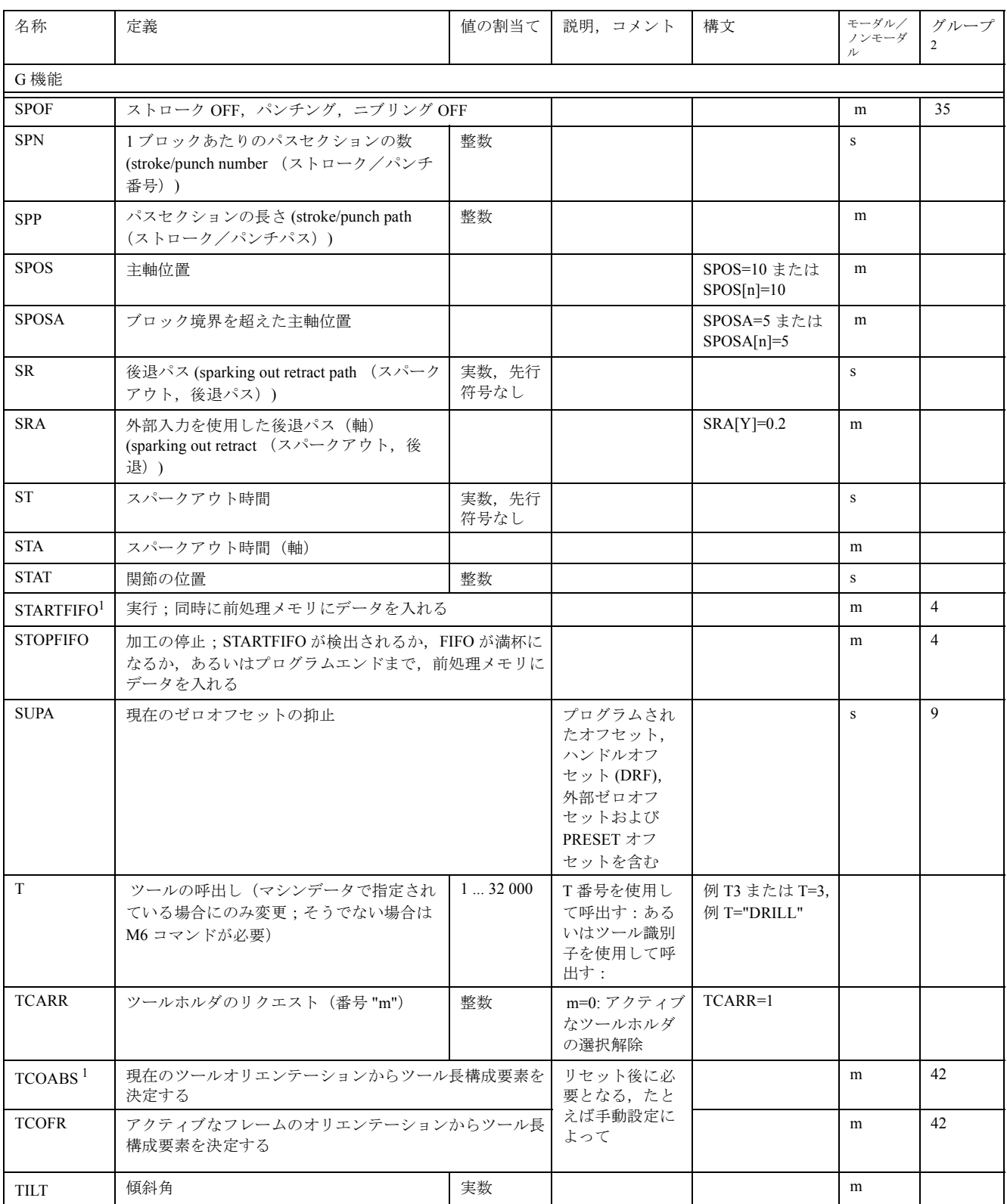

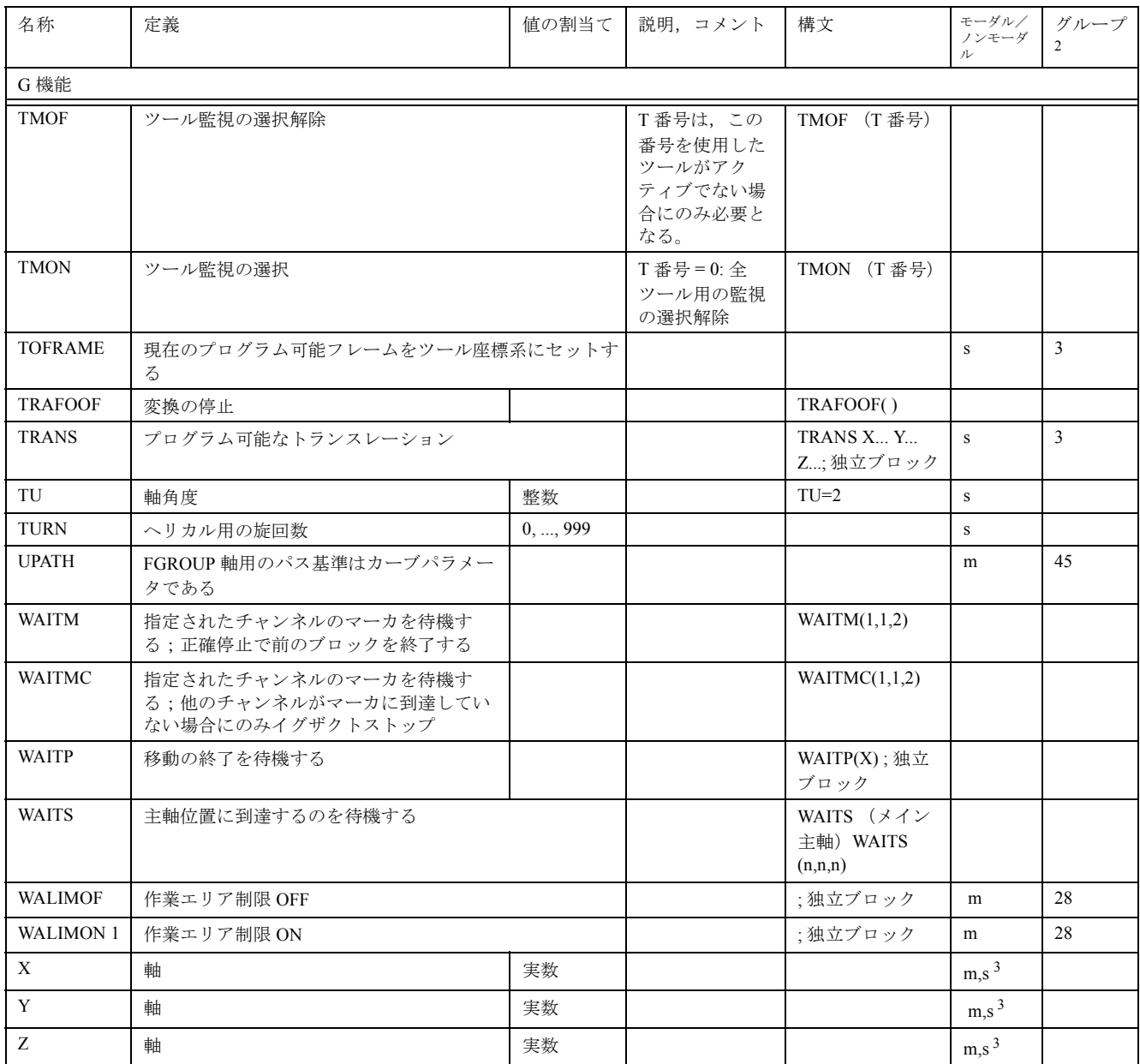

記号の説明:

- 1 プログラムの始めの初期設定(他に何もプログラムされていない場合は,制御装置の工場設定値)。
- 2 グループ番号は,セクション 11.3 の " ステートメントの概要 " の表と対応しています。
- 3 アブソリュート終点:モーダル;インクリメンタル終点:ノンモーダル;そうでない場合は,モーダル/ ノンモーダルは G 機能の構文によって決まります。
- 4 円弧の中心としては、IPO パラメータはインクリメンタルに機能します。AC を使用して、IPO パラメータ をアブソリュートモードでプログラムすることができます。他の意味を持つ場合(たとえば、ピッチ),ア ドレスの変更は無視されます。
- 5 OEM はさらに 2 つの補間タイプを追加することができます。その名称は OEM によって変更することがで きます。
- 6 拡張アドレス表記法は,これらの機能では使用できません。

# 12.2 アドレスのリスト

# アドレスの文字

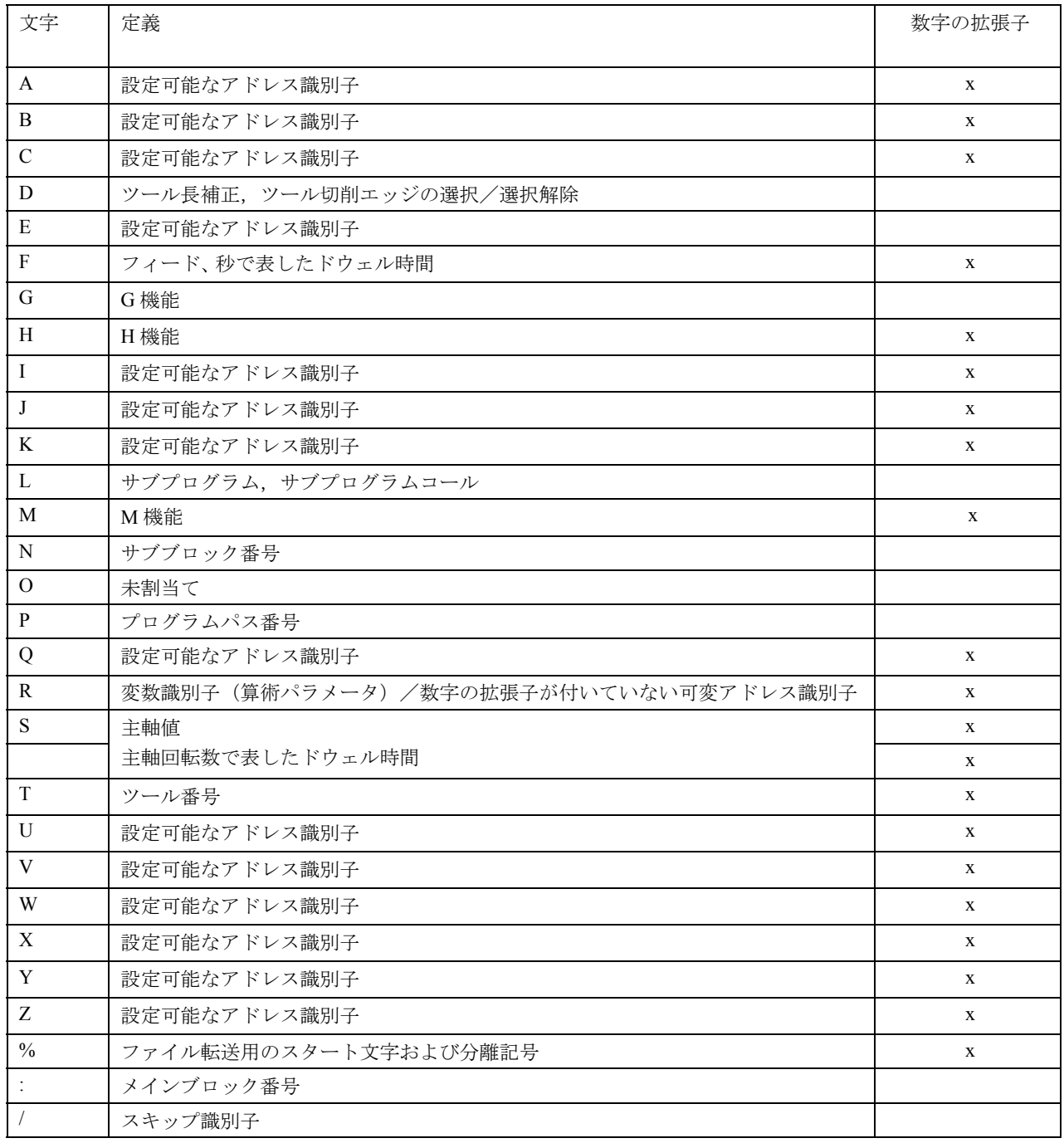

# 固定アドレス

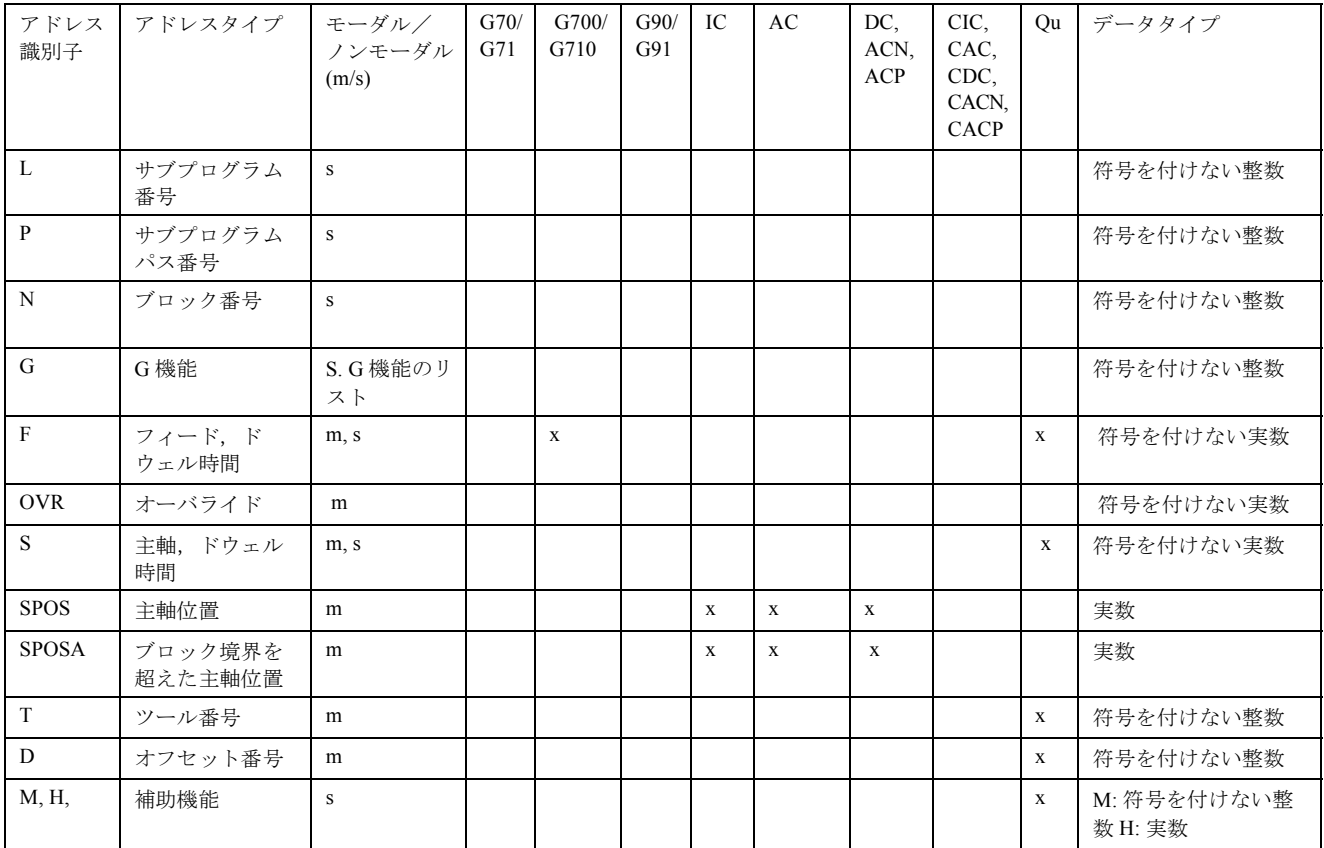

## 軸エクステンション付きの固定アドレス

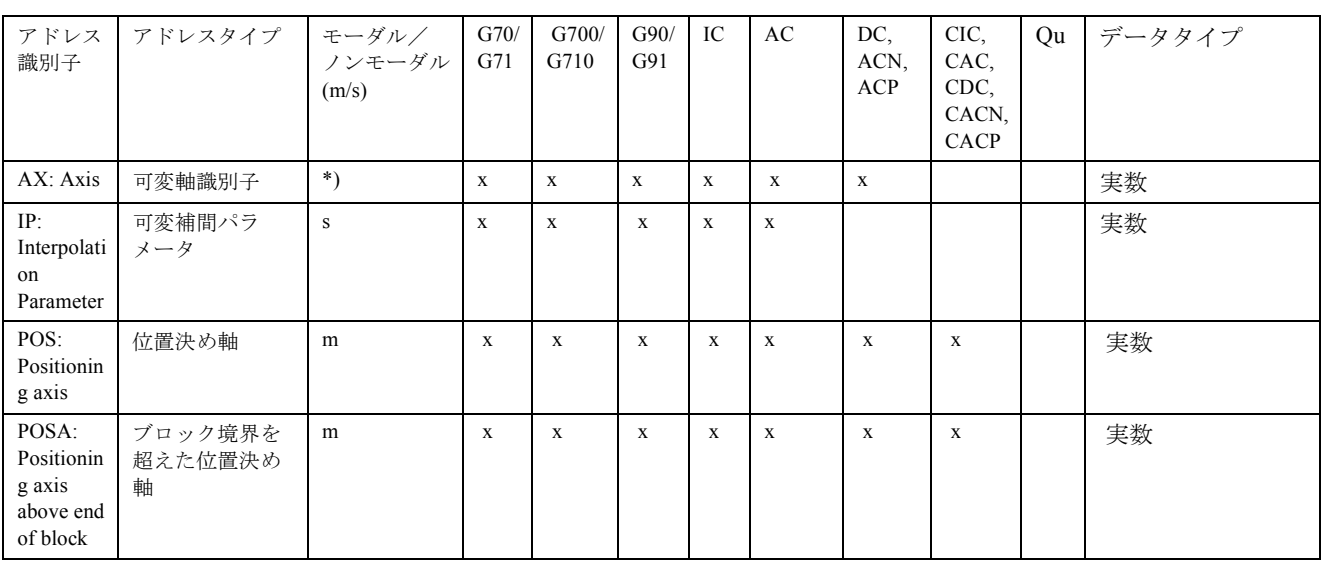

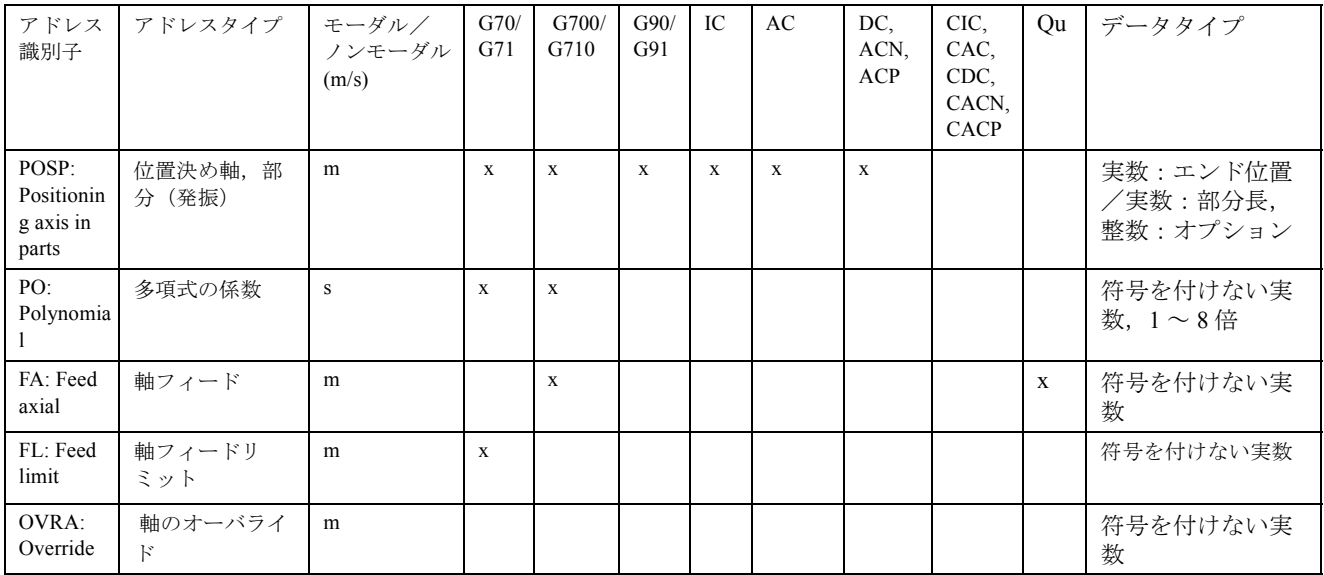

\*) アブソリュート終点:モーダル,インクリメンタル終点:ノンモーダル,そうでない場合は, モーダル/ノンモーダルは

G 機能の構文によって決まります。

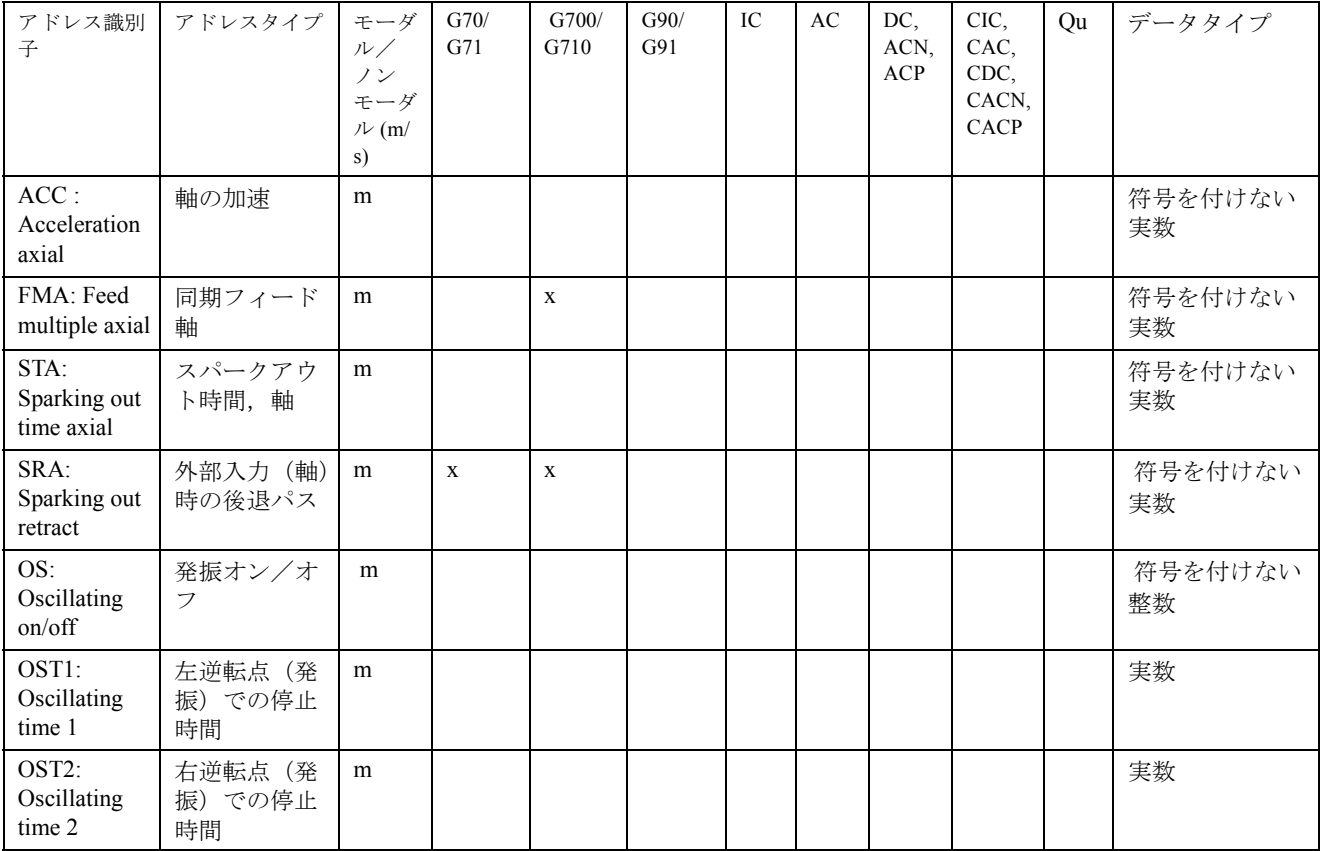

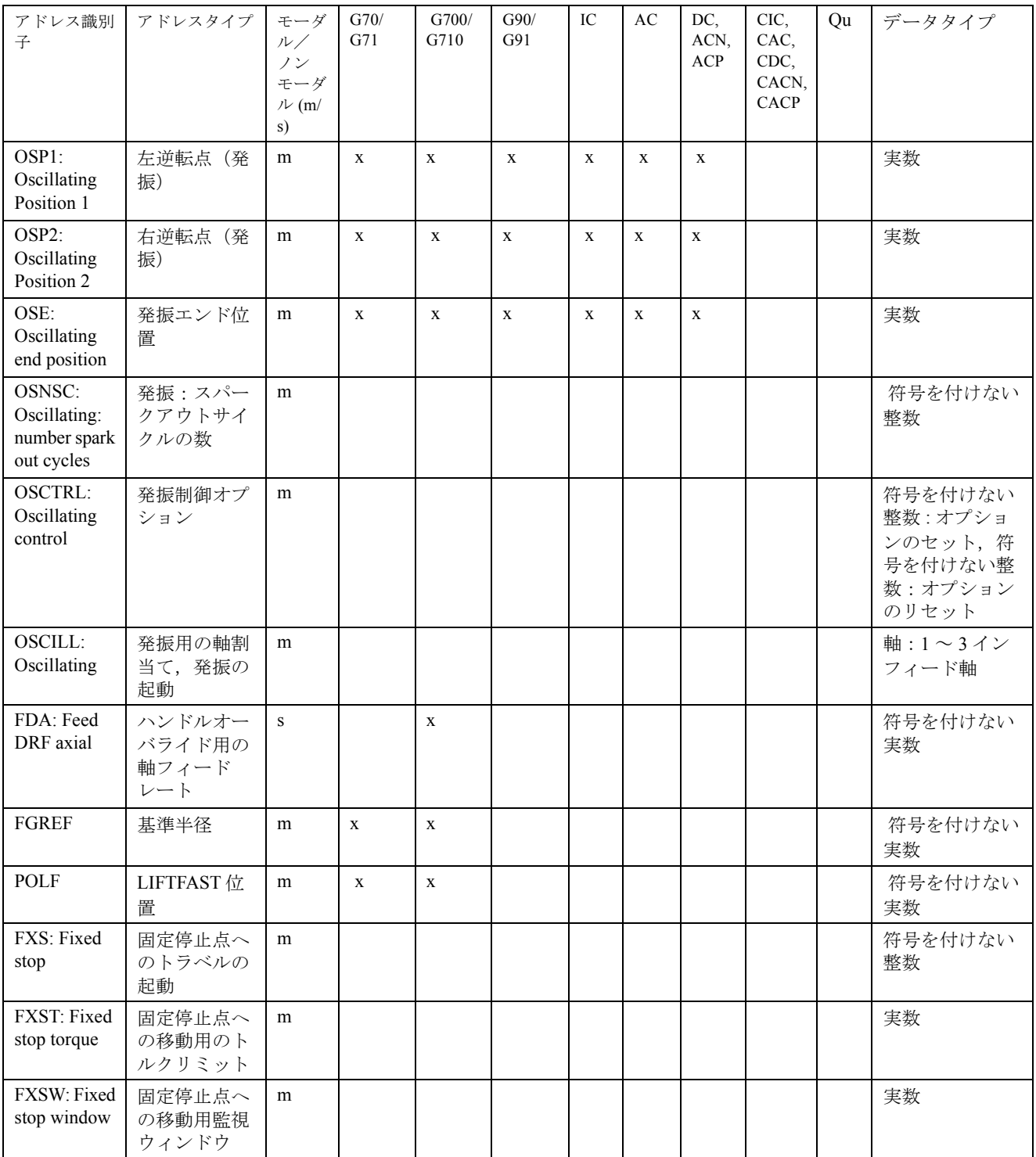

これらのアドレスでは,軸あるいは軸タイプの式が角括弧に入れて指定されます。上記のデータタ イプは割当てられる値のタイプを示しています。

# 設定可能なアドレス

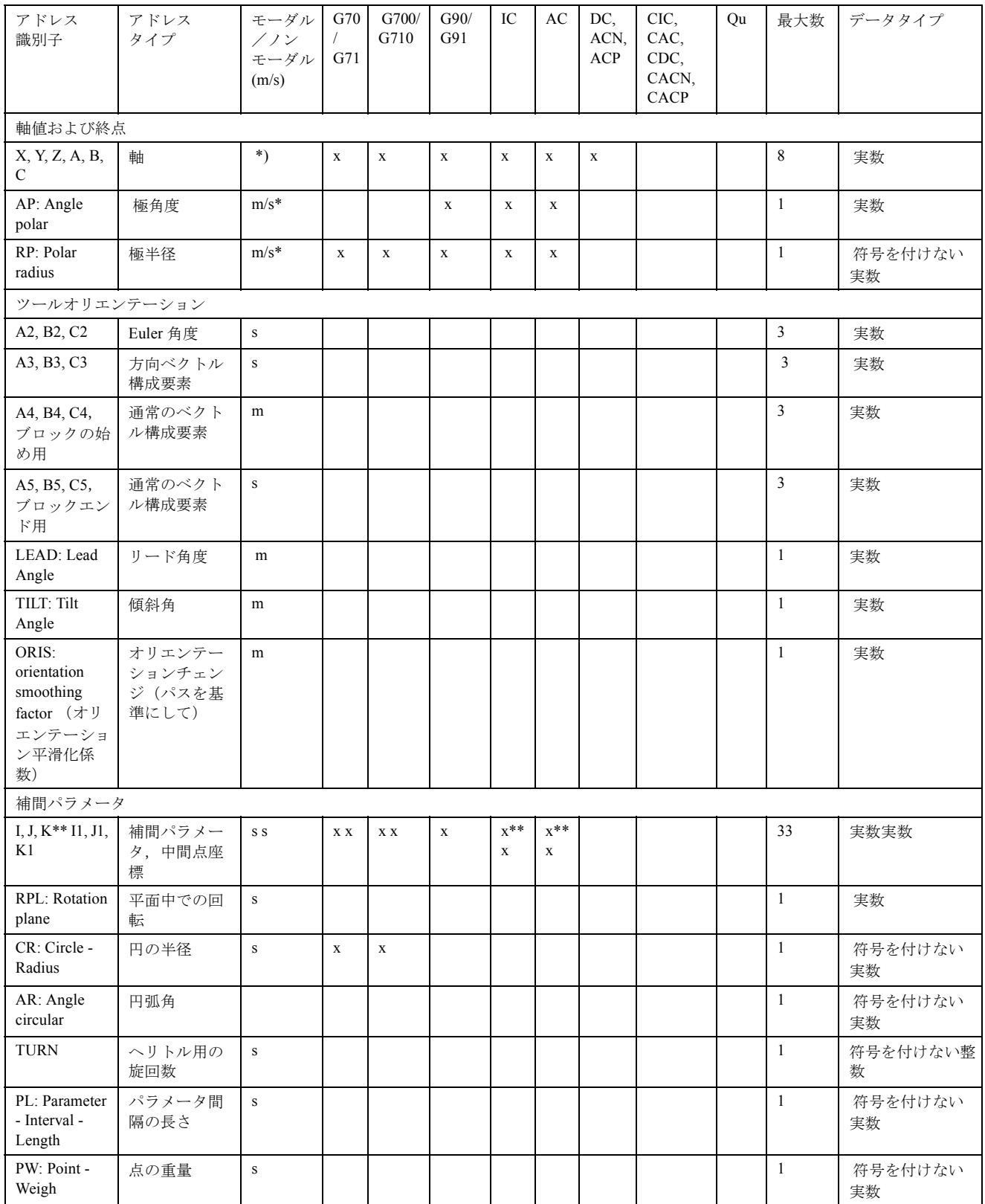

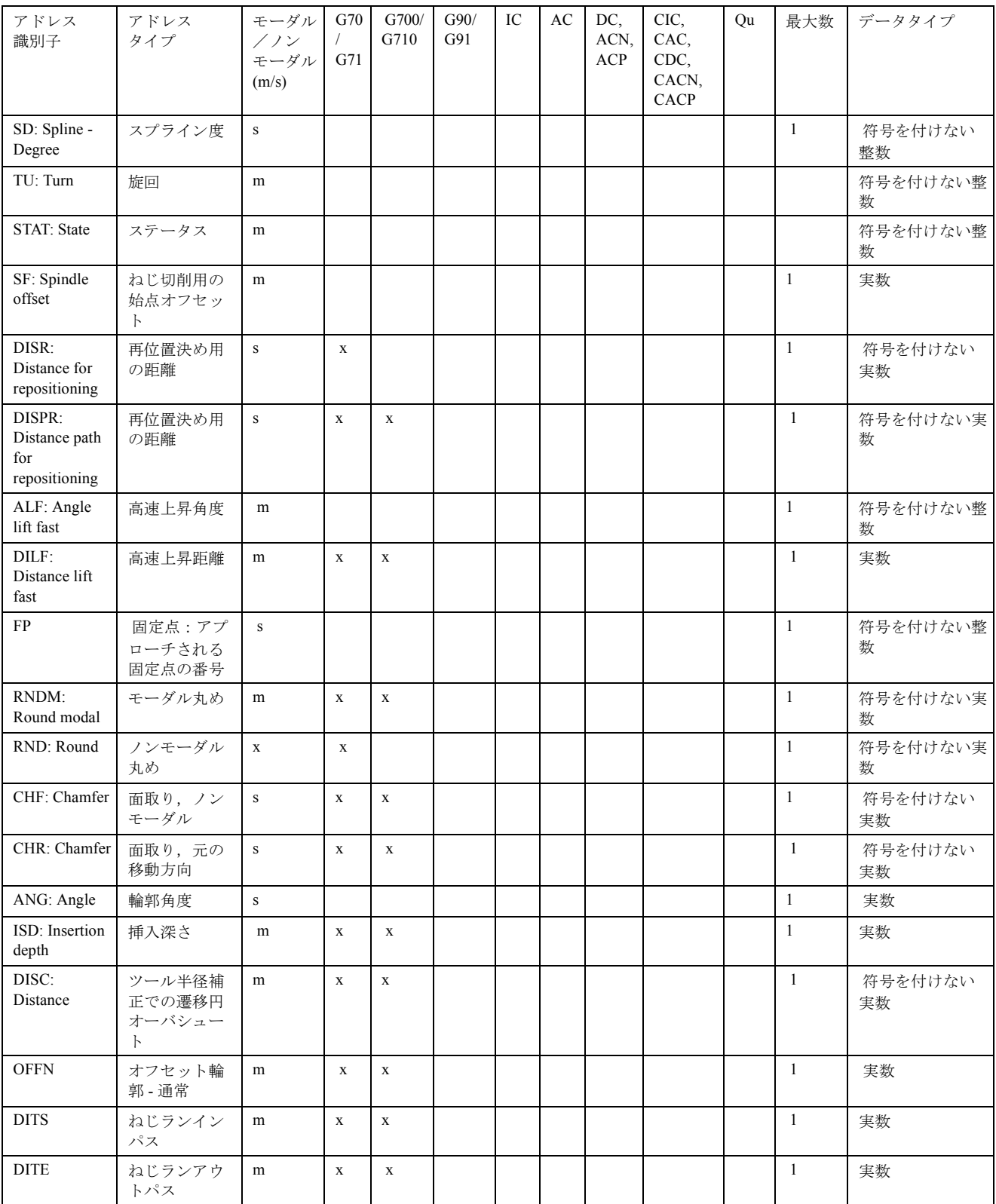

\*) アブソリュート終点:モーダル,インクリメンタル終点:ノンモーダル,そうでない場合は, モーダル/ノンモーダルは G 機能の構文によって決まります。

\*\*) 円の中心点としては,IPO パラメータはインクリメンタルに機能します。AC を使用して,IPO パラメータをアブソリュートモードでプログラムすることができます。他のコンテキスト(たとえ ば,ねじリード)では,アドレスの変更は無視されます。

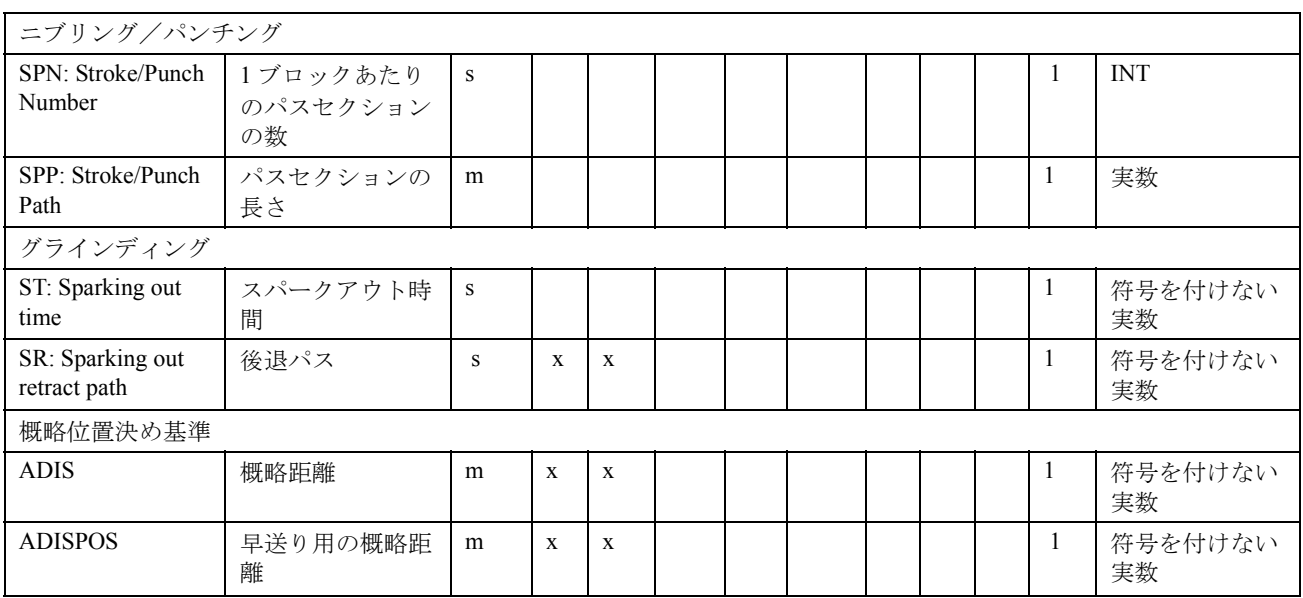

# 設定可能なアドレス

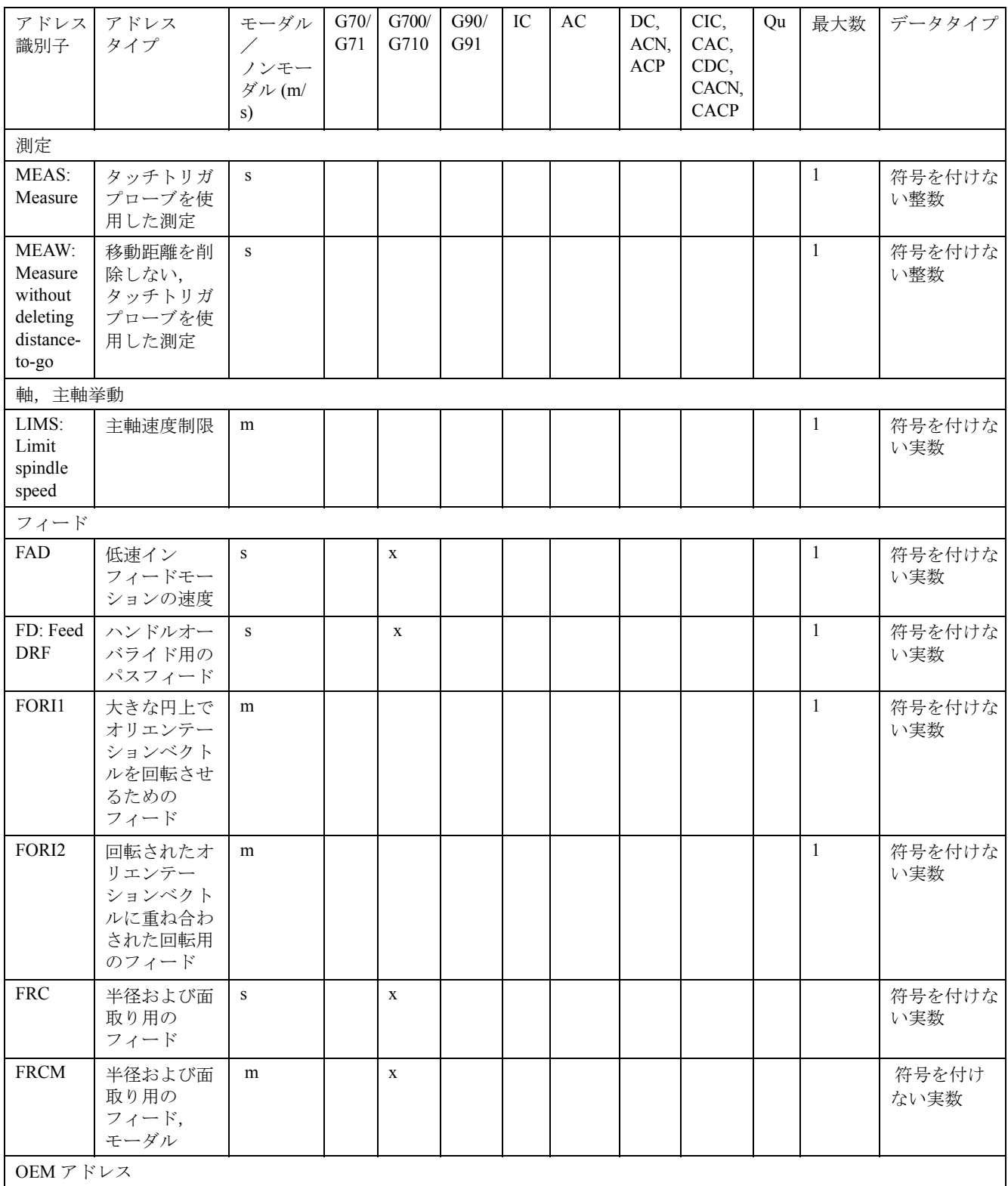

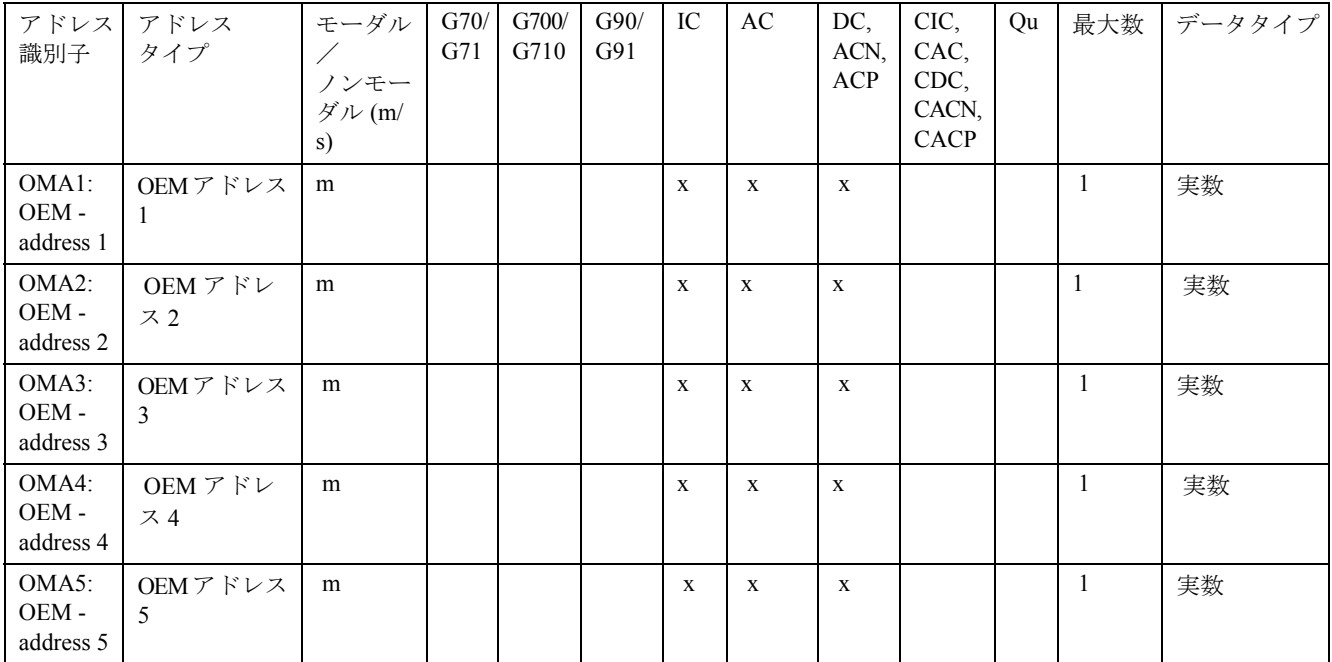

# 12.3 G 機能/準備機能のリスト

#### G グループの記号の説明

番号:内部番号,たとえば PLC インタフェース用

m: モーダル

D: 旋削

s: ノンモーダル Std.: 初期設定

X: 許可されていない GCODE\_RESET\_VALUES 用の番号

F: フライス加工

MH.: 初期設定については,マシン製造業者の仕様書を参照

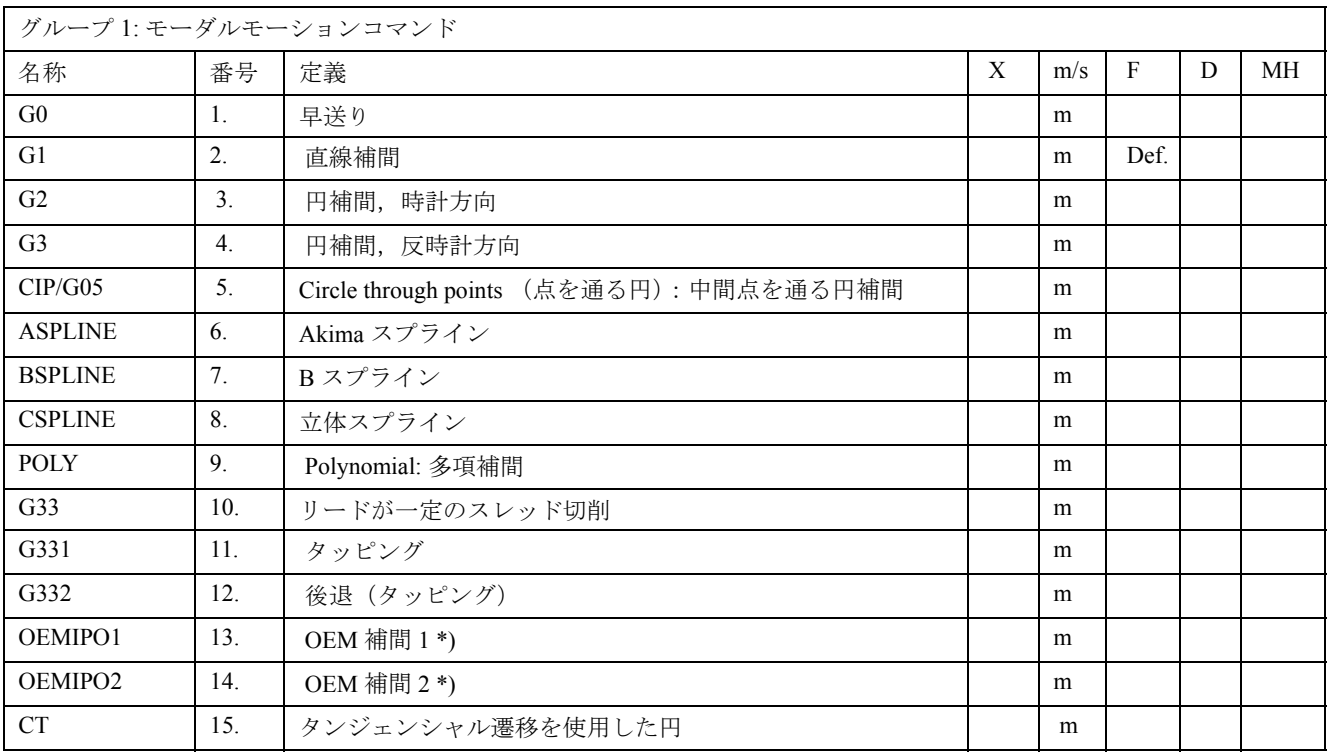

\*) OEM はさらに 2 つの補間モードを組込むことができます。その名称は OEM によって変更できま す。

このグループの機能がモーダル G 機能でプログラムされない場合, 初期設定(マシンデータで変更 可能)が適用されます: \$MC\_GCODE\_RESET\_VALUES

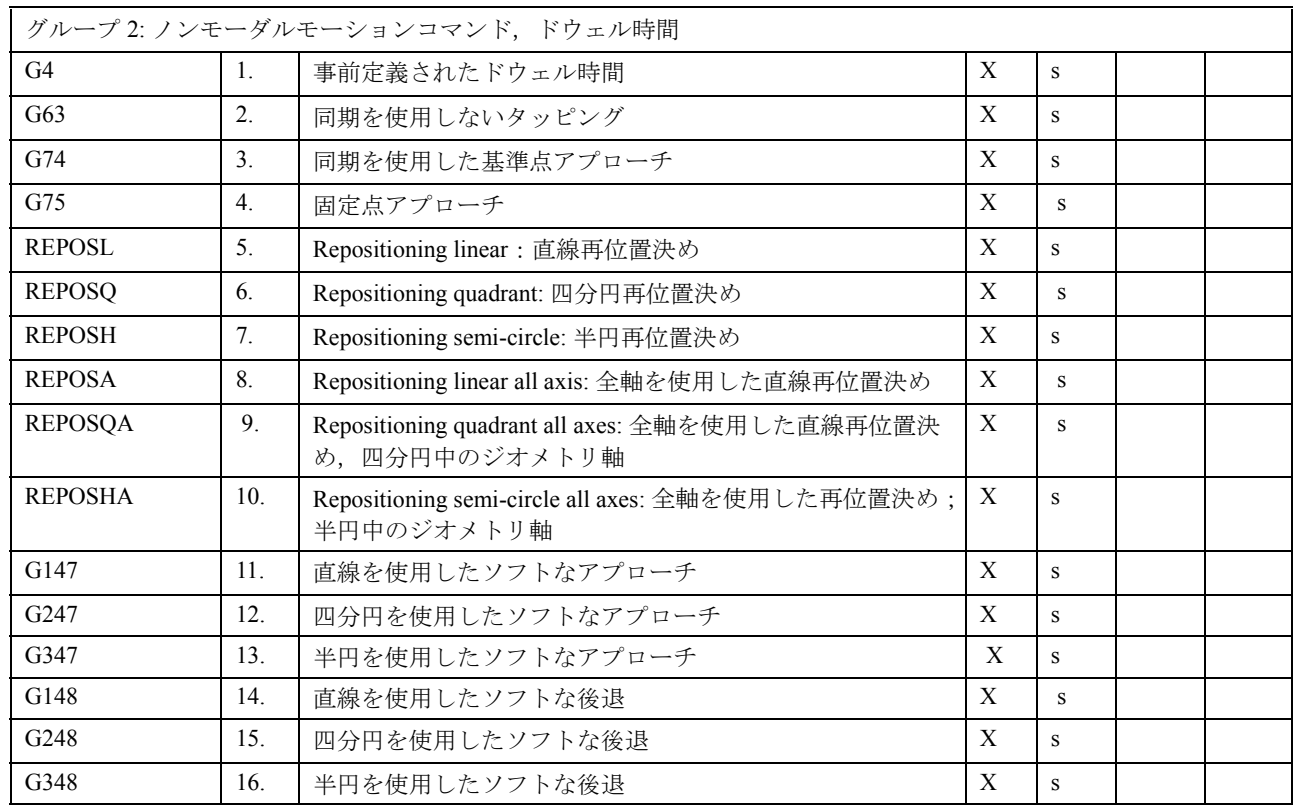

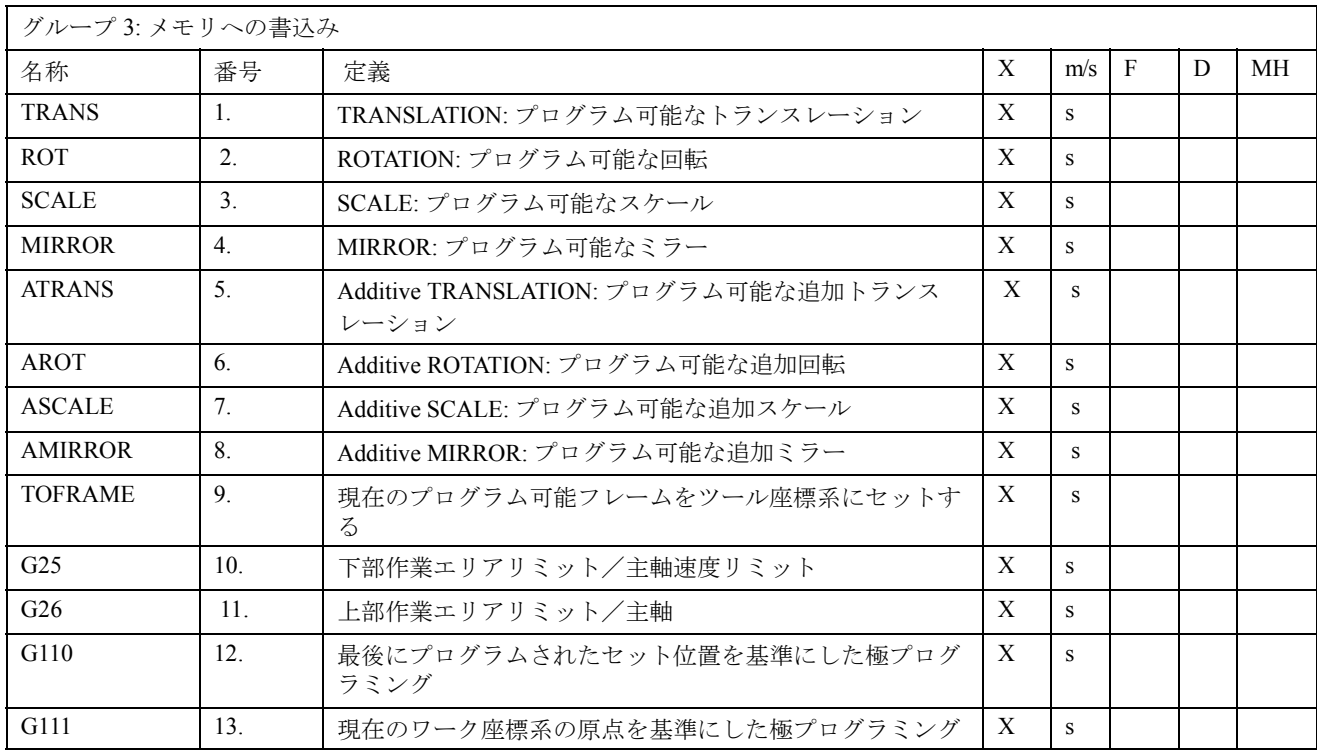

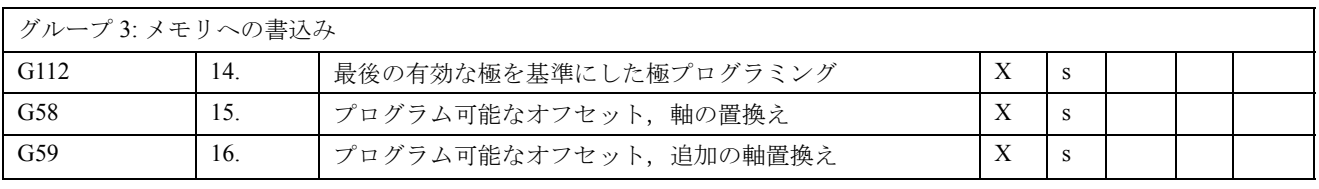

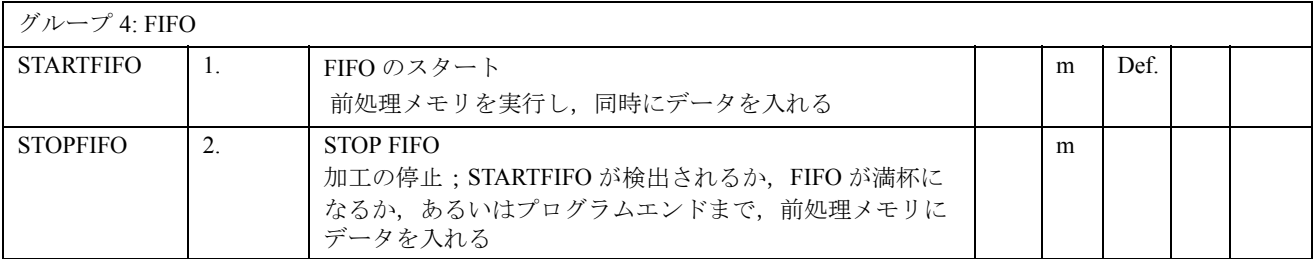

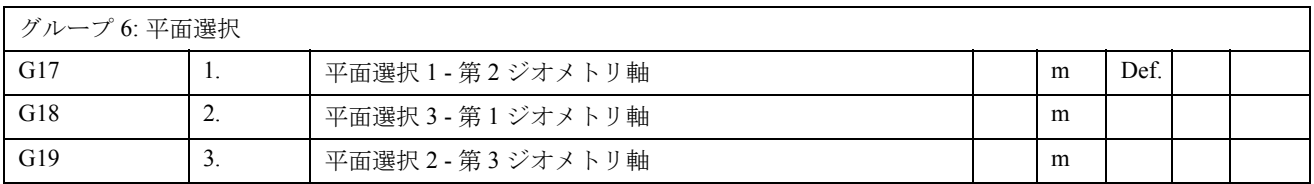

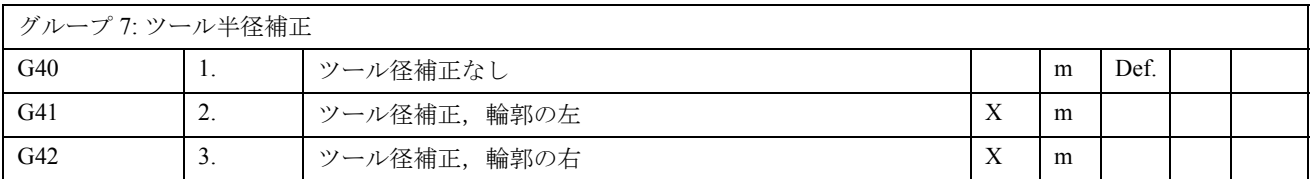

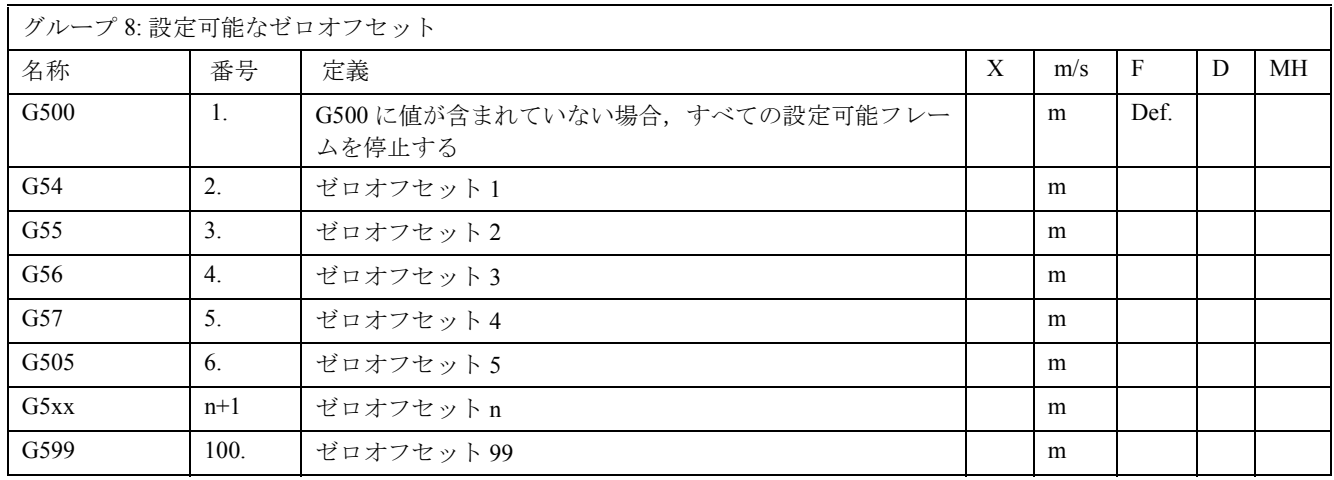

## G 機能/準備機能のリスト

このグループの G 機能は、ユーザフレーム SP\_UIFR[] を起動させます。

G54 はフレーム SP\_UIFR[1] に対応し,G505 はフレーム SP\_UIFR[5] に対応します。

ユーザフレームの数と,このグループの G 機能の数は,マシンデータ

SMC\_MM\_NUM\_USER\_FRAMES で構成することができます。

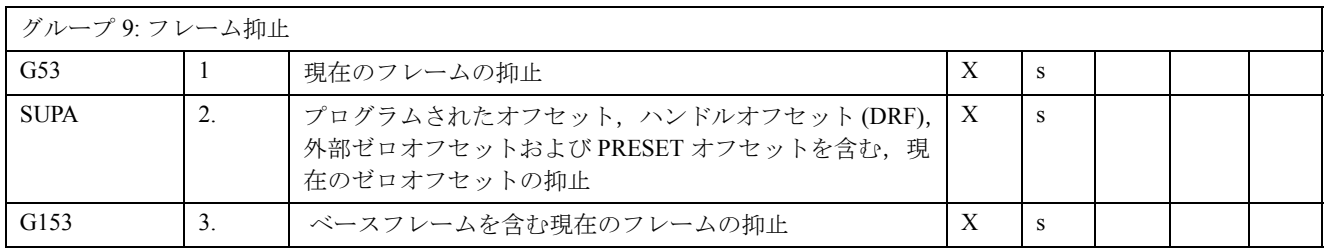

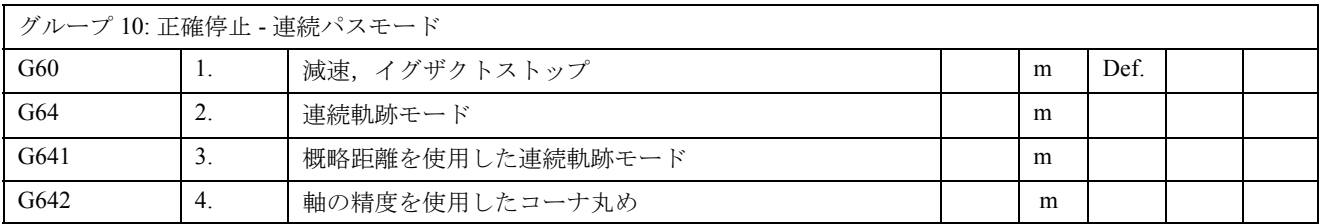

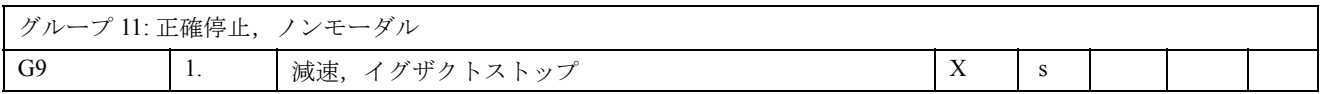

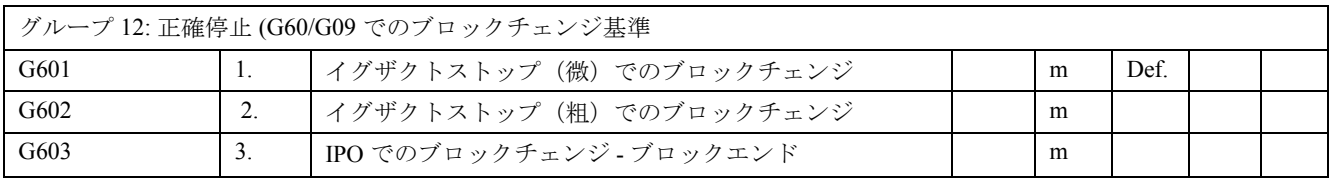

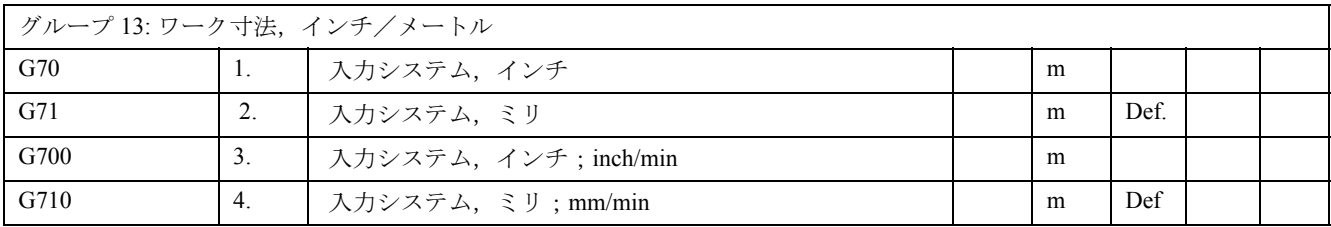

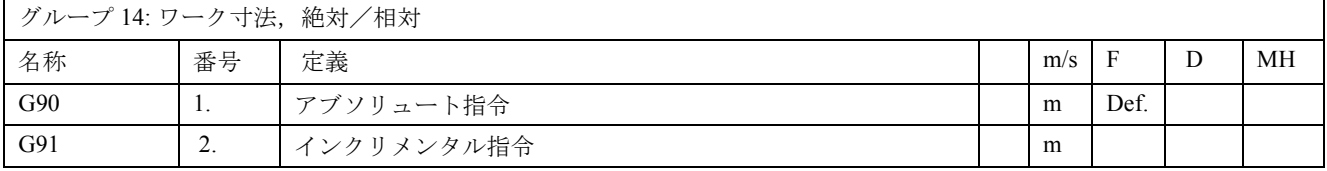

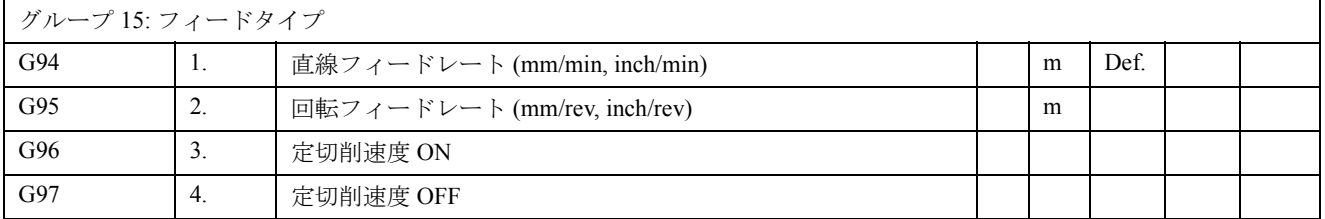

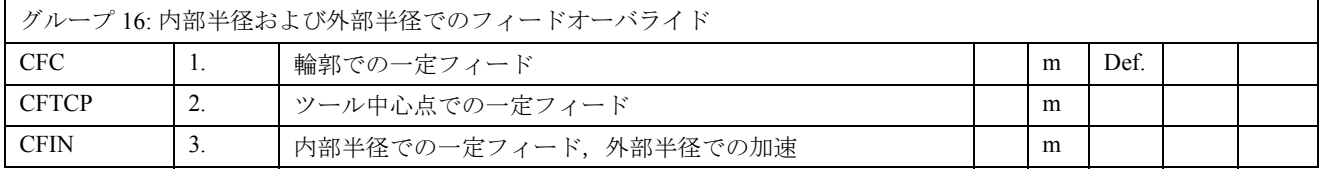

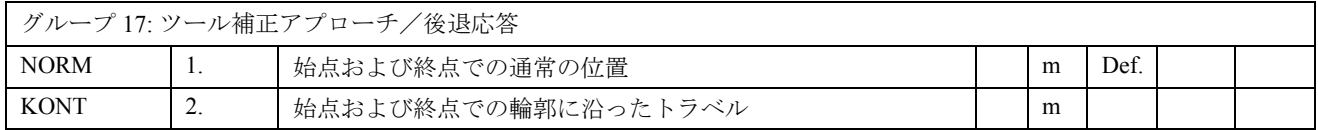

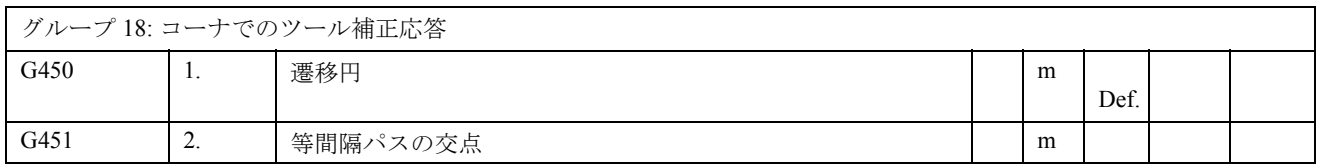

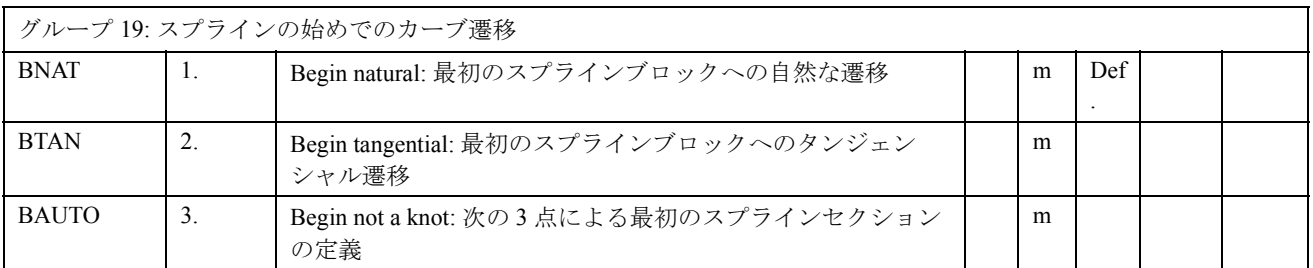

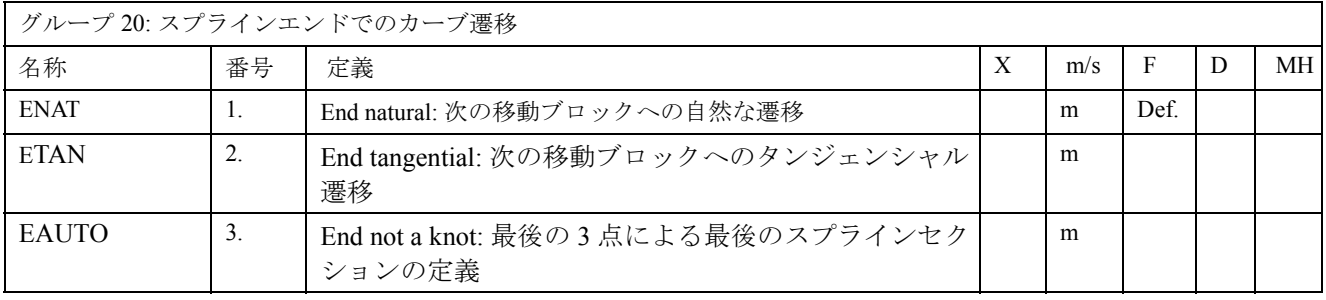

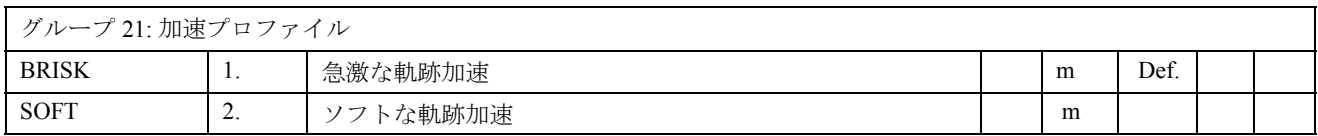

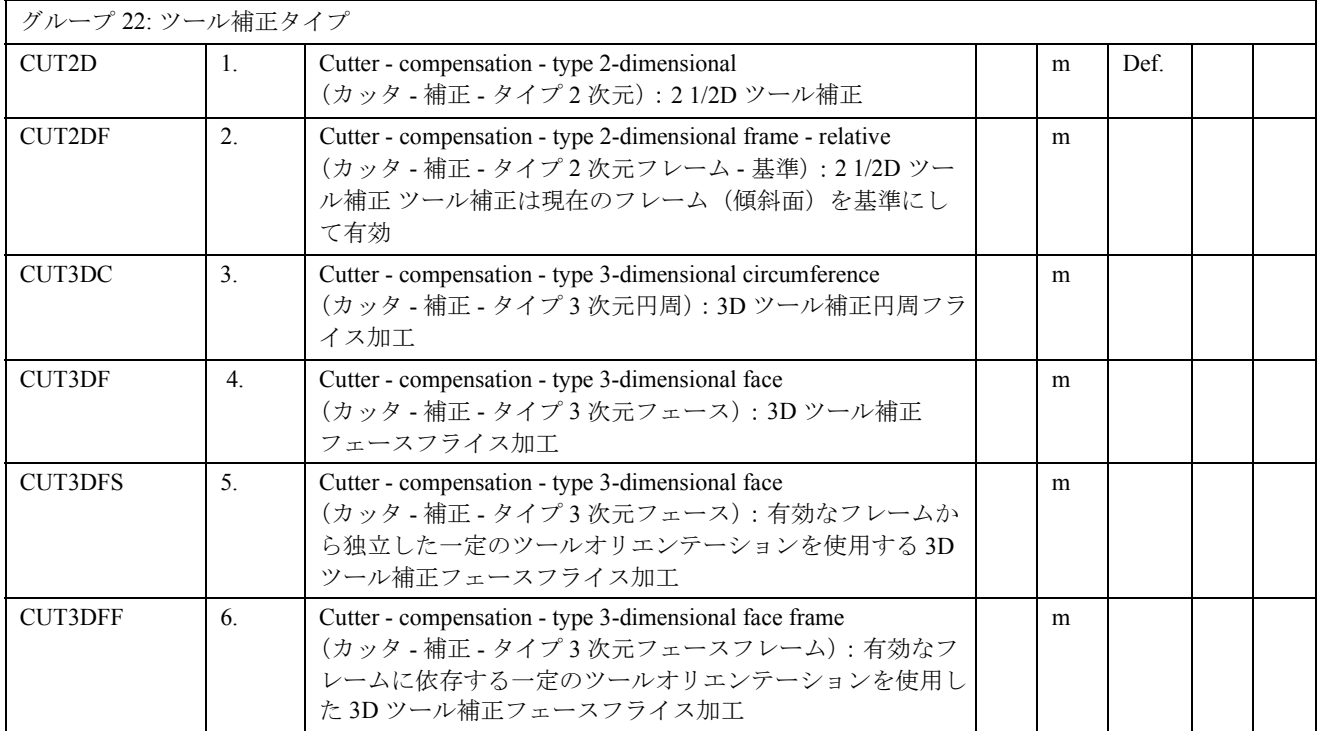

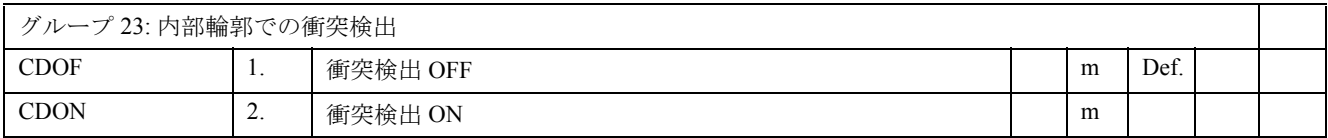

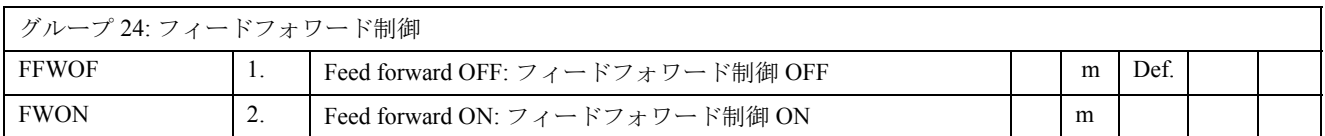

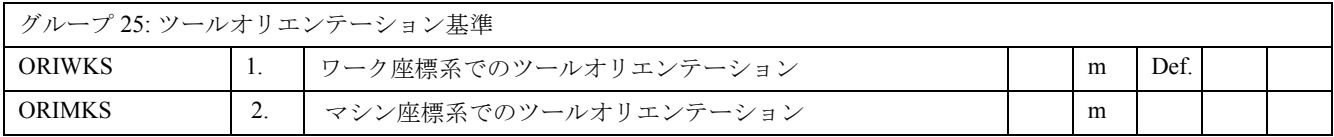

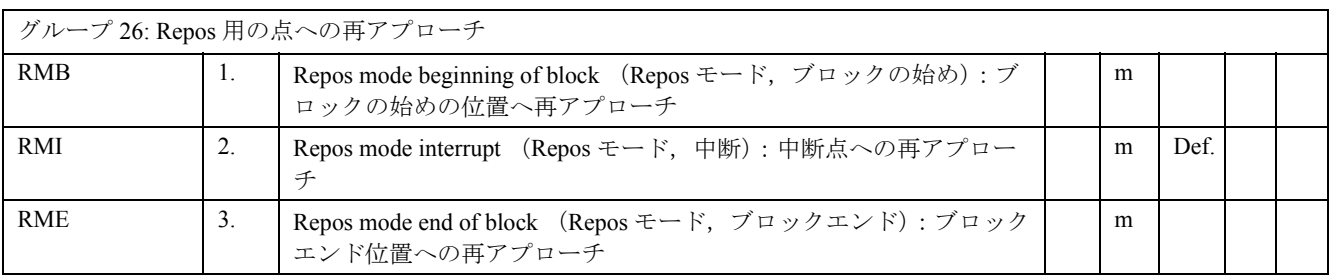

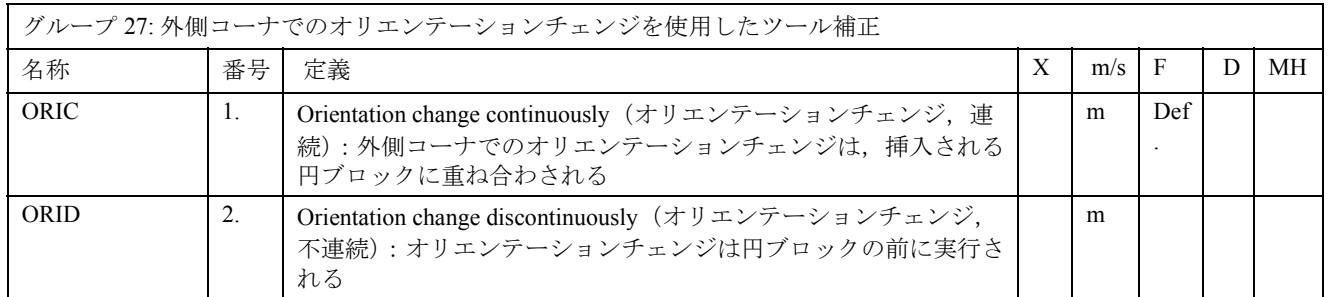

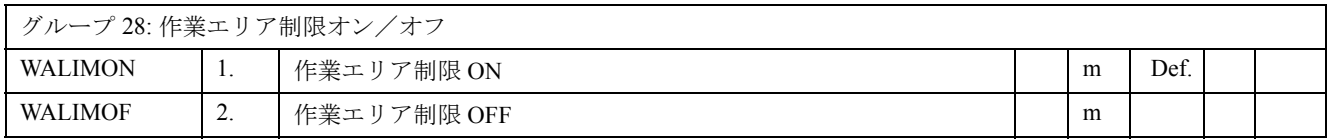

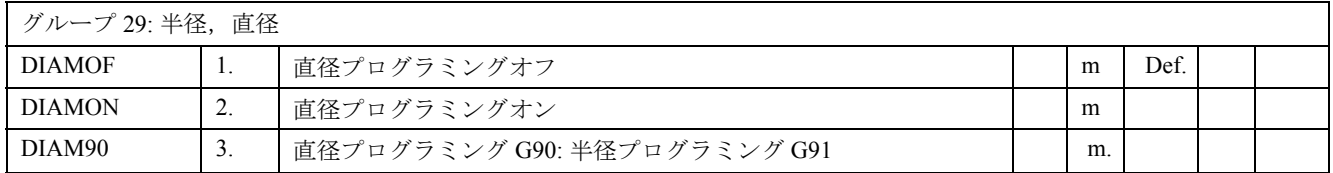

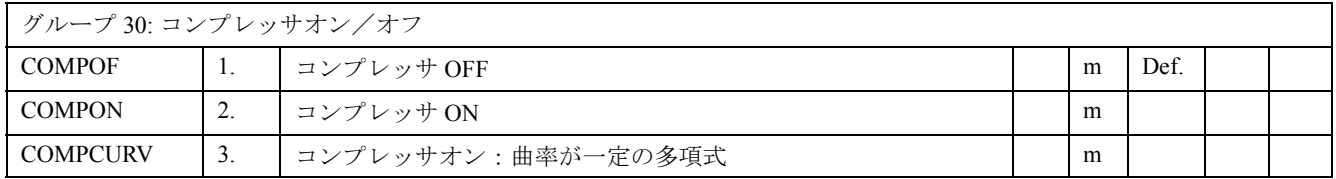

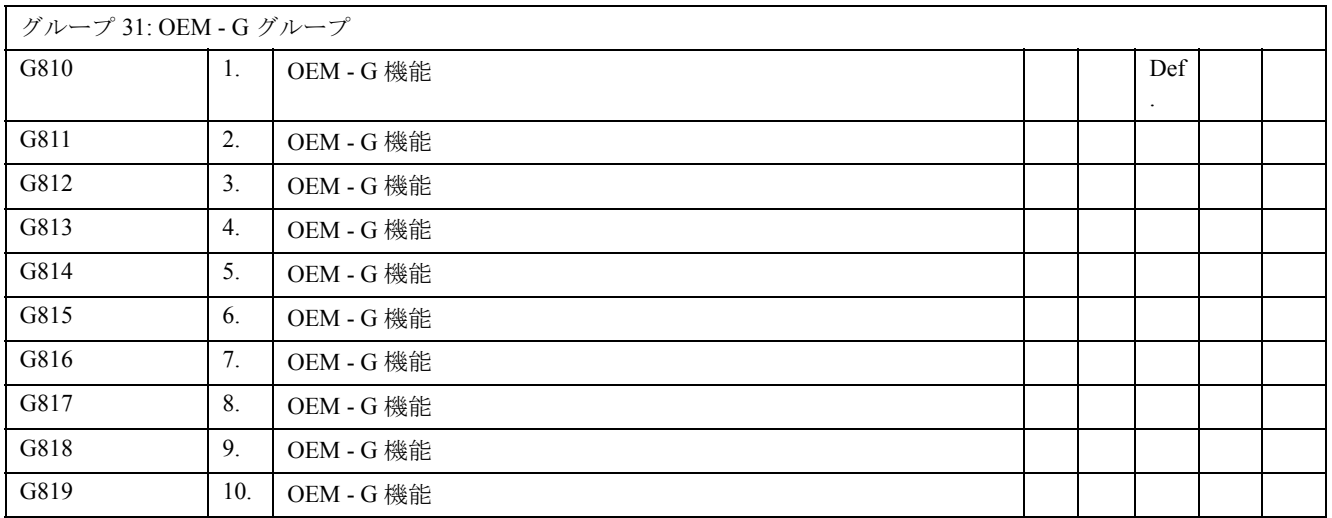

2 つの G グループが OEM 用に予約されます。これにより OEM はカスタマイズ可能な機能をプロ グラムすることができます。

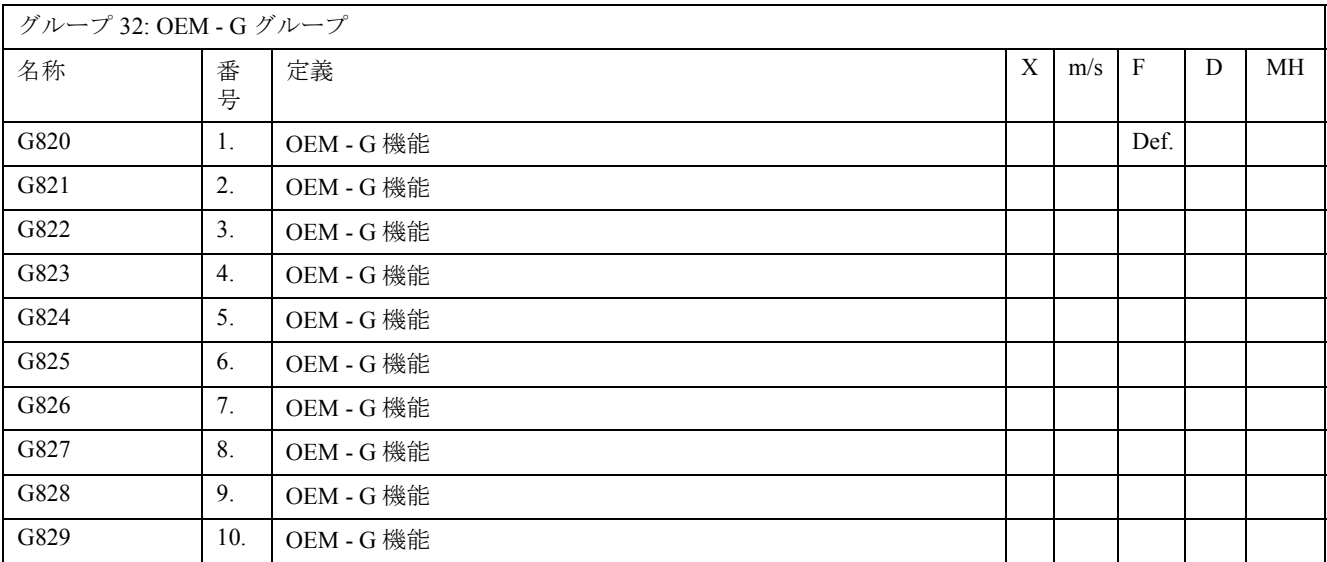

2 つの G グループが OEM 用に予約されます。

これにより OEM はカスタマイズされた機能を提供することができます。

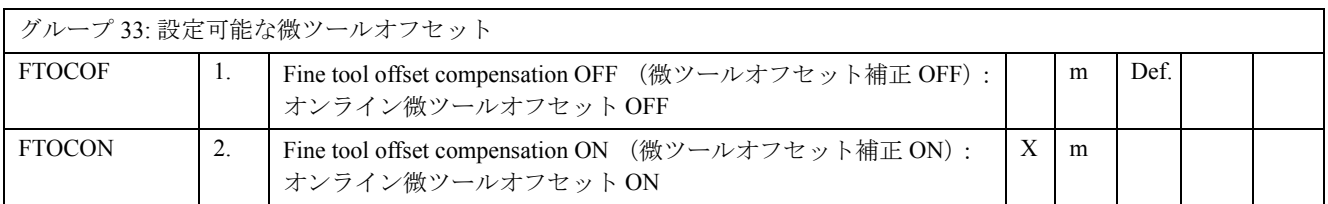

グループ 34: ツールオリエンテーション平滑化

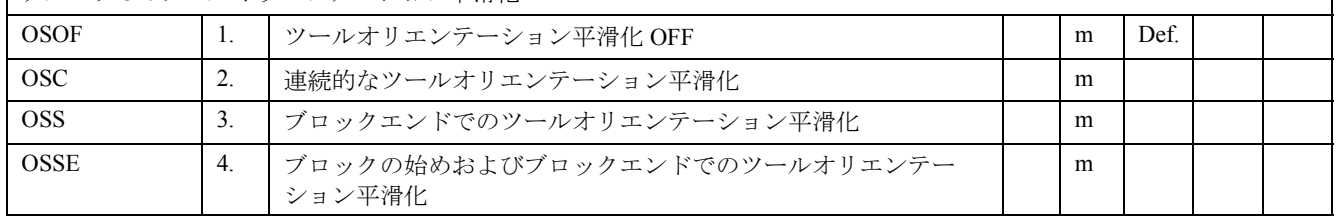

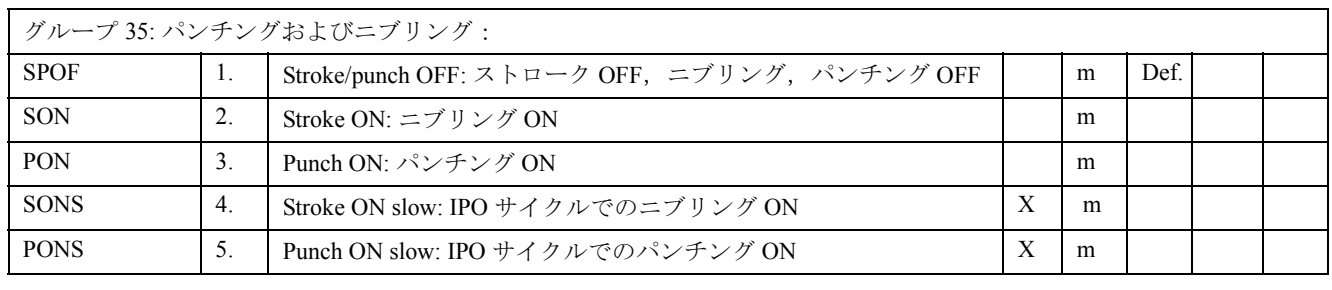

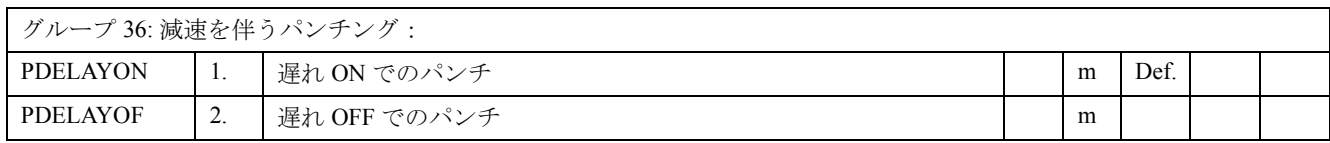

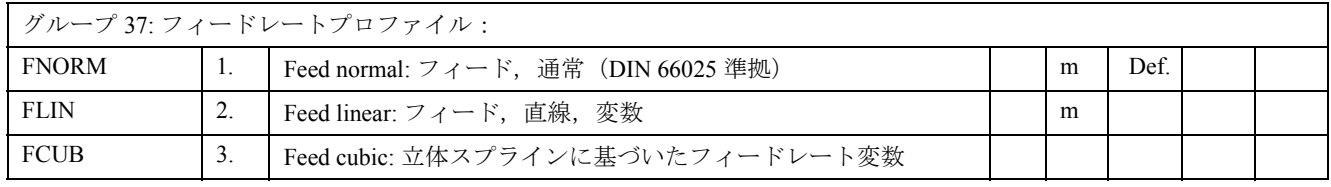

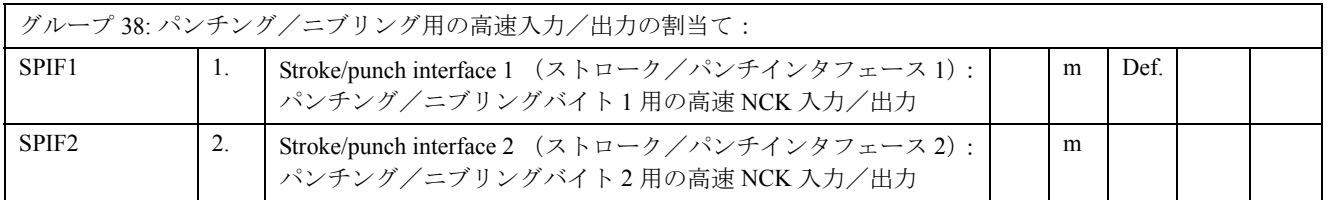

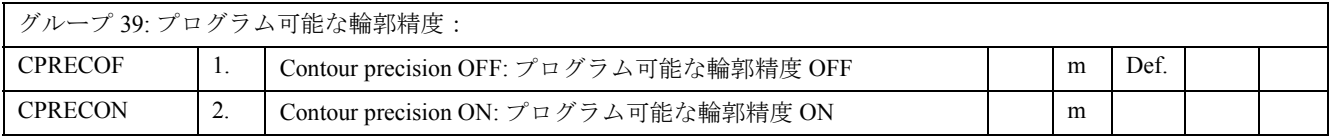

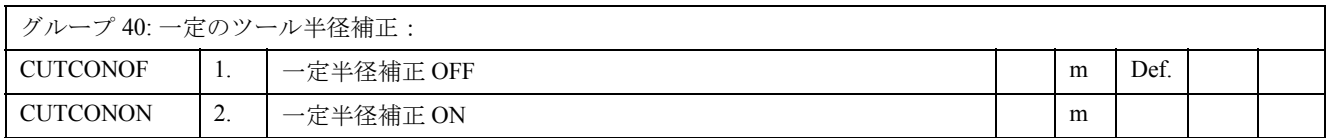

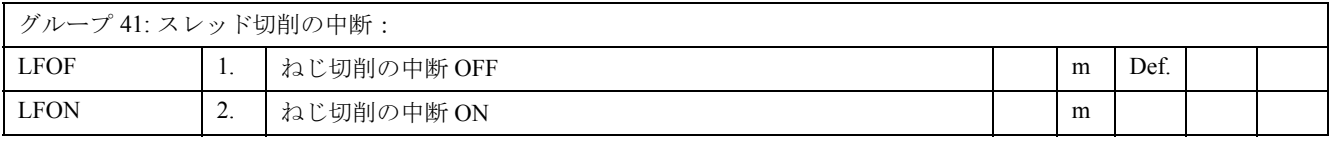

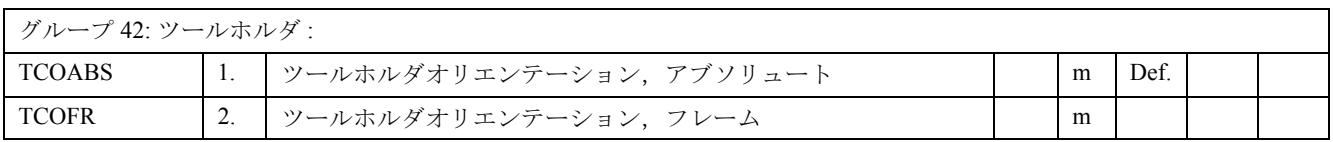

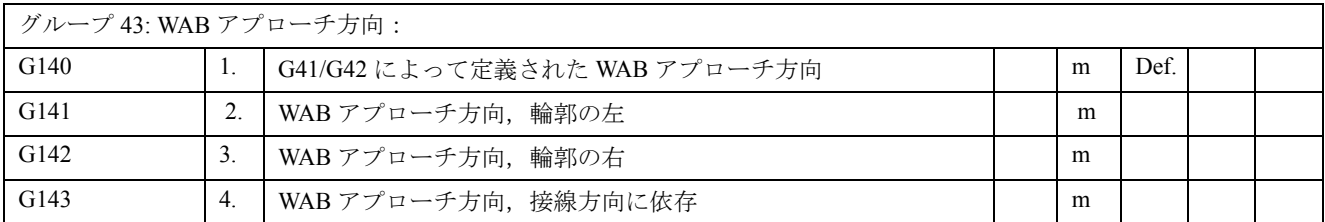

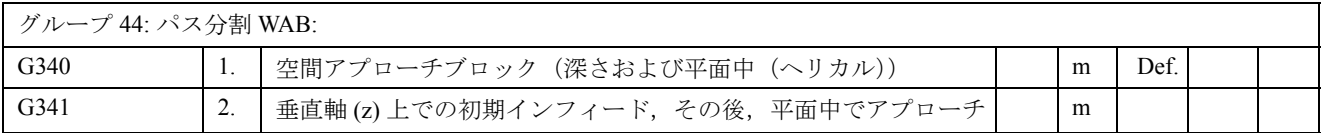

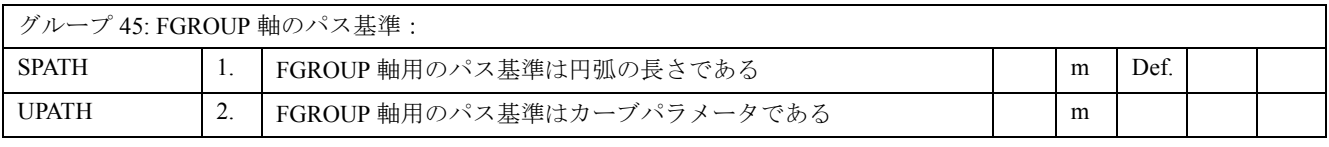

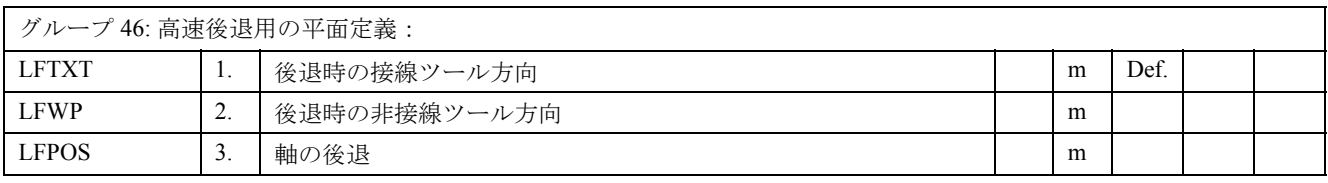

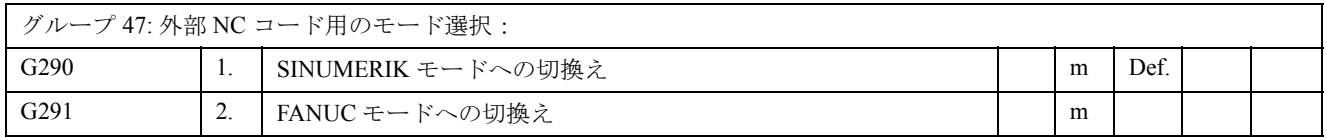

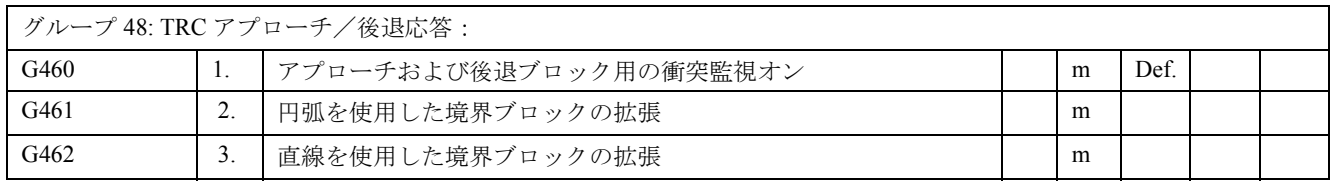

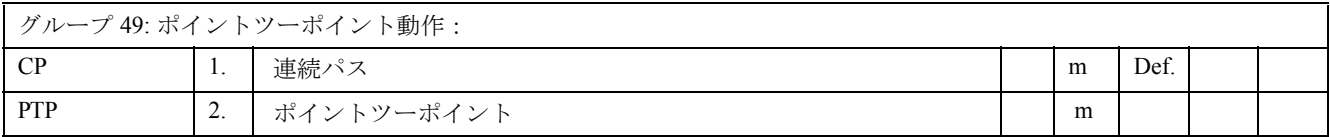

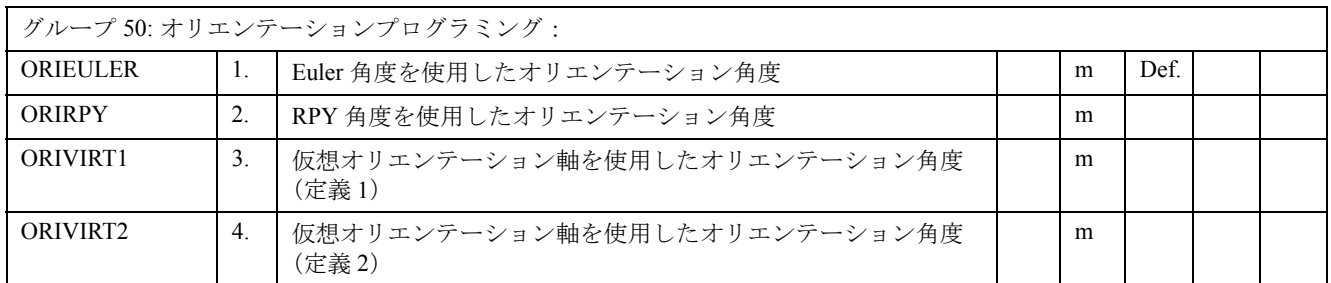

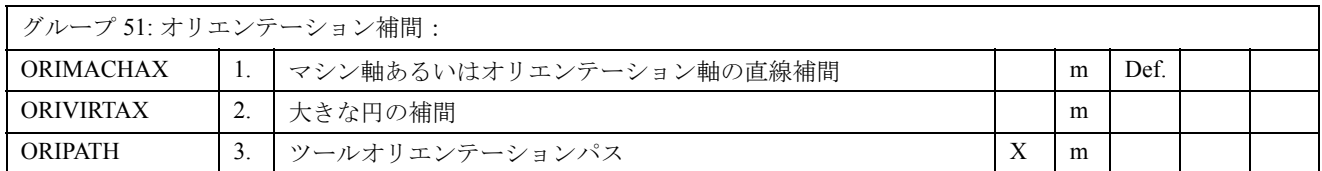

# 12.4 事前定義されたサブプログラムのリスト

座標系

制御機能の中にはサブプログラムコール構文で起動されるものもあります。

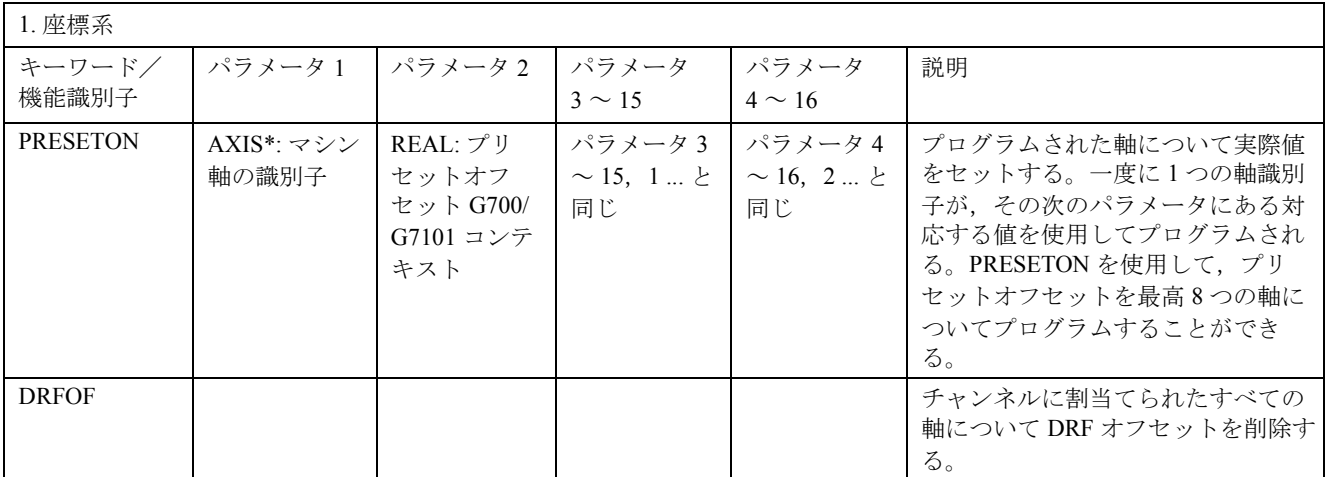

\*) 通常,基準が明白である限り,ジオメトリ軸識別子または特殊軸識別子をマシン軸識別子の代わ りに使用することもできます。

## 事前定義されたサブプログラムのコール

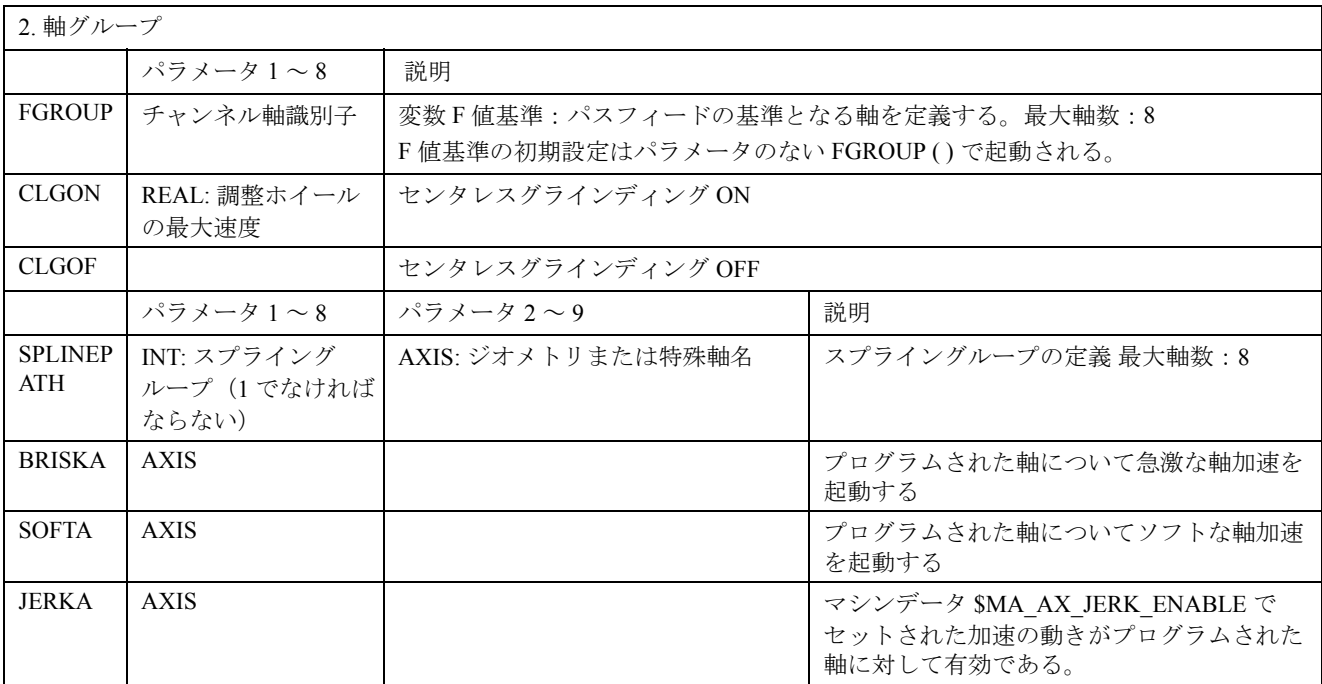

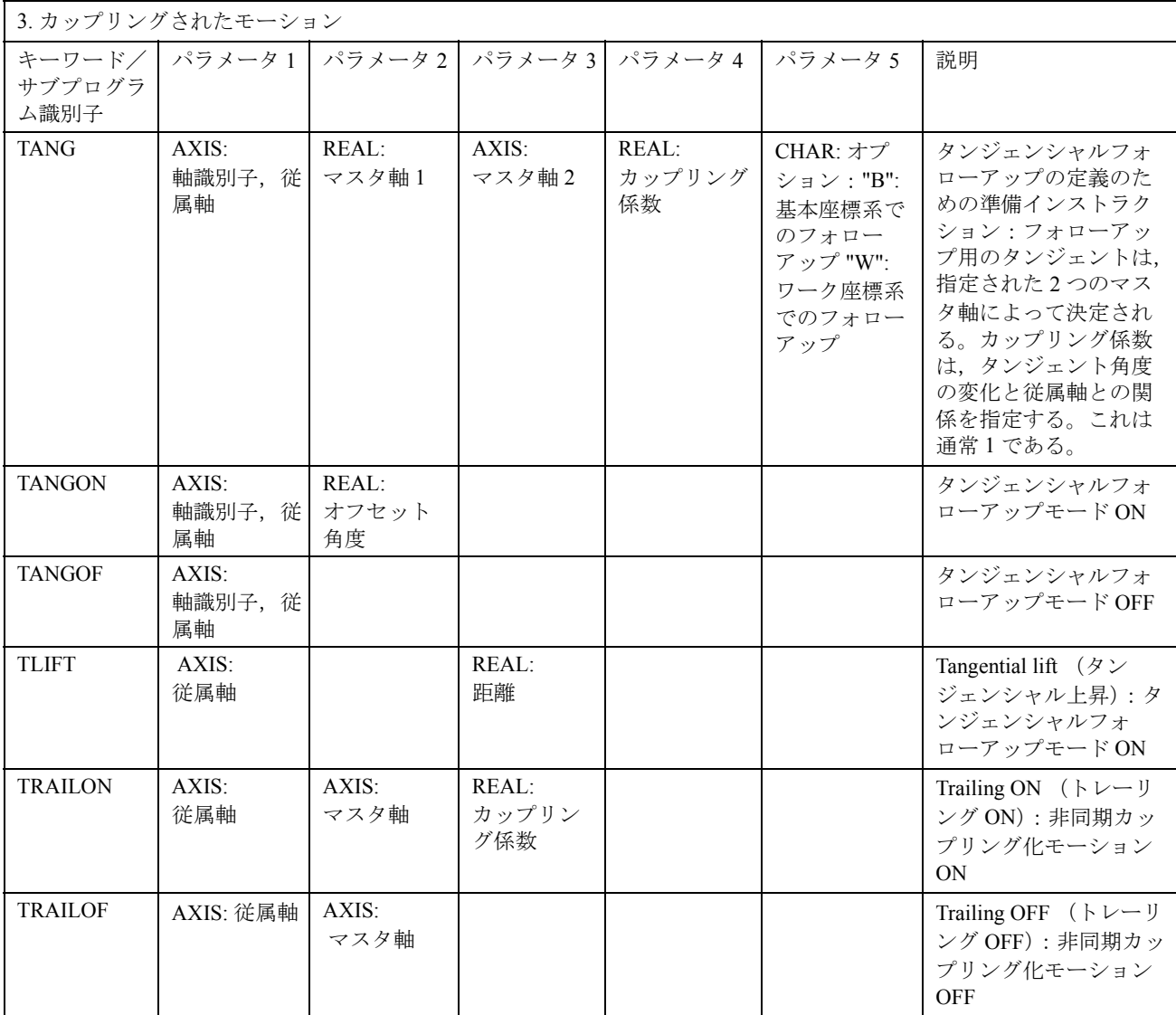
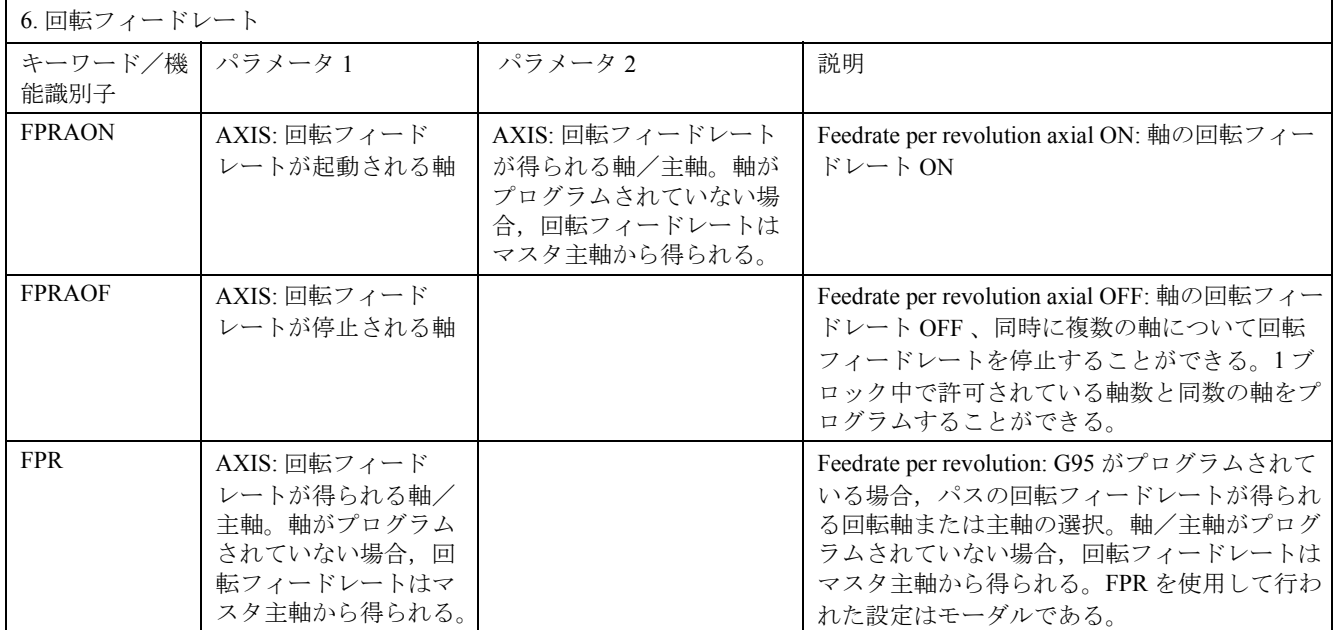

軸の代わりに主軸をプログラムすることも可能です:FPR(S1) または FPR(SPI(1))。

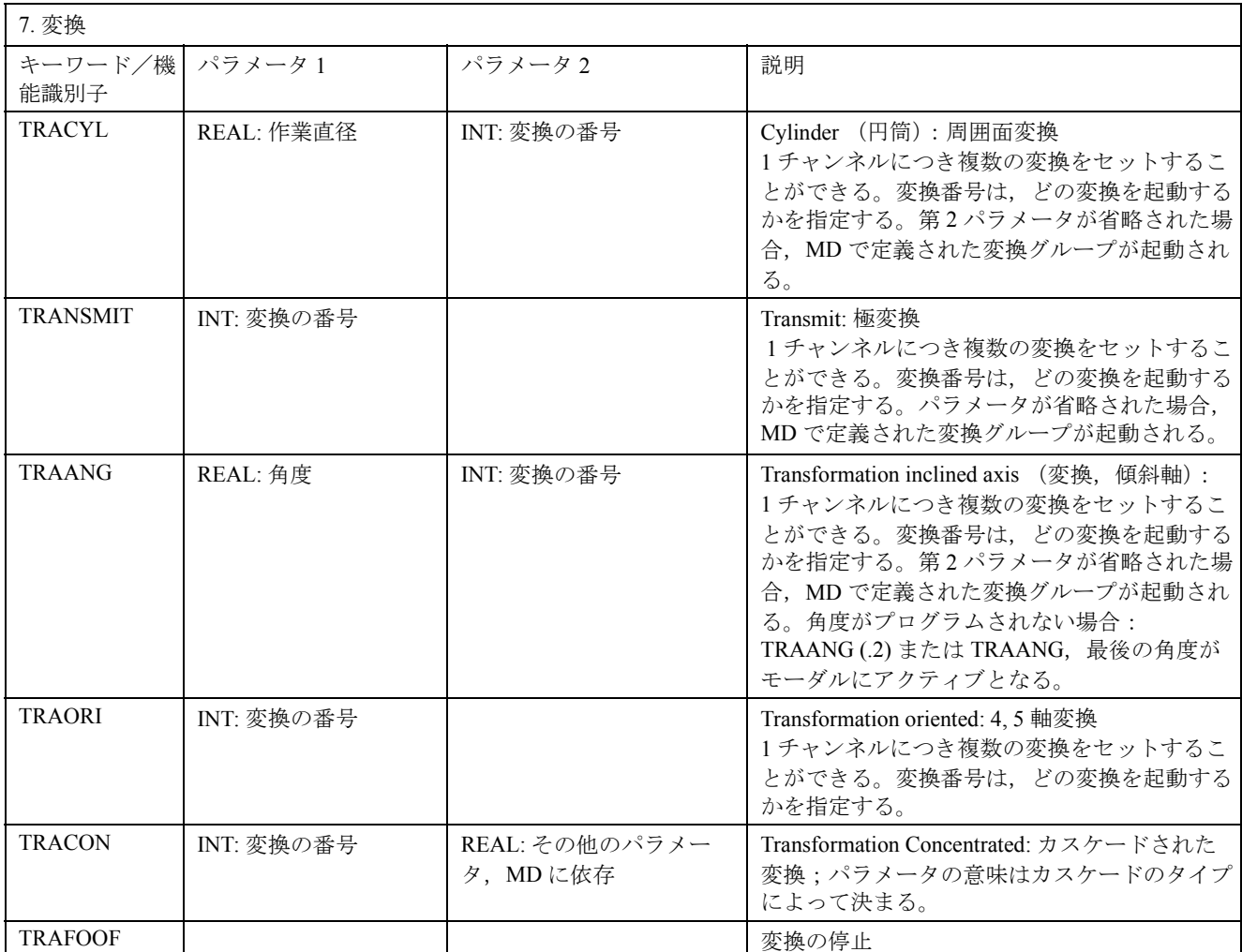

各変換タイプでは,1 チャンネルについて 1 つの変換用のコマンドがあります。1 チャンネルにつ いて変換タイプが同一の変換が複数存在する場合,変換は,対応するコマンドおよびパラメータに よって選択することができます。変換の変更あるいは明示的な選択解除によって変換を選択解除す ることが可能です。

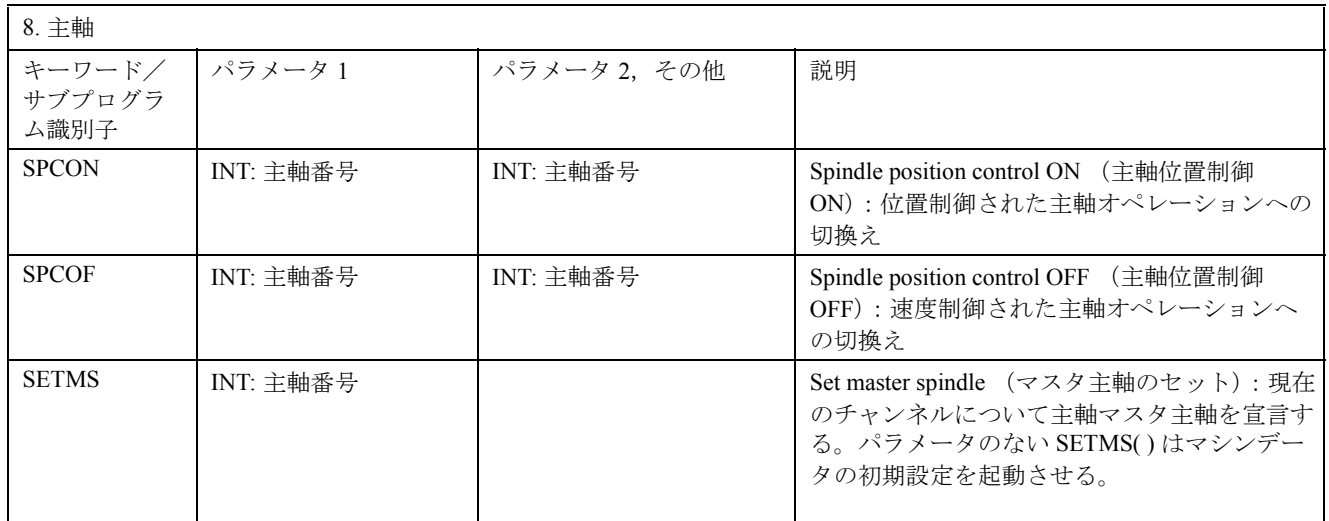

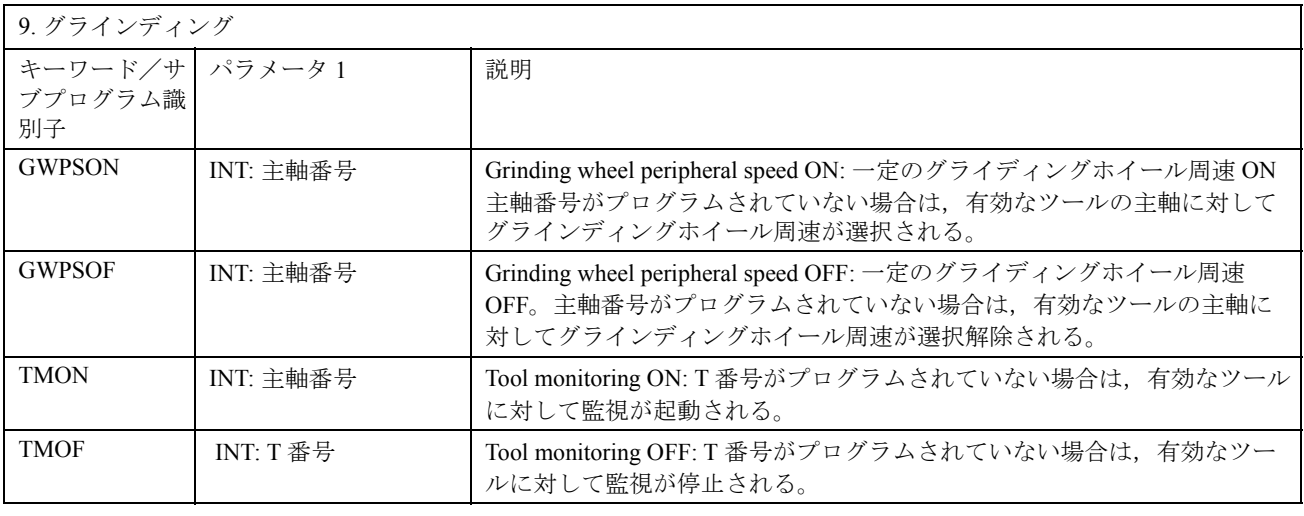

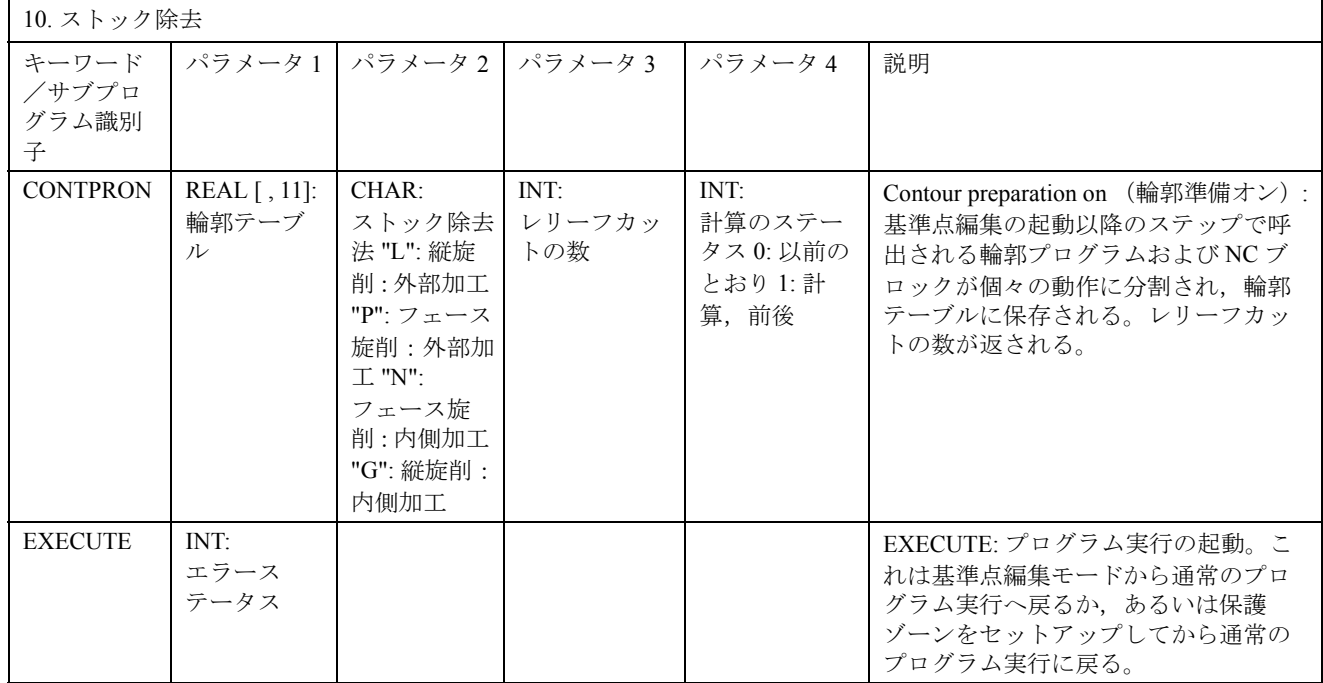

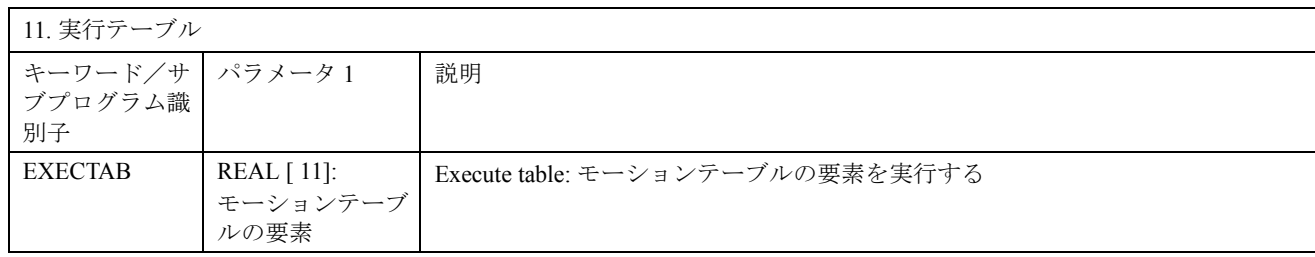

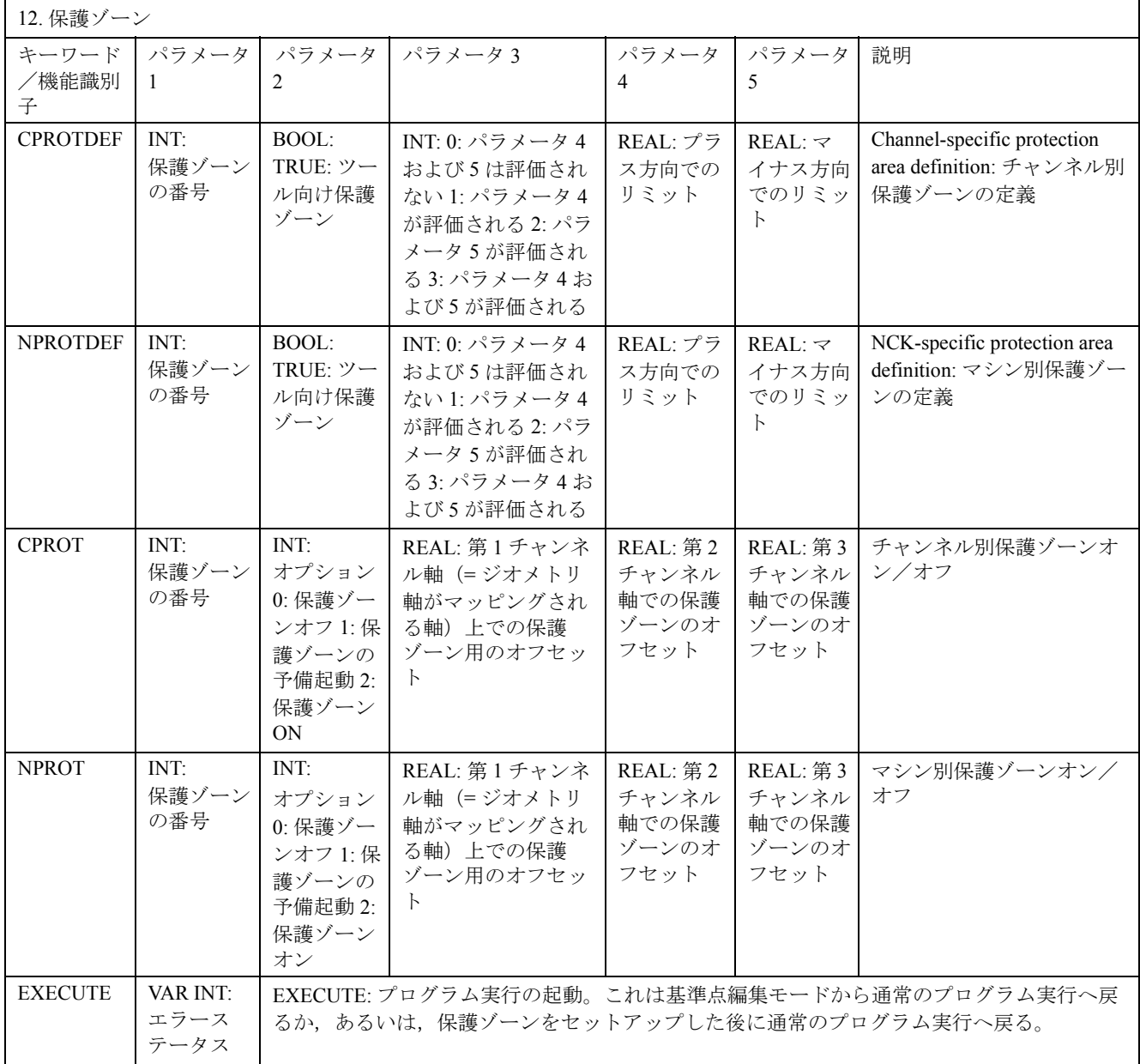

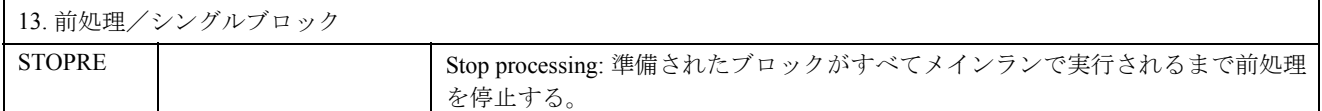

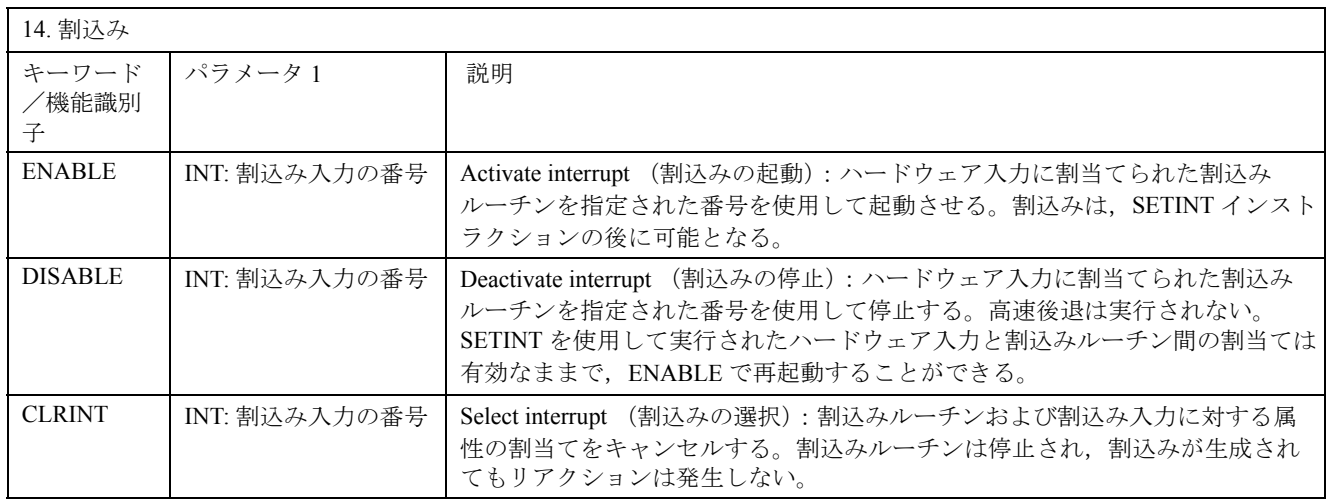

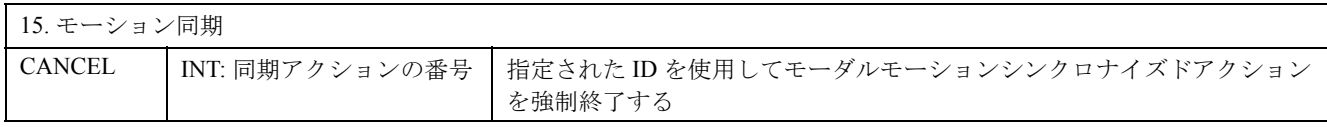

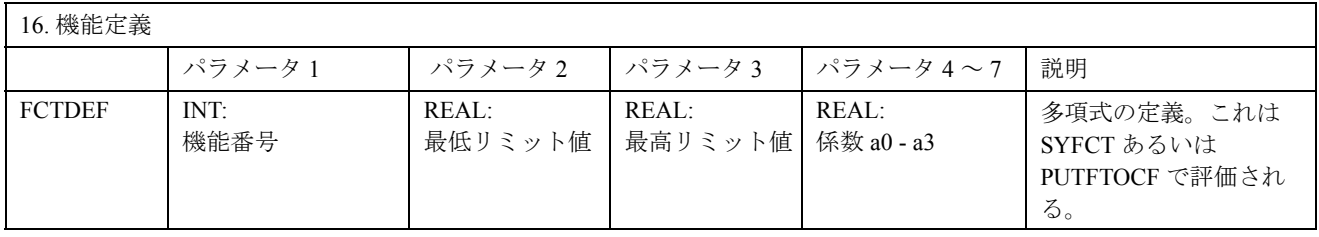

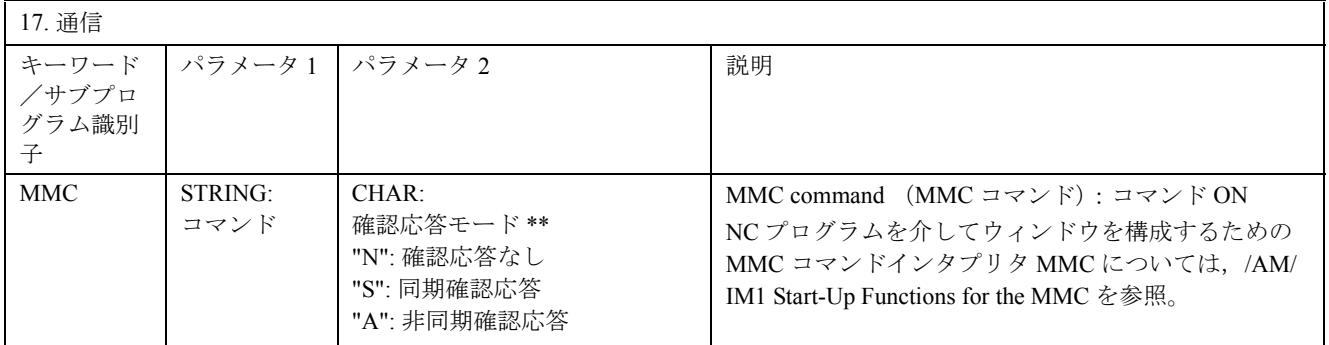

\*\*) 確認応答モード:

要求に応じて、実行コンポーネント(チャンネル,NC, ...)からコマンドに対して確認応答が送ら れる。

確認応答なし:プログラム実行はコマンドが送信された後継続される。送信側はコマンドが正しく 実行できなくても通知されない。

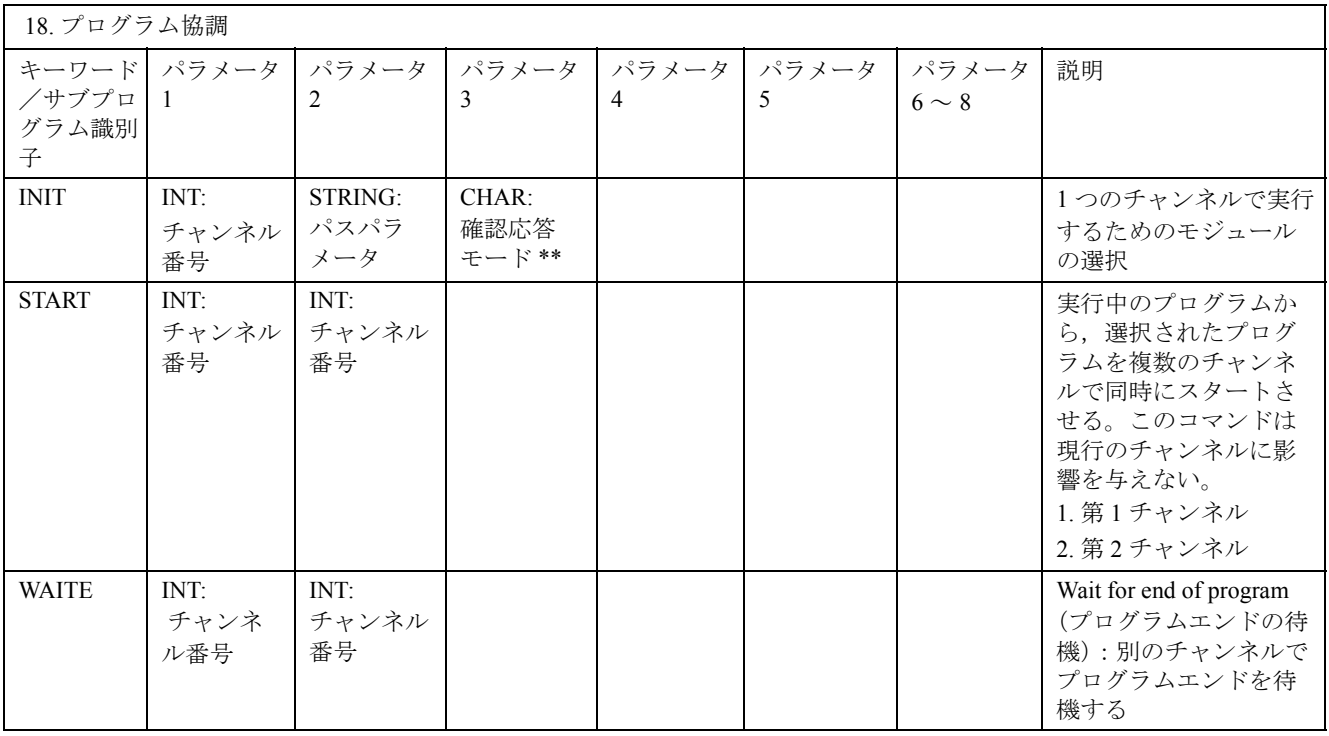

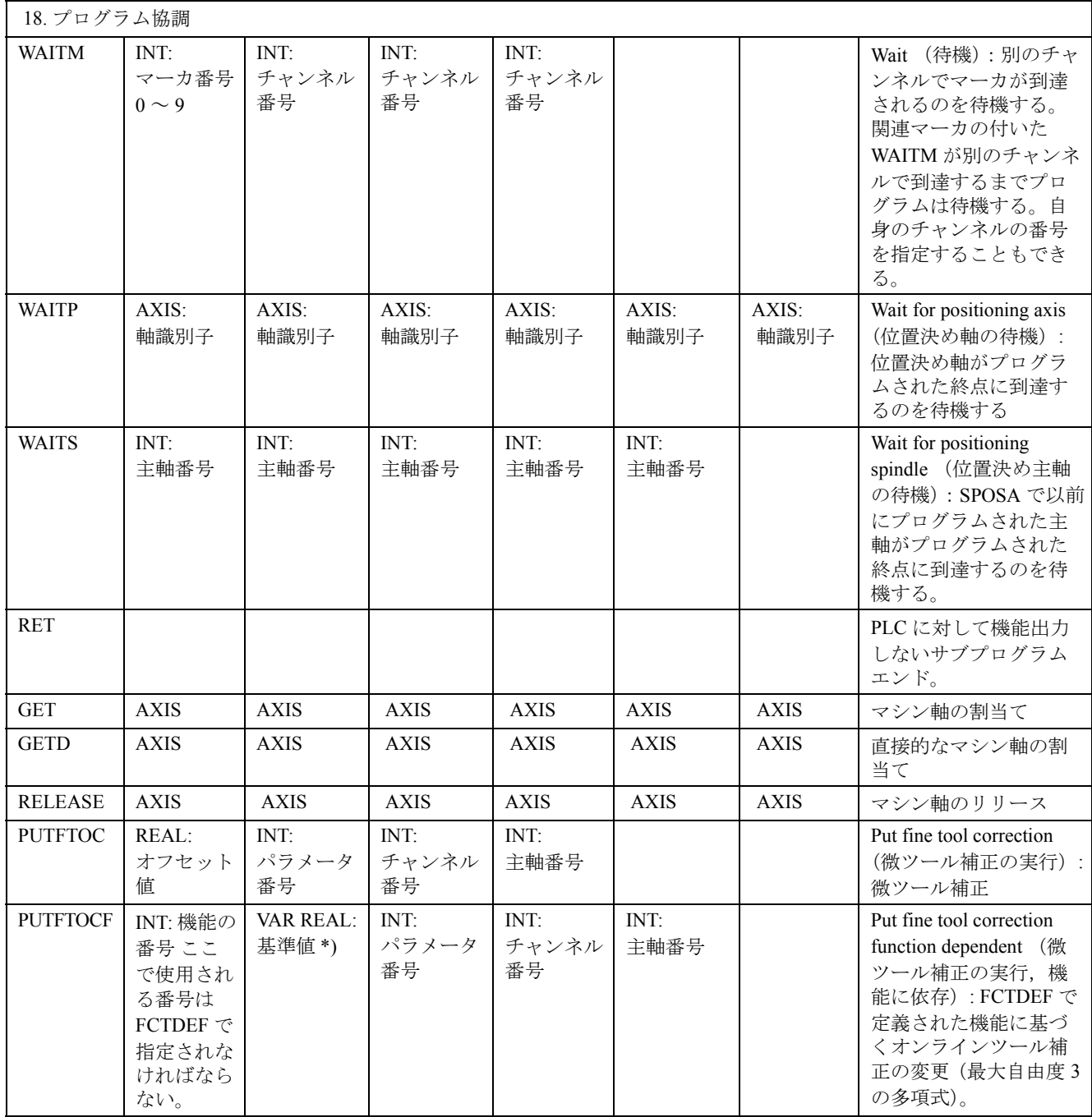

軸の代わりに主軸をプログラムするのに SPI 機能を使用することもできます: GET(SPI(1))。

\*\*) 確認応答モード:

要求に応じて、実行コンポーネント(チャンネル, NC, ...)からコマンドに対して確認応答が送ら れる。

確認応答なし:プログラム実行はコマンドが送信された後継続される。実行コンポーネントは、コ マンドが適切に実行できなくても通知されない。確認応答モード "N" または "n"。

同期確認応答:受信側のコンポーネントがコマンドに対して確認応答を送るまで,プログラム実行

は中断される。次のコマンドは確認応答が正の場合に実行される。

確認応答が負の場合は,エラーが出力される。

確認応答モード "S", "s" または省略。

確認応答挙動はいくつかのコマンドについて定義され,他のコマンドについてプログラム可能であ る。

確認応答挙動は,プログラム協調コマンドと常に同期している。

確認応答モードが省略された場合,同期確認応答がデフォルトと解釈される。

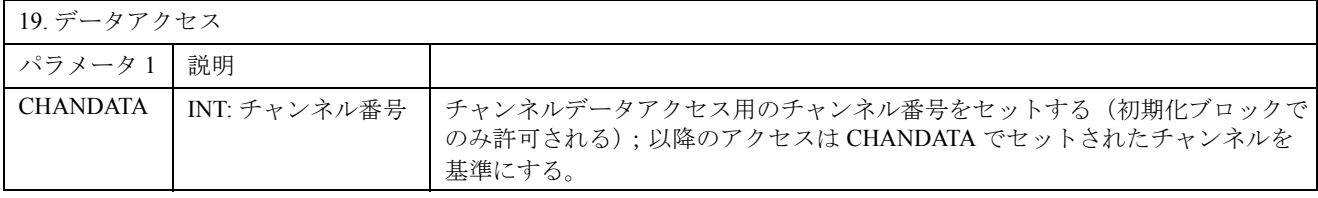

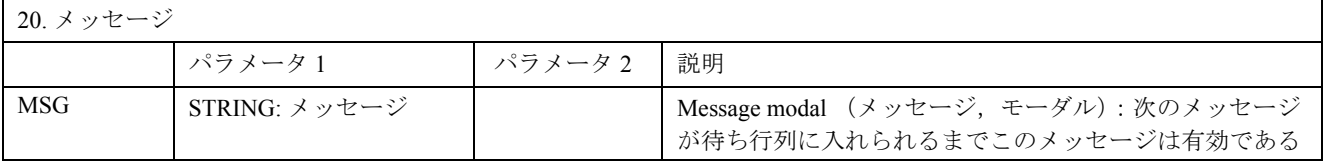

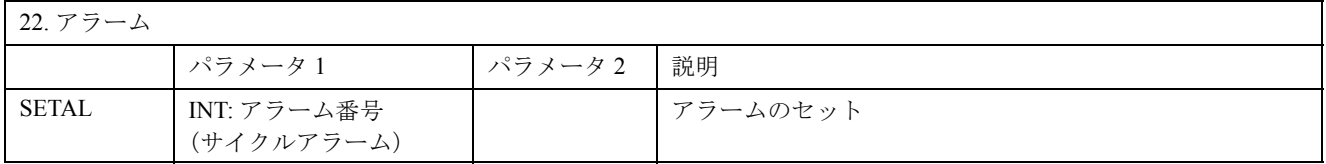

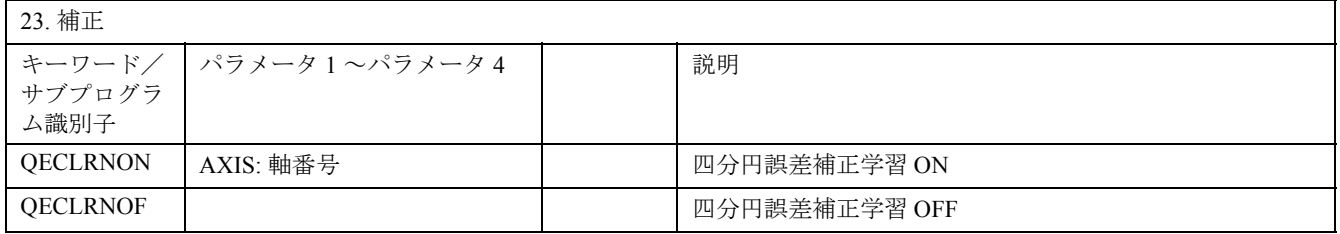

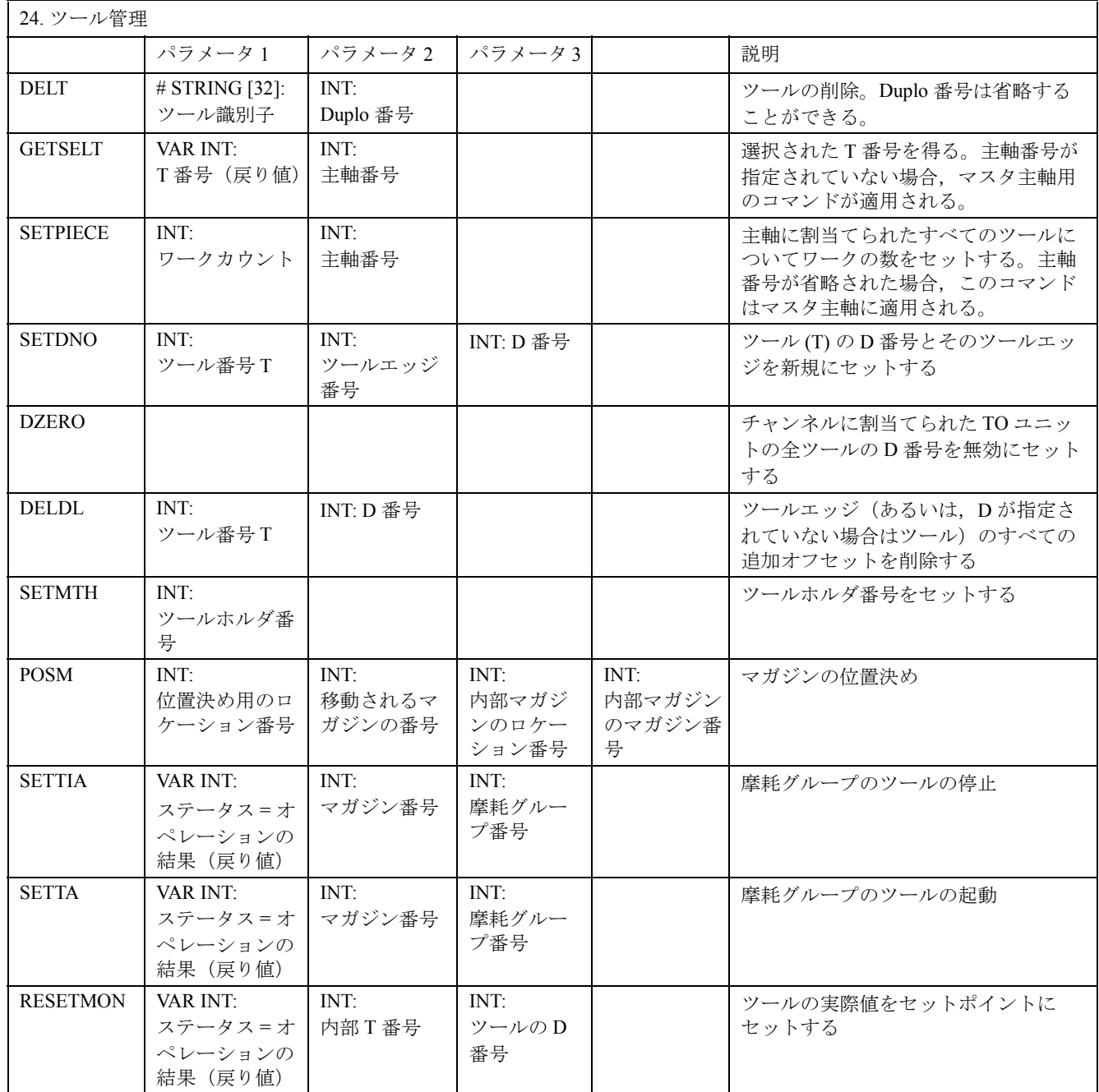

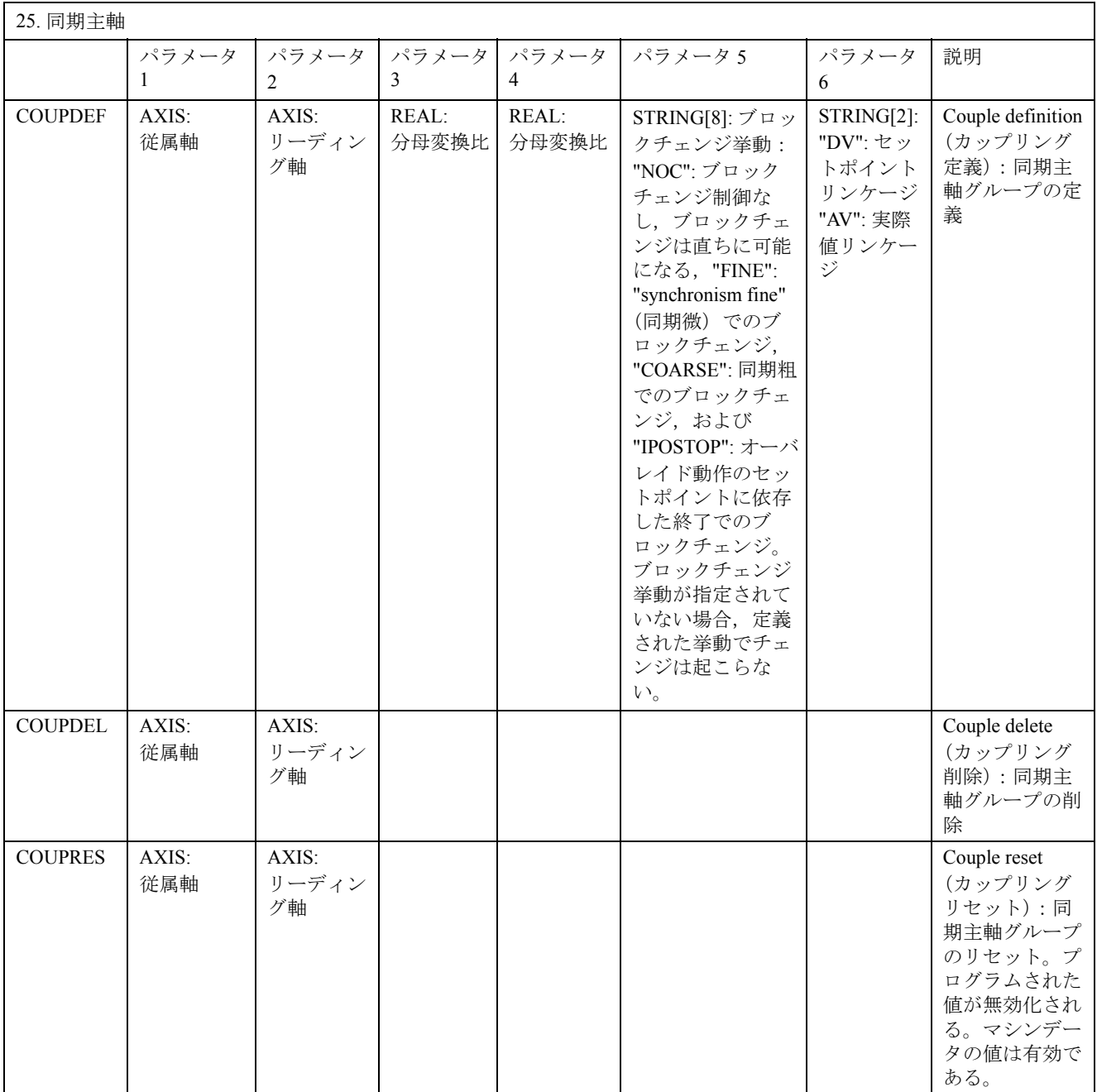

同期主軸では,軸パラメータは SPI(1) あるいは S1 でプログラムされる。

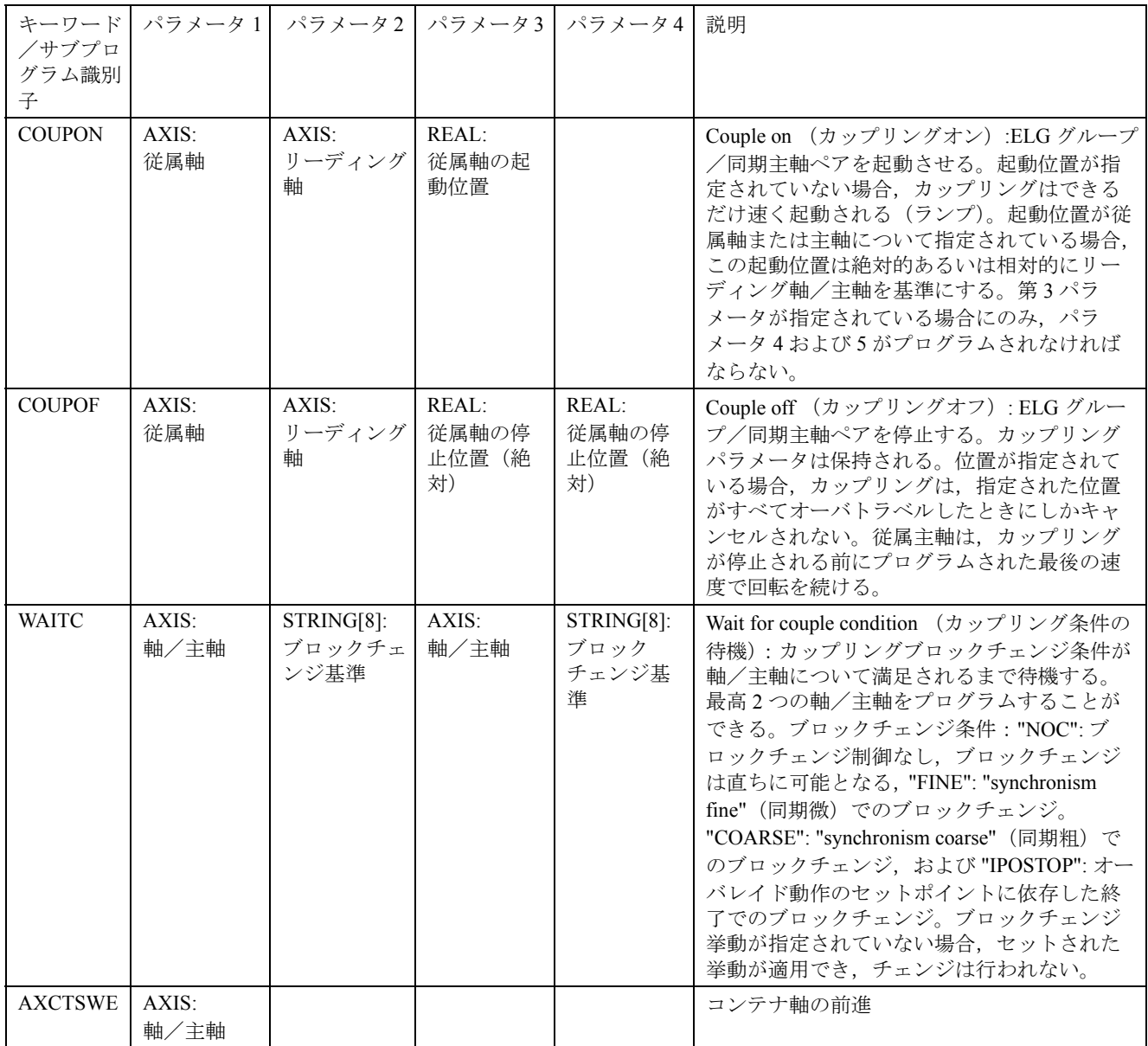

## モーションイシンクロナイズドアクションでの事前定義されたサブプログラムの コール

以下の事前定義されたサブプログラムはモーションシンクロナイズドアクションにしか現れませ  $h_{\rm o}$ 

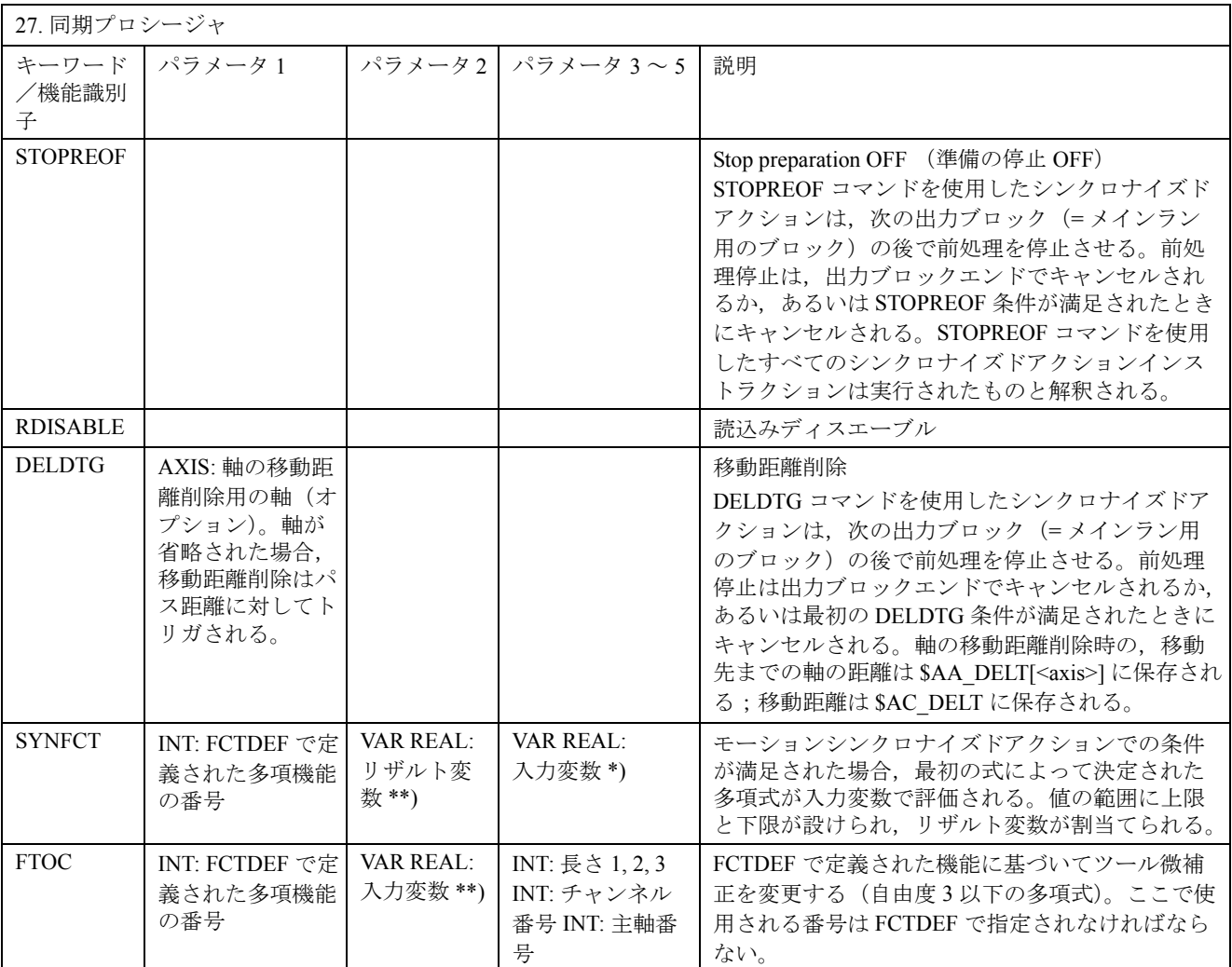

\*) 特殊なシステム変数しかリザルト変数に使用できません。これらの変数は プログラミング編 「上級説明書 ] の "Write main run variable" のセクションで説明されています。

\*\*) 特殊なシステム変数しかリザルト変数に使用できません。これらの変数は プログラミング編 「上級説明書 ]15.3 のシステム変数のリストで説明されています。

## 事前定義された機能

事前定義された機能は機能コールによって呼出すことができます。機能コールは値を返します。機 能コールをオペランドとして式中に含めることができます。

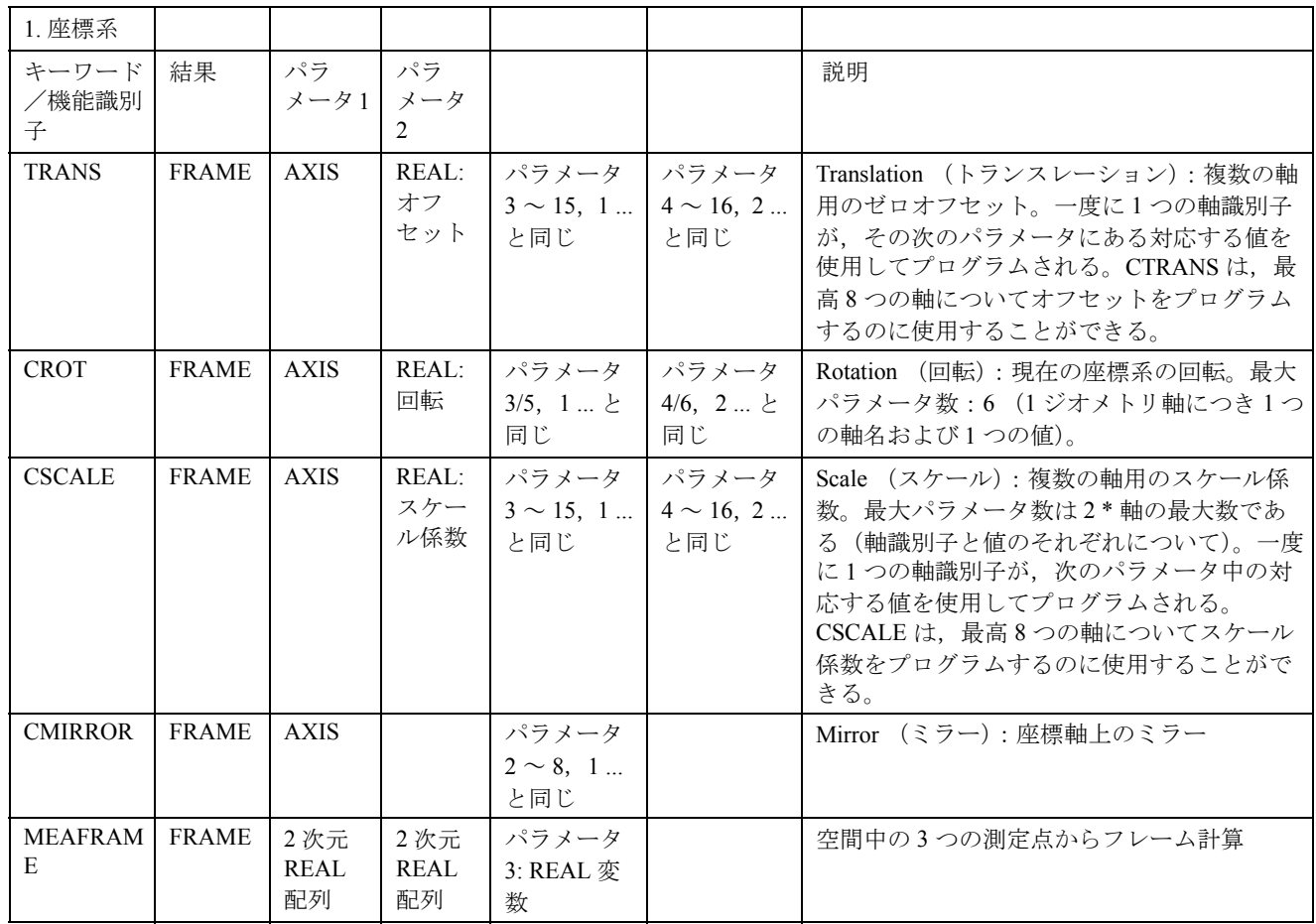

フレーム機能 CTRANS, CSCALE, CROT および CMIRROR はフレーム式を生成するのに利用でき ます。

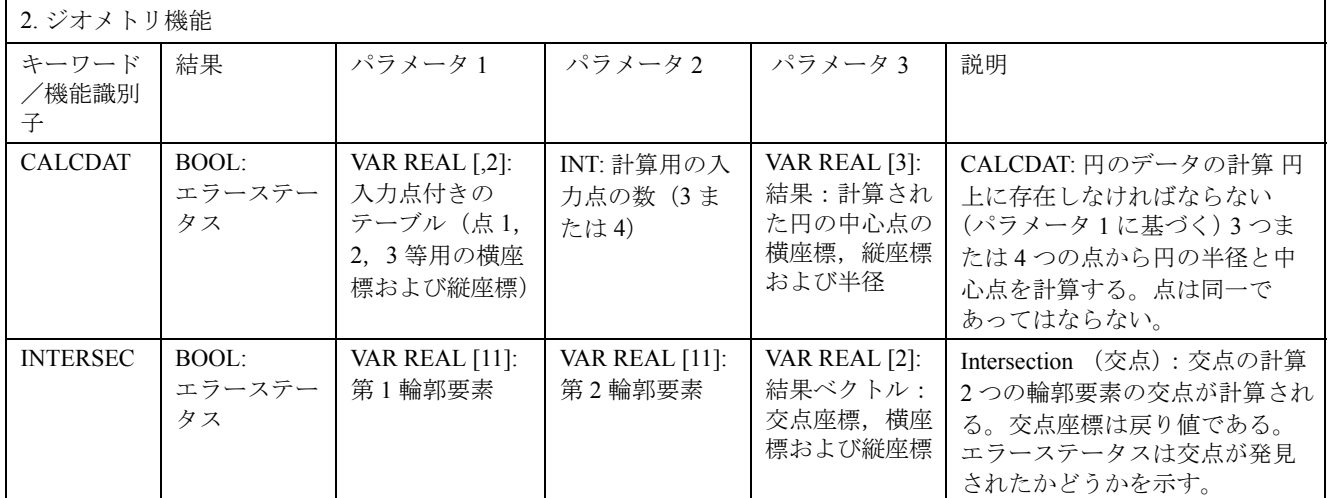

# 事前定義された機能

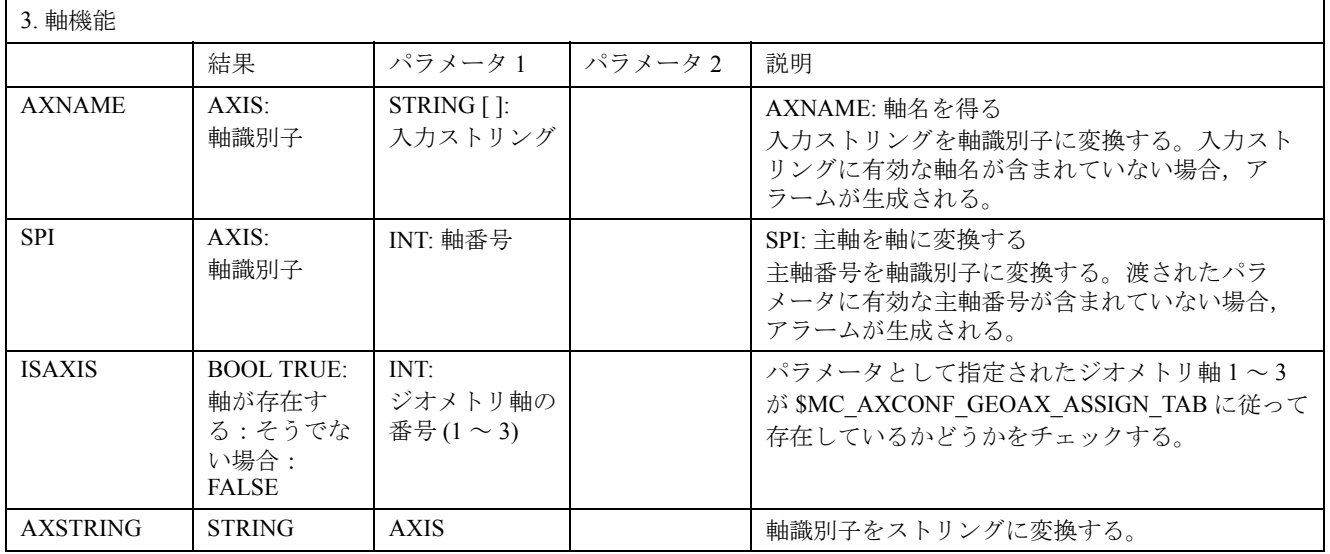

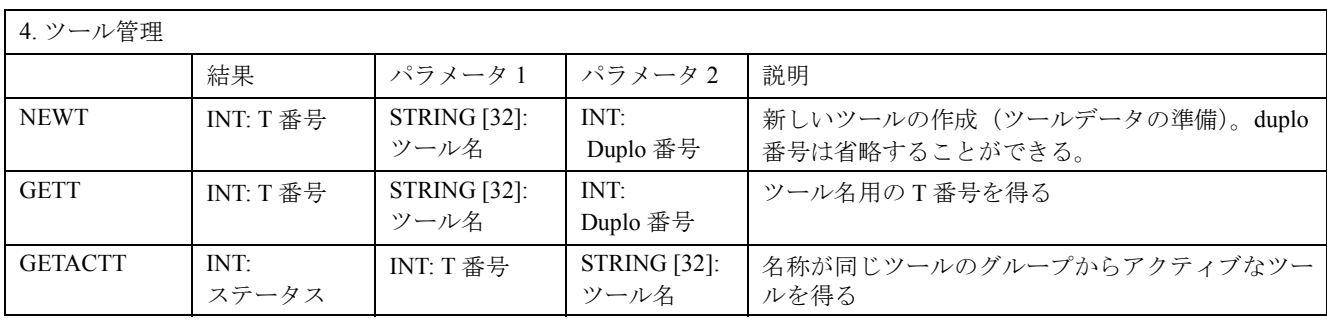

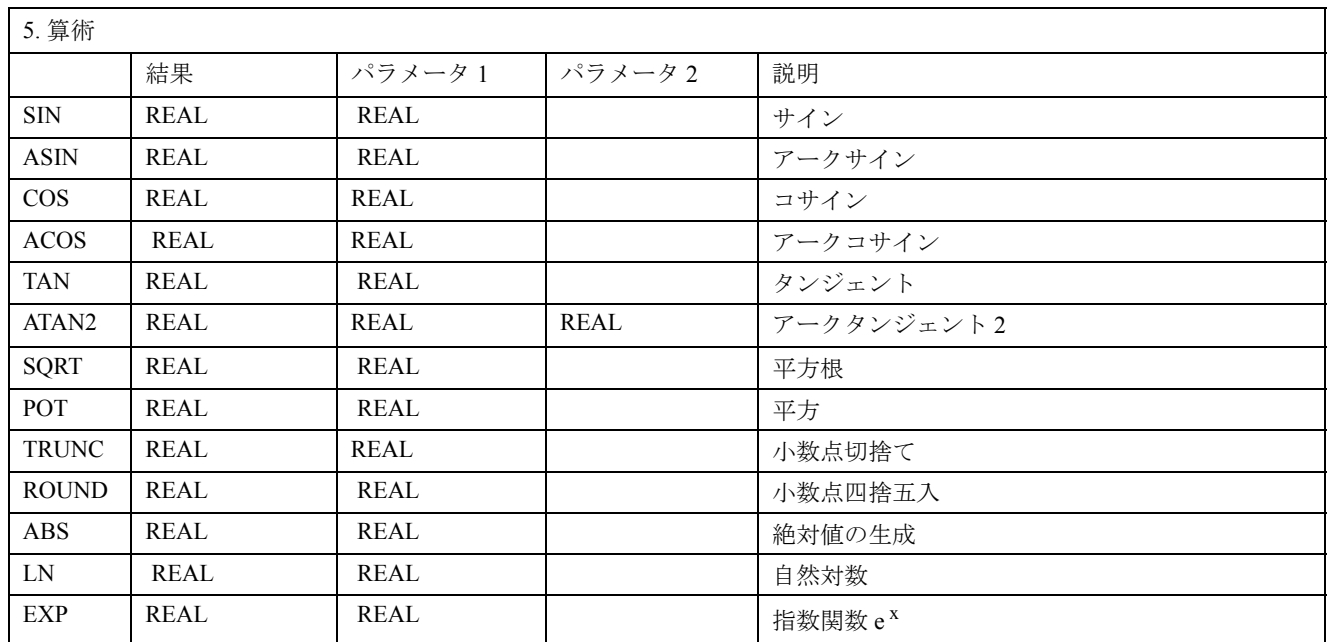

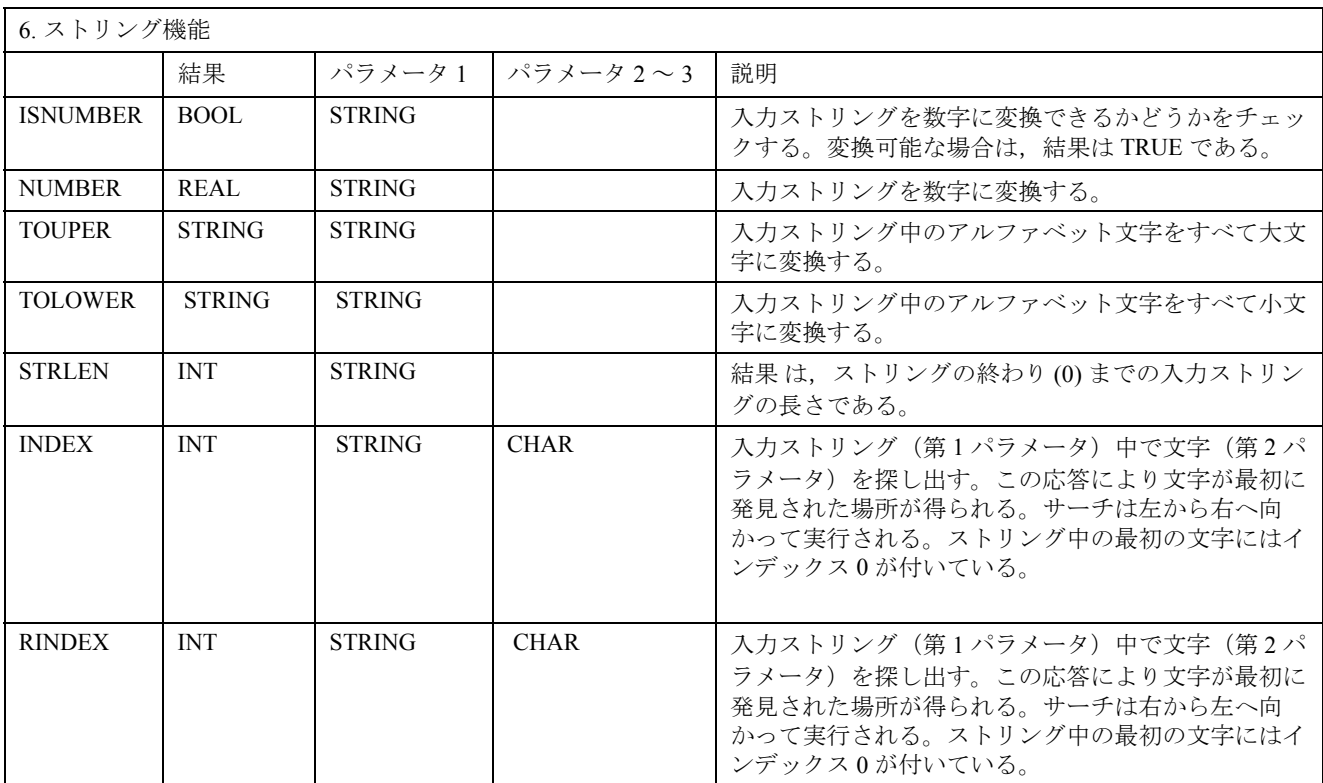

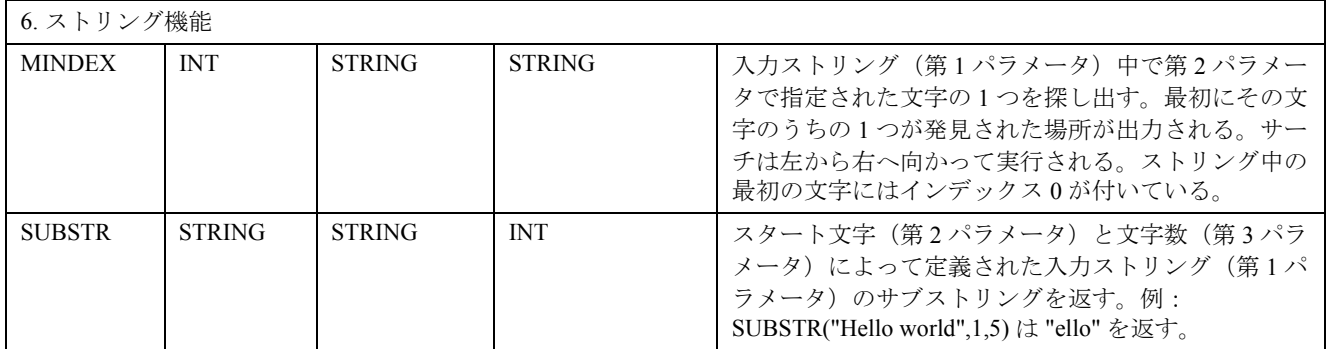

# データタイプ

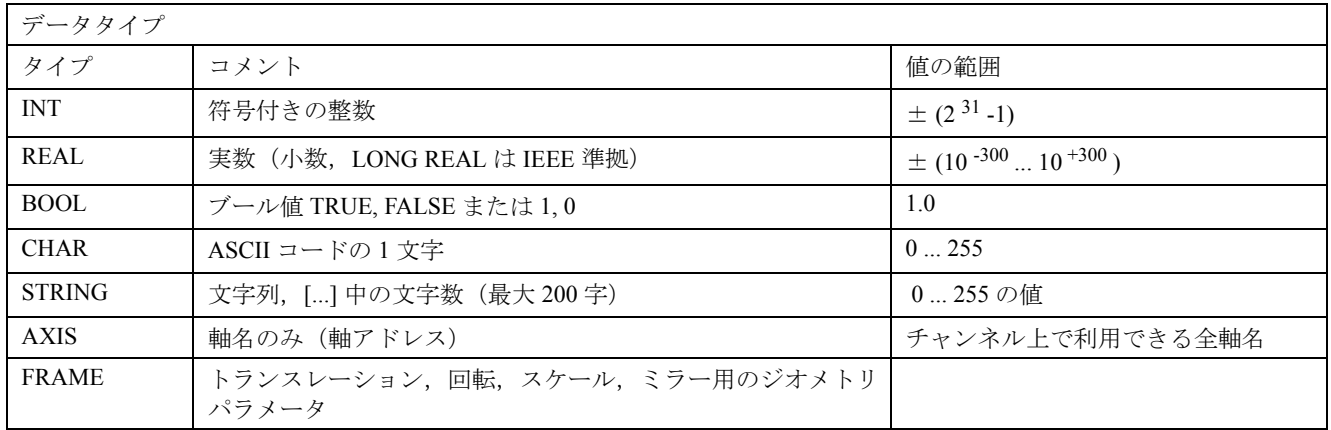

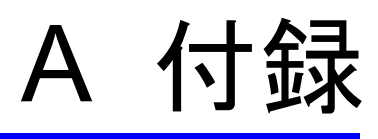

## A 略語

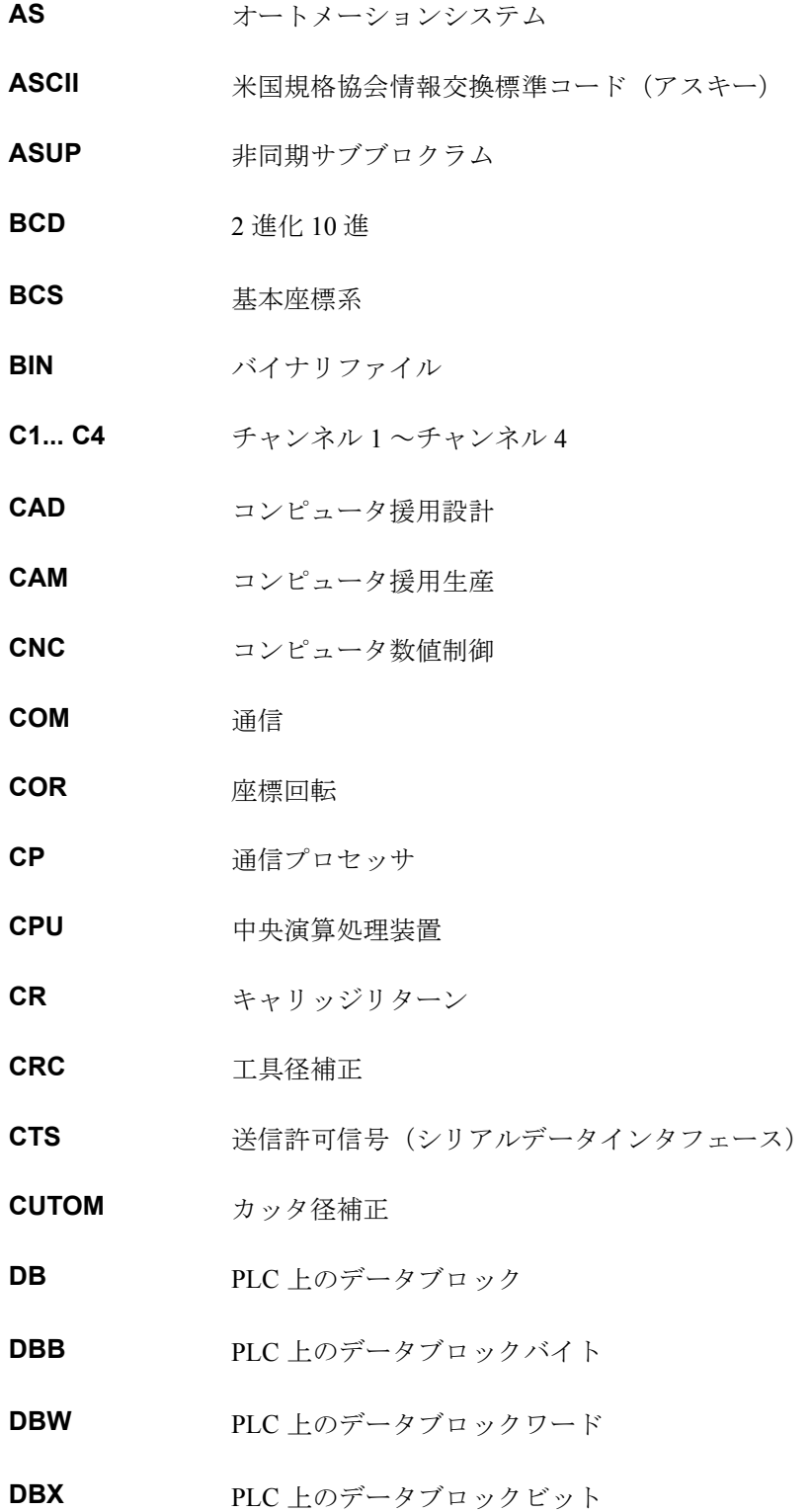

**DC** 直接制御:回転軸が 1 回転以内で最短経路を通って絶対位置に到達する動作 **DCE** データ通信機器 **DDE** 動的データ交換 **DIO** データ入出力:データ転送ディスプレイ **DIR** ディレクトリ DLL 動的リンクライブラリ:実行中にプログラムによってアクセス可能なモジュー ル。別のプログラムが必要とするプログラムセクションを含む場合が多い。 **DOS** ディスクオペレーティングシステム **DPM** デュアルポートメモリ **DPR** デュアルポート RAM **DRAM** ダイナミック RAM **DRF** ディファレンシャルレゾルバ機能 **DRY** ドライラン **DSB** シングルブロックデコーディング **DTE** データ端末機器 **DW** データワード EIA code 特殊パンチテープ規格:1文字当たりの穿孔数が常に奇数 **ENC** エンコーダ **EPROM** 消去可能プログラマブル ROM **FB** 機能ブロック **FBO** 機能ブロック図 (PLC のプログラミング方法) **FC** 機能コール:PLC 上の機能ブロック **FDB** プロダクトデータベース

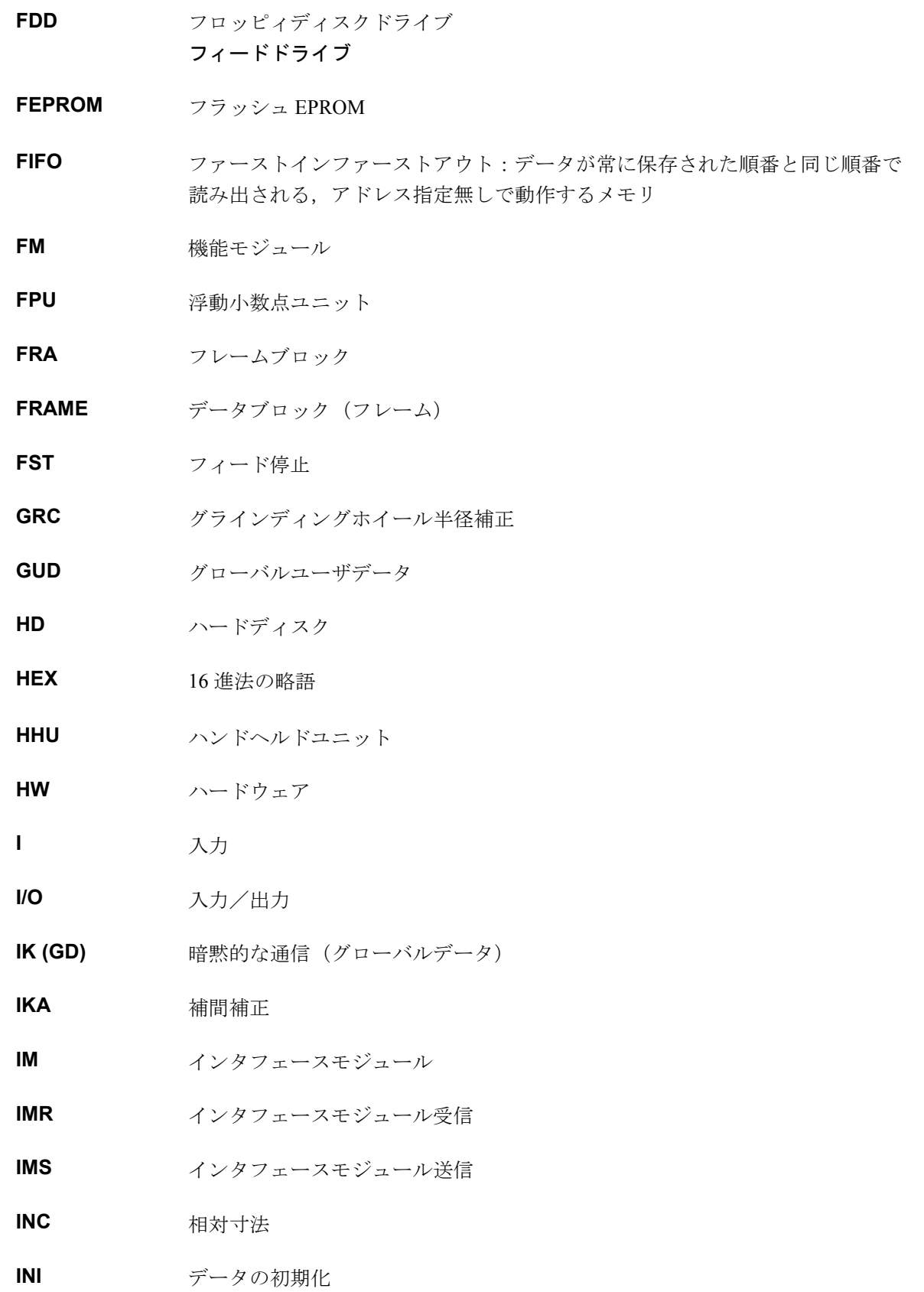

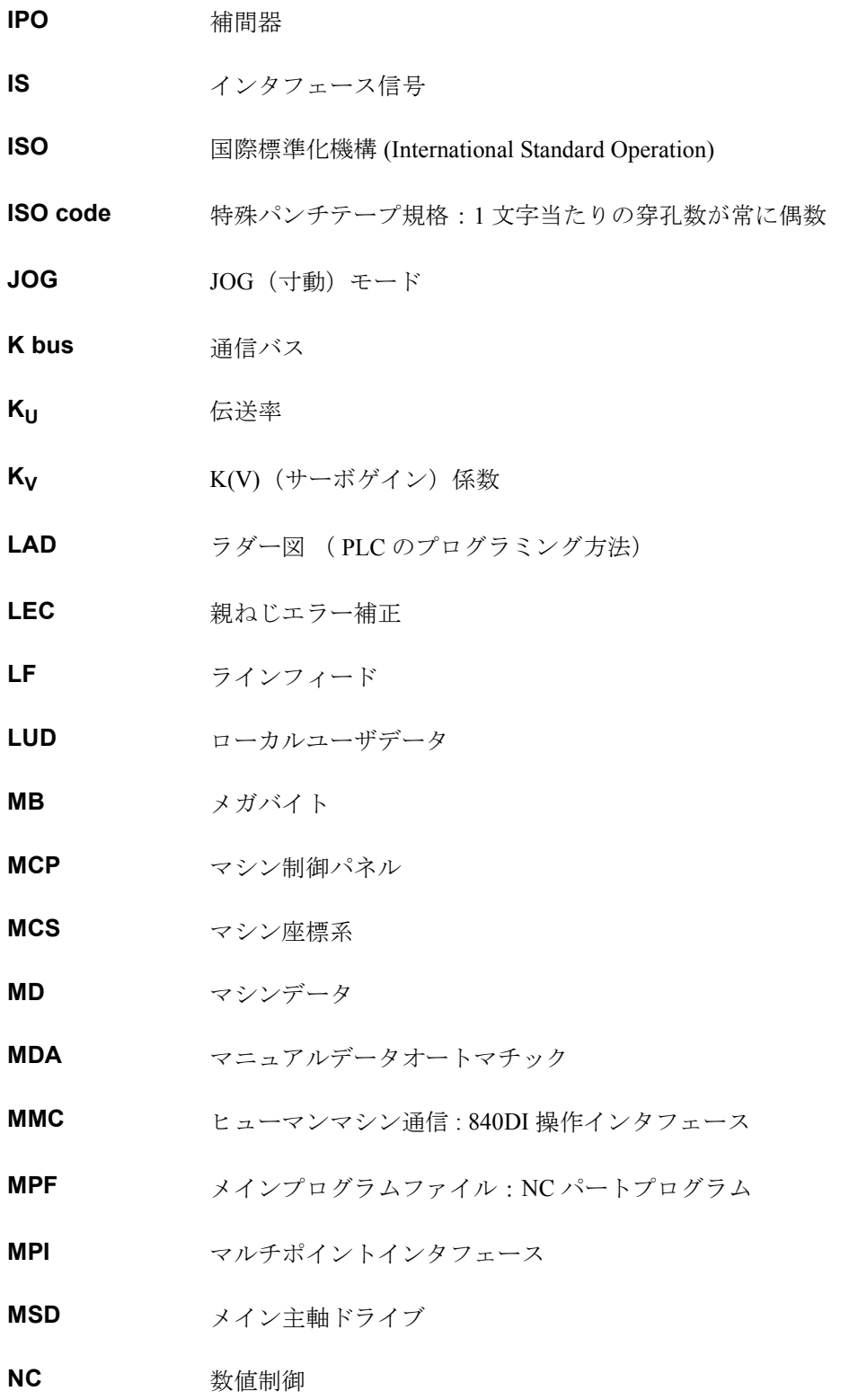

**NCK** 数値制御カーネル:ブロック準備,移動レンジなどを有する数値カーネル

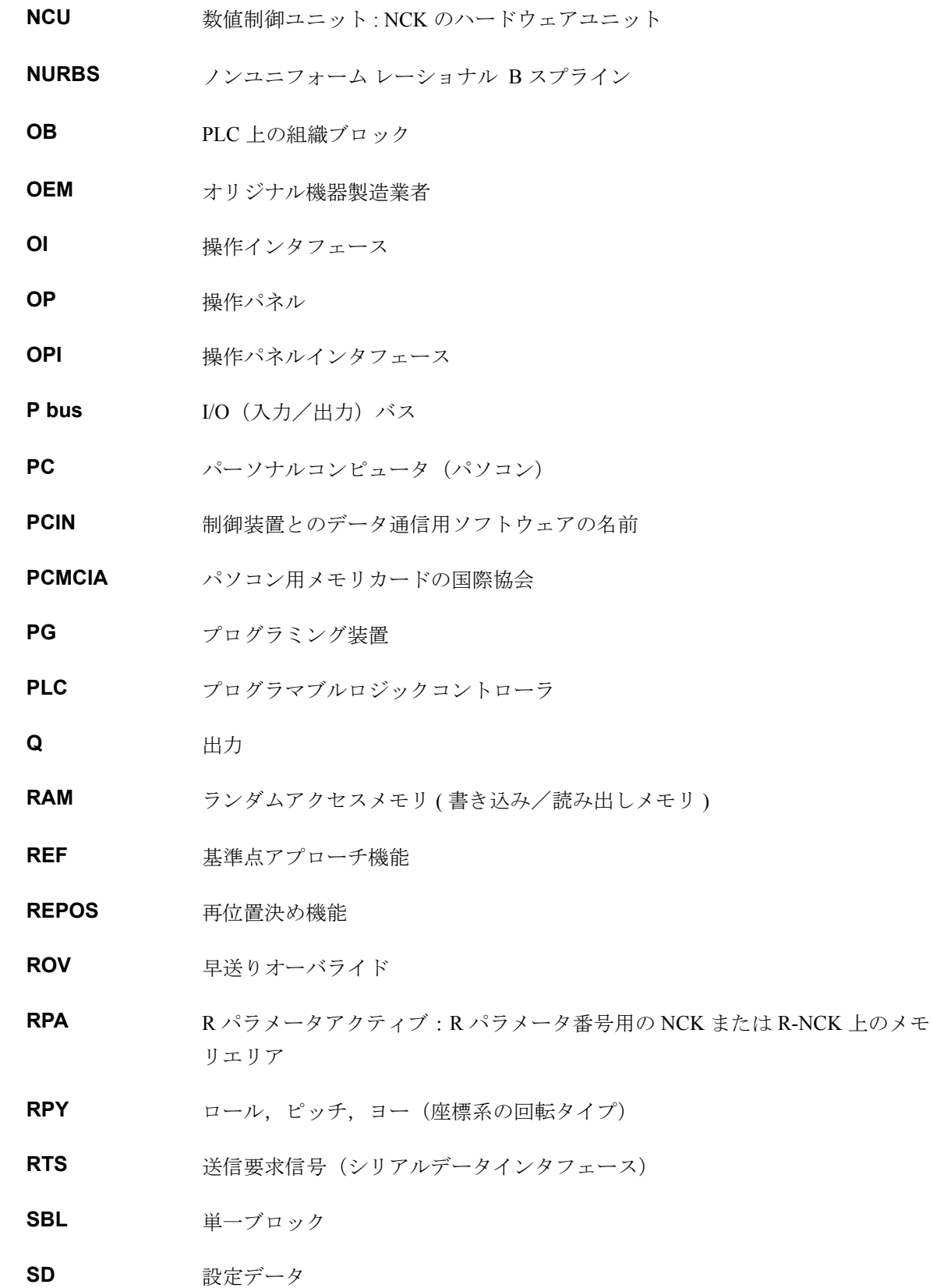

A-6

- **SDB** システムデータブロック
- **SEA** 設定データアクティブ
- **SFB** システム機能ブロック
- **SFC** システム機能コール
- **SK** ソフトキー
- **SKP** スキップブロック
- **SM** ステッピングモータ
- **SPF** サブプログラムファイル
- **SRAM** スタティック RAM (バッテリバックアップ)
- **SSI** シリアル同期インタフェース
- **SW** ソフトウェア
- **SYF** システムファイル
- **TEA** テストデータアクティブ
- **TLC** 工具長補正
- **TNRC** 工具ノーズ R 補正
- **TO** 工具オフセット
- **TOA** 工具オフセットアクティブ
- **TRANSMIT** フライス加工から旋盤加工への変換
- **UFR** ユーザフレーム:ゼロオフセット
- **V.24** シリアルインタフェース ( DTE と DCE との間の交換回路の定義)
- **WCS** ワーク座標系
- WOP ワークショップ定位置プログラミング
- **ZO** ゼロオフセット
- **ZOA** ゼロオフセットアクティブ

# B 用語

下記に重要な用語をアルファベット順に説明します。記号 -> の表示がある場合は,本用語集の該当 の見出し語も参照してください。

### **A**

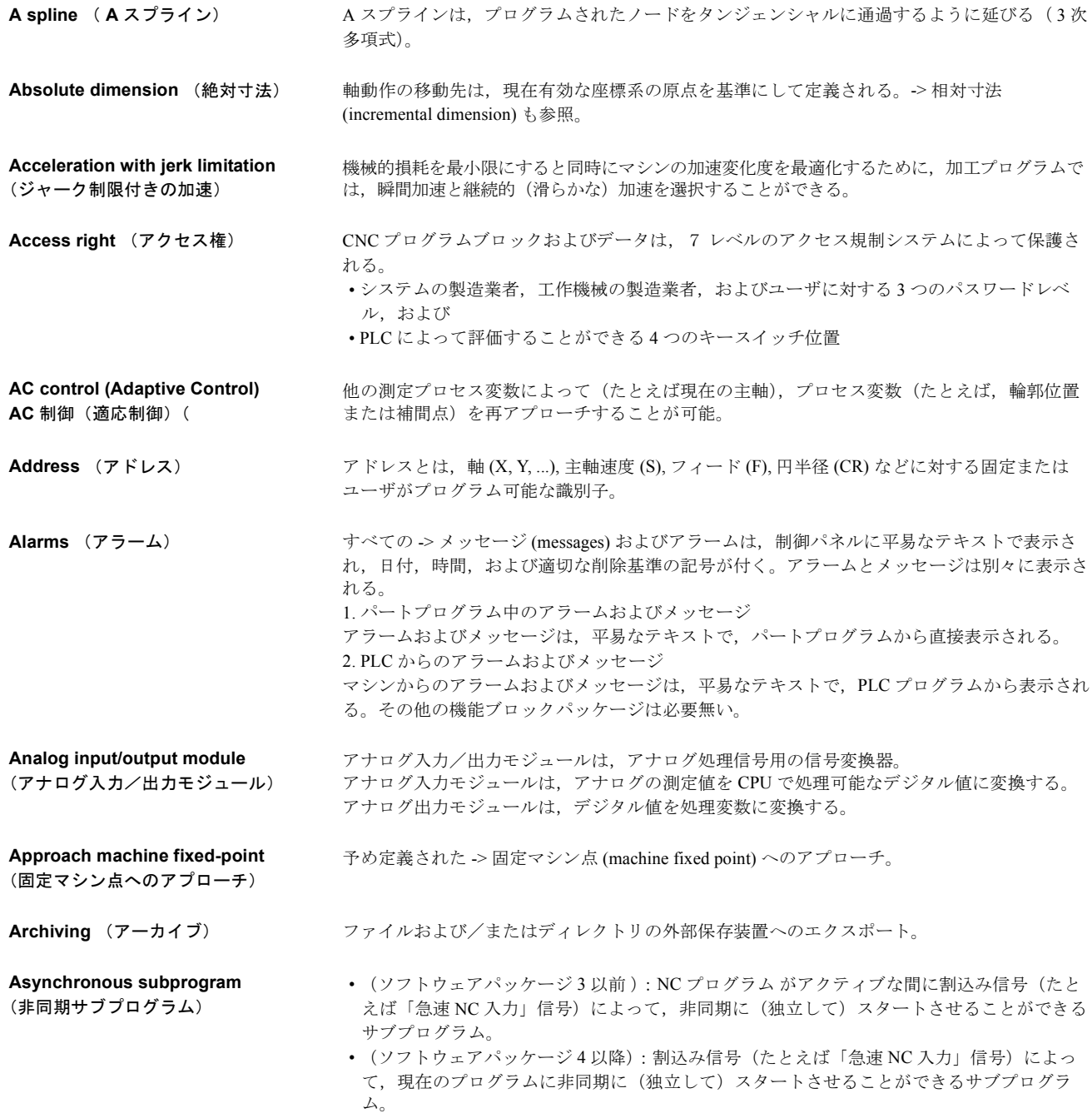

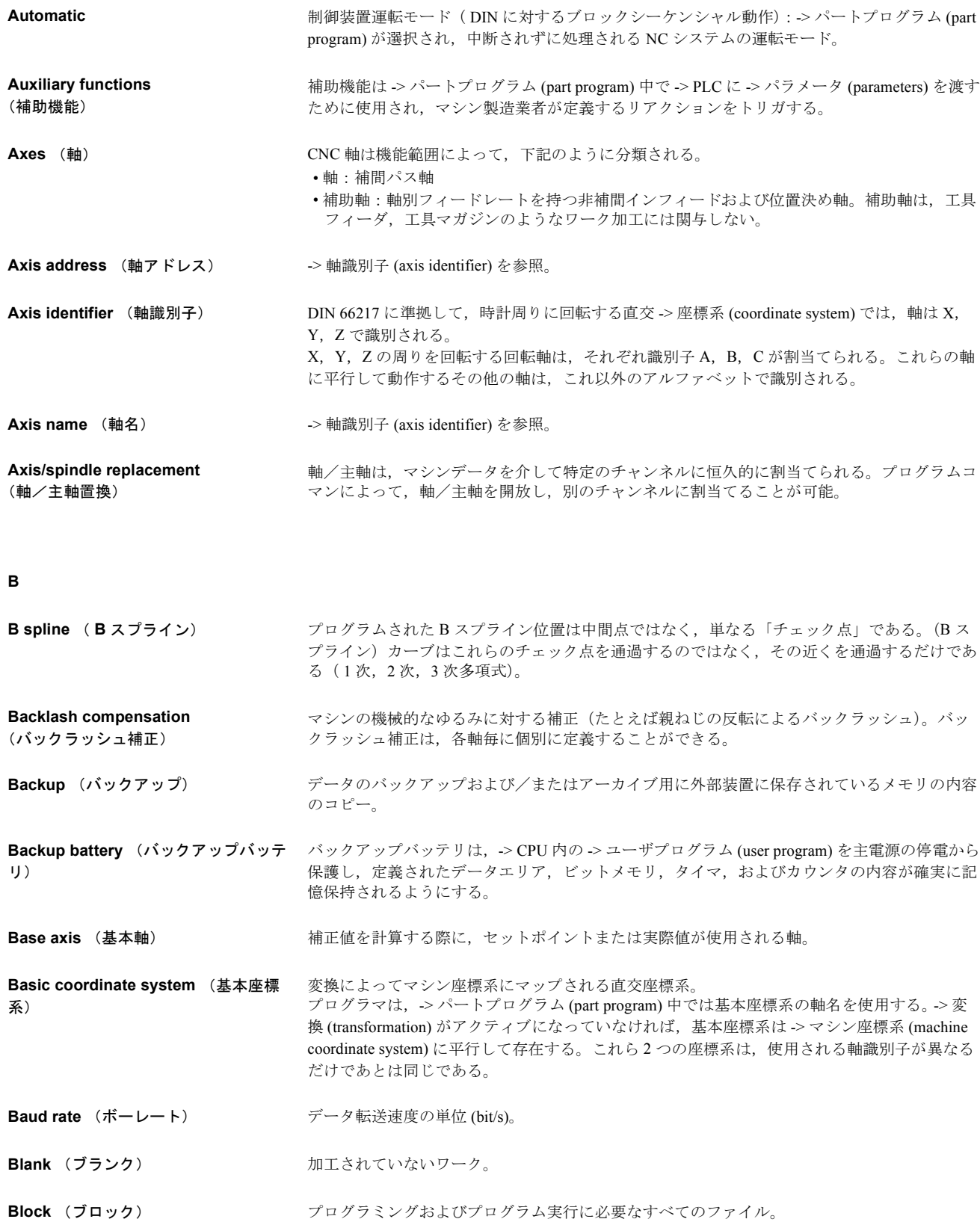

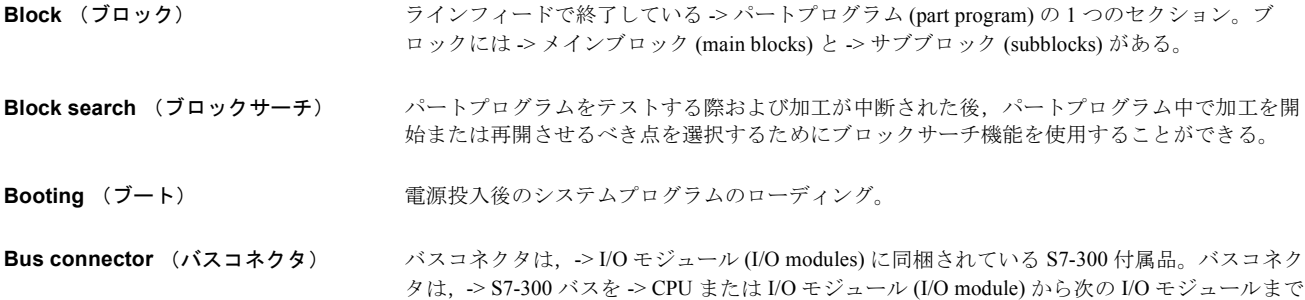

拡張する。

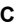

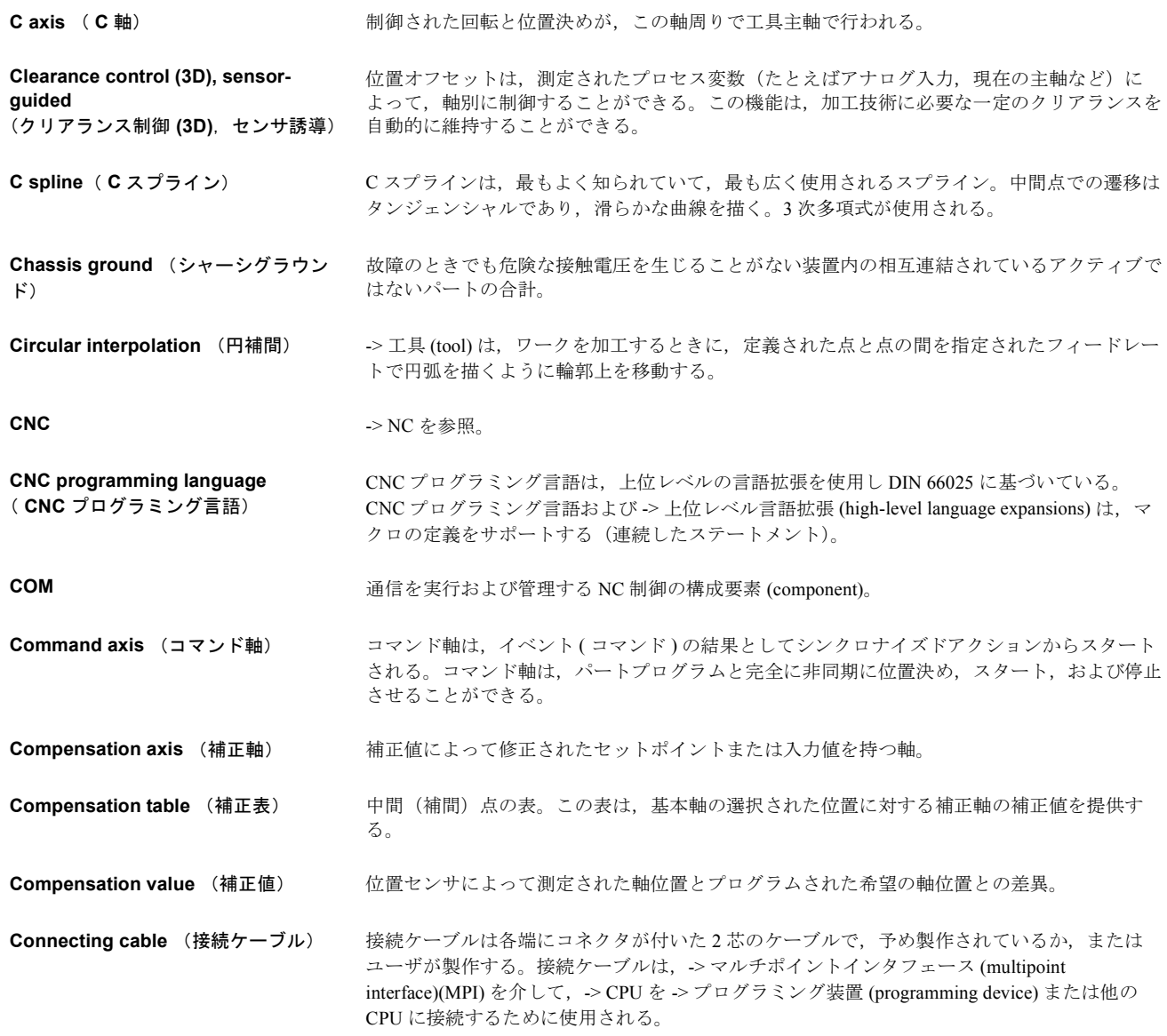

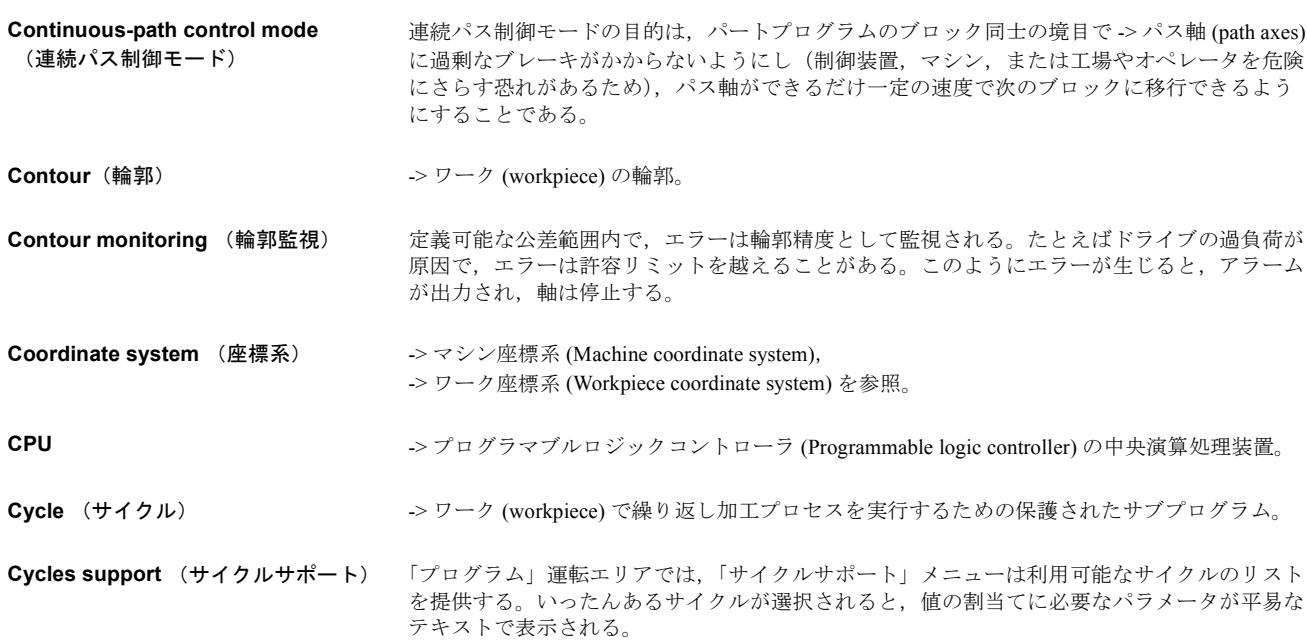

## **D**

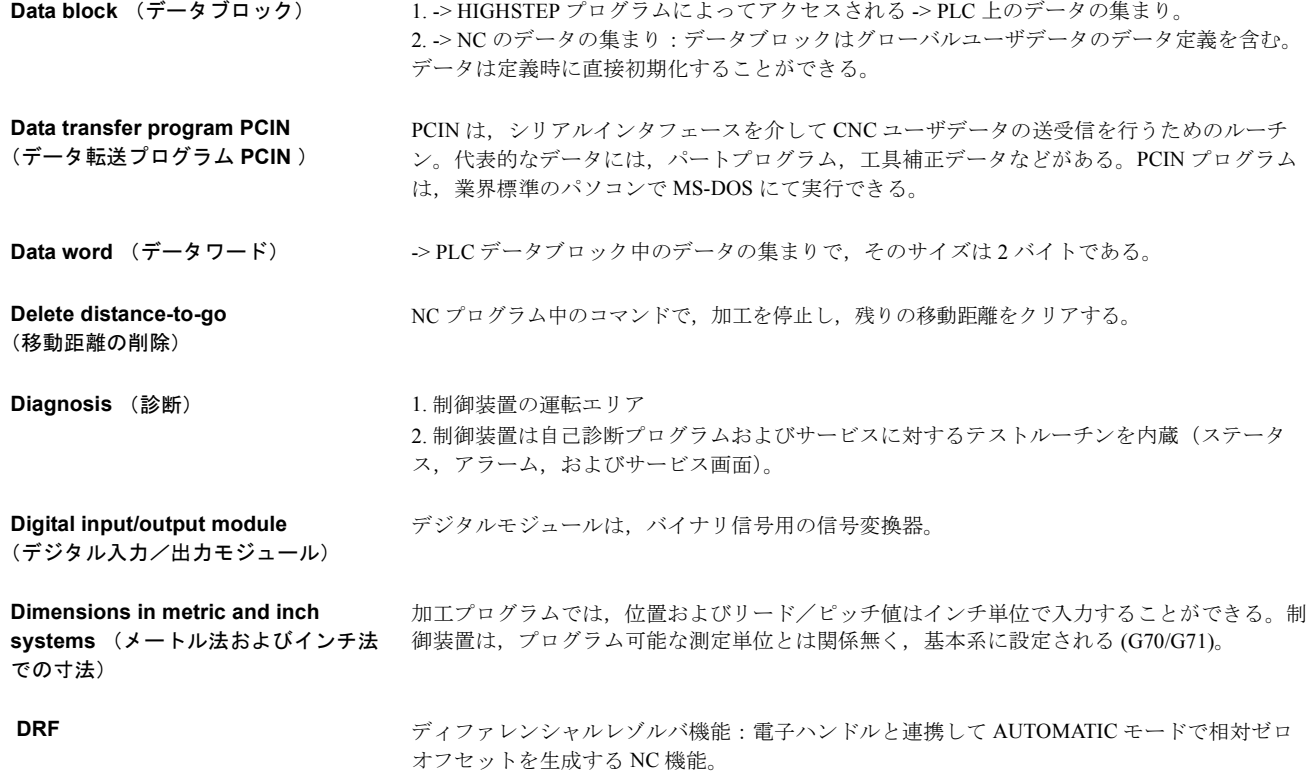

### **E**

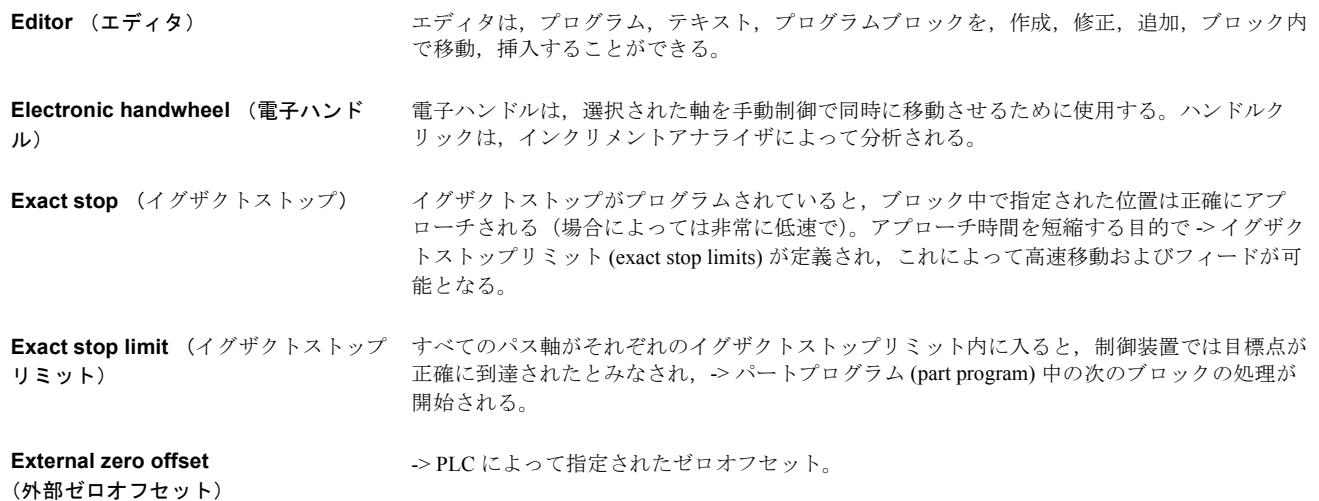

### **F**

**Feedrate override**  (フィードレートオーバライド ) 制御パネルを介してまたは PLC によって入力された現在のフィードレート設定は,プログラ ムされたフィードレートでオーバレイされる (0-200 %)。フィードレートは加工プログラム中 でプログラム可能なパーセンテージ係数で補正することもできる(1-200 %)。フィードレート は,動作同期アクションを介して,実行中のプログラムとは非同期に補正することもできる。 **Finished-part contour**  (仕上げられたパートの輪郭) 仕上げられたワークの輪郭。-> ブランク (blank) も参照。 **Fixed-point approach**  (固定点アプローチ) 工作機械は,工具チェンジ点,ローディング点,パレットチェンジ点などの定義された固定点に アプローチすることができる。これらの固定点の座標は,制御装置内に保存されている。可能で あれば,制御システムはこれらの軸を -> 早送りで移動する。 Frame (フレーム) カレースとは、ある直交座標系を別の直交座標系に変換するときの計算規則である。フレーム は, >ゼロオフセット (zero offset), -> 回転 (rotation), -> スケーリング (scale), -> ミラーリン グ (mirror) の各構成要素から構成される。

**G**

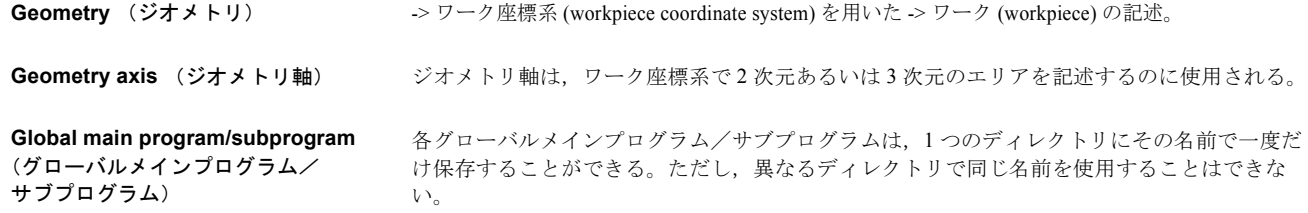

### **H**

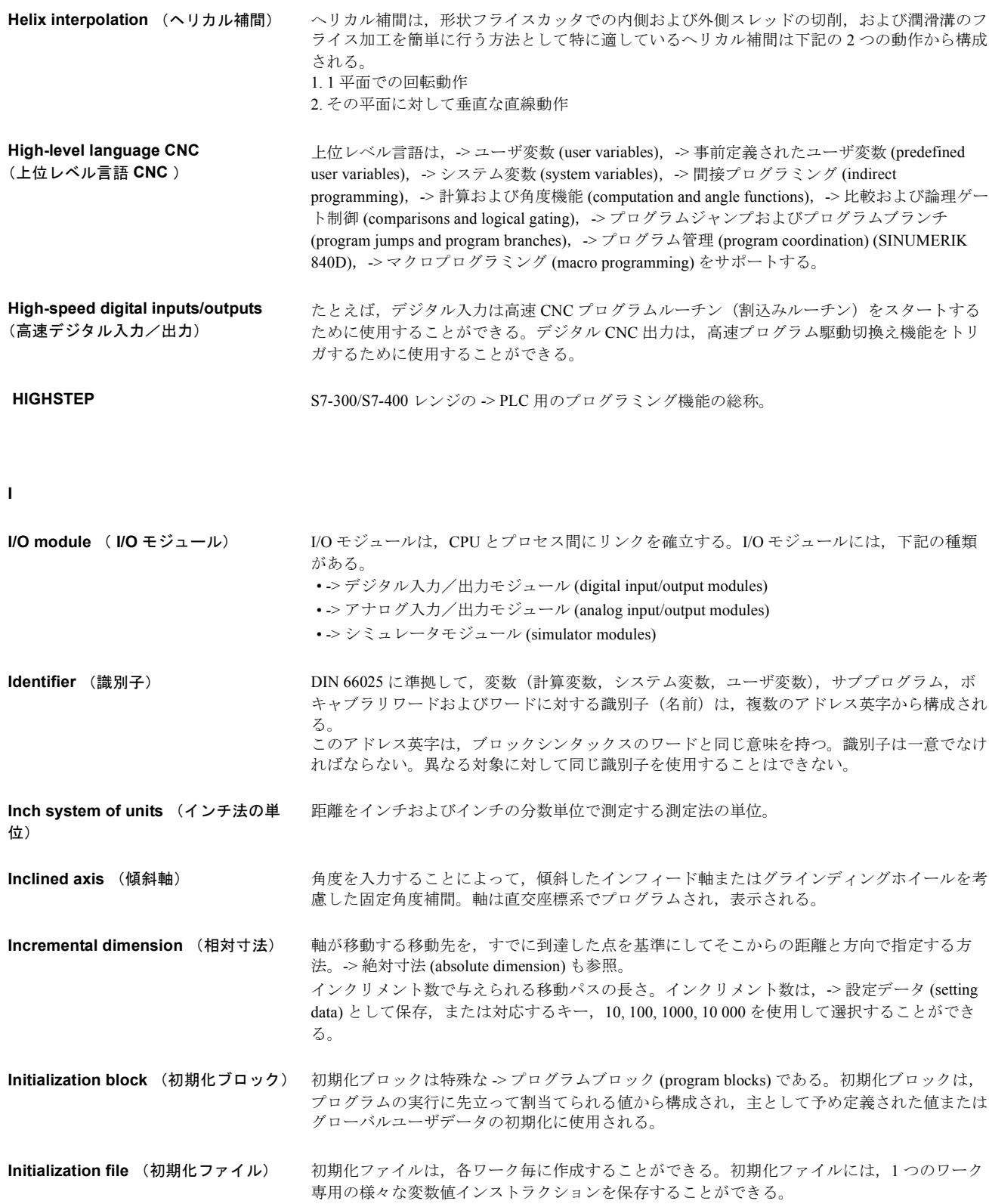

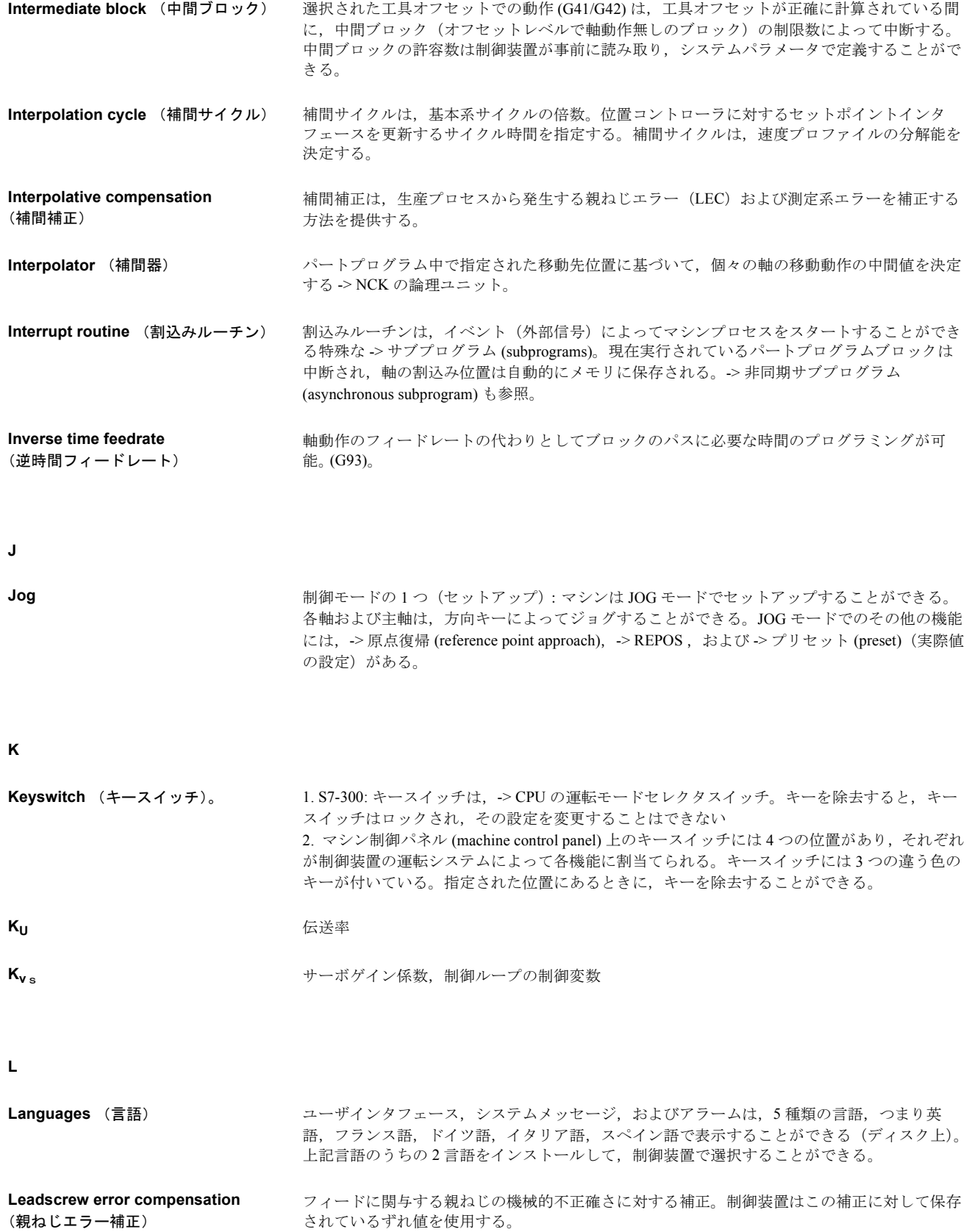

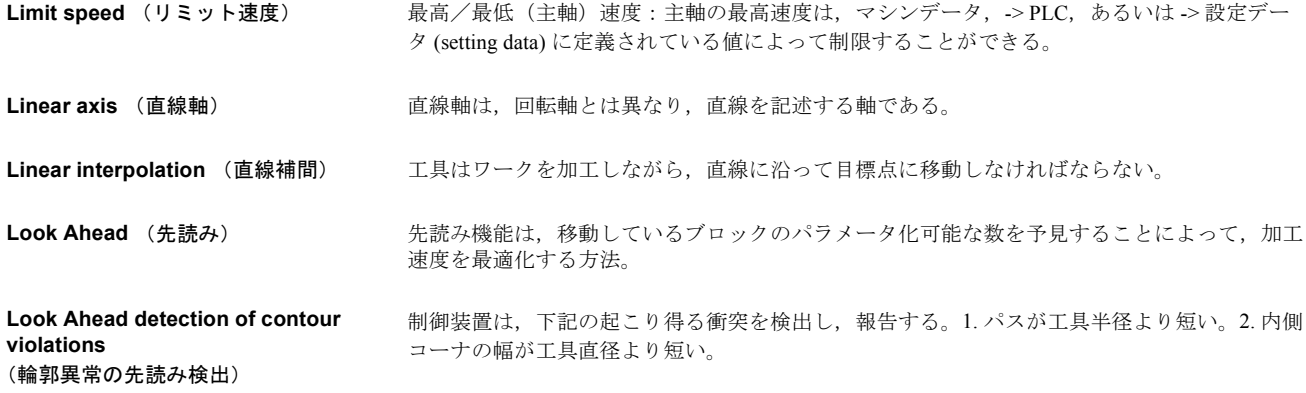

#### **M**

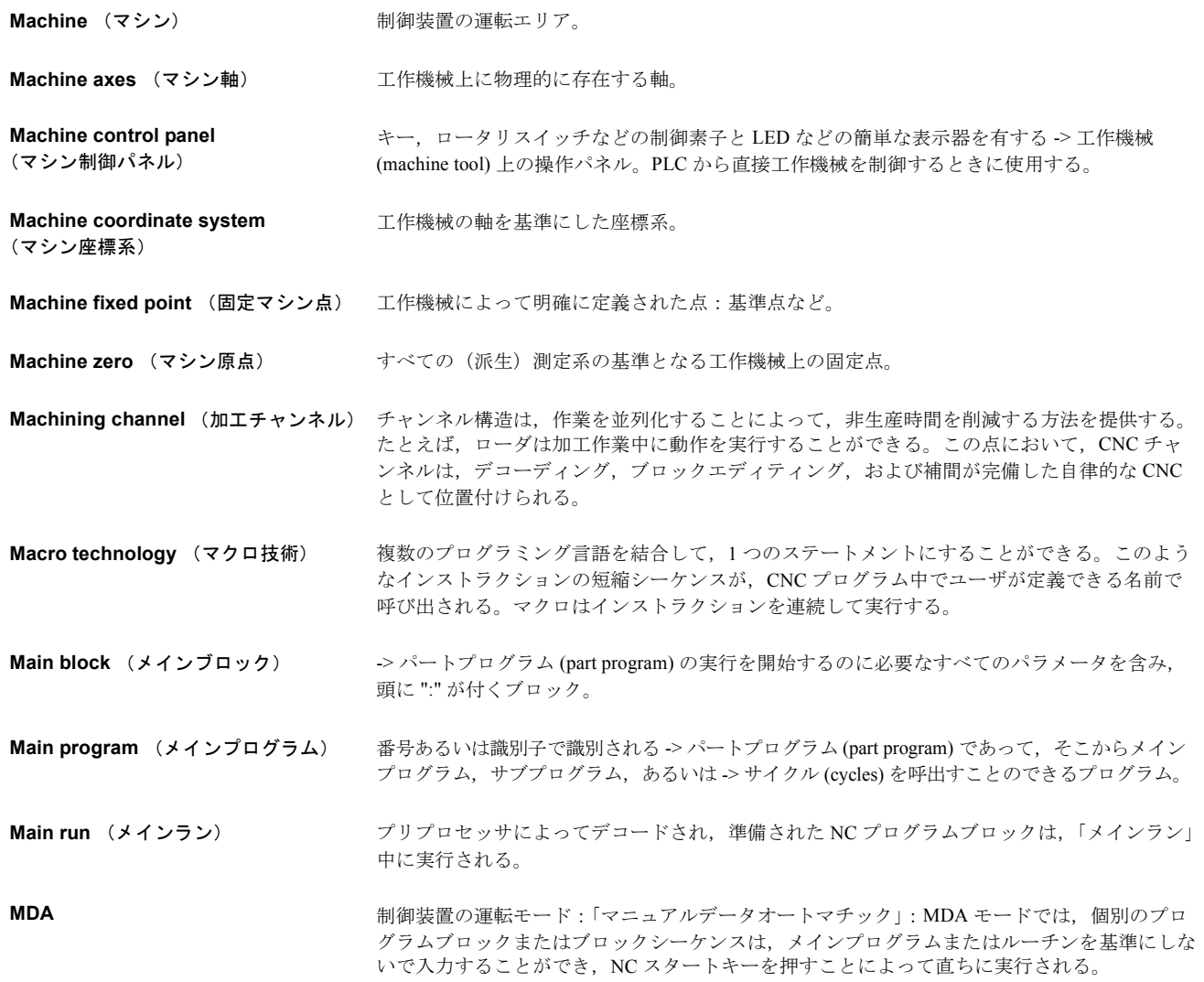

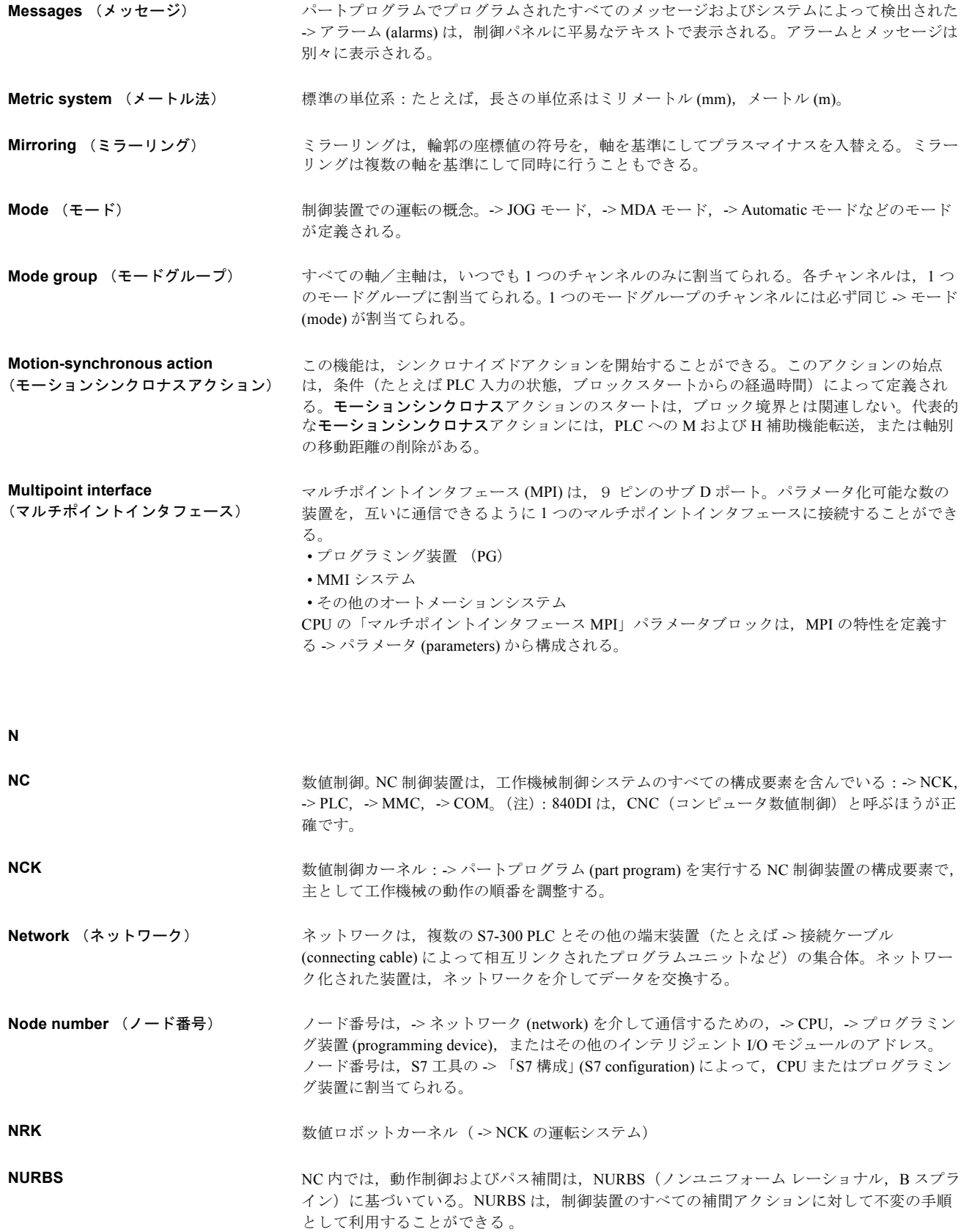

### **O**

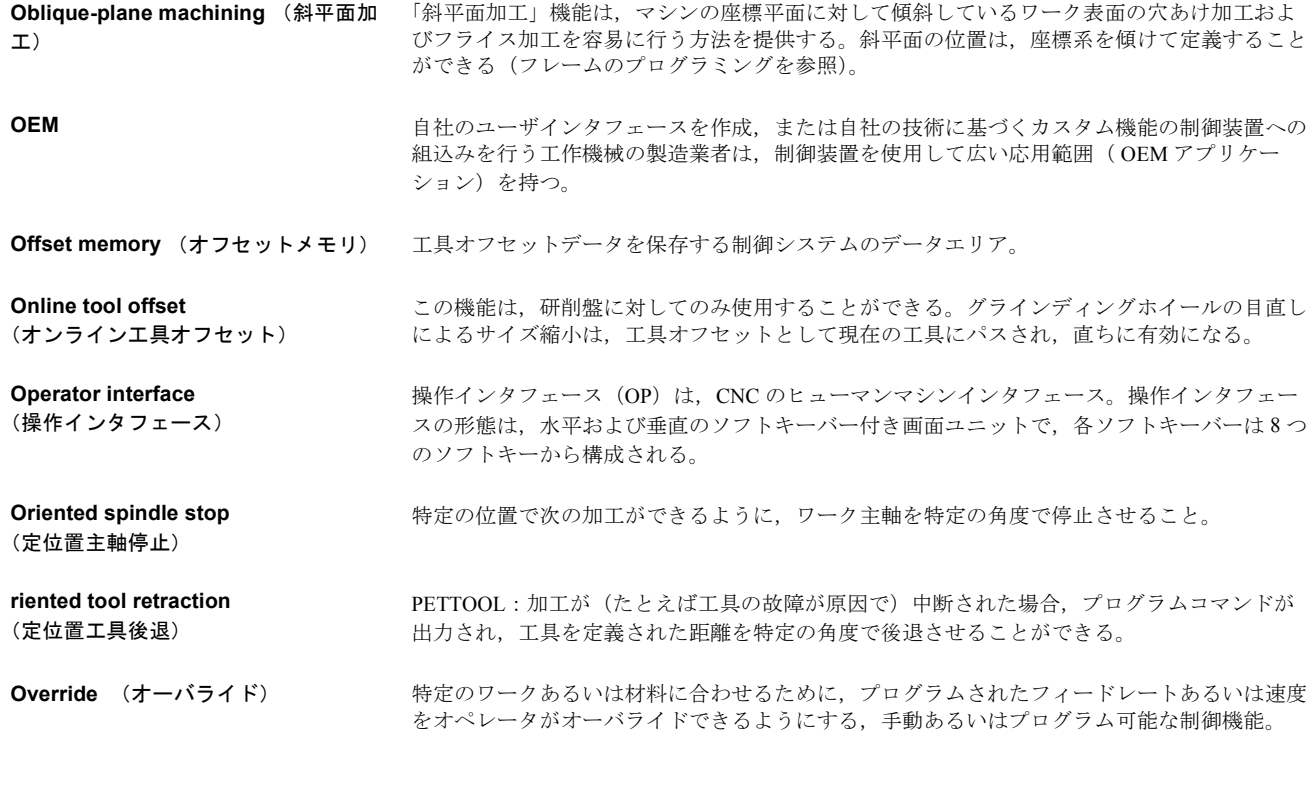

### **P**

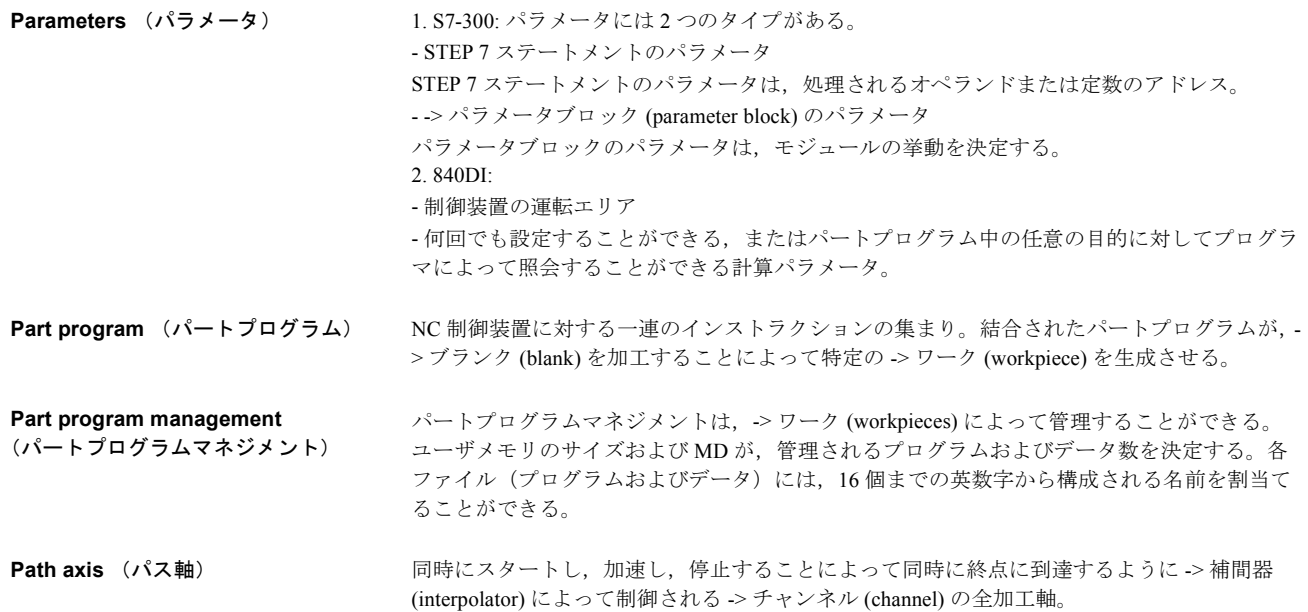

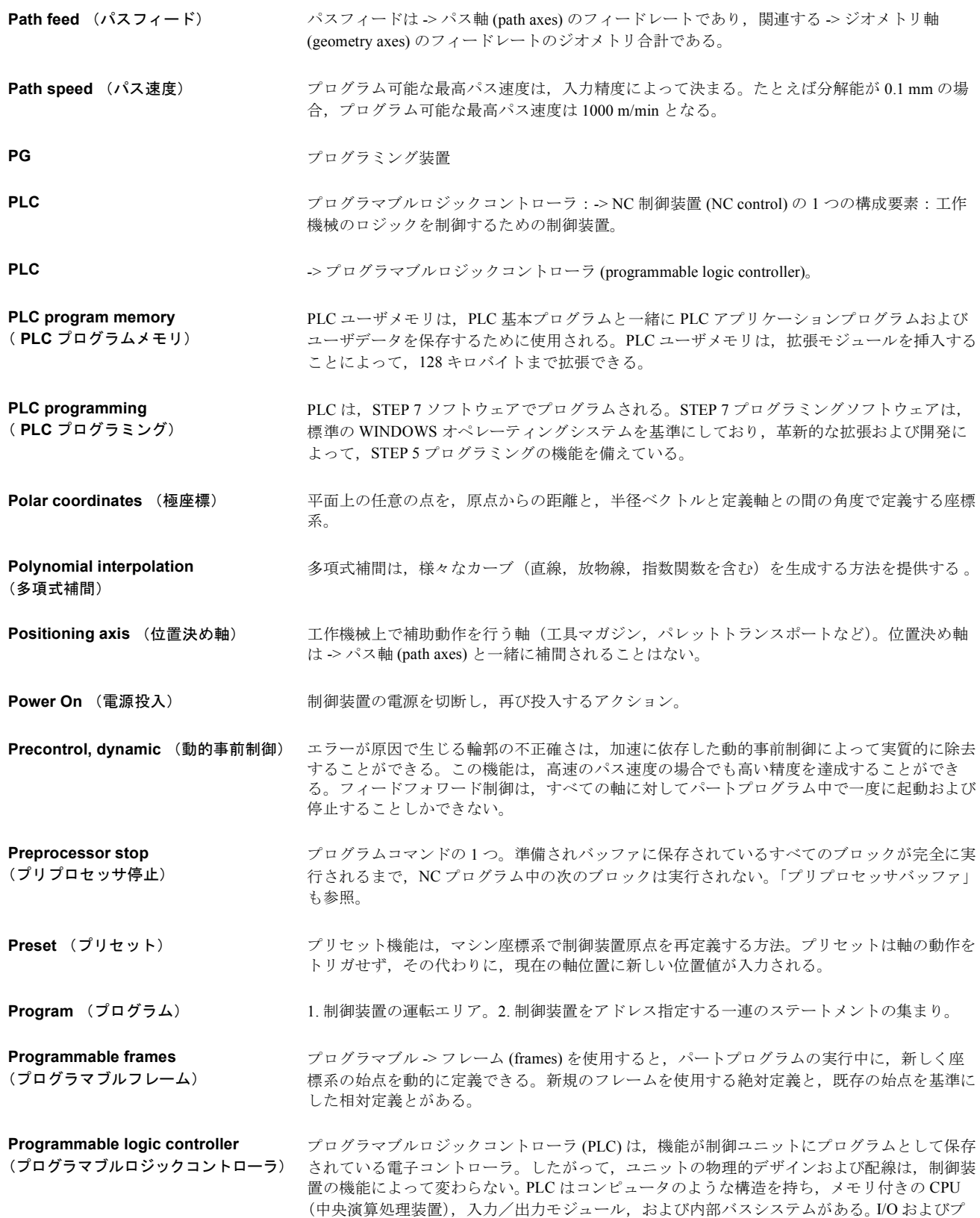

A-18

ログラミング言語は,制御技術の要求事項に適合するように設計される。
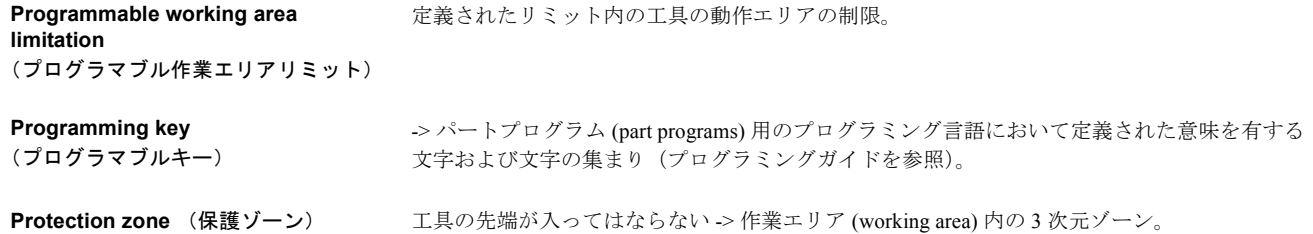

## **Q**

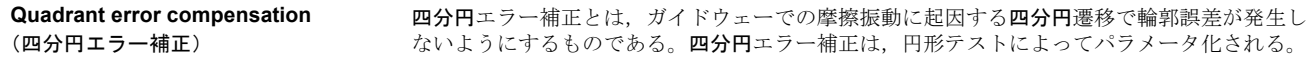

## **R**

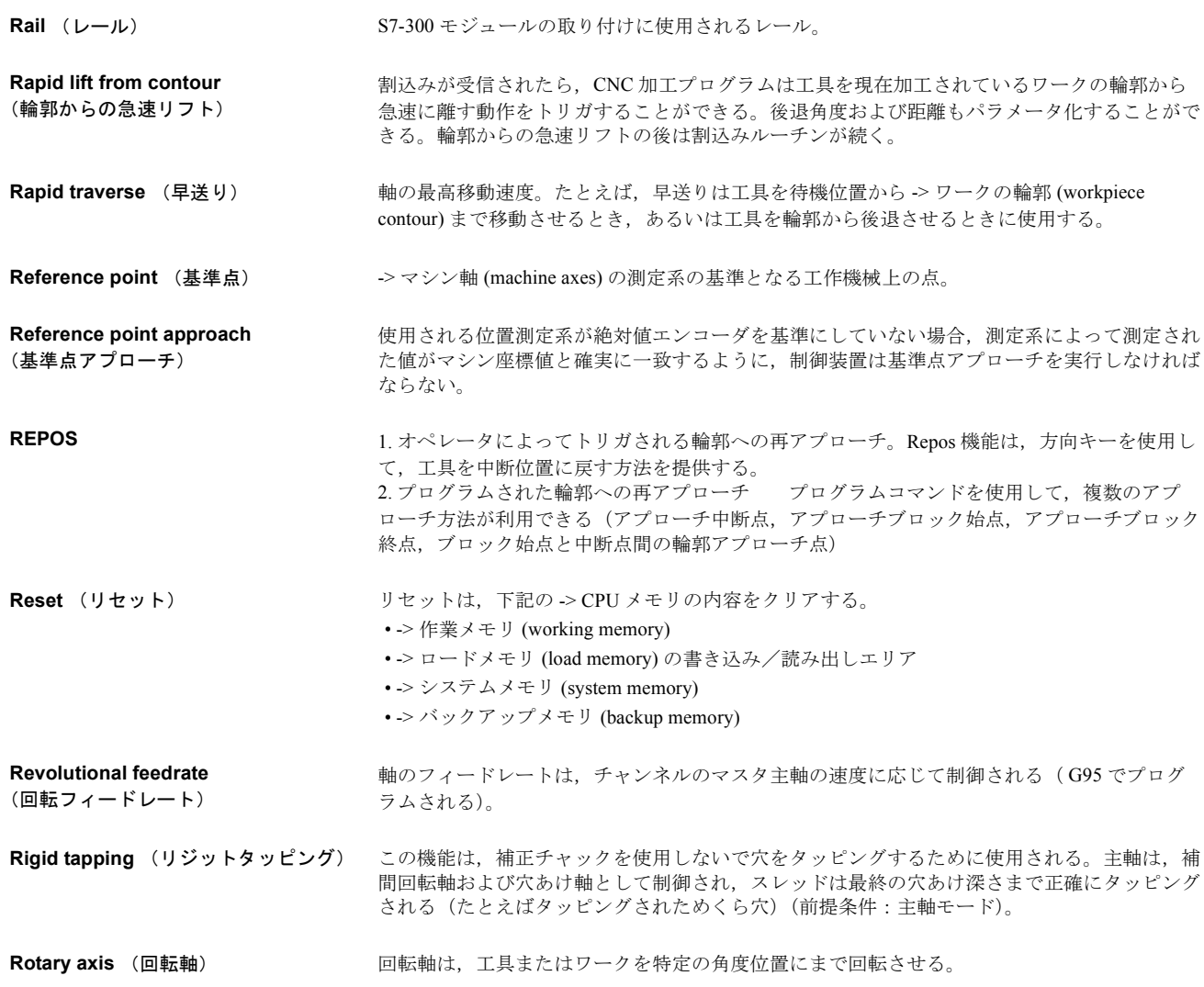

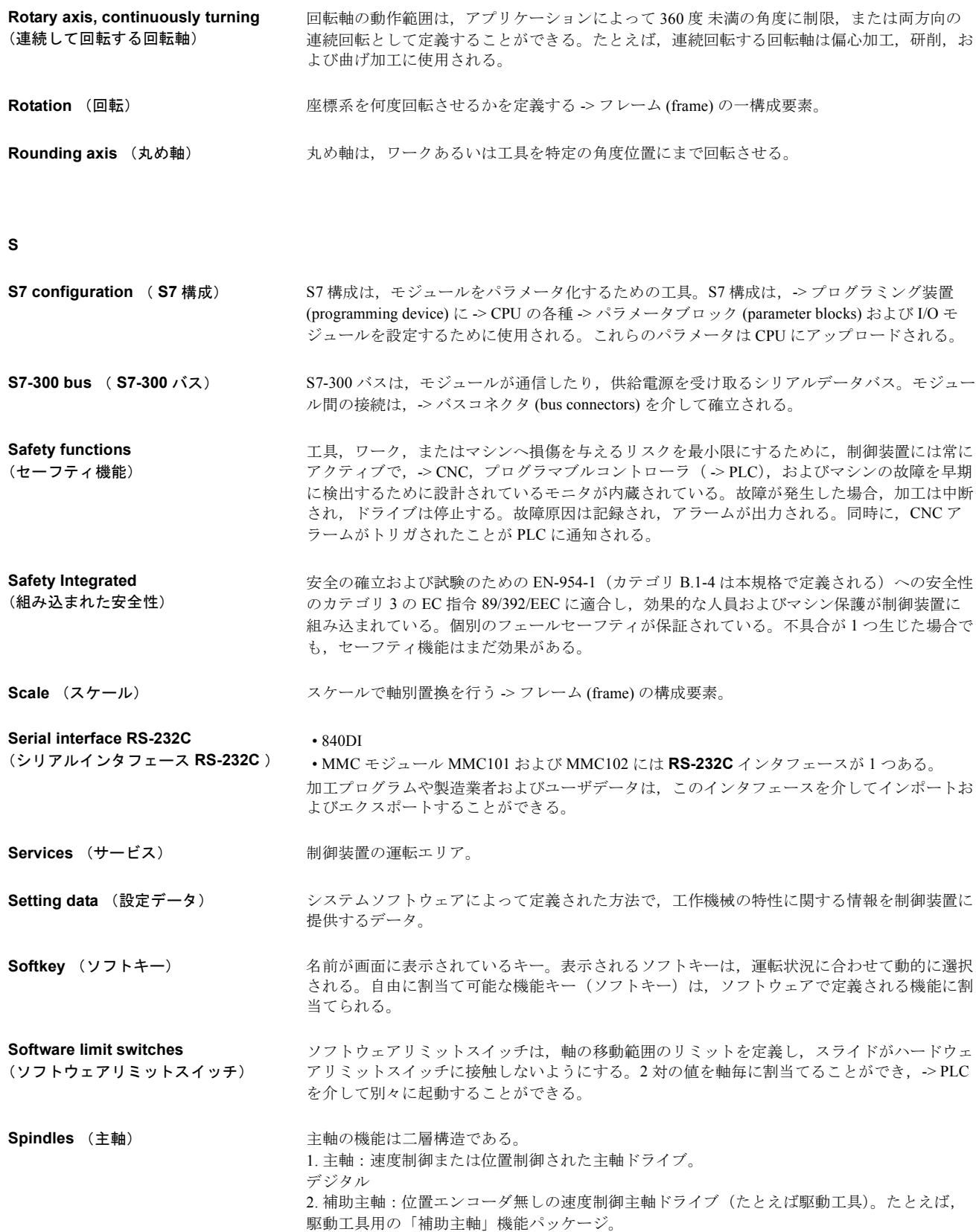

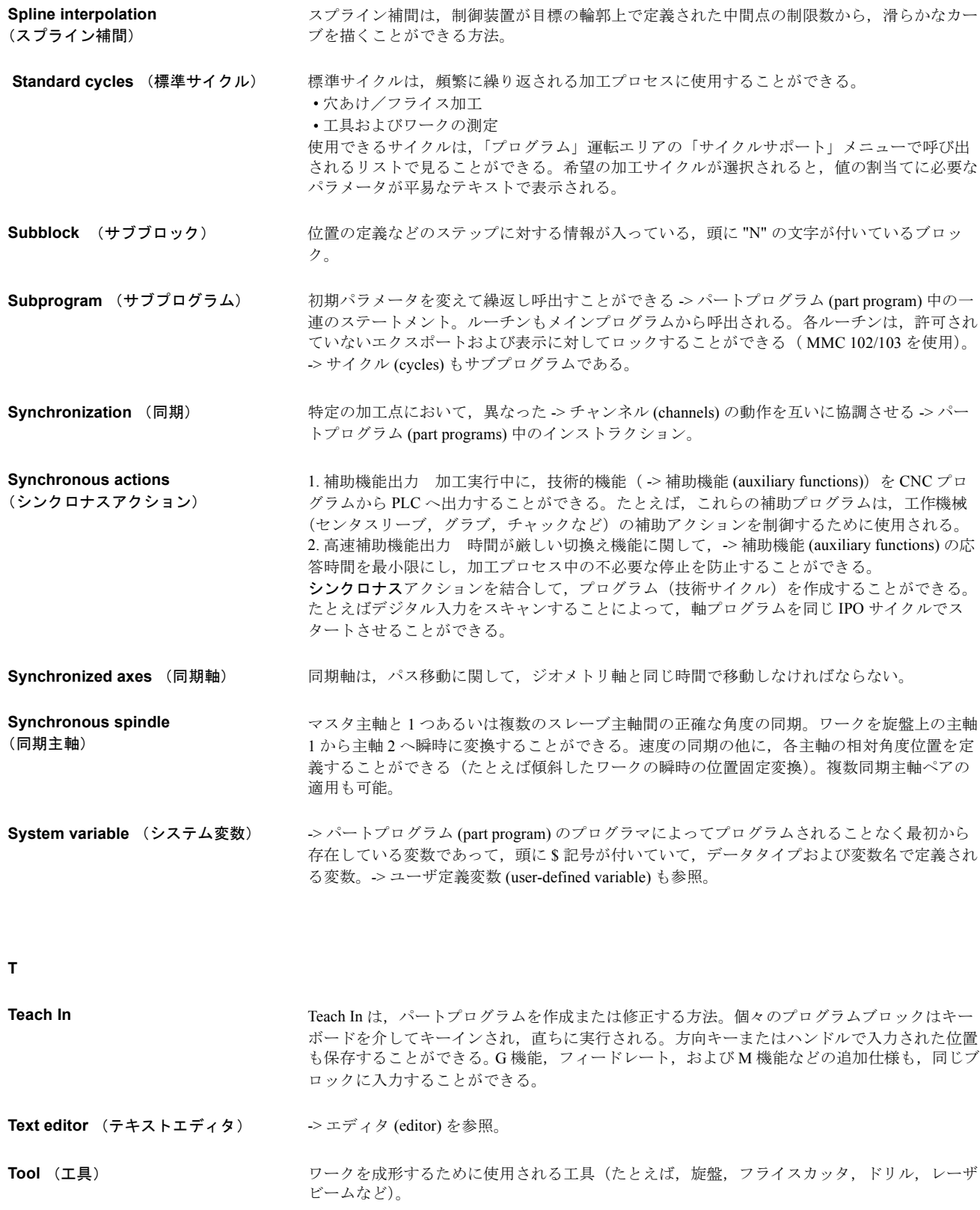

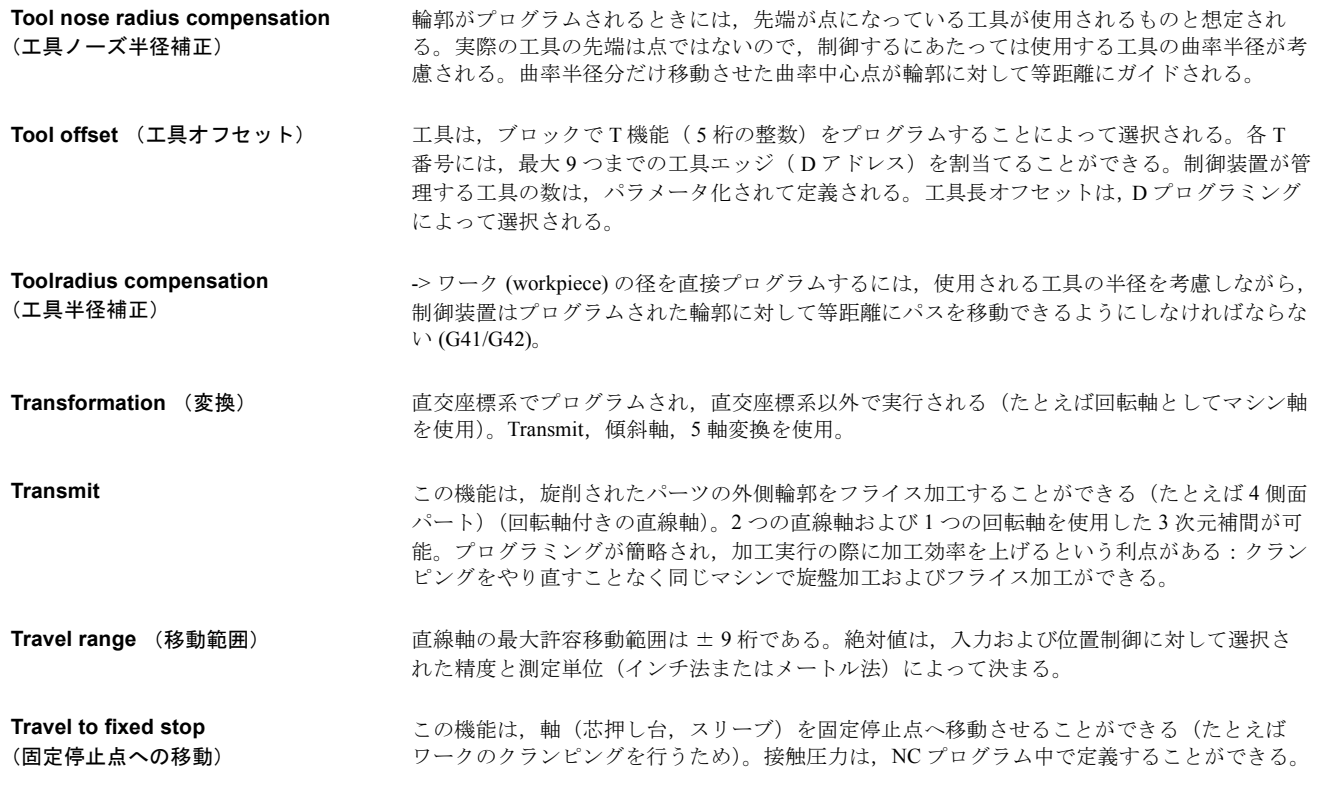

**U**

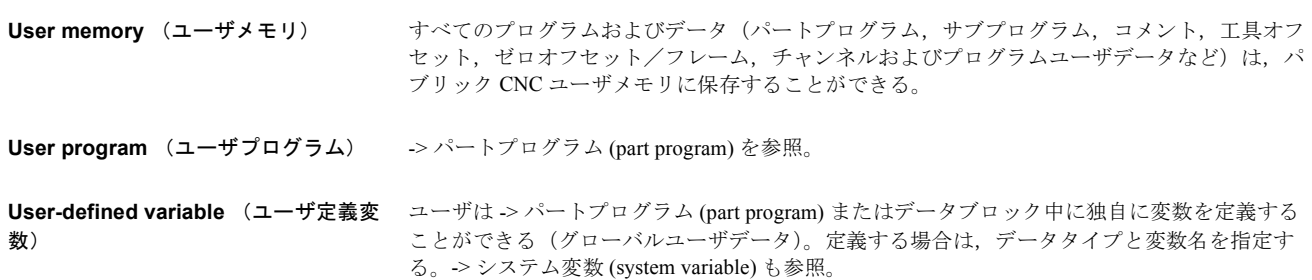

**V**

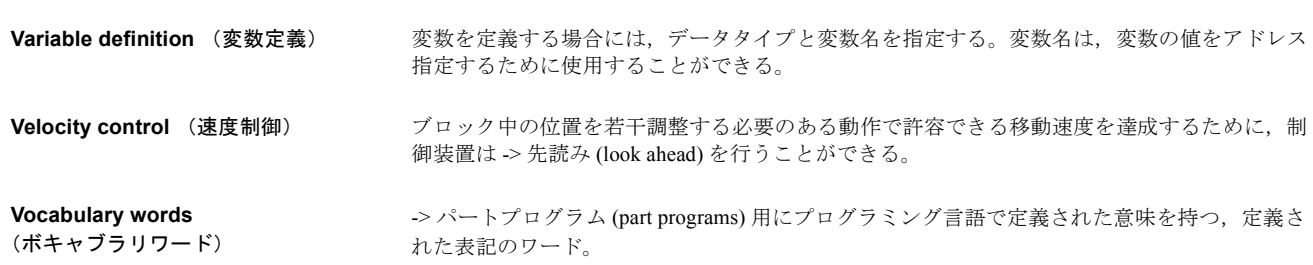

#### **W**

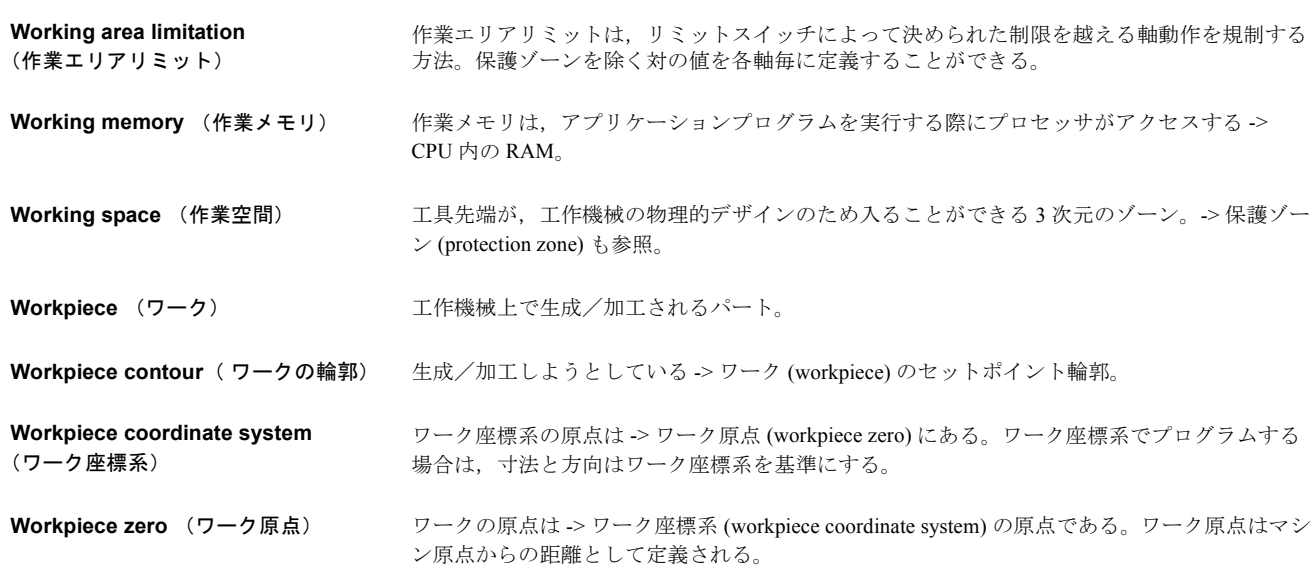

## **Z**

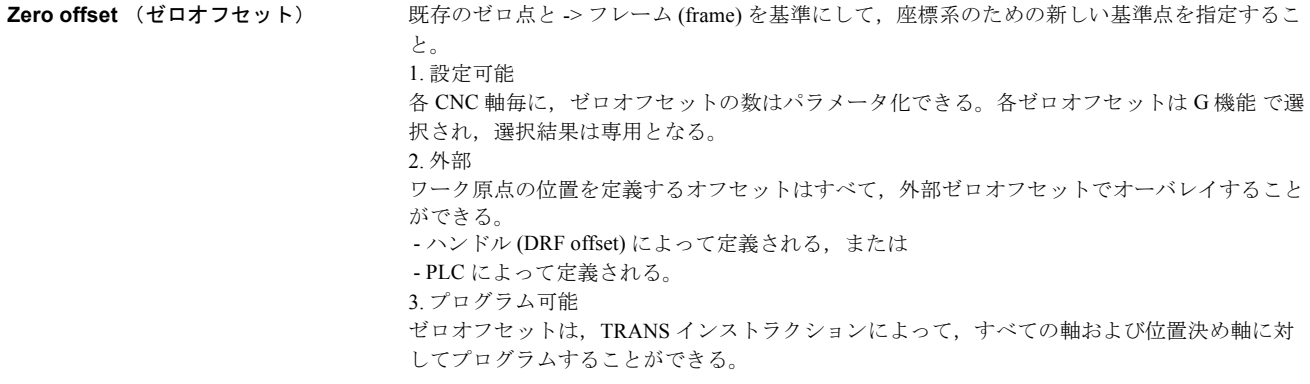

# Yaskawa Siemens CNC シリーズ

本製品の最終使用者が軍事関係であったり, 用途が兵器などの製造用である場合には, 「外国為替及び外国貿易法」の定める輸出規制の対象となることがありますので、輸 出される際には十分な審査及び必要な輸出手続きをお取りください。

製品改良のため、定格、寸法などの一部を予告なしに変更することがあります。 この資料についてのお問い合わせは、当社代理店もしくは、下記の営業部門にお尋ね ください。

製造

株式会社 安川電機 シーメンスAG

販売 シーメンス・ジャパン株式会社

工作機械営業本部  $1-11-1$ TEL(03)5423-7359 FAX(03)5423-7438 TEL 03 3493-7411 FAX 03 3493-7422

141-8644

アフターサービス

TEL 0120-996095(フリーダイヤル) FAX (03)3493-7433